# **Modular ICS 5.0 Installer Guide**

Norstar, Meridian and Companion are trademarks of Nortel Networks © Nortel Networks 2001

> 1-800-4 NORTEL www.nortel.com/norstar P0941564 02.1 Printed in Canada

# **[Regulations 11](#page-9-0)**

[Safety and installation 11](#page-9-1) [Important safety instructions 12](#page-10-0) [North American regulations 13](#page-11-0)

### **[How to use this document 21](#page-19-0)**

### **[What's new with Norsta r23](#page-21-0)**

[Features from MICS 4.1 addenda 23](#page-21-1) [New features for version 5.0 24](#page-22-0)

## **[Welcome to ISDN 25](#page-23-0)**

[Comparing ISDN to Analog 26](#page-24-0) [Type of ISDN service 26](#page-24-1) [ISDN layers 27](#page-25-0) [ISDN bearer capability 28](#page-26-0) [Services and features for ISDN PRI and BRI 29](#page-27-0) [Feature descriptions 31](#page-29-0) [ISDN hardware 35](#page-33-0) [Clock source for ISDN cards 40](#page-38-0) [Other ISDN BRI equipment: NT1 41](#page-39-0) [ISDN standards compatibility 42](#page-40-0)

### **[Working with ISDN 43](#page-41-0)**

[Planning your ISDN network 43](#page-41-1) [Ordering ISDN PRI 43](#page-41-2) [Ordering ISDN BRI 44](#page-42-0) [Supported ISDN protocols 46](#page-44-0) [ISDN programming 46](#page-44-1) [Programming ISDN equipment 52](#page-50-0)

### **[Networking with Norstar 59](#page-57-0)**

[Tie-line networking 59](#page-57-1) [Norstar behind a PB X60](#page-58-0) [Private networking using PRI SL-1 lines 60](#page-58-1) [Trunks and target lines 62](#page-60-0)

[Trunk operating modes 63](#page-61-0) [Remote system access 71](#page-69-0) [Networking features 74](#page-72-0) [Class of Service 74](#page-72-1) [Restriction filters 75](#page-73-0) [Dialing plans 78](#page-76-0) [Call-by-Call Services Example 90](#page-88-0) [Private Network Tandem calling 94](#page-92-0) [Customer Use 115](#page-113-0) [Public network 115](#page-113-1) [Private network 119](#page-117-0)

## **[Data Solutions 127](#page-125-0)**

[Examples of ISDN Scenarios 127](#page-125-1) [ISDN applications 127](#page-125-2) [Video conferencing and video telephony 127](#page-125-3) [Desktop conferencing 127](#page-125-4) [File transfer 127](#page-125-5) [Telecommuting 128](#page-126-0) [Group 4 fax 128](#page-126-1) [Remote LAN access 128](#page-126-2) [Leased line backup 128](#page-126-3) [LAN to LAN bridging 128](#page-126-4) [Internet and database access 128](#page-126-5)

## **[Planning the installation 129](#page-127-0)**

[Planning checklist 130](#page-128-0) [Required equipment 131](#page-129-0) [Expansion equipment 132](#page-130-0) [Optional equipment 133](#page-131-0) [Equipment for installing the ICS and modules 134](#page-132-0) [Location requirements 134](#page-132-1) [Electrical requirements 136](#page-134-0) [Configuring Trunk Cartridges 137](#page-135-0) [Configuring Station Modules 138](#page-136-0) [Internal wiring requirements 138](#page-136-1) [System overview 140](#page-138-0) [Upgrading your Norstar system 141](#page-139-0) [Upgrading from MICS 5.0 to MICS-XC 5.0 147](#page-145-0) [Trunk](#page-148-0)[and](#page-148-0)[Station](#page-148-0)[Modules](#page-148-0)[150](#page-148-0) [Replacing a Modular 8x24 ICS \(or KSU\) 151](#page-149-0)

[Trunk module line numbering 155](#page-153-0)

### **[Installation 159](#page-157-0)**

[Installation checklist 160](#page-158-0) [Testing the ISDN BRI network connection 162](#page-160-0) [Installing the cartridges 163](#page-161-0) [Mounting the modules 165](#page-163-0) [Installing the ROM Software Cartridge 169](#page-167-0) [Inserting a cartridge 171](#page-169-0) [Connecting expansion modules 174](#page-172-0) [Installing fiber cables 180](#page-178-0) [Fiber cable management system 181](#page-179-0) [Using the fiber spool 184](#page-182-0) [Making fiber connections 185](#page-183-0) [Routing fiber cables 186](#page-184-0) [Connecting the wiring 187](#page-185-0) [Connecting the wiring to the distribution panel 187](#page-185-1) [Wiring charts 191](#page-189-0) [Emergency telephone 217](#page-215-0) [The emergency telephone 217](#page-215-1) [Moving telephones 219](#page-217-0) [Installing ISDN BRI terminal equipment 220](#page-218-0) [Installing optional equipment 223](#page-221-0) [Auxiliary ringer \(customer supplied\) 223](#page-221-1) [External music source \(customer supplied\) 224](#page-222-0) [External paging system \(customer supplied\) 225](#page-223-0) [Powering up the system 226](#page-224-0) [Check the power 227](#page-225-0)

## **[Programming 229](#page-227-0)**

[Programming overview 229](#page-227-1) [Profile, Dialpad and Startup programmin g231](#page-229-0) [Installer or System Coordinator Plus programming 232](#page-230-0) [System Coordinator programming 233](#page-231-0) [Admin/Basic programming 233](#page-231-1) [Programming tools 234](#page-232-0) [Reviewing programmed settings 244](#page-242-0) [Programming sequence 246](#page-244-0) [Profiles and Dialpads 247](#page-245-0)

[Profile programming 247](#page-245-1) [Dialpad programming 250](#page-248-0) [Startup programming 251](#page-249-0) [Performing Startup 251](#page-249-1) [Programming 254](#page-252-0) [Entering programming for installers 255](#page-253-0) [Entering programming for system coordinators 255](#page-253-1) [Entering programming using other passwords 256](#page-254-0) [Terminals&Sets 257](#page-255-0) [Line access 257](#page-255-1) [Capabilities 266](#page-264-0) [ATA settings 268](#page-266-0) [Name 269](#page-267-0) [User prefernces 269](#page-267-1) [Restrictions 270](#page-268-0) [Telco features 277](#page-275-0) [Feature assignment 278](#page-276-0) [Lines 281](#page-279-0) [Trunk/Line data 281](#page-279-1) [Copying Trunk and Line data 283](#page-281-0) [Name 295](#page-293-0) [Restrictions 296](#page-294-0) [Telco features 298](#page-296-0) [Services 299](#page-297-0) [Ringing service 300](#page-298-0) [Restrn service 303](#page-301-0) [Routing service 304](#page-302-0) [Setting up a route for local calling 313](#page-311-0) [Setting up a route for long distance calling 315](#page-313-0) [Adding a long distance carrier access code 317](#page-315-0) [Programming for least cost routing 319](#page-317-0) [Using dialing restrictions with routing 321](#page-319-0) [Common settings 322](#page-320-0) [Sys speed dial 326](#page-324-0) [Passwords 326](#page-324-1) [COS pswds 326](#page-324-2) [Call log pswds 328](#page-326-0) [Progrming pswds 329](#page-327-0) [Registration password \(MICS-XC only\) 330](#page-328-0) [Hospitality password 331](#page-329-0)

[Time&Date 332](#page-330-0) [System prgrming 333](#page-331-0) [Hunt groups 333](#page-331-1) [Change DNs 340](#page-338-0) [Featr settings 340](#page-338-1) [Direct-dial 350](#page-348-0) [CAP assignment 352](#page-350-0) [Dialing Plan 352](#page-350-1) [Access codes 357](#page-355-0) [Remote access 363](#page-361-0) [Change DN type 364](#page-362-0) [Companion 366](#page-364-0) Rec'd  $#$  length 366 [DN length 367](#page-365-0) [BusName 368](#page-366-0) [Outgoing Name and Number Blocking 371](#page-369-0) [Call by Call service selection for PRI 372](#page-370-0) [Programming Call by Call service selection 375](#page-373-0) [Programming Hospitality Services 378](#page-376-0) [Network Services 381](#page-379-0) [Telco features 382](#page-380-0) [VMsg ctr tel#s 382](#page-380-1) [Outgoing Name and Number Blocking 383](#page-381-0) [Software keys 386](#page-384-0) [ISDN-PRI 386](#page-384-1) [MCDN 386](#page-384-2) [Companion \(MICS-XC only\) 386](#page-384-3) [Hardware 389](#page-387-0) [Modules 399](#page-397-0) [StnMod 400](#page-398-0) [ASM 400](#page-398-1) [TrunkMod 401](#page-399-0) [BRI card 404](#page-402-0) [DataMod 416](#page-414-0)

## **[Maintenance 417](#page-415-0)**

[Beginning a Maintenance session 418](#page-416-0) [System version 419](#page-417-0) [Port/DN status 420](#page-418-0) [Module status 426](#page-424-0)

[System test log 431](#page-429-0) [System administration log 434](#page-432-0) [Network evt log 436](#page-434-0) [Alarm codes 438](#page-436-0) [Event messages 445](#page-443-0) [Provisioning BRI and PRI lines 453](#page-451-0) [BRI and T1 lines 453](#page-451-1) [Provisioning a PRI line 454](#page-452-0) [Deprovisioning a line 455](#page-453-0) [Disabling a PRI Channel 455](#page-453-1) [Tests 456](#page-454-0) [Starting a BERT set test 457](#page-455-0) [CSU stats 467](#page-465-0) [Link Status 473](#page-471-0) [Fractional PRI 473](#page-471-1)

## **[Usage Metrics 475](#page-473-0)**

## **[Troubleshooting 479](#page-477-0)**

[Getting ready 480](#page-478-0) [Types of problems 481](#page-479-0) [General troubleshooting procedure 482](#page-480-0) [Problems with telephones 483](#page-481-0) [Set has faulty buttons, display, handset or other hardware](#page-481-1) problems 483 [Unreadable set display 483](#page-481-2) [Telephone dead 484](#page-482-0) [Problems with lines 487](#page-485-0) [Calls cannot be made \(but can be received\) 487](#page-485-1) [Dial tone absent on external lines 488](#page-486-0) [Hung lines at a telephone 489](#page-487-0) [Auto-answer line rings at a telephone 490](#page-488-0) [Prime telephone gets misdialed calls 492](#page-490-0) [Selected lines reads Not in service or Not available 493](#page-491-0) [Selected line pool displays: No free lines 495](#page-493-0) [Problems with optional equipment 497](#page-495-0) [Analog Terminal Adapter 497](#page-495-1) [Auxiliary ringer 497](#page-495-2) [External paging 498](#page-496-0)

[Music on Hold/Background Music trouble 499](#page-497-0) [Problems with trunk cartridges service 500](#page-498-0) [Digital Trunk Interface trouble 501](#page-499-0) [Monitoring the T1 or PRI signal 504](#page-502-0) [Problems with BRI service 505](#page-503-0) [The BRI card is connected to the ISDN network \(U loop\) but the](#page-503-1) LED for one of more loops is not lit 505 [Out of service displays when a BRI is selected](#page-504-0) (LED for loop is lit) 506 [All the LEDs on a BRI Card are flashin g506](#page-504-1) [Caller hears one ring and then a fast busy signal when placing](#page-505-0) a call on a BRI line 507 [ICS down 508](#page-506-0) [Trunk or Station Module down 509](#page-507-0) [Data Module down 510](#page-508-0) [Problems for network or remote users 511](#page-509-0) [Remote feature code gets no response 511](#page-509-1) [Dialed number gets ringback and the wrong person 511](#page-509-2) [Dialed number gets stuttered dial tone instead of ringback 512](#page-510-0) [Dialed number gets dial tone instead of ringback 513](#page-511-0) [Dialed number gets busy tone 513](#page-511-1) [Dialed number does not get throug h514](#page-512-0) [Dialed DISA number gets ringback instead of stuttered dial](#page-515-0) tone 517 [Dialed DISA number gets dial tone instead of stuttered dial](#page-516-0) tone 518 [DISA user gets overflow tone when entering COS](#page-517-0) password 519 [Dialed feature code gets overflow tone 520](#page-518-0) [Dialed feature code gets busy tone 521](#page-519-0) [Line pool access code gets overflow tone 522](#page-520-0) [Line pool access code gets ringback 523](#page-521-0) [Line pool access code gets busy tone 524](#page-522-0) [Dialed number gets no response 525](#page-523-0)

# **[Specifications 527](#page-525-0)**

[Norstar system 527](#page-525-1) [Digital Trunk Interface 529](#page-527-0)

# **[Glossary 533](#page-531-0)**

# **[Index 553](#page-551-0)**

[Backup programming overlays 595](#page-593-0)

# <span id="page-9-0"></span>Regulations

This equipment meets all applicable requirements of CSA and UL safety standards for North America and relevant EN60950 specifications for European markets.

### <span id="page-9-1"></span>**Safety and installation**

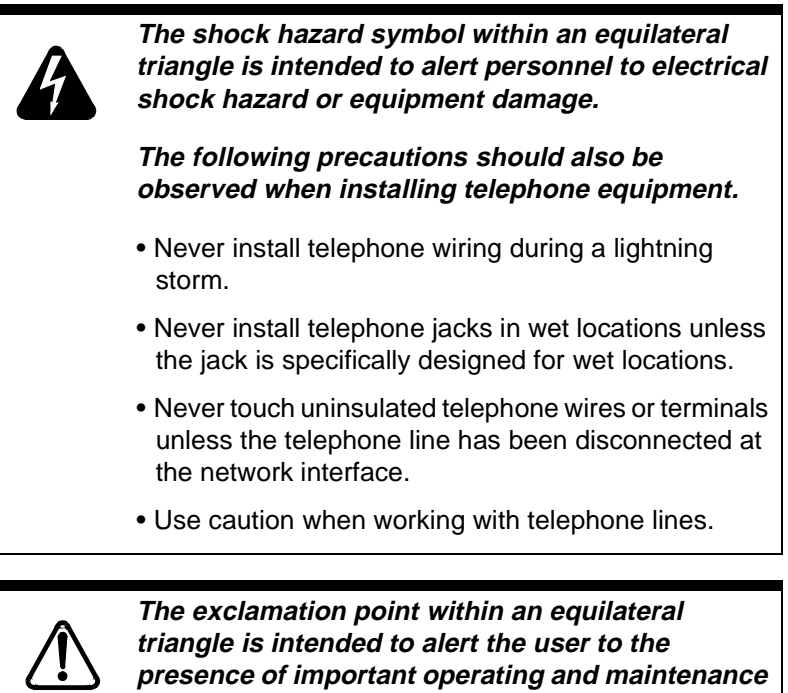

**(servicing) instructions in the literature accompanying the product.**

This symbol (if applicable) on the product is used to identify the following important information:

### **For equipment with internal power supplies**

- Mains nominal AC voltage  $110-120$  V $\sim$ ; 60Hz
- Mains nominal AC voltage 220-240 V~; 50Hz

### **For equipment with external power supplies**

Must be powered from an approved Class 2 power source.

For current ratings, refer to product specific documentation and product labels.

### <span id="page-10-0"></span>**Important safety instructions**

When using your telephone equipment, basic safety precautions should always be followed to reduce the risk of fire, electric shock and injury of persons, including the following:

- Follow the warnings and instructions marked on the product.
- Unplug this product from the wall outlet before cleaning. Do not use liquid cleaners or aerosol cleaners. Use a damp cloth for cleaning.
- Do not use this product near water, for example, near a bathtub, wash bowl, kitchen sink, or laundry tub, in a wet basement or near a swimming pool.
- Do not place this product on an unstable cart, stand or table. The product may fall, causing serious damage to the product.
- This product should never be placed near or over a radiator or heat register. This product should not be placed in a built-in installation unless proper ventilation is provided.
- Do not allow anything to rest on the power cord. Do not locate this product where the cord will be abused by persons walking on it.
- Do not overload wall outlets and extension cords as this can result in the risk of fire or electric shock.
- Never spill liquid of any kind on the product.
- To reduce the risk of electric shock, do not disassemble this product, but have it sent to a qualified service person when service or repair work is required.
- Unplug this product from the wall outlet and refer servicing to qualified service personnel under the following conditions:
	- a. When the power supply cord or plug is damaged or frayed.
	- b. If the product has been exposed to rain, water or liquid has been spilled on the product, disconnect and allow the product to dry out to see if still operates; but do not open up the product.
	- c. If the product housing has been damaged.
	- d. If the product exhibits a distinct change in performance.
- Avoid using telephone equipment during an electrical storm. There may be a remote risk of electric shock from lightning.
- Do not use the telephone equipment to report a gas leak in the vicinity of the leak.
- To eliminate the possibility of accidental damage to cords, plugs, jacks, and the telephone equipment, do not use sharp instruments during the assembly procedures.
- Do not insert the plug at the free end of the handset cord directly into a wall or baseboard jack. Such misuse can result in unsafe sound levels or possible damage to the handset.
- Disconnect telecommunications lines before unplugging main power cord.
- Save these instructions

# <span id="page-11-0"></span>**North American regulations**

MICS 5.0 and MICS-XC 5.0 meet all applicable requirements of both Industry Canada CS-03 and US Federal Communication Commission (FCC) part 68, and has been registered under files Industry Canada 332- 5980-A and FCC-AB6CAN-20705-KFE (key system), AB6CAN-20706 MF-F/Hybrid, and AB6CAN-23740 PF-E (PBX System).

The CE marking on this equipment indicates compliance with the following EU directive: Directive 1999/5/EC - R&TTE

### **Federal Communication Commission (FCC) Notice Radio/TV interference**

This equipment, has been tested and found to comply with the limits for a Class A digital device, pursuant to Part 15 of the FCC Rules. These limits are designed to provide reasonable protection against harmful interference when the equipment is operated in a commercial environment. This equipment generates, uses, and can radiate radio frequency energy and, if not installed and used in accordance with the instruction manual, may cause harmful interference to radio communications. Operation of this equipment in a residential area is likely to cause harmful interference in which case the user will be required to correct the interference at his own expense.

Changes or modifications not expressly approved by the party responsible for compliance could void the user's authority to operate the equipment.

**Devices intended to be connected to the Public Switched Telephone Network**

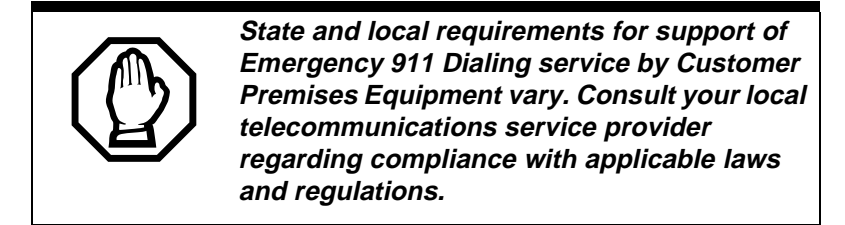

**US**

This telephone equipment complies with Part 68, FCC Rules for direct connection to the Public Switched Telephone Network (The FCC registration number appears on a label affixed to the ICS).

Your connection to the telephone line must comply with these FCC Rules:

- Use only an FCC Standard network interface jacks and FCC compliant line cord and plug to connect this equipment to the telephone line.
- If a network interface jack is not already installed in your location, you can order one from your telephone company. Order the following network jacks along with the corresponding Facility Interface Code (FIC):

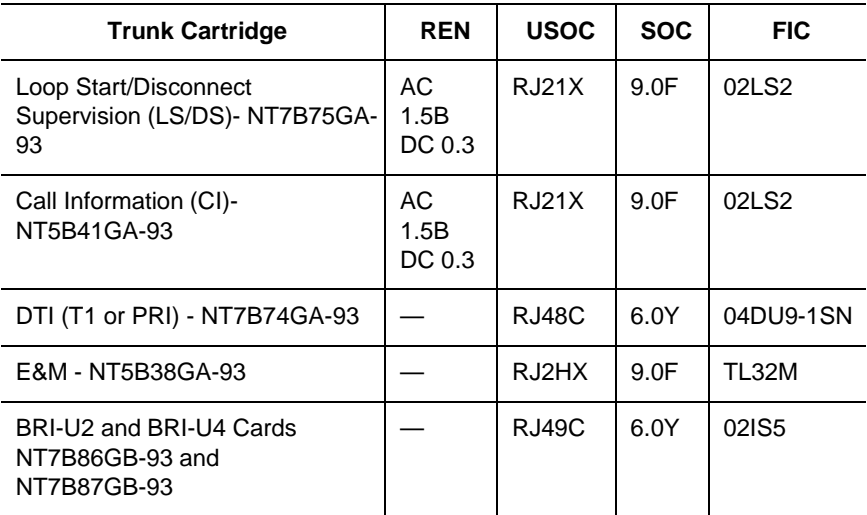

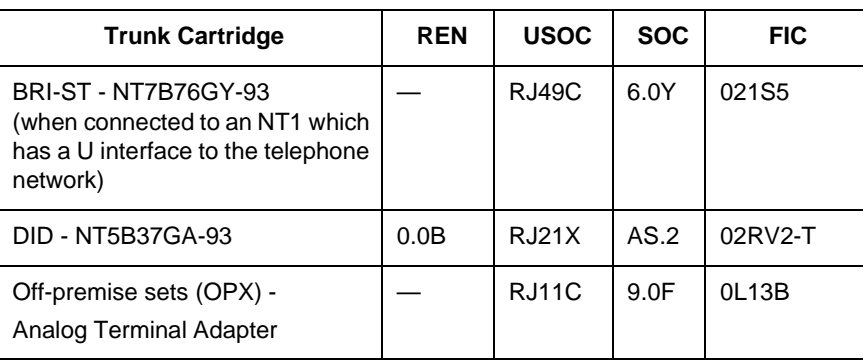

# **Notify service provider if DTI is disconnected.**

You must notify your T1 service provider any time the 1.544 Mbps DTI interface is disconnected from the network.

In some states, customers are permitted to install their own jacks.

- The equipment cannot be used with or connected to a party line or a public coin phone service provided by the telephone company. Connection to Party Line Service is subject to state tariffs. Contact the Public State Utility Commission, Public Service Commission or Corporation Commission for information.
- It is no longer necessary to notify the Telephone Company of your system's Registration and REN numbers. However, you must provide this information to the telephone company if they request it.
- If this equipment causes harm to the telephone network, the telephone company will notify you in advance that temporary discontinuance of service may be required. If advance notice is not practical, the telephone company will notify the customer as soon as possible. Also, you will be advised of your right to file a complaint with the FCC if you believe it necessary.
- The telephone company may make changes in its facilities, equipment, operations or procedures that could affect the operation of the equipment. If this happens the telephone company will provide advance notice in order for you to make necessary modifications to maintain uninterrupted service.
- Do not attempt to repair this equipment yourself. If trouble is experienced with this equipment, please refer to the repair and warranty information, noted below. If the equipment is causing harm to the telephone network, the telephone company may request that you disconnect the equipment until the problem is resolved.
- Allowing Direct Inward Dial (DID) Equipment to be operated in such a manner as to not provide for proper answer supervision is a violation of Part 68 of the FCC Rules. Proper answer supervision is when:
	- a. This equipment returns answer supervision to the PSTN when DID calls are:
		- Answered by the called station
		- Answered by the attendant
		- Routed to a recorded announcement that can be administered by the CPE user.
		- Routed to a dial prompt
	- b. This equipment returns answer supervision on all DID calls forwarded to the PSTN. Permissible exceptions are:
		- A call is unanswered.
		- A busy tone is received.
		- A reorder tone is received.

### **Canada**

Before installing this equipment, users should ensure that it is permissible to be connected to the facilities of the local telecommunications company. The equipment must also be installed using an acceptable method of connection. The customer should be aware that compliance with the above conditions may not prevent degradation of service in some situations.

Repairs to certified equipment should be made by an authorized Canadian maintenance facility designated by the supplier. Any repairs or alterations made by the user to this equipment, or equipment malfunctions, may give the telecommunications company cause to request the user to disconnect the equipment.

Users should ensure for their own protection that the electrical ground connections of the power utility, telephone lines and internal metallic water pipe system, if present, are connected together. This precaution may be particularly important in rural areas.

### **Caution**

Users should not attempt to make such connections themselves, but should contact the appropriate electric inspection authority, or electrician, as appropriate

This Class A digital apparatus meets all requirements of the Canadian Interference-Causing Equipment Regulations as specified in the Industry Canada Standard ICES-003.

### **Signaling method**

The equipment allows signaling in DTMF tones. It can complete calls to local and long distance lines and can also complete long distance calls via computer phone systems such as MCI or SPRINT. This equipment is capable of providing access to interstate providers of operator services through the use of access codes. Modification of this equipment by call aggregators to block access dialing codes is a violation of the Telephone Operator Consumers Act of 1990.

#### **Ringer Equivalence Number**

#### **US**

The FCC Registration information on the product label, includes a Ringer Equivalence Number (REN) which is used to determine the number of devices you may connect to your phone line. A high total REN may prevent ICSs from detecting ringing in response to an incoming call and may make placing calls difficult. In most, but not all areas, the sum of the RENs should not exceed five (5.0). To be certain of the number of devices that may be connected to a line, as determined by the total RENs, contact the local telephone company.

**Note:** RENs are associated with loop start and ground start ports. Do not use for E&M or digital ports.

#### **Canada**

The Ringer Equivalence Number (REN) assigned to each terminal device provides an indication of the maximum number of terminals allowed to be connected to a telephone interface. The termination on an interface may consist of any combination of devices subject only to the requirement that sum of the ringer equivalence numbers of all the devices does not exceed 5.

### **Hearing aid compatibility**

The telephone station sets are compatible with hearing aids equipped with an appropriate telecoil and is compliant with the requirements of the Americans with Disabilities Act (ADA).

### **Use of a music source**

In accordance with US, Canadian and international copyright laws, a license may be required from the American Society of Composers, Authors and Publishers, or other composers' or performing rights organization if Radio, TV or other broadcasts to the public are transmitted through the Music On Hold or Background Music features of this telecommunication system.

#### **Programming emergency numbers**

When programming emergency numbers and/or making test calls to emergency numbers:

- 1. Remain on the line and briefly explain to the dispatcher the reason for calling before hanging up.
- 2. Perform such activities in the off-peak hours, such as early mornings or late evenings.

Substitution of non-approved equipment will void the NORTEL warranty.

Address for warranty and repairs in the US:

Nortel 640 Massman Drive Nashville TN 37210

Address for warranty and repairs in Canada:

Nortel 30 Norelco Drive Weston, Ontario M9L 2X6

For more information call 1-800-4NORTEL.

### **CE marking**

The Industry Canada label identifies certified equipment. This certification means that the equipment meets certain telecommunications network protective, operational and safety requirements. The Department does not guarantee the equipment will operate to the user's satisfaction.

# <span id="page-19-0"></span>How to use this document

This guide provides core installation and programming information for MICS 5.0 and MICS-XC 5.0 systems. If you are installing a MICS-XC system, also refer to the *Modular ICS 5.0 Companion Installer Guide* for Companion installation and programming.

The MICS system can be a mini (no expansion cartridge installed), a midi (installed with a two-port expansion cartridge), a maxi (installed with a six-port expansion cartridge), or a mega (Combination Fiber six-port Services Cartridges and Services cartridges) system. For more on the configurations, see *[Connecting expansion modules](#page-172-1)* on [page 174.](#page-172-1)

This version of the software does not support Companion.

The MICS-XC system has all the functionality of MICS, plus it supports the Companion wireless functionality.

Both systems support ISDN PRI and BRI, and T1 functionality. All MICS 5.0 functionality is described in this book. For system coordinators, the *MICS 5.0 System Coordinator Guide* explains how to perform common set programming.

MICS-XC 5.0 Companion wireless programming and installation instructions are documented in the *Modular ICS 5.0 Companion Installer Guide* and the *Modular ICS 5.0 Companion System Coordinator Guide.*

Information that is specific to MICS-XC systems or MICS systems is clearly marked within this guide.

**Note:** Throughout this guide, reference to KSU refers to the Integrated Communication System (ICS).

# <span id="page-21-0"></span>What's new with Norstar

The Norstar 0X32 system has new software with improved performance to meet your growing telecommunication needs.

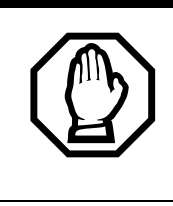

To upgrade from any previous version of MICS software refer to *[Upgrading your](#page-139-1) [Norstar system](#page-139-1)* on page 141 for detailed instructions.

# <span id="page-21-1"></span>**Features from MICS 4.1 addenda**

This section lists the new features that were released for Norstar Modular ICS 4.1, previously included in addendum format.

MICS and MICS-XC version 4.1 introduced these features:

- Enhanced 911 configuration for PRI lines
- International profile settings (Profile 2, 3, and 4)
- Choice of two dialpad settings
- External call forwarding
- Hospitality Services
- Outgoing Name and Number blocking (ONN)
- ISDN S-loop call origination using OLI digits (Profiles 1) and  $4)$

# <span id="page-22-0"></span>**New features for version 5.0**

MICS 5.0 includes several new features. Many of these features are based on the SL-1 networking described in MICS 4.0 documentation.

Features based on Advanced Private Networking (MCDN SL-1 protocol) between the Norstar and a Meridian 1 system.

- SL-1 PRI access requires an MCDN software code.
- Access to central Voice Mail and Automated Attendant equipment connected to the Meridian system.
- Trunk Route Optimization (TRO) which determines the best network route for redirected calls.
- Message Waiting Indication (MWI) over PRI lines
- Network Call Redirection Information (NCRI), which is built on the existing Call Forward and Call Transfer features.
- Private networking, which supports the Uniform Dialing Plan (UDP) and Coordinated Dialing Plan (CDP) schemes supported by the MCDN network. This section includes the settings for identifying your system within a network, and determining how enbloc dialing identifies a private network dial string.

This release also supports creating tandem calling over a private network of Norstars, which allows calls from local nodes to a remote Norstar system or to a remote PSTN over private network lines.

# <span id="page-23-0"></span>Welcome to ISDN

This chapter provides you with some background information about ISDN, including information about:

- analog vs. ISDN
- type of ISDN service
- ISDN layers
- ISDN bearer capability
- services and features for ISDN PRI and BRI
- ISDN hardware
- ISDN standards compatibility

Integrated Services Digital Network (ISDN) technology provides a fast, accurate and reliable means of sending and receiving voice, data, images, text, and other information through the telecom network.

ISDN uses existing analog telephone wires. The signal on the wire gets divided into separate digital channels, which dramatically increases the bandwidth.

ISDN uses a single transport to carry multiple information types. What once required separate networks for voice, data, images, or video conferencing is now combined on to one common high-speed transport.

**Note:** Nortel endeavors to test all variations of ISDN BRI and PRI on Norstar. However, due to the number of variations, this is not always possible. Check with your service provider about compatibility.

# <span id="page-24-0"></span>**Comparing ISDN to Analog**

ISDN offers significantly higher bandwidth and speed than analog transmission because of its end-to-end digital connectivity on all transmission circuits. Being digital allows ISDN lines to provide better quality signaling than analog POTS (plain ordinary telephone) lines. Also ISDN out-ofband data channel signaling offers faster call set up and tear down.

While an analog line carries only a single transmission at a time, an ISDN line can carry one or more voice, data, fax and video transmissions simultaneously.

An analog modem operating at 14.4 K takes about 4.5 minutes to transfer a 1MB data file and a 28.8K modem takes about half that time. Using one channel of an ISDN line, the transfer time is reduced to only one minute. If two ISDN channels are used, transfer time is just 30 seconds.

When transmitting data, the connect time for an average ISDN call is about three seconds per call, compared to about 21 seconds for the average analog modem call.

# <span id="page-24-1"></span>**Type of ISDN service**

Two types of ISDN services (lines) are available: Basic Rate Interface (BRI) and Primary Rate Interface (PRI). Each line is made up of separate channels known as B and D channels which transmit information simultaneously.

- BRI is known as 2B+D because it consists of 2 B-channels and one D-channel.
- PRI is known as 23B+D because it consists of 23 B-channels and one D-channel.

## **B channels**

B channels are the bearer channel. They are used to carry voice or data information and have speeds of 64 kbps. Since each ISDN line (BRI or PRI) has more than one B-channel, more than one transmission can occur at the same time, using a single ISDN line.

# **D channels**

The standard signaling protocol is transmitted over a dedicated data channel called the D-channel. The D-channel carries call setup and feature activation information to the destination. This channel has speeds of 16 kbps (BRI) and 64 kbps (PRI). Data information consists of control and signal information and packet-switched data such as credit card verification.

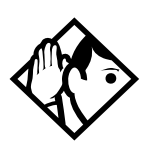

**Tip -** *Norstar PRI supports the D-channel on the 24th channel only. Norstar does not include support for a backup D-channel on the span.*

# <span id="page-25-0"></span>**ISDN layers**

ISDN layers refer to the standards established to guide the manufacturers of ISDN equipment. The layers include both physical connections, such as wiring, and logical connections, which are programmed in computer software.

When equipment is designed to the ISDN standard for one of the layers, it works with equipment for the layers above and below it.

There are three layers at work in ISDN for Norstar. To support ISDN service, all three layers must be working properly.

Layer 1: A physical connection that supports fundamental signaling passed between the ISDN network (your service provider) and the Norstar ICS. When a DTI card configured as BRI or PRI is used for a network connection, the LED for the loop on the card is lit when the layer 1 is functioning.

Layer 2: A logical connection between the ISDN network (your service provider) and the Norstar ICS. Norstar has two of these connections for each BRI line, one for each of the logical lines. Without Layer 2, call processing is not possible, and there is no dial tone.

Layer 3: Also a logical connection between the ISDN network (your service provider) and the Norstar ICS. For BRI lines, layer 3 is where call processing and service profile identifier (SPID) information is exchanged. This controls which central office services are available to the connection. For example, a network connection can be programmed to carry data calls.

The system of layers is important when you are installing, maintaining, and troubleshooting an ISDN system. See *[Problems with BRI service](#page-503-2)* on page 505 for more information about working with the layers.

# <span id="page-26-0"></span>**ISDN bearer capability**

Bearer capability describes the transmission standard used by the BRI or PRI line that allows it to work within a larger ISDN hardware and software network.

The bearer capability for BRI and PRI is voice/speech at 3.1 kHz audio, and data at unrestricted 64 kbps, restricted 64 kbps, 56 kbps.

# <span id="page-27-0"></span>**Services and features for ISDN PRI and BRI**

As part of an ISDN digital network, your Modular ICS supports enhanced capabilities and features, including:

- faster call set up and tear down
- high quality voice transmission
- dial-up Internet and local area network (LAN) access
- video transmission
- network name display
- name and number blocking (PRI, BRI and analog)
- access to public protocols (only NI-1 for BRI)

## **PRI services and features**

- call by call service selection
- dialing plan
- Emergency 911 dialing, internal extension number transmission
- Advanced Private Networking to Meridian 1 using SL-1 protocol, providing
	- access to central Voice Mail and Automated Attendant equipment connected to the Meridian system
	- trunk route optimization (TRO)
	- Message Waiting Indication (MWI) from the Voice Mail application
	- Network Call Redirection Information (NCRI), which is built on the existing Call Forward and Call Transfer features

tandem networking between Norstar systems

### **BRI services and features**

- data transmission at speeds up to 128 kbps per loop, depending on the bandwidth supported by your service provider
- shared digital lines for voice and data ISDN terminal equipment

Norstar Basic Rate Interface (BRI) cards also support Dchannel packet service between a network and terminal connection. This allows you to add applications such as pointof-sale terminals without additional network connections.

Any analog or digital network connections can be shared by all Norstar telephones, peripherals and applications, and ISDN terminal equipment (TE).

Modular ICS supports the following ISDN services and features offered by ISDN service providers:

- D-channel packet service (BRI only) to support devices such as transaction terminals. Transaction terminals are used to swipe credit or debit cards and transmit the information to a financial institution in data packets.
- calling number identification, which appears on both Norstar sets and ISDN terminal equipment with the capability to show the information
- Multi-Line Hunt or DN Hunting which switches a call to another ISDN line if the line usually used by the Network DN is busy. (*BRI only*)

subaddressing of terminal equipment (TE) on the same BRI loop. However, terminal equipment which supports sub-addressing is not commonly available in North America.(*BRI only*)

Transmission of B-channel packet data is not supported by Modular ICS.

Contact your ISDN service provider for more information about these services and features. Packages for ISDN service in North America are described on [page 44.](#page-42-1)

The terminal equipment (TE) connected to the Norstar system can use some feature codes supported by the ISDN service provider. Refer to *ISDN services and features* in the *Modular ICS 5.0 System Coordinator Guide* for more information.

# <span id="page-29-0"></span>**Feature descriptions**

The following section provides brief descriptions about the ISDN features, and links for more programming information.

## **Network name display**

This feature allows ISDN to deliver the Name information of the users to those who are involved in a call that is on a public or private network. For information on system programming of this feature see, *BusName* [on page 368](#page-366-1).

Systems with Advanced Private Networking connections (MCDN SL-1) to a Meridian system also retains information about sets that have forwarded or transferred a call, as well as the originating caller information.This feature is called Network Call Redirection Information (NCRI). This information is available to all parties involved in the call.

Calls can only be redirected a defined number of times within the network. This is currently hardcoded to five times. Once this limit is reached, call redirection will be disallowed regardless of the type of outgoing line being presented for redirection.

Instead, the call will be handled in one of these ways:

- If Call Forward on Busy is programmed, the call will ring if a free key is available. Otherwise, it goes to the Prime set. DND Busy programming is ignored.
- If Call Forward All Calls is programmed, the call will go to the Prime set.
- If Call Forward No Answer is programmed, the call will continue to ring at the destination.
- **Note:** If a terminal rejects a call, the call goes to the prime set, if a prime set is configured for the target line. If the target line is configured to send a busy tone, the call gets released with the reason as *User Busy*.

## **Message Waiting Indicator (MWI)**

Systems with Advanced Private Networking connections to a Meridian system Voice Mail system provide message-waiting indicators at telephones connected to those lines. Telephones with displays display a message. Non-display terminals may have a lamp that lights when a message is waiting. The setting for this feature is defined from the Meridian system.

## **Name and number blocking**

This feature suppresses the outgoing name and/or number on a call by call basis. For information on system programming of this feature see, *[Outgoing Name and Number Blocking](#page-369-1)* on [page 371](#page-369-1).

# **External call forwarding**

The system now allows you to forward calls to an external number. This features is activated using  $\boxed{\epsilon}$   $\boxed{4}$  from the set.

# **Trunk Route Optimization (TRO)**

Systems with Advanced Private Networking connections to a Meridian system provide trunk route optimization for calls being transferred within the system. This feature allows the system to determine which would be the best route for a call before the number is connected.

## **Call by Call service selection for PRI**

Call by Call service selection allows a user to access services or private facilities over a PRI line without the use of dedicated facilities. Various types of services such as FX, Tie, and OUTWATS are available, depending on the Protocol that is selected. Private network settings are used for tandem networking and Advanced Private Networking.

Outgoing calls are routed through a dedicated PRI Pool and the calls can be routed based on various schedules.

For information on system programming of this feature, see *[Programming Call by Call service selection](#page-373-1)* on page 375.

For services information about dialing plans and PRI, see *[Networking with Norstar](#page-57-2)* on page 59 and *[Dialing Plan](#page-350-2)* on page [352.](#page-350-2)

Refer to the hardware section for *[Call-by-call routing](#page-390-0)* on page [392.](#page-390-0)

# **Emergency 911 dialing**

Modular ICS 5.0 with the ISDN PRI feature is capable of transmitting the telephone number and internal extension number of a calling station dialing 911 to the Public Switched Telephone Network.

State and local requirements for support of Emergency 911 dialing service by Customer Premises Equipment vary. Consult your local telecommunications service provider regarding compliance with applicable laws and regulations. For most installations, the following configuration rules should be followed, unless local regulations require other settings.

- All PSTN connections must be over PRI.
- In order for all sets to be reachable from the Public Safety Answering Point (PSAP), the system must be configured for DID access to all sets. In order to reduce confusion, the dial digits for each set should be configured to correspond to the extension number (DN).
- The OLI digits for each set should be identical to the DID dialed digits for the set.
- The System Coordinator is responsible for maintaining a site map or location directory that allows emergency personnel to rapidly locate a set given its DID number. This list should be kept up to date and readily available, and can be included in the Programming Record
- The routing table should route 911 to a public line or line pool.
- If attendant notification is required, the routing table must be set up for all 911 calls to use a dedicated line which has an appearance on the attendant console.

**Note:** The actual digit string 911 is not hard-coded into the system. More than one emergency number can be supported

# **DTI card configured as a PRI card**

The DTI card on your Norstar system can be configured to support PRI. For information on configuring a DTI card as a PRI type card, see *[Provisioning the DTI card for PRI](#page-388-0)* on page [390.](#page-388-0)

# <span id="page-33-0"></span>**ISDN hardware**

To support connections to an ISDN network and ISDN terminal equipment, your Modular ICS must be equipped with one or more BRI Cards (BRI-U or BRI-ST), a DTI card configured for PRI, and a Combination Fiber 6-port Services Cartridge or a Services Cartridge.

# **DTI Card configured as PRI**

A DTI card configured as PRI provides one T loop. Refer to *[T reference points](#page-37-0)* on page 39 for more information.

In most PRI network configurations, you need one DTI card configured as PRI in your ICS to act as the primary clock reference. The only time when you may not have PRI designated as the primary clock reference is in a network where your Norstar system is connected back-to-back with another switch using a PRI link, such as is the case with the Advanced Private Networking configuration.

However, if the other switch is loop-timed to your Norstar system, your DTI card configured as PRI can be designated as a timing master.

If your Norstar has two DTI cards configured as PRI, you cannot assign both cards as the primary reference or both cards as the secondary reference. You can only have one primary reference and one secondary reference per system. Refer to *ClockSrc* [on page 399](#page-397-1) for more information.

# **BRI Card**

The loops on BRI-U and BRI-ST cards can be programmed to support either network or terminal connections. This allows you to customize your arrangement of lines, voice terminals, data terminals and other ISDN equipment.

Detailed wiring information for BRI and PRI network and terminal connections is included in the *[Installation](#page-157-1)* on page [159.](#page-157-1)

## **BRI-U2 and BRI-U4 card**

A BRI-U2 card supports two loops and the BRI-U4 supports four loops. Each loop can be individually programmed to provide one of the following:

- a U-LT reference point connection for terminal equipment (TE) with built-in NT1 functionality (U interface)
- a U-NT reference point connection for direct connection to an ISDN network

## **BRI-ST card**

A BRI-ST card provides four loops. Each loop can be individually programmed one of the following:

- an S reference point connection (S loop) to ISDN terminal equipment (TE)
- a T or S reference point connection (T loop or S loop) to an ISDN network using an external NT1

# **U-LT reference point**

The U-LT reference point connection provides a point-topoint digital connection between Norstar and TE equipped with a U interface.

A U-LT loop supports up to eight ISDN DNs, which identify TE to the ICS.

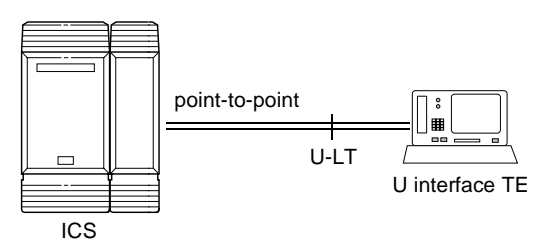

# **U-NT reference points**

The U-NT reference point connection provides a point-topoint digital connection between the ISDN network and the ICS.

A U-NT loop provides lines that can be used by all Norstar telephones, peripherals and applications, and ISDN TE.

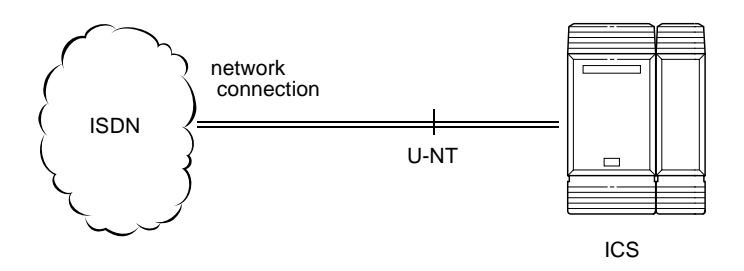

U-NT and U-LT loops can be used in combination to provide D-packet service for a point-of-sale terminal adapter (POSTA)
or other D-packet device. D-packet service is a 16 kbps data transmission service that uses the D-channel of an ISDN line.

To deliver D-packet service, a network connection (U-NT) is programmed to work with a terminal connection (U-LT). The loops must be on the same physical card. For example, if the network connection is a loop found on the BRI Card in Slot 1, the terminal connection must be a loop found on the same card.

#### **S reference point**

The S reference point connection provides either a point-topoint or point-to-multipoint digital connection between Norstar and ISDN terminal equipment (TE) that uses an S interface.

S loops support up to seven ISDN DNs, which identify TE to the ICS.

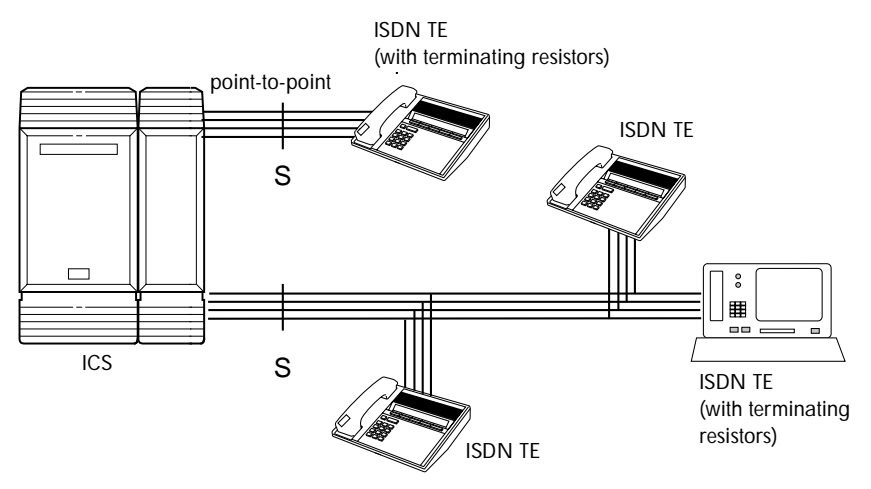

#### **T reference points**

The T reference point connections provide a point-to-point digital connection between the ISDN network and Norstar.

A T loop provides lines that can be shared by all Norstar telephones, peripherals and applications, and ISDN TE.

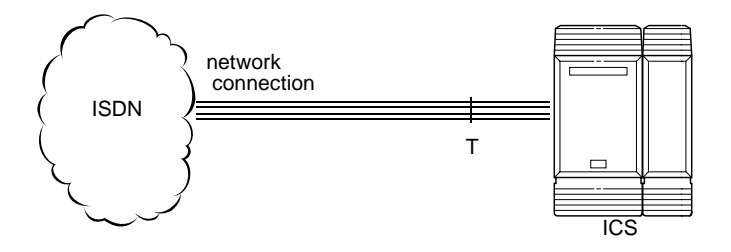

An T loop can be used in combination with an S loop to provide D-packet service for a point-of-sale terminal adapter (POSTA) or other D-packet device. D-packet service is a 16 kbps data transmission service that uses the D-channel of an ISDN line.

To deliver D-packet service, a network connection (T loop) is programmed to work with a terminal connection (S loop). The loops must be on the same physical card. For example, if the network connection is a loop found on the BRI Card in Slot 1, the terminal connection must be a loop found on the same card

## **Clock source for ISDN cards**

Systems with ISDN interfaces need to synchronize clocking with the ISDN network and any connected ISDN terminal equipment. Clocking synchronization is supported by either a Combination Fiber 6-port Services Cartridge or a Services Cartridge.

The Modular ICS derives timing from the network using U-NT and T reference points (loops). Terminal equipment on U-LT and S reference points (loops) derive timing from the ICS.

Systems synchronize clocking to the first available, functional, network connection. If there are excessive errors on the reference network connection, or the loop fails, the next available, functional, network connection is used for clock synchronization.

The clock synchronization process generates alarm codes and event messages. See the *[Alarm codes](#page-436-0)* on page 438 and *[Event](#page-443-0) messages* [on page 445](#page-443-0) for more information.

When you configure the network connections to the Modular ICS, you should take into account the system preferences for selecting loops for synchronization:

- lower numbered loops have preference over higher numbered loops
- the loop preference order is: 201, 202, 203, 204, 225, 226, 227, 228
- the system skips U-LT, S, and analog loops when selecting a network connection for synchronization

Systems with only U-LT and S loops act as timing masters for the attached terminal equipment (TE), and are not

synchronized to the network. ISDN TE without access to a network connection (BRI lines) has limited or no functionality.

If your system has both a BRI and a DTI card configured as PRI installed, it is recommended that you use PRI as the primary clock source, see *[DTI card configured as a PRI card](#page-33-0)* [on page 35.](#page-33-0)

## **Other ISDN BRI equipment: NT1**

The NT1 (network termination type 1) connects an S interface (four-wire) to a U interface (two-wire). In most cases, it connects loops from a BRI-ST card to the network connection, which uses the U interface. It can also connect S interface terminal equipment (TE) to the U loop from a BRI-U2 or BRI-U4 Card.

An NT1 is not required to connect from the network to BRI-U Cards or to connect U interface TE to an ICS equipped with BRI-U Cards.

The NT1 converts and reformats data so it can be transmitted to and from the S or T connection. In addition, it manages the maintenance messages travelling between the network and the NT1, and between the NT1 and the ICS.

The NT1 from Nortel Networks is packaged two ways:

- a stand alone package which contains one NT1 card (NTBX80XX) and a power supply (NTBX81XX)
- a modular package which contains up to 12 NT1 cards (NTBX83XX) and a power supply (NTBX86AA)

## **ISDN standards compatibility**

Norstar ISDN equipment supports National ISDN standards for basic call and calling line identification services.

Norstar BRI is compliant with National-1 and PRI is compliant with National-2.

Modular ICS does not support EKTS (Electronic Key Telephone System), CACH (Call Appearance Call Handling), or Calling Name Display.

# Working with ISDN

## **Planning your ISDN network**

Consult *[ISDN hardware](#page-33-1)* on page 35 and *[ISDN programming](#page-44-0)* [on page 46](#page-44-0) to determine a configuration of ISDN trunks and terminal equipment (TE) for the Modular ICS, then order the appropriate ISDN capability package from your ISDN service provider.

For ISDN BRI service your service provider supplies service profile identifiers (SPIDs), network directory numbers (Network DNs), terminal endpoint identifiers (TEIs), and other information as required to program your Modular ICS, TE and other ISDN equipment.

Modular ICS does not support any package with EKTS (Electronic Key Telephone System), CACH (Call Appearance Call Handling), or Calling Name Display. EKTS is a package of features provided by the service provider and may include features such as Call Forwarding, Link, Three-Way Calling, and Calling Party Identification.

## **Ordering ISDN PRI**

When you order ISDN PRI, order two-way DID because it simplifies provisioning and provides efficient use of the PRI bandwidth.

#### **Ordering ISDN PRI service in Canada**

In Canada, order Megalink™ service, the trade name for standard PRI service and set the Norstar equipment to the supported protocol that is identified by your service provider, either DMS-100 or NI-2.

#### **Ordering ISDN PRI service in United States**

In the United States order PRI service from your service provider. Set the Norstar equipment to the PRI protocol provided by your service provider.

## **Ordering ISDN BRI**

#### **Ordering service in Canada**

In Canada, order Microlink™ service, the trade name for standard BRI service. You can order either regular Microlink™ service, which includes the CLID (Calling Line Identification) feature, or Centrex Microlink™, which includes access to additional ISDN network features (including Call Forwarding).

When ordering Microlink™ service, it must be ordered with EKTS (Electronic Key Telephone System) turned off. If you will be using a point-of-sale terminal adapter (POSTA), ask for D-packet service to be enabled.

#### **Ordering ISDN service in the U.S.**

In the U.S., regardless of the CO (Central Office) type, order National ISDN BRI-NI-1 with EKTS (Electronic Key Telephone System) turned off. Use the following packages as a guideline for ordering your National ISDN BRI-NI-1.

However we recommend using packages M or P with the Modular ICS.

Contact your service provider for more information about the capability packages it offers. Bellcore/National ISDN Users Forum (NIUF) ISDN packages supported by Modular ICS (for ordering in U.S.)

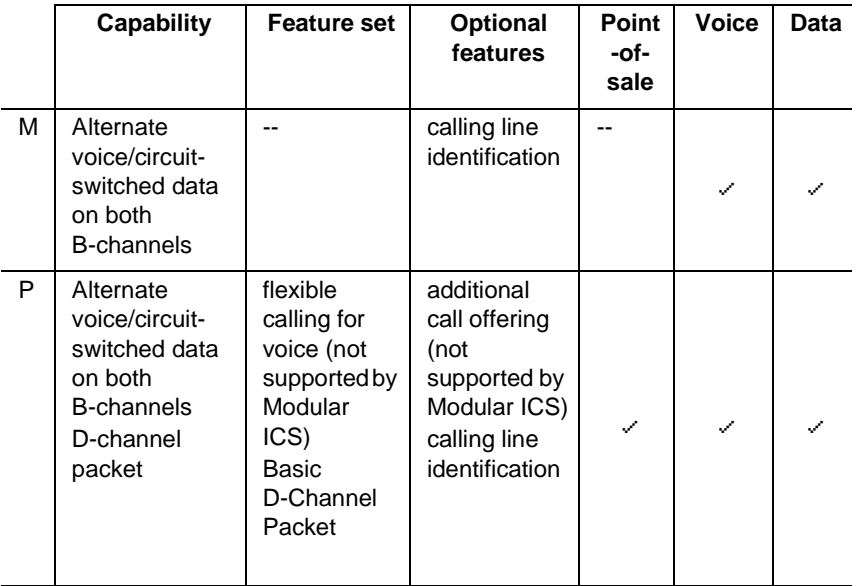

If you want to transmit both voice and data, and support Dchannel packet service, order package P. However, Modular ICS does not support the flexible calling for voice and additional call offering features that are included in package P.

Multi-Line Hunt may be ordered with your package. When a telephone number (the Network DN) in the group of numbers assigned by your service providers is busy, the Multi-Line Hunt feature connects the call to another telephone number in the group. Norstar supports the feature only on point-to-point, network connections (T loop or U-NT loop). Check with your service provider for more information about Multi-Line Hunt.

Any of the ISDN packages will allow you to use subaddressing, but your ISDN TE must be equipped to use subaddressing for the feature to work.

## **Supported ISDN protocols**

The switch used by your service provider must be running the appropriate protocol software and the correct version of that software to support ISDN PRI and ISDN BRI. Each protocol is different and supports different services. Contact your service provider to ensure that your ISDN connection has the protocol you require.

For more information on the supported protocols and services, refer to *[Call by Call service selection for PRI](#page-370-0)* on page 372.

## <span id="page-44-0"></span>**ISDN programming**

Most of the configuration programming for PRI and BRI lines and ISDN terminals and devices is done under Hardware. This section gives you an overview of programming for PRI and BRI lines, ISDN terminals and devices, and D-packet service.

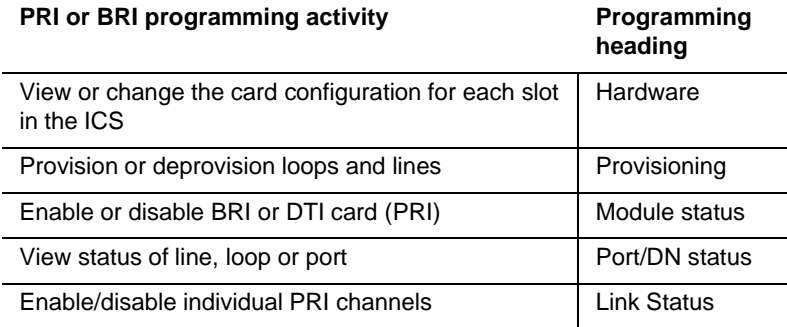

#### **Programming ISDN PRI resources**

Some steps will not be necessary depending on the service you are providing.

More detailed information is included under the individual headings and settings in the Programming and Maintenance sections.

For complete card and cartridge installation instructions and safety precautions, see *Installation* [on page 159](#page-157-0).

- 1. Collect the information supplied by your service provider to support your ISDN package.
- 2. Ensure that a Combination Fiber 6-port Services Cartridge, or a Services Cartridge has been installed in the ICS.
- 3. Install the DTI cards in the ICS. Refer to *[Installing the](#page-161-0) cartridges* [on page 163](#page-161-0) for information about card placement. If you are not using DTI cards, determine which type of card you will preprogram the ICS to use in each slot.
- 4. Disable each card under Maintenance.
- 5. Select a card type (PRI) in Hardware. See *[Provisioning the](#page-388-0) [DTI card for PRI](#page-388-0)* on page 390, for information on protocol and other settings you must configure.
- 6. Re-enable the card in Maintenance.

If required, the card goes through a firmware download process, which takes five to six minutes. During a firmware download, the bottom LED on the DTI card flashes.

#### **Programming ISDN BRI resources**

Some steps will not be necessary depending on the service you are providing.

More detailed information is included under the individual headings and settings in the Programming and Maintenance sections.

For complete card and cartridge installation instructions and safety precautions, see *Installation* [on page 159.](#page-157-0)

- 1. Collect the information supplied by your service provider to support your ISDN package. This includes network service profile identifiers (SPIDs) and Network DNs. If you are supporting a point-of-sale terminal adapter, you also need one or more terminal endpoint identifiers (TEIs).
- 2. Make sure a Combination Fiber 6-port Services Cartridge, or a Services Cartridge has been installed in the ICS.
- 3. Install the BRI card in the ICS, Trunk Module. Refer to *[Installing the cartridges](#page-161-0)* on page 163 for information about BRI card placement. If you are not using a BRI card, determine which type of card you will preprogram the ICS to use in each slot.
- 4. Disable each card under Maintenance. Refer to *[Disabling](#page-453-0) [a PRI Channel](#page-453-0)* on page 455.
- 5. Under Hardware, select a card type: BRI-ST, BRI-U2, BRI-U4.
- 6. Under Hardware, select the type for each loop:
	- for a BRI card, select T or S if the card type is BRI-ST
	- for a BRI-U2 or BRI-U4 card, select LT or NT
- 7. If the card uses a T or NT loop, enter the following information, as supplied by your service provider:
	- the SPID assigned to the loop
	- the number of B-channels associated with each SPID
	- the Network DNs used with the network SPID
	- the call type of the Network DN

Repeat the programming for the second network SPID, if any.

If the T or NT loop is used for D-packet service:

- turn on the service
- assign the appropriate S-loop mapping for BRI-ST cards or LT-loop mapping for BRI-U2 or U4 cards
- assign the TEIs to the loop. These are provided by the telco to support a point-of-sale terminal adapter or other D-packet service device.

If the loop type is S, select the sampling used on the loop.

If the loop type is S or LT:

- assign ISDN DNs to the loop
- designate one of the assigned ISDN DNs to be the DN for the loop (Loop DN).
- **Note:** You can have a maximum of 30 ISDN DNs on your system. The default ISDN DN range is 667–696 for a system with three-digit DNs. To change ISDN DN type, see *[Change DNs](#page-338-0)* on page 340.
- 8. Re-enable the card in Maintenance. Refer to *[Disabling a](#page-453-0) [PRI Channel](#page-453-0)* on page 455.

If required, the card goes through a firmware download process, which takes five to six minutes. During a firmware download, the bottom LED on the BRI card flashes.

- 9. Provision the loops and lines, as appropriate, in Maintenance. Refer to *[Provisioning BRI and PRI lines](#page-451-0)* on [page 453.](#page-451-0)
- 10. If you are configuring auto-answer BRI trunks to map to target lines, program the received number for the target line to be the same as the Network DN supplied by your service provider. This setting is found under Lines.

Assign the ISDN lines and target lines to the appropriate ISDN DNs, which are the set of DNs reserved for use by ISDN devices. This setting is found under Terminals&Sets/Line access. ISDN lines can also be assigned to the DNs used by the telephones or any other devices connected to the Modular ICS.

Program the ISDN terminals and devices with the appropriate ISDN DNs and terminal SPIDs by following the instructions that come with the devices. For more information, see *[Programming ISDN equipment](#page-50-0)* on page [52.](#page-50-0)

If you are setting up a D-packet service, program the pointof-sale terminal adapter or other D-packet service device with the appropriate TEI (provided by your service provider), terminal SPID, and DN by following the instructions that come with the device.

#### **Programming ISDN PRI lines**

When the configuration programming under Hardware is complete, your PRI lines are ready to be programmed. For information on programming your PRI lines, see *[Call by Call](#page-370-0) [service selection for PRI](#page-370-0)* on page 372.

#### **Programming ISDN BRI lines**

When the configuration programming under Hardware is complete, your BRI lines are ready to be programmed in the same way as analog lines. You can, for example, place them in pools and assign them to Norstar telephones or Business Series Terminals, or ISDN terminal equipment.

However, there are some differences in the way BRI lines work that will influence how you configure them to handle incoming and outgoing calls.

- For BRI lines, in most cases, your service provider supplies two SPIDs – one for each B channel. Each SPID and one or more Network DNs are associated with a single line. Calls to a Network DN come in on a specific line. Pressing a line button selects the same line every time.
- If your service provider supplies you with a single SPID for both B channels, incoming and outgoing calls are handled according to the loop. The two lines provided by the BRI loop are pooled for both incoming and outgoing calls.

For example, if Loop 201 is programmed with a single SPID, which supports lines 001 and 002, incoming calls made to a Network DN associated with the SPID appear on either line 001 or line 002. If you press the line button for line 001, either line 001 or line 002 is selected. For loops which use a single SPID, assign both lines on a loop to a set to guarantee that all calls appear at the set.

#### **Programming Direct Inward System Access (DISA) on PRI trunks**

When a trunk cartridge is set to PRI, all lines on that trunk are set to Auto Answer without Direct Inward System Access (DISA).

DISA can be accessed by one of two methods.

1) Define the DISA DN to match the trailing digits of the Called Party Number (CDN).

With Public, Private, and Tie service types, the CDN is simply truncated to the Target Line Receive Digit Length and is parsed to match the Target Line Receive Digits. DISA can be accessed by having the DISA DN match the trailing digits of the CDN. For example, with a Receive

Digit Length  $= 4$ , and DISA DN  $= 1234$ , a call made to Public DN 763-1234 will be handled as follows:

- the ISDN setup message will contain a CDN of 763-1234
- the CDN will be truncated to the four digits, 1234
- 1234 matches the DISA DN
- the call will be answered with DISA
- 2) Use incoming Call by Call (CbC) Service routing to map the call type to the DISA DN. Refer to *[Programming Call by](#page-373-0) [Call service selection](#page-373-0)* on page 375 for more information.

With FX, INWATS, 900, and SDS service types, either a Service Id (SID) or a CDN is mapped to Target Line Receive Digits.

This is programmed under Call-by-Call Routing. DISA may be accessed by having the SID or CDN map to the DISA DN. This example has a Receive Digit Length  $= 4$ ,  $DISA DN = 1234$ , and CbC Routing with (Service Type = FX, Map from  $SID = 2$ , Map to digits = 1234).

A call presented to the Norstar system with service type FX and SID 2 will be handled as follows:

- The ISDN setup message will specify FX with  $SID = 2$
- The FX SID = 2 will be mapped to DISA DN digits 1234 The call will be answered with DISA

## <span id="page-50-0"></span>**Programming ISDN equipment**

DTI cards configured as PRI support various applications that are enabled by PRI. For a list of the type of applications that are support, see *[ISDN applications](#page-125-0)* on page 127.

#### **Terminal equipment for BRI cards**

Unlike Norstar sets, ISDN devices and terminals connected to the ICS must be configured under the Hardware heading in system programming. You choose directory numbers for ISDN equipment from a pre-determined range of DNs (667- 696). Any of the ISDN DNs can be assigned to any U-LT or S loop, but each can only be assigned to one loop and one device.

#### **Devices on an S or LT loop (BRI cards only)**

Terminal equipment using a U-LT loop or S loop must be assigned an ISDN directory number (ISDN DN). This allows the TE to be assigned lines and to communicate with other devices connected to the ICS. Each DN can be assigned to only one TE and one loop.

You assign ISDN DNs to S loops and LT loops under Assign DNs under Hardware. Each S or LT loop can be programmed with eight ISDN DNs, but you cannot exceed a total of 30 ISDN DNs for the Modular ICS.

Once you have assigned ISDN DNs to a loop, designate one of the DNs as a Loop DN. The Loop DN acts as a main ISDN DN and completes the configuration of the loop.

The ISDN terminal equipment (TE) on the loop is also programmed with its ISDN DN. See the instructions that come with the ISDN device for information on how to program it to recognize its assigned DN. Most devices will require both a terminal service profile identifier (terminal SPID) and a DN, and some will require two terminal SPIDs and two ISDN DNs. The SPID used with the device should not be confused with a SPID used for network connections using an T or NT loop.

To create a terminal SPID for a device, add at least two zeros to the end of the of the ISDN DN. Add more zeros to the beginning or end of the ISDN DN until you have the length of SPID required by the TE. For example, if an ISDN telephone requires a six-digit SPID and has a DN of 667, its SPID is 066700. If the same TE requires a minimum of ten digits, the SPID is 0000066700.

Most ISDN terminals require a five-digit SPID. An ISDN PC card usually requires a 10-digit SPID. Follow the directions that come with the ISDN device to program it with a SPID and ISDN DN.

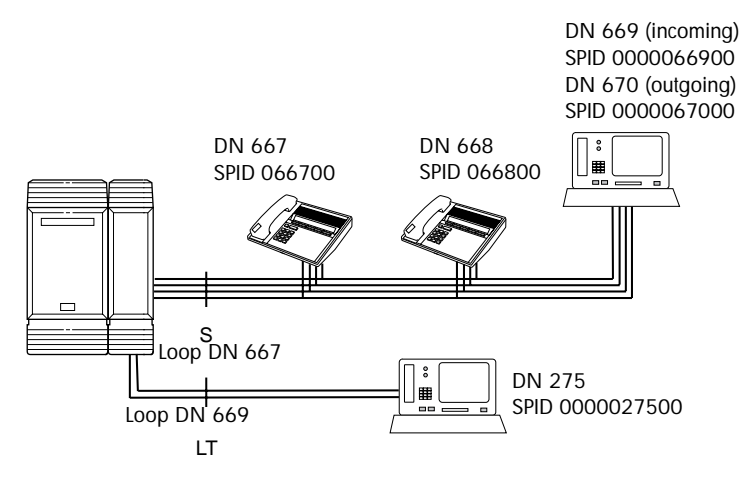

The following table uses the example in the illustration to show the programming for the S loop.

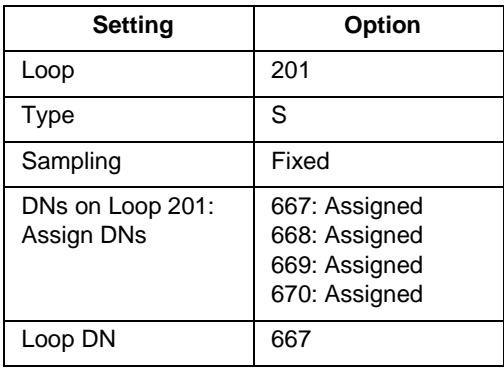

#### **ISDN router**

By connecting an ISDN router to your Modular ICS, a group of PCs can share Internet access. This arrangement is best for a workplace where each personal computer occasionally uses an Internet connection.

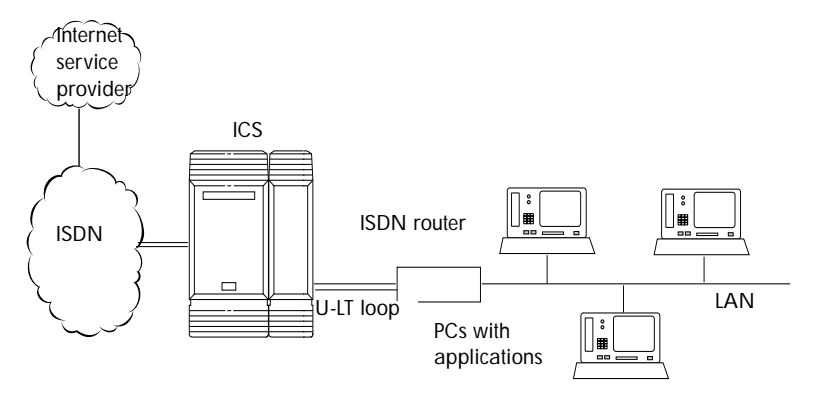

To support Internet access, you must order BRI lines from your service provider, and subscribe to Internet service from an Internet service provider (ISP). Your personal computer must have an Internet browser and any applications supplied by your ISP.

## **D-packet service (BRI cards only)**

The D-packet service supplied by the Modular ICS supports a point-of-sale terminal adapter (POSTA). Connecting a POSTA allows transaction terminals, such as devices where you swipe credit or debit cards, to transmit information using the D channel of the BRI line. At the same time, the B channels of the BRI line remain available for voice and data calls. A special adapter links transaction equipment, such as cash registers, credit card verification rigs, and point-of-sale terminals, to the X.25 network. This is a data communications network designed to transmit information in the form of small data packets.

To support the D-packet service, your ISDN network and financial institution must be equipped with a D-packet handler. To convert the protocol used by the transaction equipment to the X.25 protocol, your ISDN network must also be equipped with an integrated X.25 PAD.

X.25 PAD works with the following versions of X.25: Datapac 32011, CCITT, T3POS, ITT and API. The ISDN service package you order must include D-packet service, for example, Package P in the U.S.; Microlink™ with D-channel in Canada.

Your service provider supplies a Terminal Endpoint Identifier (TEI) and DN to support D-packet service. The TEI is a number between 00 and 63 in the U.S. In Canada, the default range is 21-63). Your service provider may also supply you with a DN to program your D-packet device. The DN for Dpacket service becomes part of the dialing string used by the D-packet to call the packet handler.

#### **POSTA for ISDN BRI**

When you configure D-channel packet service, you are specifying the transmission path between an ISDN loop on the network side of the ICS and the ISDN loop on the set side. The set side loop is the loop used by the point-of-sale terminal adapter. The service is turned on and configured using the network loop programming found under Hardware. Use NT loop for BRI-U2 and BRI-U4 cards and S or T loop for BRI-ST cards.

To set up D-packet service:

- go to the programming settings for the network loop under Hardware. (S, T, or NT loop)
- select the S loop or LT loop used by the POSTA

• enter the terminal endpoint identifiers (TEIs) supplied by your service provider

#### **Point-of-sale terminal adapter**

The point-of-sale terminal adapter is an analog device that connects to point-of-sale devices using an RS-232 interface and a U-LT loop. It handles the routing of packet information from the devices to the ICS and into the ISDN network.

Your service provider, usually a financial institution, supplies you with information about the compatible controller, which handles the routing of packet information from the devices to the ICS and into the ISDN network.

## Networking with Norstar

In addition to public network connections, Norstar Modular ICS can be integrated into an existing private network, or to other Norstar or Meridian 1 systems to form a corporate telecommunications network.

## **Tie-line networking**

Norstar uses enhanced trunking to join other Norstar or customer equipment in a private network. This allows authorized users access to tie lines, central office lines, and Norstar features from outside the Norstar system.

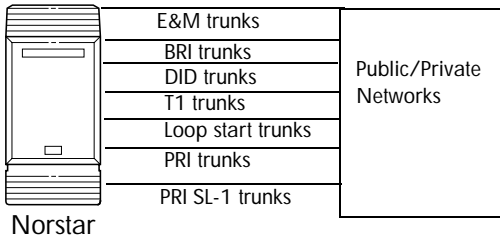

Callers using the Norstar Modular ICS system can:

- call directly to a specific Norstar telephone
- select an outgoing tie line to access a private network
- select an outgoing tie line to access features that are available on the private network
- select an outgoing central office line to access the public network
- use all of the Norstar features

Callers in the public network can:

- call directly to one or more Norstar telephones
- call into the Norstar system and select an outgoing tie line to access a private network
- call into the Norstar system and select an outgoing central office line to access the public network
- call into the Norstar system and use remote features

Callers in the private network can:

- call directly to one or more Norstar telephones
- call into the Norstar system and select an outgoing tie line to access other nodes in a private network
- call into the Norstar system and select an outgoing central office line to access the public network
- call into the Norstar system and use remote features

## **Norstar behind a PBX**

Norstar Modular ICS can be used behind a PBX. In order to support this application, the trunk lines must be set up not to exceed 8 dB total loop loss from the serving central office to the connection point at the Norstar ICS.

## **Private networking using PRI SL-1 lines**

You can use PRI SL-1 lines to tandem network a number of Norstar units together. This creates a Private Network Tandem Calling (PNTC) configuration. Refer to *[Private Network](#page-92-0) [Tandem calling](#page-92-0)* on page 94.

You can also use PRI SL-1 lines to link one or more Norstar systems to a Meridian 1 system. This creates an Advanced Private Network (APN) where the MCDN protocol, controlled by the Meridian system, can be used. Refer to *[Advanced](#page-100-0) [Private Networking \(MCDN protocol\)](#page-100-0)* on page 102.

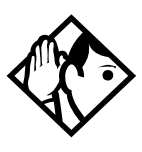

**Tip -** *For Modular ICS 5.0 you require both a PRI software key and an MCDN software key to perform SL-1 networking.*

*All systems in the network also must be running MICS or MICS-XC 5.0 or greater software.*

#### **SL-1 networking provides the following features:**

- common dialing plan using a Uniform Dialing Plan (UDP), or a Coordinated Dialing Plan (CDP)
- PRI networks can be used for voice, data, and video calls
- no usage costs when placing remote calls over private networks
- caller information appears on both the caller set and the called set, regardless of the number of redirections
- PSTN lines connected to one of the nodes in a network can provide local public service, at local rates, to all nodes in the network, regardless of location

Features specific to Advanced Private Network

- centralized voice mail provides call waiting indications on the receiving set
- centralized call attendant provides common messages, call-forwarding, and transfer options to all networks
- if you have trunk route optimization (TRO) on, the system optimizes call routing of redirected calls over the private network
- the Meridian PBX can handle both UDP and CDP, thus providing more flexibility and less reprogramming when networking existing systems

## **Trunks and target lines**

Trunks are external lines that provide the physical connection between a Norstar system and other systems in a private or public network. Trunks are numbered 001 to 144 in a fully expanded system. Norstar Modular ICS supports six different types of trunks:

- PRI trunks are used for incoming and outgoing calls (twoway DID). Incoming calls are routed directly to a Norstar telephone. Outgoing calls are made using the intercom key which connects to a line pool. PRI SL-1 trunks handle incoming and outgoing traffic between the Norstar system and a Norstar network or MCDN network. PRI trunks are automatically set to auto-answer.
- T1 trunks are digital trunks that can be configured to act as loop start, ground start, E&M, DID, or leased lines depending on your requirements.
- DID trunks route incoming calls from the public network directly to telephones within Norstar, without an attendant.
- Loop start trunks handle incoming and outgoing calls between Norstar and the public network.
- E&M trunks handle incoming and outgoing traffic between the Norstar system and the private network.
- BRI trunks handle incoming and outgoing calls between Norstar and an ISDN network.

Target lines are virtual communication paths between trunks and telephones on the Norstar system. They are incoming lines only, and cannot be selected for outgoing calls. With 192 target lines in a fully expanded system, you can concentrate incoming calls on fewer trunks. This type of concentration is an advantage of DID lines. Norstar target lines allow you to

direct each DID number to one or more telephones. Target lines are numbered 145 to 336 in a fully expanded system, and 145 to 272 in all others.

Telephones can be configured to have an appearance of any type of trunk and line, including target lines, but excluding PRI trunks. If assigned, they are used for monitoring call usage.

## **Trunk operating modes**

There are four operating modes:

- ground start (T1 only)
- loopstart (analog and T1)
- E&M (analog and T1)
- DID (analog and T1)

## **Ground start trunks (T1 only)**

Ground start trunks offer the same features as loop start trunks, but are used when the local service provider does not support disconnect supervision for the digital loop start trunks. Ground start trunks work with T1 only.

By configuring lines as ground start, the system will be able to recognize when a call is released at the far end.

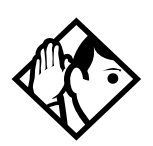

**Tips -** *You cannot change the trunk mode for a ground start trunk on a DTI. It always has disconnect supervision.*

*A DTI can provide a maximum of 24 ground start trunks. Analog ground start trunks are not supported.*

#### **DID trunks**

DID trunks give you direct inward dialing (DID) from the public network. A typical application of these trunks is to map incoming digits onto target line appearances within the Norstar system. DID trunks can operate only as auto-answer trunks.

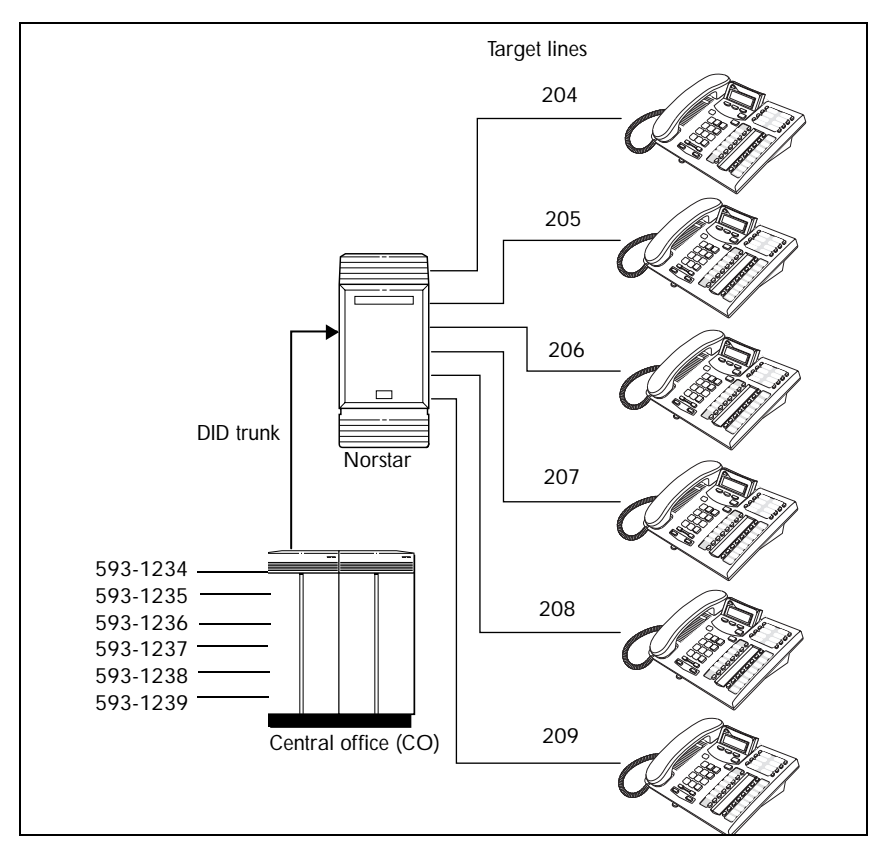

When a call comes in on a DID trunk, the Norstar system interprets the incoming digits in one of the following ways.

If the digits map onto a target line, the call is routed to all telephones with an appearance of that target line.

If the digits map onto the DISA DN, the caller hears stuttered dial tone. They must enter a six-digit Class of Service (COS) password from a DTMF telephone to hear system dial tone.

They can then enter a:

- target line number
- line pool access code
- remote feature code
- If the digits map onto the Auto DN, the caller hears system dial tone.

They can then enter:

- a target line number
- the DISA DN, which will prompt for a Class of Service password
- a line pool access code
- a destination code
- a remote feature code from a DTMF telephone

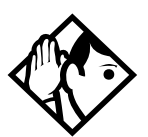

**Tips -** *Each DID Trunk Cartridge can provide four DID trunks. Each DID Trunk Cartridge also has four DTMF receivers dedicated to those trunks. A DTI can provide up to 24 DID trunks.*

*You cannot configure a DID trunk as the prime line for a Norstar telephone or a Business Series Terminal.*

*The capabilities available to a remote caller are determined by the remote filters and remote package assigned to a line, or by the set restrictions, line restrictions and remote package assigned to the Class of Service password.*

#### **Analog loop start trunks**

Loop start trunks give you incoming and outgoing access to the public network. Loop start trunks can be configured as manual-answer or auto-answer. The answer mode determines how the system handles incoming calls.

When a call comes in on a manual-answer loop start trunk, it alerts at all telephones with that line appearance.

When a call comes in on an auto-answer loop start trunk that is configured to answer with direct inward system access (DISA), the caller hears a stuttered dial tone. They must enter a six-digit Class of Service (COS) password from a DTMF telephone to access system dial tone.

Once the caller has system dial tone, they can then enter:

- a target line number
- a line pool access code
- a remote feature code.

By default, auto answer loop start trunks are configured to answer with DISA, and are used to provide controlled access to Norstar system resources.

When a call comes in on an auto-answer loop start trunk that is not configured to answer with DISA, the caller hears system dial tone.

They can then enter:

- a target line number
- the DISA DN, which will prompt for a Class of Service password
- a line pool access code
- a remote feature code from a DTMF telephone

To place an outgoing call, a loop start line can be selected by:

- pressing a line button on the telephone
- dialing a line pool access code
- pressing a memory button that has been programmed with a line pool access code

#### **Configuration tips**

- Loop start signaling is supported by Loop Start Trunk Cartridges, Call Information (CI) Trunk Cartridges and Digital Trunk Interfaces (DTI). Each Loop Start Trunk Cartridge or CI Trunk Cartridge can provide four loop start trunks. A DTI can provide up to 24 loop start trunks. If you wish to configure your loop start trunks as auto-answer, the trunks must have disconnect supervision.
- For Loop Start or CI Trunk Cartridges installed in a Trunk Module, you will also need one E&M/DISA Trunk Cartridge for every two loop start trunks that you configure as auto-answer. The E&M/DISA Trunk Cartridge provides two DTMF receivers to receive the incoming digits from the central office. An auto-answer loop start trunk can give you the same kind of direct inward dialing function as a DID trunk.
- If your system includes both loop start trunks and DID trunks, you would typically use loop start trunks for outgoing calls and DID trunks for incoming calls.
- You may configure a loop start trunk as the prime line for a Norstar telephone or Business Series Terminal.
- The capabilities available to a remote caller are determined by the remote filters and remote package assigned to a line, or by the set restrictions, line restrictions and remote package assigned to the Class of Service password.

Two loopstart trunk cartridges are compatible with MICS-XC 5.0. The NT5B40GA-93 can be installed in trunk module (TM) slots only. The NT7B75GA-93 can be installed in either core slots three or four, or TM slots one, two or three.

#### **Analog E&M trunks**

An Analog E&M trunk gives you incoming and outgoing access to other systems in a private network. E&M trunks can be configured as manual-answer or auto-answer. The answer mode determines how the system handles incoming calls.

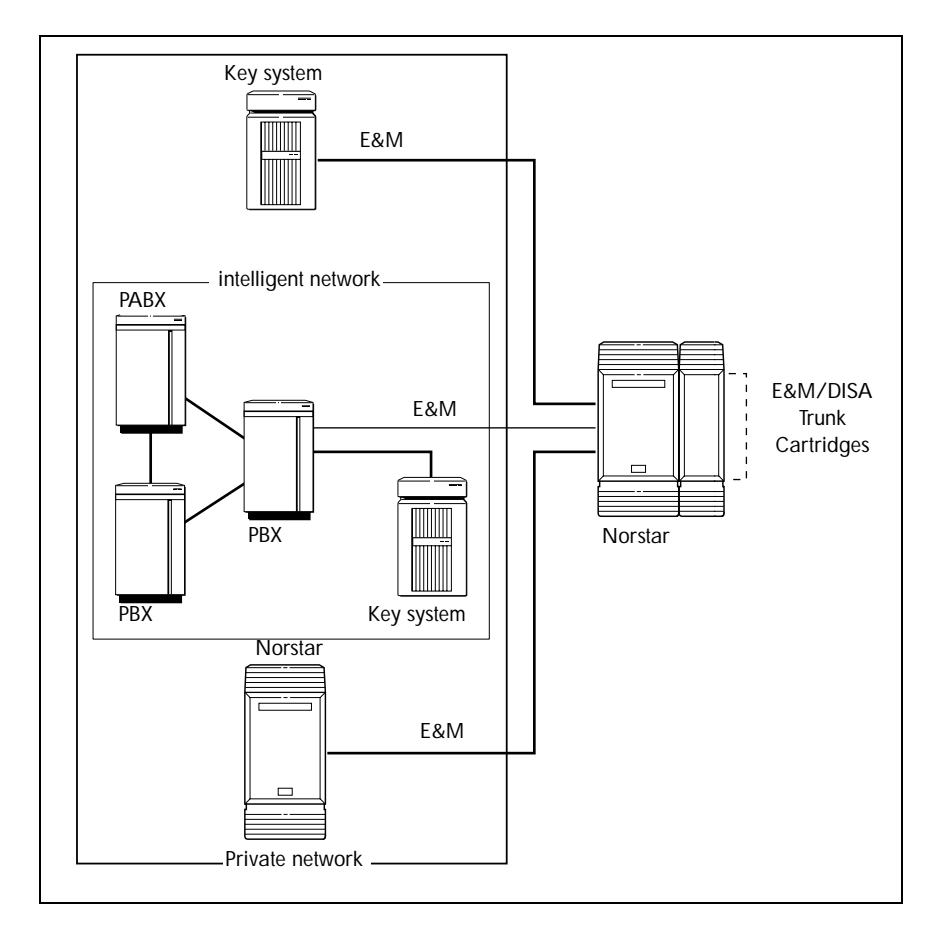

By default, auto-answer E&M trunks are answered by the system with direct inward system access (DISA), and are used to provide controlled access to Norstar system resources.

When a call comes in on a manual-answer E&M trunk, it alerts at all telephones with that line appearance.

When a call comes in on an auto-answer E&M trunk that is configured to answer with DISA, the caller hears stuttered dial tone. They must enter a six-digit COS password from a DTMF telephone to hear system dial tone.

They can then enter a:

- target line number
- line pool access code
- remote feature code

When a call comes in on an auto-answer E&M trunk that is not configured to answer with DISA, the caller hears system dial tone. At that point they can then enter one of the following:

- a target line number
- the DISA DN, which will prompt for a COS password
- a line pool access code
- a remote feature code from a DTMF telephone

To place an outgoing call, an E&M trunk can be selected by one of the following:

- pressing a line button on the telephone
- dialing a line pool access code
- pressing a memory button that has been programmed with a line pool access code.

#### **BRI trunks**

BRI trunks give you incoming and outgoing access to an ISDN network. Like loop start trunks, they can be configured as manual-answer or auto-answer. See *Ans mode* [on page 289](#page-287-0).

BRI trunks provide a fast, accurate, and reliable means of sending and receiving data, images, text, and voice information. Using BRI lines allows for faster transmission speeds and the addition of a variety of powerful business applications, including remote LAN access, video conferencing, file transfer and Internet access.

For more information see *[Welcome to ISDN](#page-23-0)* on page 25.

#### **Target lines**

A target line is a specific communication path that is reached by means of digits received from an incoming trunk. Target lines are used to answer incoming calls but cannot be used to make outgoing calls.

You can program auto-answer loop start and E&M trunks, and DID trunks to map to target lines to provide for attendant bypass, which allows the call to go directly to a department or individual, and line concentration, where one trunk can map onto several target lines.

No target lines are assigned to sets, except if the DID template has been applied to the system.

Target lines are referred to by line numbers 145-336 or 145- 272, in the same way as physical lines.

## **Remote system access**

The remote access feature allows callers elsewhere on the private or the public network to access a Norstar system by dialing directly without going through an attendant. Once in the system, the remote user can use some of the system resources. The remote access must be enabled in programming before callers can use it.

Norstar systems support remote system access on the following trunk types which may require the remote caller to enter a COS password for direct inward system access (DISA):

- auto-answer loop start trunks
- auto-answer E&M trunks
- DID trunks, by means of the DISA DN
- PRI trunks, by means of the DISA DN)

The system resources, such as dialing capabilities, line pool access and feature access, that a remote user may access depends on the Class of Service (COS) assigned to the user. See *[Class of Service](#page-72-0)* on page 74, *COS pswds* [on page 326](#page-324-0) and the *Modular ICS 5.0 System Coordinator Guide* for more details.

To use features on a Norstar system remotely, press  $\mathbb{F}$ followed by the feature code. Even if you are calling from another Norstar system, press  $\mathbb{F}$  instead of  $\boxed{\epsilon}$ .

#### **Remote access on loop start and E&M trunks**

Loop start trunks provide remote access to Norstar from the public network. E&M trunks provide remote access from a private network. Each must be configured to be auto-answer to provide remote system access.

A loop start trunk **must** have disconnect supervision if it is to operate in auto-answer mode. E&M trunks always operate in disconnect supervised mode.

When a caller dials into the system on a line that has autoanswer, the system answers with system dial tone and no COS password is required. In this case, control over the system capabilities available to the caller is provided only by the restriction filters assigned to the line.

When a caller dials in on a line that has auto-answer with DISA, the system answers with stuttered dial tone. This is the prompt to enter a COS password. The password used by the caller determines which system capabilities are available to the caller.

#### **Remote access on a private network**

Nodes on the private network deliver the last dialed digits to the destination Norstar node, for interpretation by the destination Norstar node. The destination Norstar node either matches the digits to a target line or interprets the digits as a remote feature request. The call is either routed to the specified target line, or the remote feature is activated.

By default, E&M trunks are set to answer with DISA. For auto-answer E&M trunks connected to a private network, change the default so that the trunks are **not** answered with DISA. If an auto-answer E&M trunk is configured to answer with DISA, the system tries to interpret any received digits as a COS password.

The DISA DN and the Auto DN allow auto-answer private network and DID calls, in the same way that calls on auto-answer loop start and auto-answer E&M trunks can be answered, with or without DISA. These DNs are described in System prgming under Access codes.

#### **Remote access on Direct Inward Dial (DID) trunks**

Remote system access on DID trunks is similar to that of E&M trunks connected to a private network. The main differences are:

- a remote caller is on the public network dialing standard local or long-distance telephone numbers
- the digits received are delivered by the central office
- DISA cannot be administered to a DID trunk

As with a private network, the dialed digits may be programmed to match those of a specific target line DN, the DISA DN or the Auto DN.

#### **Remote access on PRI trunks**

Remote system access on PRI trunks is similar to that of E&M trunks connected to a private network. The main differences are:

- a remote caller is on the public network dialing standard local or long-distance telephone numbers
- the digits received are delivered by the central office
- answer with DISA cannot be administered to a PRI trunk

As with a private network, the dialed digits may be programmed to match those of a specific target line DN, the DISA DN or the Auto DN.
# **Networking features**

Modular ICS programming provides several ways of protecting your Norstar system from unauthorized access or use. These features are used in combination to provide control both to users and to lines.

# **Class of Service**

Class of Service (COS) refers to the capabilities that Norstar provides to users who access the system from the public or private network. A password defines which set of capabilities the user is to have access to.

The COS includes:

- filters that restrict dialing on the line
- an access package defines the set of line pools that may be accessed and whether or not the user has access to the paging feature

The COS that is applied to an incoming remote access call is determined by:

- the filters that you apply to the incoming trunk
- the Class of Service password that the caller used to gain access to the Norstar system

In cases where DISA is not automatically applied to incoming calls, the remote caller can change the COS by dialing the DISA DN and entering a COS password.

To program COS passwords, see *Passwords* [on page 326](#page-324-0) and the *Modular ICS 5.0 System Coordinator Guide*.

# **Restriction filters**

Restriction filters can be used to restrict the numbers that may be dialed on any external line within your Norstar system. Up to 100 restriction filters can be created for the system.

A restriction filter consists of up to 48 restrictions with associated overrides.

To restrict dialing within the system, you can apply filters to:

- outgoing external lines (as line restrictions)
- telephones (as set restrictions)
- external lines on specific telephones (as line/set restrictions)

Restriction filters can also be specified in Restriction Service, for times when the system is operating according to a Schedule. See *Services* [on page 299](#page-297-0) for more details.

Dialed digits must pass both the line restrictions and the set restrictions. The line/set restriction overrides the line restriction and set restriction. Refer to the following diagrams.

#### **Line restrictions**

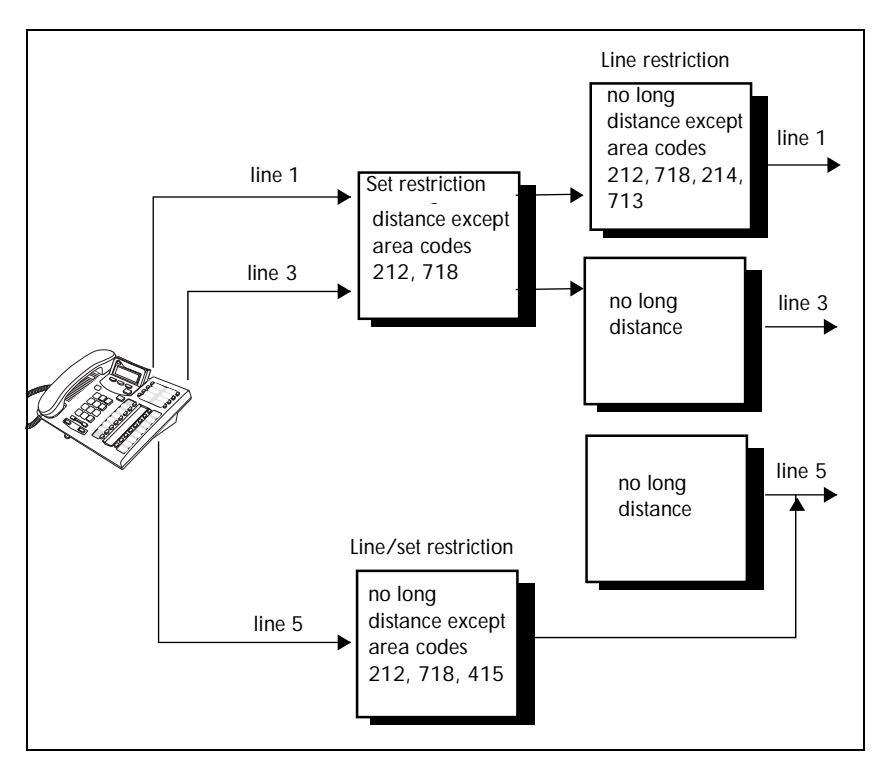

In the previous diagram, a caller using line 1 could only dial long-distance numbers to area codes 212 and 718. A caller using line 3 could not dial any long-distance numbers. A caller using line 5 could dial long-distance numbers to area codes 212, 718, and 415.

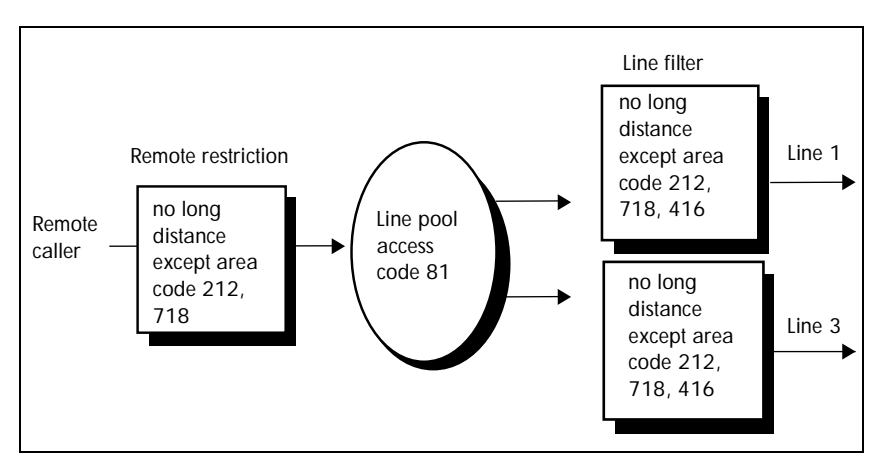

#### **Remote caller restrictions**

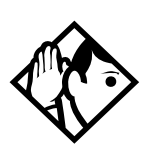

**Tips -** *Set restrictions have no effect on numbers dialed on an E&M trunk.*

*To restrict dialing outside the system, once a caller gains remote access, you can apply restriction filters to incoming external lines, as remote restrictions.*

In this case, dialed digits must pass both the remote restriction and the line restriction. A remote caller can override these filters by dialing the DISA DN and entering a COS password.

For restriction filter programming instructions, see *Restrictions* [on page 270](#page-268-0) and the *Modular ICS 5.0 System Coordinator Guide*.

# **Direct inward system access (DISA)**

To control access from the public or private network, you can configure auto-answer trunks to answer with DISA. Remote callers hear a stuttered dial tone and must then enter a COS password that determines what they are allowed to do in the system.

Auto-answer loop start and E&M trunks are configured to answer with DISA by default. For DISA programming instructions, see *[Ans with DISA](#page-288-0)* on page 290.

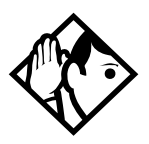

**Tips -** *You must have one E&M/DISA Trunk Cartridge to provide DTMF receivers for every two auto-answer loop start trunks on Loop Start or CI Trunk Cartridges.*

*DID trunks cannot be configured to answer with DISA. If you want incoming DID calls to be answered with DISA, configure the system with a DISA DN. Incoming DID calls that map onto the DISA DN are then routed to a line that has DISA.*

# **Dialing plans**

Dialing plans allow users to use consistent dialing information to call other systems, or out to a public network through another system. The type of network determines what kind of dialing scheme is required.

The Norstar system has routing features that allow you to set up a transparent dialing plan with other systems in a public or private network. In a private network, you can choose to use either a universal dialing plan (UDP) or a coordinated dialing plan (CDP) to determine how the system recognizes private network dialing strings.

A networked system uses the Public DN length to determine the number of digits that must be collected before the call is dialed outside each node on the system. Calls routed over private networks using CDP also use the public DNs in concert with a destination code that determines the routing of dialed DN. With CDP, the node identifier is included in the dialed DN string and is unique to each node.

Calls routed over private networks using UDP require a private DN length, since each node requires an identification code in the dialing string, which makes the DN length different than for a public-routed call.

If you create a network-wide dialing plan using CDP:

- all set DNs across the network need to be the same length (Public DN length)
- the first digit of the DN must be unique to each system, i.e. node A has DNs 2222 to 2999, node B has DNS 3222 to 3999, and so on.
- you indicate that you are using a coordinated dialing plan (System Programming/Dialing Plan/Private network)
- you create access codes that are routed out on auto-answer lines connected to the other sites (Access Codes and Call Routing)
- a set can be reached using the access code and the set number, regardless of where the call originates in the network

If you are networked using UDP:

- you indicate a private DN length, which is the number of digits required to access sets in the system (System Programming/Dialing Plan/Private network)
- each system has a unique three-digit location code (System Programming/Dialing Plan/Private network)
- you indicate that you are using a UDP dialing plan (System Programming/Dialing Plan/Private network)
- you set up private access codes (Access codes/Private access codes)
- a set in another node is accessed using the access codes, the location code, and the set DN.

Any programming for routing and access codes should be carefully planned using the tables supplied with the *Programming Record*. The settings for routing and destination codes are fully explained in *Services* [on page 299.](#page-297-0)

**Note:** Network access codes must not conflict with access codes used for other purposes.

### **Dialing plan using public lines**

For example imagine that you have a system in a network of three offices such as New York, Toronto, and Santa Clara.

If there is no routing, callers would have to dial this way:

• A Norstar user in New York would have to select a line pool and dial a number such as 1-416-555-3227 to reach set 3227 in Toronto (416).

If there is routing:

• you could create a destination code of 3, and create a route that uses the proper line pool and DialOut. In this case, the user simply dials 3227, the receiving set intercom DN being 227.

In the DialOut, P stands for pause, a host system signalling option. Press  $\boxed{\circ}$   $\boxed{7}$   $\boxed{8}$  to insert a 1.5 second pause in the dialing string. See the *Modular ICS 5.0 System Coordinator Guide* for information about other signals.

# **Destination code numbering in a network**

Because the system checks the initial digits of a call against the routing tables, each type of internal or external call must begin with a unique pattern of digits. The following table gives a sample plan for how initial digits are assigned in a network of systems with three-digit intercom numbers.

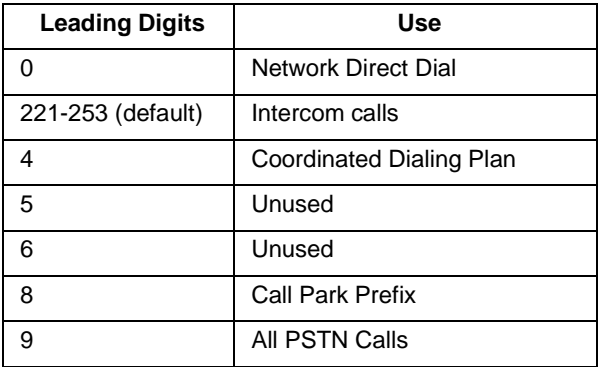

In the table, 4 is used as the initial digit for the Coordinated Dialing Plan (CDP), but 5 or 6 could also be used for this purpose.

For PRI you need to define a route with a routing code, then assign that code to the set.

# **Dialing plan using E&M lines**

By properly planning and programming routing tables and destination codes, an installer can create a dialing plan where:

E&M lines between Norstar systems are available to other systems in the network

The following figure and programming chart shows how a transparent dialing plan for a network of three Norstars over E&M lines.

- Each system must be running the same version of MICS 5.0 or MICS-XC 5.0 software.
- Each system must be equipped with target lines and a Trunk Module with an E&M/DISA Trunk cartridge or an ICS with a DTI with at least one E&M line.

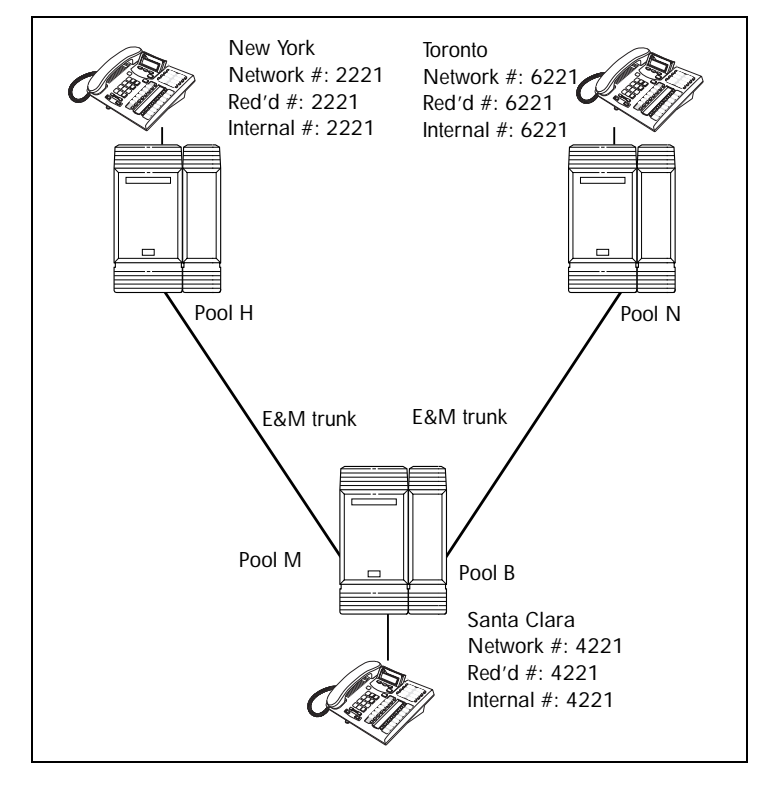

### **Routing by destination codes over E&M lines**

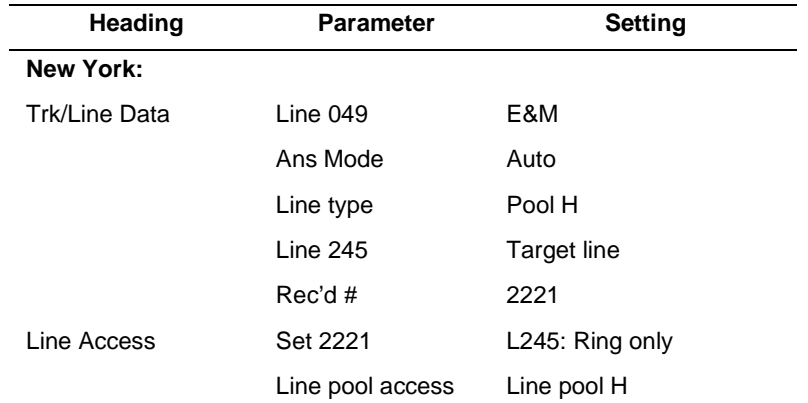

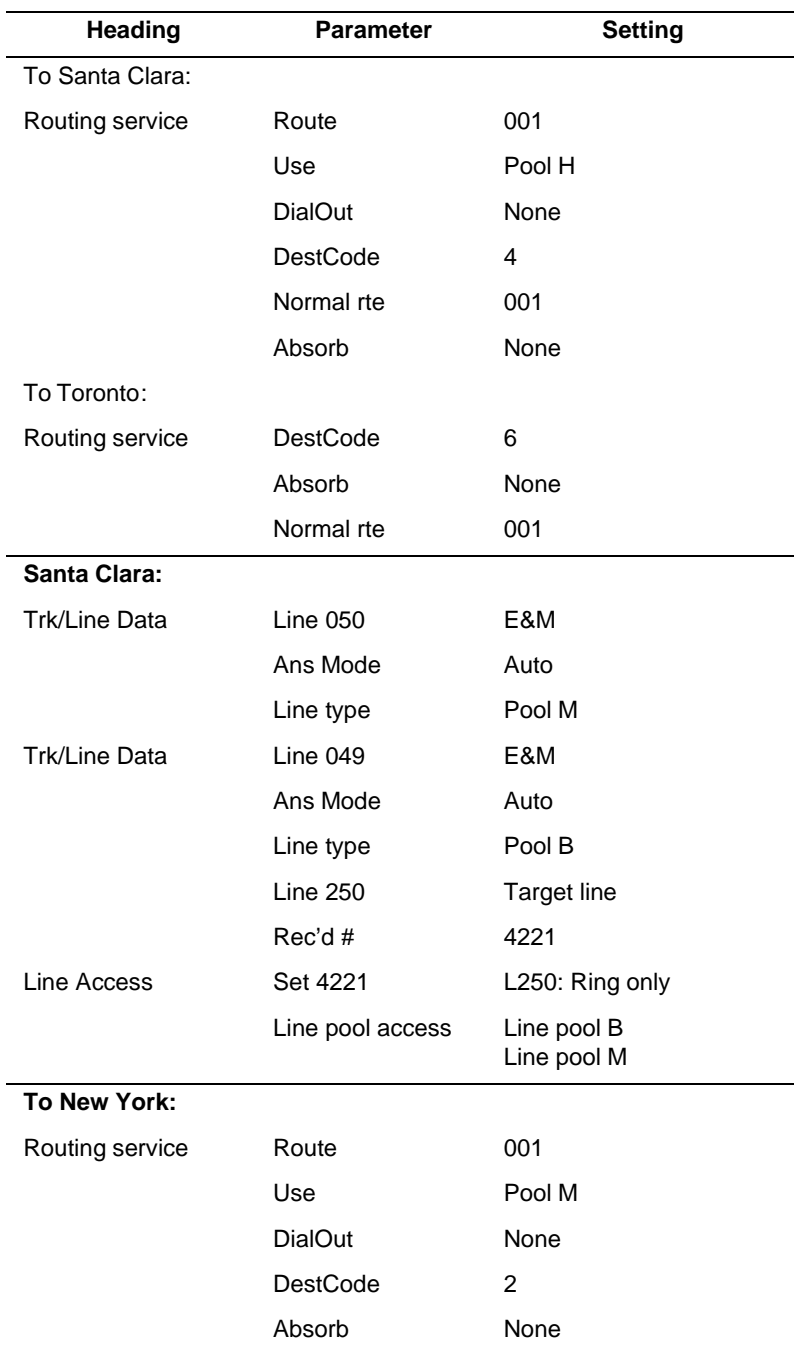

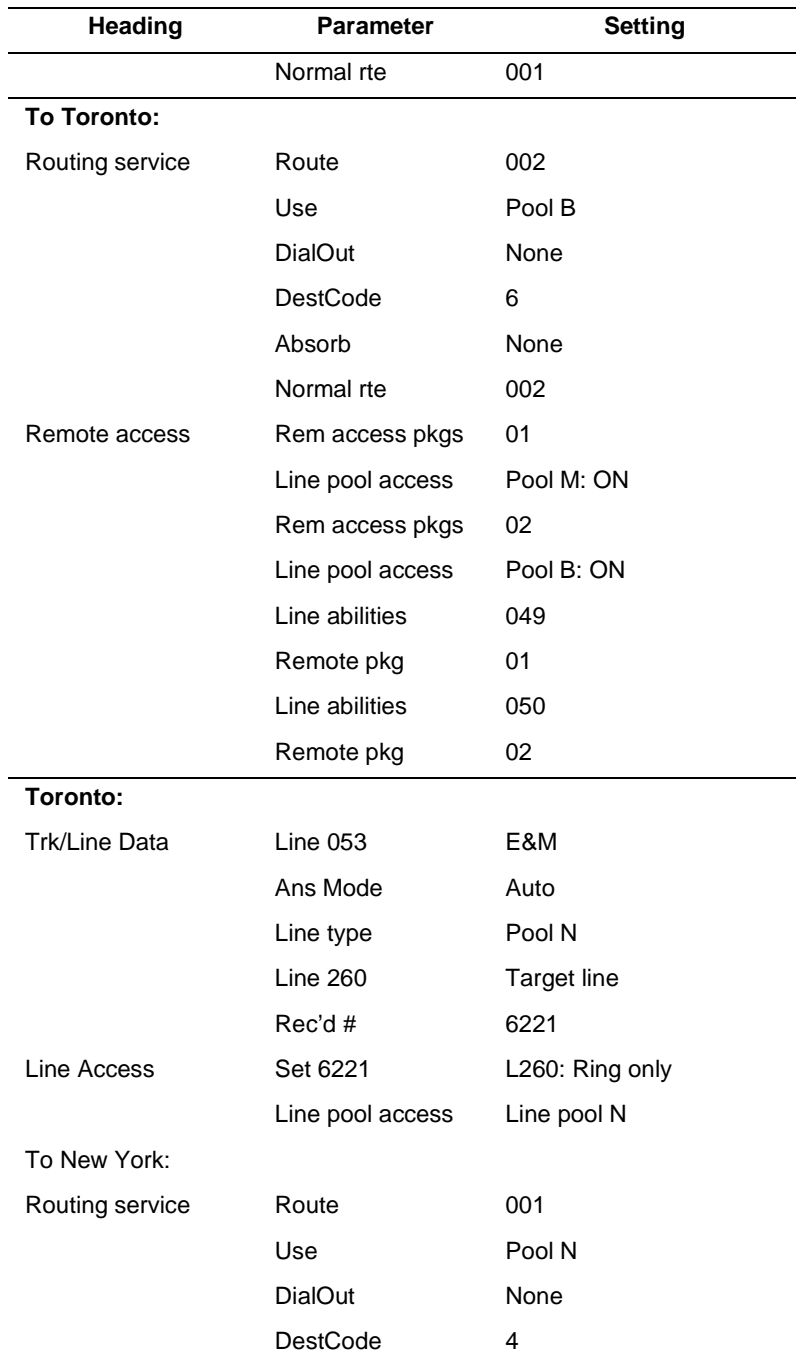

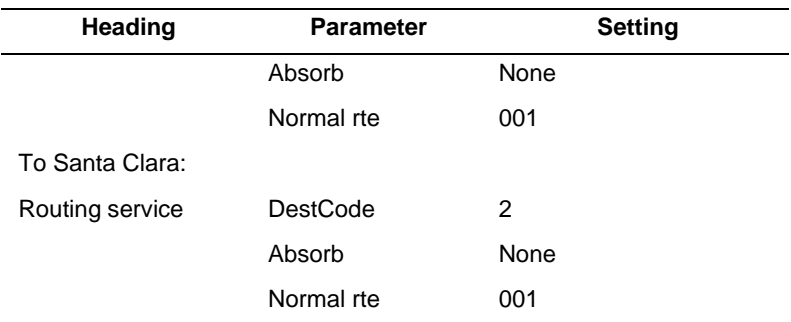

In the above example:

If a user in New York calls Toronto within the network, they dial 6221. The local Norstar checks the number against the routing tables and routes the call according to the destination code 6, which places the call using Route 001.

There is no DialOut change to the number from New York, so the call appears on the auto answer line on the Norstar in Santa Clara as 6-221.

Because 6 is also a destination code on the Santa Clara system, another call is placed using route 002 from Santa Clara. This call arrives at the Toronto system, where the digits 6-221 are interpreted as a target line received number. The call will now alert at telephone 6221 in Toronto.

# **Dialing plans with shared line pools**

Using routes and destination codes is a powerful and efficient way to create a transparent dialing plan. Line pools offer an alternate method of creating a dialing plan or supplementing the routing and destination codes. This is the type of dialing plan you would create for tandem networking between two or more Norstar systems.

If the Norstar systems are close to each other geographically, you can conserve resources by not duplicating access. For example, system A, B, and C are all within the same area code. System A has a line pool to Santa Clara, System B has a line pool to Montreal, and system C has a line pool to Miami. A Norstar user in system A can reach Miami by calling system C and using that line pool to Miami.

To simplify access between Norstar systems, all line pools that go to the same destination should have the same line pool access code. For example, system A and system B both have a line pool to Ottawa. You can configure both systems with the same line pool access code for the Ottawa line pool.

A dialing plan similar to the one in the following figure allows you to create a company directory that uses line pool access codes and unique DNs of a uniform length.

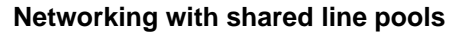

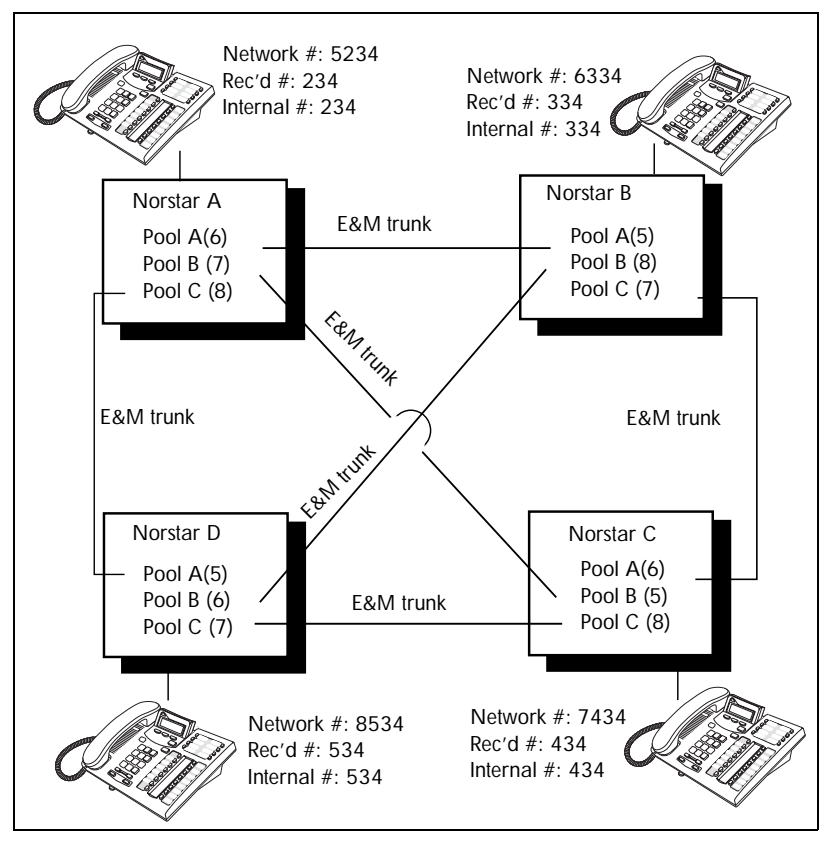

For instance, the person on system A at telephone 234 can press an Intercom button and dial 7434.

This means that telephone 234 has dialed the line pool access code of the trunk to system C, and will receive the dial tone of system C. The digits 434 then map to the Received number

434, and ring telephone 434 with an appearance of the associated target line.

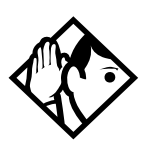

**Tips -** *Network calls that use routes are subject to any restriction filters that are in effect.*

*If the telephone used to make a network call has an appearance of a line used by the route, the call will move from the intercom button to the line button.*

*The telephone used to make a network call must have access to the line pool used by the route.*

*Network calls are external calls, even though they are dialed as if they were internal calls. Only the features and capabilities available to external calls can be used.*

*When programming a button to dial a Network number automatically (autodial), network calls must be treated as external numbers, even though they resemble internal set numbers.*

*Routes generally define the path between your Norstar switch and another switch in your network, not other individual telephones on that switch.*

# **Call-by-Call Services Example**

This example highlights the use of PRI Call-by-Call Services.

It shows two offices of a company, one in New York and one in Toronto. Each office is equipped with a Norstar system and a PRI line. Each office has to handle incoming and outgoing calls to the public network. In addition, employees at each office often have to call colleagues in the other office. To reduce long-distance costs, and to allow for a coordinated dialing plan between the offices, private (tie) lines are used to handle inter-office traffic.

#### **Call-by-Call routing**

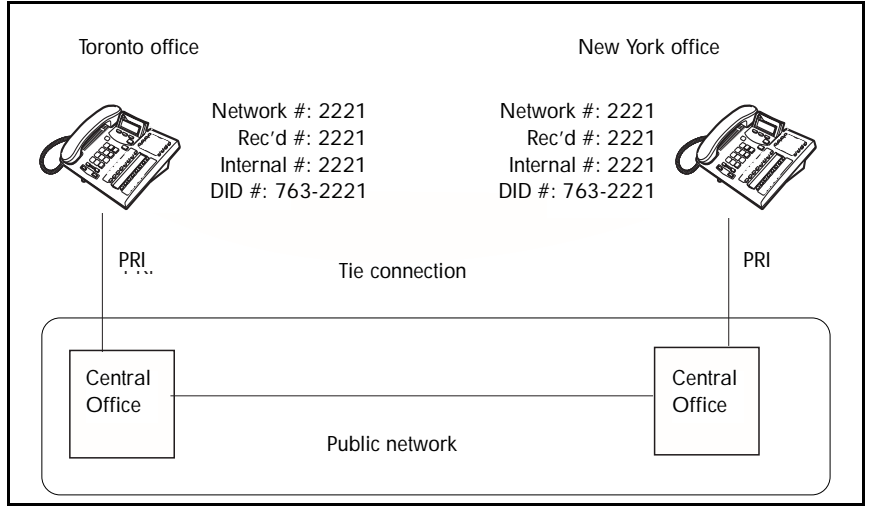

If call-by-call services were *not* used, each Norstar system might have to be equipped with the following trunks:

- 12 DID lines needed to handle peak incoming call traffic.
- eight Tie (E&M) lines needed to handle inter-office calls.
- eight lines needed to handle outgoing public calls

The total required is thus 28 lines. If the Norstar systems were using T1 trunks, then two T1 spans would be required at each office. Note that the total of 28 lines represents the worst case value for line usage. In reality, the total number of lines in use at any one time will generally be less than 28. For example, during periods of peak incoming call traffic, the demand for outgoing lines will be low.

With PRI call-by-call services, it is not necessary to configure a fixed allocation of trunks. Each of the 23 lines on the PRI can be used for DID, Tie, or outgoing public calls. This consolidation means that it may be possible for each office to use a single PRI span, rather than two T1 spans. With PRI callby-call services, the only limitation is that there are no more than 23 calls in progress at any one time.

The dialing plan at each Norstar site is configured to determine the call type based on the digits dialed by the user. If a user in Toronto wishes to dial a colleague in New York, they dial the four-digit private DN (such as 6221). The dialing plan recognizes this as a private network DN, and routes the call using Tie service with a private numbering plan.

Incoming Tie calls are routed to sets based on the digits received by the network, which in this case will be the fourdigit private DN.

If a user in either location wishes to dial an external number, they dial 9, followed by the number (such as 9-555-1212). The dialing plan recognizes this as a public DN, and routes the call using Public service.

Incoming DID calls will be routed to sets based on the trailing portion of the digits received by the network. For example, if a public network user dials an employee in the Toronto office, the network will deliver digits 4167632221. Norstar will route the call using the last four digits, 2221.

# **Norstar Configuration**

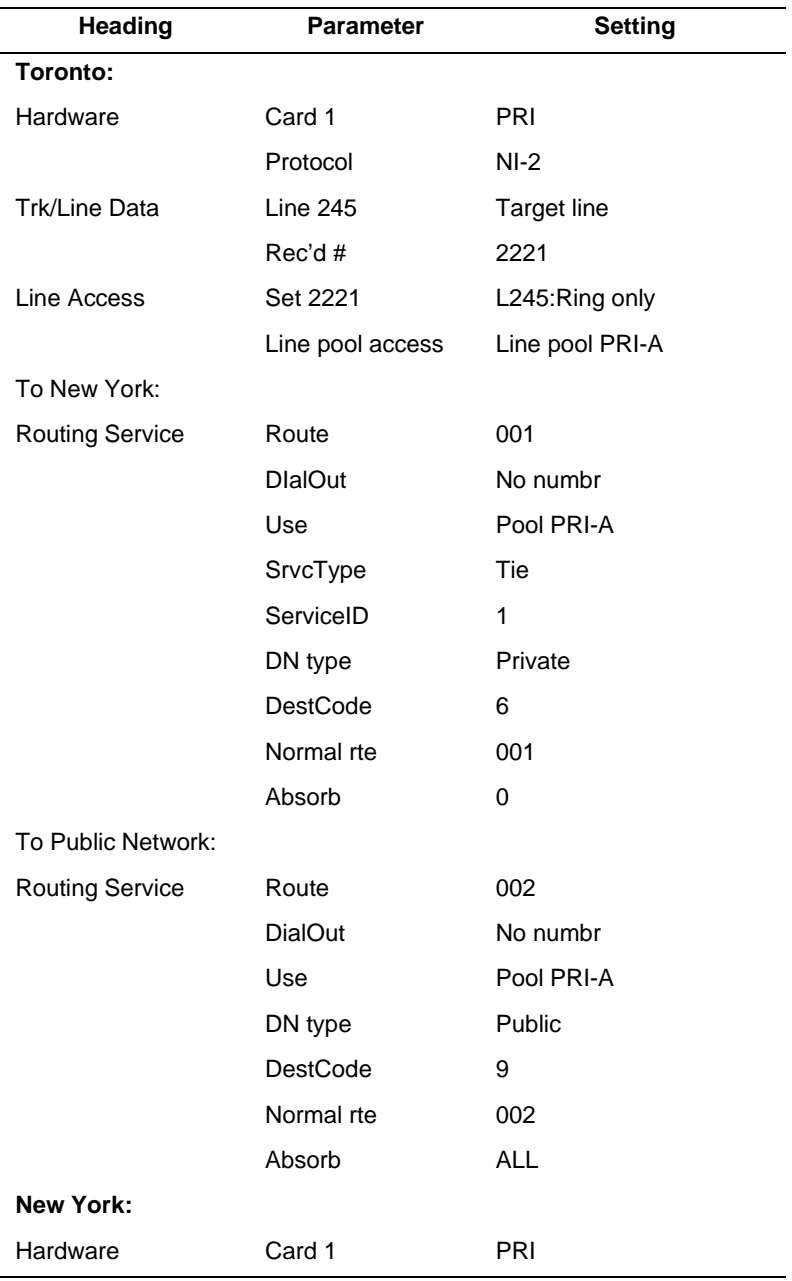

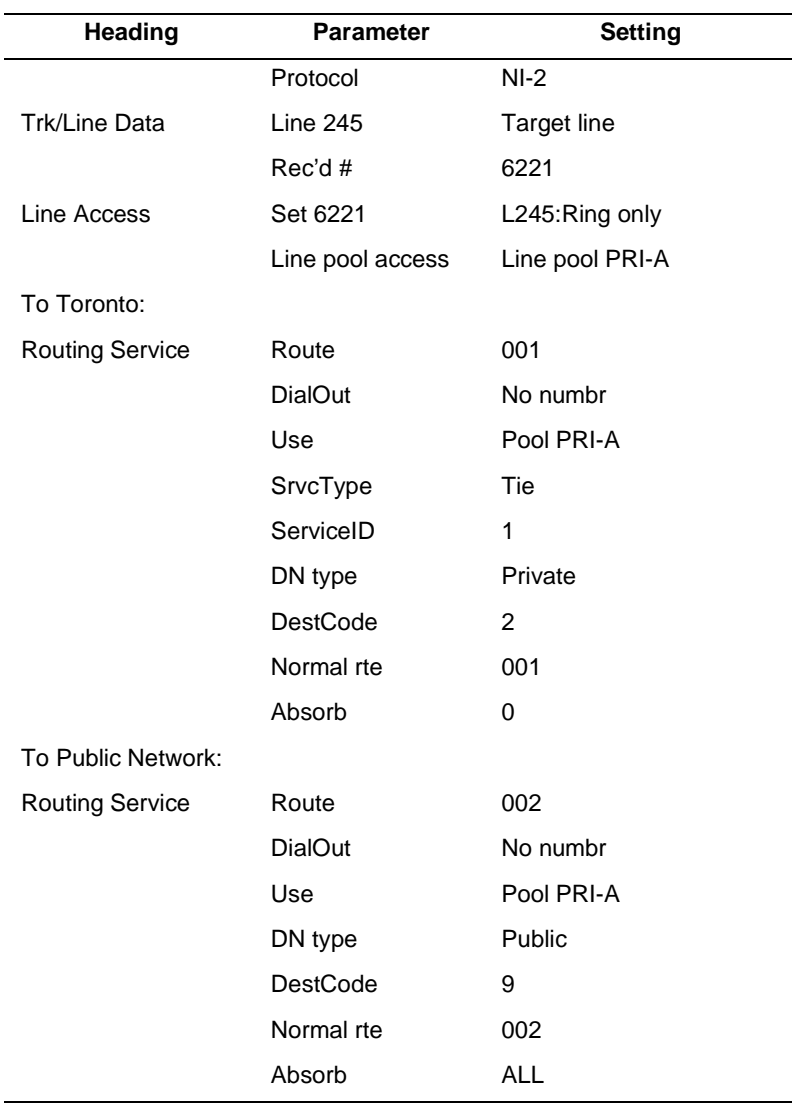

# **Private Network Tandem calling**

Tandem networking is a chained network established between two or more MICS systems. All the systems are connected via PRI SL-1 lines.

In the network example shown below, nodes A, B, and E are in one location, Nodes C, D, and F are in a second location.The two systems are tied together between nodes A and C.

Nodes A and C are also connected to the local public network.

This configuration allows both local network users and remote users on the public network to access the remote PSTNs through the private lines, thus avoiding public call charges.

All nodes have unique three-digit private identification codes as well as public network codes. Routes and destination tables are configured on all systems to correctly route dialed numbers to other nodes. DNs do not necessarily have to be unique, but they must be the same length on all systems.

#### **Tandem network**

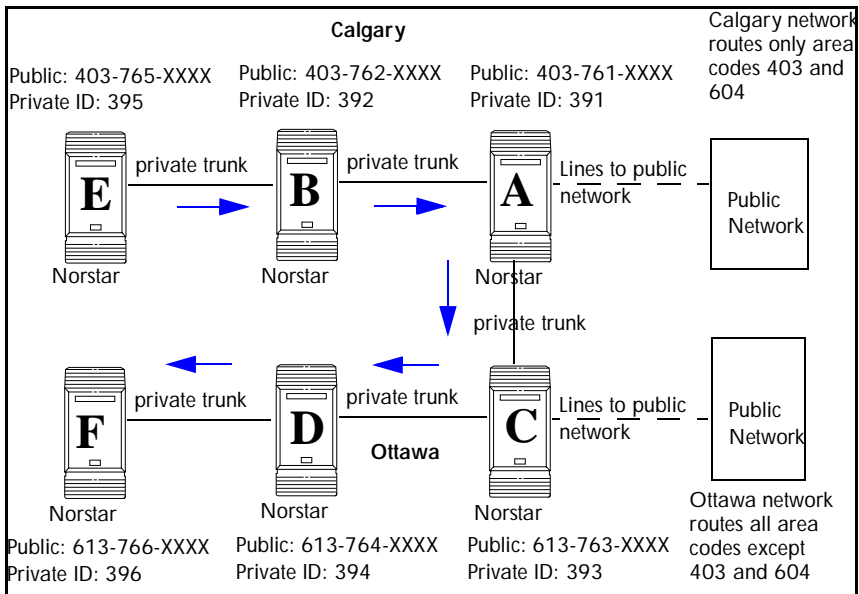

# **Calls originating from the public network**

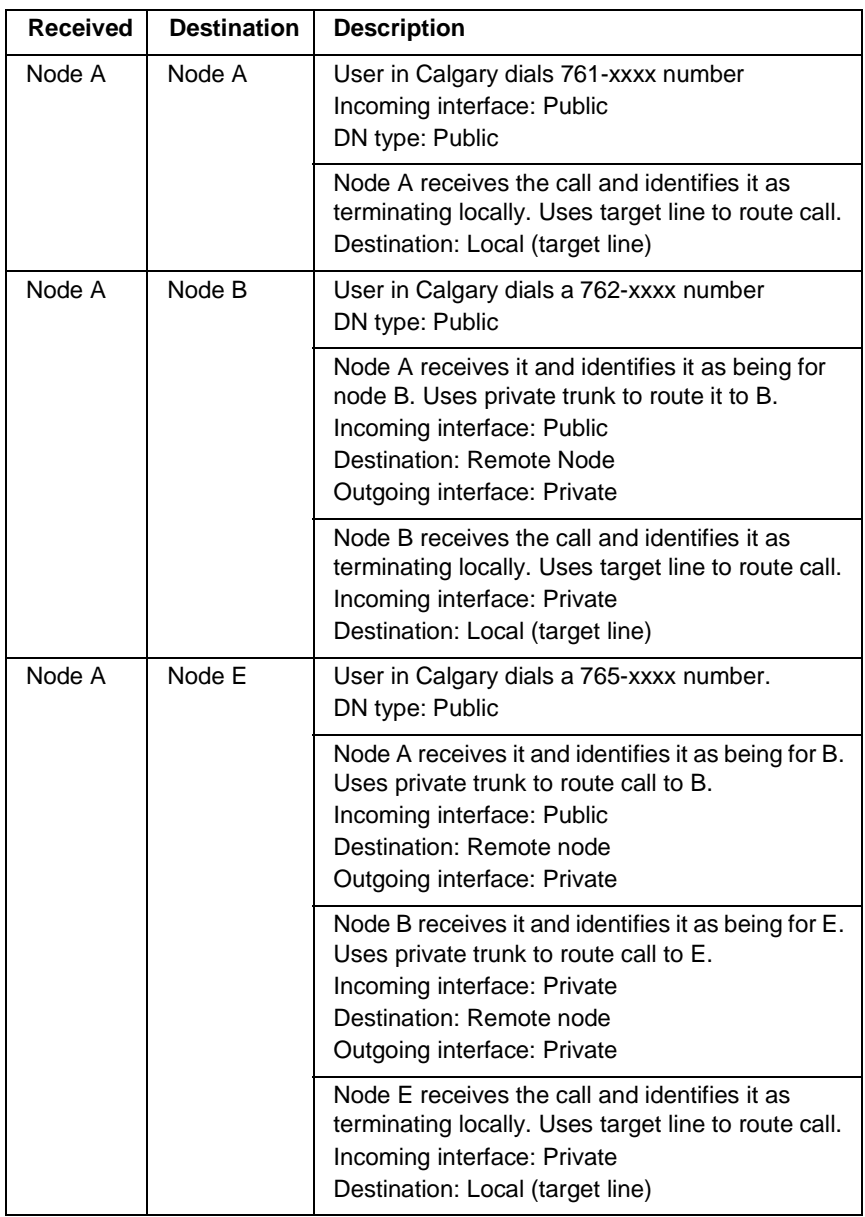

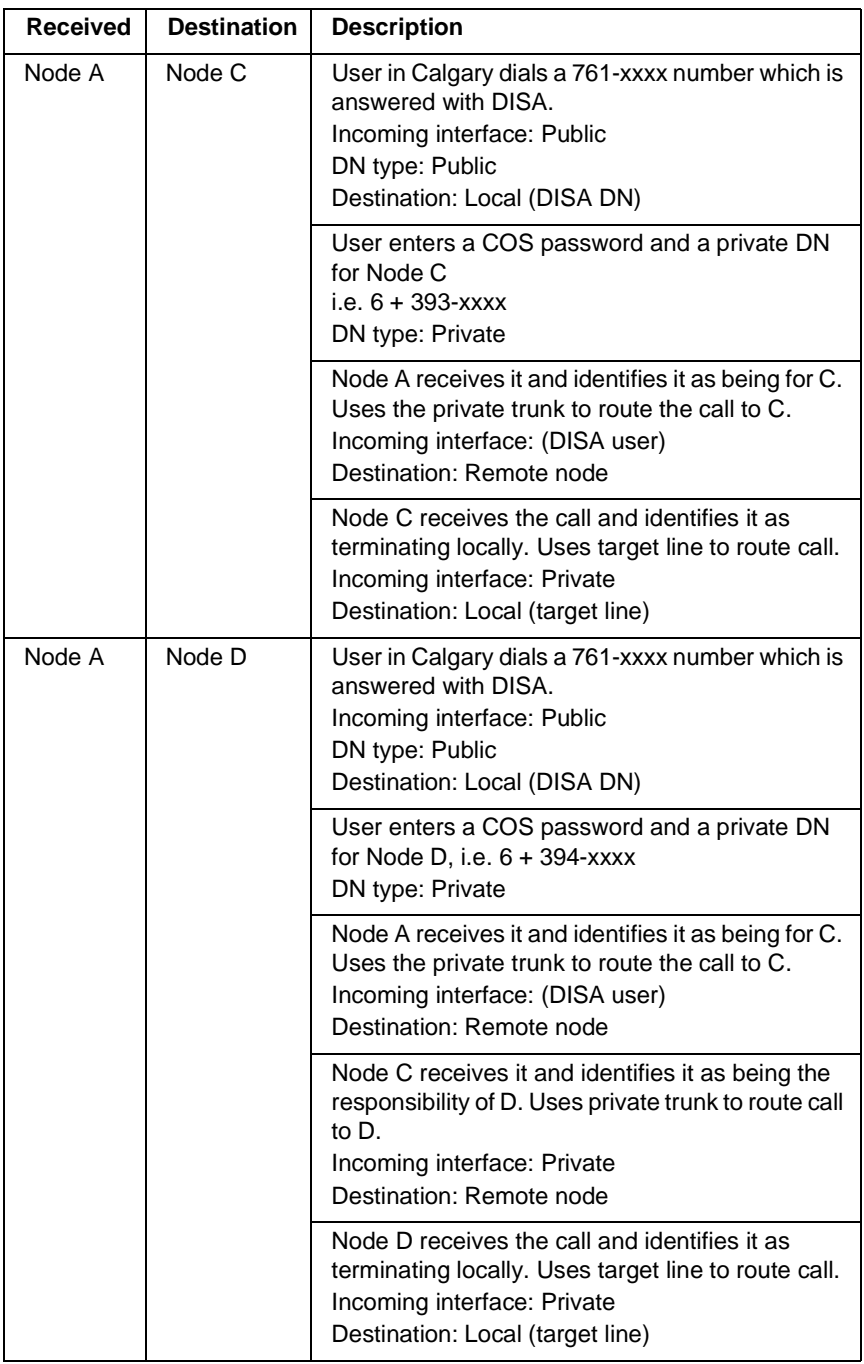

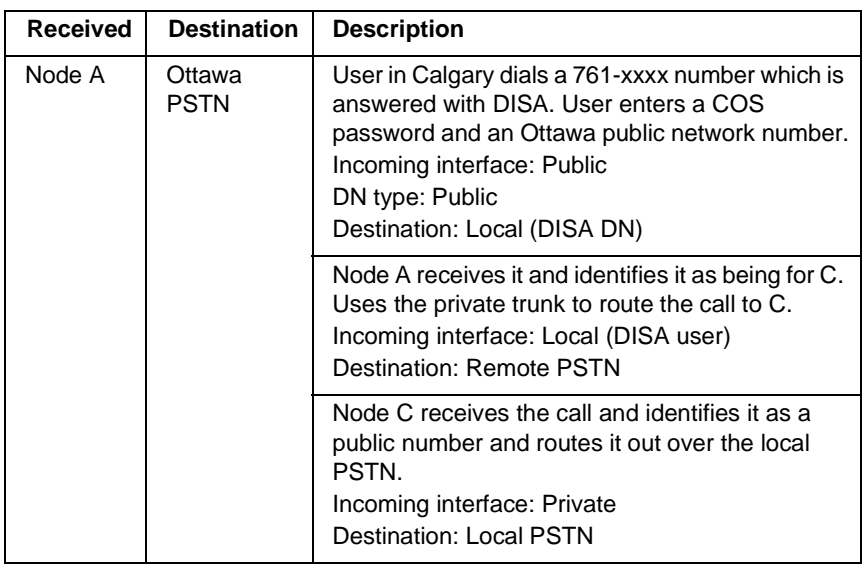

# **Calls originating in the private network**

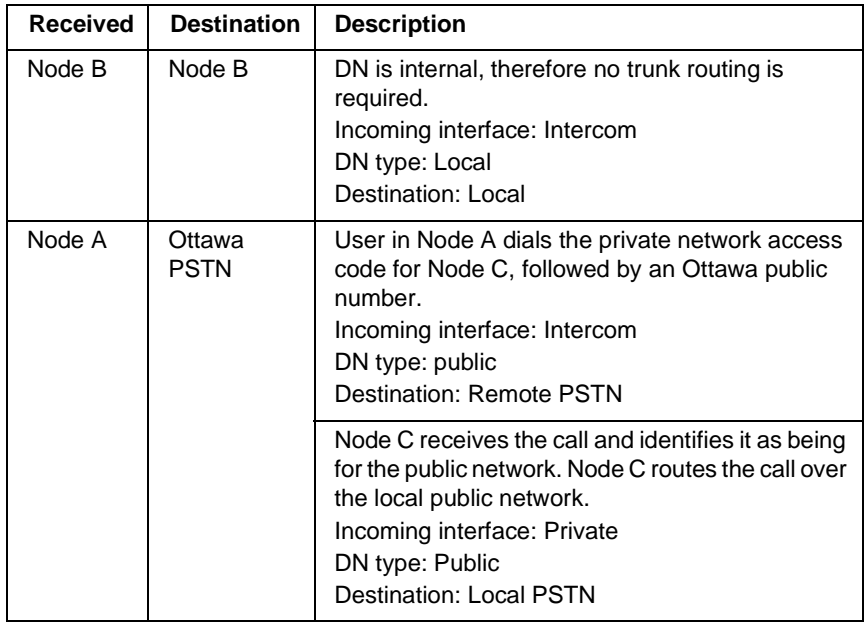

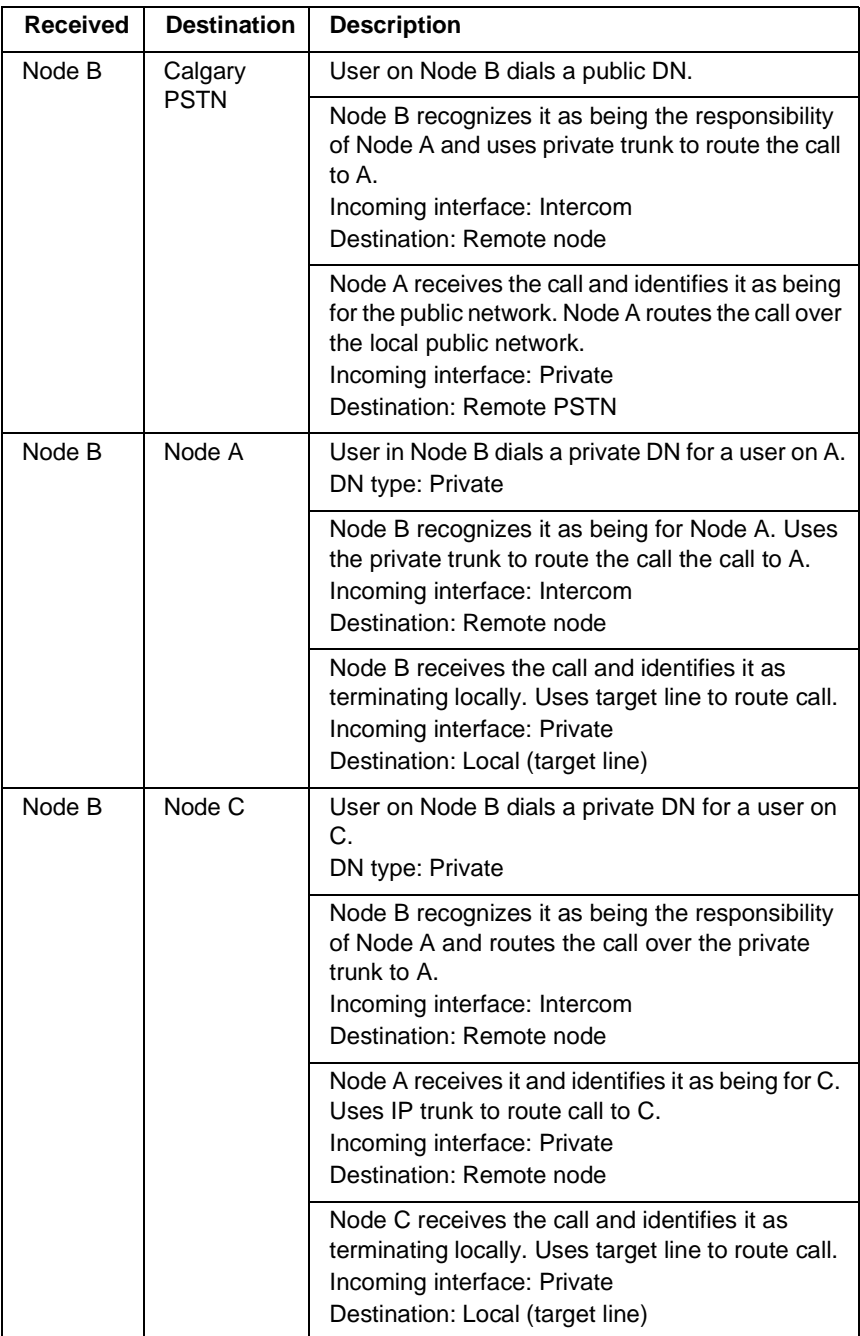

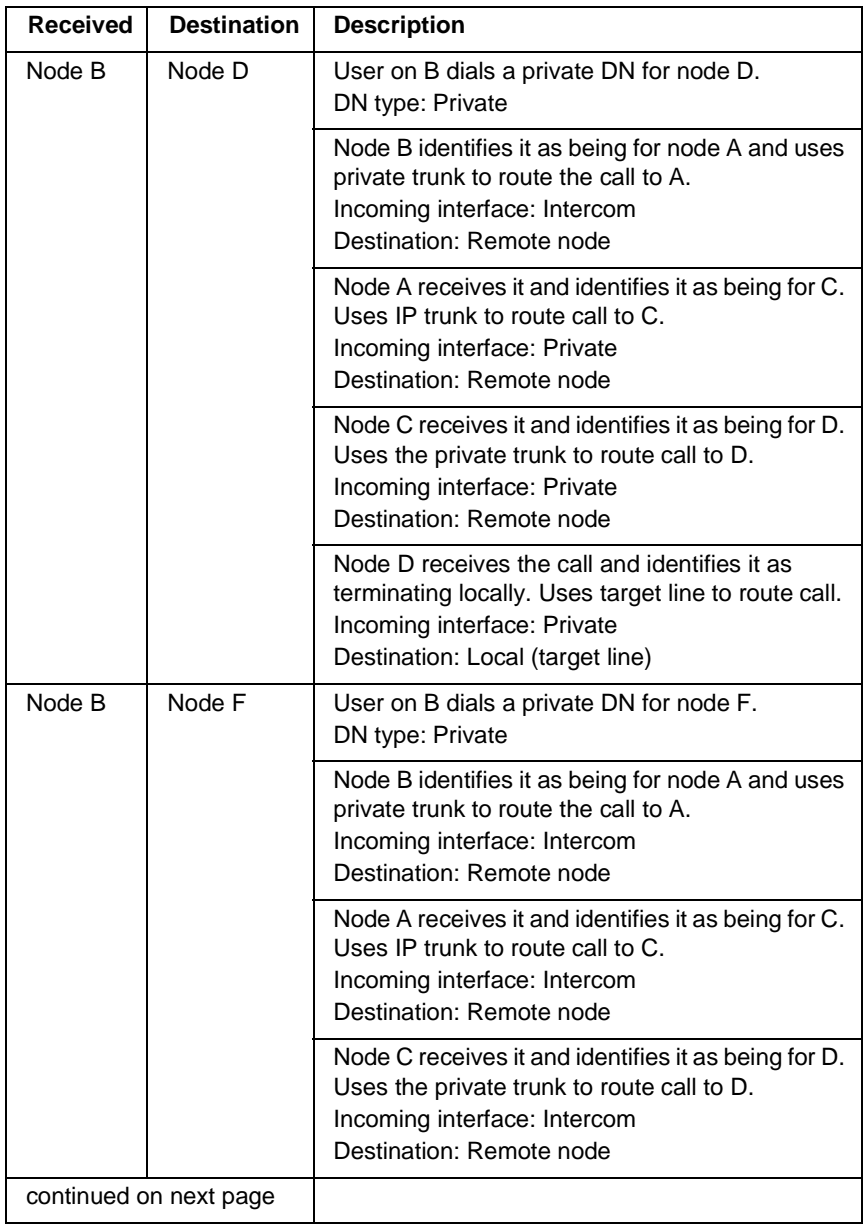

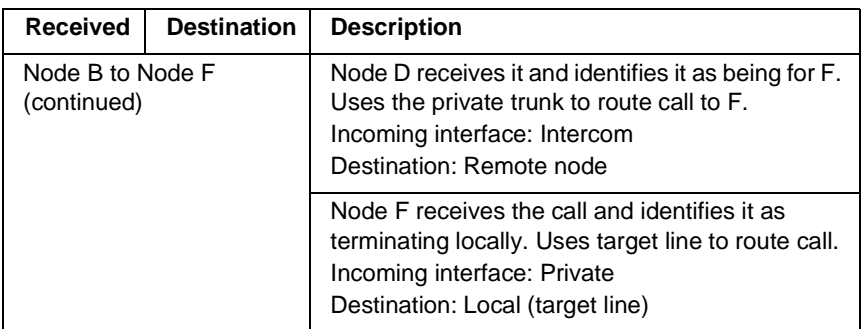

### **Routing for tandem networks**

In tandem networks each node needs to know how to route calls that do not terminate locally. To do this, you set up routes for each connecting node by defining destination codes for each route.

If the node is also connected to the public network, the usual routing is required for that connection.

The following examples, show the routing tables for Node A and Node C for externally-terminating calls.

**Note:** The PRI lines are enbloc lines, so all dialed digits are collected before being dialed out.

**Node A Destination Code Table, external termination**

| Route                                       | Absorb length | <b>Destination code (public DNs)</b> |
|---------------------------------------------|---------------|--------------------------------------|
| 4 (PSTN)                                    | 1             | 91604                                |
| 3 (Node B)                                  | 0             | 91403762 (Node B)                    |
| 3 (Node B)                                  | 0             | 91403765 (Node E)                    |
| 4 (PSTN)                                    | 1             | 9140376* (not internal network)      |
| 4 (PSTN)                                    | 1             | 914037* (not internal network)       |
| 4 (PSTN)                                    | 1             | 91403* (not internal network)        |
| 4 (PSTN)                                    | 1             | $9^*$ (not internal network)         |
| * This wild card represents a single digit. |               |                                      |

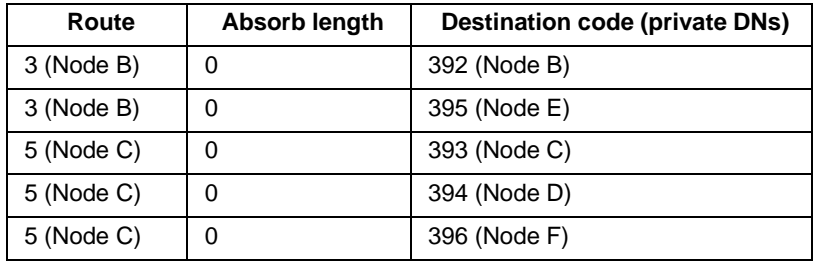

### **Node A Destination Code Table, internal termination**

### **Node C Destination Code Table, external termination**

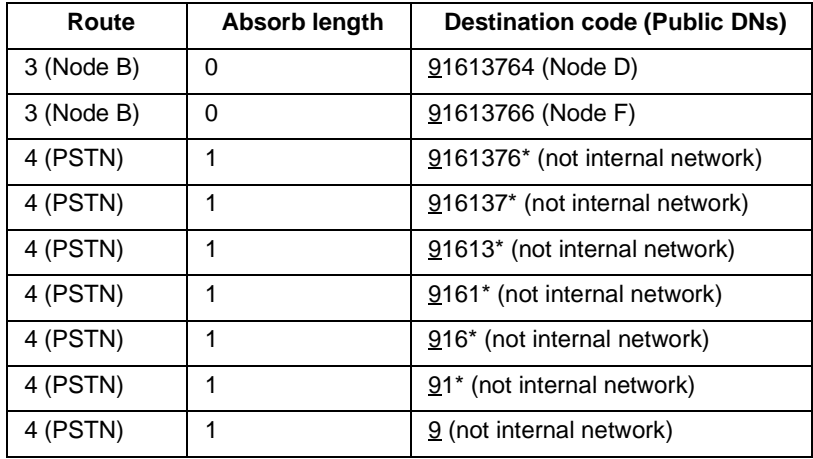

#### **Node C Destination Code Table, internal termination**

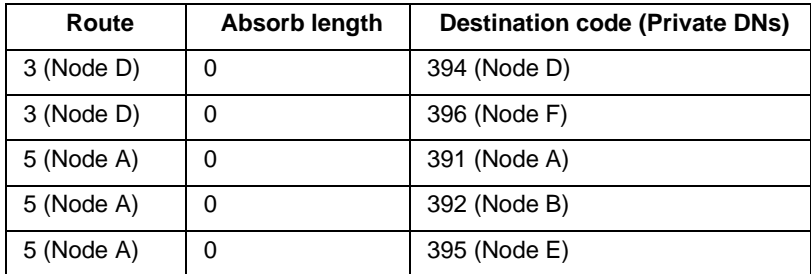

# **Advanced Private Networking (MCDN protocol)**

There are two ways of setting up dialing plans for an Advanced Private Network (APN). The first is to use routing tables. The second method, new in version 5.0, allows you to set up either a Universal Dialing Plan (UDP) or a Coordinated Dialing Plan (CDP) to define how the Norstar will interact within the network.

Dialing plans in this system work the same way as for the Private Network Tandem Calling network, except that the Meridian 1 provides the primary call features.

# **Using routing codes**

If you have a simple private network, composed of one central Meridian 1 and two smaller sites with Norstar systems, you can use routing codes to direct calls. The following example shows a Meridian 1, representing the head office, connected to several smaller branch offices.

In this network, only the head office has trunks connected to the public network. The branch offices access the public network via the private connection to the head office. This configuration allows for cost savings by consolidating the public access trunks. Users at all three locations access the public network by dialing 9, followed by the public number.

For example, a user in the west end branch might dial 9-555- 1212 (for a local call) or 9-1-613-555-1212 (for a long distance call). These public calls are routed to the Meridian 1 by the Norstar routing table. Routing tables at the Meridian 1 will then select an appropriate public facility for the call.

Private network calls are made by dialing a four-digit private network DN. For example, if a user in the west end branch

wishes to call a user in the east end branch within the private network, they dial 6221.

# Private networking using routing tables

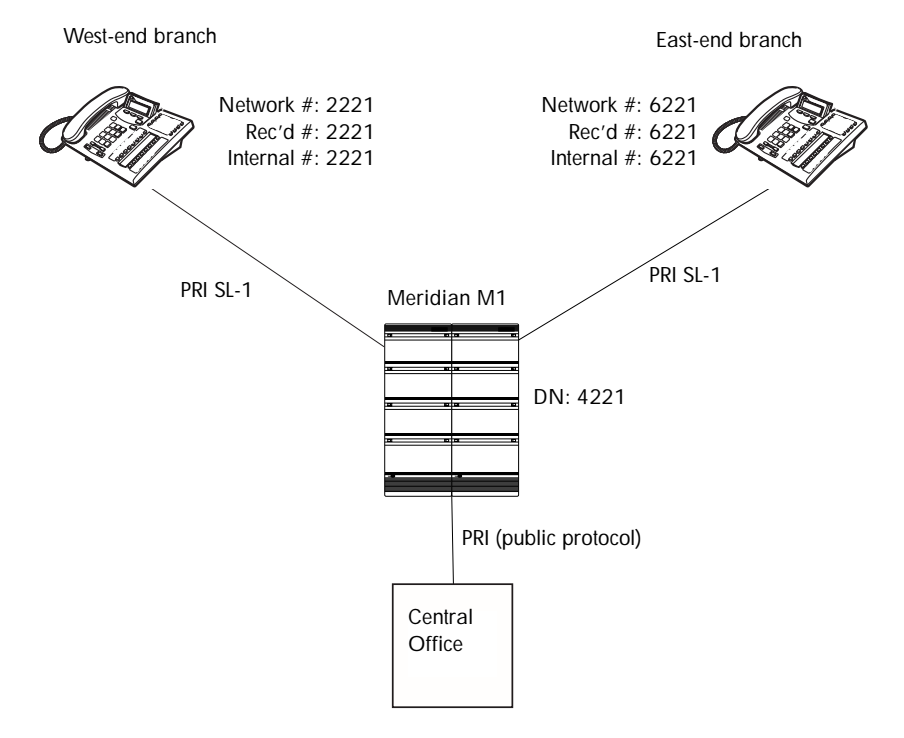

#### **Routing network settings**

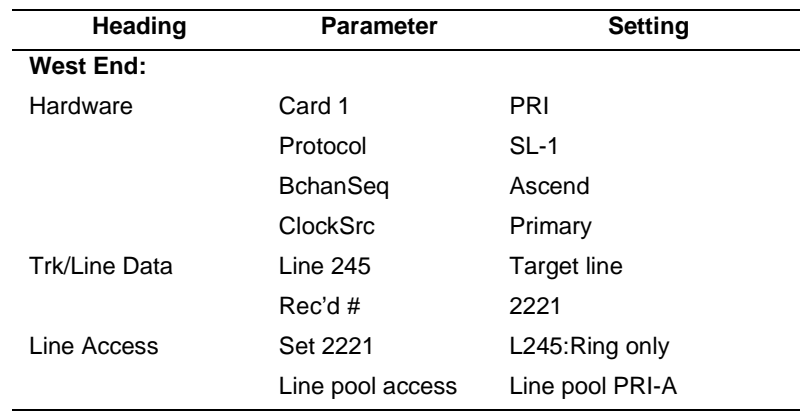

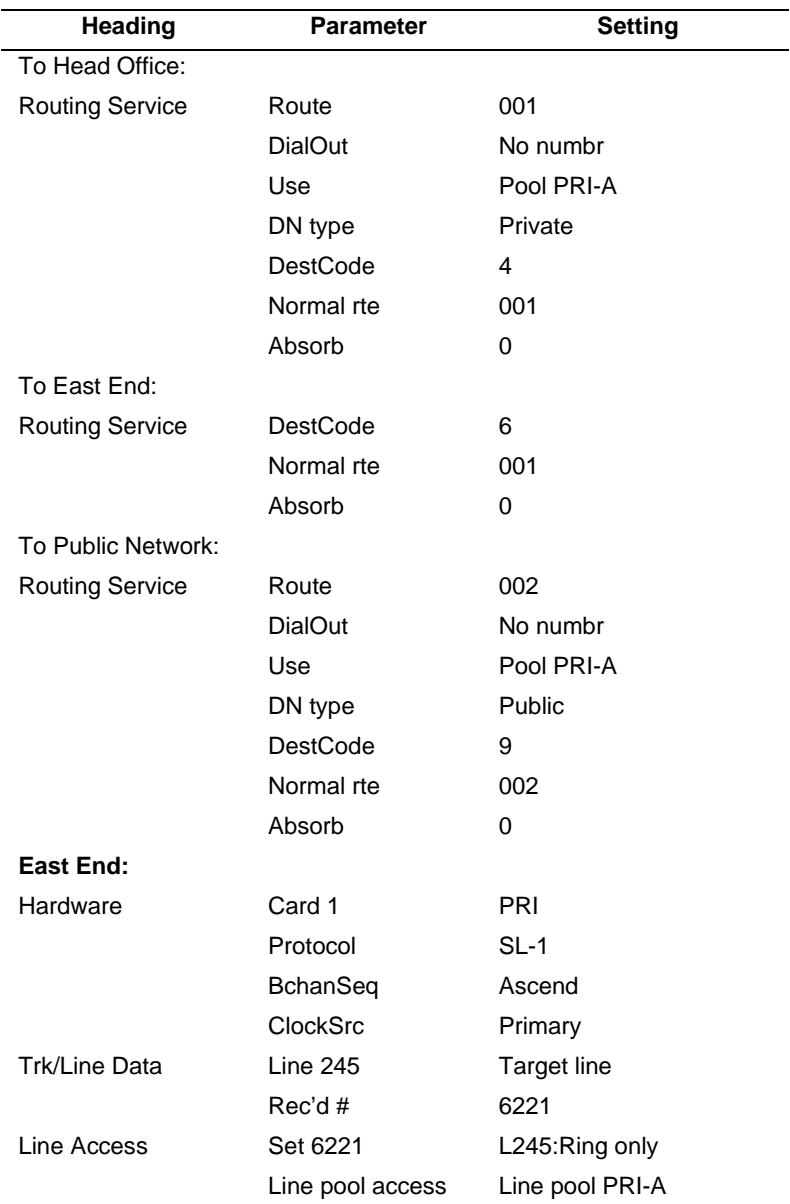

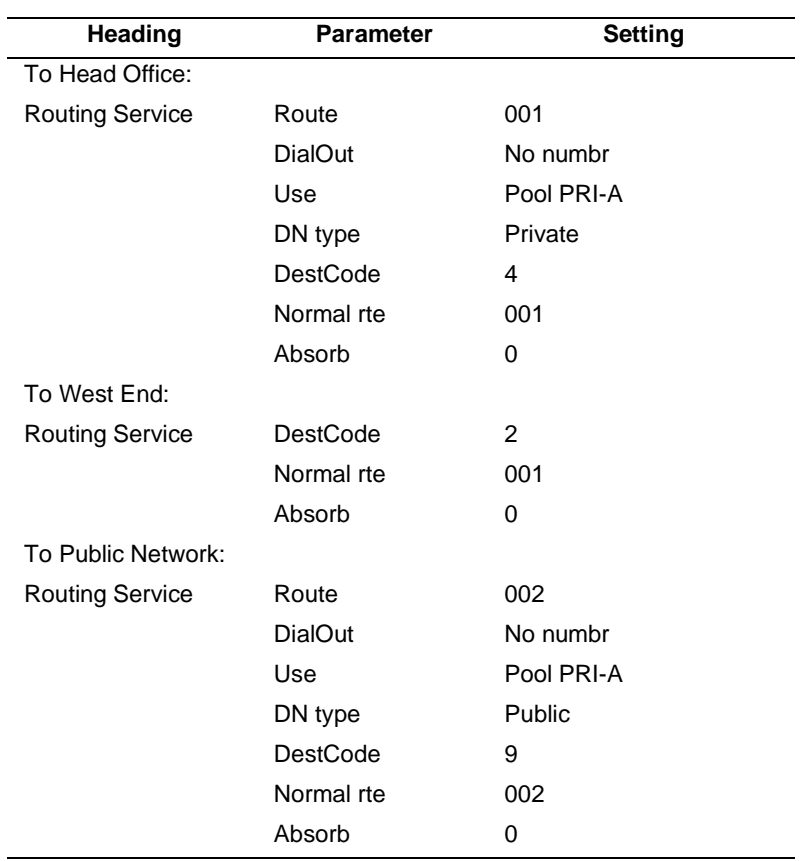

### **Additional Configuration:**

In this example, outgoing public network calls dialed from a Norstar set are passed to the Meridian M1, and the Meridian M1 is responsible for seizing a public trunk. For this reason, the 9 prefix is left in the number passed to the Meridian 1.

This necessitates that the Public DN lengths table on each Norstar be modified to account for the extra leading digit. Essentially, the eight pre-configured entries are modified to include a leading 9 in the prefix digits, and the length value for each entry is increased by one.

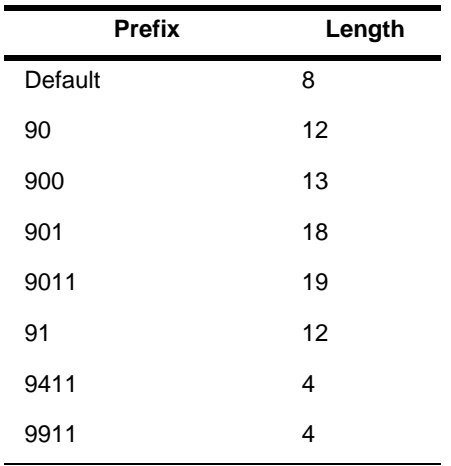

The new entries are listed below.

### **Meridian M1 Configuration:**

- Meridian M1 is the timing master for the private network PRI connections.
- Meridian M1 uses descending mode for PRI B-channel selection.
- The Meridian M1 must recognize calls dialed to 2xxx and 6xxx numbers, and route the call over PRI to either the East or West end offices. The same applies to incoming DID calls from the public network.
- The Meridian M1 must recognize numbers starting with 9 as public numbers, whether the numbers are dialed by Meridian M1 users or by Norstar users.

# **Using UDP or CDP to create dialing rules**

You can also use the dialing rules introduced in this version to specify a network dialing plan. Defining a dialing plan allows you to create a system where the user on any system uses consistent dialing strings for internal and external calls. For this type of network, the DNs need to be the same length, but they do not have to be unique to the entire network.

- If you use UDP, you dial a unique location code with the local set DN range
- In the case of CDP, the first digit of the DN range denotes the node.

To use UDP, the user dials this combination: ACn+LOC+DN (private or public ACcess code, LOCation code, Directory Number)

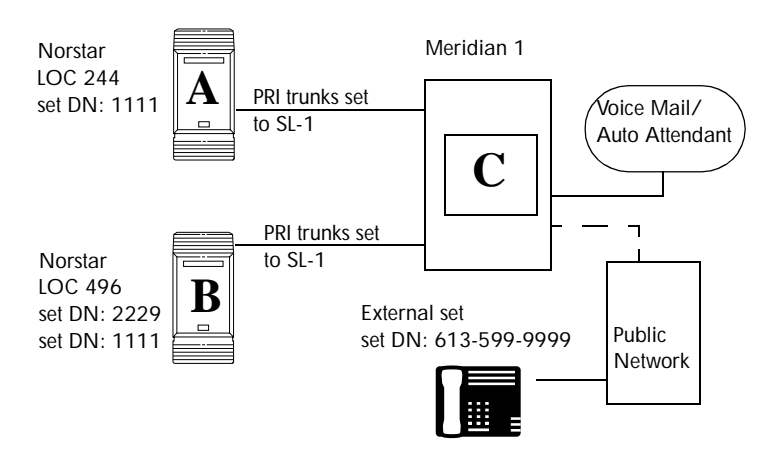

### **UDP call scenarios**

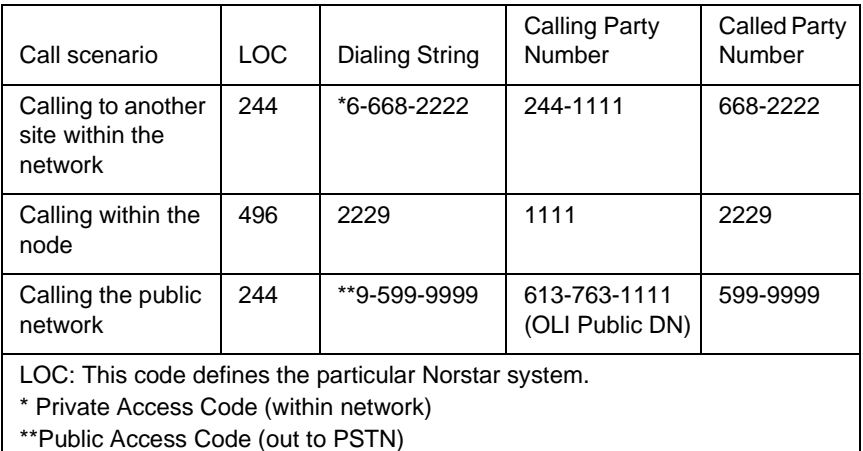

### **UDP call routing**

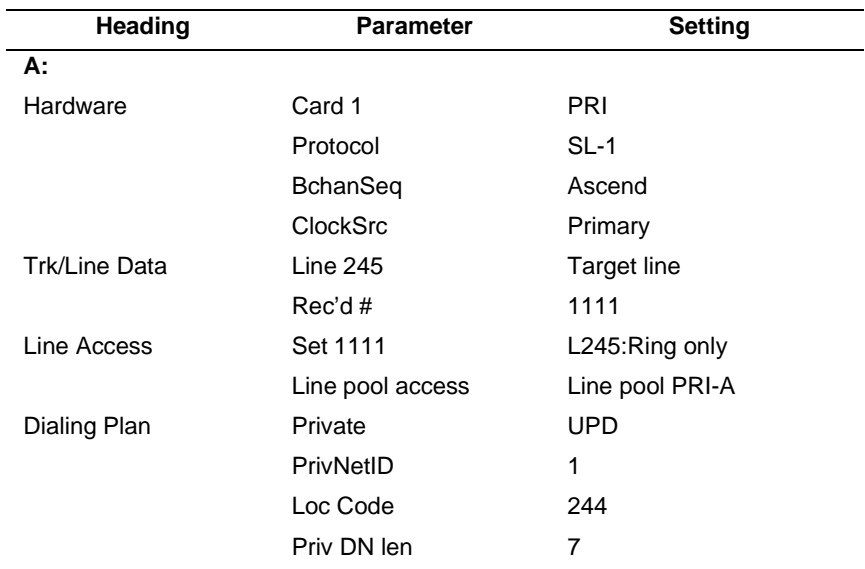

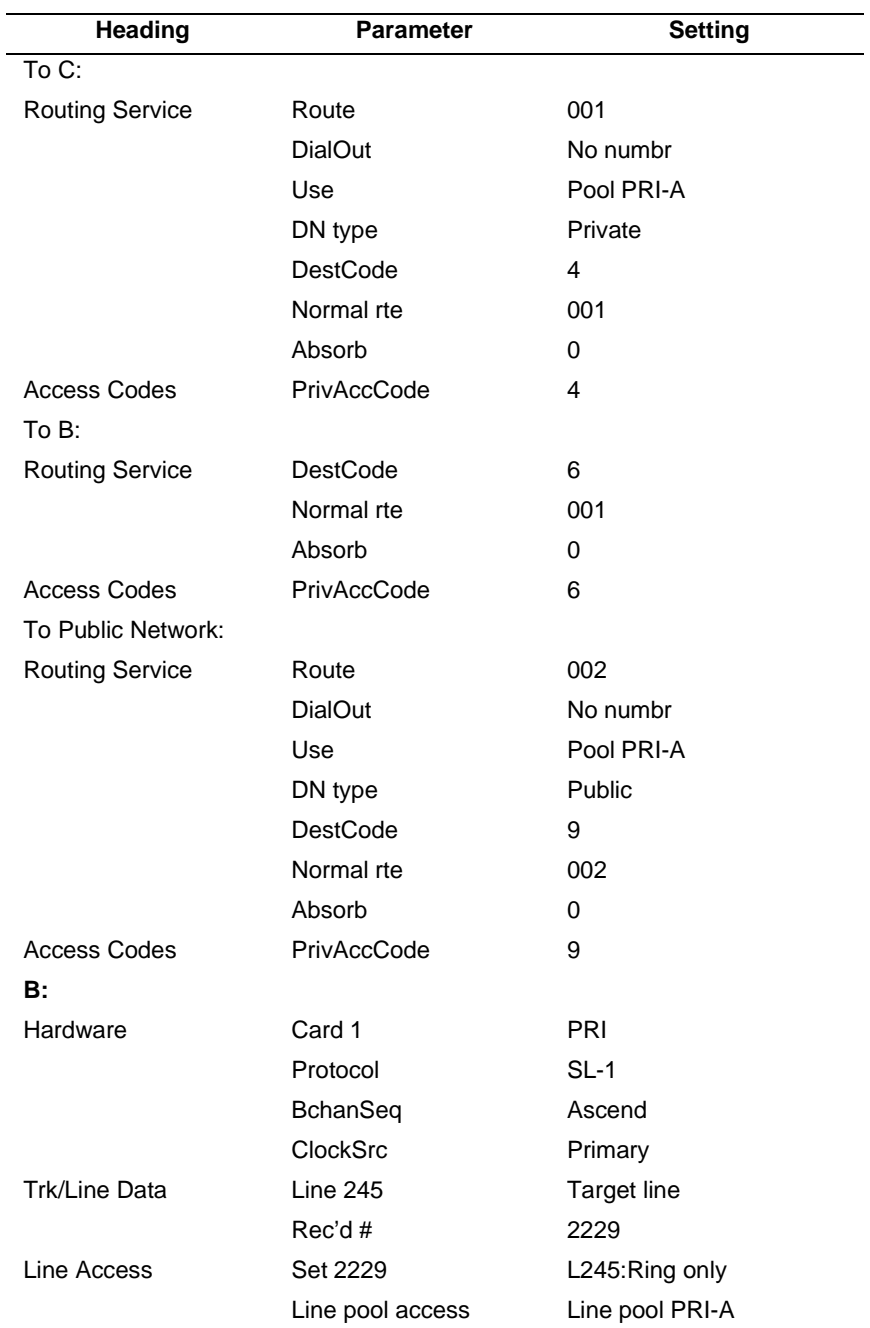
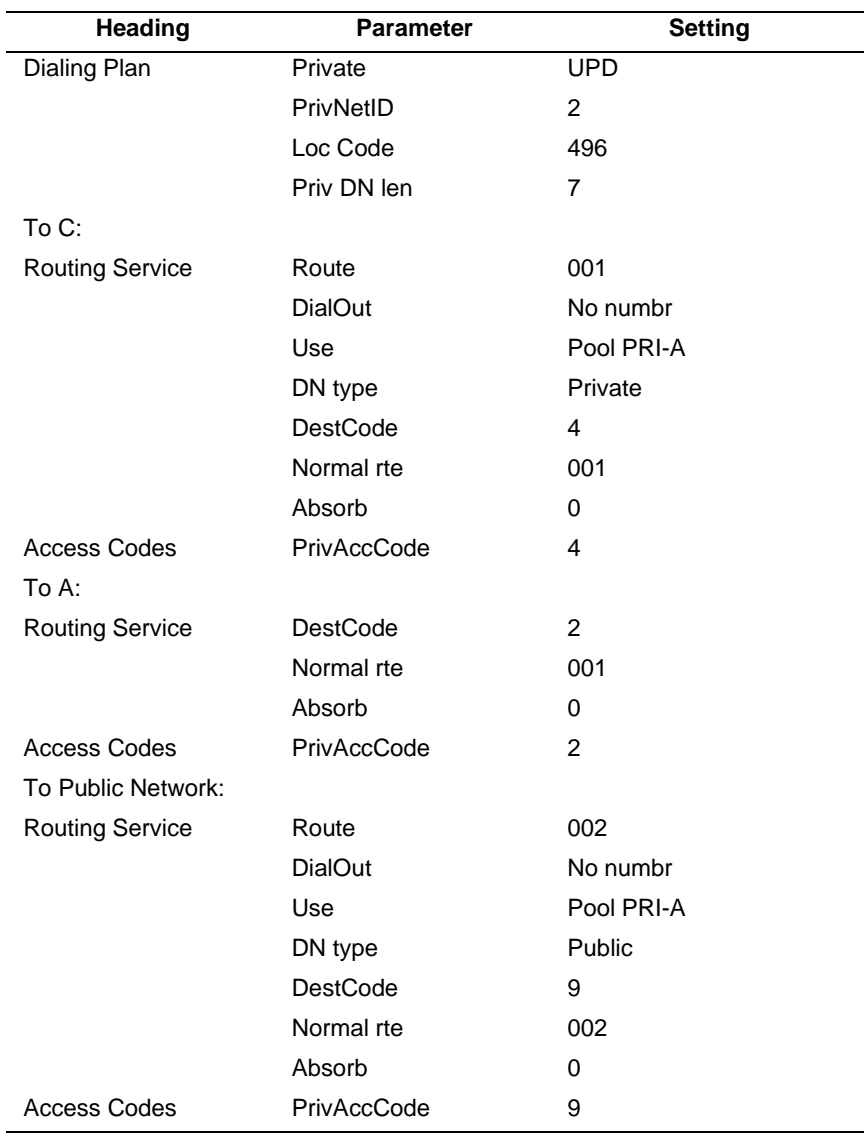

To use CDP the user dials the internal DN for the target set. Each each node DN range starts with a unique digit.

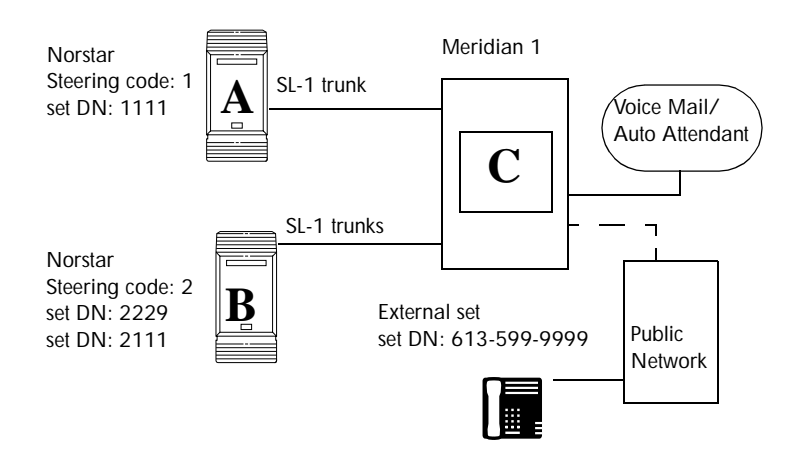

### **CDP call scenarios**

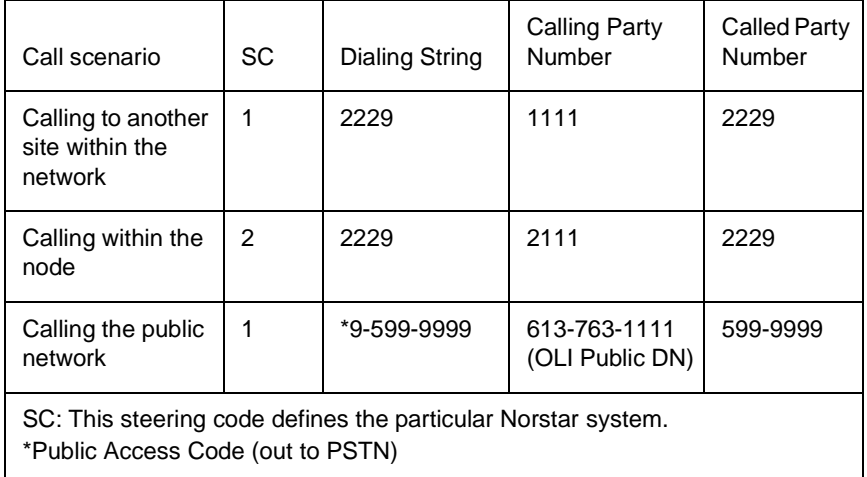

### **CDP call routing**

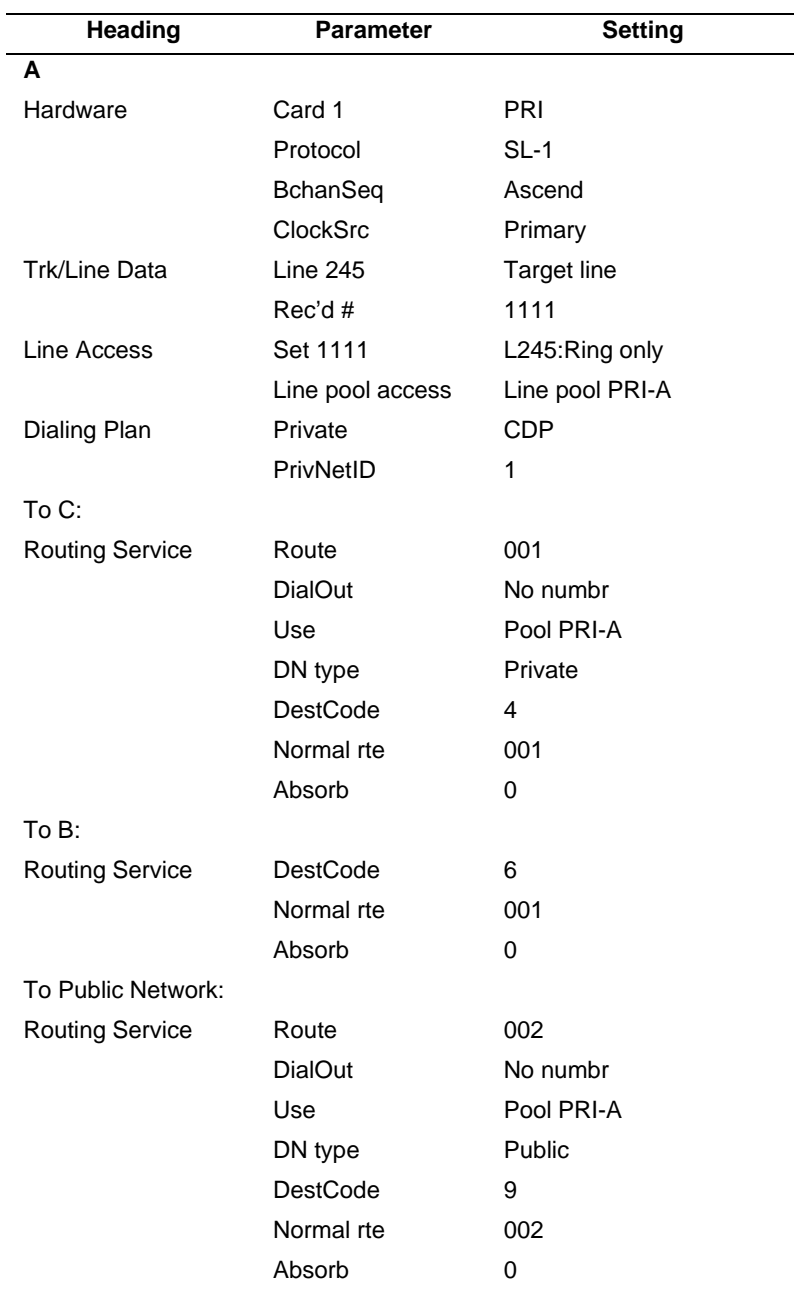

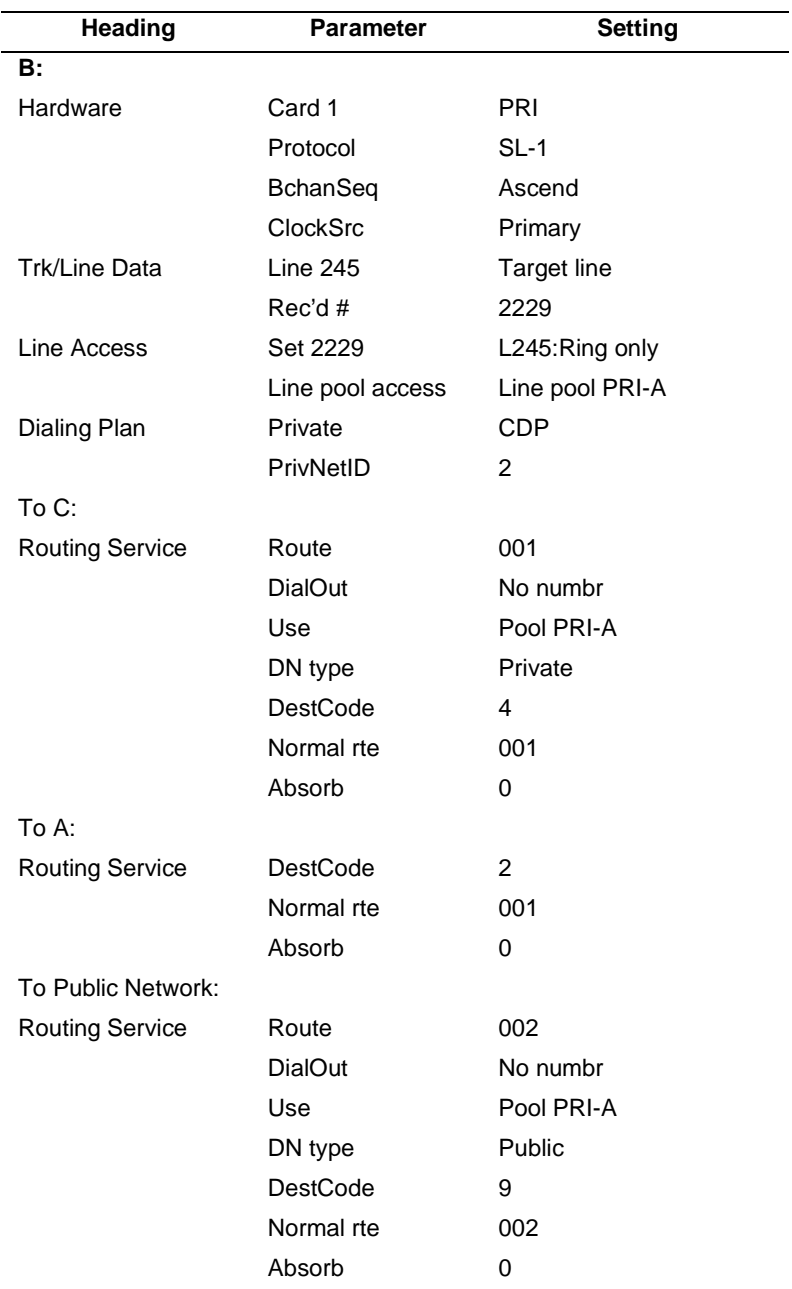

### **Carrier codes:**

If a system has a different long-distance service from the local service, or if the long-distance service changes within the schedules, the routing tables can be set up to include a carrier code. You define the code under System Programming/ Access codes/Carrier codes. You then refer this to the routing tables in Services/Routing Service/route/ Carrier codes where you define it as part of the destination code, or part or all of the DialOut string when you set up a routing service schedule.

# **Customer Use**

This section shows sample configurations for different types of network access. Each example has four parts:

- A scenario explains the goal of the call and what is required to achieve it.
- A diagram shows the network configuration that supports the application.
- A list shows the Norstar hardware required to support the configuration.
- Tables show the programming. Only those settings that are important to network access are described.

# **Public network**

The calls described in this section all originate from the public network. Callers dial in using a public DN into the system.

## **Call one or more Norstar telephones**

Ms. Nelson is a bank customer with a question for an accountant. She dials the number that maps onto target line 203. All of the telephones ring in the accounting department.

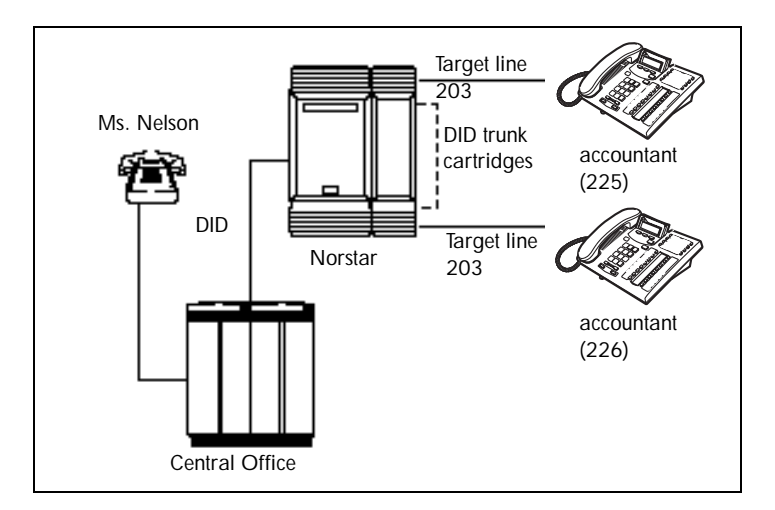

**Hardware:** ICS, a Trunk Module with a DID Trunk Cartridge, or a DTI with lines programmed as DID.

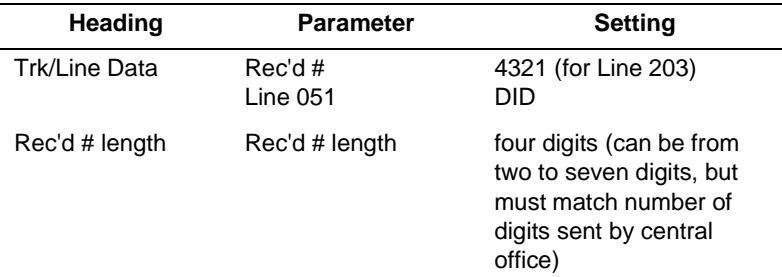

## **Call Norstar and select tie lines to a private network**

A manager in Georgia wants to use the tie lines at headquarters to call Washington. He dials a telephone number that maps onto the DISA DN, enters a Class of Service (COS) password, then dials a line pool access code to select a tie line to Washington.

**Using tie lines**

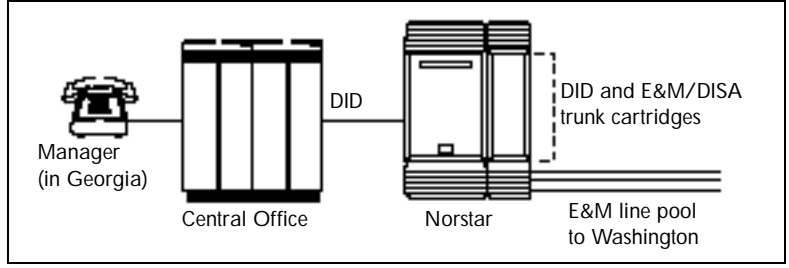

**Hardware:** ICS, a Trunk Module with a DID Trunk Cartridge, two E&M/DISA Trunk Cartridges for the three trunks in the line pool to Washington, or a DTI with one DID line and three E&M lines.

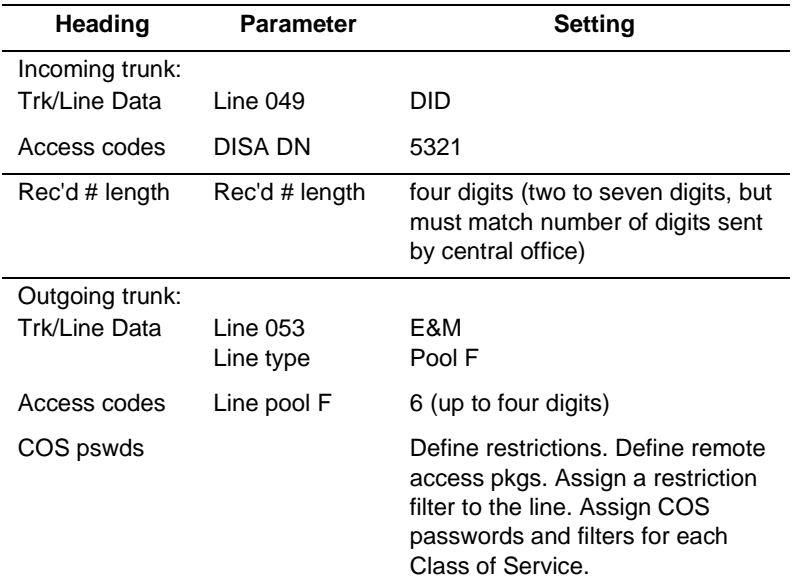

## **Call Norstar and select lines to the public network**

Gord wants to make a long-distance business call from home. To avoid being charged, he dials the telephone number that maps onto the Auto DN at work. After hearing the dial tone, Gord dials a line pool access code to select a line to the public network. He then dials the long-distance number.

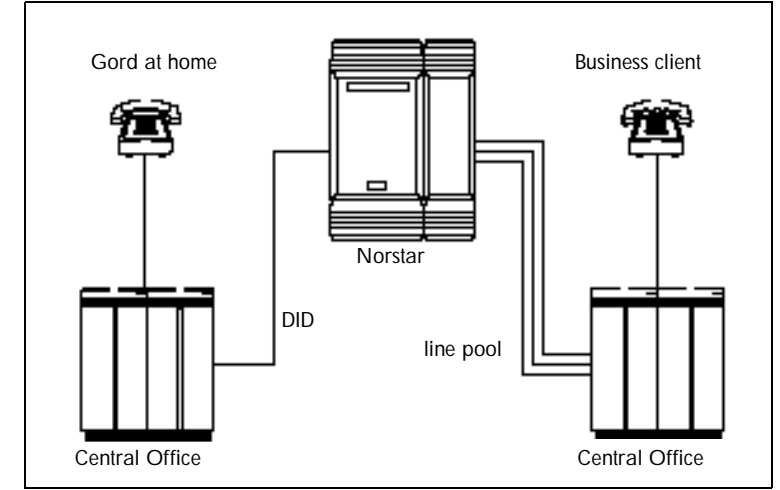

### **Using DID to dial long-distance**

**Hardware:** ICS, a Trunk Module with a DID Trunk Cartridge or DTI with several DID lines.

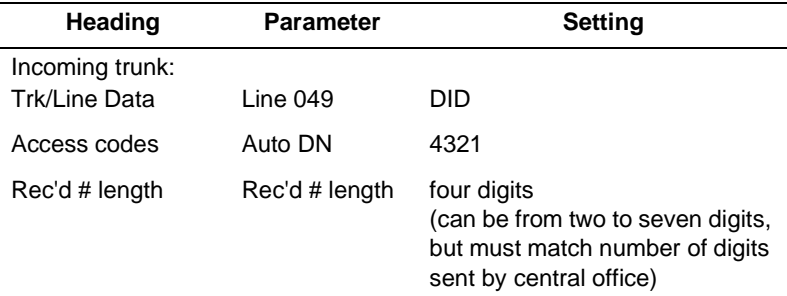

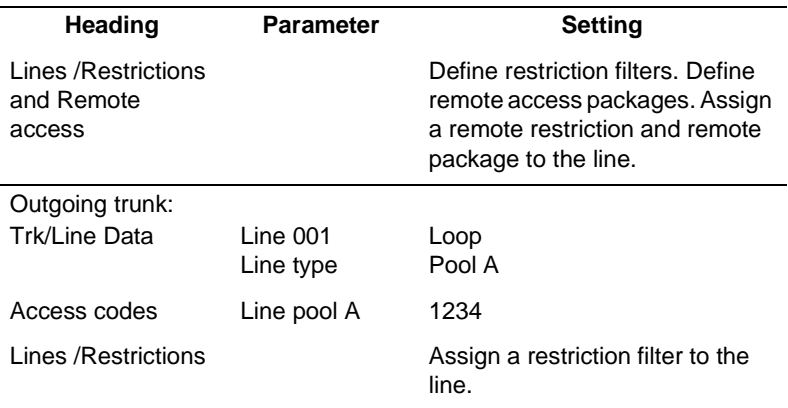

## **Private network**

All the calls described in this section originate from within the networked system.

## **Call one or more Norstar telephones**

The production supervisor in Houston selects the less expensive company Tie line to call the manager at the Administration office in Dallas. Once the line is selected, the production supervisor dials the digits that will map onto the target line of the manager in Dallas.

### **Calling from a Norstar to a remote PBX**

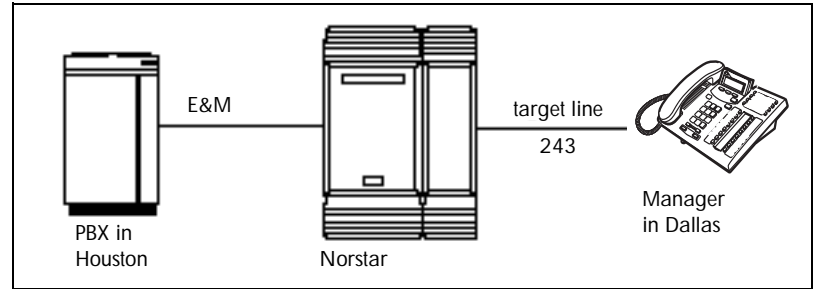

**Hardware:** ICS, a Trunk Module with an E&M/DISA Trunk Cartridge or a DTI with an E&M line.

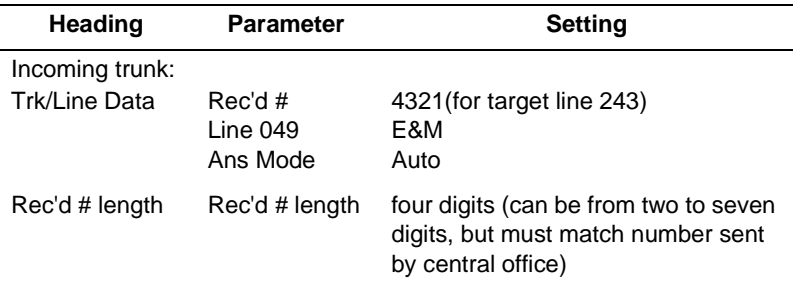

### **Use tie lines to other nodes in the private network**

At a branch office, Joan selects a tie line to the main office. After hearing the dial tone, she dials a line pool access code to select another tie line to a branch office in the next state.

### **Calling within the network through Tie lines**

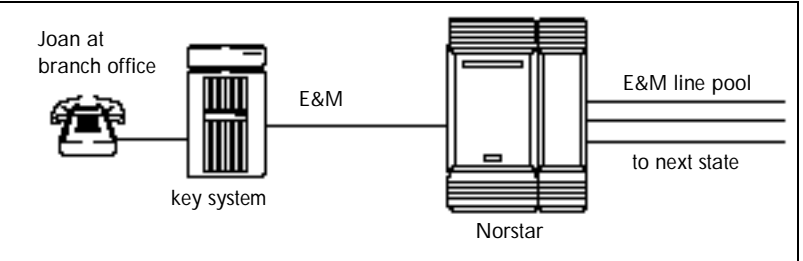

**Hardware:** ICS, a Trunk Module with two E&M/DISA Trunk Cartridges, for the three lines in the line pool and the one incoming line, or a DTI with four E&M lines.

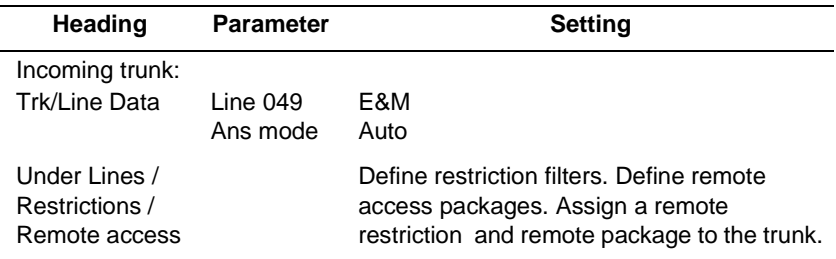

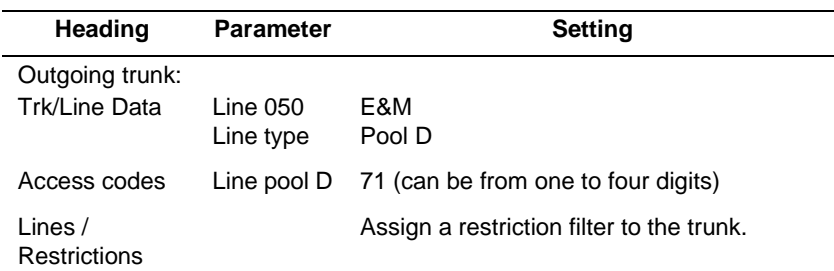

### **Select lines to the public network**

Liz in Memphis, needs to call long-distance to a client in New York. She selects a tie-line to the branch office in New York. After hearing the dial tone, she dials a line pool access code to select a line to the public network. Then, she dials the external number as a local call.

### **Using a Tie line and line pool to call remote PSTN**

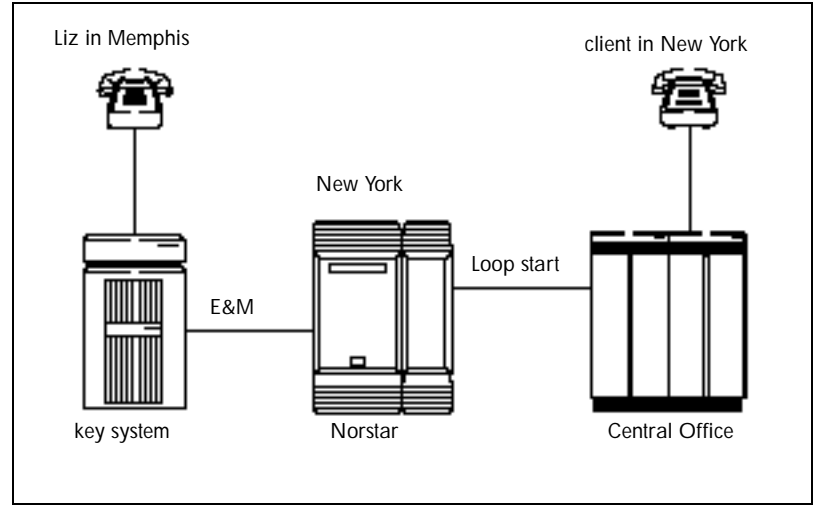

**Hardware:** ICS, a Trunk Module with an E&M/DISA Trunk Cartridge or DTI with an E&M line.

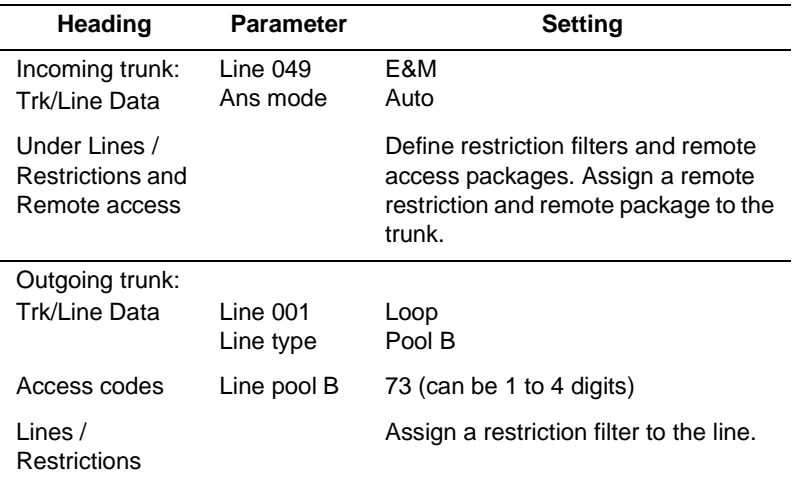

### **Select E&M trunks to the private network**

For a confidential call, the Montana sales manager presses the line button for a private E&M trunk to the Oregon office. This automatically alerts at the line appearance on the telephone of the Oregon sales manager.

### **Using private E&M trunks for remote calls**

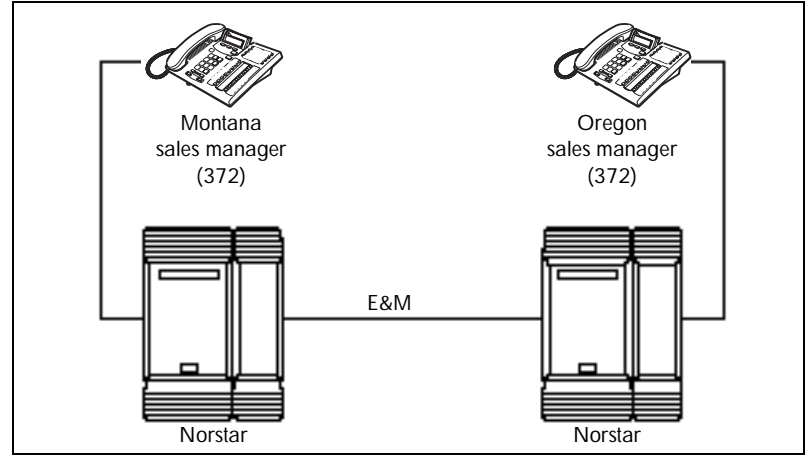

**Hardware:** (for both systems) ICS, a Trunk Module with an E&M/DISA Trunk Cartridge or a DTI with an E&M line.

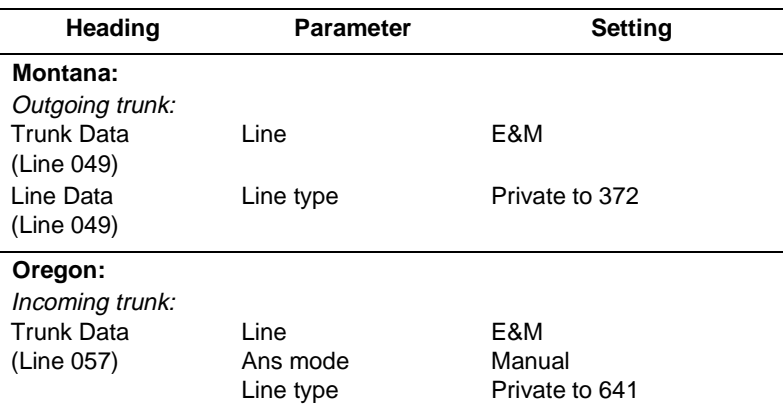

### **Norstar Line Redirection feature**

The branch office is receiving more calls than it can handle, so it redirects one of its lines to the main office. All calls that come in on target line 232 will be routed out on line 003 to the main office. Whenever a call is redirected, the target line and outgoing line will be busy for the duration of the call.

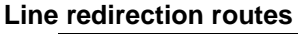

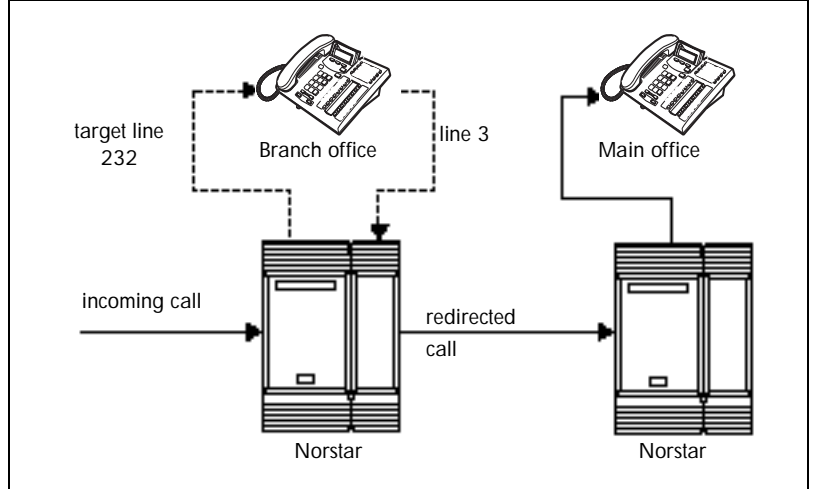

**Hardware:** ICS, an E&M/DISA Trunk Cartridge if the incoming trunk is E&M or a DID Trunk Cartridge if the incoming trunk is DID, or a DTI with one E&M line or one DID line.

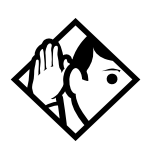

**Tips -** *Any line appearance on a telephone can be selected as the incoming line to be redirected. Restriction filter restrictions on the line are checked against the filter in effect at the time a call is redirected not when redirection is programmed.*

*A target line cannot be selected as the outgoing line for redirection.*

*The incoming trunk must have disconnect supervision.*

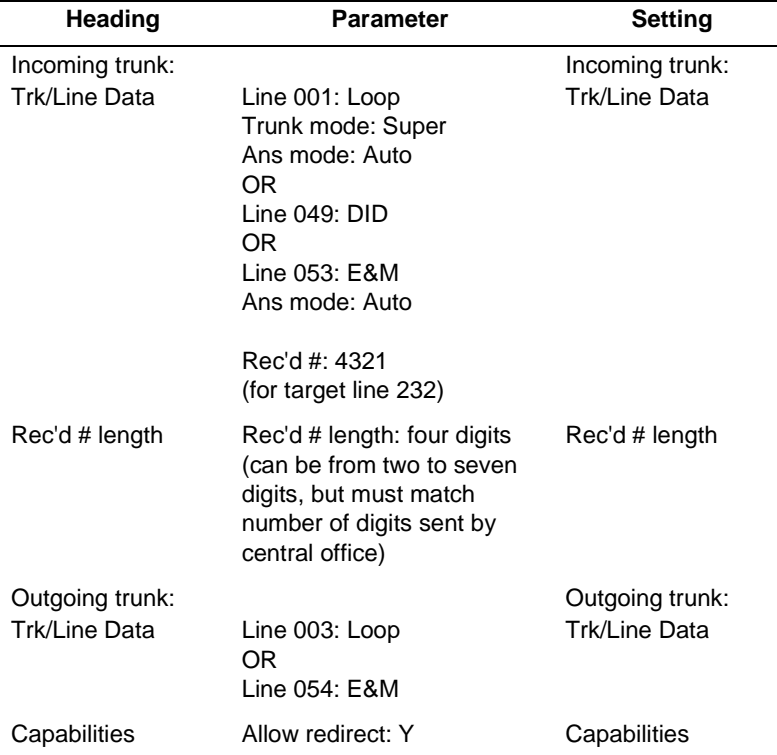

## **PRI dialing plan example for two-way DID**

The following list shows the steps involved in configuring a dialing plan for two-way DID which uses a Public service. In this example the user will be dialing the prefix 8 to place a call over a PRI line.

**Note:** Call-by-call is not needed to have two-way DID.

- in Hardware programming, configure the DTI card (PRI) to use a **Public** protocol
- for incoming calls you need to program target lines to match the DID digit that is being received on the PRI interface
- set Dial Out to None
- select PRI-A as the line pool
- set SrucType to Public
- in Services programming access Routing Service to enter a Destination Code (8 in this example)
- set the Absorb Length to All
- the set that you are dialing out from must have access to the PRI Pool (programmed in Terminals/Sets)
- define rec'd digits for target lines
- define limits for incoming and outgoing public calls. Refer to *[Programming Call by Call Limits](#page-374-0)* on page 376

## **Static DID and two-way DID**

When configuring static DID with two-way service, the channels programmed as DID at the CO must be the lowest Bchannels on the PRI. On your Norstar system, the BchanSeq mode must be set to descending. In this configuration, all calls on the PRI must be Public service.

For example, channels 1 to 4 are configured as DID at the CO. The CO uses ascending mode for B-channel selection, and the ICS uses descending mode.

# **Examples of ISDN Scenarios**

For information on various ISDN scenarios that may help you to decide on the data solution that is best for you, refer to the following web site: **http://www97.nortelnetworks.com/itas** and perform a Search for **TIPS**. You will need your user name and access code.

If you do not have a user name and access code, the site provides information about how to get access to this site.

## **ISDN applications**

ISDN terminal equipment delivers a wide range of powerful business applications:

### **Video conferencing and video telephony**

Video conferencing offers instant visual and audio contact between distant parties using either studio-based or desktop ISDN terminals.

### **Desktop conferencing**

ISDN allows computer users in distant locations to share and edit any image, data or text file on their own computer screens while they discuss the information.

### **File transfer**

The ISDN network allows you to transfer files containing data, text, images, data, or audio clips, faster and cheaper than with a conventional modem.

## **Telecommuting**

Convenient retrieval, processing and storage of files is possible for the employee working at home by using ISDN lines to give high-speed access to information resources at the office.

## **Group 4 fax**

ISDN fax applications save money by increasing both transmission speed and the quality of resolution.

## **Remote LAN access**

ISDN provides an affordable and fast means for employees at remote sites, such as at home or in branch offices, to access local area networks (LANs).

## **Leased line backup**

Essential backup for leased lines can be provided using ISDN as required, rather than duplicating costly permanent leased **lines** 

## **LAN to LAN bridging**

Local area network (LAN) bridge/routers allow flexible interconnection between LANs using ISDN, with charges only incurred when information is actually transmitted.

### **Internet and database access**

The fast call set up and high bandwidth of ISDN are ideal for accessing information services such as the Internet and databases.

# Planning the installation

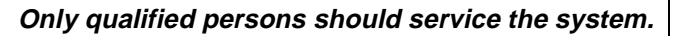

The installation and service of this unit is to be performed only by service personnel having appropriate training and experience. It is critical that installers have the necessary awareness about hazards to which they are exposed in performing a task, and of the measures required to minimize the danger to themselves or other persons.

Electrical shock hazards from the telecommunication network and AC mains are possible with this equipment. To minimize risk to service personnel and users, the ICS must be connected to an outlet with a third-wire ground. In addition, all unused slots should have filler faceplates installed and the doors should be in place at the completion of any servicing.

Service personnel must be alert to the possibility of high leakage currents becoming available on metal system surfaces during power line fault events near network lines. A risk point on the ICS is the power cord earth ground pin. These leakage currents normally safely flow to Protective Earth ground via the power cord. Therefore, it is mandatory that connection to a grounded outlet is performed first and removed last when cabling to the unit. Specifically, operations requiring the unit to be powered down must have the network connections (central office lines) removed first.

# **Planning checklist**

The following section provides a check list for the set up processes for the MICS system.

### **Hardware**

 $\Box$  Verify that you have all the equipment and supplies you need to install the system. See *[Required equipment](#page-129-0)* on [page 131](#page-129-0).

 $\Box$  Determine the location for the Integrated Communication System (ICS) and expansion modules, telephones and other equipment.

å Install the ICS equipment. Refer to *[Installation](#page-157-0)* on page [159.](#page-157-0)

### **Initial configuration**

Turn on the equipment, and do the following procedures within 10 minutes. If you change the defaults, note the changes in the Programming record.

- $\Box$  Use the Profile code to access the profile interface if you require a profile that is different from the one used for North American systems. Refer to *[Profile programming](#page-245-0)* [on page 247](#page-245-0).
- $\Box$  Use the Dialpad code to access the dialpad interface if your system uses the CCITT dialpad. Refer to *[Dialpad](#page-248-0) [programming](#page-248-0)* on page 250.

 $\Box$  Use the Startup code to access the template settings. If your system requires non-default template. Refer to *[Performing Startup](#page-249-0)* on page 251.

### **System configuration**

 $\Box$  Plan and record system programming details in the *Programming Record*.

 $\Box$  Use the System Administrator password to make any changes to the system defaults. Enter any information required for your system lines and telephones.

**Note:** If you are installing a system with Norstar Companion components, refer to the checklist supplied in the *Modular ICS 5.0 Companion Installer Guide*.

## <span id="page-129-0"></span>**Required equipment**

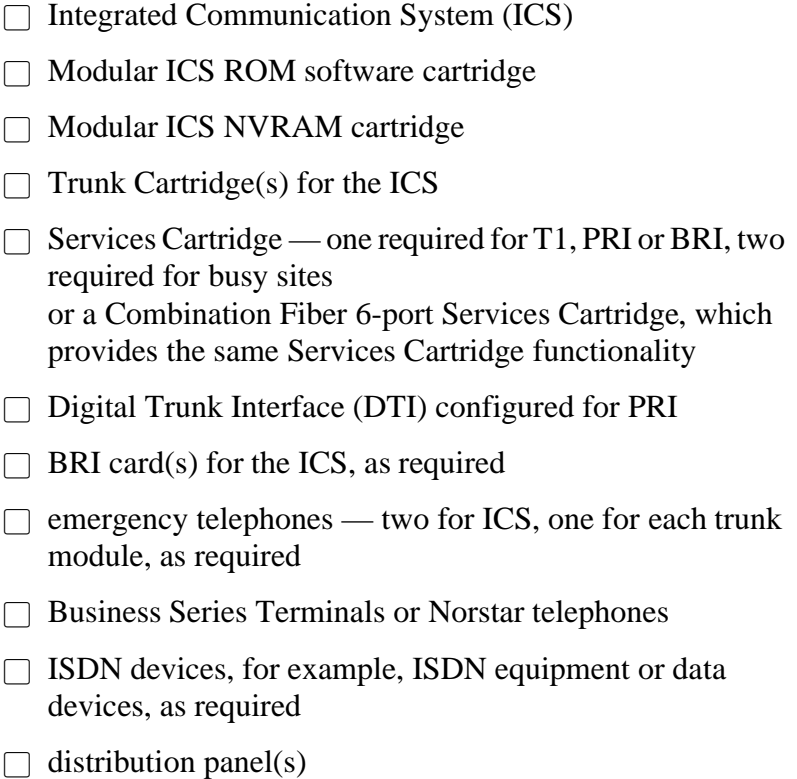

## **Expansion equipment**

- å Expansion Cartridge two-port or six-port
- å Combination Fiber 6-port Services Cartridge
- $\Box$  Trunk Module(s) (TM)
- $\Box$  Station Module(s) (SM)
- å Trunk Cartridge(s) for the TM
- å power bar

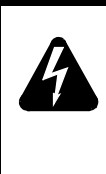

#### **Your Norstar system requires connection to <sup>a</sup> grounded outlet.**

To prevent possible injury from voltage on the telephone network, disconnect all central office and station lines before removing the plug from the electrical outlet.

The basic Integrated Communication System (ICS) supports up to 32 telephones. With the addition of Trunk Cartridges, you can connect up to 48 digital lines to the ICS.

With the addition of an Expansion Cartridge or a Combination Fiber 6-port Services Cartridge in the ICS, you can add Trunk Modules, Station Modules, Integrated Data Modules, or a combination to increase your system capacity.

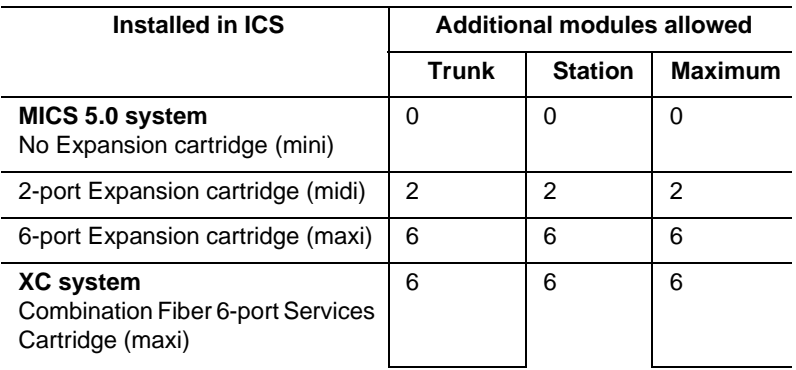

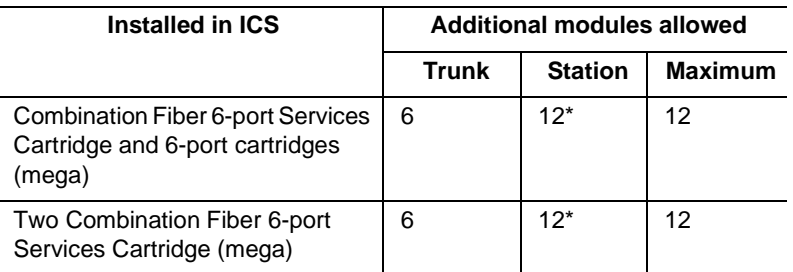

\*The last two ports are reserved for Companion use and for data modules. See the Modular ICS 5.0 Companion Installer Guide for more information about Companion programming.

## **Optional equipment**

 $\Box$  station auxiliary power supply (SAPS)

å Busy Lamp Field (BLF) (for the M7310 telephone only)

 $\Box$  central answering position (CAP) module (for the M7324 telephone only)

å Analog Terminal Adapter (ATA or ATA2)

å external music source

å auxiliary ringer

 $\Box$  headset

 $\Box$  telephone loud ring amplifier

- å base stations, handsets, antennas and remote power interconnect units
- å uninterruptible power supply

If the system is equipped with digital lines, use an uninterruptible power supply so that the DTI keep-alive signal will continue to be sent to the network in the event of a power failure.

# **Equipment for installing the ICS and modules**

- å screwdriver
- $\Box$  pliers
- $\Box$  connecting tool (punch-down tool)
- $\Box$  four 19 mm (3/4 in.) wood screws for each of the mounting brackets
- $\Box$  38 mm (1 1/2 in.) screws for the cable troughs (2 screws for the ICS and SM, 4 screws for the TM)
- å 19 mm (3/4 in.) thick wooden backboard

## **Location requirements**

- $\Box$  minimum distance of 4 m (13 ft.) from equipment such as photocopiers, electrical motors, and other equipment that can produce electromagnetic, radio-frequency, or electrostatic interference
- $\Box$  clean, dry, and well-ventilated
- $\Box$  minimum clearance of 150 mm (5 in.) above and 100 mm (4 in.) below the ICS
- $\Box$  the gap between the ICS and the wall should be left completely clear to allow proper heat dissipation
- temperature between  $0^{\circ}$ C and  $50^{\circ}$ C (32 $^{\circ}$ F and 122 $^{\circ}$ F)
- å humidity between 5% and 95%, non-condensing

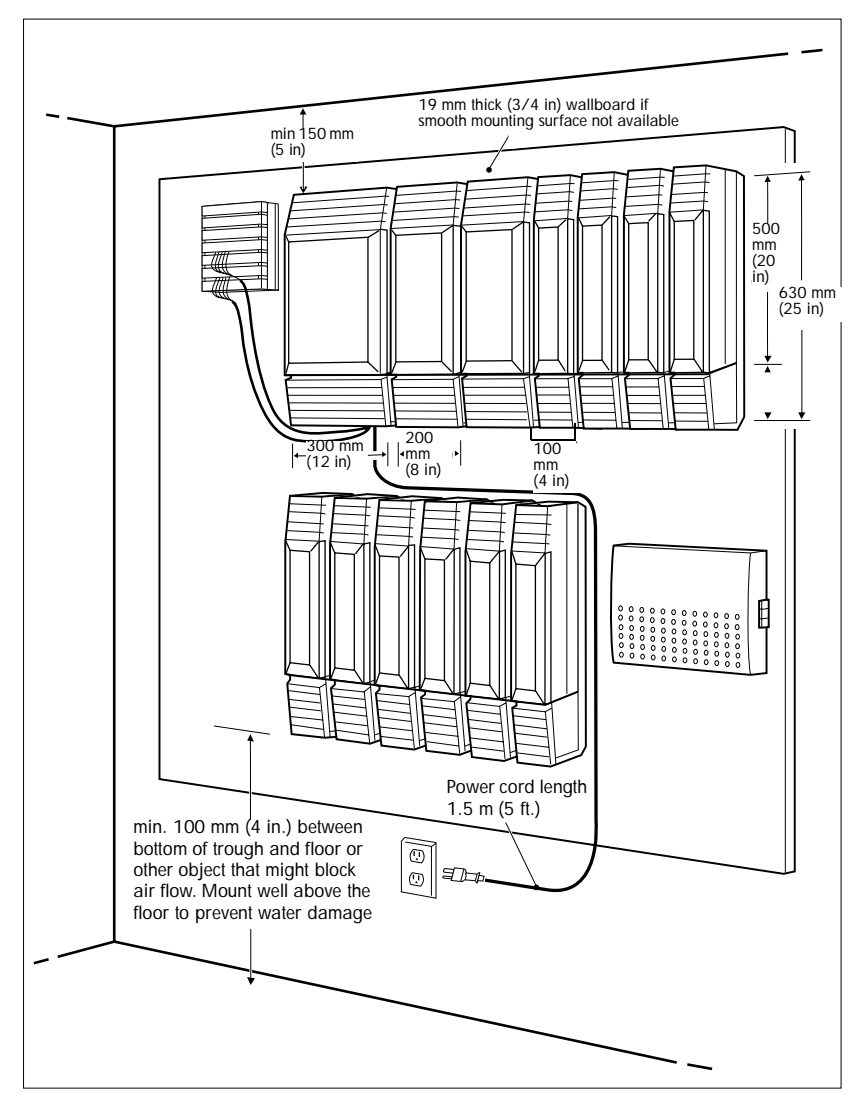

**Spacing requirements for a typical MICS-XC 5.0 system**

# **Electrical requirements**

 $\Box$  non-switched outlet within 1.5 m (5 ft.) of the ICS

The ICS and module power cords are 1.5 m (5 ft.) long. You may connect the ICS and modules to a power bar. The power bar must be CSA certified and UL listed with a third-wire ground.

Do not use an extension cord between the ICS and the power bar, or between the power bar and the electrical outlet.

 $\Box$  AC outlet equipped with a third wire safety ground to provide shock protection and avoid electromagnetic interference

 $\Box$  dedicated 110 V AC nominal, 50/60 Hz, 15 A minimum service with a third-wire safety ground

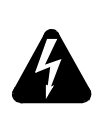

### **Risk of electric shock.**

The safety of this product requires connection to an outlet with a third-wire ground. Use only with threeprong power cord and outlet.

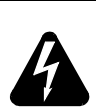

### **Check ground connections.**

Ensure that the electrical ground connections of the power utility, telephone lines and internal metallic water pipe system, if present, are connected together. If they are not connected together, contact the appropriate electrical inspection authority. Do not attempt to make the connections yourself.

# **Configuring Trunk Cartridges**

If you plan to configure lines on a Loop Start Trunk Cartridge as auto-answer, you will need an E&M Trunk Cartridge for every two auto-answer loop start lines. The E&M Trunk Cartridge provides DTMF receivers for auto-answer loop start lines. You can install three additional Trunk Cartridges in each Trunk Module. The following table shows you the line capacity of each Trunk Cartridge.

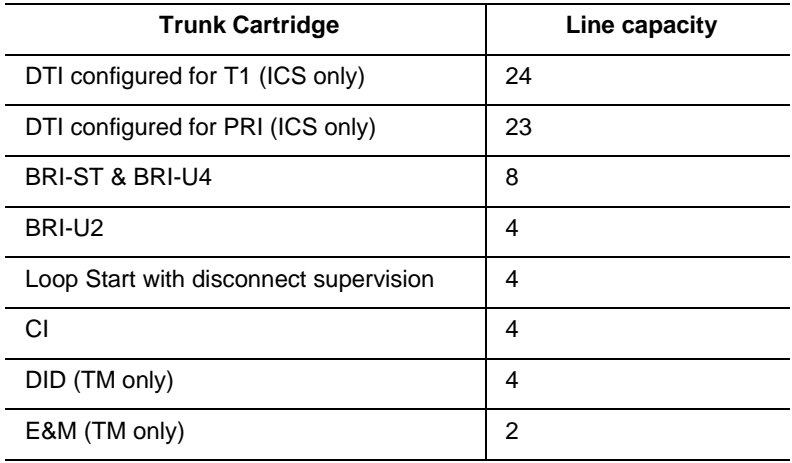

You can install different types of Trunk Cartridges together in the same Trunk Module. When mixing Trunk Cartridges, use a separate block on the distribution panel for each type of Trunk Cartridge.

# **Configuring Station Modules**

Each Station Module allows you to connect up to 16 additional Norstar telephones to the system.

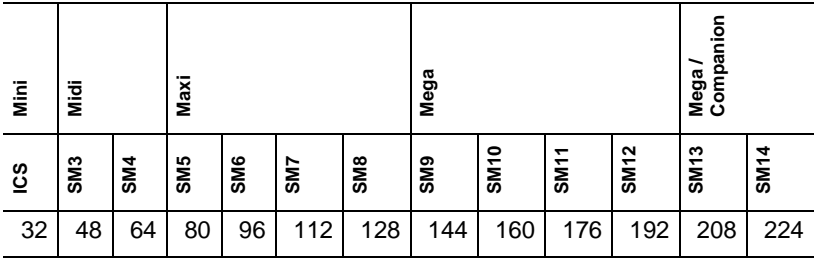

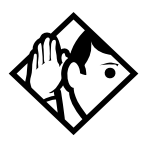

**Tips -** *The following combinations are not supported with the MICS 5.0 and MICS-XC 5.0 systems:*

- *two 2-port expansion cartridge system (four fiber ports total)*
- *a six-port and a two-port expansion combination (eight fiber ports total)*
- *two 6-port expansion cartridge system (12 fiber ports total)*

*In a fully expanded system using 48 digital channels, consider installing two service cartridge functionality to prevent blocking of incoming calls due to lack of DTMF resources.*

# **Internal wiring requirements**

The following section describes the cable required for the Norstar loop and an ISDN S reference point S loop.

## **Norstar loop**

 $\Box$  one, two or three twisted pair cables per telephone

 $\Box$  dc loop resistance of less than 64  $\Omega$ 

 $\Box$  cable length (0.5 mm or 24 AWG) less than 300 m (1000) ft.)

 $\Box$  use of a station auxiliary power supply (SAPS) for loops 300 m (1000 ft.) to 790 m (2600 ft.). The SAPS must be a Class 2 power source that is UL listed and CSA certified.

å no bridge taps

## **ISDN S reference point (S Loop)**

- å no longer than 1000 m (3,200 ft.) for point to point
- no longer than  $450 \text{ m}$  (1,475 ft.) on a point-to-multipoint extended passive bus
- $\Box$  no longer than 100 m (300 ft.) for 75 ohm cable or 200 m (600 ft) for 150 ohm cable on a point-to-multipoint short passive bus

Wiring for the S reference point (S loop) should conform to ANSI T1.605. Wiring for the ISDN U reference point (U loop) should conform to ANSI T1.601.

### **Verify lightning protectors.**

Check the lightning protectors at the cable entry point to the building with special attention to the grounding. Report any problems to the telephone company in writing.

Equipment that is designed to be connected using internal wiring is typically not lightning protected. Norstar telephone equipment and ISDN S loops and T loops should not leave the building where the ICS is installed.

# **System overview**

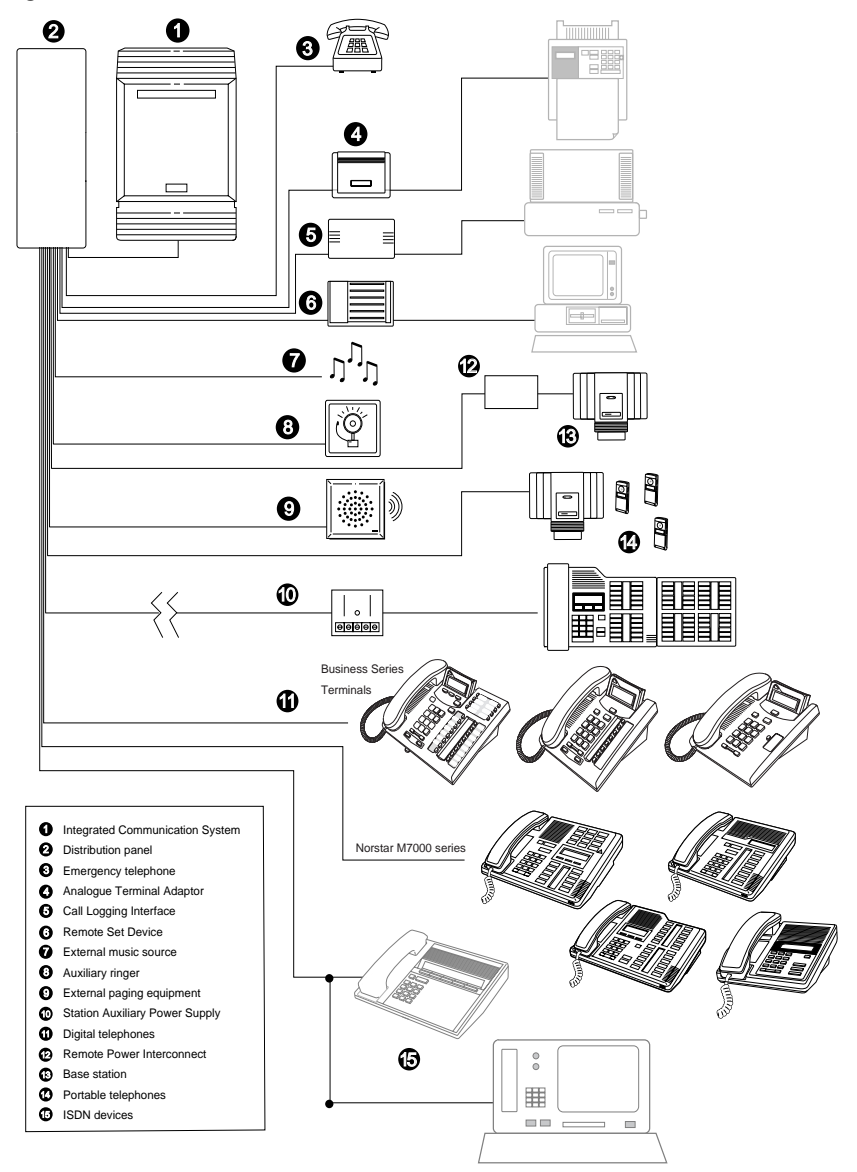

# **Upgrading your Norstar system**

What procedure you use to upgrade your Norstar system will depend on what version of MICS software you are upgrading to.

Upgrade notes:

- When making simultaneous hardware and software upgrades (e.g. 12-port expansion plus a MICS 4.0 software upgrade), upgrade your software release before making your hardware upgrades.
- Make sure to power up after the new software has been installed, but before any new hardware is added. Upgrading in this order maintains your 0X32 ICS programming data for use with MICS 5.0 and MICS-XC 5.0.

## **Upgrade from 4.0/4.1 to 5.0**

Your MICS 5.0 upgrade includes a modular CS ROM cartridge that contains the new software.

To upgrade from a MICS 4.0 or MICS 4.1 system:

- 1. Power down.
- 2. Disconnect all amphenol cables.
- 3. Remove the power to the ICS and all associated modules. Disconnecting the power ensures protection for electronic components and that the data stored in the feature cartridge will not be corrupted.
- 4. Remove the MICS 4.0 or MICS 4.1 CS ROM cartridge.
- **Note:** Your system information remains on the NVRAM unit that the CS ROM cartridge fits into.
- 5. Insert the new MICS 5.0 CS ROM cartridge.
- 6. Plug the ICS back into the power source.
- 7. Wait for the system to reboot.

### **Upgrade from pre-4.0 system to 5.0, no programming**

If you want to upgrade from a pre-4.0 system, but you do not need to retain your system programming, you need both a MICS Non Volatile Read-only Memory (NVRAM) cartridge with a MICS 5.0 CS ROM cartridge installed.

To upgrade the software, follow these steps:

- 1. Power down.
- 2. Disconnect all amphenol cables.
- 3. Remove the power to the ICS and all associated modules. Disconnecting the power ensures protection for electronic components and that the data stored in the feature cartridge will not be corrupted.
- 4. Remove the entire cartridge.
- 5. Insert the new NVRAM cartridge with the MICS 5.0 CS ROM cartridge installed.
- 6. Plug the ICS back into the power source.
- 7. Wait for the system to reboot.
- 8. Run the profile, dialpad, and startup programming within 15 minutes after reboot.

## **About the MICS NVRAM cartridge**

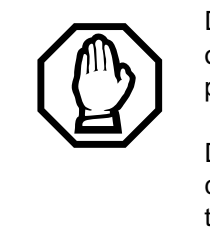

Do not install a MICS NVRAM cartridge from other MICS 5.0 systems. This will cause all the programming to be lost.

Do not attempt to use the MICS NVRAM cartridge as stored data transfer. This will cause the system to cold start.

The NVRAM assembly cartridge has a slot for a credit-card size PC-card, which are also refered to as Flash cards. These cards contain the system software and accommodate future system memory requirements and software downloading.

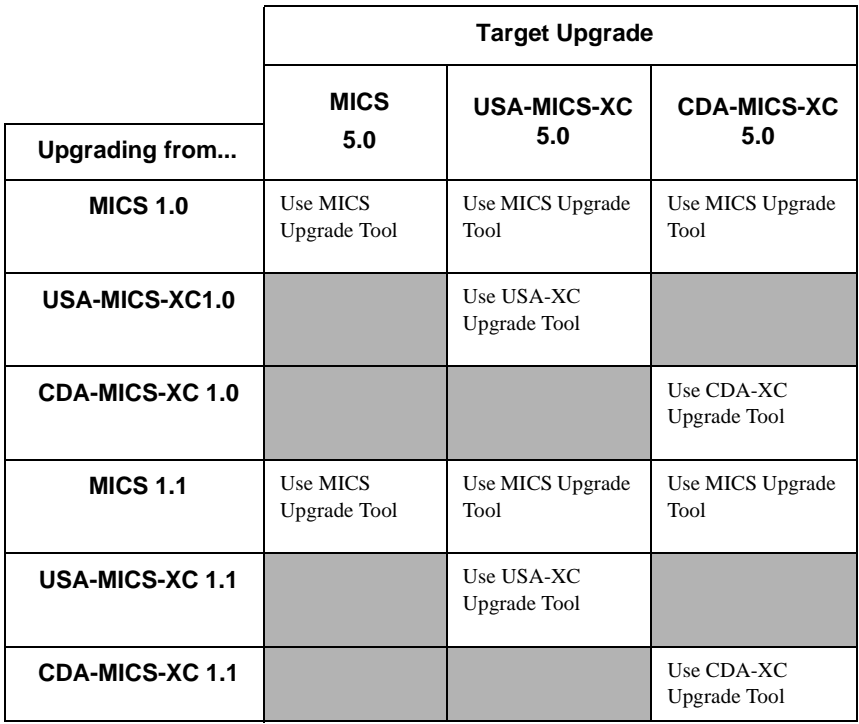

## <span id="page-141-0"></span>**Supported upgrades in MICS 5.0**

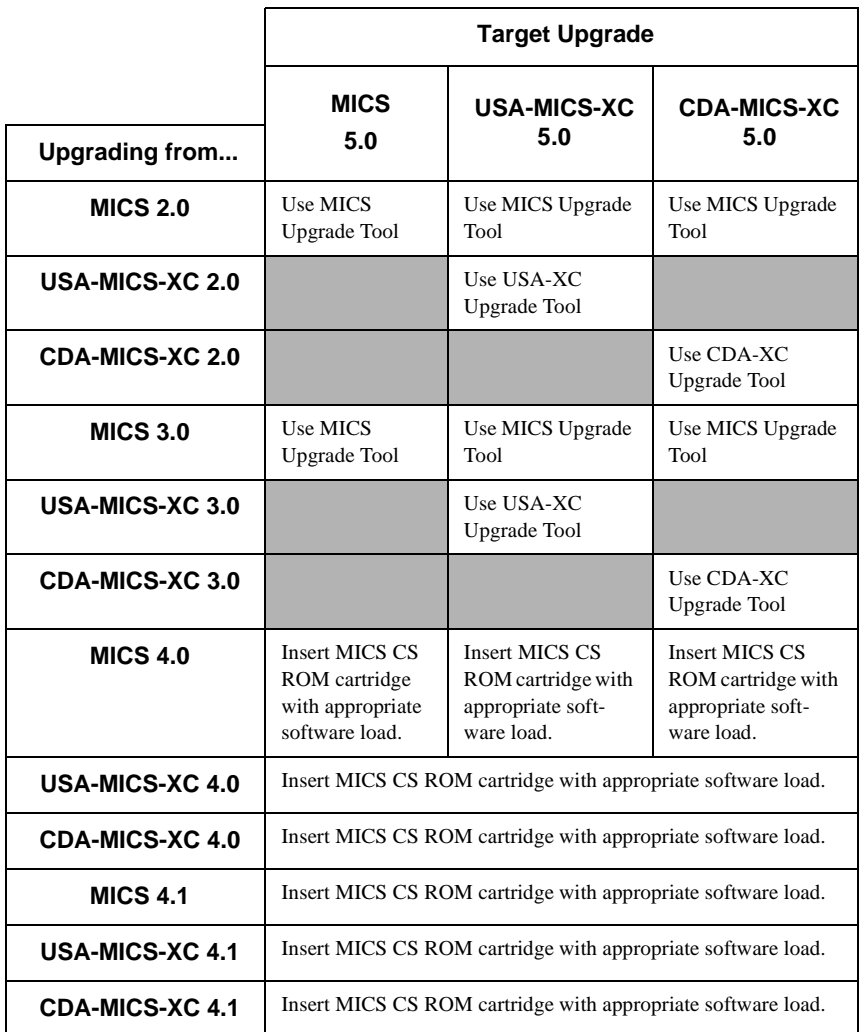

## **Upgrade from pre-4.0 system to 5.0**

If you want to upgrade from a pre-4.0 system, and you need to retain your system information, you need to use the upgrade tool that was introduced with MICS 4.0. This tool allows you to transfer your NVRAM information to the new style NVRAM cartridge that contains a MICS CS ROM cartridge.

If you do not use the upgrade tool all your programming will be lost.

To use the Upgrade Tool to upgrade from previous versions of MICS, follow these steps:

- 1. Power down.
- 2. Disconnect all amphenol cables.
- 3. Remove the power to the ICS and all associated modules. Disconnecting the power ensures protection for electronic components and that the data stored in the feature cartridge will not be corrupted.
- 4. Remove your old Norstar MICS software cartridge.
- 5. This step determines the type of MICS 5.0 system you will ultimately upgrade to.

Insert the MICS NVRAM cartridge. See illustration on [page 169.](#page-167-0)

Insert the PC-card (or Flash card) that came with your upgrade tool package.

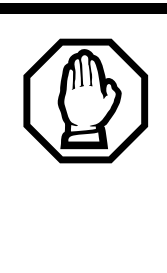

Ensure that you use the appropriate MICS upgrade tool when upgrading. Refer to Supported upgrades in MICS 5.0 [on page 143](#page-141-0).

Your Norstar system will cold start, data will be lost, if the MICS ROM software cartridge that came in your upgrade tool does not match your MICS 5.0 system.

- 6. Power up. Wait until display flashing stops. Insert MICS Card is displayed.
- 7. Power down.
- 8. Insert the Modular ICS ROM software cartridge to perform the final stage of the upgrade to MICS 5.0. See *[Installing the ROM Software Cartridge](#page-167-0)* on [page 169](#page-167-0) to verify that you are using the proper software cartridge.
- 9. Power up.

If no alarm-event messages are observed, the upgrade to MICS 5.0 has been performed.

If alarm codes are displayed, refer to *[Alarm codes](#page-436-0)* on page [438](#page-436-0) for definitions.

If event messages are displayed refer to *[Event messages](#page-443-0)* on [page 445](#page-443-0) for definitions.

**Notes**

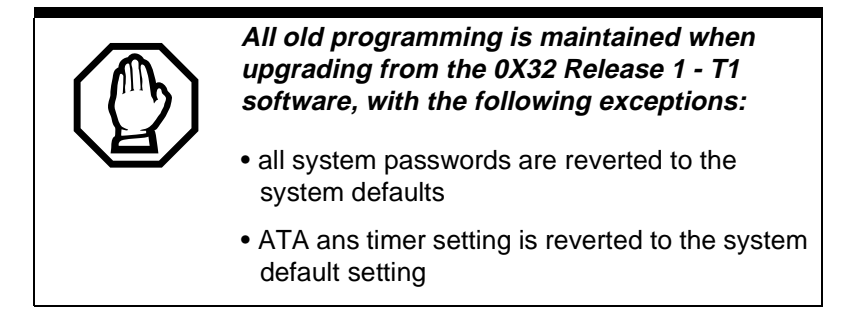

Ensure that you maintain an accurate record of your existing system programming so that you can plan your new system programming appropriately.

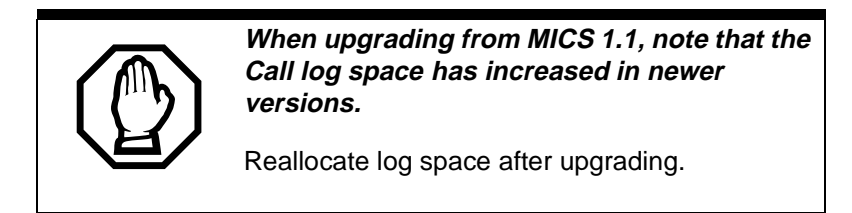

If you have a Norstar system with a Modular 8X24 Key Service Unit (KSU), you cannot upgrade your software with the Upgrade Tool. If you want to upgrade to MICS 5.0, you must replace your older Modular 8X24 KSU with the current 0X32 ICS and program the system.

**Note:** The Key Service Unit (KSU) has been renamed the Integrated Communication System (ICS).

If you have a Norstar system with a Modular 0X32 ICS, you can use your ICS with the new MICS 5.0 and MICS-XC 5.0 software.

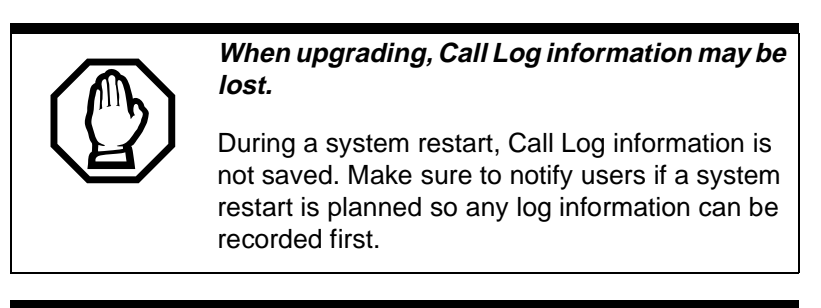

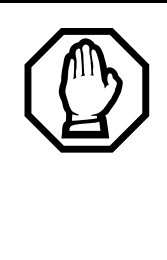

**A loss of UTAM information occurs when upgrading US MICS-XC systems.**

UTAM Recovery Codes are required. If you are upgrading the system to include Companion components, see the upgrade instructions included in the Modular ICS 5.0 Companion Installer Guide.

## **Upgrading from MICS 5.0 to MICS-XC 5.0**

## **MICS 5.0 mini to XC 5.0 mini**

- 1. Install XC 5.0 ROM software cartridge.
- 2. Use module 1 (ports 101 to 132) for sets only and module 2 for Trunk Cartridges only.

## **MICS 5.0 mini to XC 5.0 midi**

- 1. Install XC 5.0 ROM software cartridge.
- 2. Install two-port Expansion Cartridge in slot 2.
- 3. Connect trunk modules beginning at port 4 and station modules beginning at port 3.

### **MICS 5.0 mini to XC 5.0 maxi**

- 1. Install XC 5.0 ROM software cartridge.
- 2. Install a Combination Fiber 6-port Services Cartridge in slot 2.
- 3. Connect trunk modules beginning at port 8 and work down and station modules beginning at port 3 and work up.

### **MICS 5.0 midi to XC 5.0 midi**

1. Install XC 5.0 ROM software cartridge.

## **MICS 5.0 midi to XC 5.0 maxi**

- 1. Install XC 5.0 ROM software cartridge.
- 2. Replace two-port Expansion Cartridge with either a Combination Fiber 6-port Services Cartridge or a 6-port Fiber Expansion Cartridge in ICS slot 2.
- 3. Connect trunk modules beginning at port 8 and work down and station modules beginning at port 3 and work up. Refer to [page 166](#page-164-0).

## **MICS 5.0 maxi to XC 5.0 maxi**

Install XC 5.0 ROM software cartridge.

## **MICS 5.0 maxi to XC 5.0 mega**

- 1. Install XC 5.0 ROM software cartridge.
- 2. Replace two-port Expansion Cartridge with two Combination 6-port fiber Expansion Cartridges or one 6 port Fiber Expansion Cartridge and one Combination Fiber 6-port Services Cartridge in ICS slots 1 and 2.
- 3. Connect trunk modules beginning at port 8 and work down and station modules beginning at port 3 and work up.
- 4. Trunk modules cannot be connected to the Combination Fiber 6-port Services Cartridge in slot 1. (fiber interface ports 9 through 14).

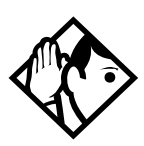

**Tips -** *Trunk modules cannot be connected to the Combination Fiber 6-port Services Cartridge in slot 1.*

*To add Station Modules to ports 13 and 14 in a mega system refer to Modular ICS 5.0 Companion Installer Guide.*

## **Slots on ICS**

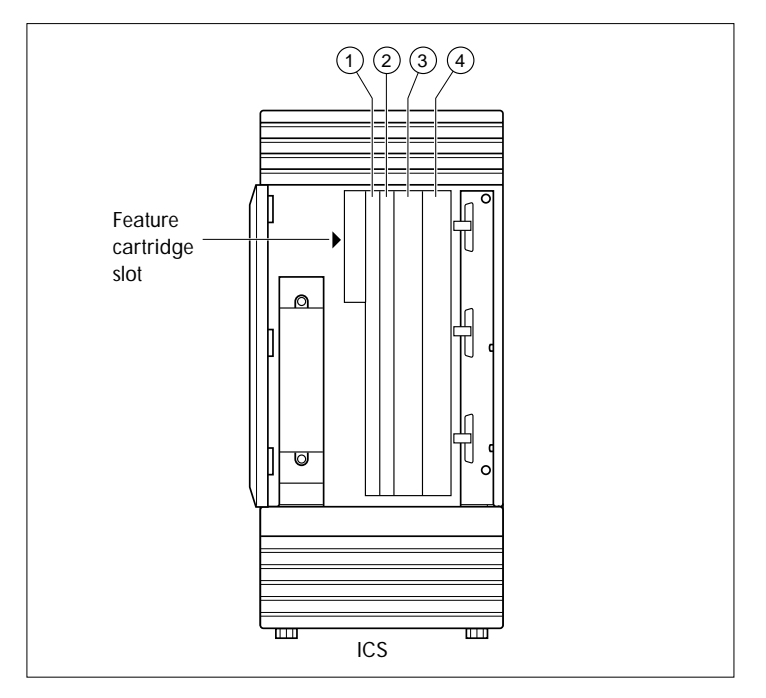

## <span id="page-148-0"></span>**Trunk and Station Modules**

If you are not adding digital T1 trunks to your system or expanding to a mega configuration, you may reuse your existing copper Trunk and/or Station Modules with the Modular 0X32 ICS in MICS 5.0/XC 5.0. One 6-port copper expansion cartridge can be supported on the maxi configuration.

If you are adding digital T1 trunks to your system or expanding to a mega configuration, you must replace any copper Trunk and/or Station Modules with the new modules that have fiber connectors, and use a new fiber Expansion Cartridge in the ICS. You can reuse your old Trunk Cartridges in the new Trunk Module with fiber connectors.

Trunk modules cannot be installed on the second expansion (6-port) cartridge. You must relocate station modules to the second expansion cartridge to free up ports on the first 6-port expansion cartridge.

## **Replacing a Modular 8x24 ICS (or KSU)**

If you are upgrading your old ICS (8X24) and adding digital T1 trunks to your new system (0X32 ICS):

- 1. Verify your system programming, and update your *Programming Record*.
- 2. Follow the procedures outlined in *Installation* [on page 159](#page-157-0) for installing a new system.

If you are upgrading your 8X24 ICS, but not adding digital T1 trunks to a 0X32 system:

- 1. Verify your system programming, and update your *Programming Record*.
- 2. Disconnect the 50-pin connector for telephones from the ICS.
- 3. Disconnect the 50-pin connector for external lines and auxiliary equipment from the ICS.
- 4. Remove power from your system.
- 5. If your system includes Trunk Modules and Station Modules with DS-30 copper connectors, disconnect the DS-30 copper connectors from the Expansion Cartridge.
- 6. Remove any cables from the ICS cable trough.
- 7. Remove the ICS and wall-mount bracket from the wall.
- 8. Install the new ICS following the procedures in the *Installation* [on page 159](#page-157-0).

9. If your system includes Trunk Modules and or Station Modules with DS-30 copper connectors, install a compatible Expansion Cartridge with copper connectors in slot 1 of the ICS. The faceplate will cover slots 1 and 2.

#### **Do not reuse 8X24 Expansion Cartridge**

You cannot reuse an 8X24 Expansion Cartridge in the 0X32 ICS. You must install a supported Expansion Cartridge.

10. If you have installed a copper Expansion Cartridge in the 0X32 ICS, clip the ferrite bead that was shipped with the Expansion Cartridge onto the ICS power supply power cord.

#### **Locating the ferrite bead**

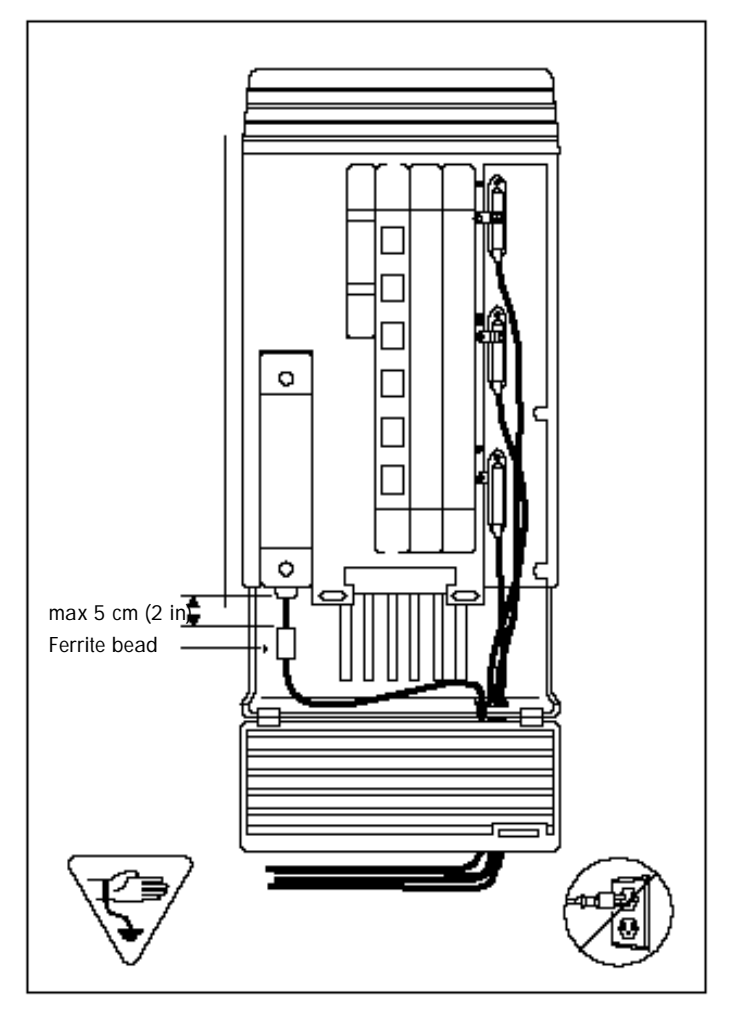

**Ferrite bead required to meet EMI requirements**

When using a copper Expansion Cartridge, you must install the ferrite bead on the ICS power cord to ensure that the product continues to meet FCC Part 15 Class A EMI requirements.

- 11. If your system includes Trunk Modules and or Station Modules with DS-30 copper connectors, reconnect the fiber interface cables to the Expansion Cartridge.
- 12. Power up the system.
- 13. Reconnect your 50-pin connector for internal telephones to the internal telephone connector on the ICS.
- 14. Reconnect your external line and auxiliary equipment wiring according to the procedures and wiring charts in the *Installation* [on page 159.](#page-157-0) You cannot reuse your original 50-pin connector for external lines and auxiliary equipment, because the pin-outs have changed (unless connections are rewired).

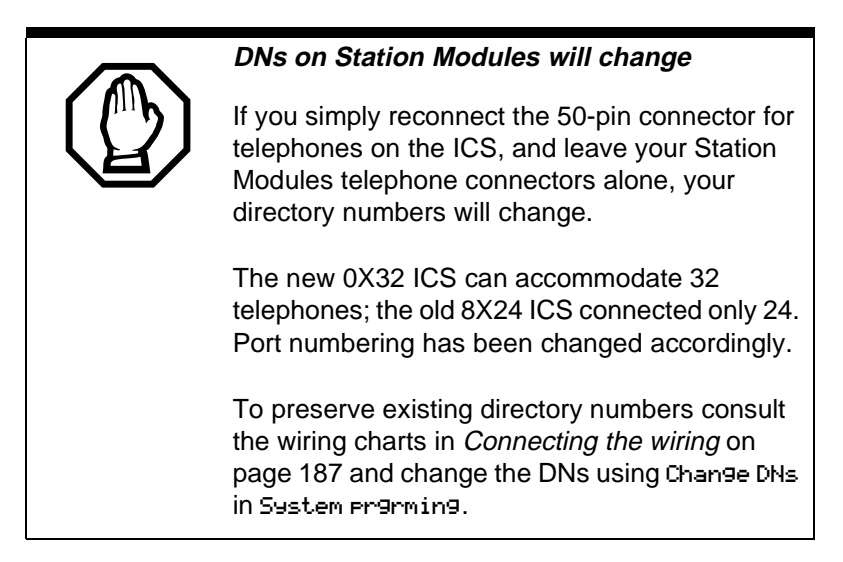

## **Trunk module line numbering**

When upgrading to a MICS 5.0 or MICS-XC 5.0 system from systems earlier than MICS 2.0 or XC 2.0, the trunk module line numbering is reconfigured. This could affect applications such as Norstar Voice Mail or CallPilot 100/150.

| <b>Module</b> | Cartridge | MICS 1.0 and<br>1.1 lines | MICS 2.0, 3.0,<br>4.0, and 5.0 lines |
|---------------|-----------|---------------------------|--------------------------------------|
| Mod 08        | Cd1-Mod8  | 49-52                     | 49-56                                |
|               | Cd2-Mod8  | 53-56                     | 57-64                                |
|               | Cd3-Mod8  | 57-60                     | 65-72                                |
| Mod 07        | Cd1-Mod7  | 61-64                     | 73-80                                |
|               | Cd2-Mod7  | 65-68                     | 81-88                                |
|               | Cd3-Mod7  | 69-72                     | 89-96                                |
| Mod 06        | Cd1-Mod6  | 73-76                     | 97-100                               |
|               | Cd2-Mod6  | 77-80                     | 101-104                              |
|               | Cd3-Mod6  | 81-84                     | 105-108                              |
| Mod 05        | Cd1-Mod5  | 85-88                     | 109-112                              |
|               | Cd2-Mod5  | 89-92                     | 113-116                              |
|               | Cd3-Mod5  | 93-96                     | 117-120                              |
| Mod 04        | Cd1-Mod4  | 97-100                    | 121-124                              |
|               | Cd2-Mod4  | 101-104                   | 125-128                              |
|               | Cd3-Mod4  | 105-108                   | 129-132                              |
| Mod 03        | Cd1-Mod3  | 109-112                   | 133-136                              |
|               | Cd2-Mod3  | 113-116                   | 137-140                              |
|               | Cd3-Mod3  | 117-120                   | 141-144                              |

**Line numbering for upgrades**

## **Upgrading ILG functionality with hunt groups**

In MICS 4.0, Hunt groups replaced ILG functions from previous versions of MICS. The hunt group broadcast mode contains the equivalent of ILG functionality.

Hunt groups allow the following call programming:

- calls can be queued when all the members in a hunt group are busy
- call forwards are overridden by the hunt group routing, allowing calls to be distributed to other members in the hunt group in a way that does not depend on the busy situation of its members
- the ring / call distribution pattern can be programmed to determine who receives what call and in what order
- an overflow position can be programmed to another hunt group
- sequential and rotary modes are also available to provide versatility to hunt group configurations

For more information on hunt groups, see *[System prgrming](#page-331-0)* on [page 333](#page-331-0).

## **Planning Hospitality functions**

MICS 4.1 introduced the Hospitality feature, which allows businesses such as hotels to monitor and set room conditions and status, and to program alarms from both an administrative set and individual room sets.

Hospitality features allow the following programming:

- Administrative set (password access)
	- monitor and set room condition
	- monitor and set room occupancy
	- monitor and set or cancel alarms
- Room set
- Allow staff to set room condition (password access)
- Allow guests to set or cancel wakeup alarms

## <span id="page-157-0"></span>Installation

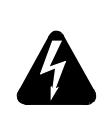

#### **Only qualified persons should service the system.**

The installation and service of this unit is to be performed only by service personnel having appropriate training and experience. It is critical that installers have the necessary awareness about hazards to which they are exposed in performing a task, and of the measures required to minimize the danger to themselves or other persons.

Electrical shock hazards from the telecommunication network and AC mains are possible with this equipment. To minimize risk to service personnel and users, the ICS must be connected to an outlet with a third-wire ground. In addition, all unused slots should have filler faceplates installed and the doors should be in place at the completion of any servicing.

Service personnel must be alert to the possibility of high leakage currents becoming available on metal system surfaces during power line fault events near network lines. A risk point on the ICS is the power cord earth ground pin. These leakage currents normally safely flow to Protective Earth ground via the power cord. Therefore, it is mandatory that connection to a grounded outlet is performed first and removed last when cabling to the unit. Specifically, operations requiring the unit to be powered down must have the network connections (central office lines) removed first.

## **Installation checklist**

- $\Box$  test all ISDN network connections, if any
- å mount the Integrated Communications System (ICS)
- $\Box$  mount the expansion modules (as required)
- å install the Modular ICS NVRAM cartridge
- $\Box$  install the Expansion Cartridge, Trunk Cartridges (DTI, PRI, or BRI cards, as required)
- å install the optional equipment
- å install power bars, as required
- $\Box$  mount the distribution panel
- $\Box$  complete the wiring
- å install the fiber cables
- $\Box$  install the emergency telephone(s)
- $\Box$  install the Norstar telephones
- å power up the system
- å connect the cables between the distribution block and the expansion modules
- å install the door
- $\Box$  select the default template using System Startup programming
- $\Box$  program to customer requirements
- å record programming details in the *Programming Record*
- $\Box$  ensure that all telephone keys are properly labelled
- $\Box$  ensure that all sets are working
- å check that the system is working properly

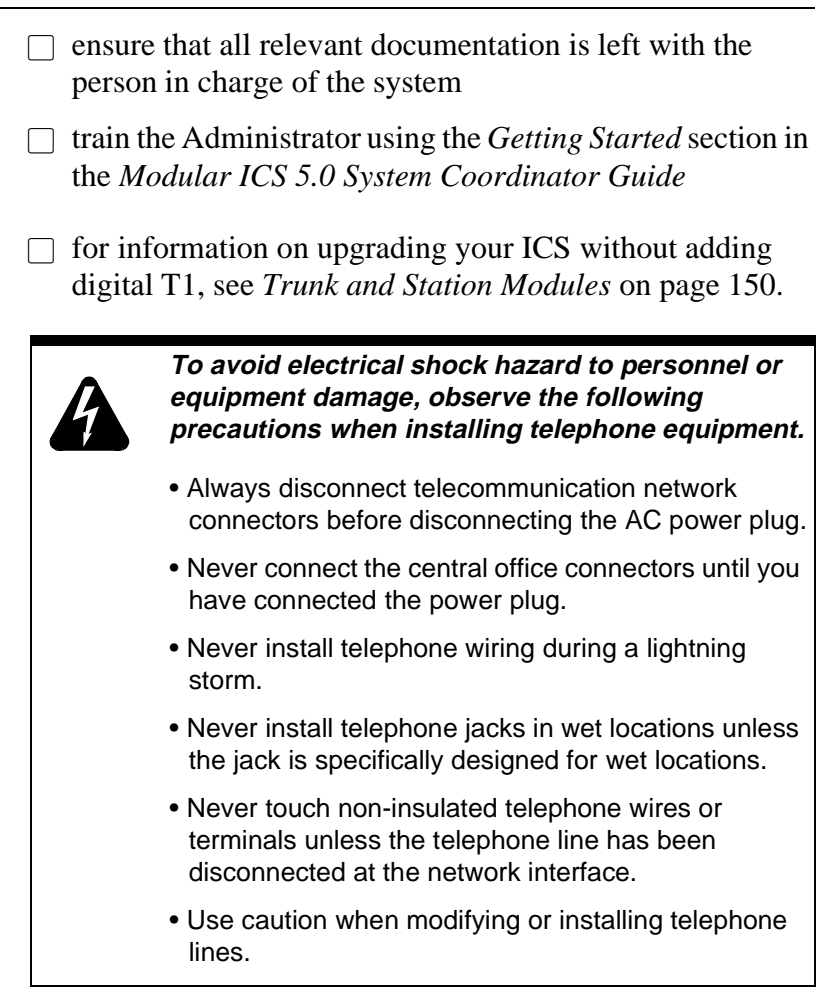

#### **Companion**

If you are installing a system with Norstar Companion components, refer to the installation chapter of the *Modular ICS 5.0 Companion Installer Guide*.

## **Testing the ISDN BRI network connection**

Before you install a Norstar system which uses BRI cards you should test your connection to the ISDN network.

If you are installing a system which connects to the network using BRI-ST cards, the network connection must be equipped with an NT1. See the ISDN chapter and the wiring information in this chapter for more information about installing an NT1.

To test the ISDN BRI connection:

- 1. Connect ISDN terminal equipment (TE) that conforms to Bellcore standard to your central office ISDN jack or NT1. U interface TE can connect directly to the central office jack; S interface TE connect to the central office through an NT1.
- 2. Program the TE with the appropriate switch type, service profile identifier (SPID), and Network directory number (DN) using the instructions that come with the TE.
- 3. Check for dial tone, then place a call and verify the quality and clarity of the connection. If there is a problem, contact your service provider.
- 4. Repeat steps one through three for each network connection.

## **Installing the cartridges**

The following table shows you which cartridges can be installed in which ICS and TM slots.

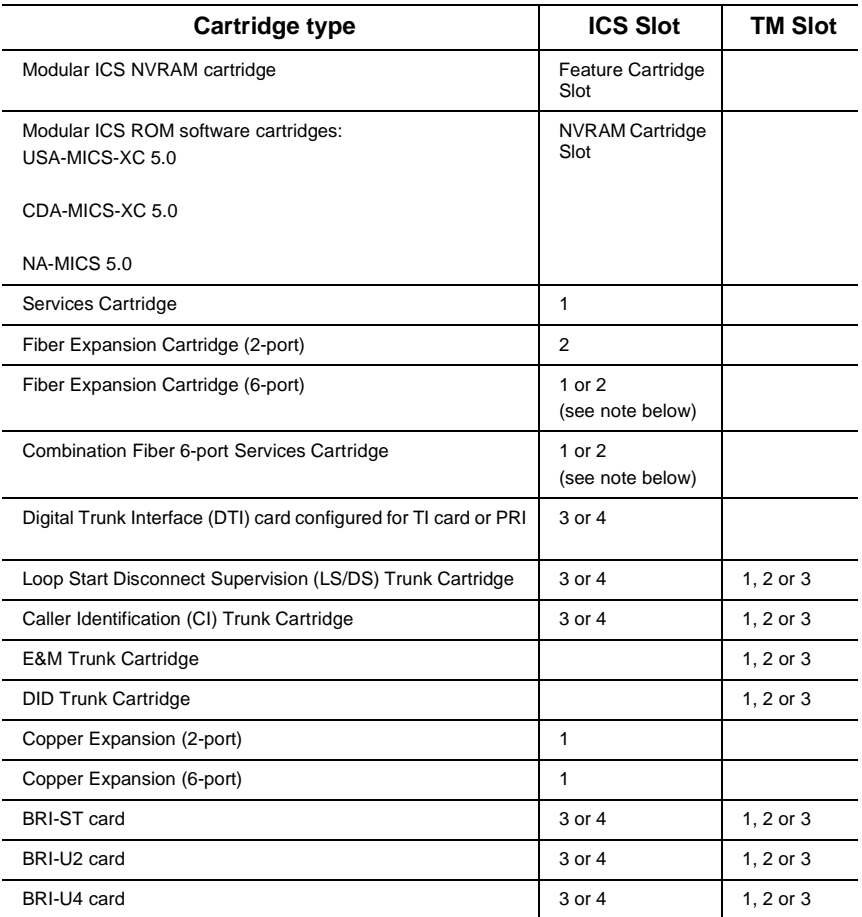

**Note:** Use Slot 1 only when installing cartridges for 12-port, fully expanded systems. In this case, both slots 1 and 2 are installed with 6-port Expansion or a Combination Fiber 6-port Services Cartridge. If you use both slot 1 and 2, the software must be MICS-XC.

- LS/DS Analog Trunk Cartridges and Caller Identification (CI) Trunk Cartridges both support loop start external lines.
- The Digital trunk Interface (DTI) supports both digital T1 and PRI lines. The DTI card can be configured to support ISDN PRI
- The Loop Start Trunk Cartridge supports loop start external lines.
- The CI Trunk Cartridge supports Call Display features on loop start external lines.
- The E&M Trunk Cartridge supports E&M lines and provides direct inward system access (DISA).
- The DID Trunk Cartridge supports direct inward dialing lines.
- The BRI-ST card supports ISDN BRI S or T reference point loops.
- The BRI-U2 and BRI-U4 cards support two or four ISDN BRI U reference point loops, respectively.
- The (AEM), also known as an Analog Station Module, connects up to eight standard through a fibre cable link. The AEM is compatible with.

## **Mounting the modules**

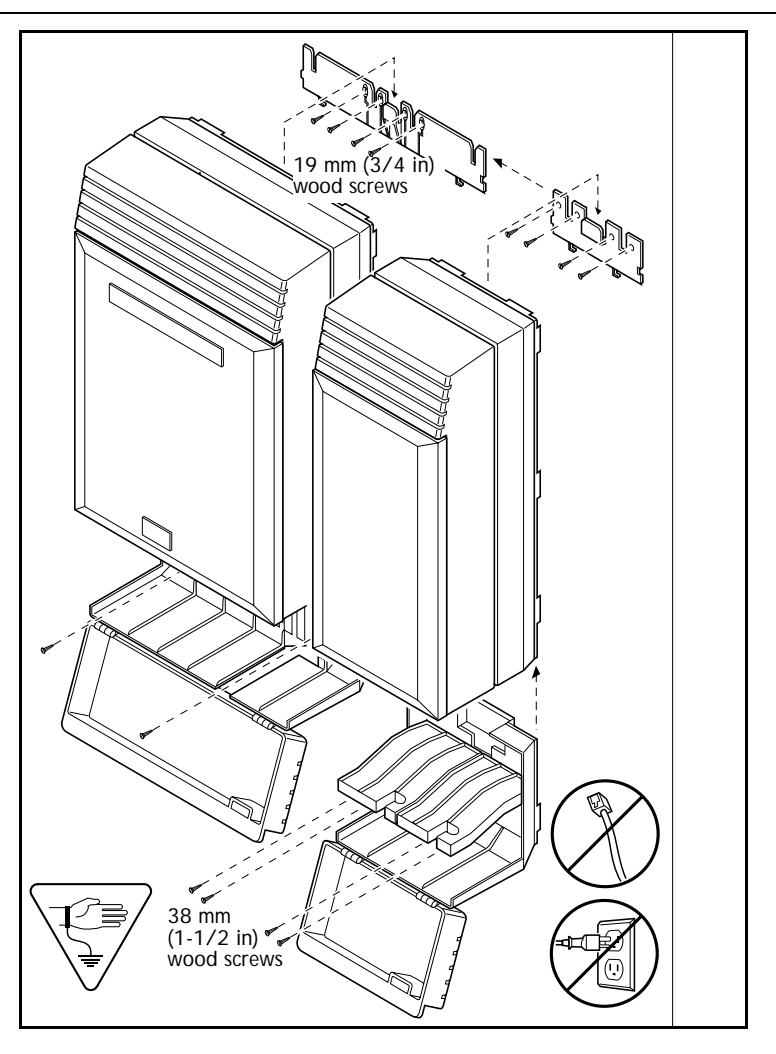

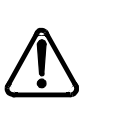

#### **Attach bracket to secure surface.**

Do not screw bracket directly to drywall. Use the two inner screw holes on the bracket.

1. Secure a 19 mm wood backboard to a wall. It must be capable of supporting a 20 kg mass.

- 2. Position the module mounting bracket on the backboard, smooth side against the backboard, with the screw holes at the top. Ensure that the bracket is level.
- 3. Fasten the bracket to the backboard with two 3/4-inch No. 10 round head wood screws through the inner pair of holes. The other two holes are optional.
- 4. Slide the module down onto the center bracket flange. Line up the notches on the far side of the bracket to the flanges on the module.
- 5. Open the front cable trough door. Fasten the bottom of the module to the backboard. Use two 3/4-inch No. 10 round head wood screws through the screw holes on each side of the cable trough.

<span id="page-164-0"></span>See *[T1 or ISDN-PRI configurations](#page-413-0)* on page 415 for configurations of Trunk Cartridges on the ICS slots.

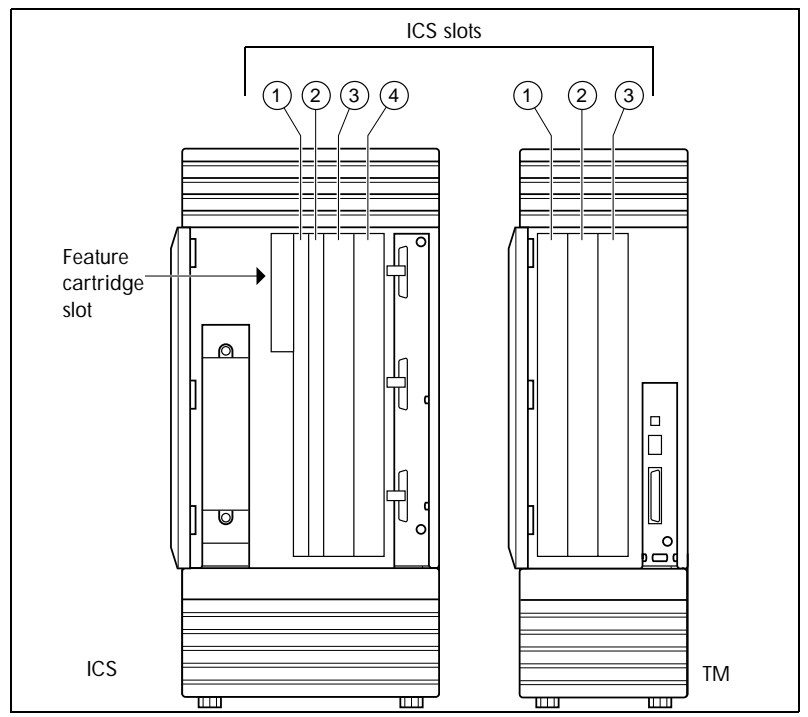

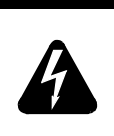

#### **Avoid risk of electrical shock.**

Voltages of up to 130 V may be present on the 1.544 Mbps circuit and on portions of the DTI circuitry.

## **Installation tips**

- For a two-port (midi) system, a two-port fiber Expansion Cartridge is installed only in ICS slot 2.
- For a six-port (maxi) system, a six-port fiber Expansion Cartridge or a Combination Fiber six-port Services Cartridge is installed only in ICS slot 2.
- When a six-port fiber Expansion Cartridge is installed in ICS slot 2, either an additional six-port fiber Expansion Cartridge, for a fully analog trunk system, or a Combination Fiber 6-port Services Cartridge, can be installed in ICS slot 1 for a 12-port (mega) system with digital or BRI lines.
- Two Combination Fiber 6-port Services Cartridge are supported on a mega configuration using both ICS slots 1 and 2. When expanding beyond 6 ports, it is recommended two Combination Fiber 6-port Services Cartridge be used if two DTI cards are installed.
- For a 12-port (mega) system, any combination of the 6 port fiber Expansion and the Combination Fiber 6-port Services Cartridge is supported using both ICS slots 1 and 2.
- A copper Expansion Cartridge is a full-width cartridge and covers both ICS slots 1 and 2.
- One 6-port copper Expansion Cartridge is supported for a maxi configuration and can only be installed in slot 1.
- One two-port copper Expansion Cartridge is supported for a midi configuration and can only be installed in slot 1.
- Depending on your system configuration, BRI-ST, BRI-U2, and BRI-U4 cards can only reside in certain trunk modules. In a midi system, the cards must be in trunk modules 3 or 4, for a maxi or mega system, the cards must be in trunk modules 7 or 8. The cards can reside in the ICS regardless of system size.

#### **Alarm Telephone will indicate <sup>a</sup> warm or cold reset.**

An alarm and a prompt indicating warm or cold reset will occur on the alarm telephone if an expansion cartridge is installed in the wrong ICS slot or when the system size has been decreased.

## <span id="page-167-0"></span>**Installing the ROM Software Cartridge**

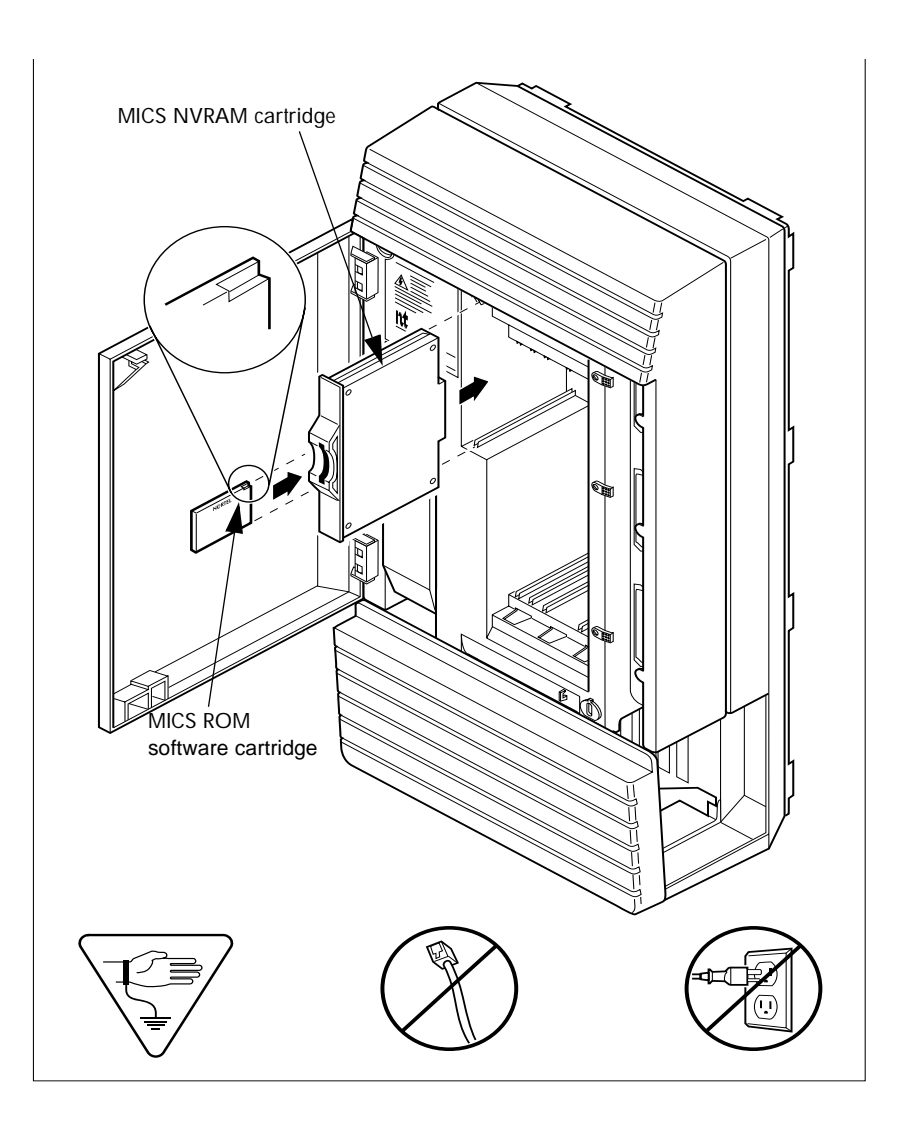

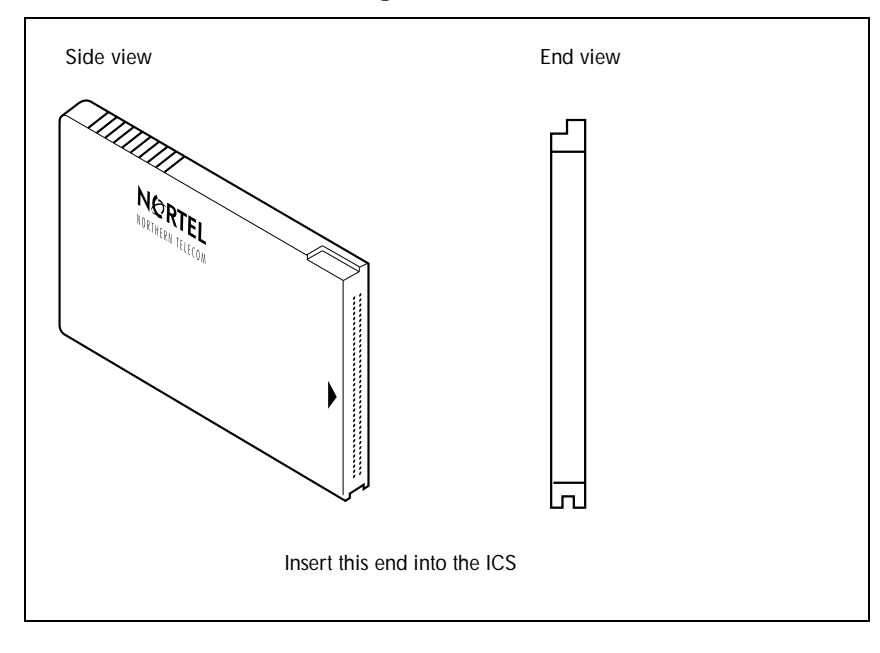

#### **MICS ROM software cartridge**

## **Inserting a cartridge**

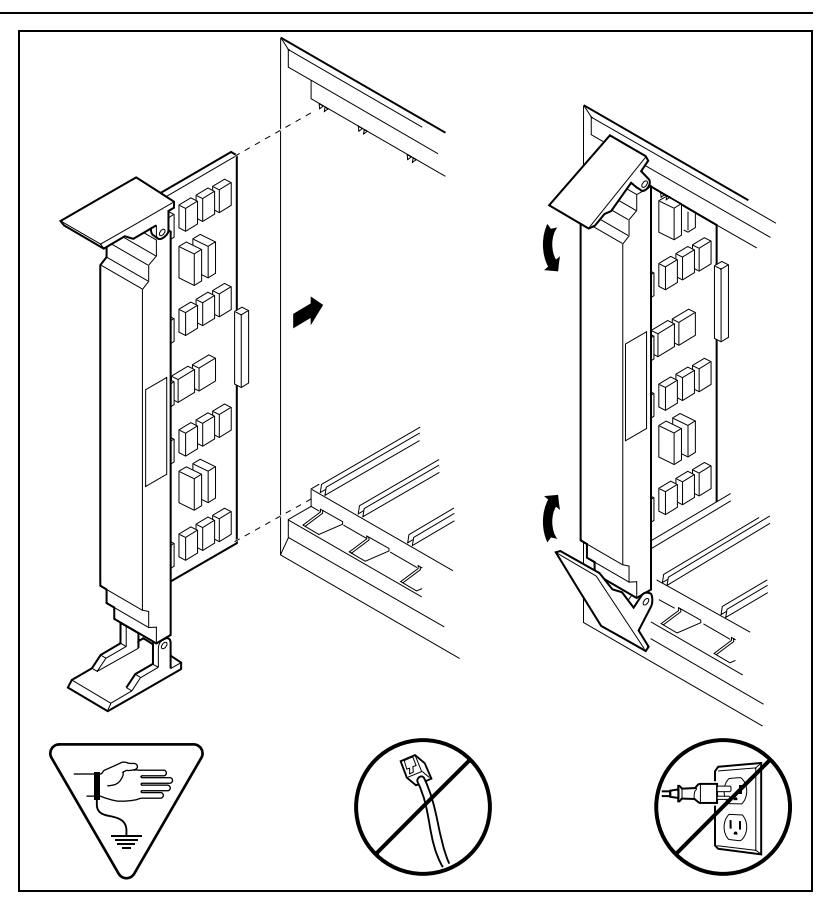

**Close clips simultaneously.**

It is important to center and close the two clips on the cartridge simultaneously. The cartridge may become misaligned in its slot or with its connector. If improperly inserted, the connector will be damaged.

#### **PCB is electrostatic-sensitive.**

Do not touch the printed circuit board on a cartridge. This is an electrostatic-sensitive device.

- 1. Install trunk cartridges in the ICS beginning with Slot 4 then Slot 3.
- 2. Install trunk cartridges in the trunk modules beginning with Slot 1 then Slot 2 and then Slot 3.

For easier wiring, install similar type Trunk Cartridges together in the same Trunk Module.

If you install an E&M or a DID or BRI Trunk Cartridge in the left-most slot (slot 1) of a TM, emergency telephones cannot be supported for that Trunk Module.

### **Terminating resistors on BRI-ST Cards**

The standard ISDN user-network interface wiring requires terminating resistors at each end of the loop for point-to-point operation. This ensures correct timing of the signaling circuits.

Loop termination can be provided at either the point where the ISDN terminal is attached, or by the device attached to the loop which has built-in termination. Because the Modular ICS is usually at one end of the loop, the BRI-ST card is shipped with termination built-in for each ISDN loop. It is ready to be used where the ICS is located at one end of the loop, as in the following illustration:

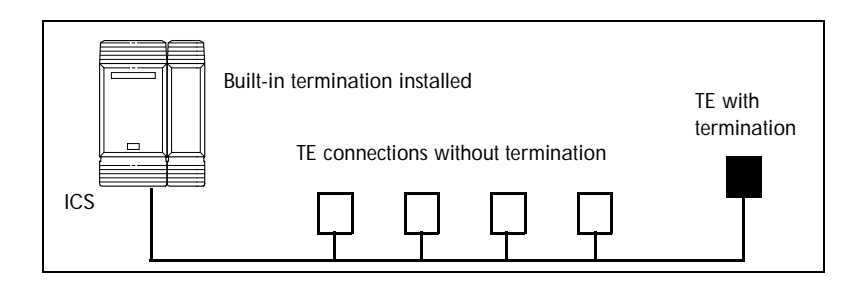

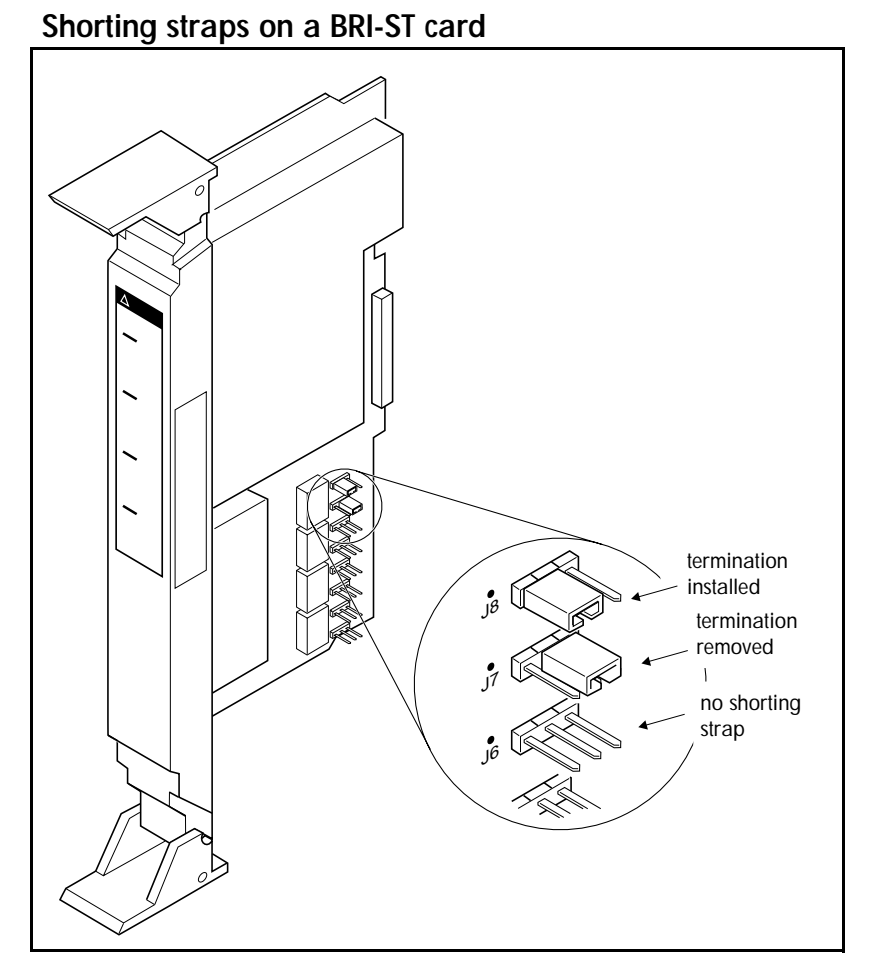

Ensure that the shorting straps are installed on both the receive and transmit jumpers for the loop. Refer to the illustration above.

The jumpers are numbered top to bottom, but the loops associated with each pair of jumpers does not follow the same top-to-bottom sequence. Refer to the table below.

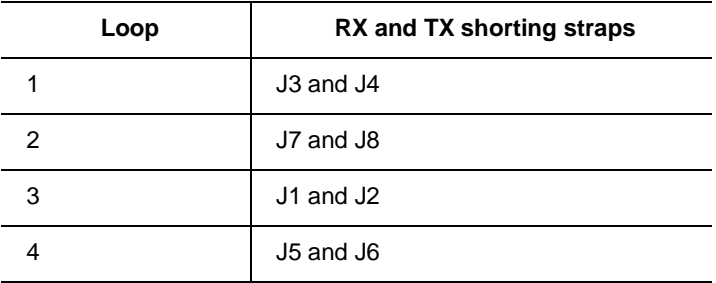

#### **Receive and transmit jumper loop connections**

## **Connecting expansion modules**

If your system includes fiber Trunk Modules, fiber Station Modules, Data Modules or Analog Station Modules, you need to connect the modules to the Expansion Cartridge by means of fiber cables.

### **Order of connection**

In order to keep the default port and set numbering:

- Connect Trunk Modules to the Expansion Cartridge beginning at the top and working down.
- Connect Station Modules to the Expansion Cartridge beginning at the bottom and working up.

## **Companion**

If you are expanding your system to include Companion components, refer to the upgrade instructions in the *Modular ICS 5.0 Companion Installer Guide*.

## **Analog Station Module**

If you are installing the ICS system with an AEM, refer to the diagram below.

Connect jack 1 on the AEM to the first available fibre cable link on the CCU.

**AEM cable connections**

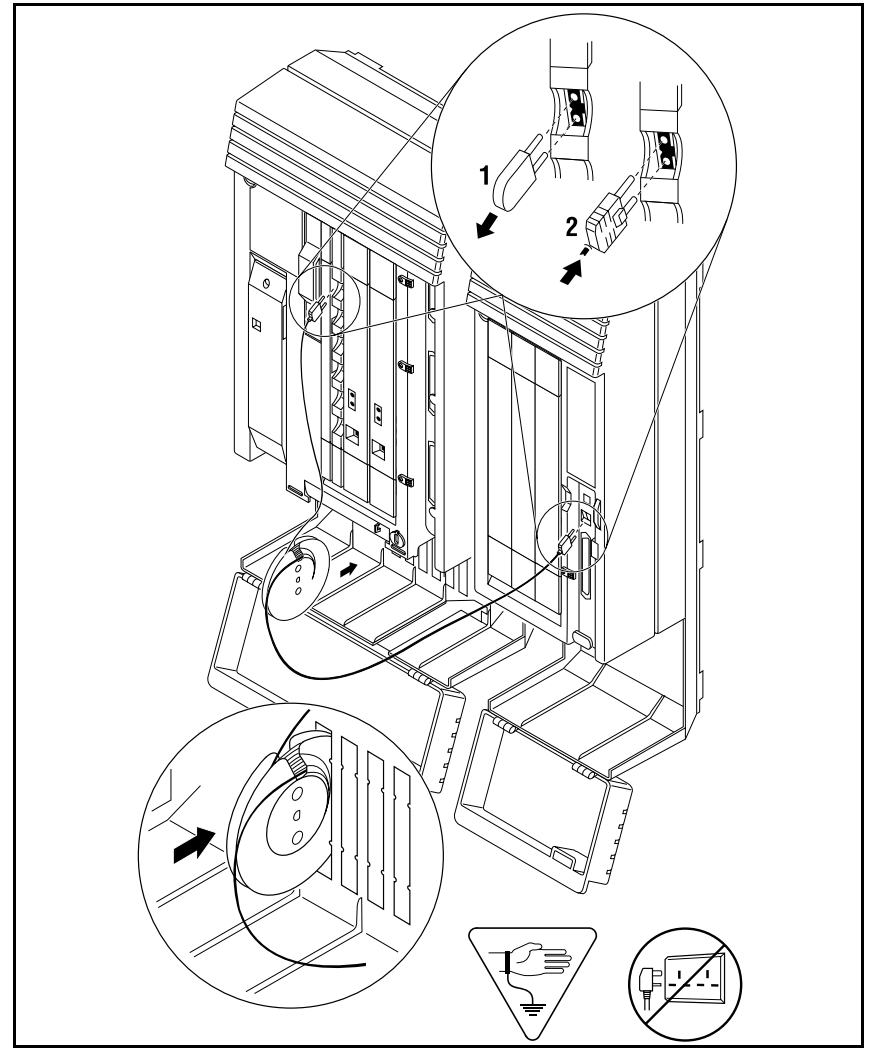

The cable trough can accommodate two fibre cable spools. Either slot may be used.

The AEM has three connectors, two fibre cable links and a 25 pair pin connector. Refer to the wiring section for the pinout for the 25-pair pin connector.

#### **Connecting more than one AEM**

You can connect additional AEMs.

- 1. Connect jack 1 on the second AEM to jack 2 on the first AEM.
- 2. Connect jack 1 on the third AEM to the next available fibre cable link on the.
- 3. The fourth module is connected to the third and so on.
- 4. Each fibre cable link can support two AEMs.

#### **Connecting multiple modules**

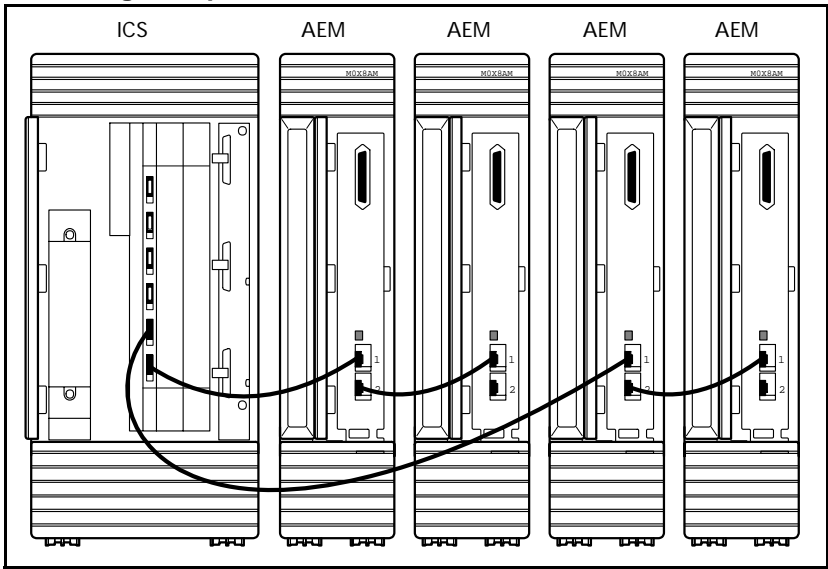

After the modules are mounted and connected, feed the cables through the cable trough.

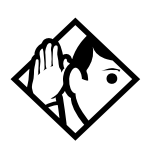

**Tips -** *On a midi system, ports 3 and 4 can be used for Trunk Modules or Station Modules. In this case, connect Trunk Modules beginning at the top (port 4); connect Station Modules beginning at the bottom (port 3).*

*On a maxi system, ports 3 through 8 can be used for Trunk Modules or Station Modules. In this case, Trunk Modules should be connected beginning at the top (port 8) and working down; Station Modules should be connected beginning at the bottom (port 3) and working up.*

*On a fully expanded 12-port (mega) system, connect Trunk Modules beginning at the top (port 8) and working down; Station Modules would be connected beginning at the bottom (port 3) and working up. Trunk Modules cannot be connected to the Expansion Cartridge in slot 1.*

*When no more Station Modules can be added to the Expansion Cartridge in slot 2, connect additional Station Modules to the Expansion Cartridge in slot 1, beginning at the bottom (port 9) and working up.*

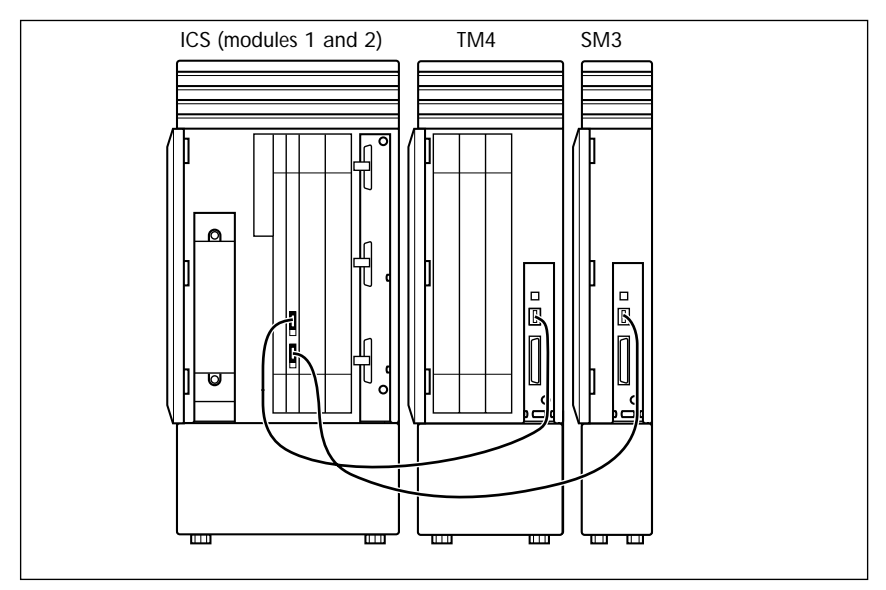

#### **Two-port Expansion Cartridge**

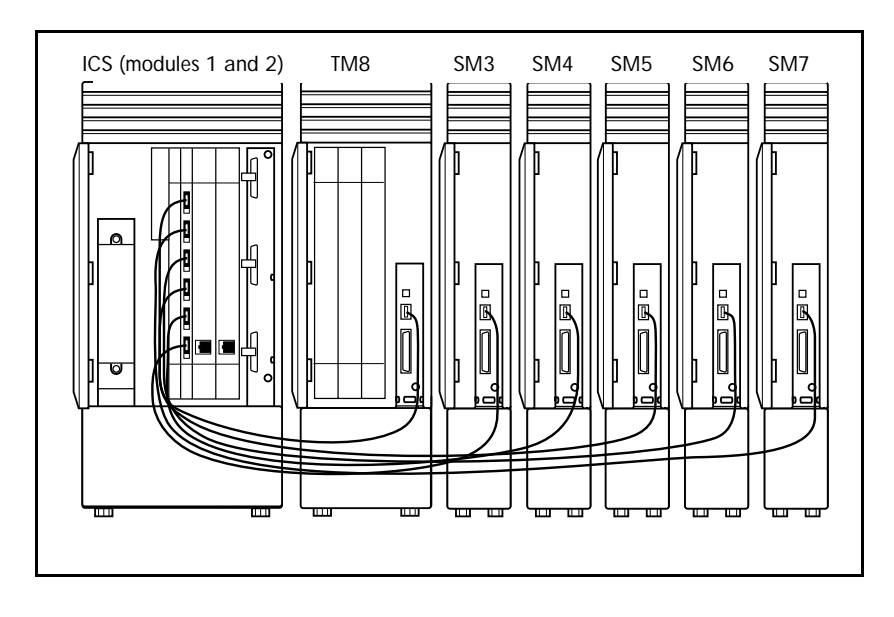

#### **Six-port Expansion Cartridge**

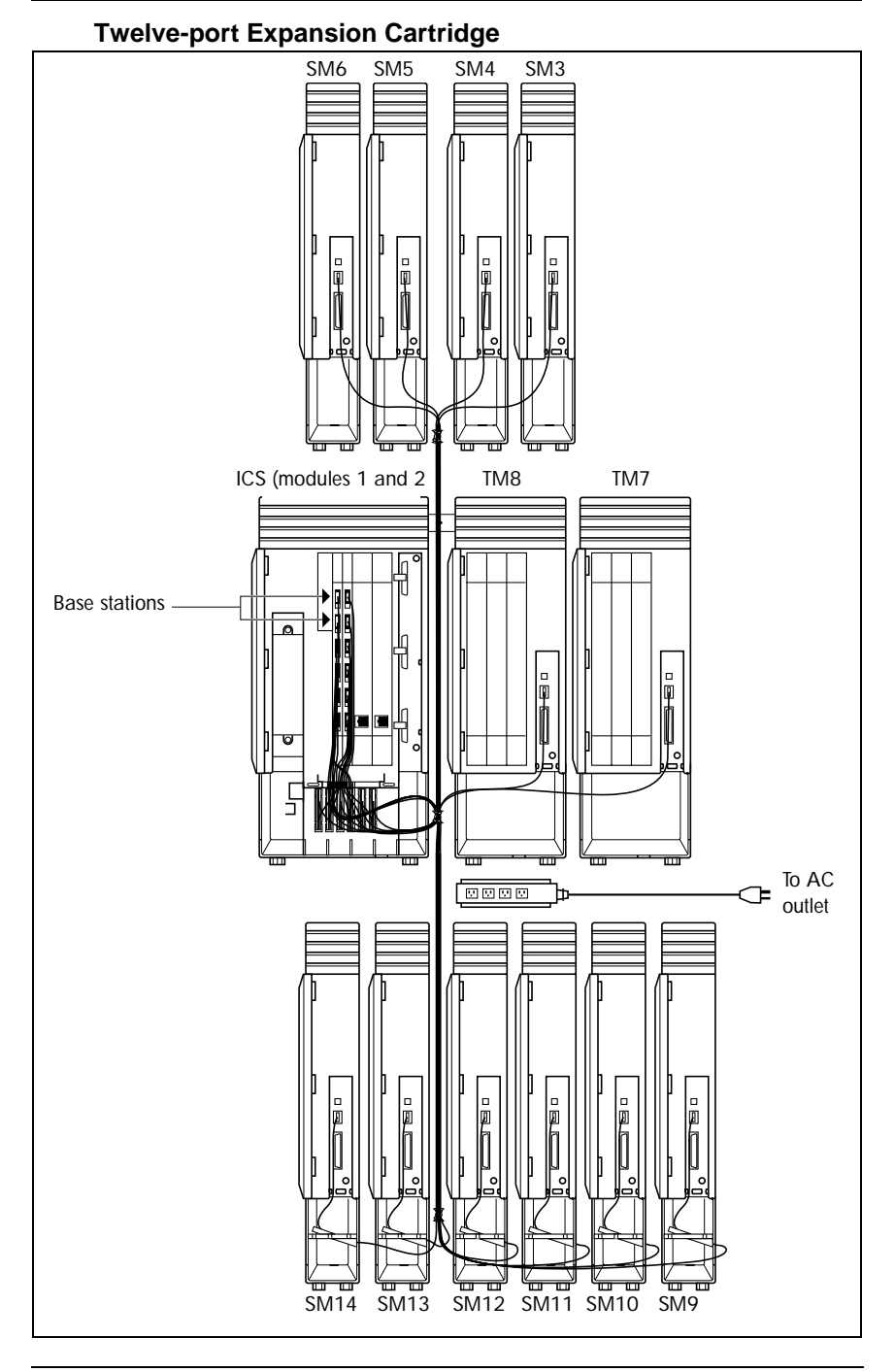

# **Installing fiber cables**

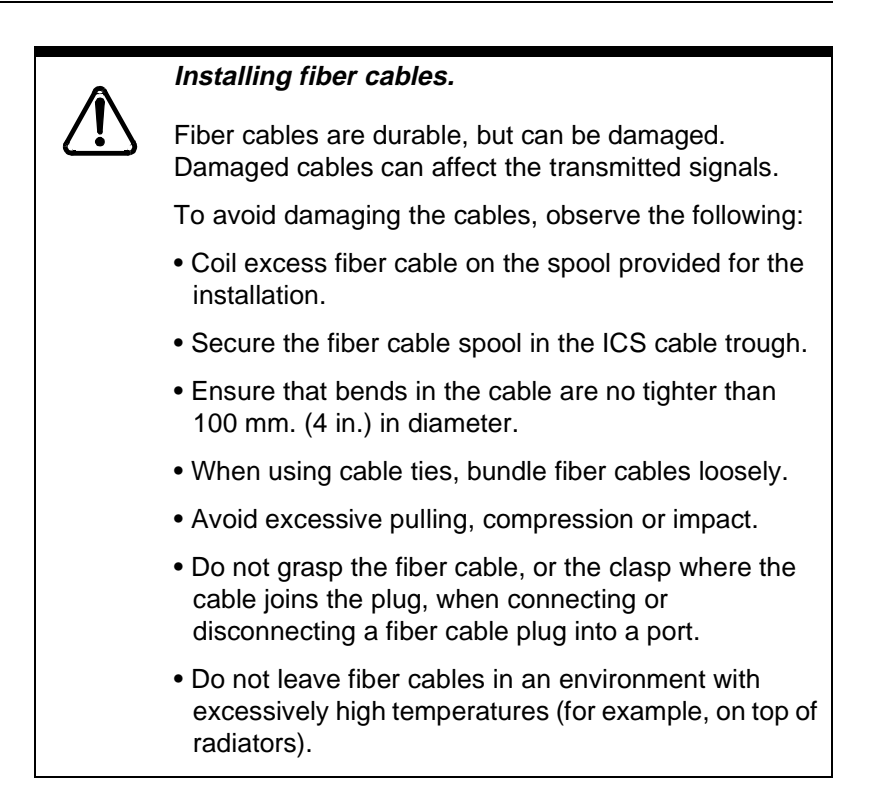

# **Fiber cable management system**

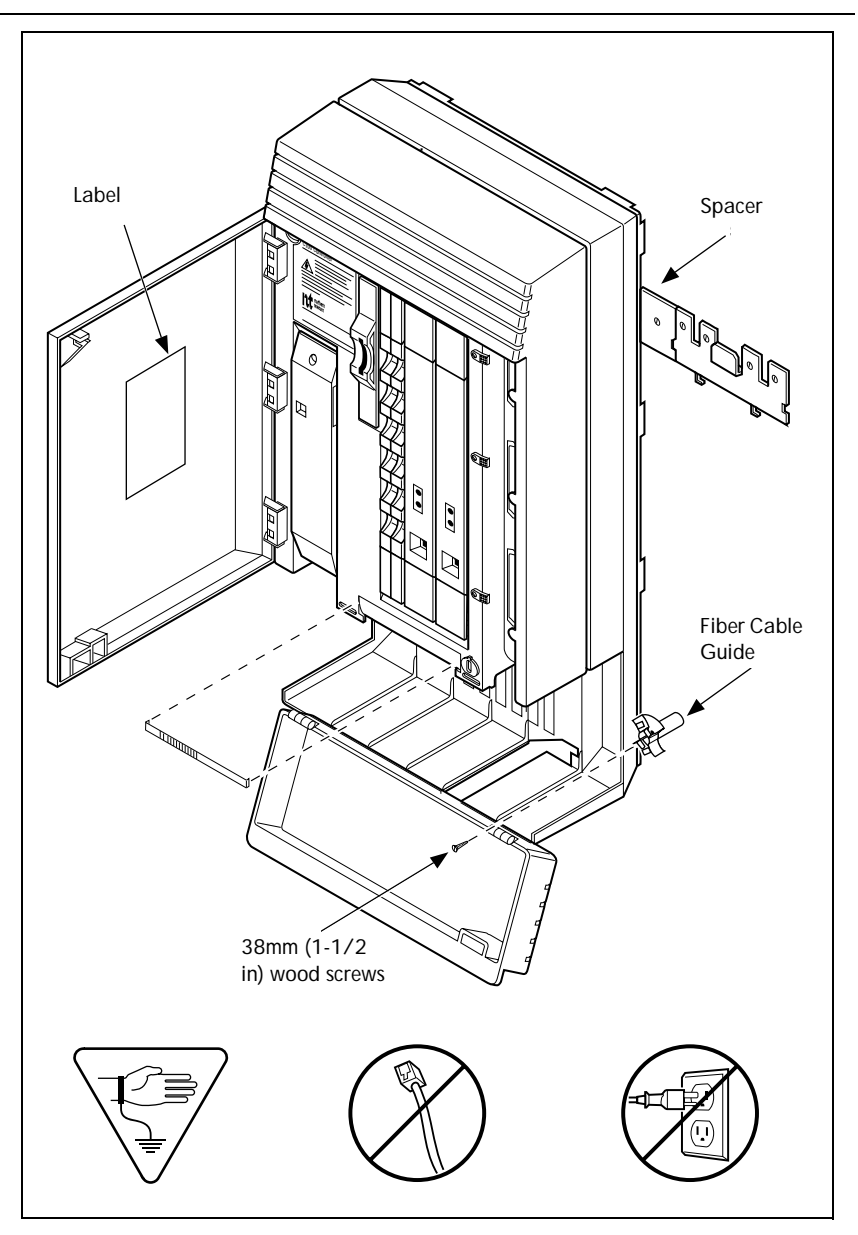
## **Using the fiber cable management system**

To facilitate the installation of an MICS 5.0 or MICS-XC 5.0 configuration, the Fiber Cable Management System ensures that power cords are located outside of the cable tray. It also ensures that a 2.6 cm (1 in.) space exists between the ICS module and other modules.

The following hardware components are used in the Fiber Cable Management System:

**Fiber Comb (one per system):** The Fiber Comb, is installed, using an adhesive back, on the ICS, below the fiber expansion cartridges. The Fiber Comb keeps the fiber cable in place and prevents the cables from being pinched between doors. Use the comb to keep fiber cables organized as they are routed to each Station Module, as shown in the 12-port example below.

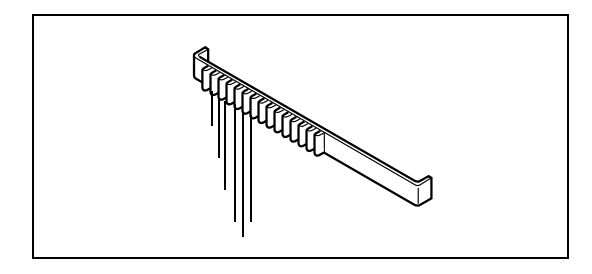

• **Fiber Cable Guide (three per system):** to be installed in the entrance and exit of the cable trough. The Fiber Cable Guide allows routing fibers to maintain a minimum bend radius when going through the cable trough.

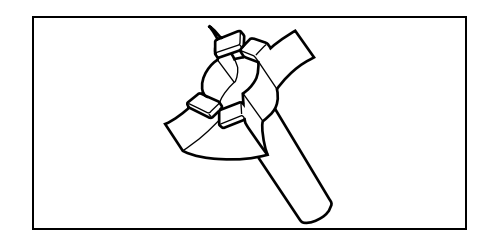

**Spacer (three per system):** to be installed between mounting brackets of the ICS and an adjacent module. The Spacer provides a 2.6 cm (1 in.) space between modules and the ICS.

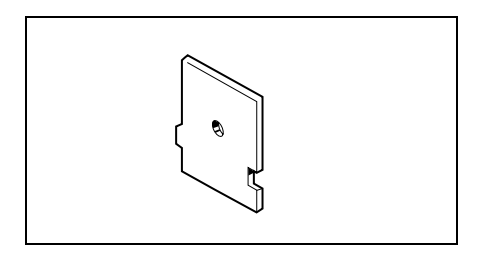

• **Fiber Spool Holder (six per system):**Replaces the trough shelf in modules requiring additional fiber spools. The spool holder should be installed in the right side of a Trunk Module.

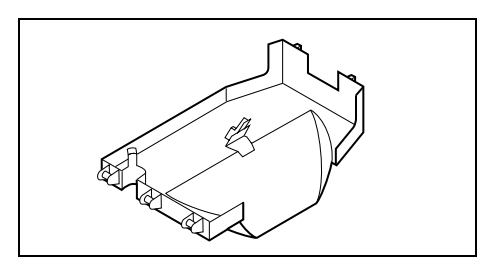

• **ICS Door Label:** Located on the inside of the ICS door, it provides space to identify fiber port allocation on the ICS.

# **Using the fiber spool**

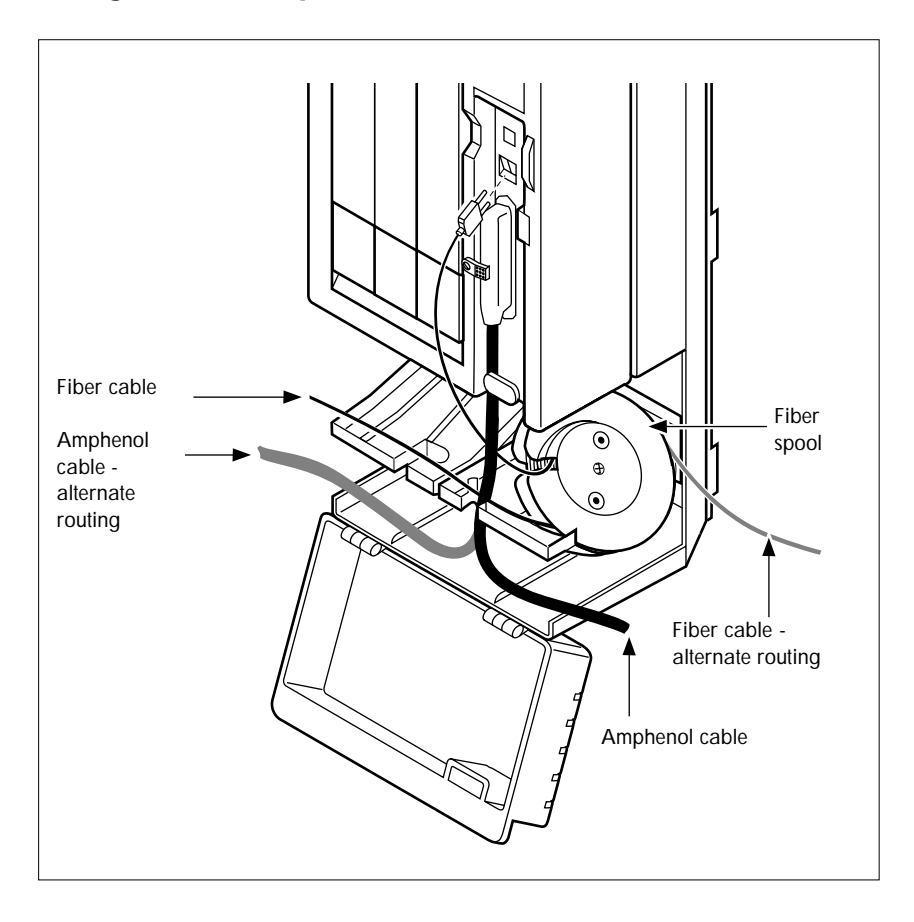

## **Making fiber connections**

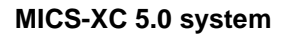

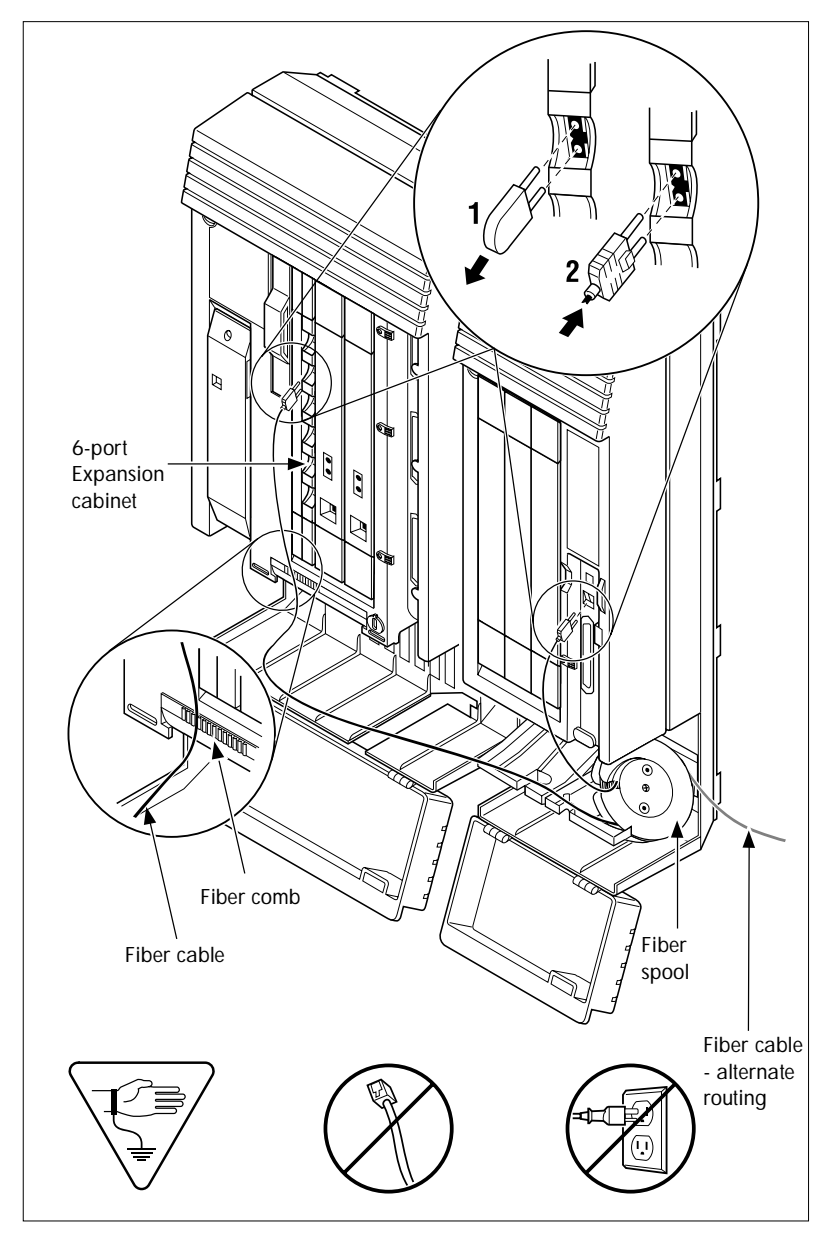

# **Routing fiber cables**

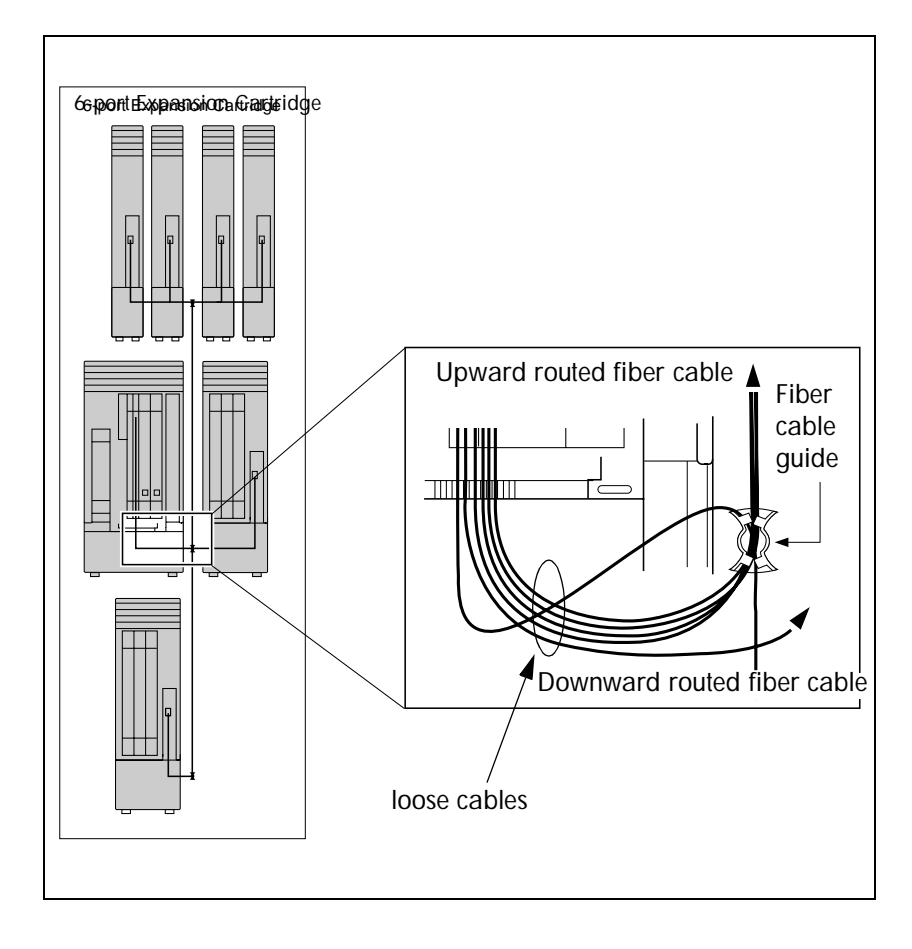

# **Connecting the wiring**

This section describes the wire connections for your MICS system.

## **Connecting the wiring to the distribution panel**

- 1. Route the cables through the hole in the ICS cable through to the distribution panel.
- 2. Bundle the cables with cable ties and secure them to the wall to support their weight.
- 3. Connect the telephone and auxiliary equipment wires to the appropriate pins on the distribution block (refer to the wiring charts).
- 4. Cross-connect the ICS telephone and auxiliary equipment wiring.
- 5. Connect the Station Module telephone wiring to the corresponding station pins.
- 6. Using a single pair of wires for each telephone, connect each of the telephones according to the wiring charts.
- 7. Cross-connect the external lines to the distribution block — loop start, E&M, DID, BRI. Refer to the wiring charts.
- 8. The DTI is equipped with an internal channel service unit (CSU). You can connect the DTI directly to the termination point provided by your T1 or PRI service provider. If you disable the internal CSU, you can connect the DTI to an external CSU or multiplexer.

The DTI does not provide the DC connection required for through-fed repeaters. If through-fed repeaters are used on the T1 or PRI span, disable the internal CSU and connect the DTI to an external CSU.

**Connecting an ICS with loop start lines**

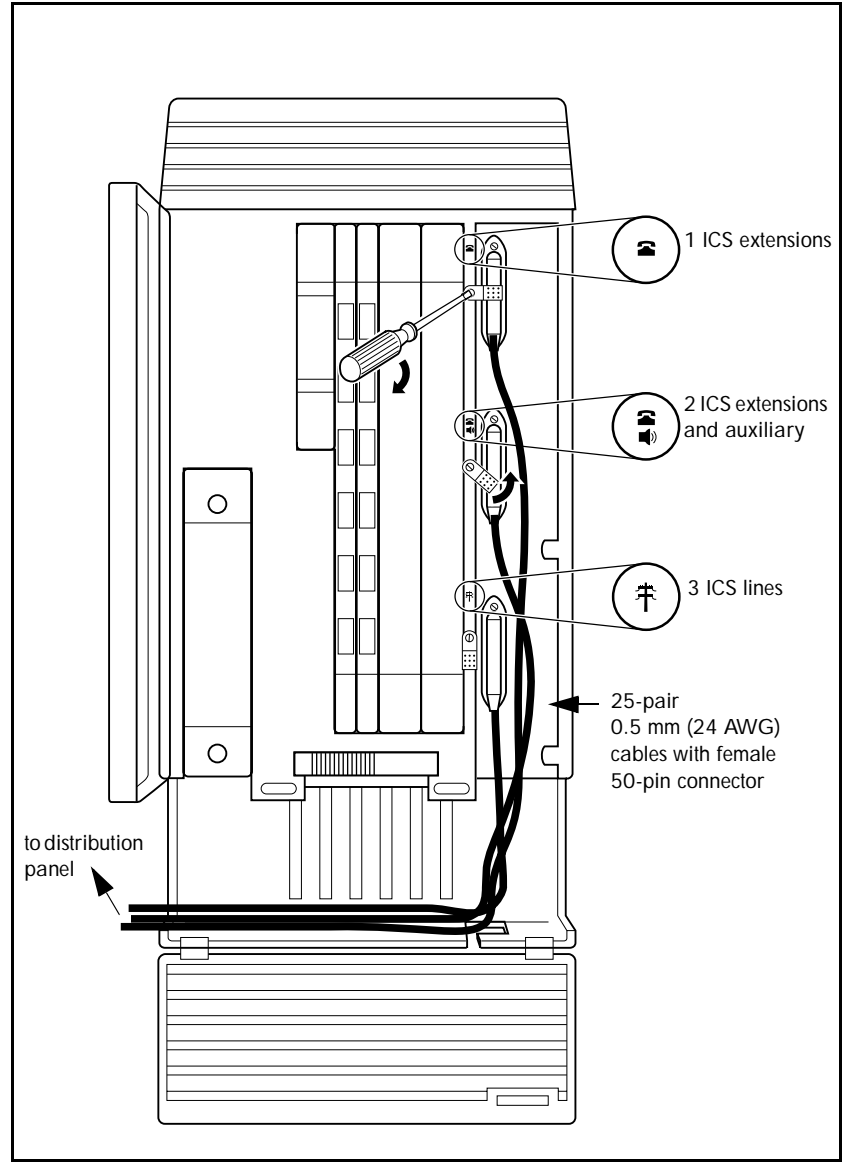

**Do not attach central office connections to the ICS or Modules until power is connected to the units.**

#### **Connecting the wiring for an ICS with T1 or PRI lines MICS-XC 5.0 system**

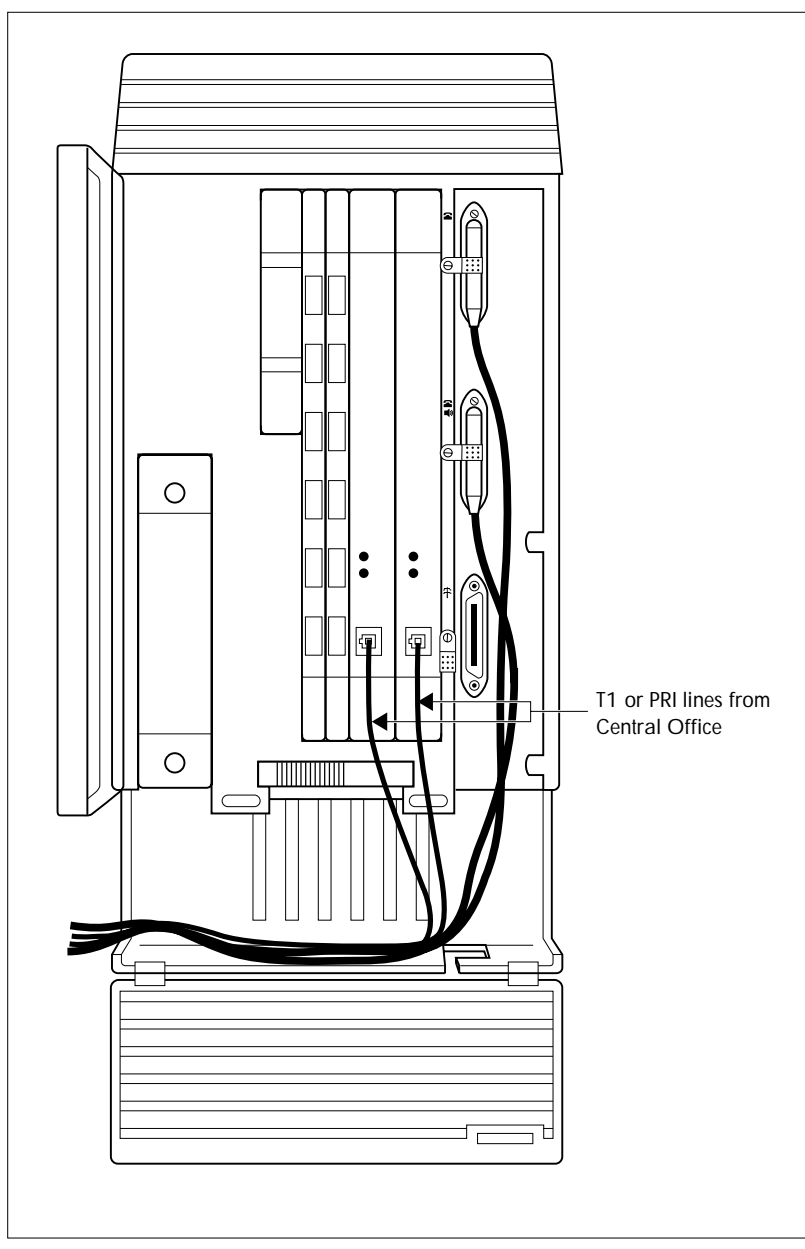

#### **Connecting a module**

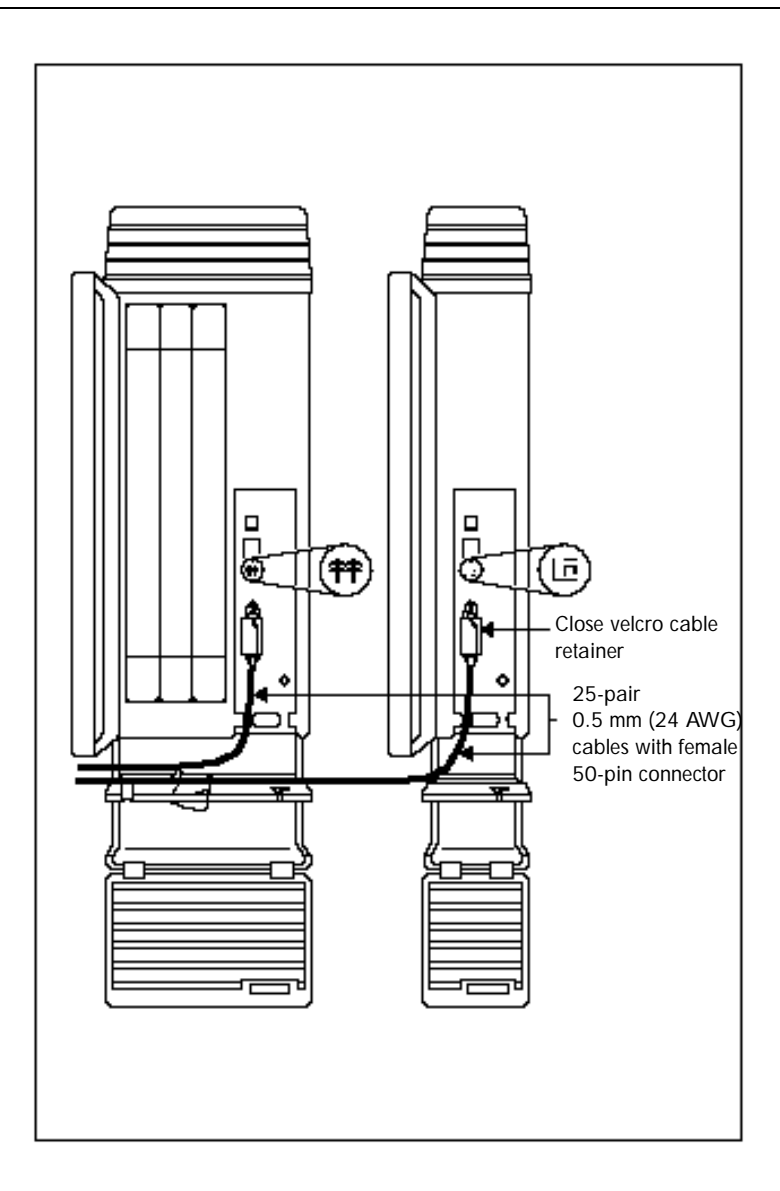

# <span id="page-189-2"></span>**Wiring charts**

## <span id="page-189-1"></span><span id="page-189-0"></span>**Port numbering on the wiring charts**

The port number listed on the wiring charts is useful in tracking down faults during a maintenance session where error codes appear on the alarm telephone display. Refer to *[Alarm](#page-436-0) codes* [on page 438.](#page-436-0)

The port numbers (for example: XX12) on the Trunk Cartridge and Station Module wiring charts have two components:

- XX corresponds to the number that appears on the face of the Expansion Cartridge port that the Trunk Module or Station Module is connected to.
- digits (for example, 01 or 12) identify an individual port number associated with that module.

## **For example**:

The code 812 appearing as part of an error message for a Trunk Module indicates that the problem is with Expansion Cartridge port #8 and internal port 12. The corresponding Trunk Module pins on the distribution block are pin 47 (violet-orange) and pin 22 (orange-violet).

## **Integrated Communications System (ICS)**

In the charts on the following pages, notice that the ICS has two internal modules, ICS #1 and IC S#2. IC S#1 handles telephones and auxiliary equipment. ICS #2 handles lines.

## **B1 and B2 directory numbers**

The terms B1 and B2 correspond to channels on Norstar for transmitting voice and data. Each DN port number has a B1 DN and a B2 DN. Devices such as the Norstar and Business Series telephones use only the B1 DN. Other devices may need both B1 and B2 channels, therefore requiring B1 and B2 DNs.

## **Non-expanded system (ICS alone) numbering**

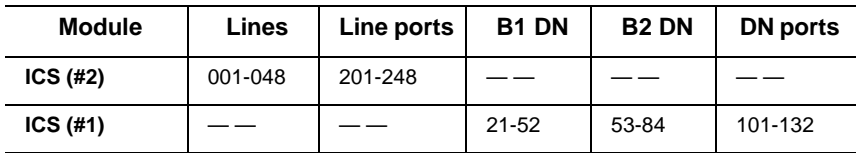

## **Two-port Expansion Cartridge and ICS numbering**

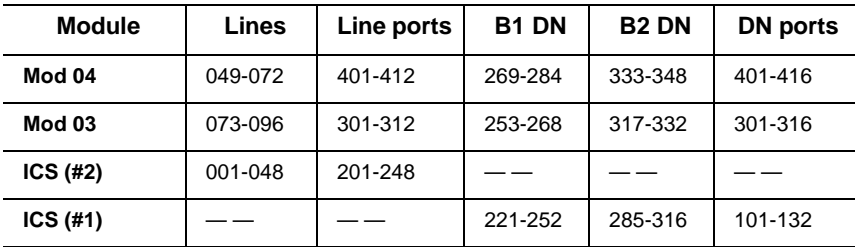

## **Six-port Expansion Cartridge and ICS numbering**

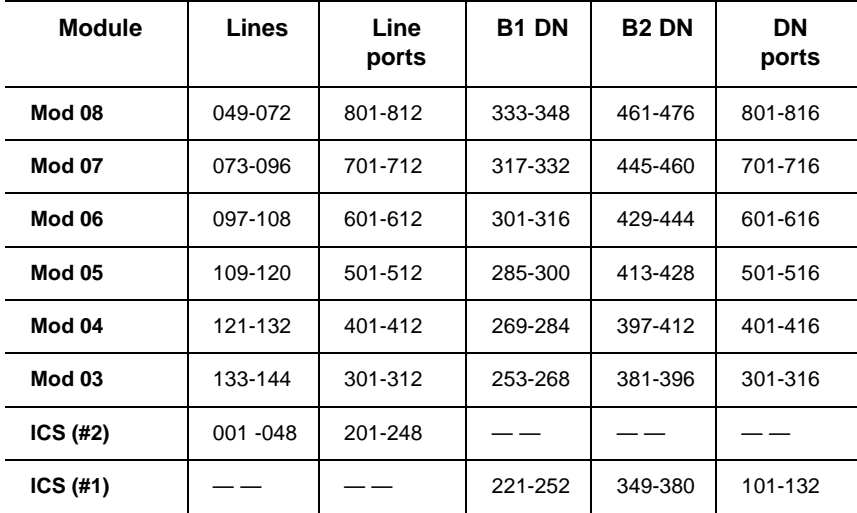

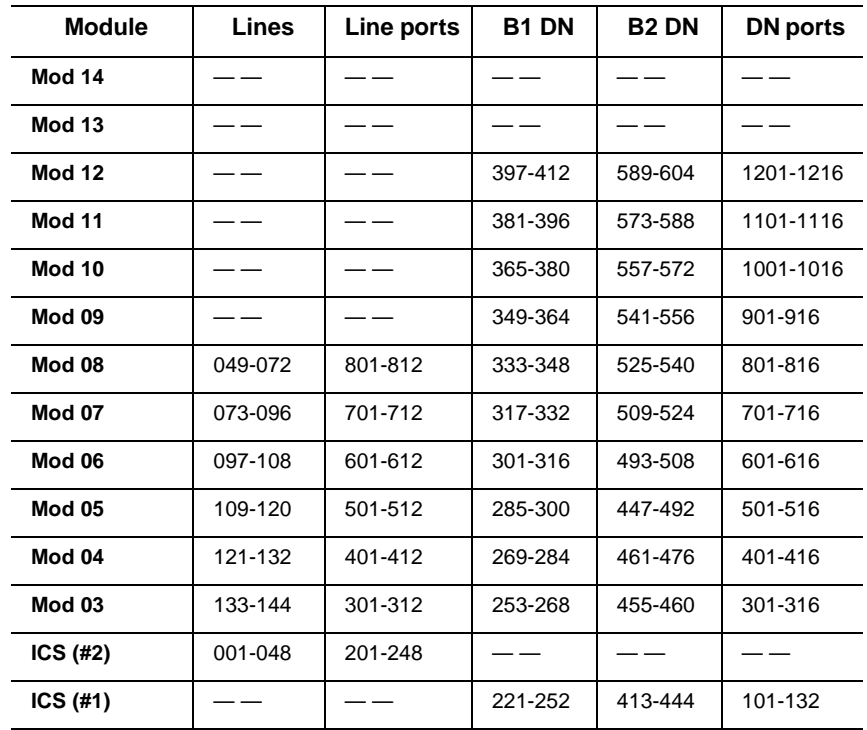

#### **Twelve-port expanded system and ICS numbering**

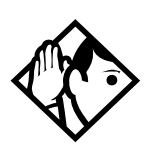

**Tips -** *A 12-port expanded system is available on an MICS-XC 5.0 system.*

*Depending on your system configuration, BRI-ST, BRI-U2, and BRI-U4 cards can only reside in certain trunk modules. In a Midi system, the cards must be in trunk modules 03 or 04, for a Maxi or Mega system, the cards must be in trunk modules 07 or 08. The cards can reside in the ICS regardless of system size.*

*Expansion module #13 and #14 are reserved for Companion Wireless capability. Refer to your Modular ICS 5.0 Companion Installer Guide for information on using expansion module #13 and #14.*

*Port 3 is the bottom fiber cable port on both the two-port and the six-port Expansion Cartridge in slot 2. Port 9 is the bottom fiber cable port located on the left most expansion card in slot 1.*

*B1 and B2 directory numbers reflect the default numbering scheme.*

*If you expand your system after initial installation and programming, there may appear to be gaps in your B1 DN numbering.*

*This is because the system has already assigned DN numbers to B2 channels. You can correct these gaps by performing Startup programming and resetting the system memory, or by changing the individual DNs. See in* Change DNs *under* System prgrming*.*

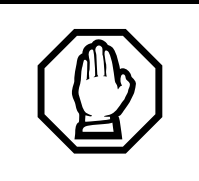

**Startup programming erases the system memory.**

#### **ICS telephone wiring chart**

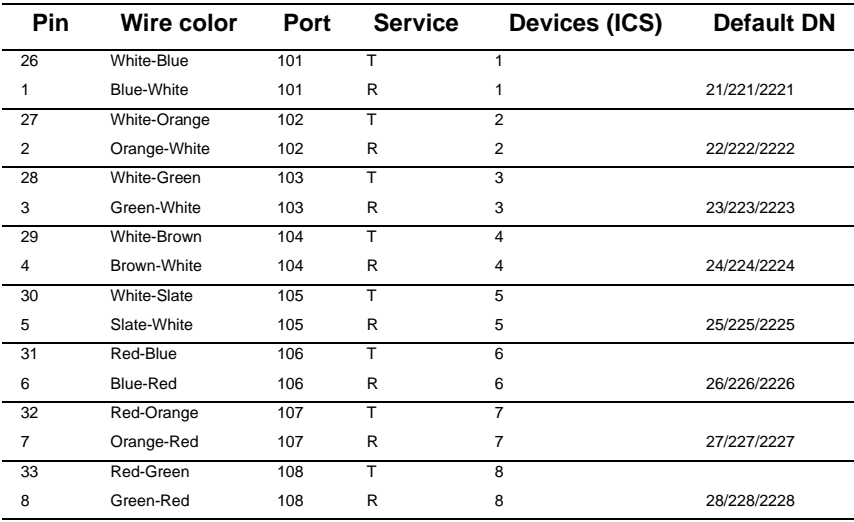

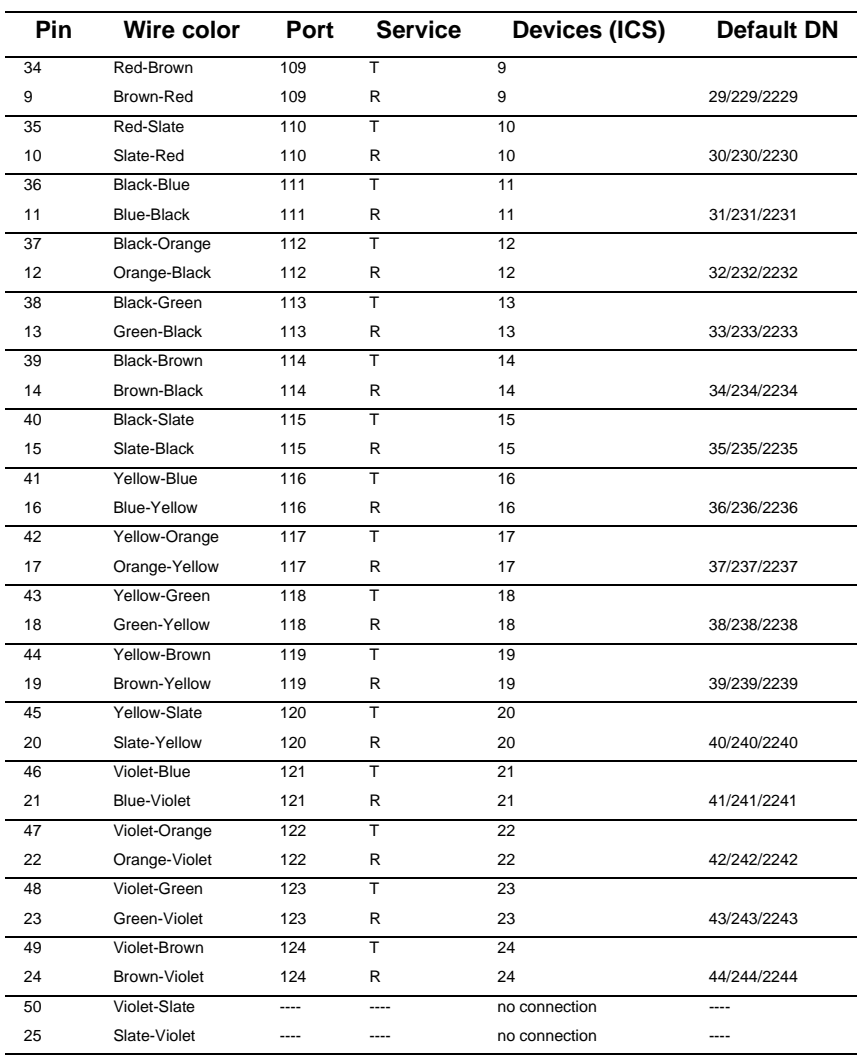

T and R represent station connections and should not be confused with Tip and Ring on external lines. Station connections are non-polarized.

## **ICS telephone and auxiliary equipment wiring chart**

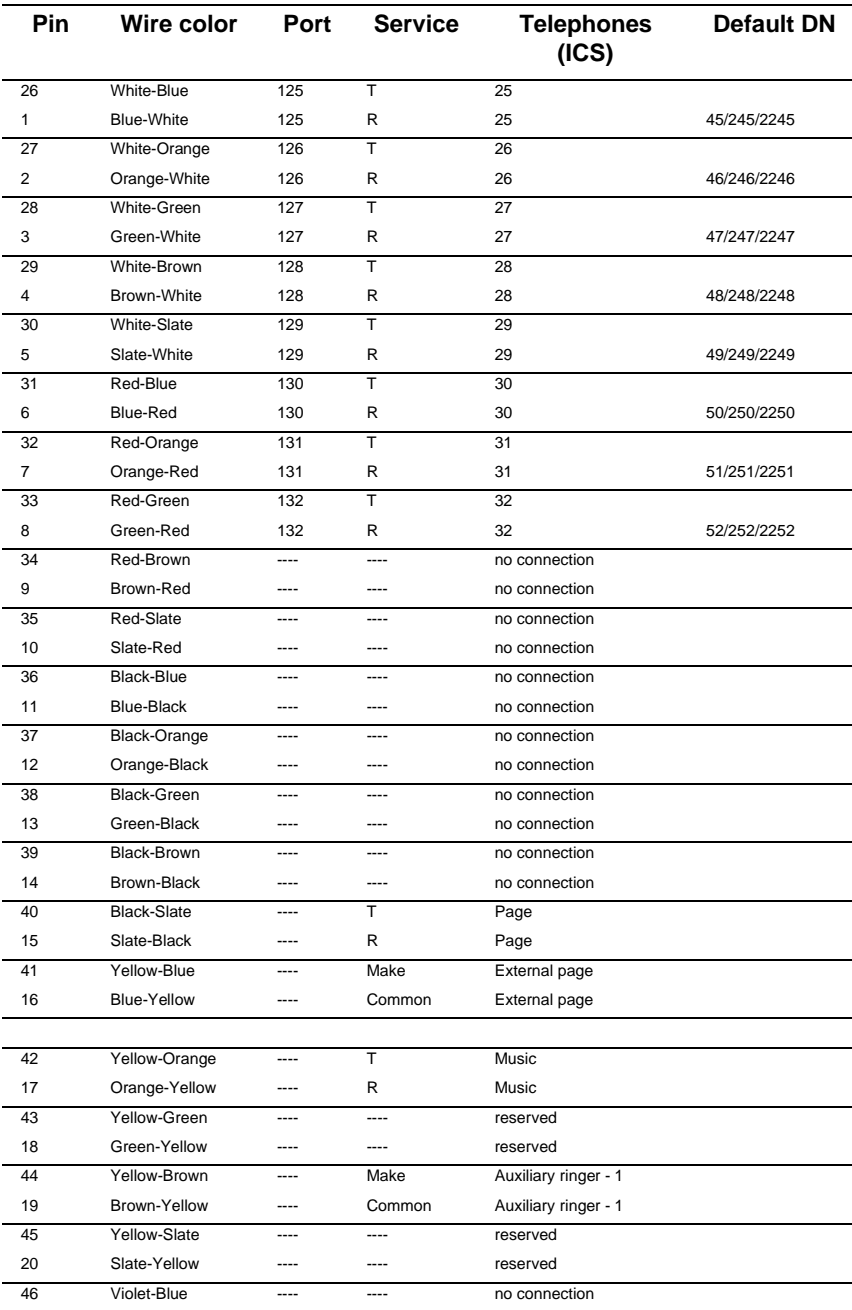

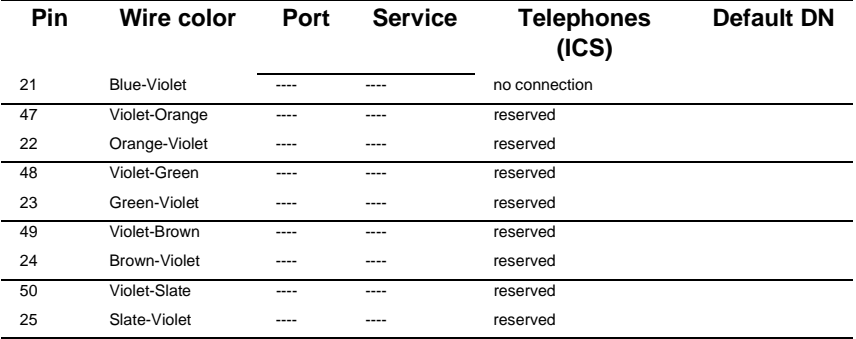

T and R represent station connections and should not be confused with Tip and Ring on external lines. Station connec-tions are non-polarized.

#### **ICS external loop start lines wiring**

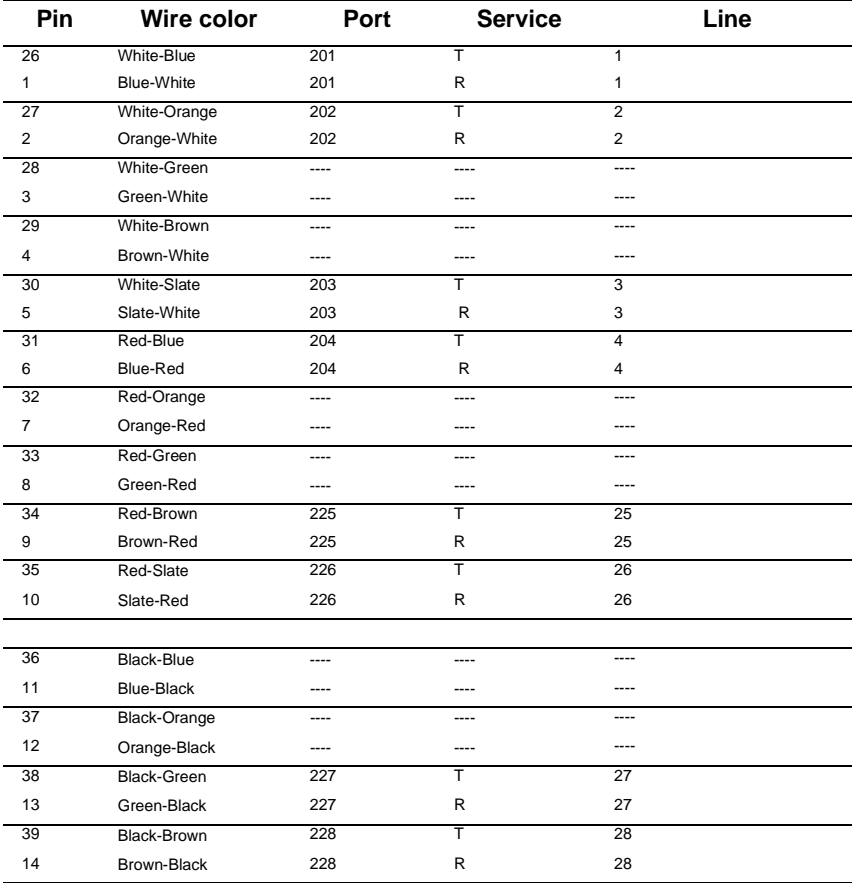

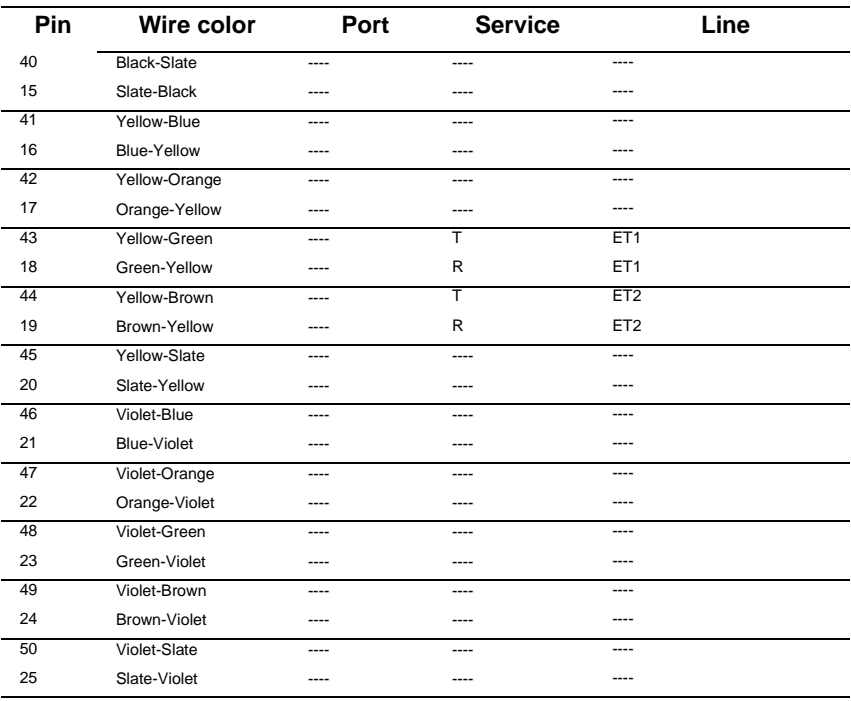

For an explanation of port numbering, see Port numbering on the wiring charts [on page 191.](#page-189-0)

## **BRI Wiring charts**

A BRI Card in Slot 4 uses loops 201 through 204. A BRI card in Slot 3 uses loops 225 through 228. Because a BRI-U2 Card has only two loops, it only uses the first two loop numbers (201-202 and 225-226) when it occupies an ICS slot.

The loops appearing on a BRI card may be automatically assigned lines, or assigned one or more ISDN DNs in Hardware. If the loop is configured as T or NT, lines are automatically assigned. If the loop is configured as S or LT, you can assign one or more ISDN DNs to the loop.

The emergency telephone connections (ET2 and ET1) cannot be used if a BRI card is installed in Slot 3 or Slot 4, respectively.

For more information about configuring BRI cards refer to *BRI Card* [on page 36](#page-34-0) in *[Welcome to ISDN](#page-23-0)* and *[BRI card](#page-402-0)* on [page 404](#page-402-0) in *[Hardware](#page-387-0)*.

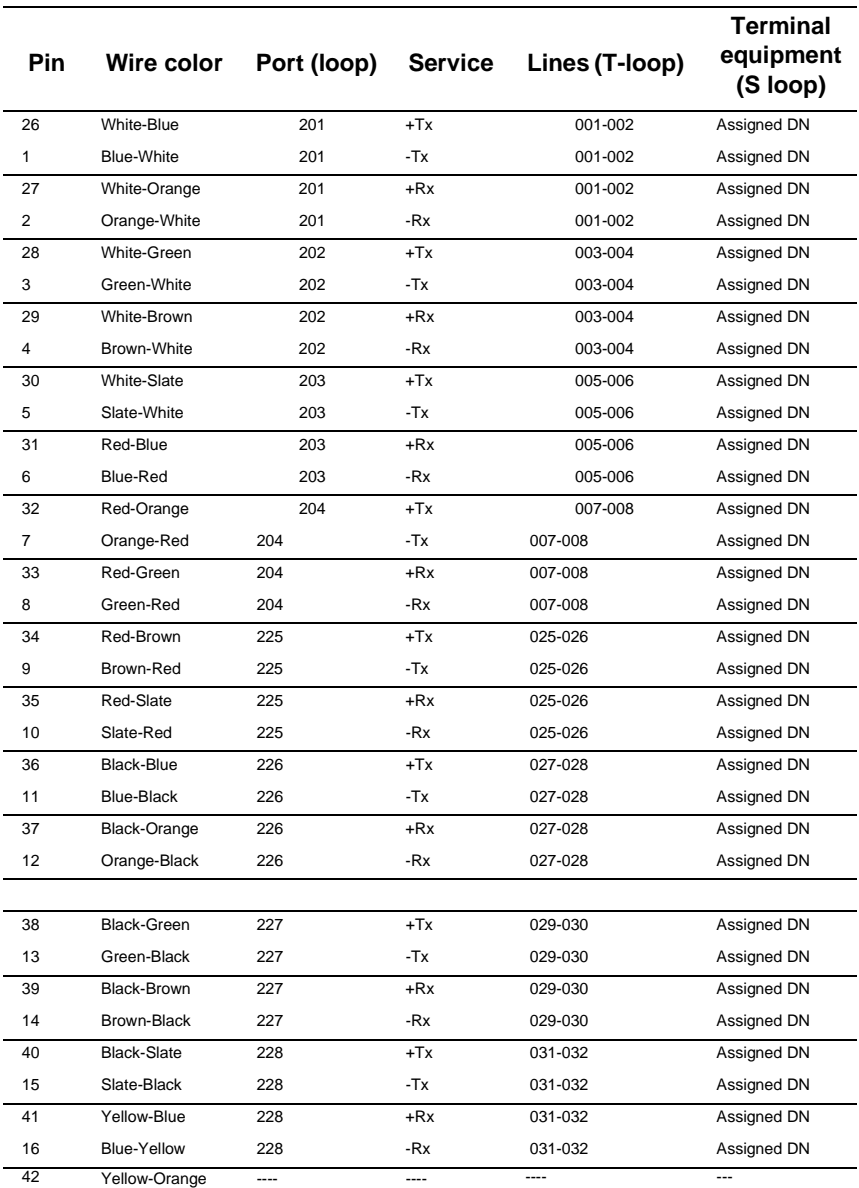

#### **ICS ST Interface Cards wiring**

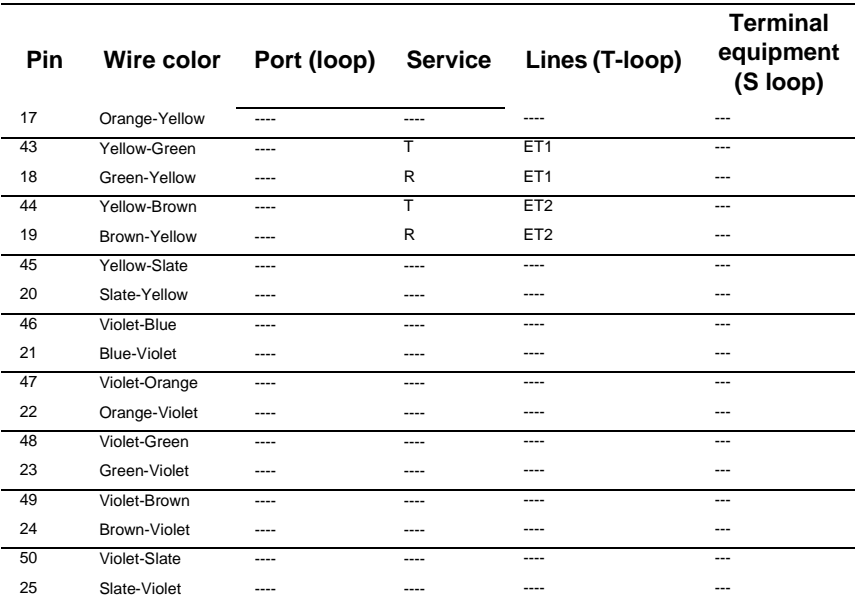

#### **ICS ST Interface Cards wiring (Continued)**

BRI S or T wiring is polarity sensitive.

Tx and Rx are Transmit and Receive for Norstar.

#### **ICS U Interface Cards wiring**

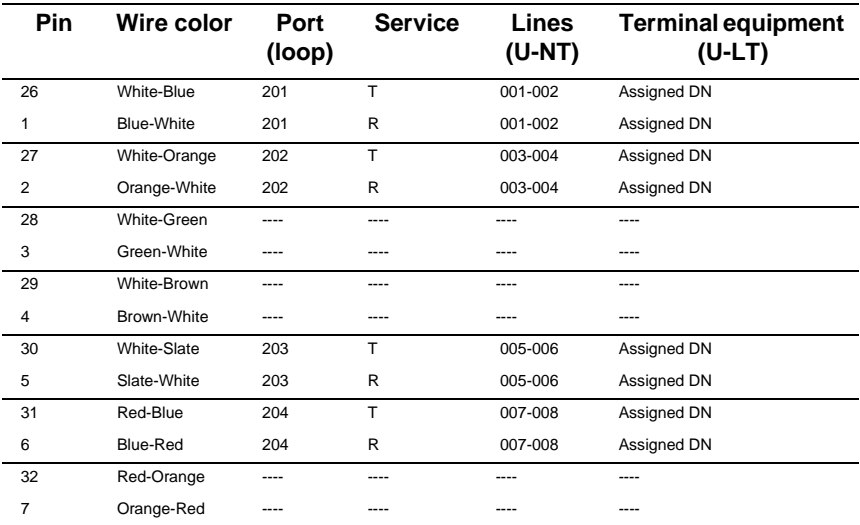

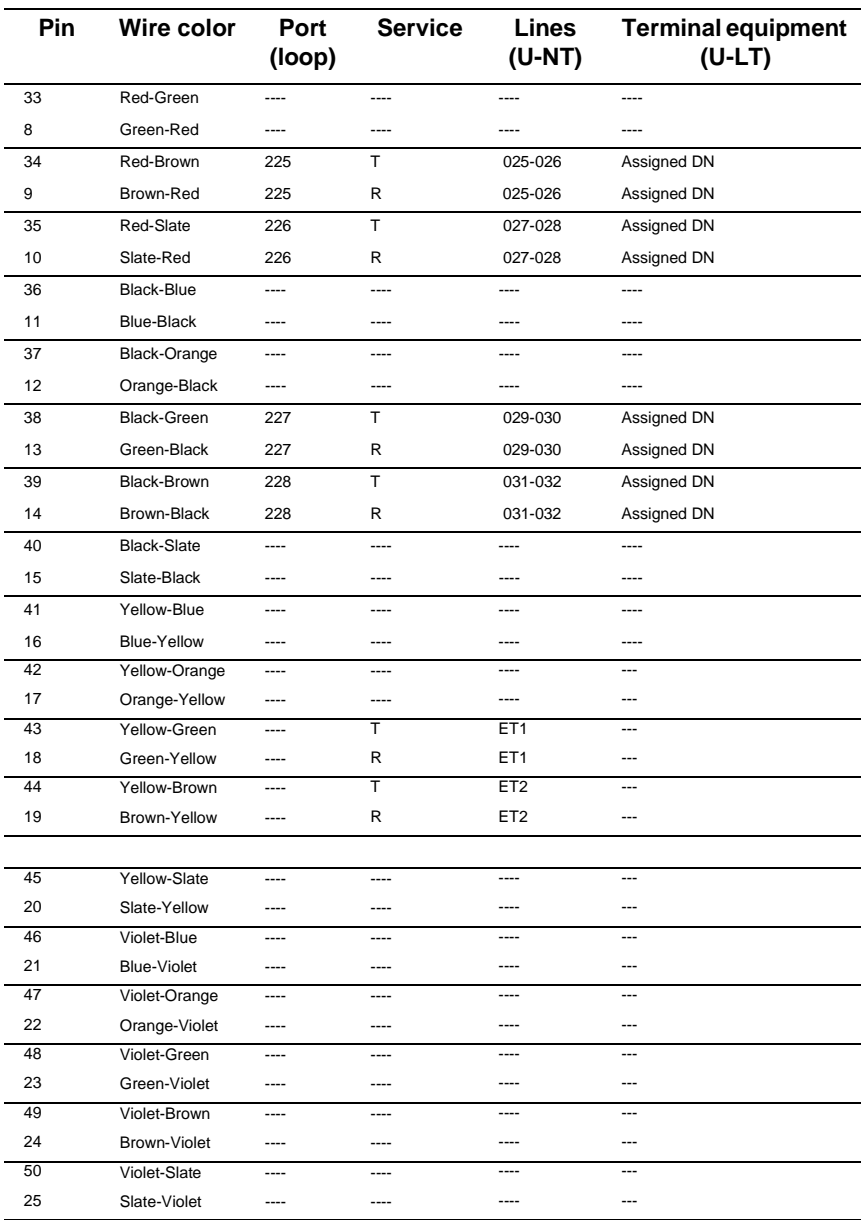

### **ICS U Interface Cards wiring (Continued)**

BRI U wiring is not polarity sensitive.

## **Wiring the BRI network interface**

A network interface provides the connection between the ISDN network and the Modular ICS.

If the card in the ICS is configured as a T-loop, the ICS is wired to the network connection using an NT1.

See *[T reference points](#page-37-0)* on page 39 for more information about the NT1.

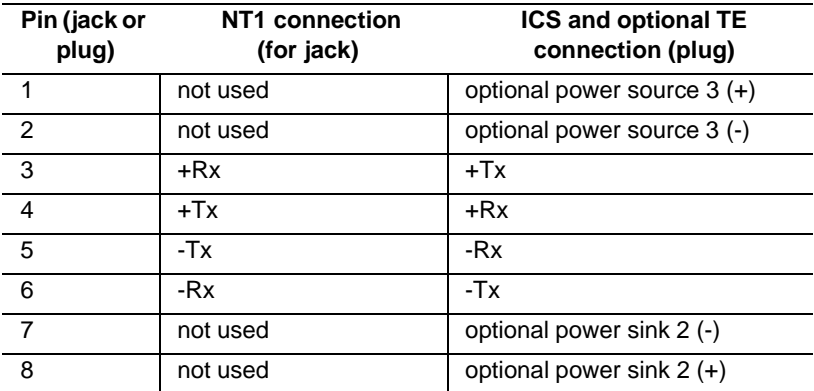

#### **Wiring for T network connection**

The Modular ICS supplies the NT1 functionality to a U-NT loop, allowing a direct connection to the network. The connection may use a plug and jack, or may be directly wired.

#### **Wiring for U-NT network interface**

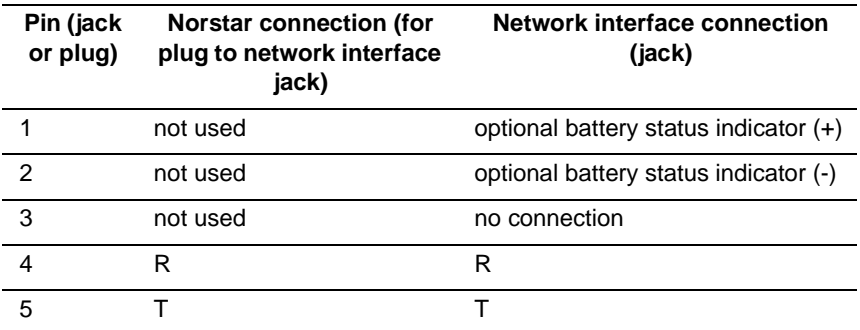

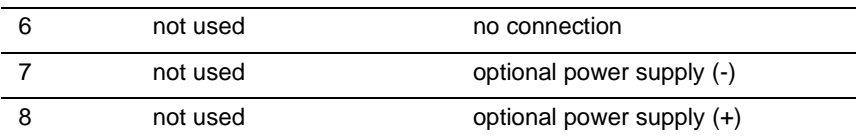

The BRI-U Card does not use or provide optional power.

Some installations may not use a plug and jack for connections between the ICS (NT) and the network.

The following illustration shows the pin arrangement for a Bellcore standard ISDN plug and jack. Other pin arrangements are possible.

#### **Jack and plug pin numbering**

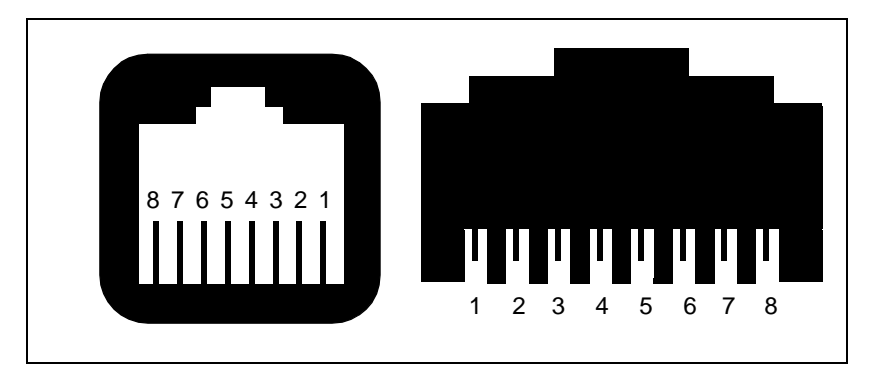

## **DTI wiring**

#### **Connecting the DTI to the T1 or PRI service provider**

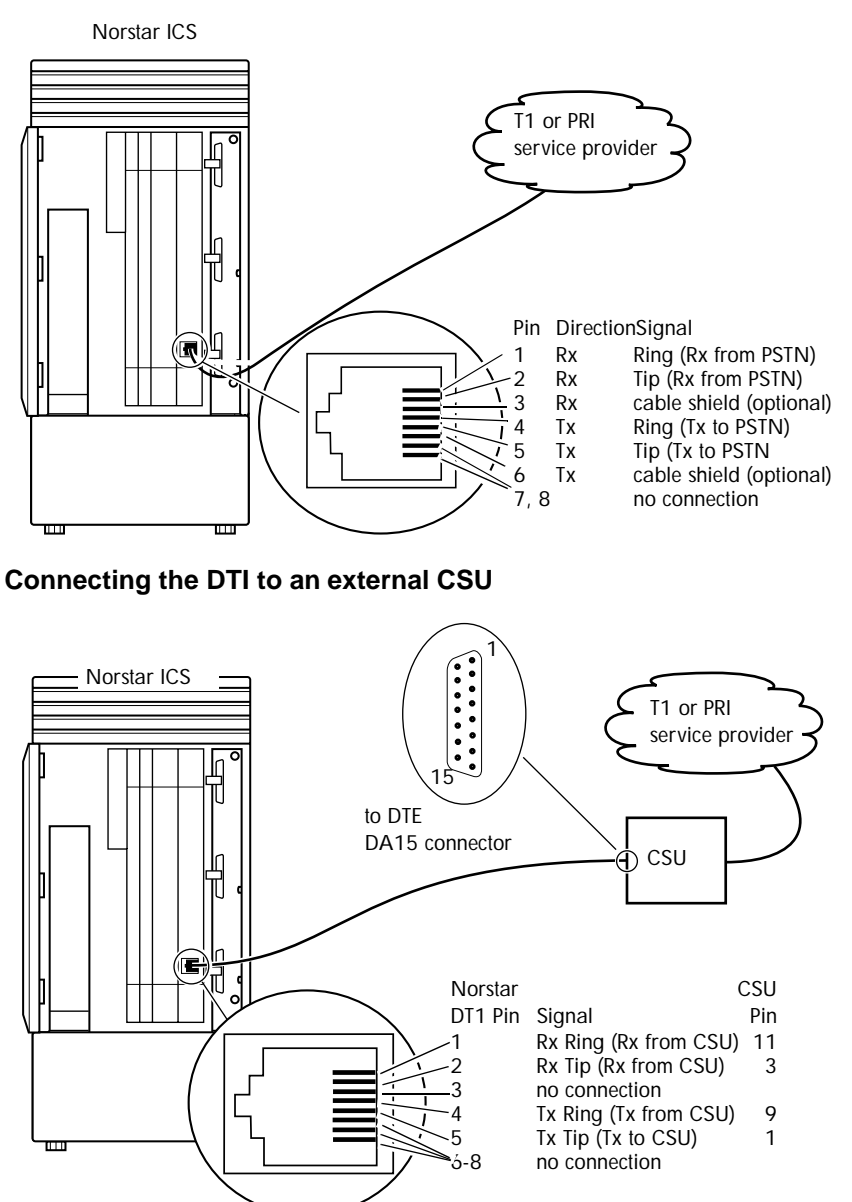

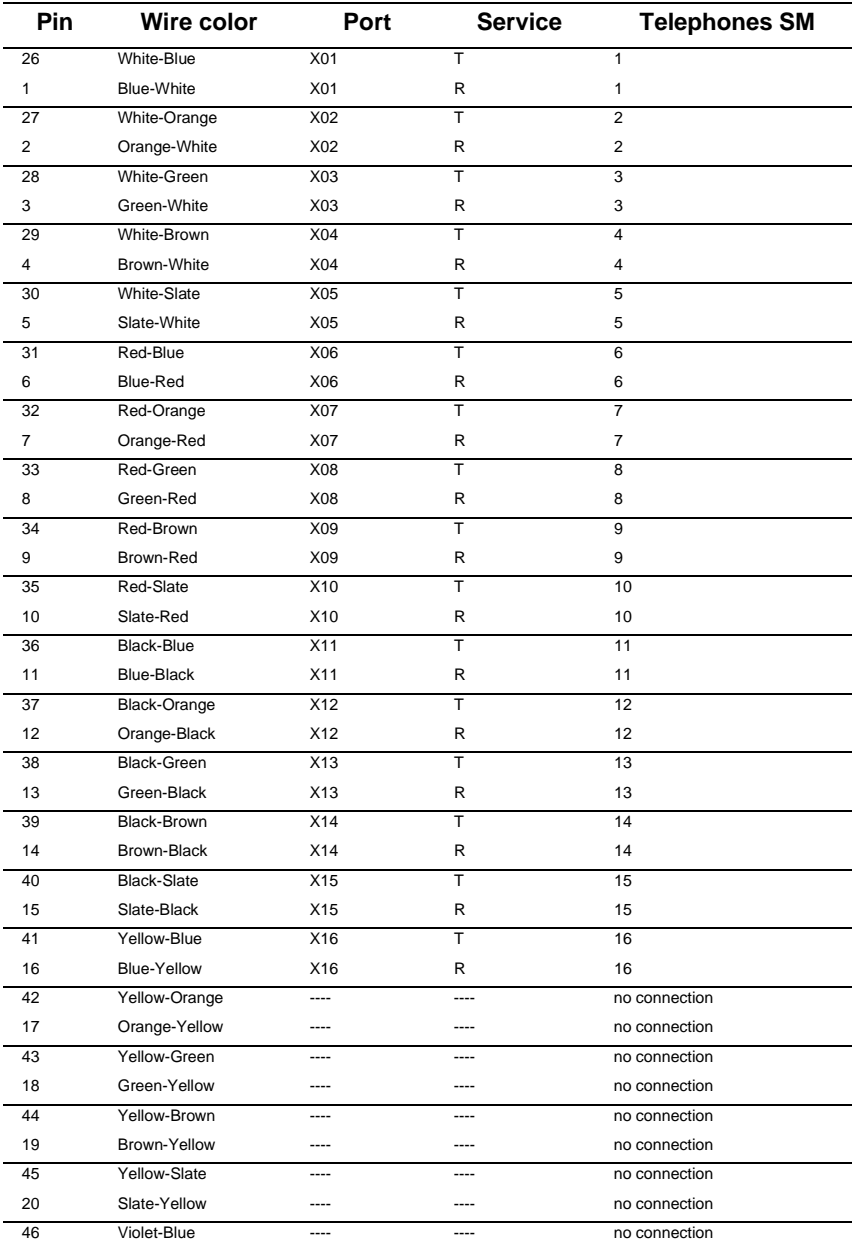

### **Station Module wiring chart**

#### **Station Module wiring chart (Continued)**

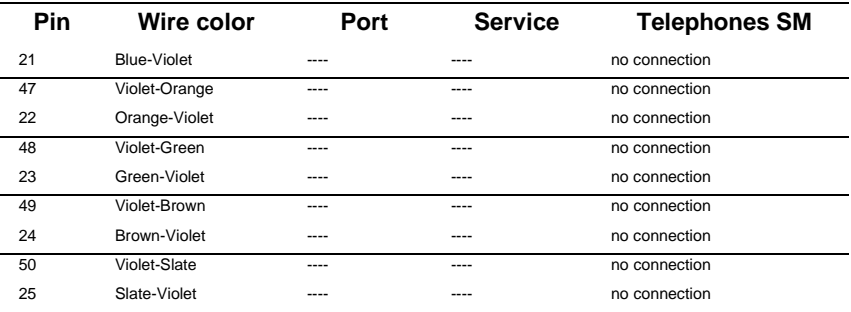

T and R represent station connections and should not be confused with Tip and Ring on external lines. Station connections are non-polarized.

For an explanation of port numbering, see Port numbering on the wiring charts [on page 191.](#page-189-0)

#### **Loop Start or CI Trunk Cartridge wiring chart**

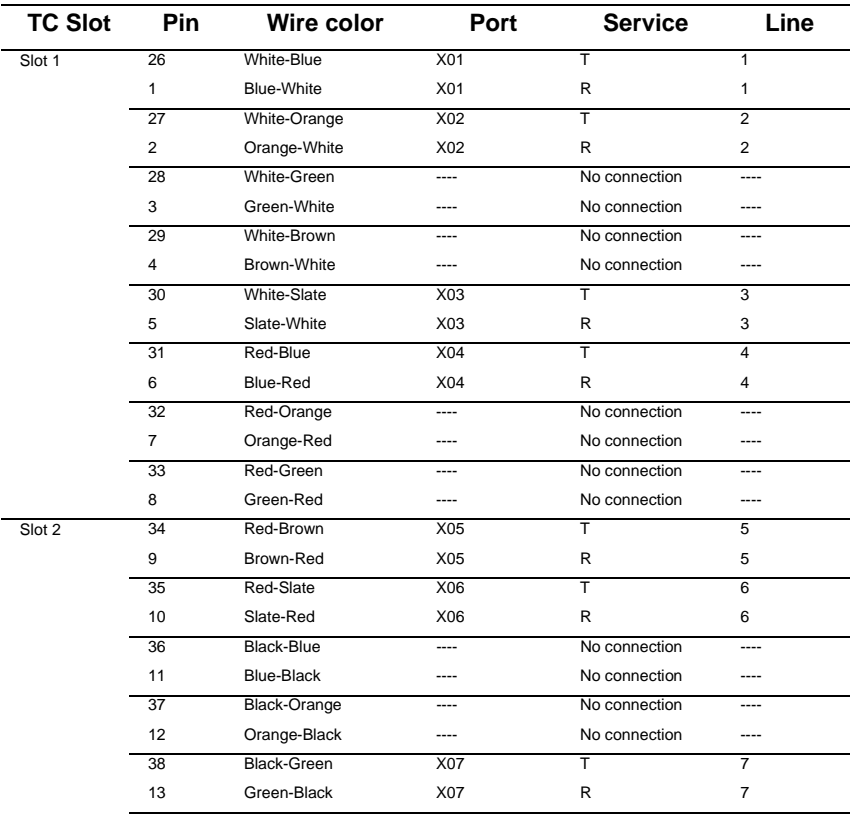

| <b>TC Slot</b> | Pin | Wire color         | Port | <b>Service</b> | Line |
|----------------|-----|--------------------|------|----------------|------|
|                | 39  | Black-Brown        | X08  | т              | 8    |
|                | 14  | Brown-Black        | X08  | R              | 8    |
|                | 40  | <b>Black-Slate</b> | ---- | No connection  | ---- |
|                | 15  | Slate-Black        |      | No connection  |      |
|                | 41  | Yellow-Blue        | ---- | No connection  | ---- |
| Slot 3         | 42  | Yellow-Orange      | X09  | т              | 9    |
|                | 17  | Orange-Yellow      | X09  | R              | 9    |
|                | 43  | Yellow-Green       | X10  | т              | 10   |
|                | 18  | Green-Yellow       | X10  | R              | 10   |
|                | 44  | Yellow-Brown       |      | No connection  |      |
|                | 19  | Brown-Yellow       |      | No connection  |      |
|                | 45  | Yellow-Slate       | ---- | No connection  |      |
|                | 20  | Slate-Yellow       |      | No connection  |      |
|                | 46  | Violet-Blue        | X11  | т              | 11   |
|                | 21  | <b>Blue-Violet</b> | X11  | R              | 11   |
|                | 47  | Violet-Orange      | X12  | Ŧ              | 12   |
|                | 22  | Orange-Violet      | X12  | R              | 12   |
|                | 48  | Violet-Green       | ---- | No connection  | ---- |
|                | 23  | Green-Violet       |      | No connection  |      |
|                | 49  | Violet-Brown       | ---- | No connection  | ---- |
|                | 24  | Brown-Violet       |      | No connection  |      |
|                | 50  | Violet-Slate       | ---- | ET             | ---- |
|                | 25  | Slate-Violet       |      | ET             |      |

**Loop Start or CI Trunk Cartridge wiring chart (Continued)**

For an explanation of port numbering, see Port numbering on the wiring charts [on page 191.](#page-189-0)

## **E&M/DISA Trunk Cartridge wiring chart**

Use the *[Table, Trunk Module with E&M/DISA Trunk](#page-206-0) Cartridges,* [on page 208](#page-206-0) when a Trunk Module has only E&M/DISA Trunk Cartridges.

If the Norstar system is being connected to another Norstar system or private branch exchange by connecting two RJ2HX/ CA2HA distribution blocks together, use the following table to determine the required cross-connections.

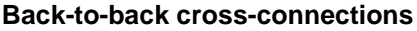

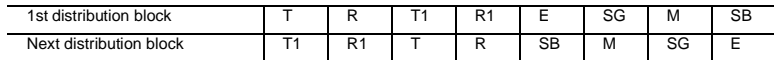

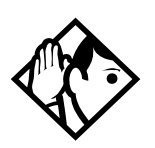

**Tips -** *When installing a mixture of E&M/DISA, DID, BRI, or Loop Start Trunk Cartridges, it is important to crossconnect the wiring for each type of TC to a separate distribution block.*

*To verify the operation of the Norstar E&M cards and the target lines, wire the two E&M lines on the Norstar E&M back to back.*

*The cross-connections to each distribution block must always begin at pins 26 and 1. To retain emergency telephone function, install a Loop Start Trunk Cartridge in the left-most slot (slot 1) of the TM.*

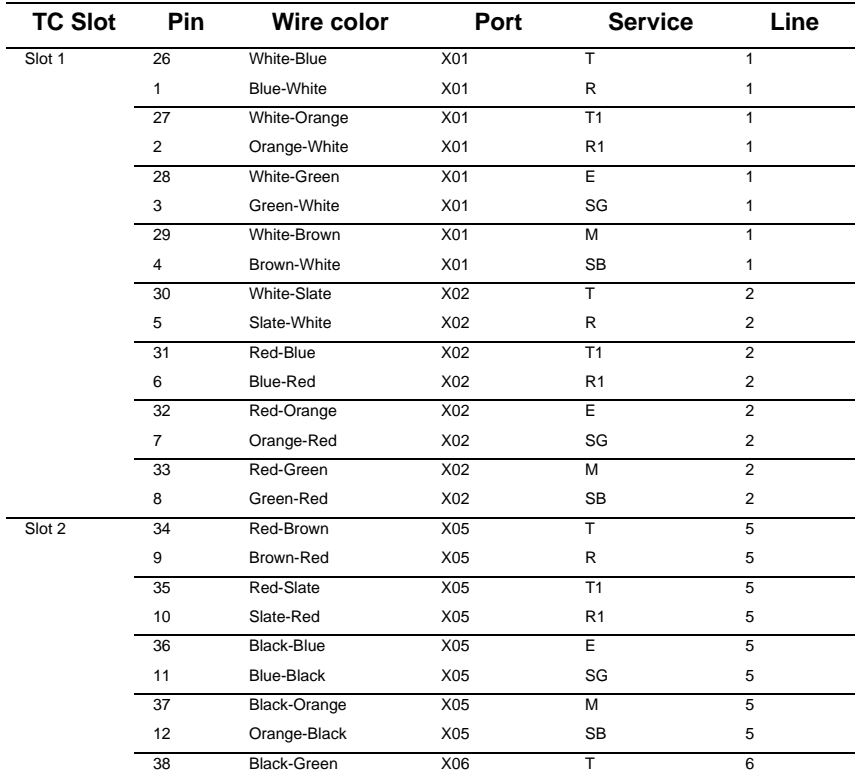

#### <span id="page-206-0"></span>**Trunk Module with E&M/DISA Trunk Cartridges**

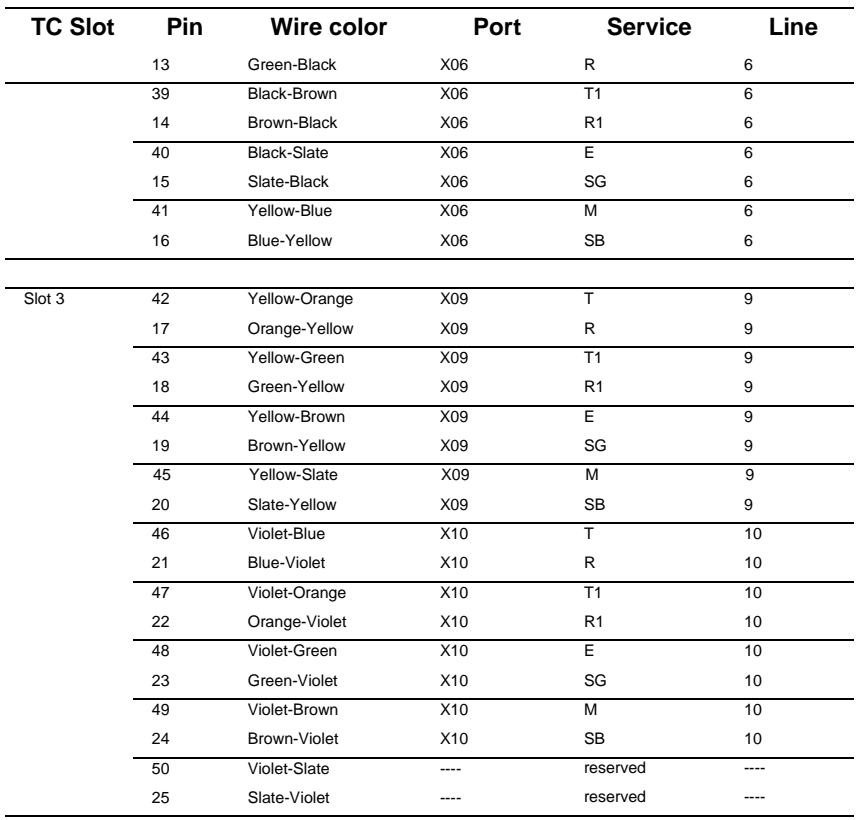

### **Trunk Module with E&M/DISA Trunk Cartridges (Continued)**

For an explanation of port numbering, see Port numbering on the wiring charts [on page 191.](#page-189-0)

#### **Trunk Module with DID Trunk Cartridges**

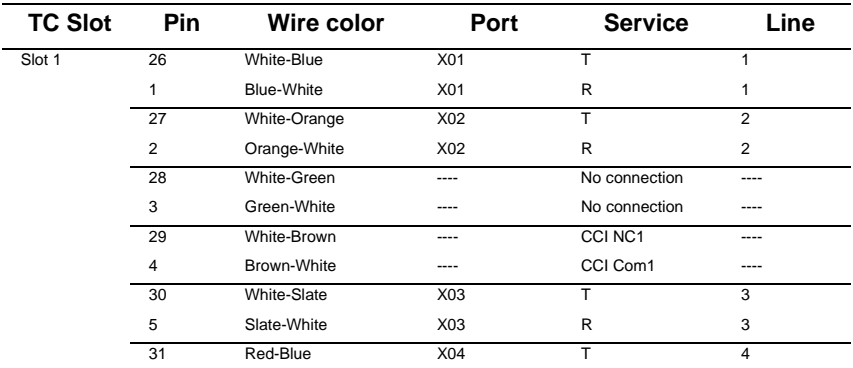

#### **Trunk Module with DID Trunk Cartridges (Continued)**

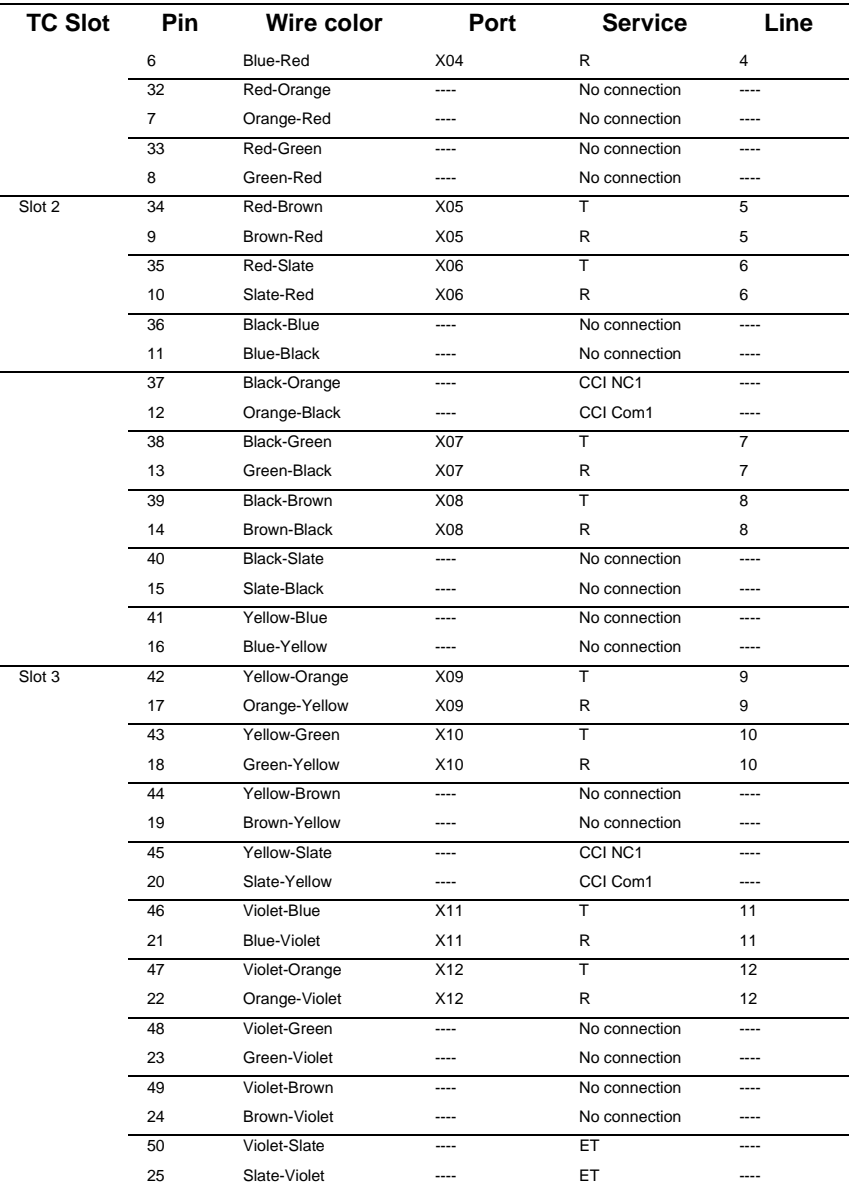

For an explanation of port numbering, see Port numbering on the wiring charts [on page 191.](#page-189-0)

For CCI connections in Service column: NC1 stands for the normally closed relay and Com1 the common relay. CCI signaling is not supported by all carriers. For carriers or installations that do not use CCI signaling, the CCI and ET connections should be treated as "no connection". CCI wiring is a non-standard wiring arrangement which has been submitted to the DOC.

## **DID supervisory signaling**

This equipment returns supervisory signals to the public switched telephone network (PSTN) when the DID calls are:

- answered by the called telephone
- answered by the attendant
- routed to a customer controlled recorded announcement
- routed to a dial prompt

This equipment is designed to return supervisory signals on all DID calls forwarded through the system back to the PSTN within 20 seconds of call forwarding being initiated.

### **Emergency transfer conditions**

Every DID Trunk Cartridge has a Control Circuit Interface (CCI) which should be connected directly to the central office for monitoring purposes.

If the Norstar system loses power or the microcontroller on the DID Trunk Cartridge malfunctions, the CCI signals the central office that it can no longer handle DID calls. The central office, by prearrangement, then forwards the DID lines to other numbers.

Connect the CCI com1 connection to a ground connection. Connect the CCI NC1 connection to the central office demarcation.

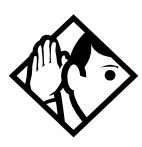

**Tips -** *The CCI signaling to report power loss or malfunction of the DID Trunk Cartridge is not supported by all carriers. For carriers or installations which do not use CCI signaling, the CCI and ET connections are treated as not connected.*

*Wire each CCI independently to the central office. If the connections are wired in parallel, any CCI trouble disables all DID Trunk Cartridges. If the connections are wired in series, all DID Trunk Cartridges must fail before the central office recognizes the trouble condition.*

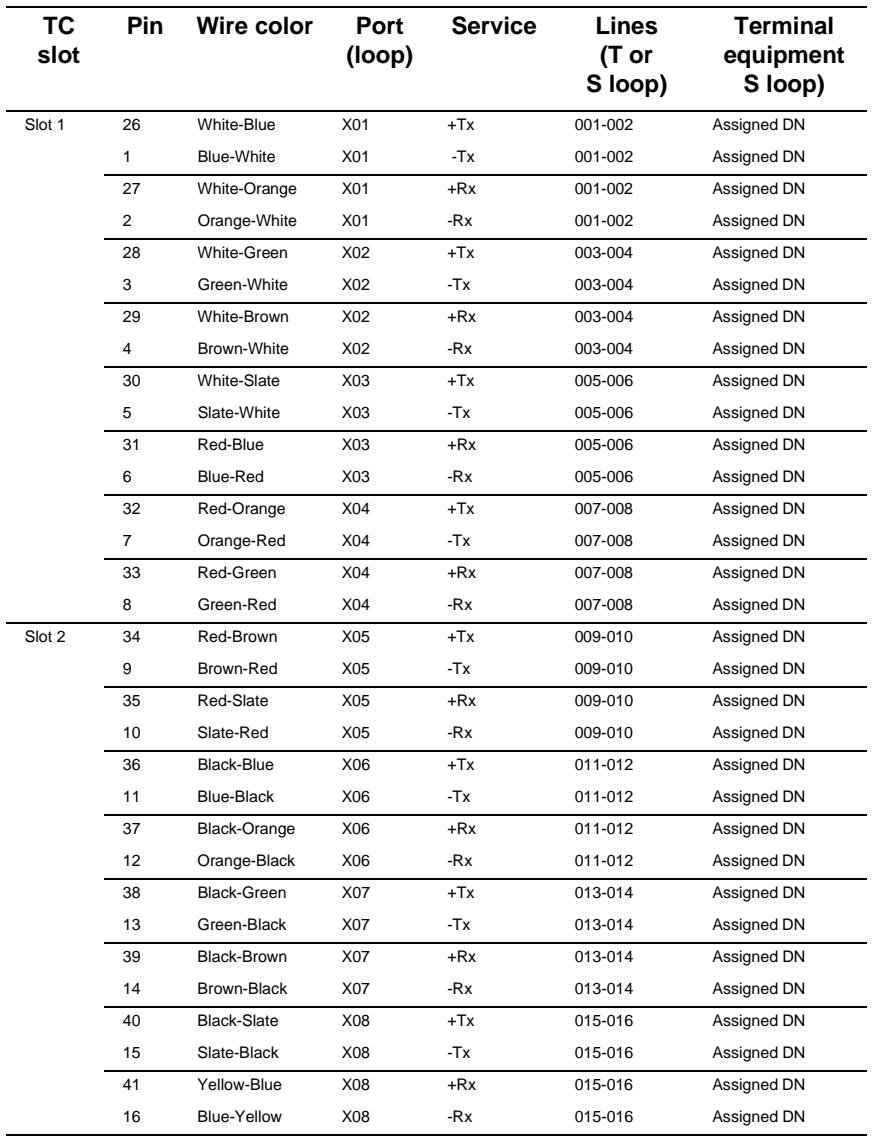

### **Trunk Module with BRI-ST cartridge**

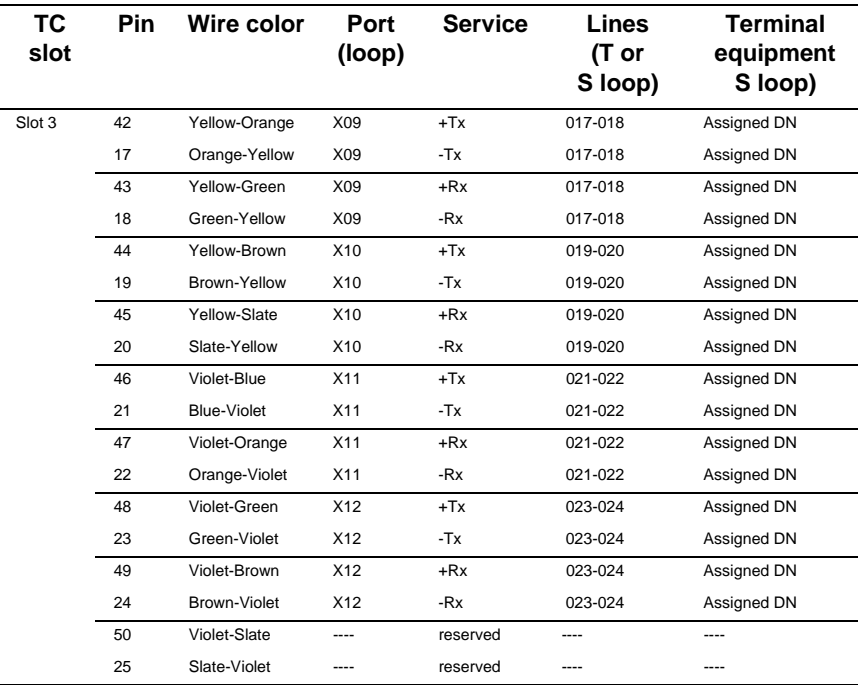

#### **Trunk Module with BRI-ST cartridge (Continued)**

To determine the assigned lines for a BRI card, refer to *BRI and T1 lines* [on page 453.](#page-451-0)<br>For an explanation of port numbering, see [Port numbering on the wiring charts on page 191.](#page-189-1)

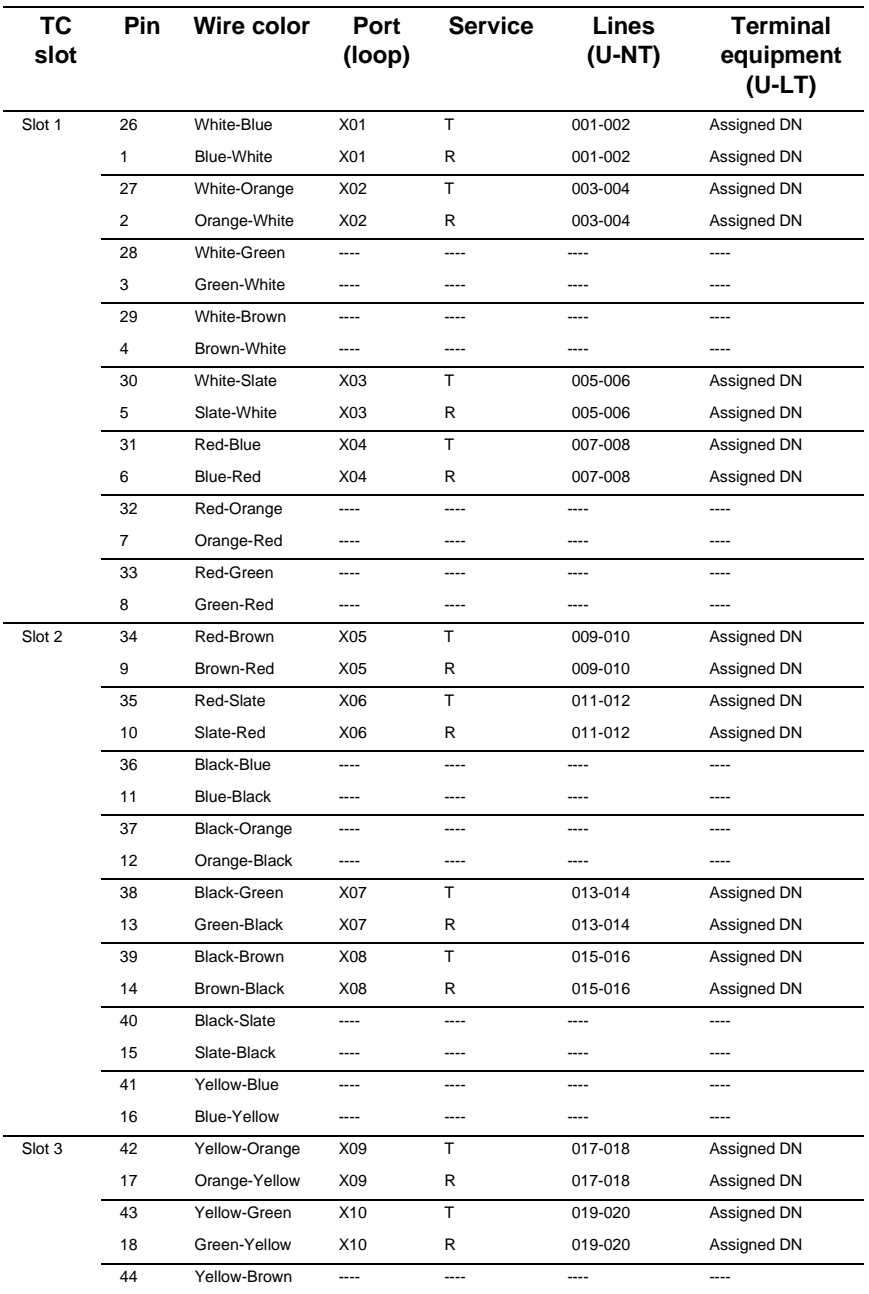

### **Trunk Module with BRI-U cartridge**

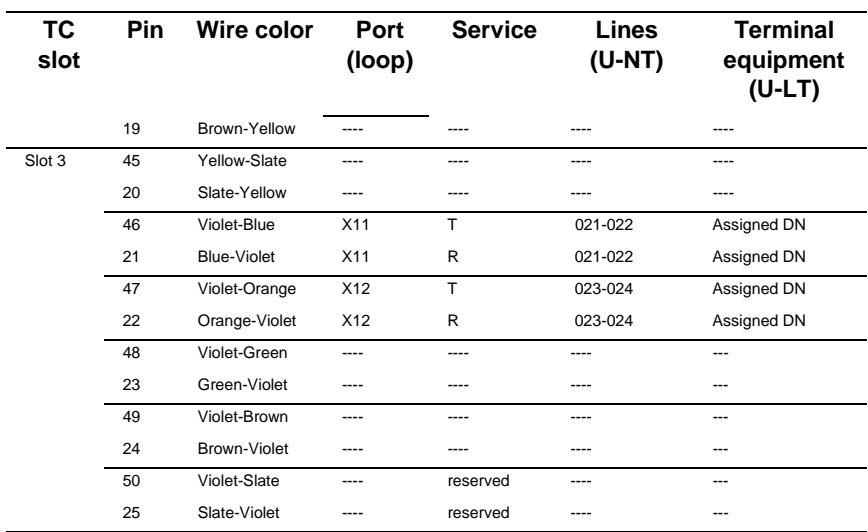

BRI U wiring is not polarity sensitive. A BRI-U2 Card only uses the first two loop numbers (X01-X02, X05-X06, or X09-X10) when it occupies a trunk module slot.

# **Emergency telephone**

If you are installing Companion portable telephones, see the information included in the *Modular ICS 5.0 Companion Installer Guide*.

## **The emergency telephone**

You can connect an emergency telephone to an ICS or Trunk Module (TM) with a Loop Start Trunk Cartridge to provide emergency service when there is no power to the ICS. The ICS has emergency telephone connections for lines 002 and 026. Each Trunk Module has one emergency telephone connection.

- 1. Wire a modular jack or equivalent to each set of emergency telephone pins on the 50-pin distribution block for the ICS or Trunk Module external lines. Refer to *[Wiring charts](#page-189-2)* on page 191 for the pin numbers.
- 2. Connect a single-line telephone (500/2500) to the modular jack.
- 3. Prepare to test the emergency telephone by removing the Trunk Cartridge from the slot (slot 3 or 4 on the ICS, and slot 1 on the TM).
- 4. Connect the power, then connect the central office lines to the ICS.
- 5. Pick up the emergency telephone receiver and listen for dial tone.
- 6. Disconnect the central office lines, then remove power from the system.
- 7. Replace the Trunk Cartridge in the left slot.
- 8. Continue with procedures for powering up the system.
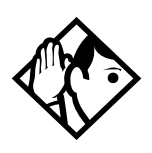

**Tips -** *The emergency telephone connections on the Trunk Module will not work if there is an E&M/DISA, a BRI-ST or BRI-U card or a DID Trunk Cartridge in the first slot of the Trunk Module. The emergency telephone connections on the ICS will not work if DTIs or PRIs are used.*

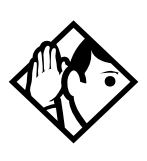

**Tips -** *Norstar telephones and Business Series Terminals cannot be used as off-premise sets (OPX). For OPX applications, use the Norstar Analog Terminal Adapter (ATA2) and a single-line telephone. Refer to the* ATA Installation Card *for details.*

# **Moving telephones**

You can move a system telephone to a new location within the Norstar system without losing the programmed settings.

When Set relocation is enabled in system programming, the internal numbers, autodial settings, and personal speed dial codes remain with the telephone when it is unplugged.

To move a telephone, simply unplug it and plug it in again at another location. It may take up to 45 seconds for the ICS to recognize the telephone. Automatic telephone relocation is disabled by default.

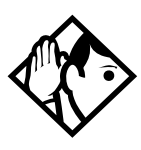

**Tips -** *Relocate the disconnected system set before connecting a new set into the jack. This allows the moved set to retain the programmed settings.*

*If a new set is plugged into the jack before the old set is reconnected at a new location, Norstar will give the current set information to the new set. The old set will no longer be recognized by the system.*

*When reprogramming the internal number of a set, wait one minute after Automatic Telephone Relocation.*

*When you relocate a set, the set must remain installed and connected in the new location for at least three minutes for the programming relocation to be complete. Moving the set again before the three-minute period may result in losing the programming on the set.*

# **Installing ISDN BRI terminal equipment**

For each S or T or U-LT reference point, an eight-position miniature unkeyed plug from the terminal equipment (TE) is plugged into a jack connected to Norstar wiring. The pin connections for the jack and plug are shown in the following charts.

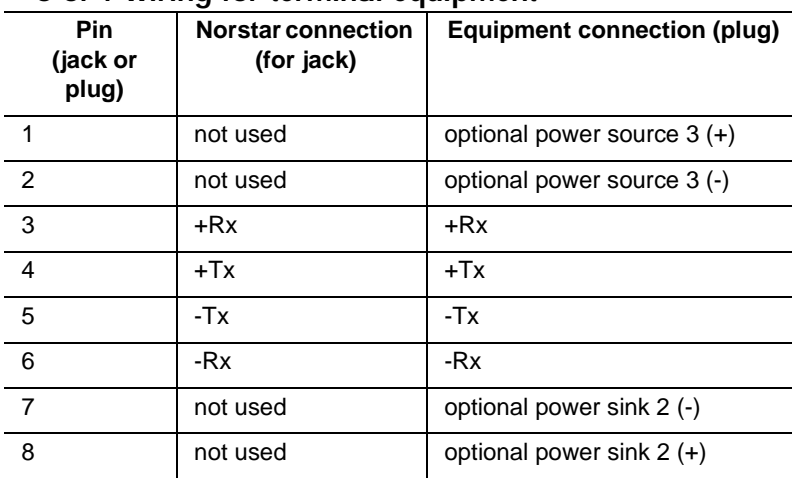

## **S or T wiring for terminal equipment**

## **S or T extension wiring configurations**

The last connection on any ISDN S or T extension wiring must have terminating resistors to ensure correct timing of the signaling circuits. Failure to install terminating resistors will degrade performance. Terminating resistors should not be connected on a TE which is not the last connection on the loop.

Terminating resistors are provided on terminal equipment. See the instructions that come with your TE for information on how to enable or disable the termination, as required.

The maximum length of spur and ISDN connection cord (the extension from the main line or bus) is 10 m (30 ft).

Refer to *[S reference point](#page-36-0)* on page 38 and *[T reference points](#page-37-0)* [on page 39](#page-37-0) in the *[Welcome to ISDN](#page-23-0)* chapter for information about wiring arrangements for ISDN terminal equipment (TE) on an S or T loop.

### **Additional power**

A Norstar S or T-loop does not provide power on Power Source 1 (PS1), Power Source (PS2), or Power Source or Sink 3 (PS3). If you are installing ISDN terminal equipment at the S-reference point, and the equipment requires additional power on PS1, PS2, or PS3, then you can install a suitably approved power supply unit. See ANSI T1.605 or the documentation that comes with your TE for details.

The Modular ICS does not require power on PS3.

Wiring arrangements using side circuits, also called phantom circuits, may affect loop performance when they are used to provide power to the TE (PS1). You must account for any effects. For example, you may need to reduce the number of TEs on a passive bus.

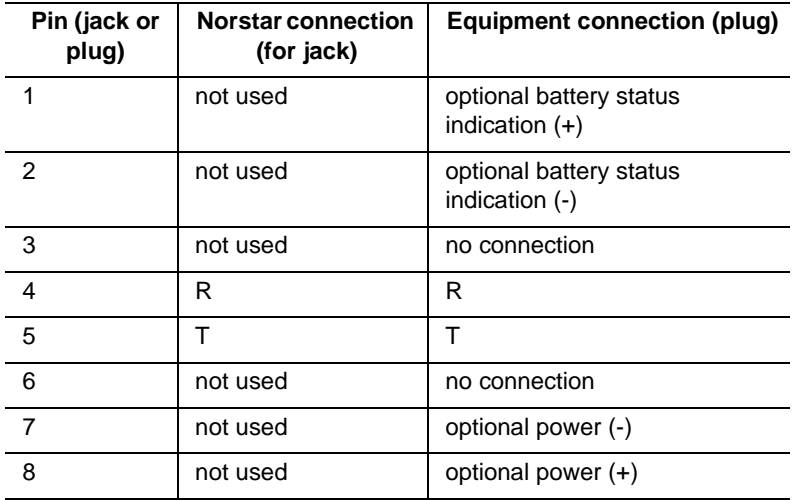

## **U-LT wiring for terminal equipment**

No power supply is provided for the U-LT wiring. If equipment attached to the U-LT loop requires optional power, install an approved power supply unit. See ANSI T1.601-1992 Annex H or the documentation that comes with your TE for more information.

#### **Jack and plug pin numbering**

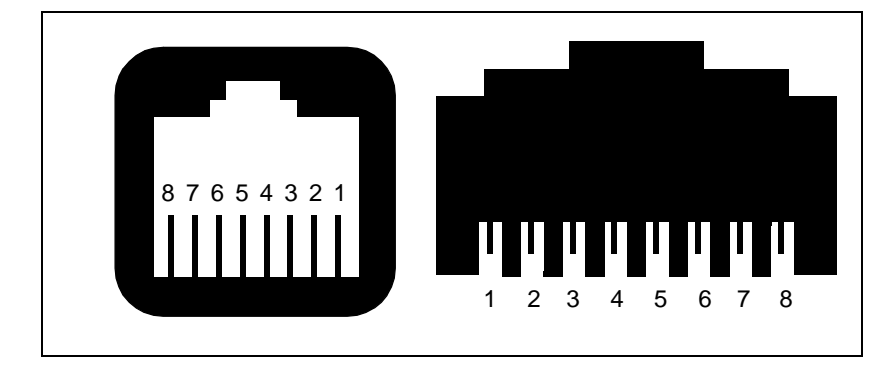

# **Installing optional equipment**

This section describes the installation procedures for optional, customer-suppled equipment.

#### **Auxiliary ringer (customer supplied)**

The Norstar ICS provides a control contact to operate an auxiliary ringer.

- 1. Follow the installation instructions provided by the manufacturer.
- 2. Connect the auxiliary ring generator to the 50-pin distribution block as shown in the wiring charts.

The pins in this chart provide a control contact. They do not provide ring current or DC voltage. The ringer must not draw more than 50 mA from a 40 V DC source.

#### **Auxiliary ringer programming**

The auxiliary ringer can be activated by setting auxiliary ring for specific external lines, and auxiliary ring for specific telephones. Refer to the Modular ICS 5.0 System Coordinator Guide for programming details.

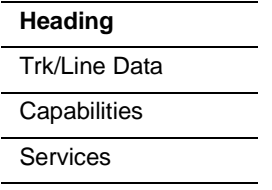

## **External music source** (customer supplied)

The music source can be any approved low-power device such as a radio with a high-impedance earphone jack. The recommended ICS input level is 0 . 2 5 Vrms across an input impedance of 3300  $Ω$ .

- 1. Connect the music source output to the 50-pin distribution block, as shown in the wiring charts.
- 2. Adjust the volume of the music source to a comfortable level by activating Background Music ( $\boxed{\epsilon}$   $\boxed{8}$   $\boxed{6}$ ) and adjusting the volume at the music source.

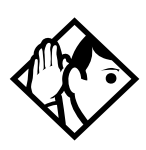

**Tips -** *Background Music volume can also be adjusted at each telephone.*

#### **External music source programming**

Music for callers on Hold and for Background Music must be enabled through programming. Refer to *[Backgrnd music](#page-338-0)* on [page 340](#page-338-0) for more details.

Confirm that the following settings are implemented:

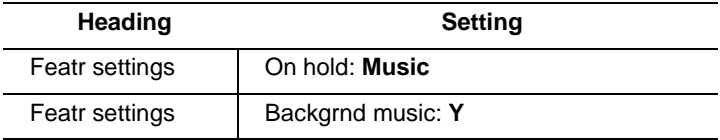

## **External paging system** (customer supplied)

You can connect an external paging system to provide paging over external loudspeakers. The paging output from the Norstar ICS is 100 mV rms across an input impedance of 600 Ω.

- 1. Follow the installation instructions provided by the manufacturer.
- 2. Connect the paging system audio input to the 50-pin distribution block as shown in the wiring charts.
- 3. Connect the paging system relay to the 50-pin distribution block as shown in the wiring charts.

#### **External paging contacts**

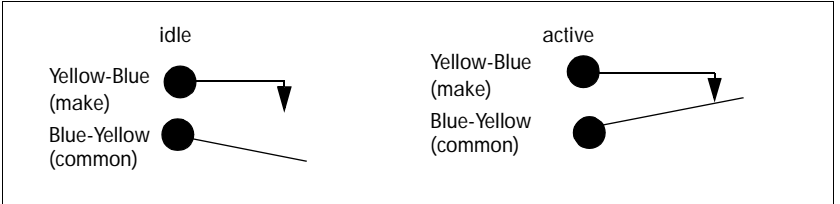

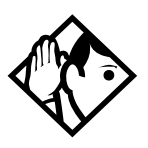

**Tips -** *Norstar external paging does not support talk-back paging equipment unless an external line port is used.*

*The Norstar system provides paging over the Norstar telephone speakers, even when no external paging equipment is connected.*

# **Powering up the system**

1. Double-check all wiring before turning the system power on. Ensure all outlets where you will plug in the modules are non-switchable, third-wire ground AC outlets.

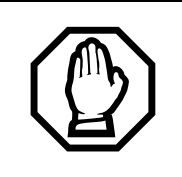

Do not connect central office line cables to the modules until after the system power is on.

- 2. Route the module power cords through the lower shelf of the cable trough and out through the bottom of the ICS cable trough.
- 3. Route the ICS power cord through the bottom of the ICS cable trough.

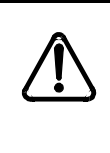

**Companion: Install Base Stations before powering up the MICS-XC 5.0 system.**

For information on installing Companion Wireless components, refer to your Modular ICS 5.0 Companion Installer Guide.

4. Connect each power cord to an electrical outlet.

If you are using a power bar, plug the power cords into the power bar, and then connect the power bar to the AC outlet.

#### **Do not fasten power supply cords.**

Do not fasten the ICS power supply cord or module power supply cords to any building surface, including the backboard.

#### **Close and lock the ICS door.**

Close and lock the ICS door after installation is complete to avoid accidental shock and to provide containment in the event of fire.

## **Check the power**

After the power is supplied, the ICS power supply LEDs will light up green. If a BRI cartridge is installed, the LEDs on the faceplate of the cartridge will flash for up to five minutes. Telephones and lines also may take up to five minutes to initialize.

- 1. Check that the power LEDs of the power supply, the TMs, and the SMs are on.
- 2. If none of the LEDs are on, verify that power is present at the outlet. If there is power at the outlet, see *[Problems for](#page-509-0) [network or remote users](#page-509-0)* on page 511.

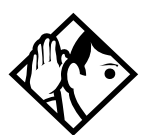

**Tips -** *During system initialization, the system performs a self-diagnostic test on the hardware configuration size and expansion cartridge installation.*

Once the system is initialized and the telephone displays read Jan 1 1:00 am, you have 15 minutes in which to perform Profile, Dialpad, and Startup programming. After 15 minutes, access to Startup programming is denied.

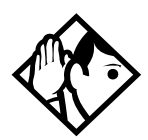

**Tips -** *After system startup, you can turn the power off and on and retain any system data that has been entered. This is considered a warm start. A warm start takes approximately 5-10 minutes. However, if you run Startup again, the default programming will be reestablished.*

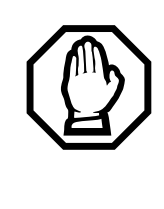

#### **Call Log information may be lost.**

If the Norstar system suffers a power failure or the system is manually restarted, Call Log information is not saved. Notify users if a system restart is planned so any log information can be written down first.

#### **System power indicators**

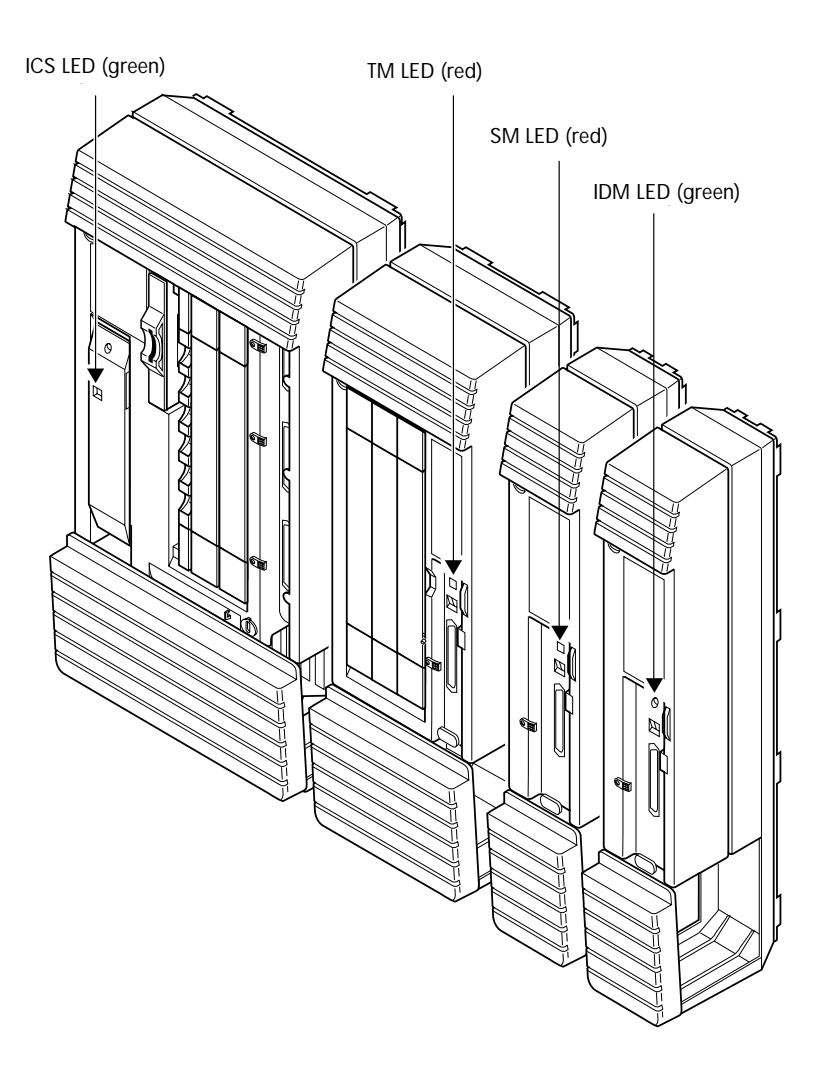

# Programming

The installer or the customer service representative programs settings for the entire Norstar system, plus settings for individual telephones and external lines.

Most of the settings can also be programmed by a system coordinator who has a SysCoord+ password. The SysCoord+ password should only be used by individuals who are capable of programming the Norstar ICS. Further, this level of access should only be distributed to System Coordinators who are more experienced in programming the Norstar ICS.

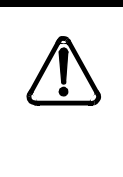

**Programming affects system operation.**

Only a qualified installer or customer service representative should perform startup, installation and maintenance programming. Some of the settings affect the correct operation of the system.

# **Programming overview**

Programming access is controlled by these passwords.

- Profile password allows you to determine the system profile. The default profile is the profile used for North American applications.
- Dialpad password allows you to determine the style of dialpad programming for your system. This setting determines which key you press to obtain the letters Q and Z. The default is non\_CCITT (press 0 for both letters).
- Installer password allows you to determine the defaults you will use as the basis for your system programming. It also allows you to view these settings and change them, as required for your system requirements.
- System Coordinator Plus password provides knowledgeable users with access to all but a few sensitive areas of programming. You should only distribute this password to experienced System **Coordinators**
- System Coordinator password allows an administrator responsible for the day-to-day operation privileges to view and change the settings that affect on-going operations. This level of access is documented in the *Modular ICS 5.0 System Coordinator Guide*.
- Basic password provides a limited number of feature codes to change programming and control system services.

For information about programming using the System Coordinator and Basic passwords, see the *Modular ICS 5.0 System Coordinator Guide*.

The tables in this section provide an overview of what programming is seen by each type of user. For information about changing the passwords, see *Passwords* [on page 326.](#page-324-0)

If you are new to programming, you may want to practice using the step-by-step programming instructions in the *Getting Started* section of the *Modular ICS 5.0* System Coordinator Guide before attempting other programming.

## **Profile, Dialpad and Startup programming**

Profile password:  $\boxed{\odot}$   $\boxed{\uparrow}$   $\boxed{\uparrow}$   $\boxed{\circ}$   $\boxed{\vdash}$   $\boxed{\sqcap}$   $\boxed{\sqsubset}$   $\boxed{\uparrow}$  (\*\*7763453) Dialpad password:  $\boxed{\odot}$   $\boxed{\uparrow}$   $\boxed{\uparrow}$   $\boxed{\cap}$   $\boxed{\cap}$   $\boxed{\cap}$   $\boxed{\cap}$   $\boxed{\uparrow}$   $(**3425723)$ Startup password:  $\boxed{\odot}$   $\boxed{\odot}$   $\boxed{\odot}$   $\boxed{\odot}$   $\boxed{\odot}$   $\boxed{\odot}$   $\boxed{\odot}$   $\boxed{\odot}$  (\*\*7827887) Default password:  $\boxed{\circ}$   $\boxed{\circ}$   $\boxed{\circ}$   $\boxed{\circ}$   $\boxed{\circ}$  (266344)

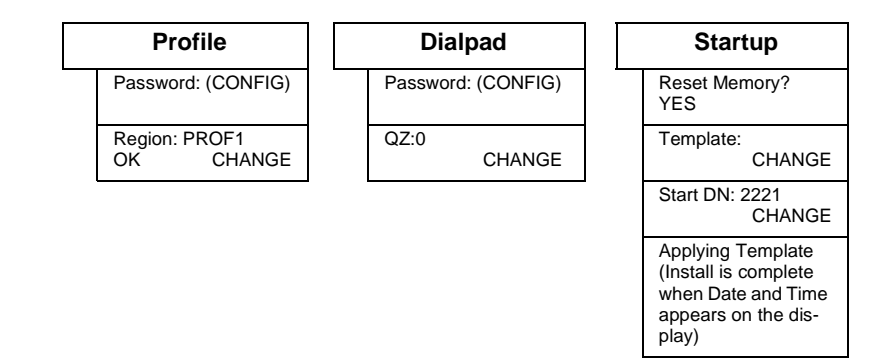

# **Installer or System Coordinator Plus programming**

Entry code:  $\boxed{\circ}$   $\boxed{\circ}$   $\boxed{\circ}$   $\boxed{\circ}$   $\boxed{\circ}$   $\boxed{\circ}$   $\boxed{\circ}$   $(**266344)$ Installer password:  $\boxed{C}$  $\boxed{O}$  $\boxed{N}$  $\boxed{F}$  $\boxed{G}$  $266344$ System Coordinator Plus password:  $\boxed{S}$  $\boxed{C}$  $\boxed{P}$  $\boxed{C}$  $\boxed{S}$ (727587)

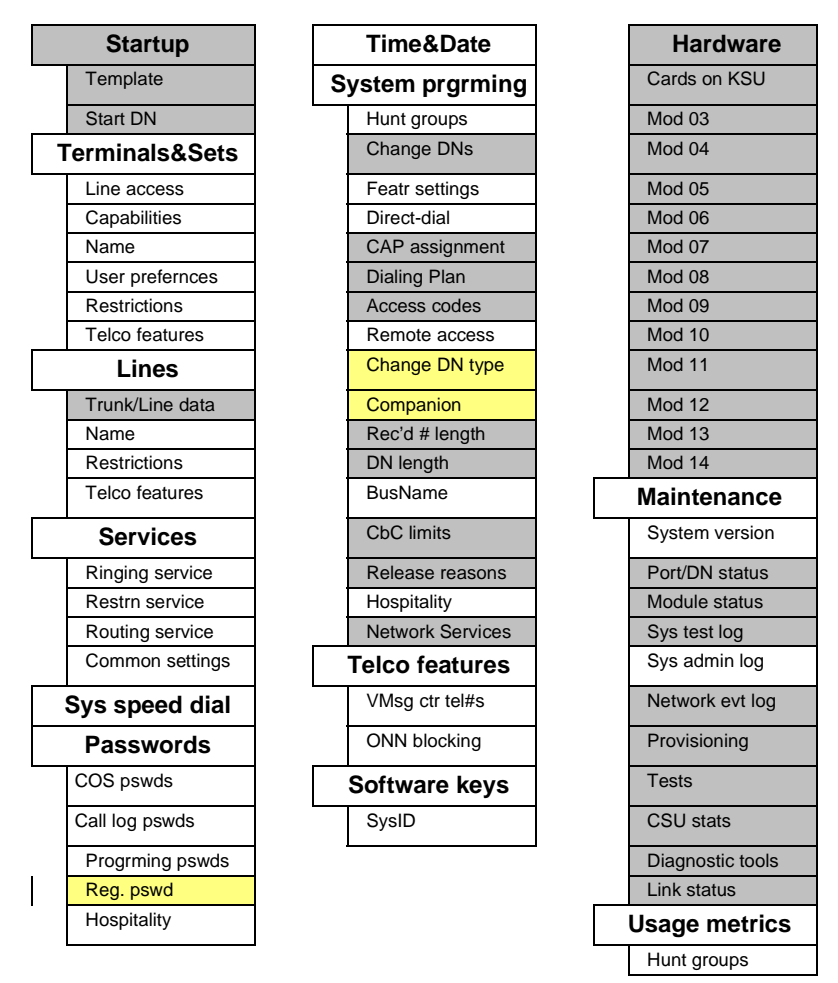

Shaded items are seen only if you are using the Installer password. Note: As well, some headings will not appear unless the appropriate software code has been entered, for instance Network Services requires the PRI and MCDN software

codes. Other settings will not appear unless the appropriate cards or trunks are assigned. CbC headings, for instance, do not appear unless the NI-2 protocol is used on the DTI trunk card.

Yellow areas are only available with MICS-XC software. These headings provide programming access for the Companion wireless setup.

# **System Coordinator programming**

```
User code: \boxed{\bullet} (*) \boxed{\ast} \boxed{0} \boxed{S} \boxed{F} (**3425723)
```
Default System Coordinator password: A D M  $\Box$  M (23646)

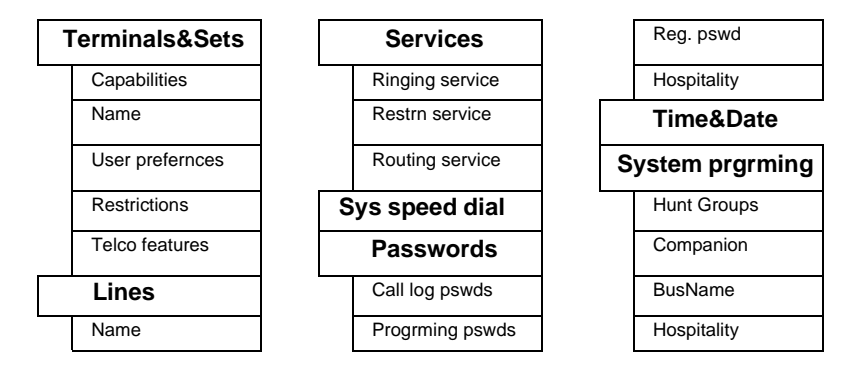

# **Admin/Basic programming**

User code:  $\boxed{\bullet}$   $\boxed{*}$   $\boxed{v}$   $\boxed{s}$   $\boxed{r}$   $\boxed{r}$   $(**3425723)$ Default Basic password:  $\boxed{B \boxed{A} \boxed{S} \boxed{C}$  (22742)

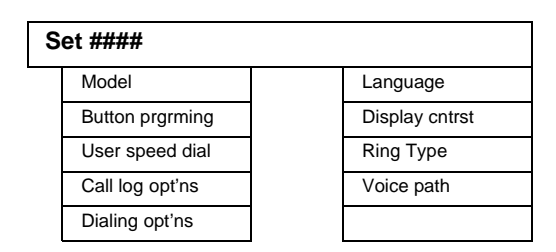

## **Programming tools**

This section describes how to set up a telephone for system programming.

You will note that two different sheets of programming overlays came with your *Programming Record*. Use the one that was created for the set you plan to use to program your system.

You can use a T7316 Business Series Terminal or an M7310 or M7324 telephone for programming. These sets have twoline displays. Use the appropriate template and refer to the table below for corresponding button faces:

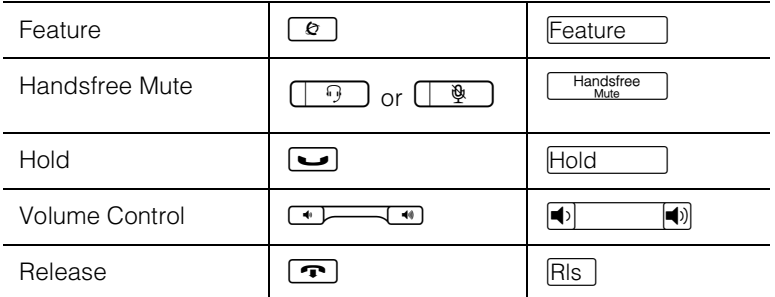

#### **The programming overlay**

The programming overlay is a paper cutout that labels the four telephone buttons used during programming. You received two pages of overlays with your *Programming Record*. One page corresponds to the Business Series Terminals T7316 set. The second sheet corresponds to the Norstar M7310 and M7324 telephones.

Remove the appropriate overlay from the page and put it over the buttons indicated in the following diagrams.

#### **Business Series Terminal T7316 with overlay**

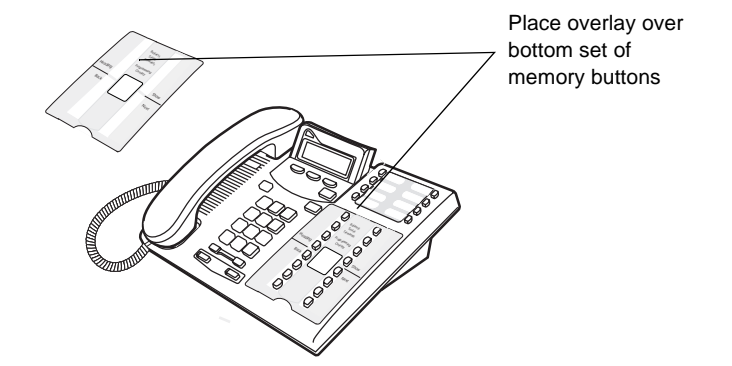

#### **Norstar terminals M7310 and 7324 with overlays**

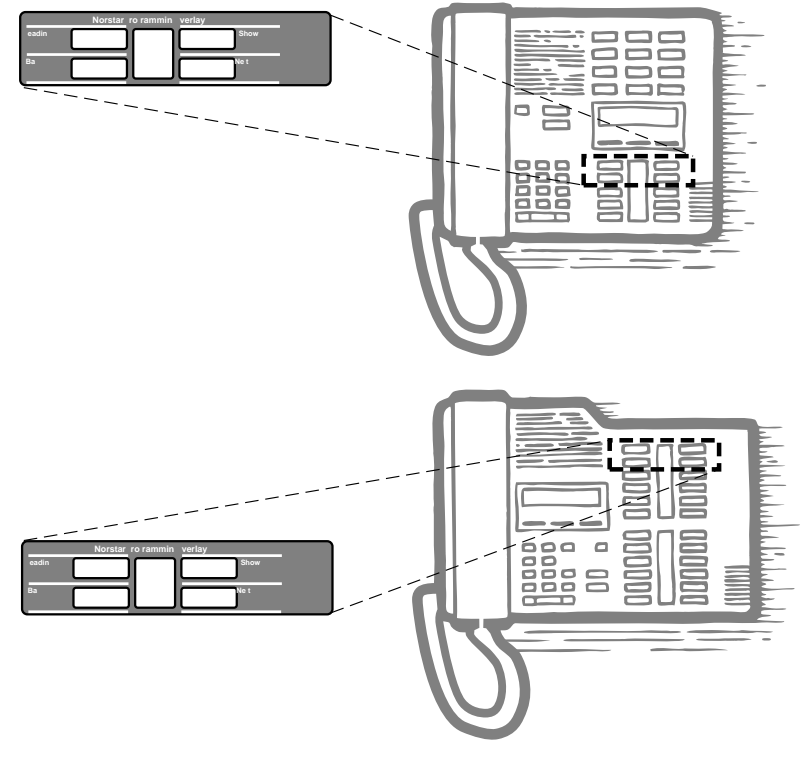

#### **Using the set buttons for programming**

On the overlay, each of the four programming buttons is assigned a action feature.

The indicators  $(\blacktriangleright)$  on the display beside the buttons show which buttons are active at that programming step. By pressing the appropriate button, you can move up or down through the Norstar programming menu.

The table below describes the action of each button.

#### **Set overlay button definitions**

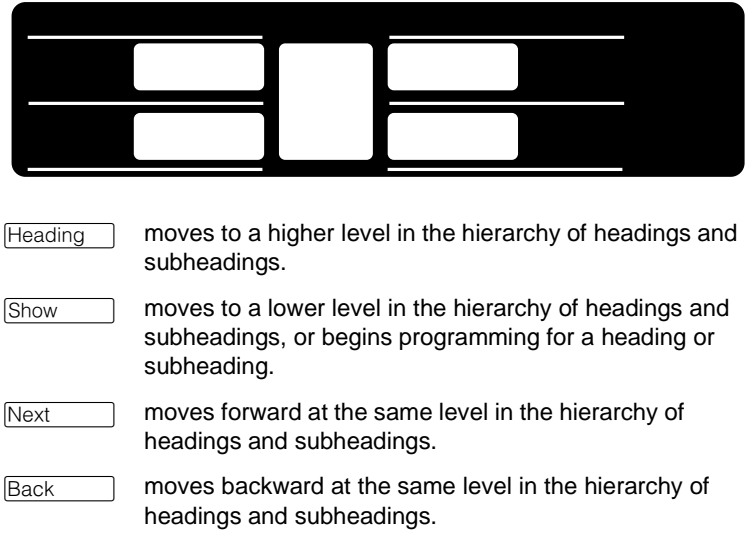

#### **Special characters on the display**

When a heading ends with a triangle  $(\blacktriangleright)$ , you can press Show to view the subheadings for that item.

Show When a heading ends with an ellipsis (…), you can press to see further information about that heading.

#### **The display buttons**

Display buttons on the telephones perform a number of functions, depending on where you are in programming. Up to three display buttons may be available at any time. You press one of the display buttons to select the desired function.

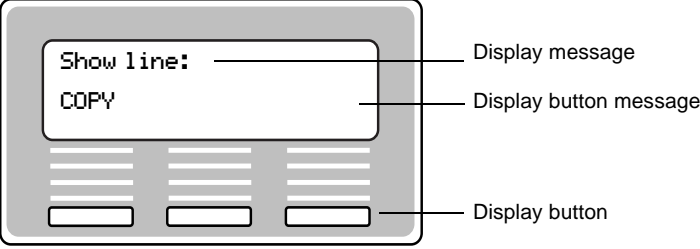

The most common display button labels are described in the following table:

#### **Display button definitions**

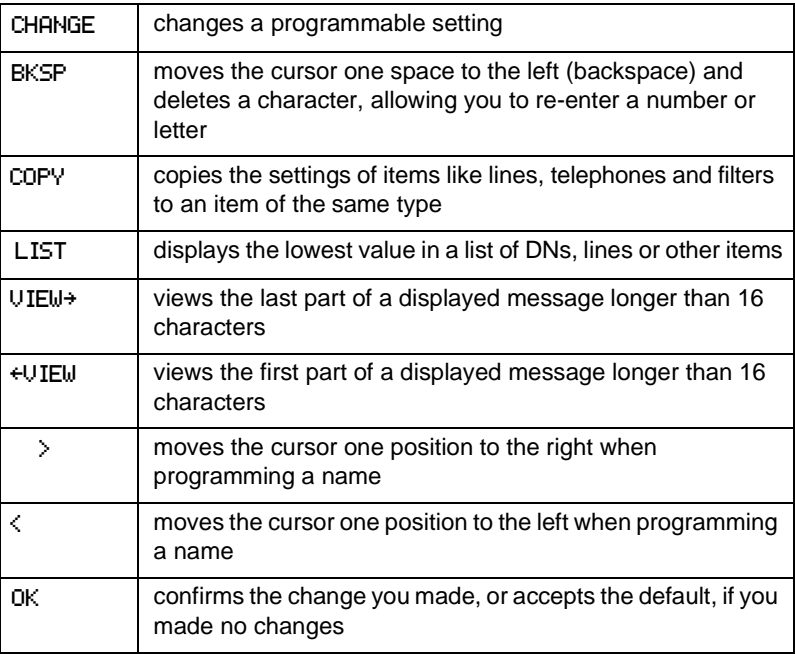

#### **The Norstar Programming Record**

The Programming Record can be used to help you plan your programming strategy. If you enter all your settings on the tables provided, you create a quick reference guide to your system.

Pages from the record may be photocopied, as necessary, for programming many telephones or lines. Additional Programming Records can also be ordered from your vendor.

#### **Exiting**

Norstar stores your changes automatically as soon as you alter any settings. If you changed something in error, you must reenter the correct data.

In extreme situations, you may have to restart the system and reload with your backup material.

To exit the configuration interface, press  $\boxed{\bullet}$ . The display briefly reads End of session, then returns to the Date and Time display.

### **Viewing your programming updates**

If any changes you have made to programming have not taken effect yet, you will see an **UPDATE** display button when you leave programming. The display will show you how many telephones have not been updated yet because the system is busy with other programming or the telephone is in use.

Press DNs to see the specific sets where programming changes have not been updated. Items will disappear from the list as they are updated, and UPDATE will disappear once all changes are complete.

#### **Entering numbers**

Numbers are entered from the Norstar telephone dialpad. The backspace display button may be used to edit the number.

A line number must always be entered as a three-digit number. Line numbers from 10 to 99 must be entered with a leading zero (line 020, for example). Similarly, line numbers less than 10 must be entered with two leading zeros (line 002, for example).

Internal telephone numbers, also referred to as directory numbers (DNs), can be from two to seven digits long on a non-expanded system, and three to seven digits long on an expanded system. The default DN length is three for both a non-expanded and expanded system. The DN length can be changed in programming.

### **Viewing long telephone numbers**

External telephone numbers can be up to 24 digits, but the telephone display is only 16 character spaces long. If you wish to see a previously programmed number that is longer than 16 digits, you must do the following:

Begin, for example, with 123456789012345…. The display shows only the first 15 digits. The three dots (…) at the end of the display indicate that more digits remain to the external number.

- 1. To see the remaining digits, press  $UIEW+$ .
- 2. To see the first 15 digits again, press  $\leftarrow$  VIEW.

#### **Setting up User Preferences**

The User Preferences feature allows you to program memory buttons, speed dial codes, and other settings for any telephone on the system.

For example, an employee may want to have the Do Not Disturb feature programmed onto a memory button or create a speed dial code. Instead of programming from the target set, you can program these features from another telephone.

To access User Preferences programming, see instructions in the *Modular ICS 5.0 System Coordinator Guide*.

The following table lists the settings you can adjust.

#### **Subheadings under User Preferences**

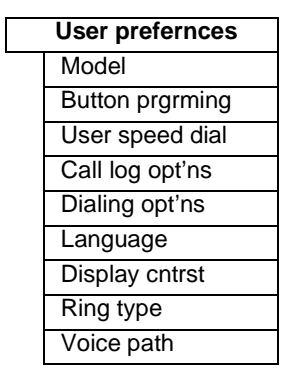

## **Copying telephone programming**

Copying is done by using COPY under Terminals&Sets. You can copy programming from one telephone to another telephone, to a range of telephones, or to all telephones.

- 1. At Terminals&Sets ▶, press Show and enter the internal number (DN) of the telephone from which you wish to copy programming.
- 2. Select what programming will be copied:
	- SYSTEM the system administration programming (system data) of a set

## **OR**

• SYSTEM+USER – the system administration programming PLUS the programming for a particular set (user data)

See the tables starting on [page 243](#page-241-0) to see which settings will and will not be copied with system and user data.

3. Press  $Next$ , then CHANGE to select the telephone or telephones which will be programmed with the copied data: SINGLE, RANGE, ALL.

You can copy programming to telephones which are not yet hooked up to the system (unequipped).

- 4. Press  $\overline{\text{Next}}$ , then CHANGE to select which telephones will be programmed: Only equipped DNs, All set DNs. This is not necessary when copying to a single telephone.
- 5. Press  $\overline{\text{Next}}$  and enter the internal number of the telephone that will be programmed or the internal numbers of the first and last telephone in a range.
- 6. Press OK to proceed with the copy. This step is not necessary when you are copying to a single telephone.

You can also use COPY to duplicate the settings found in the individual subheadings. The button is available in Line access, Capabilities, User prefernces, Restrictions and Telco features and will copy only the settings included in the subheading.

If you press COPY in one of these subheadings, you will not be asked to decide if user data will be copied. Otherwise, the procedure is the same.

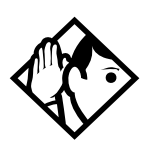

**Tips -** *To copy to a group of telephones which are not part of a range, follow the steps for making a single copy and keep entering new numbers at the* Copy to: *display.*

*Depending on the activities going on in the system, a copy may not take effect for a while. The brief display you see once you have finished a copying session does not indicate the process is complete.*

*You can leave the programming session even if the copy has not been completed. If you exit programming, copying will continue uninterrupted until it is complete.*

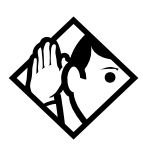

**Tips -** *Event messages capture both the start and completion of the copying process. For more information, see [Event messages on page 445.](#page-443-0)*

*Some programming settings allow you to choose a delay according to the number of rings. The ring counts used are based on a North American standard of six seconds per ring cycle. The actual delay time may be different for a device other than a Norstar telephone.*

<span id="page-241-0"></span>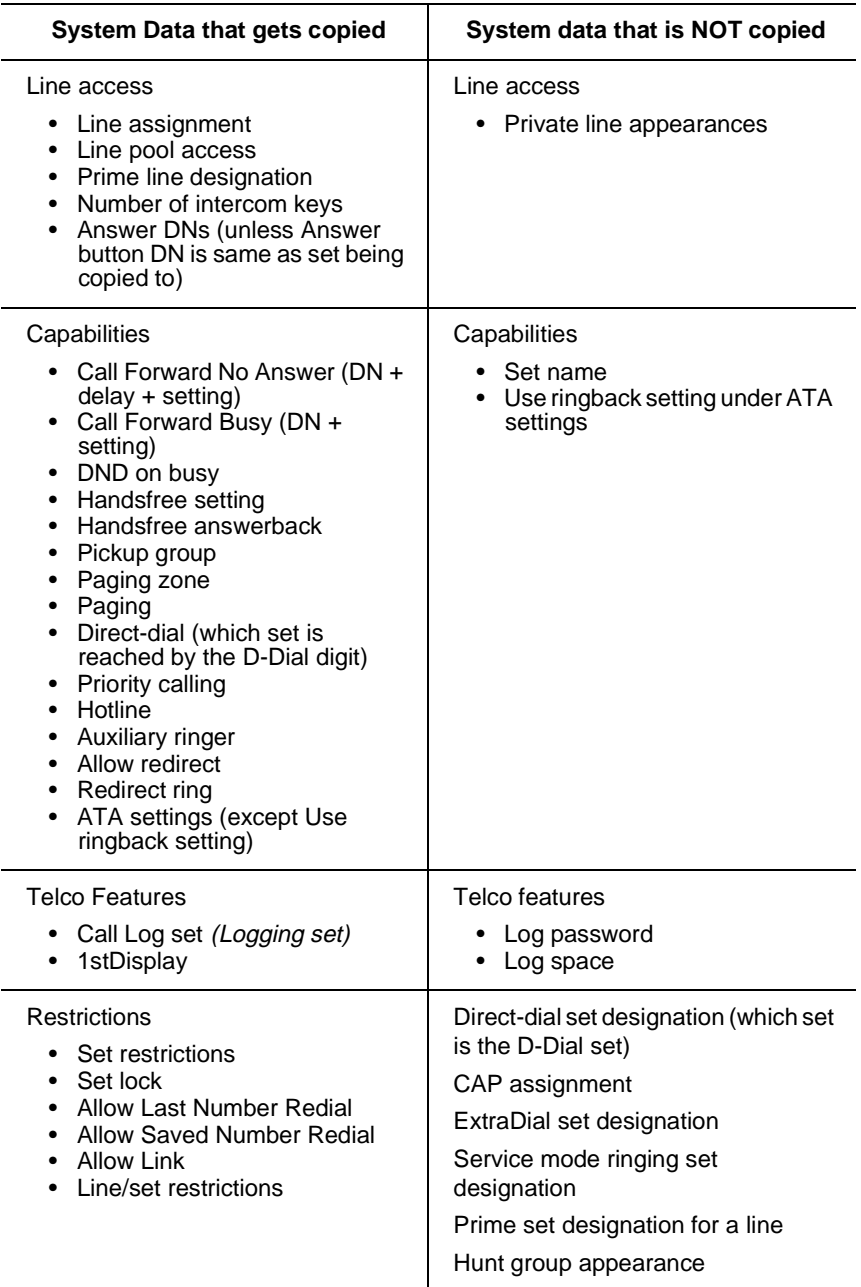

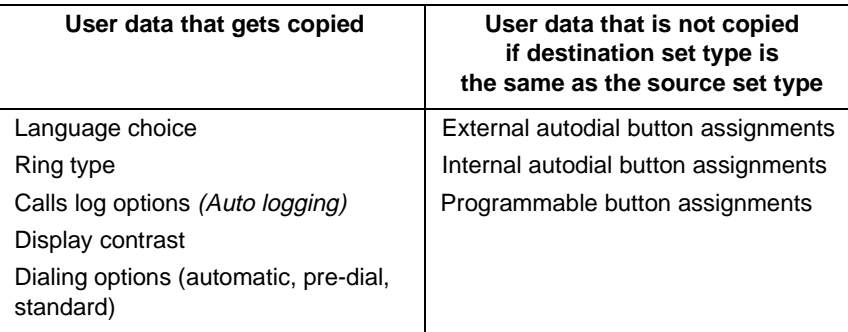

Ring volume, User speed dial and CAP module memory button programming are not copied with user data.

#### **System ID**

The System ID (or System Security number) can be accessed on a T7316 terminal display by pressing

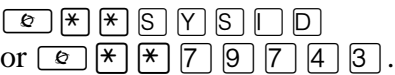

## **Reviewing programmed settings**

The Set Profile and Line Profile features help you to check your programming by allowing you to review the settings.

#### **Programming that can be reviewed**

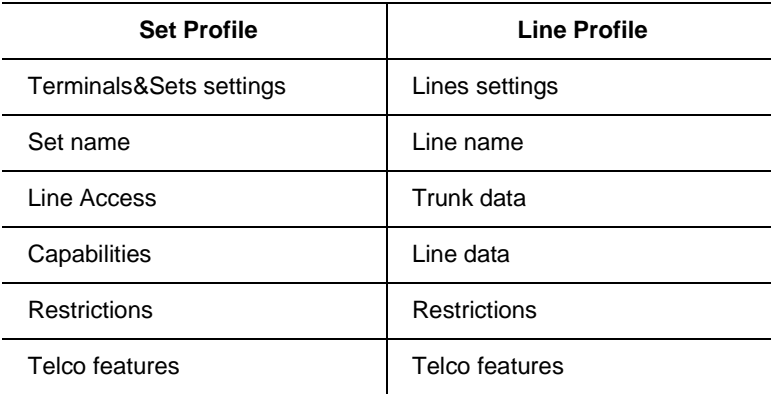

#### **Viewing the programming for a telephone**

To display the programming for a set, follow these steps:

- 1. Press  $\boxed{e}$   $\boxed{*}$   $\boxed{*}$   $\boxed{S}$   $\boxed{F}$  T. The display reads Show set:.
- 2. Enter the internal number of the telephone you wish to review.
- 3. Use BACK, NEXT, and SHOW to navigate through the settings.
- 4. Press  $\boxed{\bullet}$  to exit.

#### **Viewing the programming for a line**

To view line programming for a set, follow these steps:

- 1. Press  $\boxed{\epsilon}$   $\boxed{\ast}$   $\boxed{\ast}$   $\boxed{\Box}$   $\boxed{\Box}$   $\boxed{\Box}$   $\boxed{\Box}$ . The display reads Show line:.
- 2. Enter the number of the line you wish to review.
- 3. Use BACK, NEXT, and SHOW to navigate through the settings.
- 4. Press  $\boxed{\bullet}$  to exit.

# **Programming sequence**

The programming information in this guide is presented in the order that is useful for everyday changes and upkeep of the system.

The following order of process is recommended as more suitable for an installation. However, the order in which you program your system will depend on a variety of variables and may differ from this list.

- Profile and Dialpad, if required ([page 247](#page-245-0) and [page 250\)](#page-248-0)
- Startup (initializes system) [\(page 251](#page-249-0))
- Hardware (starting on [page 389\)](#page-387-0)
- Software keys for PRI and MCDN, if required. [\(page 386](#page-384-0))
- Lines (including any networks) (starting on [page 281\)](#page-279-0)
- Terminals&Sets (starting on [page 257](#page-255-0))
- System prgrming (starting on [page 333](#page-331-0)(
- Services (starting on [page 299\)](#page-297-0)
- Telco features (starting on [page 382\)](#page-380-0)
- Other software keys (Companion) (Companion Installer and Coordinator Guides)
- Sys speed dial (starting on [page 326](#page-324-1))
- Passwords (starting on [page 326](#page-324-0))
- Time&Date (starting on page [page 332](#page-330-0))
- customized programming, such as Voice Mail (refer to the documents for the specific application)

# **Profiles and Dialpads**

Use Profile programming to determine which types of trunks are supported, and which are supported on and off core.

Use Dialpad programming to define how your system will handle the letters Q and Z from the dialpad.

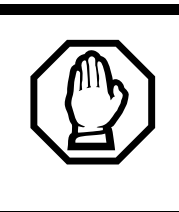

You must do this procedure BEFORE you run Startup, within the first 15 minutes after you plug in your KSU.

If you run this program after Startup, you will lose your settings.

# <span id="page-245-0"></span>**Profile programming**

If your system is outside of North America, you may require a slightly different operating profile for your system. You must choose these parameters before you perform your system startup programming.

If your system is in North America or you know that you want to run that profile, you do not need to run this program.

## **Profile parameters**

Each market profile setting supports a different selection of trunk cards. In your situation you may require NI or ETSI ISDN. Analog to digital expansion and compression rates can be either a-law or mu-law, as well. The tables in the following sections show which trunks are supported, and where.

## **Profile 1**

This profile is the default profile. It supports cards and protocols for Canada and the United States. This profile has language support for English, Canadian French, and Spanish.

### **Profile 2**

This profile is for international systems. The languages supported include, English, French, Spanish, and Turkish.

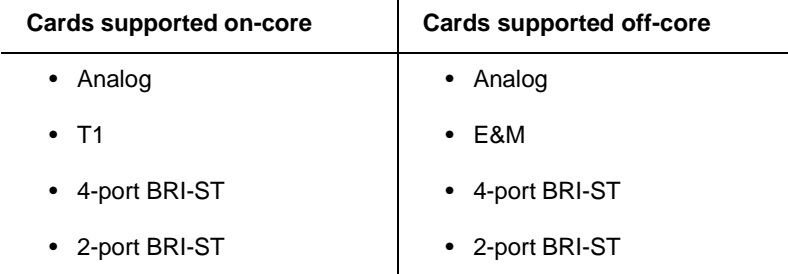

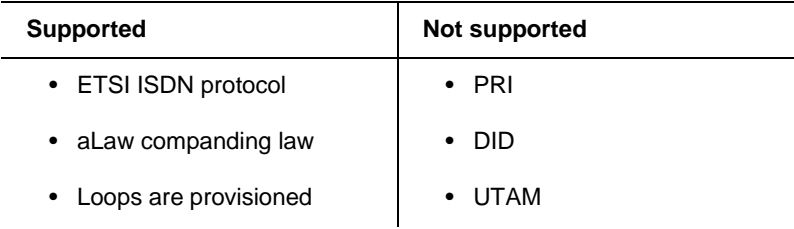

### **Profile 3**

This profile provides language support in English, French, and Spanish.

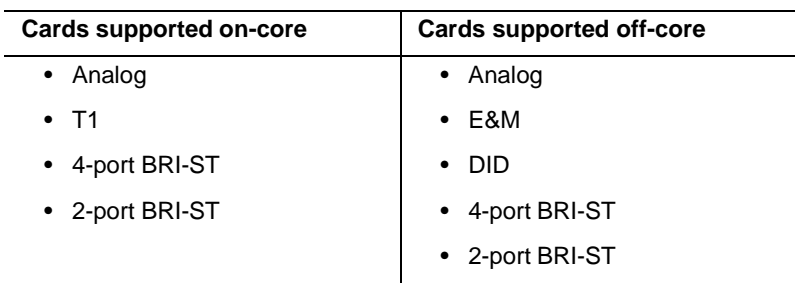

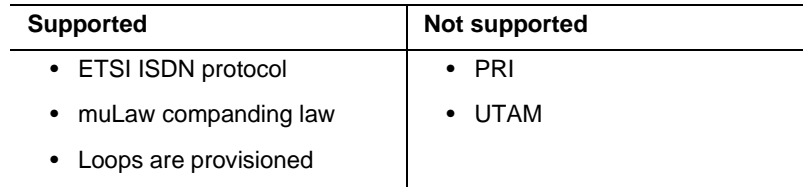

#### **Profile 4**

This profile provides language support in English, French, and Spanish.

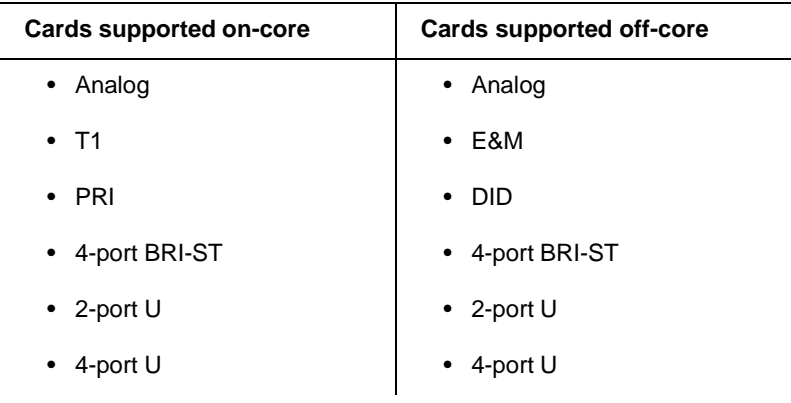

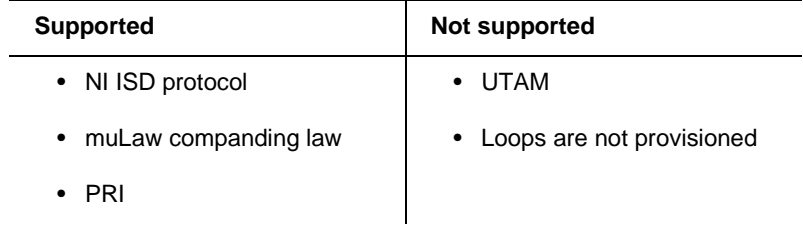

#### **Changing the profile**

If your system is in North America or you know that you want to run the North American profile, you do not need to run this program.

If you need to change the profile, follow these steps:

- 1. Enter the Profile access code from a programming set by pressing  $\circledcirc$   $\mathbb{F}$  $\mathbb{F}$  $\Box$   $\Box$   $\Box$   $\Box$   $\Box$  (\*\*7763453).
- 2. Enter the password, when prompted. ÇØˆÏÈÌ (266344)
- 3. Region:PROF1 displays. Press the key below Change to scroll to another profile number.
- 4. Click the display key for OK when you reach the profile you want to choose.
- 5. Press  $\boxed{\bullet}$  to exit.

## <span id="page-248-0"></span>**Dialpad programming**

Use this program to determine how the system will recognize the characters Q and Z from a set dialpad. The two types of configurations are called CCITT and non-CCITT.

The default is non-CCITT, where Q and Z are accessed through the  $\boxed{0}$  dialpad button.

CCITT systems access these characters through the  $[7]$  (Q) and  $\overline{9}$  (Z) dialpad keys.

To change the setting, follow these steps:

- 1. Enter the Dialpad access code from a programming set by pressing  $\boxed{\circ}$   $\boxed{*}$  $\boxed{\circ}$   $\boxed{\circ}$   $\boxed{A}$   $\boxed{\circ}$   $\boxed{A}$   $\boxed{D}$   $(**3425723)$ .
- 2. Enter the password, when prompted. ÇØˆÏÈÌ (266344)
- 3. Q,Z:0 displays. To change it, press the key below Change.
- 4. Press  $\boxed{\bullet}$  to exit.

# **Startup programming**

After the hardware has been installed and powered up, use Startup to initialize the system, and select the system template that best suits your system.

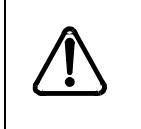

#### **Startup erases programming.**

Startup erases any existing programmed data, and resets the system to factory defaults.

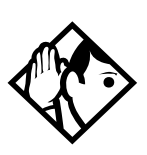

**Tip -** *Ensure that you have current backups of your system programming and logs.*

*All programming is retained for three days if the power fails or if the Norstar system is powered off. After three days, it may be necessary to perform Startup.*

# <span id="page-249-0"></span>**Performing Startup**

1. Enter the Startup access code from a programming set, by pressing  $\boxed{\epsilon}$   $\boxed{\ast}$   $\boxed{\ast}$   $\boxed{S}$   $\boxed{\top}$   $\boxed{A}$   $\boxed{F}$   $\boxed{U}$   $\boxed{P}$  which is the same as  $\boxed{6}$   $\boxed{4}$   $\boxed{7}$   $\boxed{8}$   $\boxed{2}$   $\boxed{7}$   $\boxed{8}$   $\boxed{8}$   $\boxed{7}$ .

To be accepted, the Startup code must be entered no later than 15 minutes after the Norstar system has been powered up.

If 15 minutes have elapsed since you powered up the system, turn system power off and on, to prepare for the Startup process.

2. Enter the Installer password.

The default is  $\circledcirc$   $\circledcirc$   $\circledcirc$   $\circledcirc$   $\circledcirc$  which is the same as  $[2]6663444.$ 

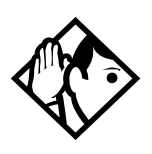

**Tips -** *The Installer password shown is the default normally used for Startup. For a system which has already been programmed, the Installer password might have been changed in programming and recorded in the* Programming Record*.*

#### **Changing the default template**

After entering the Startup access code and Installer password the set displays Reset memory?.

- 1. Press YES to select a default template. The display shows the current template.
- 2. Press CHANGE to choose the appropriate template.

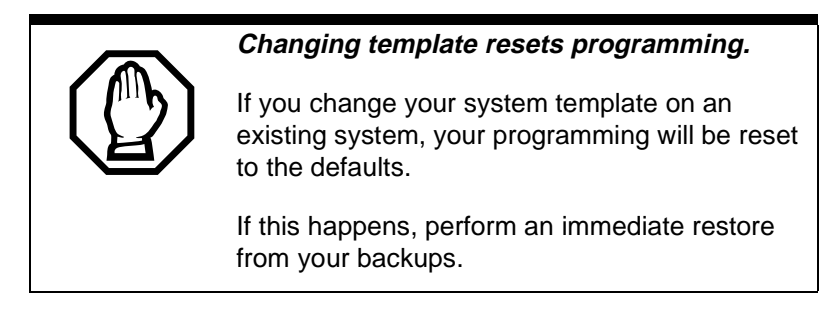

#### **Changing the starting DN**

You can change the starting number for your telephone directory numbers (DNs). This is helpful when your system is part of a network and you want to use a uniform series of directory numbers for all telephones in your network.

With the display showing the current template.

1. Press Next

The display shows the current start DN.

2. Press CHANGE.

3. Enter the new directory number you want as the starting DN, and press  $OK$ .

The display shows the new range of DN numbers.

4. Press  $N_{\text{ext}}$  to store the programming.

The display shows Applyng template.

This process takes a few minutes. When it is complete, the indicators begin to flash. When the set displays Jan 1 1:00 am. the initialization is complete.

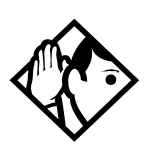

*The length of the directory number that you enter sets the length for all directory numbers and target line received numbers in the system.DNs can be from three to seven digits. If your system is part of a network, the DN length must be the same as all other systems.*

*A DN length change, if required, should be the first programming change on a newly-installed Norstar system.*

*If you reduce the length of the directory numbers in* DN length *in* System prgrming*, the starting DN number is reset to the default value (221).*

*If you increase the length of directory numbers in* DN length *in* System prgrming*, each increase in length places the digit 2 in front of any existing DN. For example, if DN 3444 was increased to a length of 6, the new DN would be 223444.*

*If the new DNs clash with the direct-dial digit, park prefix, or line pool codes or destination codes, those numbers are overridden and set to None.*

Do not disable or enable ports in Maintenance programming during the first two minutes after Startup programming.
# **Programming**

When Startup is complete, use programming to change default settings, as required. Use the programming record to orient yourself within the programming menus.

Programming for both MICS 5.0 and MICS-XC 5.0 has the following headings:

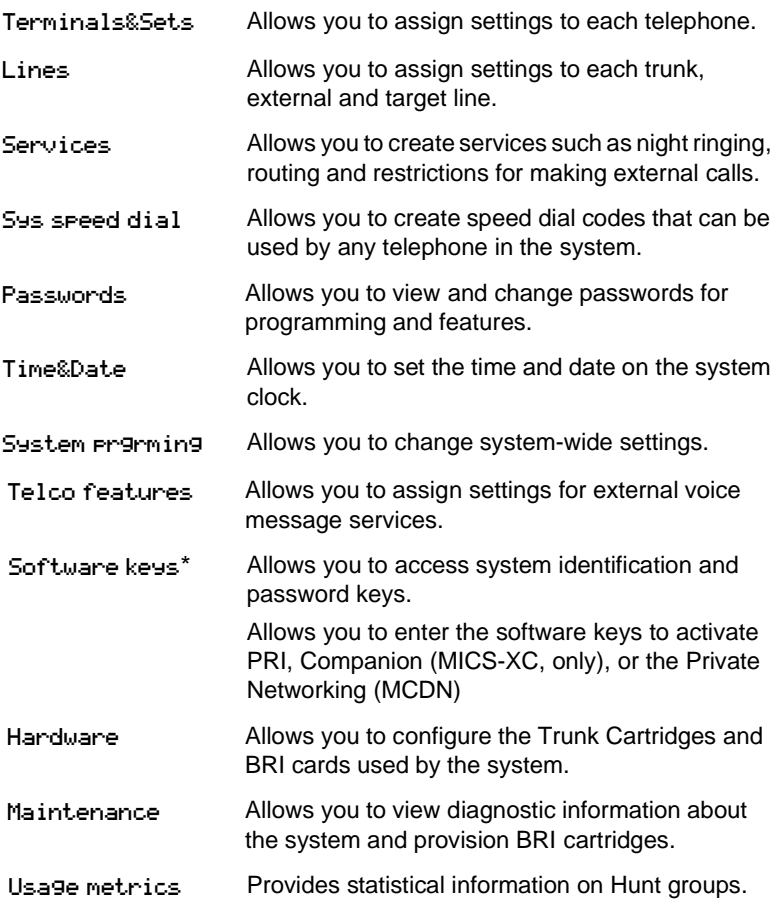

\*For information about programming for a system that uses Companion components, see the *Modular ICS 5.0 Companion Installer Guide*.

# **Entering programming for installers**

1. Enter the installer codes on a programming set by pressing  $\boxed{\circledast}$   $\boxed{\ast}$   $\boxed{\ast}$   $\boxed{\circ}$   $\boxed{\circ}$   $\boxed{\ast}$   $\boxed{\circ}$   $\boxed{\circ}$ which is the same as  $\boxed{\bullet}$   $\boxed{\ast}$   $\boxed{\ast}$   $\boxed{2}$   $\boxed{6}$   $\boxed{3}$   $\boxed{4}$   $\boxed{4}$ .

The display shows Password:.

2. Enter the Installer password.

The default password is **CONFIG** (266344). The display shows Terminals&Sets. Three triangular indicators  $\triangleright$  appear on the vertical display between the rows of buttons.

3. Place the programming overlay over the buttons pointed to by the indicators  $\blacktriangleright$ .

# **Entering programming for system coordinators**

The person on staff who is in charge of making changes on the Norstar system is called the system coordinator. The everyday programming done by system coordinators is described in the *Modular ICS 5.0 System Coordinator Guide*.

Some system coordinators need to be able to program more advanced settings and functions in order to carry out the dayto-day requests and upkeep of the Norstar. These coordinators are usually dedicated communications specialists who work with large Norstar systems or other telephone systems like PBX or Centrex.

By using a special password, a system coordinator can see and change many, but not all, of the programming settings used by an installer. In this guide, programming that can only be changed by an installer is marked in the heading. If you are programming using the System Coordinator + password, you will not see these items when you move through the menus.

This level of access is documented in the Modular ICS 5.0 System Coordinator Guide.

- 1. Enter the System Coordinator plus codes on a programming set by pressing  $\boxed{\epsilon}$  \F\E\DQ\N\E\D which is the same as  $\boxed{\bullet}$   $\boxed{\ast}$   $\boxed{\ast}$   $\boxed{2}$   $\boxed{6}$   $\boxed{3}$   $\boxed{4}$   $\boxed{4}$ . The display shows Password:.
- 2. Enter the System Coordinator + password.

The default password is **SCPLUS** (727587). The display shows Terminals&Sets ▶. Three triangular indicators  $\triangleright$  appear on the vertical display between the rows of buttons.

3. Place the programming overlay over the buttons pointed to by the indicators  $\blacktriangleright$ .

# **Entering programming using other passwords**

A set of the most often-used headings and subheadings is available by using a System Coordinator password. Refer to [page 233.](#page-231-0) This level of access is designed for the average user who takes care of the day-to-day changes to the Norstar system, but who is not interested in more advanced programming. The default password is **ADMIN** (23646).

There is also a Basic password that can be used to perform a few programming tasks. The default password is **BASIC** (22742). By using this password, a system coordinator can delegate some responsibilities while keeping secure more sensitive programming features. For more information, refer to *Modular ICS 5.0 System Coordinator Guide*.

# **Terminals&Sets**

**Terminals&Sets** allows you to assign settings to each telephone.

This is the first heading that appears after you enter your password.

1. Press Show

The prompt displays: Show set:

- 2. Enter the set number of the telephone you would like to program.
- 3. Press COPY to duplicate the programming for the telephone and apply it to another telephone, a range of telephones or all the telephones on the system.

For more information about copying set programming, refer to *[Copying telephone programming](#page-239-0)* on page 241.

#### **Line access**

Line access allows you to assign lines to individual telephones. When you are finished programming Line access settings for one telephone, you can copy those settings to other telephones.

In some cases, Line access programming for Norstar Companion portables works differently than it does for desk sets. See the *Modular ICS 5.0 Companion Installer Guide* for information.

PRI lines can only be configured as direct inward dialing (DID) lines. Therefore, PRI lines are always Auto Answer and cannot be Manual Answer.

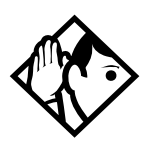

**Tip -** *When you assign line access for B RI loops which have only one SPID, make sure that the programming for the two lines on a BRI loop is identical. For example, if line 001 on BRI loop 201 appears at a DN, line 002 on the same loop should appear at the DN as well. See the ISDN chapter for more information about programming BRI lines.*

*In general, auto-answer loop start trunks and auto-answer BRI trunks are not assigned to telephones. If assigned, they are used for monitoring incoming call usage, or for making outgoing calls.*

#### **Line assignment**

This setting allows you to assign physical trunks and target lines to each telephone. Target lines are assigned and removed in the same manner as other lines.

- 1. After you have chosen a set number, press  $\sqrt{s_{\text{how}}}$  and enter the line number.
- 2. Press CHANGE to change the setting for each line to one of the following: **Unassigned**, Ring only, Appr&Ring, and Appr only.

Sets that are grouped together, and that are assigned multiple target lines, can be set to allow ringing at all sets simultaneously (Broadcast ring).

#### **Appearances**

This setting only applies for direct inward dial (DID) lines (145 to 272 for MICS, and 145-336 for XC). These lines are also referred to as target lines.

The Norstar system can handle simultaneous calls to the same DID line on the same set (multiple target line appearances). The number of DID appearances depends on the line

assignment setting, which include: Appr&Ring, Ring only, and Appr only.

If Appr&Ring or Appr only is chosen, you can have as many simultaneous DID calls as there are target line key appearances. If Ring only is chosen, you can have as many simultaneous DID calls as you have intercom keys.

> Users cannot access PRI lines directly through line appearances or line pools. All outgoing PRI calls are dialed via intercom using routing codes.

When a trunk card is changed to PRI, all existing line appearances for that card are automatically removed.

The Basic Set, ATA2, portable and BRI ISDN S-terminals cannot process more than two simultaneous calls.

There is a suggested limit of four keys per set. You can program more than four keys on an set by programming less than four on other sets. For instance, you might program 20 keys on a receptionist set equipped with a CAP and only three keys on the 20 sets connected to the CAP.

The Norstar system will not support a mixture of Appear only and Ring only appearances.

- 1. Enter the line number. The display shows the line number and its assignment.
- 2. Press  $\boxed{\text{Show}}$  until the display shows Appearances:1.
- 3. Press CHANGE and enter the number of target line appearances.
- 4. Press  $\boxed{\bullet}$  to exit or  $\boxed{\text{Next}}$  to continue programming.

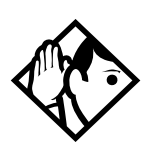

**Tips -** *Press* SCAN *to view the lines assigned to this telephone.*

*In general, auto-answer loop start trunks, auto-answer E&M trunks and DID trunks are not assigned to telephones. If assigned, they are used for monitoring incoming call usage, or for making outgoing calls (auto-answer loop start and E&M trunks).*

*In general, fixed data channel trunks are not assigned to telephones. If assigned, they are used for monitoring call usage.*

*You cannot assign a line that is private to another telephone.*

*Each line assigned to appear at a telephone must appear at a button with an indicator on that telephone. The maximum number of line buttons are eight for the M7208 telephone and T7208 Business Series Terminal, 10 for the M7310 telephone and T7316 Business Series Terminal, and 24 for the M7324 telephone.*

*If you set a line to Ring only, incoming calls appear on an intercom button.*

*A central answering position (CAP), with one or two CAP modules, can provide extra line buttons if more than 24 lines are assigned to the CAP. The remaining lines appear at buttons on the CAP module. This option is only available on the M7324 telephone*

*The M7100 and T700 sets have no line buttons and can be assigned any number of lines. Ensure that the lines assigned to these sets are assigned to ring; otherwise, you cannot detect incoming calls on the lines.*

#### **Line pool access**

This setting allows a telephone to access one or more of the 15 line pools available (A to O). When you assign a given line pool, the telephone being programmed can access any lines in that line pool.

Press  $\sqrt{\frac{Show}{S}}$ , then press  $\sqrt{\frac{Next{}}{S}}$  to scroll through the settings and display the line pool you want to program access to. Press CHANGE to select the setting: N (No) and **Y** (Yes).

Two exclusive line pools are available for PRI lines. There can be a maximum of two DTI cards (PRI) on a Norstar system, therefore, the two possible line pools are PRI-A and PRI-B.

- Only PRI lines can belong to a PRI pool. PRI lines cannot belong to Line Pools A through O.
- All lines on a single DTI card (PRI) belong to the same pool.
- Lines from multiple DTI cards (PRI) can belong to the same pool if they are configured with the same protocol.
- PRI lines are assigned to pools with the Line type setting.

#### **Prime line**

This setting assigns a prime line to the telephone. A prime line is the first line that is automatically selected when a call is made from a set.

Press CHANGE to select one of these settings: None, Pool (A to O), or **I/C** (intercom). Only assigned lines and line pools appear.

PRI pools are not valid selections for a Prime line.

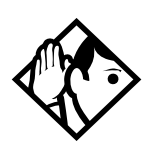

**Tips -** *An assigned prime line is not associated with the assignment of a prime telephone.*

*An external line must be assigned to the telephone in Line assignment before it can be assigned as the prime line to the telephone.*

*A line pool must be assigned to the telephone in line pool access before a line pool can be assigned as the prime line to the telephone.*

*A target line cannot be a prime line for a telephone because it is incoming-only.*

*A DID line should not be assigned as the prime line for a telephone. If assigned, it is treated as if no prime line has been assigned. The message* Select a line *appears when the receiver is lifted.*

*Remember that if you set prime line to I/C (intercom), you may wish to assign loop start lines to the first line pools. When the system searches for an outgoing line, it begins at line pool A and chooses the first available line.*

*By assigning a line pool as a prime line, a telephone can be made to search automatically for an idle line in a pool. This is described in the section on programming Line type (*Trk/Line Data*).*

#### **Intercom keys**

This setting assigns the number of intercom buttons to a telephone. Intercom buttons provide a telephone with access to internal lines and line pools. Press CHANGE to select the setting: 0, 1, **2**, 3, 4, 5, 6, 7, or 8.

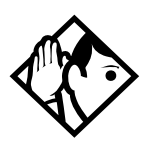

**Tips -** *Each intercom button assigned during programming automatically appears on the telephone. The buttons start with the lower right-hand button, or one button above if the Handsfree/Mute feature is assigned to the telephone.*

*A telephone needs two intercom buttons to be able to establish a conference call with two other Norstar telephones.*

*Only one intercom button may be required if the button will only be used to make and receive internal calls, and to access line pools.*

*Two intercom buttons are required if a telephone has several lines assigned to ring only.*

*The M7100 and T7100 sets default assignment of two Intercom buttons be changed to up to eight buttons. These buttons do not appear on the telephone.*

### **Answer DNs**

Calls for other Norstar telephones or Business Series Terminals can appear and be answered at the telephone being programmed. The DNs of the other telephones are referred to as Answer DNs.

This is commonly used when twinning Companion cordless handsets to allow mobile users to have one phone number that reaches them either at their desk or elsewhere within radio range.

- 1. Press Show and enter the Answer DN.
- 2. Press CHANGE to change the setting for the Answer DN: **Unassigned**, Appr&Ring or Appr only.
- 3. To assign additional Answer DNs, press  $\sqrt{\text{Next}}$ , then enter the next Answer DN.

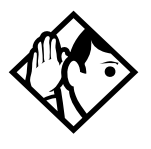

**Tips -** *Press* SCAN *to view the Answer DNs assigned to this telephone.*

*Every Answer DN assigned to the telephone automatically assigns an Answer button with an indicator to the telephone. These buttons should be labeled accordingly, identifying the telephone with its name or DN.*

*The maximum number of Answer DNs that can be assigned to a particular set is eight.*

*More than one telephone can have an Answer button for the same DN. In this way, more than one telephone can provide call alerting and call answering for any calls directed to that DN.*

*When a call to a Norstar set is received via Call Forwarding, the Answer DN for that set will not alert.*

### **OLI #**

Some ISDN devices may require the network Called Number digits, called the outgoing line identification (OLI), to be able to accept a call. The OLI as called # parameter permits the OLI digits to replace the internal DN digits of the ISDN device during call setup. To enable this capability, set the OLI as called  $#$  parameter to  $\forall$  for all DNs used by the device.

1. At Terminals & Sets, press  $\sqrt{s_{\text{low}}}$  and enter the ISDN set number.

The set displays 221:221.

- 2. Press  $\boxed{\text{Show}}$  twice to reach Line Assignment.
- 3. Press  $\overline{\text{Next}}$  until the display shows OLI as called #:N.
- 4. Pres CHANGE to select Y to allow for OLI substitution.
- 5. Press the  $\boxed{\bigcirc}$  button to exit programming.

For PRI, the OLI# is based on the set number. However, when you make an outgoing call on a BRI line, the Call Display information which appears on the telephone you are calling is usually based on the first Network DN associated with the service profile identifier (SPID) and line.

If the SPID and line have more than one Network DN, you can program a DN to use a Network DN other than the first one for the outgoing Call Display information. When you program the alternate Network DN as the 10-digit OLI number, and you make a call using the line associated with the Network DN, the OLI number appears on the telephone you are calling.

If an outgoing call is made using a SPID and line that are not associated with the Network DN number used as the OLI number, the network ignores the number and the default Call Display information is displayed. This is the first or only Network DN associated with the SPID and line.

- 1. Press CHANGE and enter the 10 digits used for the OLI.
- 2. Press CLR to choose **None**.
- **Note:** If your system is equipped with a mixture of digital line cards, program the sets to use line pools when making calls. If line pools are not properly configured, a set may use a line with a network range that does not include the set CLI, causing the network to present an incorrect CLID to the called party.

# **Capabilities**

Settings that control how the system interacts with individual telephones and the calls they receive are found in Capabilities. The default settings are shown in bold.

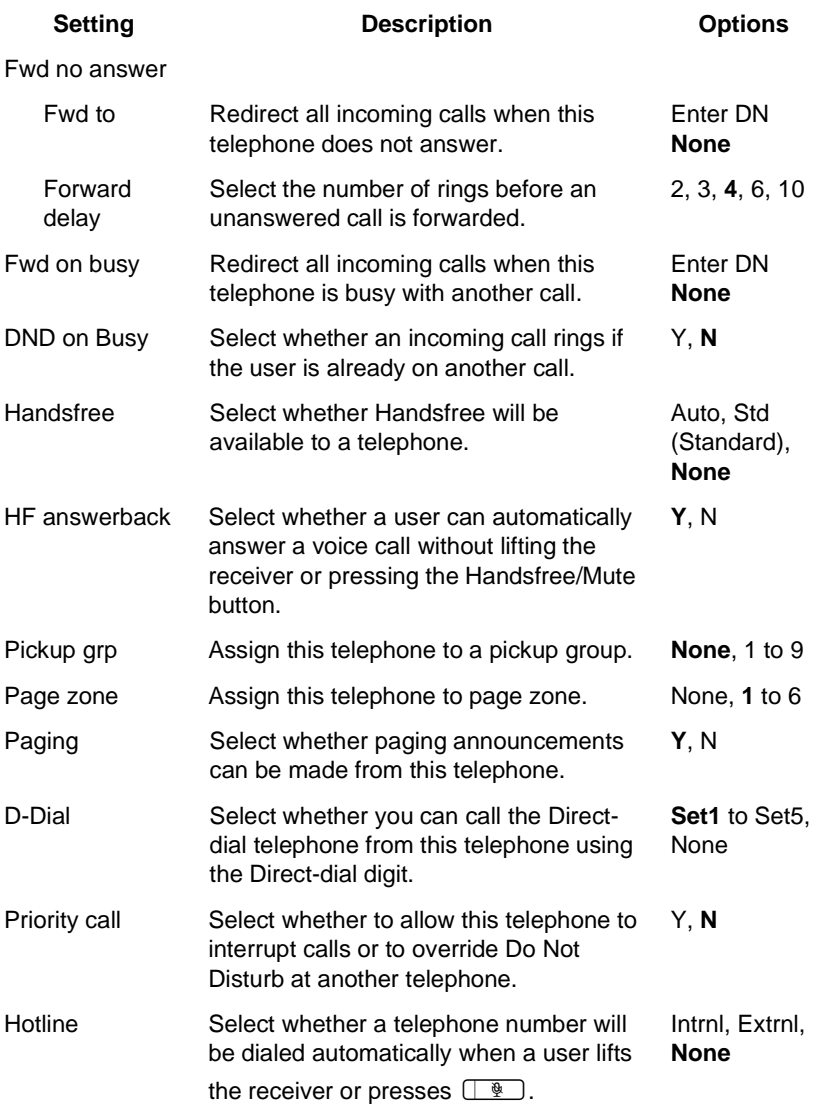

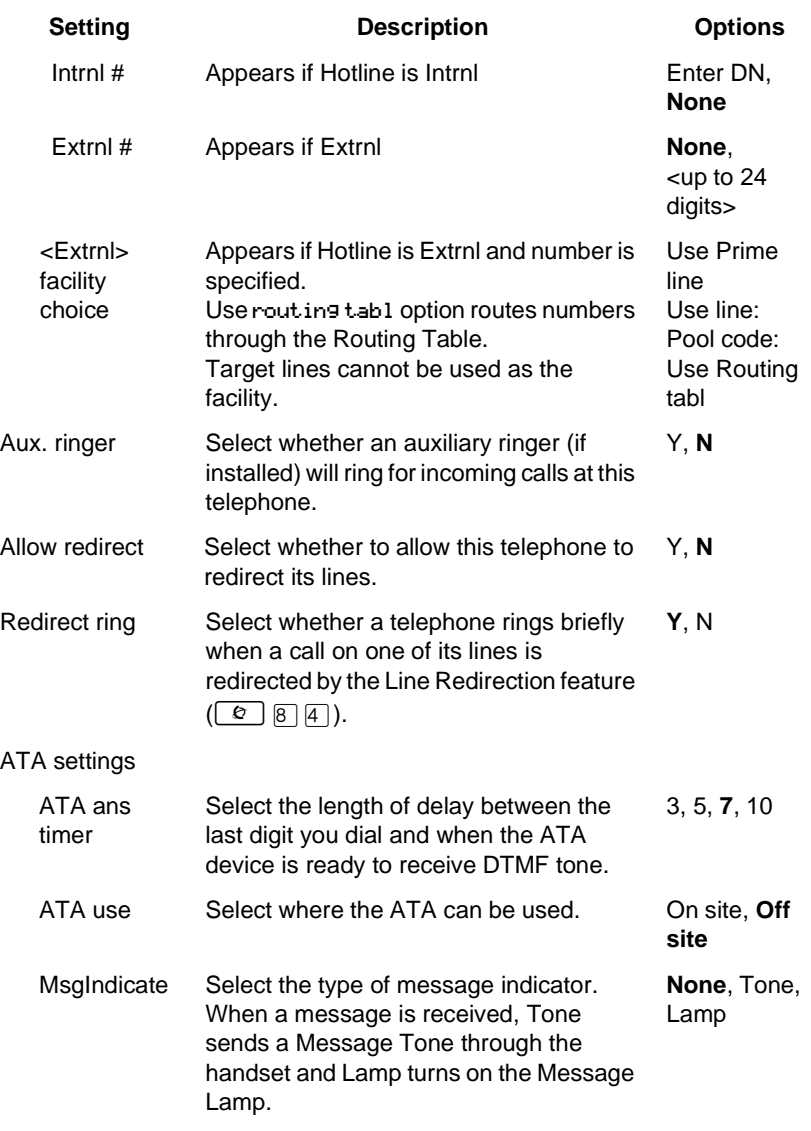

For more information, refer to the *Modular ICS 5.0 System Coordinator Guide*.

# **ATA settings**

Analog terminal adapters (ATA or ATA2) are used to connect analog equipment to a digital trunk line. This section describes the settings that are required for setting up the connection.

# **ATA ans timer**

A timer can be used to administer a delay between the last digit you dial on a device connected to an ATA and when the system begins to send out DTMF or modem tones on the outgoing line without capturing and interpreting them.

To change the delay time, press CHANGE to select the setting (in seconds): ATA ans timer: 3, 5, **7**, or 10.

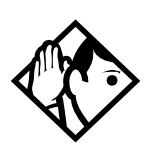

**Tip -** *To accommodate the device attached to the ATA, you may want to lengthen or shorten the delay. If a modem or fax machine is attached to the ATA, you will want to keep the delay short. If a call to a fax machine or modem cannot be connected, try shortening the delay. If an individual is dialing the number for a fax machine or modem, you may want to make the delay a little longer.*

### **ATA use**

An ATA can connect to devices that are on your premises or at some other location.

Press CHANGE to select On site or **Off site**.

**Note:** This setting is only programmable for ATA2. You can change this setting for others, but it has no effect on the programming. Global ATAs are off site and Analog Station Modules are on site.

#### **MsgIndicate**

Select the type of message indicator to be activated when a set on an ASM has a message.

Press CHANGE to select **None**, Tone, or Lamp.

# **Name**

The default name for a telephone is its DN, but it can be changed to any combination of letters and numbers to a maximum length of seven characters.

For more information, refer to the *Modular ICS 5.0 System Coordinator Guide*.

# **User prefernces**

Any programming a user can do at a set can also be done through User prefernces.

The default settings are given in bold.

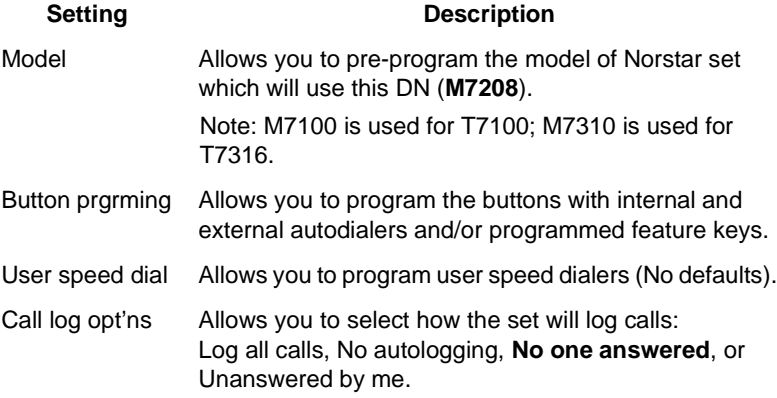

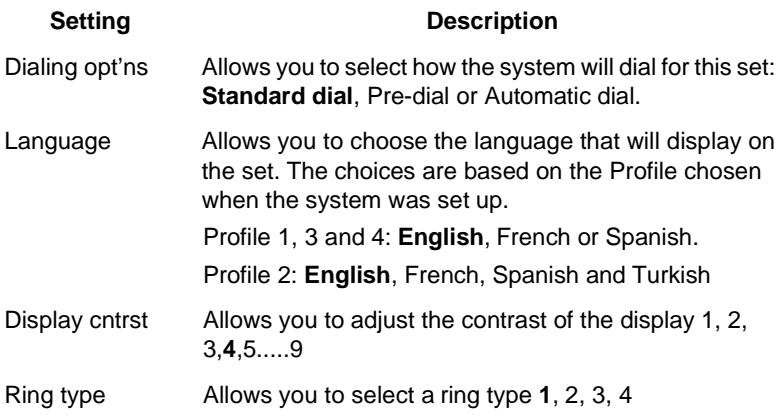

For more information, refer to the *Modular ICS 5.0 System Coordinator Guide*.

### **Restrictions**

Restrictions prevent a user from making certain kinds of calls from a telephone or from lines that are available at the telephone. It also restricts some features.

When you are finished programming restriction settings for one telephone, you can copy those settings to other telephones by using COPY at the Restrictions I display.

For ISDN PRI, all line restriction changes are applicable to all 23 lines.

For more information about copying set programming, see *[Copying telephone programming](#page-239-0)* on page 241.

#### **Filters**

Restriction filters group call restrictions and overrides in packages that allow you to make restriction assignments to lines and sets with just one package indicator.

In addition to restricting telephone numbers, you can prevent people from entering dialing sequences used by the public network to deliver special services and features. Some public network features provide the caller with dial tone after they have entered the special code, usually  $\mathbb{F}$  or  $\overline{\mathbb{F}}$ , so users may have an opportunity to bypass restrictions. To prevent this from happening, you should create filters that block these special codes.

You create a filter by defining the dialing sequences that are denied.

There will also be variations of each sequence that you will want users to be able to dial. Sequences that can be dialed are called overrides.

Once you create the filters, you can assign the restrictions to a telephone (Terminals&Sets), to a line (Lines), to a particular line on a telephone (Terminals&Sets), and to remote callers (Remote access).

- 1. Press  $\boxed{\text{Show}}$  and enter the number of the restriction filter you want to program or press  $\sqrt{\frac{N\epsilon}{T}}$  to move through all the available filters.
- 2. Press  $\sqrt{\frac{S_{\text{flow}}}{S_{\text{flow}}}}$  to see the first restriction in the filter. The first four digits of the number that will be denied are included in the display. The full number can be seen by pressing  $\boxed{\text{Show}}$  again.
- 3. Use ADD, the dialpad, and OK to program a restriction for each filter.
- 4. Press  $\sqrt{\text{Next}}$  when the full restricted number is on the display (it shows Deny: and the number) to see any overrides to the restriction.
- 5. Use  $\overline{ADD}$ , the dialpad, and  $\overline{OK}$  to program overrides for each restriction filter.
- 6. Press ANY to enter a wild card character that represents any digit in a sequence of numbers when denying numbers or creating overrides.
- 7. You can press REMOVE to delete a restriction.The overrides will be deleted as well and the restrictions will renumber to fill the gap.

#### **Default filters**

Filter 00 permits unrestricted dialing and cannot be changed.

Filter 01 is pre-programmed with five restrictions and some associated overrides.

In Filter 01, restriction 02 and override 005 allow long distance directory assistance calls. Filter 01 reflects the fact that area codes can now have any digit as a second digit. This is designed to be used with the North American dialing plan.

The dialing string 911, the number for emergency assistance in North America, is included as both a restriction and an override in filter 01. This arrangement prevents anyone from blocking calls for emergency assistance on lines or sets using the default filter.

The following table lists the initial defaults for restriction filters.

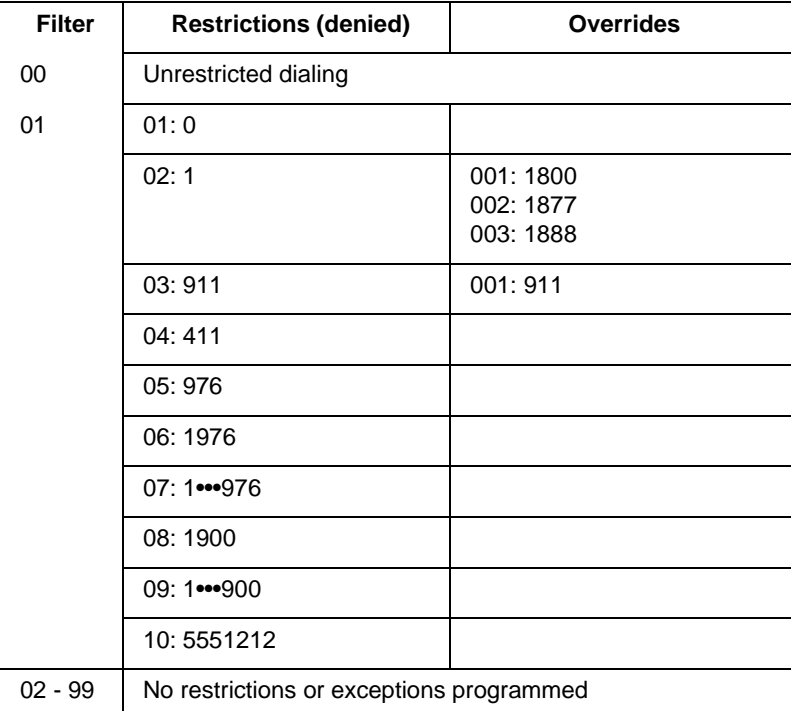

#### **Restriction filter defaults**

**Note:** Default filters are only loaded at a cold start.

Filters 02, 03, and 04, although not preset with restrictions and overrides, are used as default filters in these programming headings:

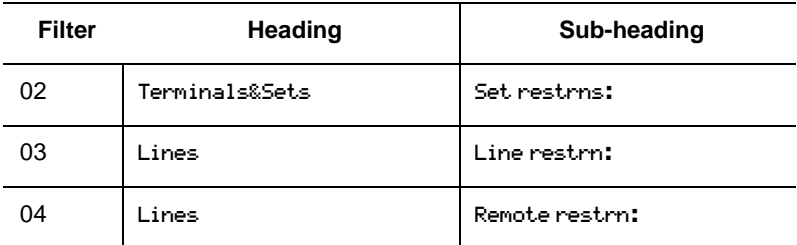

**Tips -** *Filter 00 cannot be changed.*

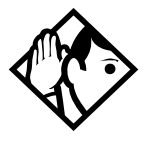

*Norstar can have up to 100 restriction filters (00 to 99).*

*Each programmable filter can have up to 48 restrictions. There is no limit on the number of overrides that can be allocated to a restriction.*

*There is a maximum of 400 restrictions and overrides allocated to the 100 programmable filters.*

*The maximum length of a restriction is 15 digits. The maximum length of an override is 16 digits.*

*A single dot (•) in a dialing sequence is a wild card (stands for any digit). It is inserted by pressing* ANY*.*

*You can use*  $\mathbb{F}$  *and*  $\mathbb{F}$  *in a sequence of numbers in either a restriction or an override. These characters are often used as part of feature codes for other systems or for features provided by the central office (the public network).*

*When restricting the dialing of a central office feature code, remember to create separate restrictions for the codes used for DTMF and pulse lines. Examples of dialing strings that may be restricted for this reason are \*67 and 1167. Do not string together a central office feature code and a dialing sequence that you want to restrict. Create a separate restriction for each.*

*You can use* COPY *and the dialpad to copy restrictions and overrides from one filter to another.*

*Any restriction or override can be used in any number of filters. Each time it is used, it counts as one entry. For example, if restriction 411 exists in filters 01, 02 and 03, it uses up three entries of the 400 entries available.*

*Removing a restriction from a filter has no effect on the contents of other filters even if the restriction was copied to them.*

You cannot delete <sup>a</sup> filter. Removing the restrictions programmed on <sup>a</sup> filter makes it an unrestricted filter but the filter itself is not removed.

#### **Removing <sup>a</sup> restriction changes the identifying number of the restriction.**

Removing a restriction also removes the overrides associated with it, and changes the identifying number of the restriction. For example, if you remove restriction 01, restrictions 01 to 08 are renumbered as 01 to 07.

### **Set restrns**

Set restrictions allows you to assign a restriction filter to a telephone to prevent certain numbers from being dialed from that telephone. You can also use set restrictions to prevent certain features from being used by a telephone.

#### **Filters**

You can assign a different restriction filter for normal service and for each of the six schedules. Refer to *[Services](#page-297-0)* on page [299](#page-297-0) for more information about the schedules.

Use  $\boxed{\text{Show}}$ , CHANGE and the dialpad to enter the number of the restriction filter to be assigned to the set for each schedule.

The following table displays the default set filters.

#### **Default filters for sets**

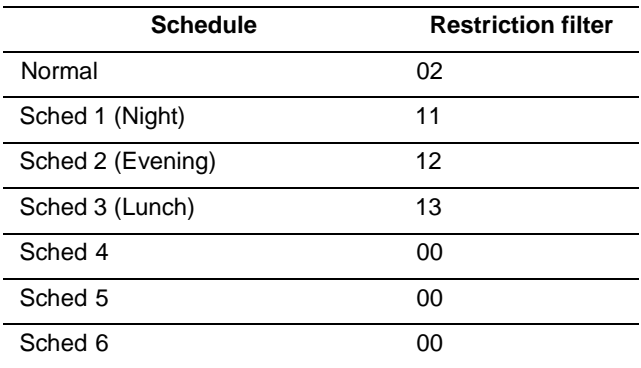

Based on the defaults, if you enter a set of restrictions for filter 11, they will be automatically applied when the Night schedule is in use.

#### **Set lock**

You can adjust the amount of personal programming and customizing that can be performed at a telephone.

Press CHANGE to select one of these settings: **None**, Partial, or Full.

#### **Allow last no**

A telephone can be prevented from using Last Number Redial  $(\boxed{\bullet}$  5).

Press CHANGE to select the setting: **Y** (Yes) or N (No).

#### **Allow saved no**

A telephone can be prevented from using Saved Number Redial  $(\lceil \cdot \cdot \rceil \rceil \rceil \rceil)$ .

Press CHANGE to select the setting: **Y** (Yes) or N (No).

#### **Allow link**

A telephone can be prevented from using Link ( $\boxed{\epsilon}$ ), an option that allows a caller to connect to an outside PBX.

Press CHANGE to select the setting: **Y** (Yes) or N (No).

For more information about host system signaling, refer to the Modular ICS 5.0 System Coordinator Guide.

#### **Line/set restrns**

Line/set restrns allows you to assign a restriction filter to a specific line that can be used for outgoing calls at a specific telephone. This type of filter replaces any line or set restriction filters which might otherwise apply. It restricts the numbers you can dial on a line, but only from that telephone. The same line on another telephone can have different restrictions.

As with set restrictions, you can apply a different line/set restriction for normal service and for each of six schedules.

Use  $\sqrt{\frac{S_{\text{flow}}}{S_{\text{flow}}}}$ , CHANGE and the dialpad to enter the number of the filter to be assigned as the line/set restriction for each schedule. There are no default line/set restrictions.

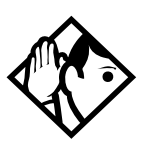

**Tips -** *A maximum of 255 line/set restrictions may be applied to lines at telephones.*

*If a line/set restriction is assigned to a line at a particular telephone, it overrides any line restrictions or set restrictions which might otherwise apply.*

*If no line/set restrictions have been defined, the numbers are checked against the set restrictions and the line restrictions, if either of these have been defined. The numbers may be rejected by either restriction.*

# **Telco features**

Telco features can program the way the Norstar works with features and services that are based in the public network or other outside source. Norstar is designed to work with two of these kinds of services: Call Display and an external voice message service.

When you are finished programming Telco features settings for one telephone, you can copy those settings to other

telephones by using COPY at the Telco features... display. For more information about copying set programming, see *[Copying telephone programming](#page-239-0)* on page 241.

# **Feature assignment**

If you subscribe to Call Display (Caller ID) services, external calls are identified on the display. You may also have a message indicator from an external voice mail service show on the display. CLASS assignment programming allows you to customize how this information is used.

Press  $\boxed{\text{Show}}$  and enter the number of the line you want to program with CLASS settings for the telephone.

#### **Call log set**

Call log set allows you to specify whether the telephone automatically logs Call Display information for calls on an external line. The line must appear on that telephone, but it does not have to be a ringing line.

Press CHANGE to select the setting: **N** (No) or Y (Yes).

#### **Extl VMsg set**

If you subscribe to a voice message service, you can access that service through your Norstar system. The external voice message setting controls where the indicator shows up when there is a voice message waiting on a particular line. The line must be assigned to appear on that telephone.

Press CHANGE to select the setting: **N** (No) or Y (Yes).

To find out if your voice message service will work with Norstar, or if you have any problems with your service, contact your voice message service provider.

## **1stDisplay**

Depending on the services you subscribe to, Call Display information may contain the number of the caller, the name of the line in your Norstar system that the call is on, or both. For each telephone, you can determine which information is displayed first.

Press CHANGE to select the setting: **Name**, Numbr or Line.

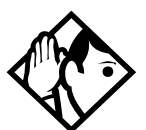

**Tips -** *The Call Information feature is used to display and toggle between the name and line number used for Call Display information. Refer to Modular ICS 5.0 System Coordinator Guide for more information.*

*You may see* Unknown number *on the display if the information is not available from your telephone company. You may see* Private number *on the display if the caller blocks that information.*

### **Called ID**

Called ID allows you to see the extension number and name of the set being called on the display. The Called ID set for target lines is the same set that has appearance on that target line.

Press **CHANGE** to select the setting: **N** (No) or Y (Yes).

#### **Log space**

Log space determines the number of items that can be stored in the Call log for each telephone.

Use  $\boxed{\text{Show}}$ , ADD and REMOVE to redistribute the log space. There is no log space assigned by default.

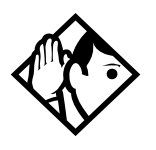

**Tips -** *There must be space available in the log pool in order for you to add space to a Call log. The maximum number of spaces available is 600.*

*System-wide log space allocation is performed in Call log space under* System prgrming*. If you want to allocate the same log space to all telephones, use the Call log space setting instead.*

# **Lines**

This chapter describes the settings that allow you to determine how the lines coming in and going out of the system will be assigned.

Lines, whether physical or virtual, are the connecting threads that allow users access into and out of the Norstar system to the public network or to other private networks.

Lines can be pooled so a number of sets of have access to more available lines, or they can be assigned specifically to one set. There are also a number of ways that a set can be configured to access line pools and special lines like tie lines and private network lines.

# **Trunk/Line data**

Trunk data allows you to program settings for lines that affect how Norstar communicates with other switches. These settings also allow you to determine how lines, including target lines, will be used in the Norstar system.

Some Trunk data settings may not appear on the display during programming, depending on the type of trunk. Those that appear for a given Trunk type are indicated in the following table.

# **Trunk/Line data settings that appear for a given trunk type**

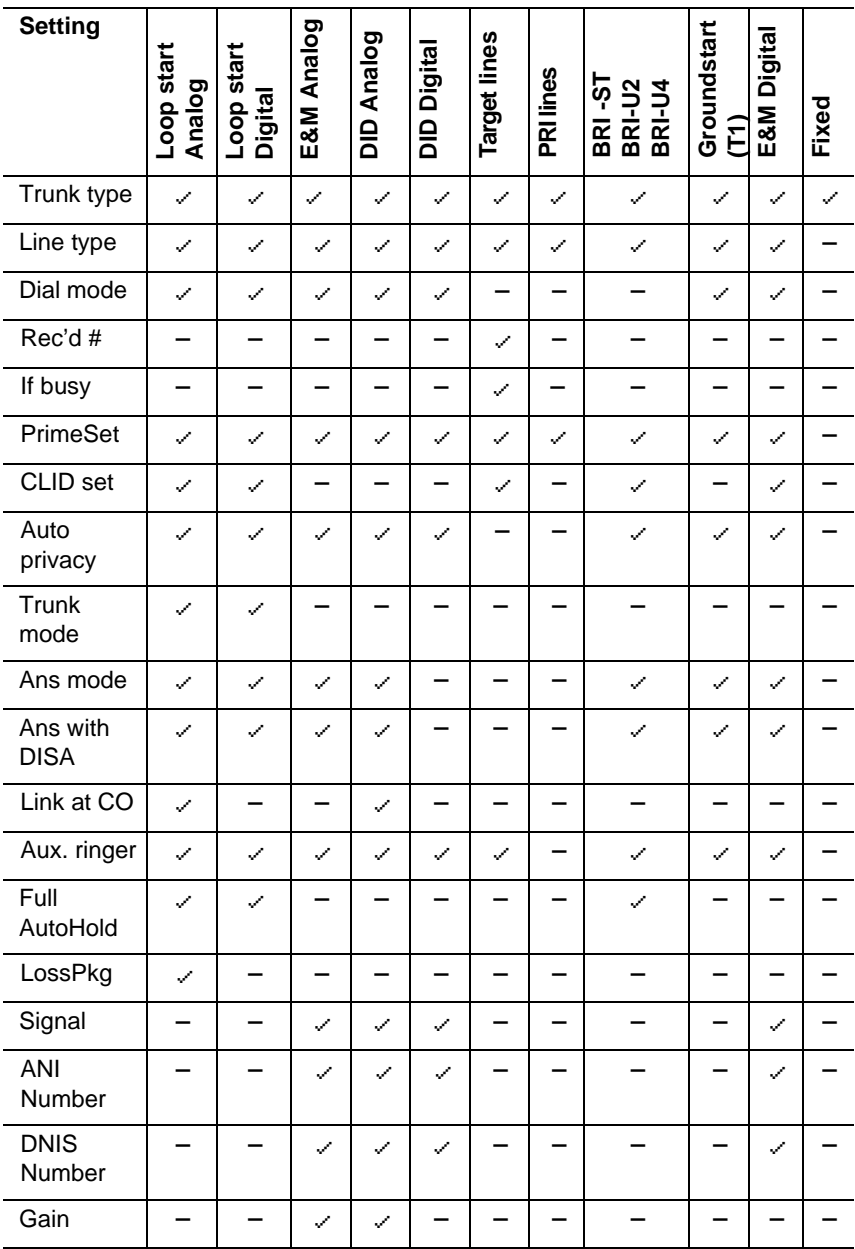

# **Copying Trunk and Line data**

At the Trk/Line data display cory appears. This allows you to copy programming from one line to other lines.

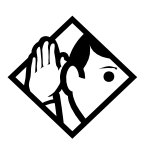

**Tips -** *In copying data from a physical trunk to a target line, or the other way around, only the data in common is copied. For example, copying a target line to an E&M trunk copies only the Line data settings because there are no Trunk data settings for a target line.*

*If you try to copy line programming between lines on different types of Trunk Cartridges, the display shows* Incompatible Cd*, then returns to* Show line: \_*. You cannot copy programming between lines on different types of Trunk Cartridges.*

*The Received number of a target line is a unique number and cannot be copied.*

**Trunk type Installer password required** 

The Line setting shows **Loop**, DID, PRI, BRI-ST, BRI-U4, BRI-U2, E&M, Ground or Fixed.

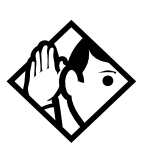

**Tips -** *Changing the settings for a trunk type on a system that is in use, may cause calls to be dropped.*

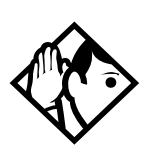

**Tips -** *You can only change this setting for lines connected to a DTI. For all other lines, such as analog lines and BRI lines, the trunk type is determined by the Trunk Cartridge type. The system simply displays the trunk type; you cannot change it. To change the Trunk Cartridge or BRI Card, see [Hardware on](#page-387-0) [page 389](#page-387-0).*

#### **Enable Trunk Cartridges**

If you disable any Trunk Cartridges to perform programming, enable them now using Module status in Maintenance or your system will not function properly. See [Module](#page-424-0) status on page [426](#page-424-0) for information on enabling Trunk Cartridges in Module status.

#### **Line type Installer password required**

This setting specifies how the line is to be used in relation to other lines in the system.

Press CHANGE to select the setting: **Public**, Private to:, or Pool (A to O, representing 15 line pools) or PRI-A or PRI-B.

- A **Public** line can be accessed by more than one telephone.
- A **Private** line can be assigned only to one telephone and the prime telephone for that line. Use CHANGE and the dialpad to enter the internal number of the telephone.
- **Pool** assigns the line to one of the 15 line pools. If a line is assigned to a line pool, but is not assigned to any telephone, that line is available only for outgoing calls.

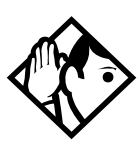

**Tips -** *Line pools must never contain a mixture of loop start lines and E&M lines. All E&M lines in a given line pool should go to the same location.*

*Try to avoid putting unsupervised loopstart lines in a line pool. These lines can become hung, especially when a remote user uses the line pool to make an external call.*

There are two more programming settings that must be assigned before a line pool can be used:

- You must assign line pool access to telephones in Line access programming.
- You must assign system-wide line pool access codes in System prgrming.

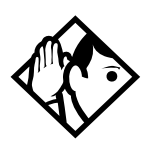

**Tips -** *A telephone can be administered to search automatically for an idle line from several lines appearing on the telephone. Assign a line pool as the prime line (in* Line access*) and all the lines in the line pool must appear on that telephone. When the user lifts the receiver or presses* ©*, any one of the lines, if idle, can be selected by Automatic*

# **Line connected to a DTI Installer password required**

The Line setting shows the trunk type for a line.

For lines connected to a DTI, press CHANGE to select one of these settings: **Loop**, E&M, DID, Ground, Fixed.

Loop is used for loop start trunks

*Outgoing Line selection.*

- E&M is used for the first two line numbers on  $E\&M$  trunks
- DID is used for direct inward dialing trunks
- ground is used for groundstart (T1) trunks
- PRI is used for ISDN-PRI

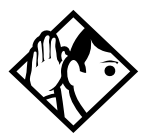

**Tips -** *E&M Trunk Cartridges have two E&M lines and two DTMF receivers (instead of four lines as in a Loop Start Trunk Cartridge). For example, if an E&M Trunk Cartridge has the range of line numbers 049 to 052, numbers 049 and 050 are E&M lines, and numbers 051 and 052 are the DTMF receivers. The display for line 050 appears as* Line050:E&M *and for line 051 appears as* Line051:DTMF*.*

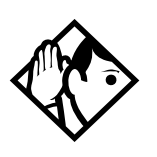

**Tips -** *Changing the settings for a trunk type on a system that is in use, may cause calls to be dropped.*

*When assigning lines to line pools, consider your network configuration. You may be able to create a unified dialing plan by assigning lines to the same location to the same line pool on each of your systems. For example, if system A and system B each have tie lines to system C, assign the tie lines to pool D on each of the systems.*

*If you plan to program the prime line as I/C (intercom) for some telephones, you may wish to assign loop start lines to the first line pool. Remember that when the system searches for an outgoing line, it begins at line pool A and chooses the first available line.*

*Assigning a single E&M trunk to a line pool allows features like Ring Again to help manage access to a shared resource.*

*You cannot assign target lines (145-272) to a line pool.*

**Dial mode Installer password required** 

Dial mode allows you to specify whether dual tone multifrequency (DTMF) or pulse signalling is used on the trunk.

Press CHANGE to select the setting: Pulse or **Tone.**

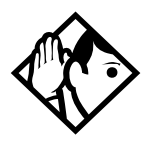

**Tips -** *For DID and E&M lines connected to a DTI, the Tone setting does not appear if Signal is Immediate.*

**Rec'd # Installer password required**

The Received number setting applies only to target lines (line numbers 145 to 275 for MICS 5.0, and lines 145 to 336 for MICS-XC 5.0). It allows you to specify the digits which make a specific target line ring. The default value is **None**.

Use CHANGE, and the dialpad to program the digit string for each target line.

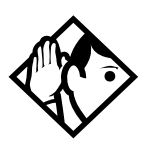

**Tips -** *A Received number can be two to seven digits long. It is programmed in* System prgming*. The default length for a non-expanded system is two. The default length for an expanded system is three.*

*A received number cannot be the same as, or be the start digits of a line pool access code, a destination code, the DISA DN or the Auto DN.*

*If you are configuring auto-answer BRI trunks to map to target lines, the received number should be the same as the Network DN supplied by your service provider. The call will be directed to the prime telephone for the incoming line if the Network DN is not used.*

#### **If busy**

When a call is received on a target line that is already busy, you can choose if the caller gets a busy tone or if the call is forwarded to the prime set.

Busy tone only works for PRI and BRI trunks on target lines.

Programming is done in Line Data under Lines. Press CHANGE to select one of these settings: **To prime** or BusyTone.

#### **Prime set Installer password required**

This feature allows you to assign a telephone to provide backup answering for calls on the line. Unanswered calls are redirected to the prime telephone.

Use CHANGE and the dialpad to enter the internal number of the prime telephone.

The default prime set for each line on a system with three-digit DNs is 221.

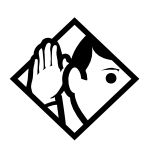

**Tips -** *For auto-answer trunks, calls ring only at the prime telephone for a trunk, and only when overflow call routing is active.*

*Each line can be assigned only one prime telephone.*

**CLID set Installer password required**

A set on the system displays the telephone number of the calling party. The Call Line Identifier (CLID) set prompt, allows you to specify which sets are capable of using the feature.

The default setting is **None**.

**Auto privacy Installer password required**

This feature controls whether one Norstar user can select a line in use at another telephone to join an existing call. The default setting is Privacy on, so that nobody with a Norstar telephone can press a line appearance on their telephone to join a call in progress at another telephone.

Press CHANGE to select either: **Y** (on) or N (off).

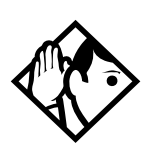

**Tips -** *Users can change a line privacy setting for an individual call using the Privacy feature* ( $\boxed{e}$   $\boxed{8}$   $\boxed{3}$ ).

# **Trunk mode Installer password required**

Trunk mode allows you to specify either disconnect supervision or unsupervised. Disconnect supervision, also referred to as loop supervision, releases an external line when an open switch interval (OSI) is detected during a call on that line. This prevents the line from remaining unavailable for other Norstar users.

Press CHANGE to select the setting: **Unspr** or Super.

- Unspr (the default) turns disconnect supervision off for the line.
- Super assigns supervised mode, if supported by the line. otherwise, the line functions as unsupervised.

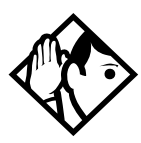

**Tips -** *The duration of an open switch interval (OSI) before Norstar disconnects a call is programmed by the Discon timer setting under* Hardware*.*

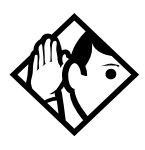

**Tips -** *Disconnect supervision is required for loop start trunks to operate in auto-answer mode or with DISA. It is also required to conference with two external callers. The line must be equipped with disconnect supervision from the central office for the Super option to work.*

#### **Ans mode Installer password required**

The Answer mode setting appears on the display during programming for loop start and BRI lines with a Trunk mode setting of Super, for groundstart (T1) lines, and for E&M lines. Press CHANGE to select the setting: **Manual** or Auto.

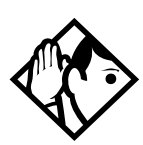

**Tips -** *If loop start lines are set to Auto, you will require an E&M card for the DTMF receivers to function properly.*

*Remember that disconnect supervision is required if loop start trunks need to operate in auto-answer mode.*
*You should change the Answer with DISA setting to N for E&M trunks in a private network operating in auto-answer mode. The default, Y (Yes), causes the system to expect a Class of Service password after it automatically answers a trunk.*

## **Ans with DISA Installer password required**

When activated, the Answer with DISA setting specifies that a trunk is answered with stutter dial tone.

Press CHANGE to select the setting: **Y** (Yes) or N (No).

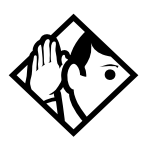

**Tips -** *For loop start and E&M lines this setting only appears if Answer mode is Auto.*

*Set Ans with DISA to No for E&M lines on an enhanced switched network (ESN) to operate properly in auto-answer mode.*

To program DISA on PRI trunk, see *[Programming Direct](#page-49-0) [Inward System Access \(DISA\) on PRI trunks](#page-49-0)* on page 51.

# **Link at CO (exchange) Installer password required**

Some exchanges respond to a Link signal ( $\boxed{\epsilon}$ )  $\boxed{\uparrow}$ ) by providing an alternative line for making outgoing calls.

- When Link at  $CO$  is set to Y (Yes), the system applies the restrictions on outgoing calls to the digits dialed after the Link signal, and the call on the alternative line will be subject to all restrictions.
- Setting Link at CO to N (No) prevents a Link signal from resetting the Norstar restrictions in cases where the host exchange does not provide an alternative line.

Press CHANGE to select the setting: Y (Yes) or N (No).

For more information about host signalling options, refer to *Modular ICS 5.0 System Coordinator Guide*.

**Aux. ringer Installer password required** 

This setting allows you to turn the auxiliary ringer on or off. An auxiliary ringer can be programmed on a line or a set. When programmed on a set, the auxiliary ringer will ring every time a call is received. When programmed on a line, the auxiliary ringer will not ring when a transferred call is received.

Press CHANGE to select the setting: Y (Yes) or **N** (No).

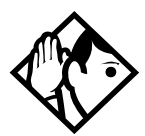

**Tips -** *The auxiliary ringer is an optional device that should be connected by the installer.*

*If you have an auxiliary ringer programmed to ring for calls on an external line, and you transfer a call on that line without announcing the transfer, the auxiliary ringer will ring for the call transfer.*

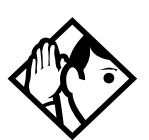

**Tips -** *TAn auxiliary ringer can also be programmed in Services to ring for a line placed into a scheduled Ringing service. See the Modular ICS 5.0 System Coordinator Guide for more information.*

# **Full AutoHold Installer password required**

Full AutoHold on idle line is a variation of the Automatic Hold feature. If you select an idle line, but do not dial any digits, that line is automatically placed on hold if you then select another line.

Press CHANGE to select the setting: **N** (No) or Y (Yes).

The line you first selected is held until you press the line button. The line is not available for use by anyone else.

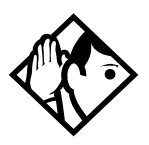

**Tips -** *The Full AutoHold setting appears only during loop start trunk programming. Full AutoHold is always in place for E&M trunks; it has no meaning for incoming-only DID trunks.*

*Only change the default setting if Full AutoHold is required for a specific application.*

### **LossPkg Installer password required**

Loss Package allows you to select the appropriate loss/gain and impedance settings for each line. The setting is based on the distance between the ICS and the terminating switch, and the terminating switch type. When measuring the distance from ICS to CO and from ICS to PBX, use 600 ohms as the termination resistance setting.

A loss of 4 dB corresponds to a cable length of approximately 2700 m (9000 ft.).

Press CHANGE to select one of the following settings.

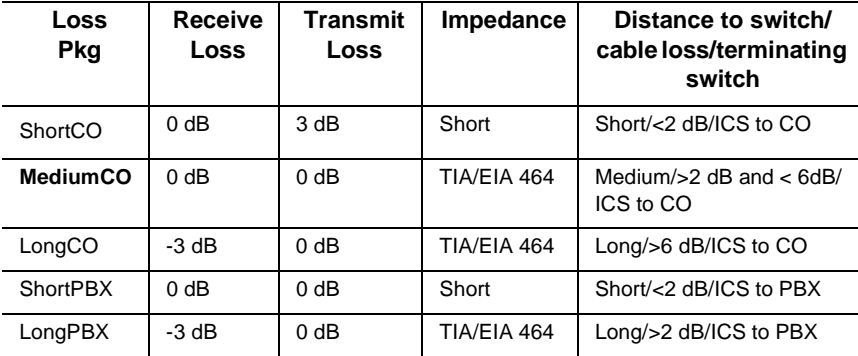

The following table describes the five types of loss packages.

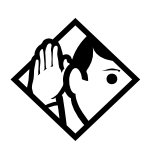

**Tips -** *This setting applies only to lines connected to an NT7B75GA-93 Loop Start Trunk Cartridge.*

*When measuring the distance from ICS to CO and ICS to PBX, use 600 ohms as the termination resistance setting.*

**Signal Installer password required**

Select the signal type for the line.

Press CHANGE to select one of these settings: **WinkStart**, Immediate, DelayDial.

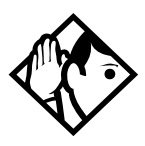

**Tips -** *The Signal setting appears on the display only for E&M or DID lines.*

*Make sure that this matches the signal type programmed for the trunk at the other switch.*

*For E&M and DID lines connected to a DTI, the Immediate setting does not appear if dial mode for the line is tone.*

# **ANI Number Installer password required**

Select whether the telephone number of the caller will be collected for this line. The digits can then be displayed on Norstar telephones as part of Call Display services.

Press CHANGE to select either: **N** (No) or Y (Yes).

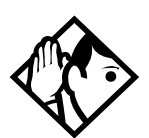

**Tips -** *The central office must deliver ANI/DNIS in DTMF mode.The delivery of ANI/DNIS depends on the network provider and the services they offer. This setting applies only to E&M and DID lines.*

*For E&M or DID lines connected to a DTI, the setting only appears if Signal is WinkStart. For lines connected to an E&M or DID Trunk Cartridge, the setting only appears if Signal is WinkStart or Immediate.*

*If the conditions for signalling mode and start arrangement are not met, prompts are not presented to the user. No additional equipment is required.*

## **DNIS Number Installer password required**

Select whether the digits dialed by an external caller on this line will be collected.

Press CHANGE to select either: **N** (No) or Y (Yes).

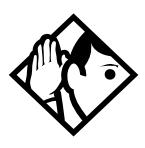

**Tips -** *This setting applies to E&M lines only.*

*For E&M lines connected to a DTI, this setting only appears if Signal is WinkStart and Ans mode is Manual. For E&M lines connected to an E&M Trunk Cartridge, this setting only appears if Signal is WinkStart or Immediate and Ans mode is Manual.*

*These digits are required for some third-party software applications.*

**Gain Installer password required** 

Select the appropriate gain level for the line.

Press CHANGE to select either: **Normal** or High.

The default value **Normal** induces zero loss. Use it when the E&M trunks are connected to facilities that present 0 dBm at the interface, for both the transmit and receive paths.

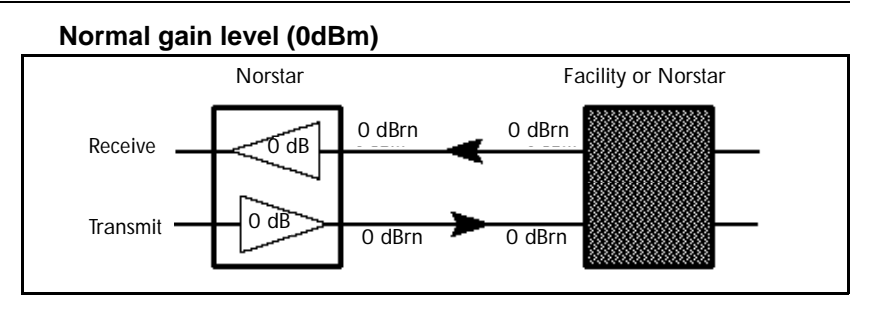

The value **High** induces 7 dB of loss in the receive path and 16 dB of loss in the transmit path. Use it when the E&M trunks are connected to facilities that present +7 dBm in the receive path, and -16 dBm in the transmit path, at the interface.

#### **High gain levels**

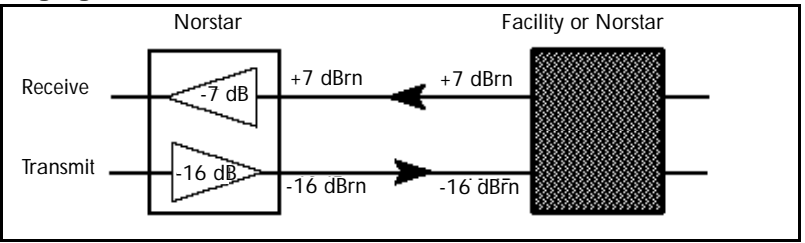

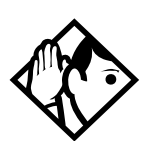

**Tip -** *Control over the gain on transmission levels can only be set for lines on E&M Trunk Cartridges.*

# **Name**

The default name for a line is Line XXX, XXX being the three-digit line identifier. For example, Line 001.

This can be changed to any combination of letters and numbers to a maximum length of seven characters.

For more information, refer to *Modular ICS 5.0 System Coordinator Guide*.

# <span id="page-294-0"></span>**Restrictions**

Use Restrictions to prevent a user from using a line for making certain kinds of calls. For example, users should not be able to make long-distance calls on lines used exclusively for local calling.

# **Restrn filters**

Restriction filters are groups of dialing restrictions and dialing overrides for external numbers or feature codes. By packing a set of restrictions and overrides in one group, you can assign them to a line in one step, as a single package.

You can make changes to restriction filters under both Terminals&Sets, and Lines. Any changes will take affect for any telephone, line, or line on a telephone, regardless of where the programming was changed.

See the description and procedures in *[Restrictions](#page-294-0)* on page [296.](#page-294-0)

### **Line restrns**

Specify the filter to be applied to this line to restrict the numbers that can be dialed on it. You can assign a different restriction filter for normal service and for each of the six schedules. See the section on Services for more information about the schedules.

Use  $\boxed{\text{Show}}$ , CHANGE and the dialpad to enter the number of the restriction filter to be assigned as the line restriction for each schedule.

The default restrictions are shown in the table below:

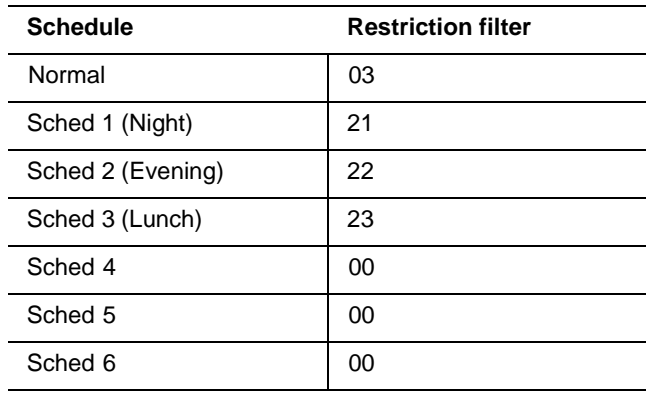

### **Default filters for lines**

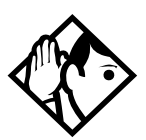

**Tips -** *When a remote user places an external call on a line, any filters used with the line still apply.*

# **Remote restrns**

Specify the restriction filter to be applied to remote callers calling in to the Norstar system on this line. A restriction filter is a set or group of restrictions and overrides.

As with line restrictions, you can apply a different remote restriction for normal service and for each of six schedules.

Use CHANGE and the dialpad to program the remote restrictions for each schedule.

The default restrictions are shown in the following table.

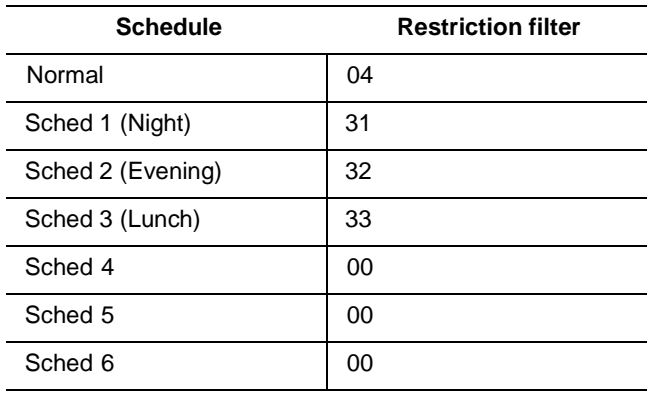

#### **Default filters for remote access**

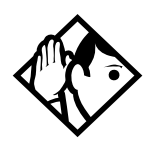

**Tip -** *The remote restriction restricts the numbers that can be dialed on an incoming auto-answer line. If a remote user then selects a line to place an external call, any filter used with the line still applies.*

# **Telco features**

This item allows you to assign features that occur from a telco level.

# **VMsg center 1**

If you subscribe to a voice message service, you can specify which voice message center is used for each external line that can receive message waiting indication.

1. For each line, press CHANGE to select a message center: **1**, 2, 3, 4, 5, or N.

# **Services**

Using Services, you can control three types of service using the time of day and the day of week:

- alternate call ringing
- alternate dialing restrictions
- alternate call routing

Each of the three services has six schedules that can be customized.

For example, you may want to combine alternate call ringing with alternate dialing restrictions for lunchtime, evenings, and weekends (Schedules 1, 2, and 3). Then you may want to run alternate call routing using three separate schedules.

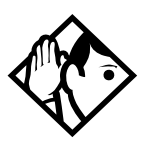

**Tips -** *Once you have programmed the different services and schedules, you can turn each of the services on separately. For example, the Night schedule might control both Ringing service and Restriction service. But you can turn on just the Ringing service part of the Night schedule if you wish.*

*You can activate the services from the designated control telephone for each Norstar telephone and line in your system. You can have one control telephone for the whole system, or different control telephones for different Norstar telephones and lines.*

*If you want to have several services active at the same time, simply program them on for the same schedule.*

# <span id="page-298-1"></span>**Ringing service**

At certain times or in certain situations, you may want additional telephones to begin ringing for incoming lines. The most common use of this feature is when a security desk telephone begins to ring for incoming lines after 5:00 p.m., a practice often called *night service*.

These features are programmed under Ringing service.

# <span id="page-298-0"></span>**Ringing groups**

Ringing groups allows you to define groups of extended ringing sets. A group can be assigned to any line for any of the schedules. You can create up to 20 ringing groups composed of up to 30 sets for each ringing group.

To define a ringing group use  $\boxed{\frac{1}{5}}$  and enter the number of the group you want to program (01-20).

Once you define a ringing group, the display will prompt you to enter the number of the set you want to assign to this ringing group. You can use SCAM to display the sets that are assigned to the ringing group.

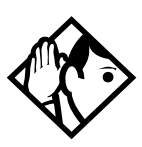

**Tips -** *You can assign any set on the Norstar system to a ringing group. The assigned control set for each schedule is added to each ringing group.*

*A set can belong to more than one ringing group.*

# **Sched:Night**

Indicate how Ringing service should be activated for each of the schedules.

## **Service**

Use  $\sqrt{\frac{Show}{S}}$  and CHANGE to change the setting for each schedule to : **Off**, Auto, or Manual.

Off — prevents the service from being activated.

Auto — allows you to program a stop and start time for a service. You will be prompted to enter start and stop times. You can still start and stop the service by entering the appropriate Services feature code at a control telephone.

Manual — allows you to turn the service on and off at any time from a control telephone using the Ringing service feature code.

### **Trunk answer**

Trunk answer allows you to answer, from any telephone, an external call that is ringing at another telephone in your office. This is useful if the other telephones have not been assigned the same lines as the telephone you are using to answer the call.

Press CHANGE to select the setting: **Y** (Yes) or N (No).

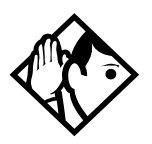

**Tip -** *You can change the Trunk Answer setting only if Ringing service is set to Manual or Automatic.*

# **ExtraDial telephone**

ExtraDial telephone allows you to assign an additional direct-dial telephone in the Norstar system for each schedule you use.

Use CHANGE and the dialpad to enter the internal number of the extra-dial telephone.

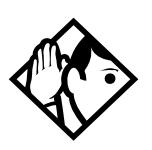

**Tip -** *The extra-dial telephone is activated during a schedule by entering the Ringing service feature code from a direct-dial telephone. This does not activate the Ringing service unless the direct-dial telephone is also a control telephone.*

# **Line settings**

The ring groups and auxiliary ringer use for Ringing service is programmed for each line individually.

### **Ringing group**

You can assign a predefined ringing group to a line for each schedule. See *[Ringing groups](#page-298-0)* **on page 300** to create groups of extra ringing telephones.

Use the dialpad to enter the line number to see which ringing group is assigned to the line.

To choose a different ringing group assignment, press CHANGE and enter the new ringing group number (01-20)

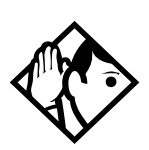

**Tip -** *Only one ringing group can be assigned to a line for each schedule. To combine groups of ringing sets, you must create a new ringing group which contains all the sets you want to ring and assign it to the line.*

### **Aux. ringer**

Indicate whether the auxiliary ringer, if installed, also rings when Ringing service is on.

Press CHANGE to select either: Y (Yes) or N (No).

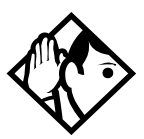

**Tips -** *The default ringing telephone is 221 (for systems with a DN length of 3). This means that all lines ring at telephone 221 when Ringing service is on.*

*You can use* COPY *and the dialpad to copy Ringing set and Auxiliary ringer programming from one line to another.*

*If you have an auxiliary ringer programmed to ring for calls on an external line, and you transfer a call on that line without announcing the transfer, the auxiliary ringer will ring for the call transfer.*

# **Restrn service**

Indicate how the alternate dialing restrictions should be activated for each of the schedules.

Use  $\boxed{\text{Show}}$  and CHANGE to change the setting for each schedule: **Off**, Automatic, or Manual.

For information on using schedules, refer to the *Modular ICS 5.0 System Coordinator Guide*.

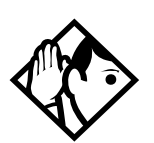

**Tips -** *A schedule must be active for overflow routing to be in effect. Overflow routing is not available in normal mode.*

*You must create an overflow route to be used with each destination code. In this way, every route used with a scheduled mode that has overflow service must have an alternate route in normal service.*

See *[Ringing service](#page-298-1)* on page 300 for descriptions of the three activation settings.

See Restrictions under both Terminals&Sets and Lines to assign dialing restrictions for telephones, lines and remote users to the schedules.

# **Routing service**

The programming for routing decides what path an outgoing call takes using the digits that are dialed. It is sometimes called Automatic Route Selection (ARS).

When you select an internal line and dial, the numbers you enter are checked against the routing tables. If the number you dialed starts with a destination code, the system uses the line pool and dials out digits specified by the route assigned to that destination code, and then dials the rest of the number that you dialed.

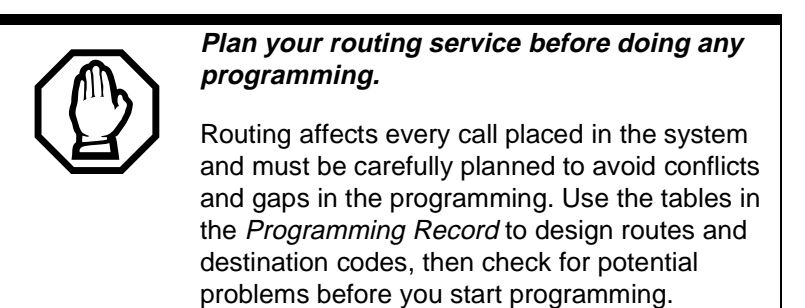

Routing service replaces a number of tasks that otherwise have to be done manually, including:

- entering a line pool code
- dialing an access code for a long distance carrier
- deciding which line pool to use according to the time and day

The installer can set up routing to take advantage of any leased or discounted routes using information supplied by the customer. The system itself cannot tell which lines are cheaper to use.

For Call by Call service selection (PRI only), the installer defines destination codes for various call types over PRI lines (e.g. Foreign Exchange, Tie Trunk, and OUTWATS). This information is then recorded in the routing and dialing plan section of the Programming Record for the PRI Pool-A (and PRI Pool-B if there are two PRI cards).

The user simply dials a number via the intercom button without having to enter any special information. For more information see, *[Programming Call by Call service selection](#page-373-0)* [on page 375.](#page-373-0)

How to use routing to create a universal dialing plan (UDP) or coordinated dialing plan (CDP) is explained in *[Dialing plans](#page-76-0)* [on page 78.](#page-76-0)

### **Routes and destination codes Installer password required**

Programming for a route makes use of:

- destination codes (max. of 500 available, up to seven digits)
- a three-digit route number (000-999)
- a line pool
- DialOut digits (up to 24)
- a schedule (programmed in Services)

#### **Routing table modifications**

Changes to the routing tables can only be made during low-activity periods or on an idle system. Plan to program the routing tables when user activity is at a minimum.

Alternatively, Norstar Remote Utilities (NRU) can be used to back up, modify and restore these tables.

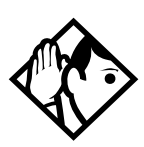

**Tips -** *To dial a telephone number which does not match any of the programmed destination codes, the user chooses a line and dials the number. For long distance dialing, area codes in the North American numbering plan can be programmed as destination codes.*

**Routes Installer password required**

Press Show and enter a three-digit route number (000-999).

# **DialOut**

DialOut is the number you want the route to use.

Press  $\sqrt{\frac{1}{2} \cdot \frac{1}{2}}$  and enter the DialOut digits (up to 24), or press CLR to choose No numbr.

You can press  $\boxed{\bullet}$   $\boxed{7}$   $\boxed{8}$  to insert a 1.5-second pause in the dialing string, if necessary.

Route 000 has no DialOut by default and cannot be changed.

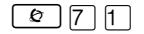

 $\boxed{\epsilon}$  |  $\boxed{7}$  |  $\boxed{1}$  Link – if your Norstar system is connected to a private branch exchange (PBX), you can use a Link signal to access special features.

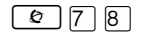

 $\boxed{\circ}$   $\boxed{7}$   $\boxed{8}$  Pause – Enters a 1.5 second delay in a dialing sequence on an external line.

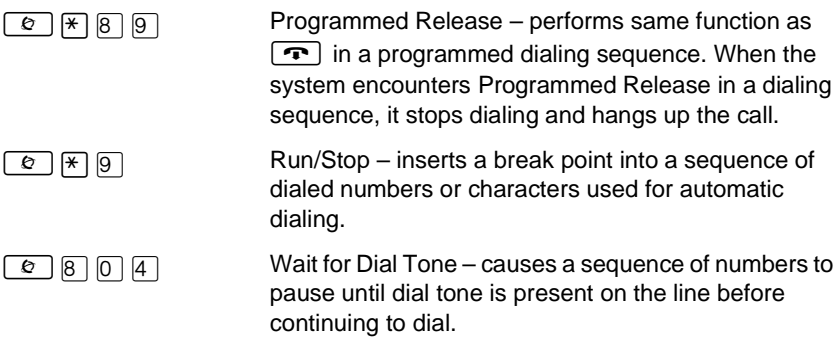

See the Modular ICS 5.0 System Coordinator Guide for more information.

## **Use Pool**

Press  $\sqrt{\frac{N\text{ext}}{n}}$  and CHANGE to select a line pool to be used with the route: **Pool A**, Pool B...Pool O or PRI-A or PRI-B.

Route 000 uses Pool A by default and cannot be changed.

# **Routing table**

Call by Call Service information for outgoing calls is recorded in the Routing Service section of the Programing Record.

The following is an example of a Routing Table containing CbC programming.

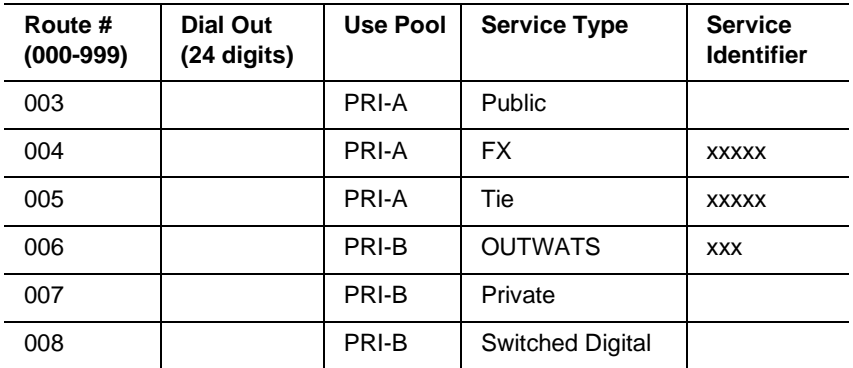

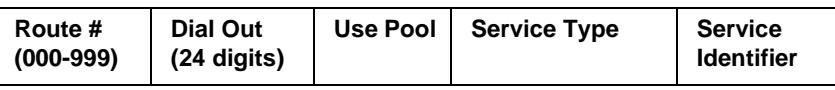

Note: The public DN lengths are used for all PRI calls except those whose routes use service type Private or service type Tie with DN Type specified as Private.

The service identifier (SID) depends on the selected service type. For example, with NI-2 protocol.

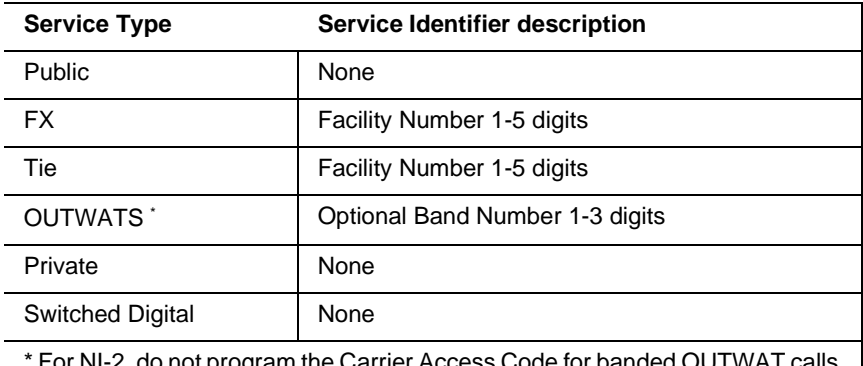

\* For NI-2, do not program the Carrier Access Code for banded OUTWAT calls. This call may be rejected.

When a PRI protocol is selected or changed, the Service Type and Service ID fields are automatically cleared for each entry in the routing table for that PRI.

# **Programming the PRI routing table**

The dialing plan must be thoroughly planned out in advance before programming the information into the Norstar system.

Programming the routing table takes place in Services under Routing Service/Routes

- 1. Press Show T. The display shows Rte000.
- 2. Press  $\sqrt{\text{Next}}$ . The display shows Rte001.
- 3. Press  $\boxed{\text{Show}}$ . The display shows Dial-Out:No numbr. Press CHANGE to enter a number (up to 24 digits).
- 4. Press  $\sqrt{\text{Next}}$ . The display shows Use: Pool A. The PRI pool(s) displayed depend on how the PRI lines are put into pools in the Trunk/Line data section of programming. It is possible to have only pool PRI-A or only pool PRI-B, even if there are two PRI cards in the system.
- 5. Press  $\overline{\text{Next}}$ . The display shows SrucType: Public. Press CHANGE if you want to select a different Service Type.
- **Note:** This parameter displays for specific protocols, such as N12, DMS100, DMS250.
- 6. Press  $\overline{\text{Next}}$ . The display shows Service ID:None. Press CHANGE to enter the Service ID number. This is shown only if the service requires an ID.
- **Note:** This parameter displays for specific protocols, such as N12, DMS100, DMS250.
- 7. Press  $\overline{\text{Next}}$ . The display shows DN type: Public. Press CHANGE to enter Public or Private.

<span id="page-307-0"></span>**Note:** This variable displays only for service type Tie. **Dest codes Installer password required** 

The numbers used for destination codes must not conflict with:

- Call Park Prefix (*Park prefix* [on page 358](#page-356-0))
- External Access code (*[External code](#page-357-0)* on page 359)
- Direct Dial numbers (*[Direct-dial #](#page-357-1)* on page 359)
- Line Pool code (*[Line pool codes](#page-355-0)* on page 357)
- internal set numbers (*[Terminals&Sets](#page-255-0)* on page 257)
- DISA DNs (*DISA DN* [on page 361](#page-359-0))
- Auto DNs (*Auto DN* [on page 360\)](#page-358-0)

For example, the system will confuse an internal number of 221 and a destination code of 22 because the call would be routed using the first two digits, even if the caller dialed the complete internal number. However, an internal number of 221 and a destination code of 23 would work.

The following are the *default* numbers automatically assigned in MICS-XC 5.0 with Companion Wireless capability:

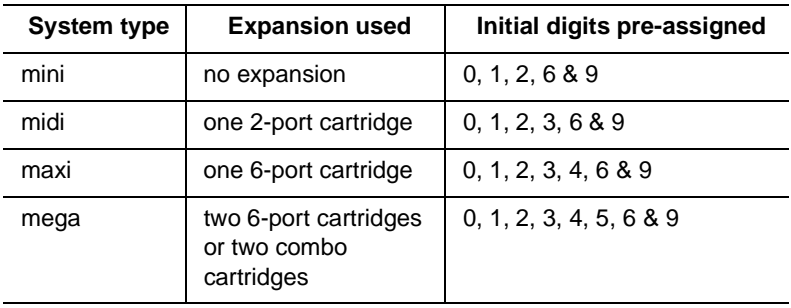

The following are the *default* numbers automatically assigned in a MICS 5.0 system:

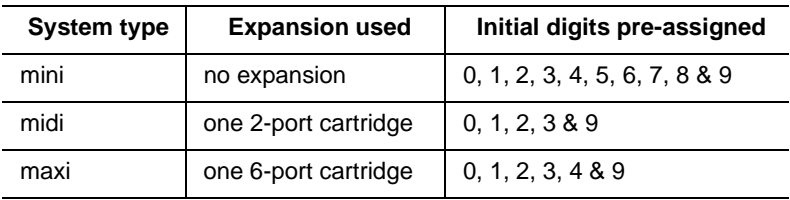

To make the digits available for use with destination codes, you must change the DN length of B1 and B2 DNs, depending on your system size. This can be done either at system startup or in System prgrming. The examples shown above use a three-digit DN length unless stated otherwise.

# <span id="page-309-0"></span>**Wild card character**

When programming destination codes, the installer can use wild cards in the destination code string. As a result of wild card characters, the number of destination codes programmed in the system is reduced, thus maximizing the use of destination codes in the system.

- 1. At DestCodes, press  $\boxed{\text{Show}}$  and enter the destination code you want to modify or use the ADD display key to enter a new destination code.
- 2. When you enter a destination code, press the ANY display key to enter a wild card character (•) in the destination code.

The wild card character can be used only for the last digit of a destination code. It represents any digit from 0 to 9 except for digits already programmed or used by other numbering plans.

Should there be a conflict with other digits already programmed or used by other destination codes, the digit will not be displayed.

The wild card character can only be used to group destination codes that use the same Route and Digit Absorb length.

| Route | <b>DialOut</b> | <b>Line Pool</b> |
|-------|----------------|------------------|
| 555   | 763-4018       | Line Pool C      |
| 565   | 763-3492       | Line Pool A      |

**Destination codes without the use of a wild card character**

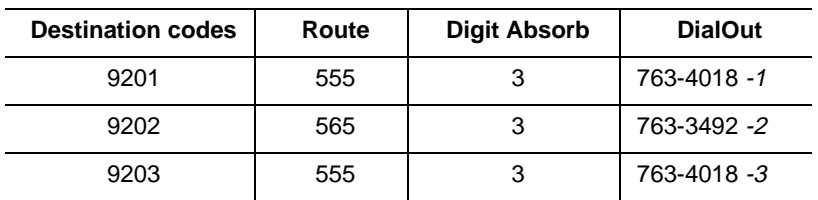

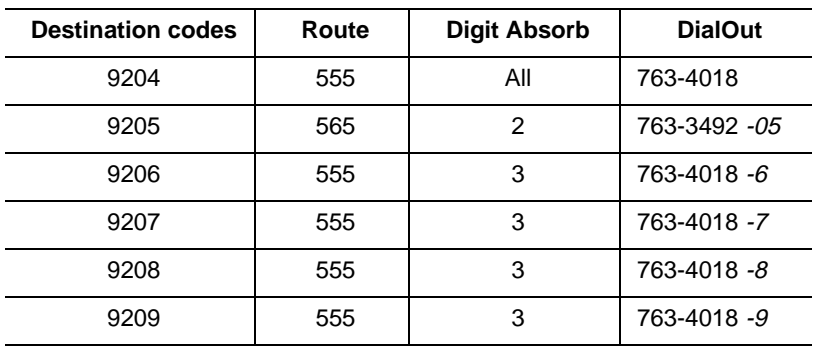

**Note:** The numbers in italics in the DialOut sequence are not displayed.

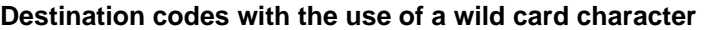

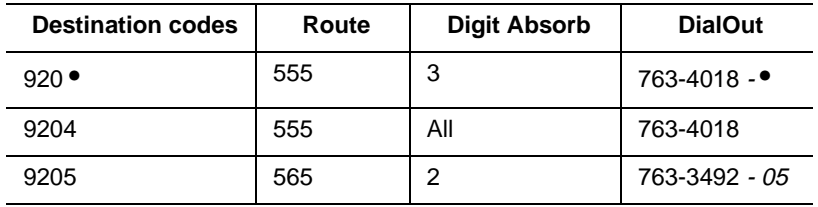

**Note:** The numbers in italics in the DialOut sequence are not visible to the user.

# **Normal rte**

Select which route a call using the destination code takes during normal service and for each of the schedules. The automatic schedule times are programmed under Services. The default Normal route is **000**, which has no DialOut digits and uses Pool A.

## **Digit Absorption**

Select the portion of the destination code that is always absorbed by the system and not used in the dialing sequence. Press CHANGE to select the number of digits to be deleted: 0, 1, 2, 3, 4, 5, 6, or **All**.

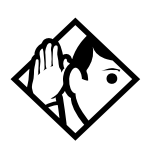

**Tips -** *The digit absorption setting (*Digit absorb*) only applies to a maximum of two schedules.*

*Setting digit absorption to 0 minimizes the effort involved in preparing destination codes. With a 0 setting, the actual digits dialed by a caller are preserved in the dialout sequence. Programming a DialOut sequence as part of the route may or may not be necessary depending on the required dialout.*

# **Setting up a route for local calling**

An office may have different suppliers for local and long distance telephone service. By programming a destination code, any call that begins with 9, the most common dialout digit, will automatically use lines dedicated to local service.

The first step is to build a route (under Services/Routing Service/Routing).

- 1. At Show route: enter 001 (or any other available route number)
- 2. Press scan to view defined routes and cLEAR to erase a defined route.
- 3. Choose the line pool that contains the lines for local calling.
- 4. Enter the DialOut digits (if any) which are needed to direct the call once it is connected to an external line.
- **Note:** For local calls only, there are no DialOut numbers. Compare this with *[Setting up a route for long distance](#page-313-0) calling* [on page 315.](#page-313-0)
- 5. Now you need to set up a destination code that will use this route during the various schedules. Since users will dial 9 to make an external call, 9 should be the destination code. (Services/Routing Service/Dest Codes)

6. At Show DstCode: press ADD and enter 9.

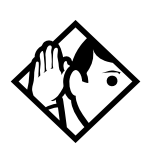

**Tips** - If entering a code other than 9, a valid destination code must be used. See *[Dest codes](#page-307-0)* on page [309.](#page-307-0)

To view existing destination codes press Next before entering a new code.

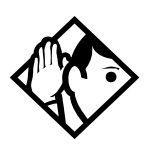

**Tip -** The destination code can use a different route depending on which schedule is being used. Refer to Services in the *Modular ICS 5.0 System Coordinator Guide* for information about using schedules. In the current example, Route 001 is used when someone dials 9 during normal mode. This is the mode used when the other Schedules are turned off.

7. Press Show

The route for the first schedule appears after Normal:

8. Press CHANGE and enter the defined route number 001.

The following illustrations show the tables used for planning and recording routing service found in the *Programming Record*. They are filled out to match the examples of routes for local and long distance calling.

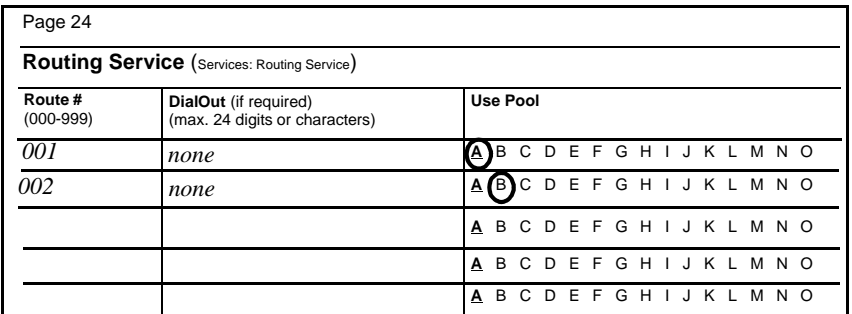

#### **Recording the routes**

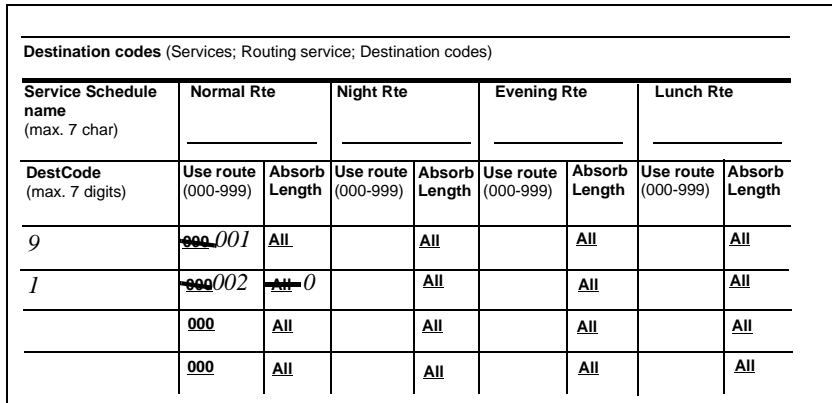

#### **Recording how the routes will be used**

# <span id="page-313-0"></span>**Setting up a route for long distance calling**

An office may have leased lines or E&M trunks which make it cheaper to call long distance.

The routing should take place automatically when the number of the outgoing call begins with 1.

The first step is to build a route (under Services/Routing Service/Routing).

- 1. At Route:, enter 002 (or any other available route number)
- 2. Choose the line pool where the discounted lines for calling long distance have been placed. Example: Line pool B.
- 3. Then you need to assign the route to the destination code and to the destination code schedules. (under Services/ Routing Service/Dest Codes)
- 4. At DstCode: enter a valid destination code. Example: 1

Refer to *Dest codes* [on page 309.](#page-307-0)

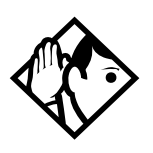

**Tip -** *To view existing destination codes press* Next *before entering a new code.*

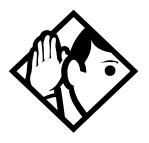

**Tip -** T*he destination code can use a different route depending on which schedule is being used. Refer to Services in the Modular ICS 5.0 System Coordinator Guide for information about using schedules. In the above example, the system uses Route 002, which uses Line pool B, to take advantage of the lower cost when the system is in normal mode.*

5. Press Show

The route for the first schedule appears: Normal:

- 6. Press CHANGE and enter the defined route number 002.
- 7. Press Show

The AbsorbLength prompt appears. The default is All.

8. Press CHANGE to choose the number of digits that need to be absorbed before dialout. In this case, it would be 0, as 1 needs to be dialed out before the rest of the digits.

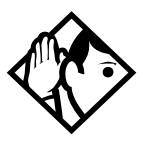

**Tips -** *The digit absorption setting (*AbsorbLength*) only applies to a maximum of two schedules.*

*Setting* AbsorbLength *to 0 minimizes the effort involved in preparing destination codes.With a 0 setting, the actual digits dialed by a caller are preserved in the dialout sequence. Programming a DialOut sequence as part of the route is not necessary.*

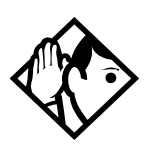

**Tips -** *If rates change depending on the time of the day or week, a different route can be used for the same destination code 1 when a particular schedule is in use. See [Programming for](#page-317-0) [least cost routing on page 319](#page-317-0).*

# **Adding a long distance carrier access code**

In many cases, long distance service uses the same lines as local service but the call is switched to a specific carrier using an access number. This number is sometimes called an equal access code. Programming for routing can include this access number so users only need to dial the set number, as described below:

- 1. Create a route that uses a line pool containing local lines only.
- 2. Program the route to use a line pool containing the lines used to access the long distance carriers.
	- a. Enter the DialOut digits, which are the same as the carrier code digits. For example, if the access code was 10222, the DialOut digits would be 10222. Carrier codes are defined in *[Carrier Codes](#page-360-0)* on page 362.
	- b. Create a destination code 91. 9 (for outside access) and 1 (for long distance). Refer to *Dest codes* [on page 309](#page-307-0) to determine a valid code.
	- c. Set AbsorbLength to 1.

The 9 is only used internally and should be dropped. The 1 is needed to direct the call to the public carrier network.

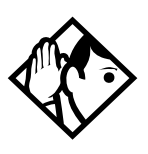

**Tips -** *The destination codes 9 and 91 used in the examples cannot be used together. If the destination code 91 is needed to direct long distance calls, you must create a separate set of codes that use local calling routes. These codes would be, for example, 90, 92, 93, 94, 95, 96, 97, 98 and 99. See [Wild card](#page-309-0) [character on page 311](#page-309-0) for information on programming destination codes.*

#### **Using destination codes to make a call**

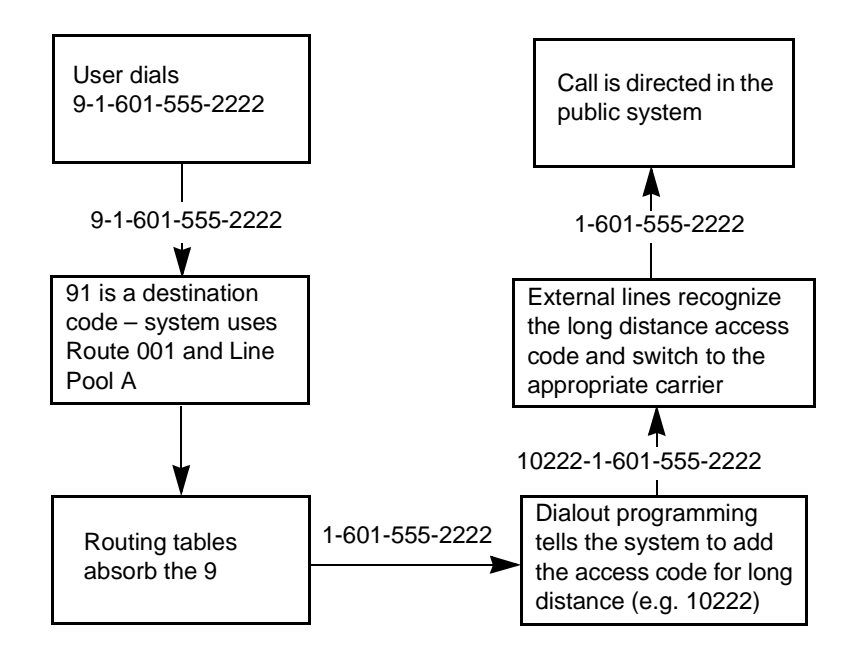

# <span id="page-317-0"></span>**Programming for least cost routing**

It may be cheaper to use another long distance carrier at another time of day.

Continuing with the example used in the previous flowchart, the lines that supply local service in normal mode will also be used for long distance service after 6 p.m. because that is when rates become competitive. For the system to do this automatically, another route has to be built.

- 1. At Route: choose Route 007 (or any available route).
- 2. Press Show
- 3. At DialOut, press CLR to choose No numbr.
- 4. Press Show
- 5. Choose Line pool A, or the pool with the local service carrier lines.

In this case, the change in route uses the start and stop times for Night Sched.

- 6. Return to the Routes heading and press  $\sqrt{\text{Next}}$  to find the Dest Code heading.
- 7. Press Show and then Next
- 8. At DstCode:, press ADD, then enter 91.
- 9. Press  $\boxed{\text{Show}}$  and then  $\boxed{\text{Next}}$
- 10. Under Night rte: enter Route 007.
- 11. Press Show
- 12. Set AbsorbLength to 1.

The 9 will be absorbed before the number is dialed out to the network. This means, that when the Night schedule is chosen, either automatically, by time, or manually from a control telephone, the calls dialed with 91 will dial out to the long distance network without requiring a special access code.

# **Sched:Night**

Indicate how the alternate routing should be activated for each of the schedules.

## **Service**

Use  $\overline{\text{Show}}$ , CHANGE, and  $\overline{\text{Next}}$  to change the setting for each schedule to one of these settings: **Off**, Automatic, or Manual.

Off — prevents the routing service from being activated. In this case, the Normal schedule is used.

Auto — allows you to program a stop and start time for a service. You will be prompted to enter start and stop times. You can still start and stop the service by entering the appropriate Services feature code at a control telephone.

Manual — allows you to turn the service on and off at any time from a control telephone using the Ringing service feature code.

Refer to the Modular ICS 5.0 Coordinator Guide for a description of the feature codes used to work with Services.

## **Overflow routing**

If all the lines used by a route are busy when a call is made, the mode may be programmed to overflow to the route used for normal mode. If this happens, the set will sound a warning tone and display the message Expensive route. The caller

can then release the call to avoid using the normal route, or continue with the call.

Overflow routing is turned on or off for each schedule when you program the destination codes schedule.

Press CHANGE to select the setting: Y (Yes) or **N** (No).

Refer to the *Overflow call routing* section of the *Modular ICS 5.0 Coordinator Guide* for details about how to set up overflow routing.

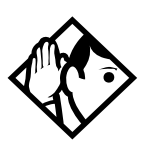

**Tips -** *A schedule must be active for overflow routing to be in effect. Overflow routing is not available in normal mode.*

*You must create an overflow route to be used with each destination code. In this way, every route used with a scheduled mode that has overflow service must have an alternate route in normal service.*

# **Using dialing restrictions with routing**

Routing service can be further customized by adding dialing filters to lines in line pools. Filters restrict the use of the line to specific area codes. See *[Networking features](#page-72-0)* on page 74 and the *Programming* chapter of the *Modular ICS 5.0 System Coordinator Guide* for more information.

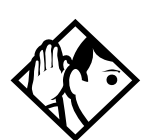

**Tips -** *Host system signaling codes can be part of the DialOut. See the Modular ICS 5.0 System Coordinator Guide for details on host system signaling codes.*

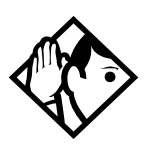

**Tips -** *You can also use routing as an alternate method for a direct-dial number. For example, create a destination code 0 and program the number of the internal or external destination as the DialOut. Digit absorption should be set to 1.*

*Because overflow routing directs calls using alternate line pools, a call may be affected by different line filters when it is handled by overflow routing.*

# **Common settings**

Services share the settings for control telephones, schedule names, and schedule times.

## **Control sets**

A control telephone turns Services on and off for the lines and/ or telephones assigned to it. You can assign several control telephones for your system.

A control telephone for lines controls Ringing service, Restriction service and Routing service for its assigned lines.

A control telephone for telephones controls Restriction service and Routing service for its assigned telephones. Assign a control telephone for each external line and telephone.

Use  $\boxed{\text{Show}}$ ,  $\boxed{\text{Next}}$ , CHANGE and the dialpad to program the internal number of the control telephone for each line and each telephone.

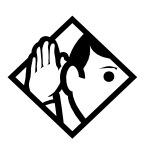

**Tips -** *External lines and telephones must be programmed with a control telephone to use the three kinds of Services. You can assign a control telephone to more than one external line or telephone, but a line or telephone cannot be assigned to more than one control telephone.*

*One recommendation is to have one control telephone for all lines and a different control telephone for all telephones.*

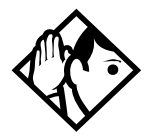

**Tips -** *A service can be turned on manually or automatically for all external lines and telephones controlled by a given control telephone, but you cannot combine schedules. In other words, a service can only be active as normal service or one of the six schedules at any one time. You can have several schedules active, as long as they are using different services.*

*The default control telephone for all lines and telephones is 221.*

## **Schedule names**

The schedule name is shown on the display of the control telephone when the schedule is turned on. It identifies the active schedule.

Use  $\boxed{\text{Show}}$ ,  $\boxed{\text{Next}}$ , and CHANGE and the dialpad to program the name.

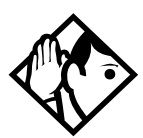

**Tips -** *The default names of the six possible schedules are only suggestions and may be changed to any other name. A schedule name can be one to seven characters long. It is recommended that you reserve certain schedules (4, 5, and 6) exclusively for alternate call routing (Routing service).*

# **Schedule times**

Schedule start and stop times are set at times you are most likely to want each service to be active.

Use  $\boxed{\text{Show}}$ ,  $\boxed{\text{Next}}$ , and CHANGE and the dialpad to program the start and stop times for each schedule, on each day.

#### **Default schedule times**

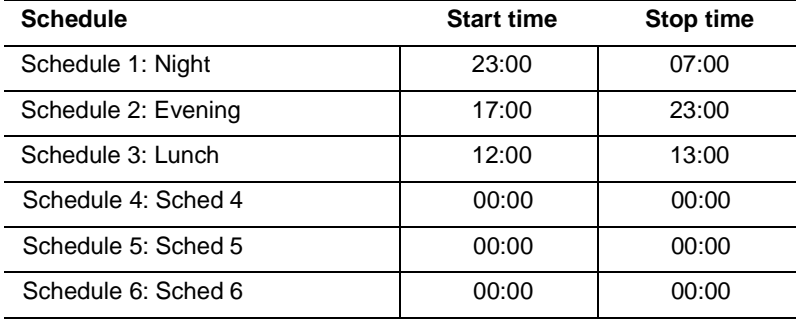

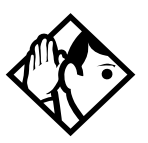

**Tips -** *It is only necessary to program start and stop times for schedules that are activated automatically. See the instructions with Ringing service for information on activating schedules.*

*The time may be entered in either 12 or 24-hour format. If the display is in English, and the hour entered is less than 13, the display prompts you to specify* AM *or* PM*.*

*If you assign identical start and stop times for a schedule, for example, 04:00 start and 04:00 stop, the schedule is in effect all day. The only exception to this is a start and stop time of 00:00. In that case the schedule is off for the day.*

*You may assign overlapping times. For example, if schedule 1 is assigned from 9:00 am to 4:00 pm, and schedule 2 is assigned from 1:00 pm to 5:00 pm, then the start time of the second schedule is treated as a stop time for the first schedule.*

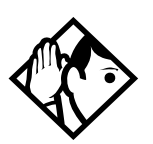

**Tips -** *This is also true if two schedules have the same start time but different stop times. In that case, the stop time of the shorter schedule is treated as the start time of the longer schedule.*

*If one schedule starts and stops within the times of another schedule, the first service temporarily ends when the second service starts. The first service then resumes when the second service has ended.*

*Some schedules start and stop at the same times each day. Use* COPY *to copy the start and stop times from one day to the next.*

## **Start and stop times cannot span days.**

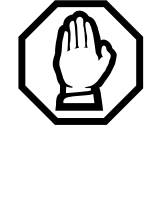

When you program a schedule to start in the evening and stop in the morning, it does not carry over into the next day. For example, if you program Night service for Friday (22:00 to 06:00), the system turns on Night service from midnight to 6 am on Friday, and then again from 10 pm to midnight on Friday.
# **Sys speed dial**

System speed dial allows you to create speed dial codes that can be used by any telephone system.

For more information on using and programming System speed dial, refer to the *Modular ICS 5.0 System Coordinator Guide*.

# **Passwords**

# **COS pswds**

Class of Service (COS) passwords permit controlled access to system resources by both internal and remote users.

When you enter a COS password at a telephone, the restriction filters associated with your password apply instead of the normal restriction filters. Similarly, when a remote user enters a COS password on an incoming auto-answer line, the restriction filters and remote package associated with their COS password apply instead of the normal restriction filters and remote package.

COS passwords allows you to define individual passwords and determine the restriction filters and remote package associated with each.

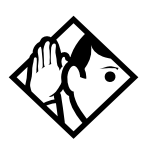

**Tips -** *The Class of Service passwords for a system should be determined randomly and should be changed on a regular basis.*

*Users should memorize their COS passwords.*

*COS passwords should be deleted when an employee leaves the company.*

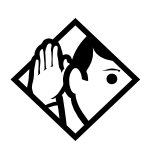

**Tips -** *TTypically, each user has a separate password. Alternately, several users can share a password or one user can have several passwords.*

*A system can have a maximum of 100 six-digit COS passwords (00 to 99).*

*You can use* COPY *and the dialpad to copy the restriction filters and remote package from one COS password to another. COS passwords must be unique.*

#### **Pswd**

Pswd defines the six-digit Class of Service password.

There is no default password.

Use  $\sqrt{\frac{S_{\text{Now}}}{S_{\text{Now}}}}$ , CHANGE and the dialpad to program the six-digit password.

Use BKSP to edit numbers you have entered.

#### **User flt**

User filter allows you to assign a restriction filter to a COS password. The user filter associated with the COS password replaces any normally applicable set restriction, line/set restriction, or remote restriction.

Use CHANGE and the dialpad to program the two-digit user filter.

The default setting (**None**), means that any normallyapplicable filters still apply (set restriction, line/set restriction, or remote restriction).

#### **Line flt**

Line filter allows you to assign a specific line restriction to a COS password. The line filter associated with the COS password replaces any normally-applicable line restriction.

Use CHANGE and the dialpad to program the two-digit line filter.

The default setting (**None**), means that any normallyapplicable line filter still applies.

#### **Remote pkg**

Remote pkg allows you to assign a specific remote access package to a COS password.

The remote access package associated with the COS password replaces any normally applicable remote access package.

Use CHANGE and the dialpad to program the two-digit remote package.

The default setting (**None**), means that any normally\_applicable remote access package still applies.

## **Call log pswds**

This setting allows you to override any Call log password programmed with the Call log feature, and resets it to **None**. This feature is used when someone forgets a password.

- 1. Press  $\boxed{\text{Show}}$  and enter the DN of the telephone.
- 2. Press  $\sqrt{s_{\text{how}}}$  and then CLR to clear the programmed password.

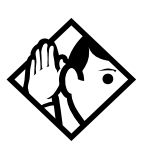

**Tips -** *You program a Call log password using the Call log Password feature. Refer to the Telephone Feature Card or the Modular ICS 5.0 System Coordinator Guide for more information.*

# **Progrming pswds**

You can choose any combination of six digits for Passwords.

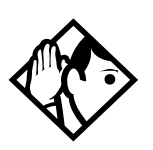

**Tip -** *It is easier to remember the password if the digits spell a word.*

Some passwords allow line assignments to be rearranged, which could disrupt your telephone service. Provide passwords only to selected personnel to prevent unauthorized access to programming.

#### **Installer**

The default Installer password is **266344 (CONFIG)**.

- 1. Use CHANGE, the dialpad, and  $QK$  to program the Installer password.
- 2. Record the password in the Programming Record.

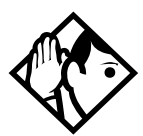

**Tips -** *You can choose any combination of one to six digits. It is easier to remember the password if the digits spell a word. Provide this password only to selected personnel to prevent unauthorized access to programming. The implications of such access may include the rearrangement of line assignments, which could affect the operation of the Norstar system.*

### **SysCoord+**

The default System Coordinator Plus password is **727587 (SCPLUS)**.

Use CHANGE, the dialpad, and OK to program the System Coordinator Plus password.

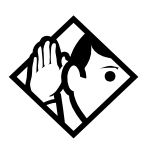

**Tips -** *You should only distribute this password to experienced System Coordinators. This level of access is documented in the Modular ICS 5.0 System Coordinator Guide.*

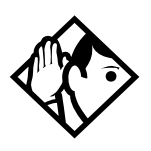

**Tips -** *An overview of what programming is available by using the System Coordinator Plus password is on [page 232](#page-230-0)*

# **SysCoord**

The default System Coordinator password is **23646 (ADMIN)**.

#### **Basic**

The default Basic password is **22742 (BASIC)**.

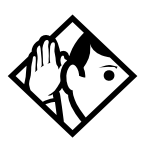

**Tips -** *For more information about the System Coordinator and Basic passwords, see the Modular ICS 5.0 System Coordinator Guide.*

# **Registration password (MICS-XC only)**

For more information about the Registration password, refer to the *Modular ICS 5.0 Companion Installer Guide*.

# **Hospitality password**

There are two passwords within the hospitality feature. One provides secure access to the administration set, and one provides secure access to a room condition setting from each room set for housekeeping staff.

#### **Desk pswd**

Change this password frequently, to maintain security.

At Hospitality:

- 1. Press Show
- 2. Desk pswd:4677 displays.
- 3. Press CHANGE.
- 4. New pswd: displays
- 5. Enter a new password, then press OK.

#### **Cond pswd**

Change this password frequently, to maintain security.

#### At Hospitality:

- 1. Press Show
- 2. Press Next
- 3. Cond pswd:None displays.
- 4. Press CHANGE.
- 5. New pswd: displays
- 6. Enter a new password, then press OK.

# **Time&Date**

The time and date shown on the telephone display is used by the system for scheduled features. It can be changed in programming or by using a feature code ( $\boxed{\odot}$  $\boxed{\odot}$  $\boxed{\odot}$  $\boxed{\odot}$  $\boxed{\odot}$ or  $\boxed{e}$   $\boxed{*}$   $\boxed{*}$   $\boxed{8}$   $\boxed{4}$   $\boxed{6}$   $\boxed{3}$ ).

For more information refer to the *Modular ICS 5.0 System Coordinator Guide*.

# **System prgrming**

System prgming allows you to set up features and settings which are not associated with any specific line or telephone.

# **Hunt groups**

The Hunt groups feature allows a group of sets to be called by a single directory number, ensuring that calls are easily routed to the appropriate group.

The default setting for Hunt groups is Broadcast. Hunt group statistics are available with Usage Metrics on [page 475](#page-473-0).

Hunt groups can be used to route calls to a support service such as a Help Line for a software company. Specialists dealing with Product A can be in one group. Specialists dealing with Product B can be in another group. Incoming calls will hunt for the next available set in the group. If no set is available, the call can be placed in a queue or can be routed to an overflow set.

The Hunt groups subheading in system programming is the area that programming changes are made to the following:

- members of a group
- member position in a group
- what lines are assigned to a group
- how incoming calls are distributed
- how long the system looks for available agents
- where a call goes if all agents are busy

The hunt group setting impacts other features:

- Call forwards set on telephones that are members of a hunt group are overridden by the hunt group routing.
- Sets that are members of a hunt group can temporarily leave a group by activating the DND feature.
- Wireless twinning can be enabled if a hunt group appears on the portable as well as the set.
- Priority calls to a hunt group will be rejected
- Hunt group set numbers cannot be in a ringing group.
- Hunt group set numbers cannot be in a page zone.
- **Note:** Videophones should not be programmed as members of a hunt group. Hunt groups allow one B channel connection at a time and videophones use two B channels.

#### **Adding or removing members from a group**

Members of the group can be any Norstar set, CTA 500dm, ISDN set, or portables. A set can be in more than one hunt group but is considered a member in each hunt group, increasing the total number of members in the system.

There can be only one appearance of the same hunt group on a set. The appearance can be: Appr&Ring, Appr only, or Ring only.

The set number range for hunt groups is 707 to 736.

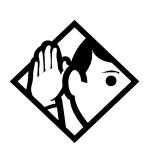

**Tip -** *You must program the set DNs you want to use for hunt group members are outside the hunt group DN range.*

Hunt groups can be programmed under System premine.

- 1. Press Show 1. The display shows Hunt groups.
- 2. Press  $\boxed{\text{Show}}$ . The display shows Show group:.
- 3. Enter the hunt group number you want to program (1-30).
- 4. Press Show 1. The display shows Member DNs:.
- 5. Press  $\boxed{\text{Show}}$ . The display shows the members for that group.
- 6. Press ADD to add a member or press REMOVE to remove a member from the group.
- 7. Select Appr&Ring, Appr only, or Ring only for the hunt group member. See *[Appearances](#page-256-0)* on page 258.
- **Note:** Fixed external cadencing is provided for all external hunt group calls regardless of whether or not they have been answered and transferred.

#### **Moving members of a group**

Member order within a hunt group is important. The member order determines how a call is routed through a hunt group.

- 1. Press MOVE to move an existing member to another place within the hunt group.The display shows the member number followed by an arrow.
- 2. Enter the new position number for the set.

### **Assigning or unassigning lines to a group**

To avoid delayed ring transfer of external hunt group calls to a prime set, ensure that the hunt group line prime is set to None.

A line can only be assigned to one hunt group.

- 1. When the display shows Member DNs:.
- 2. Press Next 1. The display shows Line assignment.
- 3. Press  $\boxed{\text{Show}}$ . The display shows Show line:.
- 4. Enter the line number you want to program, press **SCAN** to go the first line assigned to this group or press LIST to go to the first line in the system.
- 5. Press CHANGE to program the line as **Unassigned** or Assigned.

\*HGnn\* means the line is assigned to another hunt group.

#### **Setting the distribution mode**

There are three modes of call distribution:

 $B$ roadcast — rings each set in the group simultaneously. Calls are handled one at a time, other calls are queued. As soon as a call is picked up, the call next in the queue is presented to the hunt group without waiting for queue timeout.

In Broadcast mode, a single incoming call will ring simultaneously at all the sets in a group. This way, all receptionists in the group can share the load of answering large volumes of calls. A familiar example is a fundraising campaign where a group of operators would be waiting to take each call as it comes in.

 $S$ equential  $-$  starts the call at the first set in the hunt group. Distribution is complete when the first free set has been found. Simultaneous calls can be presented. Distribution is order based. In Sequential mode, you can program your top salesperson to be the first member of the group to receive incoming calls.

• Rotary — the call starts at the set after the one which was last presented. Distribution is complete when the next free set has been found. Simultaneous calls can be presented. Distribution is order based. In Rotary mode, you can ensure that all your help-line people are receiving calls, rather than one person receiving the majority of calls.

If a hunt group has available agents but nobody answers the call, the call is routed through the hunt group list until either someone answers the call or the queue timeout occurs. In the latter case, the call is diverted to the overflow position.

When the display shows Member DNs:

- 1. Press  $Next$  until the display shows Mode:.
- 2. Press CHANGE to set the mode: Broadcast, Sequential, Rotary.

### **Setting the hunt delay**

This setting allows you to program the number of rings the system permits at a hunt group set before moving on to the next set in the hunt group. This display only shows if the distribution mode is sequential or rotary.

- 1. When the display shows Member DNs:.
- 2. Press  $Next$  until the display shows Hunt delay:

3. Press CHANGE to select the setting: 1, 2, 3, **4**, 5, 6, 7, 8, 9,10.

#### **Programming busy line setting**

There are three routing options if all agents are busy:

- BusyTone—the caller gets a busy tone for PRI or BRI, otherwise the telephone rings back.
- Overflow—the call is routed to an overflow position. You can not use overflow if the overflow DN is a hunt group DN.
- Queue—the call stays in the system for a period of time. Within this period of time, the call will be presented to an agent if one becomes available. When the time-out occurs, the call will be presented to an overflow position.
- 1. When the display shows Member DNs:.
- 2. Press  $\sqrt{\text{Next}}$  until the display shows If busy:
- 3. Press CHANGE to set the mode: BusyTone, Overflow, Queue.

#### **Programming the queue timeout**

This setting allows you to program the number of seconds a call will remain in the hunt group queue before it is also routed to the overflow position.

- 1. When the display shows Member DNs:.
- 2. Press  $\begin{bmatrix} Next \\ \end{bmatrix}$  until the display shows Q Timeout:
- 3. Press CHANGE to set the queue timeout: 15, 30, 45, **60**, 120 or 180.

#### **Programming the overflow set**

This setting allows you to program the overflow set the hunt group calls will be routed to when the queue is full.

- If the overflow set is not a hunt group set, the call ceases to be a hunt group call.
- If the overflow set is a hunt group set, the call is treated as a new call and goes to the bottom of the queue.

The overflow set also can be a set number associated with a voice mailbox.

- 1. When the display shows Member DNs:.
- 2. Press  $Next$  until the display shows Overflow:
- 3. Press CHANGE to change the overflow position.
- 4. Enter the new overflow position.

#### **Setting the function name**

This setting allows you to program the hunt group function name, such as Service or Sales. The name can be up to seven characters in length.

- 1. When the display shows Member DNs:.
- 2. Press  $Next$  until the display shows Name:.
- 3. Press CHANGE.
- 4. Use the dialpad to enter the name of the hunt group.
- 5. Press  $Next$  to store the name.

# **Change DNs Installer password required**

Change DNs allows you to change the directory number (DN) or internal number of a telephone.

#### **Changing DN locks programming session.**

Changing an individual DN locks the programming session into the Change DNs programming mode. After you finish and press  $\boxed{\bigcirc}$ , re-enter the programming access code and the Installer password to continue with other programming. Do not perform Startup again or all previous programming will be erased.

- 1. Use  $\sqrt{\frac{S_{\text{flow}}}{S_{\text{flow}}}}$  and the dialpad to identify the DN you want to change.
- 2. Use the dialpad to enter the new DN.

# **Featr settings**

The following section describes how to configure set features.

#### **Backgrnd music**

Background Music allows you to listen to music through your telephone speaker. A customer-supplied music source must be connected to the Integrated Communication System.

Press CHANGE to select the setting: **N** (No) or Y (Yes).

#### **On hold**

On hold allows you to choose what a caller hears on an external line when the line has been put on hold.

Press CHANGE to select the setting: Tones, Music, or Silence.

- Tones provides a periodic tone.
- Music provides any signal from a source such as a radio connected to the ICS.
- Silence provides no audio feedback.

#### **Receiver volume**

Receiver volume allows you to specify whether the volume level of a handset receiver or headset will return to the system default level when a call is ended or put on hold, or whether the volume will remain at the level set at the individual telephone.

Use  $\sqrt{\frac{S_{\text{low}}}{S_{\text{low}}}}$  and CHANGE to select either: Use sysvolume or Use set volume.

This feature is not available on some older telephones.

#### **Camp timeout**

Camp timeout delay allows you to assign the number of seconds before an unanswered camped call is returned to the telephone which camped the call.

Press CHANGE to select the setting: 30, **45**, 60, 90, 120, 150, or 180 seconds.

#### **Park timeout**

Park timeout allows you to assign the number of seconds before a parked call on an external line returns to the originating telephone.

Press CHANGE to select the setting: 30, 45, **60**, 90, 120, 150, 180, 300, or 600 seconds.

#### **Park mode**

The Call Park feature allows you to suspend a call. The call can then be retrieved at any system set by entering the unique retrieval code. Park Mode is the setting which determines how a retrieval code is assigned to parked calls.

Press CHANGE to select the way that the system will choose a Call Park code: Lowest or Cycle.

- When set to Lowest, the system will choose the lowest code that is available when the call is parked.
- When set to Cycle, the system will choose the codes in sequence, from lowest to highest, until all the codes have been used.

#### **Trnsfr callbk**

Transfer callback delay allows you to specify the number of rings before a callback occurs on a transferred call.

Press CHANGE to select the setting: 3, 4, 5, 6, or 12 rings.

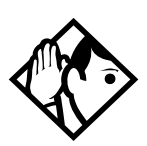

**Tips -** *You can estimate the delay in seconds if you multiply the number of rings by six.*

### **DRT to prime**

Delayed Ring Transfer automatically forwards unanswered external calls to a prime telephone, after a certain period of time. This helps ensure that no external call goes unanswered.

Press CHANGE to select the setting: **Y** (Yes) or N (No).

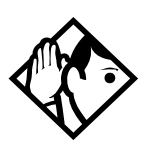

**Tips -** *An operational prime telephone must be assigned before this feature can operate. A prime telephone is assigned to one or more external lines in the* Line Data *of programming.*

# **DRT delay**

Delayed Ring Transfer delay allows you to specify the number of rings before a call is transferred to a prime telephone.

Press CHANGE to select the setting: 1, 2, 3, 4, 6, or 10 rings.

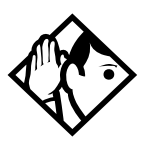

**Tips -** *The DRT delay can be programmed only if DRT is activated.*

*You can estimate the delay in seconds if you multiply the number of rings by six.*

## **Held reminder**

When active, Held Line Reminder reminds you that a call at your telephone is still on hold. You periodically hear two tones from your telephone until you return to the call on hold.

Press CHANGE to select the setting: **N** (No) or Y (Yes).

### **Remind delay**

Held Line Reminder delay allows you to choose the number of seconds before the Held Line Reminder feature begins at a telephone that has an external call on hold.

Press CHANGE to select the setting: 30, **60**, 90, 120, 150, or 180 seconds.

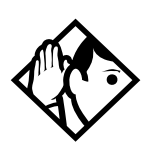

**Tips -** *The Held Line Reminder delay can be programmed only if Held Line Reminder is activated.*

### **Directd pickup**

Directd pickup allows you to answer any calls by specifying the internal number of the ringing telephone.

Press CHANGE to select the setting: **Y** (Yes) or N (No).

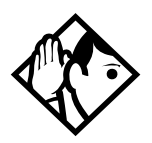

**Tips -** *Directed pickup is not to be confused with the Call Pickup Group feature in programming, which allows you to answer a call at any telephone within a specific group without specifying the internal number of the ringing telephone.*

*Like Call Pickup Group, Directed pickup is useful when not all the telephones have been assigned the same lines, but you still want to allow your co-workers to answer a call on any external line from their telephones.*

#### **Page tone**

You can choose whether a tone sounds before a page begins.

Press CHANGE to select the setting: **Y** (Yes) or N (No).

#### **Page Timeout**

The paging feature is automatically disconnected after a set length of time.

Press CHANGE to select the maximum number of seconds needed for a page: 15, 30, 60, 120, 180, 300, 600, **2700**.

### **Daylight time**

When this feature is turned on, your system will automatically switch between standard time and daylight savings time.

Press CHANGE, to select the setting: **Y** (Yes) or N (No).

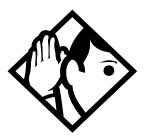

**Tips -** *The hour falls back one hour on the last Sunday of October at 2:00 am. It advances one hour on the first Sunday of April at 2:00 am. This function should only be programmed by your installer.*

*In regions where daylight savings time does not apply, make sure this setting is changed to N (No).*

#### **AutoTime&Date**

You can program the Automatic Time&Date feature to enable the Norstar system to automatically update the time and date after a power failure.

Whenever the clock is out of sync by more than two minutes as a result of a power failure or a loss of power, the first incoming call updates the clock automatically after two rings.

**Note:** CLASS trunks are required for this feature to work. Consult your customer service representative to determine if you have CLASS trunks.

This feature also allows the automatic changing between North American daylight savings and standard time. The Automatic Time and Date feature automatically overrides any manually-programmed changes to the time and date.

**Note:** The year is not included with the time and date information and must be programmed manually if the current year differs from the network time.

Press CHANGE to choose **Y** or N.

### **Call log space**

Call log space programming customizes how log space is allocated to telephones in the system.

#### **Reset all logs?**

Reset all logs allows you to reallocate the Call log space equally to all telephones in your system.

1. Press YES and use the dialpad to enter the space allocation for the Call log at each telephone.

You must use a three-digit number (for example, 020 to give each set 20 spaces).

2. Press YES to accept the settings and end programming. The system automatically reallocates Log space.

Press NO to keep existing settings.

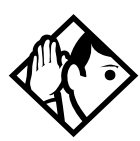

**Tips -** *Use this heading only if you want to allocate an equal amount of log space to all the telephones in your system.*

*If you want to assign specific amounts of log space to individual telephones, see the information under* Terminals&Sets *in the Modular ICS 5.0 System Coordinator Guide.*

*Reallocating Call log space may destroy Call log data at telephones that lose space.*

*There are 600 Call log spaces available in the system. There are no spaces allocated by default.*

*Changing the space allocation using Log Defaults defines the log space available to all telephones in the system. Any remaining unassigned log space is available in a log pool, and can be reallocated under* Terminals&Sets *in* Telco features*.*

**Host delay Installer password required**

Host delay allows you to assign the delay between the moment an outgoing line is selected to make an external call, for example, by lifting the receiver off the telephone, and the moment that Norstar sends dialed digits or codes on the line.

Press CHANGE to select the setting: 200, 400, 600, 800, **1000**, 1200, 1400, 1600, 1800, or 2000 milliseconds.

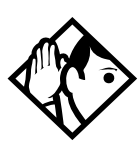

**Tips -** *Host delay is provided to ensure that a dial tone is present before the dialing sequence is sent. Minimizing this delay provides faster access to the requested features.*

**Link time Installer password required** 

Link time allows you to specify the duration of a signal required to access a feature through a remote system.

Press CHANGE to select the setting: 100, 200, 300, 400, 500, **600**, 700, 800, 900, or 1000 milliseconds.

For example, to program external dialing through a Centrex system, which requires a Link time of 400 ms, specify a Link time of 400.

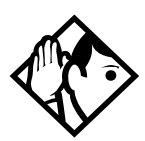

**Tips -** *The Link time required depends on the requirements of the host switching system that must be accessed.*

*Link is another name for Recall or Flash.*

#### **AlarmSet**

Alarm set allows you to assign a telephone on which alarm messages appear when a problem has been detected in the system.

- 1. Use CHANGE and the dialpad to enter the internal number of the Alarm telephone.
- 2. Press  $\sqrt{\text{Next}}$  to set the Alarm telephone to None.

The default setting is **221**.

#### **Set relocation**

Set relocation allows you to move any telephone to a new location within the Norstar system without losing the directory number, autodial settings, personal speed dial codes, and any programming for that telephone.

Press CHANGE to select the setting: **N** (No) and Y (Yes).

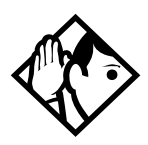

**Tips -** *It is advisable to activate Set relocation after the telephone installation and programming is complete. This provides you with more flexibility in testing equipment.*

*If this feature is deactivated while a telephone is moved, the internal number and programming data for that telephone remain with the physical port on the ICS, and the telephone does not receive the original programming when it is reconnected elsewhere.*

## **Msg reply enh**

The Message reply enhancement feature allows for the message waiting indicator on analog telephones connected to an Analog Station Module (ASM) to be deactivated automatically if the reply call from the analog telephone to the designated direct-dial telephone is answered, no matter where the call is answered from by the user.

This feature also functions if the user invokes the Call Pickup feature to answer the reply call from the analog set. It does not however, work with the Retrieve Parked Call feature.

Press CHANGE to select the setting: **Y** (Yes) and N (No).

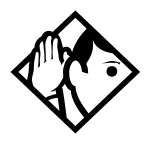

**Tips -** *Direct-dial telephones are the only telephones that can send messages (using*≤⁄*) to analog telephones connected to an Analog Station Module (ASM). The direct-dial telephone must be the designated direct-dial set for the analog telephone receiving a message.*

### **Answer key**

Up to eight answer keys can be assigned per set. The Answer key setting in Feature settings allows you to determine what types of calls will alert at the telephone.

Answer key changes do not apply to portables.

Press CHANGE to select the settings: Basic, Enhanced, and Extended.

On the Basic setting answer keys do not ring for:

- Prime set call capture
- call forwarded calls
- other answer key calls
- priority calls
- voice calls
- ringing service
- callbacks

On the Enhanced setting is the same as the Basic setting except:

- answer keys will ring for overflow call routed calls (special case of Prime set call capture)
- answer keys will not ring for line transferred calls

On Extended all call types will ring except priority calls and voice calls.

A Phantom DN is a line that can be programmed to appear and ring on a set that does not physically exist. It allows you to create an Answer Key for the set that does not exist. For instance, if you have taken a line out of service, but you still get calls to that number, you would create an answer key from that DN on an existing set.

### **Direct-dial**

Direct-dial allows you to dial a single system-wide digit that can be used to call a specific telephone, called a Direct-dial telephone. The most common example of a Direct-dial telephone would be telephone for an operator, a receptionist, or an attendant.

#### **D-Dial1**

For the direct-dial telephone, indicate whether it is an internal or external number. A total of five Direct-dial telephones can be programmed on the system.

Use  $\boxed{\text{Show}}$  and CHANGE to select the setting: Intrnl, Extrnl, or None.

#### **Intrnl/Extrnl#**

Enter the internal or external number that the system will automatically dial when someone enters the direct-dial digit.

Use  $\sqrt{\frac{Show}{S}}$ , CHANGE, and the dialpad to enter the telephone number.

The default number for the direct-dial telephone is **221**, on the default three-digit DN system.

#### **Line selection**

If you assign an external number as a direct-dial telephone, you must indicate which line to use for the call.

Use  $\sqrt{\frac{N\text{ext}}{N\text{ext}}}$ , CHANGE, and the dialpad to select the line for the external number.

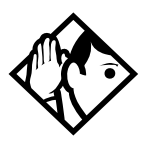

**Tips -** *There is just one direct-dial digit for the entire system.*

*The Norstar system cannot verify that the number you assign as an external direct-dial telephone is valid. Check the number before assigning it as a direct-dial telephone, and call the direct-dial telephone after you've assigned it in order to test it.*

*You cannot forward calls to any direct-dial telephone that is outside your Norstar system. For more information, refer to the Modular ICS 5.0 System Coordinator Guide.*

# **CAP assignment Installer password required**

This setting designates a telephone as a central answering position (CAP). The CAP must be an M7324 telephone, and may have one or two CAP modules attached. A maximum of five CAPs can be installed in a Norstar system.

The CAP may be used to:

- monitor the busy/not busy and Do Not Disturb status of Norstar telephones
- answer external calls on up to 120 lines, and extend calls to other Norstar telephones
- send up to 30 messages to other Norstar telephones
- provide up to 96 extra memory buttons for the M7324 telephone

Use  $\sqrt{\frac{Show}{S}}$ , CHANGE and the dialpad to enter the internal number of the M7324 telephone to be designated a CAP.

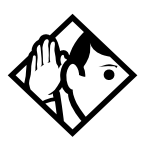

**Tips -** *If CAP modules are attached to an M7324 telephone that has not been programmed as a CAP, then no CAP settings are assigned. If a CAP module is relocated with the M7324 telephone, the settings are retained.*

# **Dialing Plan Installer password required**

The dialing plan acts as a system directive that determines how a number will be dialed out by the system. This feature works with Enbloc dialing, and, therefore, is only used for PRI lines.

The Dialing Plan has these features:

- allows public or private routing for network calls
- private routing allows the choice of either the universal dialing plan (UDP) or a coordinated dialing plan (CDP)
- allows Enbloc dialing by buffering user-dialed digits until a complete DN has been dialed. Enbloc dialing is a requirement for PRI.
- provides the ability to map user-dialed digits to a service type on a Call by Call basis
- allows incoming calls to be routed according to the service type and the digits received

### **Enbloc dialing**

The Private DN Length must be set to the number of digits users dial to reach other nodes in a private network. The Private DN Length parameter is used by the PRI trunk to determine when a complete number has been dialed. The PSTN DN Length Table is used by the PRI trunk to determine when a complete PSTN DN has been dialed. Entries in the DN Length table consist of two fields: Prefix and DN Length.

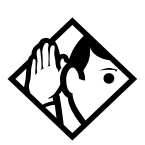

**TIP -** *You do not need to use a Private DN Length if you are using the coordinated dialing plan, as the system identifier is part of the set DN.*

Defining dialing plans:

At System prgrming/Dialing plan:

- 1. Press Show 1. Private Network: None displays.
- 2. If you are defining a dialing table for a private network, press Show ). Refer to

If you are defining a dialing table for external (public) DNs for a network, press  $\overline{\text{Next}}$ 

#### **Private networks**

#### Private network: None

Choosing this setting turns off MICS functionality.

1. At Ture: None, press Next

Priv DN len:4 displays.

2. Press CHANGE to choose a new private DN length. (3-14)

#### Private network: CDP

If your dialing plan needs to use steering codes to navigate to other networks, specify a coordinated dialing plan (CDP).

- 1. At Type:None, press CHANGE until CDP displays.
- 2. Press Next . PrivNetID:1 displays.
- 3. Press CHANGE, and enter a new private network id.
- **Note:** If you are specifying a private network that has been created using SL-1 (MCDN) lines, the private network id is part of the set DN (for instance, system A might have DNs from 3201 to 3299, whereas system B might have a DN range starting with 2, such as 2201 to 2299. However, you must enter a number, so enter the number that appears first on the set DNs. This code is defined by the network coordinator and must be unique to each system.
- 4. Press Next . Priv DN len:3 displays.
- 5. Press CHANGE to choose a new private DN length. (3-14).
- **Note:** The Private DN length must match the DN lengths being used by the other systems in the network. This is what enbloc dialing uses to determine when the complete number has been dialed.

#### Private network: UDP

If your dialing plan will be using Location codes to navigate to other systems, specify a uniform dialing plan (UDP).

- 1. At Type:None, press CHANGE until UDP displays.
- 2. Press Next . PrivNetID:1 displays.
- 3. Press CHANGE, and enter a new private network id.
- 4. Press  $\overline{\text{Next}}$ . Loc code:None displays.
- 5. Press CHANGE and use the dialpad to enter a location code.

**Note:** This code must be unique to your system.

- 6. Press  $Next$ . Priv DN len:3 displays.
- 7. Press CHANGE to choose a new private DN length. (3-14)
- **Note:** The Private DN length must match the DN lengths being used by the other systems in the network. This is what enbloc dialing uses to determine when the complete number has been dialed.

#### **Public network**

When you identify public DNs on a network, use the Dialing Rules to define any prefixes that need to be dialed out. The public network refers to connections to the public switching network (PSTN).

1. At Public Network, press Show

Pub DN lengths displays.

- 2. Press  $\overline{\text{Next}}$ . PrivNetID:1 displays.
- 3. Press  $\boxed{\text{Show}}$ . Show prfix: displays.
- 4. Press ADD and enter a prefix.
- 5. Press OK to accept the prefix.

6. Repeat steps 4 and 5 until all the prefixes have been added.

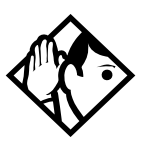

**Tip -** *If you want to view the prefix list, at the Show Prfix: display, press Next* 

*To remove a prefix, find the prefix, then press* REMOVE*.*

#### **Dial Timeout**

Dial Timeout specifies how long the ICS will wait between user-dialed digits. This value allows the ICS to determine when the user has stopped dialing. The value is programmed under System progrming/Dialing Plan.

The user can also use the # key to tell the ICS that they are finished dialing. However, this is not usually required except for international calls where the number of digits dialed for country codes varies.

With the display showing System Prgrming

- 1. Press Show then press Next until Dialing Plan displays.
- 2. Press  $\boxed{\text{Show}}$  then press  $\boxed{\text{Next}}$  until Dial timeout. displays.
- 3. Press CHANGE to select a the timeout value (3, **4**, 5, 6, 8, 10, 15) in seconds.

Too small a timeout value forces the user to enter the digits very quickly one after the other.

Too large a value causes the system to wait for a long time after the last digit is entered before the call is dialed out.

For more information on non-PRI routing tables and destination codes, refer to *[Routing service](#page-302-0)* on page 304.

# **Access codes Installer password required**

Access codes are used by the system to direct calls to the correct lines and destinations. If the codes conflict, some of the features on the system will not work.

The table of default settings can help you plan your access codes so there are no conflicts.

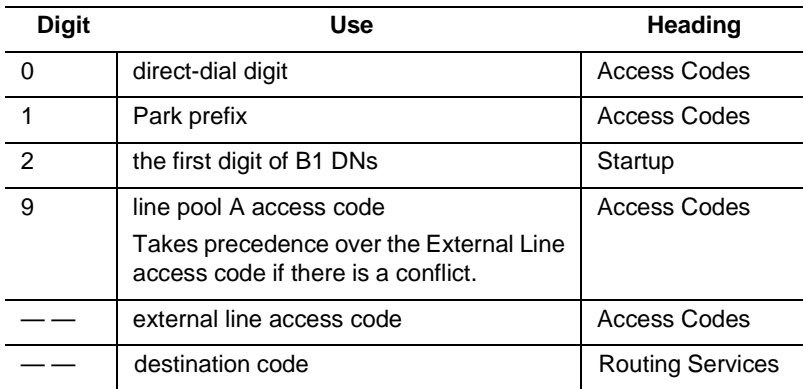

#### **Digits assigned by default to settings**

#### **Line pool codes Installer password required**

This setting allows you to assign a line pool access code for each of the 15 line pools (A to O). These codes are used to specify the line pool you want to use for making an outgoing external call.

If your system is installed without expansion cards, the DN default is two digits. Therefore, B1 DNs will be from 21 to 52 and the B2 DNs are assigned from 53 to 84. The B2 DN range is 80 to 84. Therefore, the single digit 8 is not available for a line pool access code.

Use  $\boxed{\text{Show}}$ , CHANGE, the dialpad, and <u>OK</u> to program the access code.

The default access code is 9 for Line Pool A, and None for Line Pool B-O.

For ISDN-PRI, see *Line Pools* [on page 375.](#page-373-0)

**Tips -** *The code can be one to four digits in length.*

*A line pool access code can be the same as an external line access code. In this case, the line pool access code takes priority over the external line access code, and a line from the line pool is selected.*

*A line pool access code cannot conflict with: the Park prefix, the Direct-dial digit; the first digit of any Received number; the first digit of any DN (including the Auto DN or the DISA DN).*

*To avoid a conflict, refer to the table of default settings in the description of External code.*

#### **Park prefix Installer password required**

The Park prefix is the first digit of the call park retrieval code that must be entered to retrieve a parked call. If the Park prefix is set to None, calls cannot be parked.

Press CHANGE to select the setting: **1** to 9, None, or 0.

**Tips -** *The Park prefix cannot be the same as:*

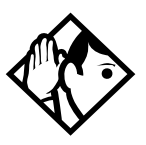

- *the Direct-dial digit*
- *the External Line access code*
- *the first digit of a DN*
- *the first digit of a line pool access code*
- *the first digit of a destination code*

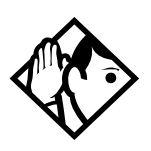

**Tips -** *Other programmable settings may affect which numbers appear on the display during programming. Although the numbers 0 to 9 are valid Park prefix settings, some may have been already assigned elsewhere by default or by programming changes. To avoid a conflict, refer to the table of default settings in the description of External code.*

*If DN length is changed, and the changed DNs conflict with the Park prefix, the setting changes to None.*

#### **External code Installer password required**

External code allows you to assign the external line access code. This code is used to allow M7100 and T7100 sets, and Analog Terminal Adapters (ATA2) to access external lines.

Press CHANGE to select the setting: 0 to 9, or **None**.

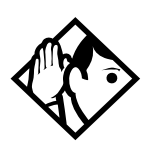

**Tips -** *The external line access code cannot conflict with:*

- *the Park prefix*
- *the direct-dial digit*
- *the first digit of a line pool access code*
- *the first digit of a DN*
- *the first digit of a destination code.*

*If DN range, and the changed DNs conflict with the external line access code, the setting changes to None.*

#### **Direct-dial # Installer password required**

Direct-dial digit allows you to dial a single system-wide digit that can be used to call a specific telephone, called a direct-dial telephone.

Press CHANGE to select the setting: 1 to 9, None, or 0.

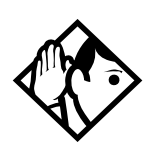

**Tips -** *Another direct-dial telephone, an extra-dial telephone, can be assigned for each schedule in Services programming.*

*The direct-dial digit cannot be the same as the first digit of:*

- *a DN*
- *a line pool access code*
- *the external line access code*
- *the Call Park prefix*
- *the first digit of a destination code*

*If DN length is changed, and the changed DNs conflict with the direct-dial digit, the setting changes to None.*

#### **Auto DN Installer password required**

For calls answered without DISA, no password is required to access the Norstar system. The Class of Service (COS) that applies to the call is determined by the COS for the trunk on which the user is calling.

- 1. Use CHANGE and the dialpad to enter the digits to be received from the auto-answer trunk.
- 2. Press CLR to set the Auto DN back to **None**.

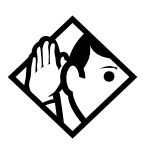

**Tips -** *The length of the Auto DN is the same as the Rec'd # length specified in* System prgming*.The Auto DN is cleared if the Received number length is changed.*

*The Auto DN cannot be the same as a line pool access code or a destination code.*

#### **DISA DN Installer password required**

For calls answered with DISA, the system presents a stuttered dial tone to prompt a caller to enter a valid password. The Class of Service (COS) that applies to the call is determined by this COS password.

Once a remote user is on the Norstar system, the DISA DN can be used to change the existing Class of Service. This gives you greater flexibility when you create access privileges. For example, you may want to have a shared DN for remote access and separate COS passwords with different dialing out privileges for individuals.

Use CHANGE and the dialpad to enter the digits to be received from the auto-answer trunk.

Press CLR to set the DISA DN to None.

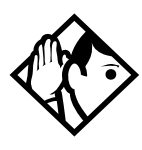

**Tips -** *The length of the DISA DN is the same as the Rec'd # length specified in* System prgming*. The DISA DN is cleared if the Received number length is changed.*

*The DISA DN cannot be the same as a line pool access code or a destination code.*

**PrivAccCode Installer password required**

If you have created a Private or Tandem network, you need to provide a specific code to access the network links.

- 1. Press Change and use the keypad to enter a code.
- 2. Press OK to save the code.

This code must not conflict with any other access code or call code within the system.

Assign this code as the destination code for the private line or line pool that connects to the next node in the network.
# **Carrier Codes Installer password required**

If you are routing calls with different carriers as you change schedules, you need to be able to define the access codes for each carrier you use.

A multi-digit Carrier Access Code (CAC) contains an Equal Access Identifier Code (EAIC) followed by a Carrier Identification Code (CIC). The CIC identifies the carrier to be used to handle the call. The Carrier Access Code table stores the CAC digit pattern that you define for your region.

In most cases it is not necessary to change the default values. The capability is there to modify overall patterns, if required.

- you can define up to five entries
- two entries will be pre-defined in North America, but you can remove these defaults
- each entry consists of an EAIC prefix (one to six digits) and a CIC length (one digit, 1 - 9)
- each entry is identified by the prefix digits themselves

This code becomes part of the dial-out field for the routes that will be used to access the carrier. Refer to *[Adding a long](#page-315-0) [distance carrier access code](#page-315-0)* on page 317.

- 1. From the Access code menu, press  $N_{\text{ext}}$  until you reach Carrier Codes.
- 2. Press Show Prfx:10 appears.
- 3. Add or Remove prefixes, as you require.
- 4. Press Show 1. ID length:3 appears.
- 5. Change the length of the prefix, as you require.

This code must not conflict with any other access code or call code within the system.

# **Remote access**

Remote access packages allow you to control the remote use of Norstar line pools. Create a remote access package by defining which of your system line pools will be able accessible. You then assign the package to individual lines (using Rem line access), and to a particular Class of Service password (Remote pkg in COS passwords).

# **Rem access pkgs**

Use  $\boxed{\text{Show}}$  and the dialpad to select the remote access package you want to program.

# **LinePool access**

Press CHANGE to select the line pool access setting for each pool: **N** (No) or Y (Yes).

## **Remote page**

Press CHANGE to select the remote paging setting for each pool: **N** (No) or Y (Yes).

## **Rem line access**

Enter the number of the line which will be accessible by remote users.

# **L001 Rem pkg**

Press CHANGE and enter the number of the remote access package remote users accessing the line will be able to use.

#### **Remote access packages defaults**

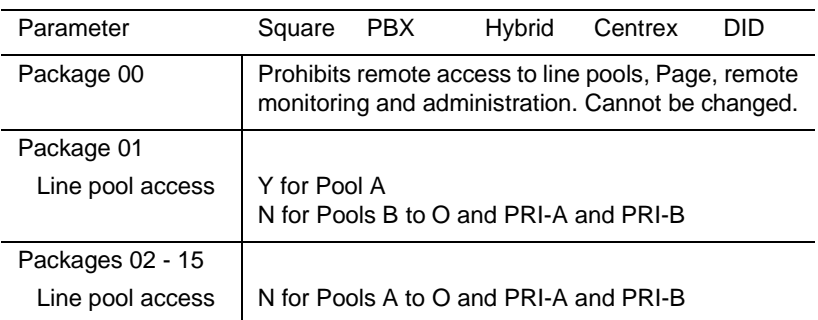

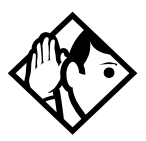

**Tips -** *You can use* COPY *and the dialpad to copy settings from one remote package to another.*

*The line pool access display shows an alphabetic line pool identifier, followed by a numeric line pool access code in brackets, for example,* PoolA (9):N*. If no access code has been identified, there is nothing between the brackets.*

*For example* PoolA ( ):N.

*The line pool access code can be programmed under* Terminals&Sets*.*

*Remote package 00 is the default setting and cannot be changed.*

*You can define up to 15 remote access packages (01 to 15).*

# **Change DN type Installer password required**

This Companion setting is applicable for MICS-XC 5.0 systems.

On startup, the DN default ranges are:

- desk sets: 221-605
- portable sets (Companion): 637-666

• ISDN devices: 667-696 BRI S-loops may have more than one DN associated to each loop.

Note that the DN range 637 to 696 can be used by either portable telephones or ISDN S-loops.

- You can assign all 60 of the DNs to portable telephones and none to S-loops.
- You can assign up to 30 DNs to S-loops, leaving 30 for portable telephones.

Within these two limits you can choose a combination of ISDN and portable telephone DNs.

If you try to assign more than 30 ISDN DNs, Max 30 ISDN DNs will appear.

Before you change a registered portable telephone DN to an ISDN DN, you must first deregister the number. Refer to *Modular ICS 5.0 Companion Installer Guide*.

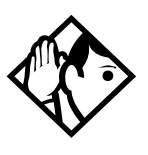

**Tips -** *When you change an S-loop DN to a portable telephone DN, service could be disrupted on one of the S-loops. If you want to change the DN type while people are using the Norstar system, use the Page feature* ( $\boxed{\epsilon}$   $\boxed{6}$   $\boxed{0}$ ), to announce *that calls may be disconnected.*

- 1. Press CHANGE to select the DN type setting: ISDN or Portable.
- 2. Press STATE to show whether the number is: Assigned, Registered, Available, Pending, or In use by system (currently being used by an ISDN device).

If an ISDN DN is being changed, the display may show Disrupt service? Press No to leave the value as ISDN, or Yes to remove the ISDN DN from use by the system.

**Note:** If you change an ISDN DN that has a device already assigned, the device will fail. To fix this issue: return the DN to ISDN and unplug and replug the device. For this reason, changing DNs should only be done when the system is not busy.

# **Companion**

Companion is used for programming MICS-XC 5.0 systems that use Companion handsets. See the *Modular ICS 5.0 Companion Installer Guide* for detailed Companion configuration information.

# **Rec'd # length Installer password required**

The Received number length setting allows you to change the number of digits received on auto-answer trunks. These digits are used to identify target lines, Auto DNs, and DISA DNs.

Press CHANGE to select the setting: 1, 2, **3**, 4, 5, 6, or 7. Then, press  $N_{\text{ext}}$  to make the change.

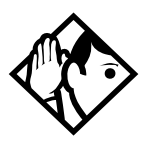

**Tips -** *The target line number (for example, line 052) and the Received number for the target line (for example,* Rec'd #: 123 *for line 052) are two different numbers.*

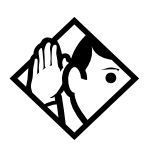

**Tips -** *The Received number length may be the same as the system DN length. However, network or central office constraints may require you to set it to some other value.*

*Changing the Received number length causes all programmed received digits to be cleared.*

#### **DN length Installer password required**

This feature allows you to change the number of digits for all DNs. The maximum length is seven. The default, and minimum length, is **3**.

- 1. Press CHANGE to select the setting: **3**, 4, 5, 6, or 7.
- 2. Press  $\sqrt{\text{Next}}$  to save the new DN length.

The display shows Drop data calls?.

3. Press  $YES$  to save the new DN length.

NO restores the original value.

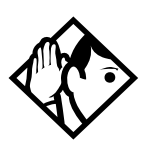

**Tips -** *A DN length change, if required, should be the first programming change on a newly-installed Norstar system.*

*Each increase in length places the digit 2 in front of any existing DN. For example, if DN 234 was increased to a length of 4, the new DN would be 2234.*

*If the DN length is changed so that a conflict is created with the Park prefix, external line access code, direct-dial digit, or any line pool access code, the setting for the prefix or code is changed to None, and the corresponding feature is disabled.*

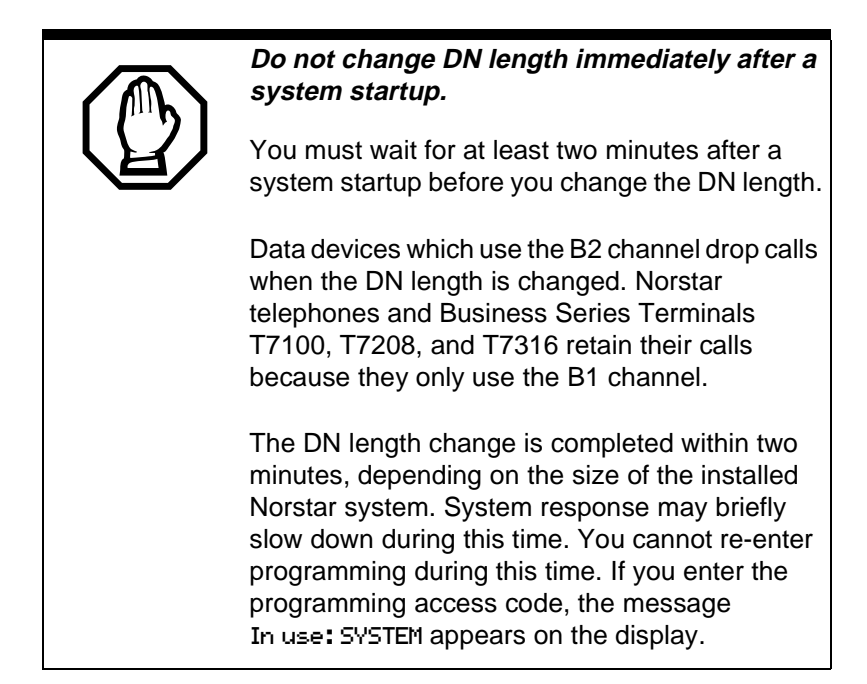

# **BusName**

Norstar will display the name of the calling party when it is provided both Private or Public ISDN PRI and BRI interfaces. The displayed name may include information such as the Receiving Calling Name, Receiving Redirected Name, and/or Receiving Connected Name. The outgoing name is the business name concatenated with the set name.

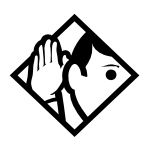

**Tip -** *The outgoing name is not supported on BRI.*

*Refer to [Feature assignment on page 278](#page-276-0).*

*Network Name Display is an optional feature that is available based on the interface to which you are subscribed.*

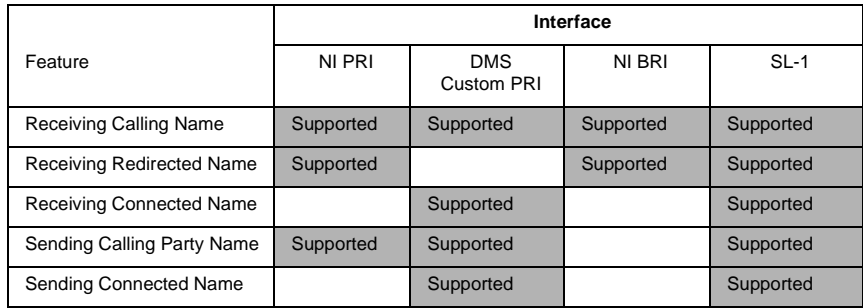

#### **Network name display supported by protocol**

# **Receiving and Sending Calling Party Name**

Network name display allows the name of an incoming PRI/ BRI call to be displayed on the Norstar set receiving the call.

- Calling Party Name with status of PRIVATE may be displayed on the Called Party set as Private name.
- If the incoming Calling Name is defined by the CO as a private name, then Private name appears on the answering set.
- If the Calling Party Name is unavailable it may be displayed on the Called Party set as Unknown name.
- The system supports sending the calling party name, which is the Business Name and Set Name concatenated together, on calls originated by the Norstar system.

For information on programming your Feature assignment, see *[Feature assignment](#page-276-0)* on page 278.

The Set Name will only be sent if the OLI for the Set is configured. See *OLI #* [on page 264](#page-262-0).

## **Receiving and Sending Connected Name**

Outgoing calls record the Connected Name on outgoing calls. The Connected Name is stored and displayed on the Norstar set. In order for this to work you need to set the Called ID to yes. See *Called ID* [on page 279](#page-277-0).

The system also supports sending the Connected Name, which is the Business and Set Name concatenated together, with incoming calls.

If the call is answered by a hunt group, the hunt group name is used instead of the set name.

The Connected Name is a transient display that appears for about three seconds.

#### **Network Name Display interactions**

Calling and Connected Name information (if available) is passed between trunks with Selective Line Redirection (SLR). Only Calling Name information is passed between trunks in cases where Direct System Inward Access (DISA) has resulted in tandeming of trunks.

#### **Programming Network Name Display**

The Business Name and the Set Name make up the information that is used for the outgoing Calling name or connected name.

Calling/connected name is only sent once the Business Name is programmed.

To program the Business Name start with the display showing System prgming.

- 1. Press  $\boxed{\text{Show}}$ . The display shows Hunt groups.
- 2. Press  $\sqrt{\frac{N\epsilon x}{N\epsilon}}$  until the display shows BusName:.

3. Press CHANGE and use the keypad to enter a Business Name. You can enter a maximum of eight letters. It is recommended that you use a blank space for the last character to act as a separator between the Business name and Set name.

To program the Set Name start with the display showing Terminals & Sets.

- 1. Press  $\boxed{\text{Show}}$  and enter the set number of the telephone you would like to program.
- 2. Press  $\boxed{\text{Show}}$ . The display shows Line access.
- 3. Press  $\sqrt{\frac{N\epsilon x}{N\epsilon}}$  until the display shows Name:.
- 4. Press CHANGE and use the keypad to enter a Set Name. You can enter a maximum of seven letters.
- 5. Other areas that must also be programmed include:
	- the OLI number, see *OLI #* [on page 264](#page-262-0)
	- under Telco features the Call ID must be set to yes, see *Called ID* [on page 279](#page-277-0)
	- under lines you need to enter the set number where you want the CLID to appear, see *CLID set* [on page 288](#page-286-0)

# <span id="page-369-0"></span>**Outgoing Name and Number Blocking**

When activated,  $\boxed{\epsilon}$   $\boxed{\ }$   $\boxed{\ }$   $\boxed{\ }$  blocks the outgoing name and number on a per call basis. When this feature is used, the call is flagged to the CO so that the name and number will not be presented to the person being called.

On analog and BRI trunks, a call blocking digit sequence is sent to the CO before sending the dialout digits. You can change this digit in a Norstar programming session and set it to the digit sequence recognized by the local CO for name and number blocking.

This programming is done in the main program heading Telco Features. To program the Name and Number blocking digit, start with the display showing Telco features.

**Note:** Step 1 through 3 are only for analog and BRI trunks.

- 1. Press  $\boxed{\text{Show}}$ . The display shows UMsg ctr tel#s.
- 2. Press  $N_{\text{ext}}$  until the display shows ONN Blocking:
- 3. Press Show 1. The display shows Tone:None. You can choose F78,  $(0-9)$ ,  $*, \#$ .
- 4. Press CHANGE to enter a new tone dialing Name and Number blocking digit sequence.
- 5. Press  $\sqrt{\frac{N\epsilon x}{N\epsilon}}$ . The display shows Pulse: None. You can choose F78,  $(0-9)$ ,  $*, \#$ .
- 6. Press CHANGE to enter a new pulse dialing Name and Number blocking digit sequence.

# **Call by Call service selection for PRI Installer password required**

Call by Call service selection allows a user to access services or private facilities over a PRI line without the need for dedicated facilities. The different services represent different types of access to the network. Various services are available depending on the chosen protocol. The list below identifies the supported services

Call by Call service selection is supported for the following protocols:

- National ISDN 2 (NI-2)
- DMS-100 custom
- DMS-250 (MCI, Sprint, Generic)
- AT&T 4ESS custom

The following Call by Call Services are supported:

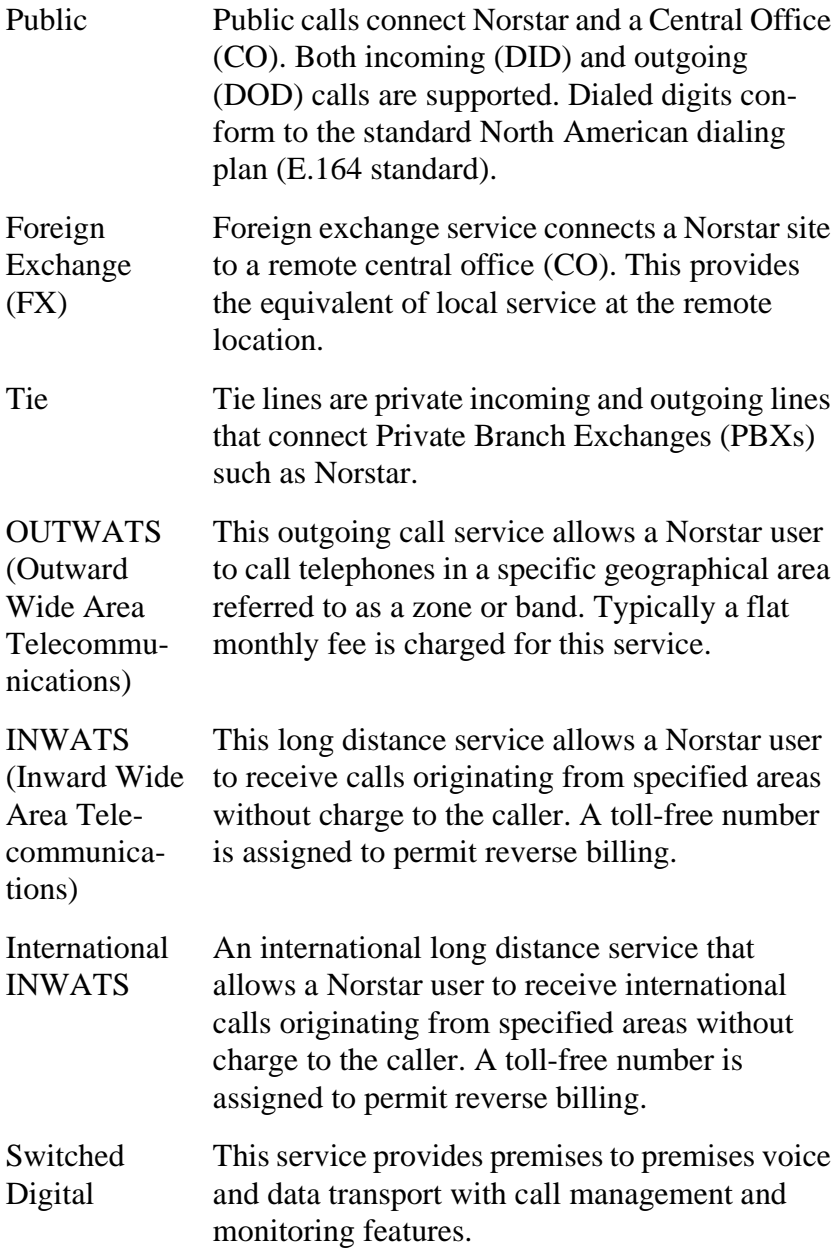

Nine Hundred This service is commonly referred to as fixed charge dialing.

Private Private incoming and outgoing calls connect Norstar to a virtual private network. Dialed digits may conform to the standard North American dialing plan (E.164 standard) or the dialed digits may use a private dialing plan.

#### **Norstar supported Call by Call Services by protocol**

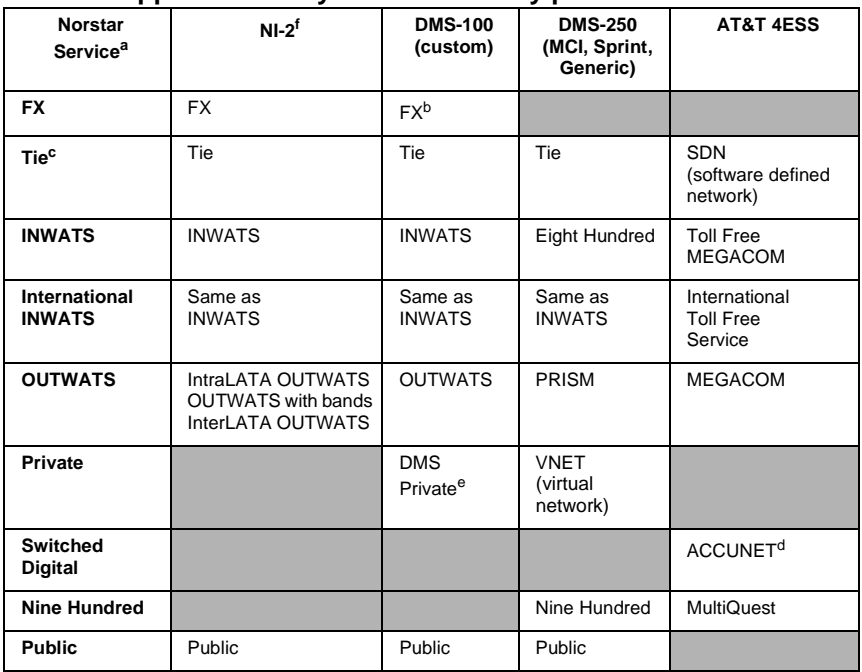

- a. A shaded box indicates that the protocol does not support the service.
- b. DMS-250 Sprint and UCS support incoming FX only (i.e. Network-to-Norstar). DMS-250 MCI does not support FX.
- c. NI-2 allows two Tie operating modes: senderized and cut-through. Norstar will only support senderized mode.
- d. Rates greater than 64 kbps will not be supported.
- e. Bell Canada VNET.
- f. Not all service types may be supported by a switch type. For information, contact your service provider.

Programming Call by Call on PRI requires you to program various areas of the Norstar system:

<sup>å</sup> under Line access, assign the line pool

- $\Box$  under Services, in routing services section, assign which pool to use for routing and which service type service id, if required
- <sup>å</sup> under System programming, specify the minimum and maximum values for the pools
- <sup>å</sup> under Hardware choose PRI card and select the protocol

#### **Line Pools**

All lines in a PRI interface are in the same PRI line pool. This pool cannot contain any non-PRI lines. There is one PRI pool available for each PRI interface on the CSU.

Depending on the order that the cards are configured as PRI, Pool PRI-A represents lines 1 to 23, and Pool PRI-B represents lines 25 to 47. If both PRIs are connected to the same service provider and use the same protocol, lines 1 to 23 and 25 to 47 can be put in the same pool, PRI-A or PRI-B.

# **Programming Call by Call service selection**

Programming the Norstar system for Call by Call Service Selection with a PRI interface requires

- provisioning a PRI card if a PRI card is not already a part of the system, on [page 390](#page-388-0)
- selecting a protocol, on [page 391](#page-389-0)
- programming incoming call routing, on [page 392](#page-390-0)
- programming routes that use the PRI pools (under Services), see *[Routing service](#page-302-0)* on page 304

# **PRI Call by Call Limits**

PRI pool limits for Call by Call services allows you to configure limits for service types without interacting with the CO. This feature sets the minimum and maximum number of incoming and outgoing calls per service type for the PRI pool.

The number of active calls will be tracked so that whenever a call is being set up, a check will be made to determine if it will be allowed. Calls will not be allowed if they exceed the maximum value for that service type or if they will use lines needed to maintain the minimum value of other service types.

The summation of the minimum values for incoming or outgoing PRI services cannot exceed the total number of lines in the PRI pool.

The maximum value for an incoming or outgoing PRI service cannot exceed the total number of lines in the PRI pool.

# **Programming Call by Call Limits**

With the card set to PRI and the display showing System prgming.

- 1. Press  $\boxed{\text{Show}}$ . The display shows Hunt groups.
- 2. Press  $N_{\text{ext}}$  until the display shows CbC limits.
- 3. Press  $\boxed{\text{Show}}$ . The display shows the first pool (PRI-A or PRI-B) that supports CbC routing. Press NEXT to show the other pool, if it is available.
- 4. Press Show T. The display shows Service:. The service that is displayed depends upon the protocol. Press NEXT to select a different service.
- 5. Press  $\boxed{\text{Show}}$ . If it applies, the display shows Min incoming:2. Press CHANGE to enter a different number.
- 6. Press  $\overline{\text{Next}}$ . If it applies, the display shows Max incoming:23. Press CHANGE to enter a different number.
- 7. Press  $\sqrt{\text{Next}}$ . The display shows Min outgoing: 4. Press CHANGE to enter a different number.
- 8. Press  $\overline{\text{Next}}$ . The display shows Max outgoing:23. Press CHANGE to enter a different number.

#### **Release Reasons**

This feature is useful for diagnostic purposes. It shows the reason why an ISDN call has been released. The Release Reason can be displayed as Simple or Detailed text. When the default None is selected, no release reasons appears on the set.

Release Reasons can be programmed under System prgrming. With the display showing System prgming.

- 1. Press  $\sqrt{\frac{N\text{ext}}{N\text{ext}}}$  until the display shows Release reasons.
- 2. Press Show 1. The display shows Text: None.
- 3. Select the text to be displayed as Simple or Detailed.
- **Note:** If you selected Simple text, press  $N_{\text{ext}}$  for Cause code. The Cause code is for diagnostics. Make sure it is set to N.

# **Programming Hospitality Services**

The Hospitality heading accesses the settings for the room and alarm information.

With the display showing System premine press Next until the display shows Hospitality.

### **Room/desk information**

Use this setting to assign set DNs to a specific room.

- 1. At the Hospitality heading, press Show Room/desk. info displays.
- 2. Press  $Show$  . Show set: displays.
- 3. Enter a room set number or press LIST and press Next until you find the DN of the set you want to assign to a room.
- 4. Press Show 1. Room #:None displays.
- 5. Press CHANGE and enter the room number, then press OK to accept the change.
- 6. Repeat step 6 for all the sets you want to assign.
- 7. Press  $\overline{\text{Next}}$ . Adm pwd req'd: Y displays
- 8. Press CHANGE and choose Y or N, depending on your security requirements.

# **Call restrns**

You can set up call restrictions based on room occupancy states. This setting affects the Room occupancy feature.

- 1. At the Hospitality heading, press Show twice. Call restrns displays.
- 2. Press Show 1. Vacant:00 displays.
- 3. Press CHANGE and enter the filter that defines the restrictions for your hospitality system. Refer to *Filters* [on page 271](#page-269-0)
- 4. Repeat steps 2 and 3 for the other room occupancy states.

The table below shows an example of a call restrictions setup.

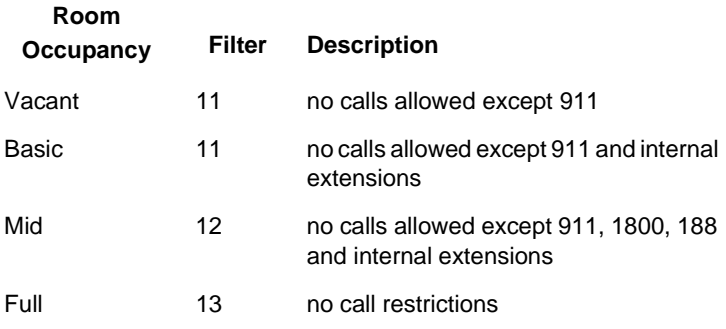

#### **Service times**

You can set the time when occupied rooms change from Service done to Service required. This setting affects the Room condition feature.

- 1. At the Hospitality heading, press  $\boxed{\text{Show}}$  until Service time displays.
- 2. Press  $\boxed{\text{Show}}$ . Hour: 00 displays.
- 3. Press CHANGE and enter the hour (00 to 23).

If the number is less than 13, the display shows AM. Press CHANGE to select PM, if required. Press OK to accept.

- 4. Press Show 1. Minutes: 00 displays.
- 5. Press CHANGE and enter the minutes (00 to 59).

## **Alarms**

Use this feature to create the alarm settings that will govern the alarm features for both the administrative and room sets.

- 1. At the Hospitality heading, press  $\boxed{\text{Show}}$  until Alarm displays.
- 2. Press Show 1. Attn attempts:3 displays.
- 3. Press CHANGE until you find the number you want (1-5).
- 4. Press Next 1. Retry intrul:4 displays.
- 5. Press CHANGE until you find the number you want (2, 4, 6, or 8).
- 6. Press  $N_{\text{ext}}$ . Attn duration: 15 displays.
- 7. Press CHANGE until you find the number of seconds you want (10, 15, 20, 30, 40, 50).
- 8. Press Next 1. Time format:12 hr displays.
- 9. Press CHANGE to choose either 12hr or 24hr.
- 10. Press  $Next$ . Expired alarms displays.
- 11. Press Show . Notify set:None displays.
- 12. Press CHANGE to enter a set DN to be notified.
- 13. Press  $\overline{\text{Next}}$ . Use tone: N displays.
- 14. Press CHANGE to choose either Y (yes) or N (no).

# **Network Services**

This heading is currently only used if you have set up a Private Network with the MCDN protocol between your Norstar system and a Meridian 1 system.

- 1. With the display showing System Pramina press Next<sup>1</sup> T until the display shows NetworkServices.
- 2. Press Show ]. MCDN displays.
- 3. Press Show 1. TRO:Y displays.
- 4. Press CHANGE to choose either Y (yes) or N (no).

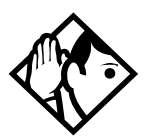

**Tip -** *If you choose to make TRO (trunk route optimization) active on your expanded private network, calls transferred within the system will be routed automatically across the most efficient routes.*

# **Telco features**

Currently the two features accessed under this heading are the settings for the voice mail connections for your system, and how to set up outgoing name and number blocking (ONN).

With the display showing System premine press Next until the display shows Telco features .

# **VMsg ctr tel#s**

If you subscribe to a voice message service outside your office, you can access it through your Norstar system. This setting specifies the external telephone numbers that are dialed by the Message feature to retrieve voice messages.

- 1. At the Telco Features prompt, press Show 1. Umsg ctr tel# displays.
- 2. Press Show . UMsg center 1 displays.
- 3. Press Show 1. Use: Line displays.
- 4. Press CHANGE to select either Line or Routing tbl.

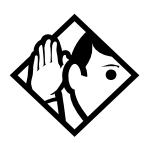

**Tip -** *If you choose Routing tbl, you must ensure that this number contains the routing code, and that the number is entered in the routing table and routed to the correct line pool.*

- 5. Press  $\overline{\text{Next}}$ . Tel#: No number displays.
- 6. Press CHANGE and enter the telephone number for the voice message system.
- 7. Press  $\boxed{\text{Heading}}$  to move up a level.
- 8. Press  $\sqrt{\text{Next}}$  to move to the next Voice message center.

9. Repeat steps 2 to 6 for however many voice message centers you want to enter.

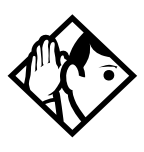

**Tips -** *A telephone does not show that external voice messages are waiting unless Extl VMsg set is set to Y (Yes). The setting is in CLASS assignment under* Terminals&Sets*.*

*You can program up to five voice message center numbers, but most systems require only one.*

# **Outgoing Name and Number Blocking**

Outgoing Name and Number blocking blocks the outgoing name and number on a per call basis when the user press  $\boxed{\bullet}$  8  $\boxed{1}$  9

ONN blocking is cancelled with  $\boxed{e}$   $\boxed{m}$   $\boxed{8}$   $\boxed{1}$   $\boxed{9}$ 

When this feature is used, the call is flagged to the CO so that the name and number will not be presented to the person being called. Refer to *[Outgoing Name and Number Blocking](#page-369-0)* on page [371](#page-369-0) for more information.

1. At the Telco Features prompt, press Show 1. ONN blocking displays.

## **Programming the analog VSC**

- 1. Press  $\boxed{\text{Show}}$ . Analog USC displays.
- 2. Press Show 1. Tone:None displays.
- 3. Press CHANGE to enter a new tone dialing Name and Number blocking VSC.

The VSC for tone trunks can include a maximum of 10 digits consisting of the CO Pause (F78), digits 0-9, \*, and #.

4. Press Next 1. Pulse: None displays.

5. Press CHANGE to enter a new pulse dialing Name and Number blocking VSC.

The VSC for pulse trunks can include a maximum of 10 digits consisting of the digits 0-9. Pulse trunks do not support F78,  $*$  or #. The  $*$  is represented by 11 (two consecutive 1s).

# **Programming the BRI VSC**

- 1. Press Show until BRI USC displays.
- 2. Press Show 1. Code:None displays.
- 3. Press CHANGE and enter a new BRI name and number blocking VSC. This entry can be up to 10 digits, consisting of CO Pause (F78), digits 0-9, \*, or #.

# **Setting up the modules for ONN blocking**

To utilize ONN blocking, the CO is alerted by two methods, the Vertical Service Code (VSC) or suppression bit method. Each method depends on the type of trunk involved in placing the outgoing call.

Analog trunks use a dialing digit sequence called VSC. Most COs use the suppression bit method for ONN. You will need to use the VSC ONN if your CO does not support the suppression bit method. The VSC differs from region to region and must be programmed.

- Analog trunks with both tone and pulse dialing trunks can have separate VSCs.
- BRI trunks support one VSC.
- PRI trunks do not utilize the VSC.

The second method used to alert the CO is by a suppression bit packaged within the call setup message. BRI trunks can use either method.

**Note:** PRI trunks only support the suppression bit method of signalling the CO to block the outgoing Name and Number to the calling party, therefore, no additional programming is required.

When you program ONN blocking on a BRI module, you must indicate which method the BRI trunk will use. The module loop setting supports two ONN states. You must program the BRI loop to match the method supported by your service provider.

- If SrvcCode is programmed, then the VSC programmed under Telco Features is used.
- If Suppress it is programmed, then the suppression bit will be packaged in the call setup message.

## **Program ONN blocking BRI loop state**

The display shows the loops found on the BRI card.

- 1. Press  $\overline{\text{Next}}$  to display the settings for individual loops on a BRI card.
- 2. At the Loors display, press next to display the first loop number.
- 3. Press  $\boxed{\text{Show}}$ . Type:T displays.
- 4. Press  $\overline{\text{Next}}$  until ONNblk: SupresBit displays.
- 5. Press CHANGE to toggle the BRI loop state setting from SuperBit to SrvcCode.
- 6. Repeat steps 1 to 4 to program ONN blocking BRI loop state for other loops, as required.

# **Software keys**

Some of the MICS system features require special pass codes, called software keys, to make the feature work. This section describes each of these options and provides the access number for obtaining the codes.

# **ISDN-PRI**

A software key is required so that you can configure a DTI card as a PRI card. To obtain the required Software key, call the Integrated Voice Response Center at: **1-800-684-5825.**

# **MCDN**

To create a private network using MCDN or tandem linking, you need a PRI key and a key specific to MCDN. To obtain the required Software key, call the Integrated Voice Response Center at: **1-800-684-5825.**

# **Companion (MICS-XC only)**

Software keys are used to activate Companion components on systems running the MICS-XC 5.0 software. See the *Modular ICS 5.0 Companion Installer Guide* for more information. To obtain the required Software keys for Companion, call the Nortel Customer Response Center at: **1-800-321-2649.**You will need to provide the following information:

- the System ID of the Norstar ICS
- the authorization number printed on the Bandwidth Allocation License Instruction Sheet
- the number of Directory numbers (DNs) configured in the system

the number of lines configured in the system

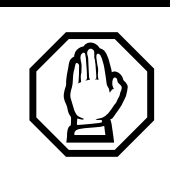

#### **Re-entering software keys.**

Should the system be powered down for 72 hours or more, you will be required to obtain and enter new software keys.

# **System Identification Number**

Obtain the System ID (SysID) by pressing ≤••ÍÁÍÈÎ, or≤••‡·‡›‹on any system set.

This information is also available by accessing Software keys in an Installer programming session:

- 1. Press  $\sqrt{\frac{Show}{S}}$  The display reads SysID: followed by the unique System Identification Number.
- 2. Press  $\overline{\text{Next}}$  to continue in Software keys or  $\overline{\bullet}$  to exit.
- 3. Record the SysID in the *Programming Record*.

## **Call the Nortel Customer Response Center**

- 1. Call the number given in the description of the software key you need.
- 2. Follow the voice prompts.
- 3. You will be given three separate numeric strings that contain eight digits each.
- 4. Record the Password keys in the *Programming Record*.

# **Entering the software keys**

Keys are entered by first accessing Software keys in a programming session.

- 1. Press  $\boxed{\text{Show}}$ . The display reads SysID:.
- 2. Press  $\overline{\text{Next}}$ . The display reads Password keys.
- 3. Press  $[Show]$ . The display reads Key 1:..
- 4. Enter the eight-digit password number for Key 1. Use BKSP to make corrections. The display reads Key 2:..
- 5. Enter the eight-digit password number for Key 2.
- 6. Proceed as above until you have finished entering Key 3. The display reads Entry successful.
- 7. Press  $\sqrt{\frac{2}{1}}$  mutil the display reads Software keys or  $\boxed{\bullet}$  to exit.
- **Note:** If the entry is unsuccessful, the display shows Invalid password. If this happens, re-enter the code or call Nortel Customer Response Center at **1-800-684-5825** for assistance.

# <span id="page-387-0"></span>**Hardware**

Hardware is where you view and change settings for cartridges installed in the ICS, Trunk Modules, Station Modules, and Data Modules.

#### **Show module Installer password required**

The Show module setting automatically displays the modules connected to the system. Press  $\overline{\text{Next}}$  to select the setting: **KSU**, Mod 03, Mod 04, Mod 05, Mod 06, Mod 07, Mod 08.

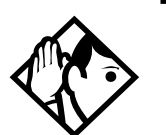

**Tip -** *MICS-XC has 14 modules.*

**Cards on KSU Installer password required**

The Cards on KSU setting allows you to specify the type of Trunk Cartridges in the ICS.

Press  $\overline{\text{Next}}$  to select the setting: **T1**, PRI, BRI-U4, BRI-U2, BRI-ST or Loop.

**Note:** KSU is also known as the Integrated Communication System (ICS).

- Loop is the default setting used for Loop Start and Call Information (CI) Trunk Cartridges.
- Select the T1 or PRI setting for DTIs cards.

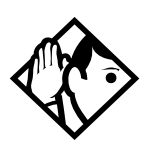

**Tips -** *You cannot change this setting unless you first disable the Trunk Cartridge using* Module status *in* Maintenance*. Remember to enable the Trunk Cartridge once you have completed programming. See [Module status on page](#page-424-0) [426](#page-424-0) for details.*

*The Trunk Cartridge slots in the ICS are numbered from right to left.*

Once you specify the type of Trunk Cartridge in the ICS slot, press  $\boxed{\text{Show}}$  to display the range of line numbers for the lines on the Trunk Cartridge.

# <span id="page-388-0"></span>**Provisioning the DTI card for PRI**

The Cards on KSU setting allows you to specify the type of Trunk Cards in the ICS.

**Note:** Remember, you require a software password to activate PRI on your system.

Start with the display showing Hardware.

- 1. Press Show 1. The display shows Show module.
- 2. Press  $\sqrt{\frac{N\epsilon x}{N\epsilon}}$ . The display shows Cards on KSU.
- 3. Press  $\boxed{\text{Show}}$ . The display shows Cd1-KSU:
- 4. Press CHANGE to view the different cards: T1, PRI, BRI-U4, BRI-U2, BRI-ST or **Loop**.
- 5. Select PRI. The display shows Clear line data.
- 6. Select Yes to confirm your selection.

For more information on provisioning cards see *[Hardware](#page-387-0)* [on page 389](#page-387-0).

# <span id="page-389-0"></span>**Selecting a protocol**

Now that the DTI card has been provisioned as PRI (or is already part of the system) you can select a protocol.

With the display showing PRI

- 1. Press Show
- 2. Press  $\sqrt{\text{Next}}$  until the display shows Protocol:.
- 3. Press CHANGE to select a different protocol from the table that follows:

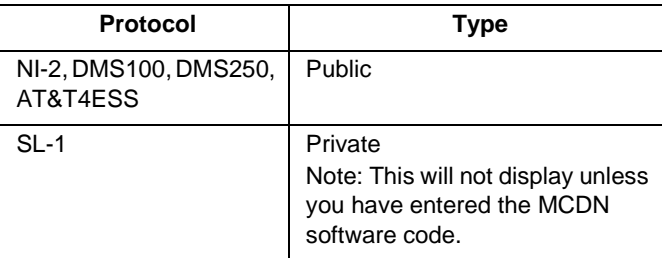

If you selected the NI-2 protocol, and you are using callby-call services, you must specify how Norstar should handle the NSF (Network Specific Facilities) information element as follows:

- Press Show
- Press  $N_{\text{ext}}$  until the display shows the default protocol NSF EXT: None.
- Press CHANGE to select another setting based on your switch type, as shown in the following table:

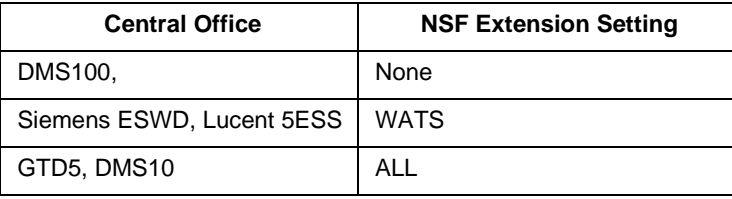

The Network Specific Facilities (NSF) information element is used to request a particular service from the network.

- When you select *NONE*, the NSF extension bit is not set for any service.
- When you select *WATS*, the NSF extension bit is set for unbanded OUTWATS calls.
- When you select  $HLL$ , the NSF extension is always set for all CbC services.
- 4. Press  $\overline{\text{Next}}$ . If the display shows Clear Routes, press Yes to confirm your selection.

## **BchanSeq**

B-channel sequence allows you to select either ascending or descending. You need to choose the opposite setting of your service provider.

However, if all lines for two DTI cards (configured as PRI) are in the same PRI pool, then both cards must be set to use the descending B-channel sequence mode. As a result, the service provider must use ascending mode

Press CHANGE to select either ascending or descending.

#### <span id="page-390-0"></span>**Call-by-call routing**

By default, incoming calls are routed based on the Called Party Number. You program the received number length to include however many digits your system requires. This many digits from the end of the called party number are then used as Received Digits to find a target line.

For example, the incoming calling party number is 800-555- 1234. The received digit number length is 4. Therefore, 1234 is used to route the call.

Depending on the protocol and the service, alternate routing maps may be defined.

To change the incoming call routing for a service, with the display showing Protocol:, do the following:

- 1. Press  $\sqrt{\frac{N_{\text{ext}}}{n_{\text{ext}}}}$  until the display shows CbC Routing.
- 2. Press  $\boxed{\text{Show}}$ . The display shows FX:. Press NEXT to display a different service.
- **Note:** The display shows the first applicable service for the given protocol, in this example the service is FX.
- 3. Press CHANGE to change the mapping that is applied to incoming calls of this service type to obtain the received digits. In all cases, the received digits are used to find a target line or to activate Remote Access.

None — No mapping is applied. The received number length determines the number of digits of the Called Party Number which will be used as received digits.

**Note:** If there is no called party number, which may occur with some FX calls, the call will ring at the incoming trunk Prime set.

All — Allows you to define the received digits used for all calls with this service type, regardless of the called party number or service identifier (SID). For this option, all calls with this service type on this PRI will ring the same target line.

Map table — Allows you to associate different received digits with different calls of this service type, depending on the call party number and/or the service identifier. Incoming calls that do not match any entry defined in the map table will ring at the prime set. Depending on the service type and the protocol, you may be able to map the called party number and the service identifier.

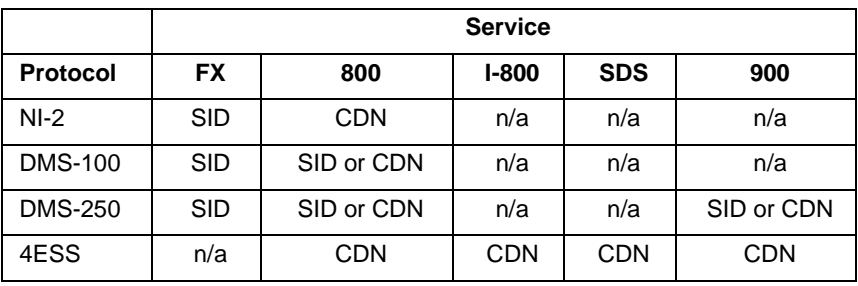

The following table shows the different options.

# **Discon timer**

Disconnect timer allows you to specify the duration of an Open Switch Interval (OSI) before a call on a supervised external line is considered disconnected.

Press CHANGE to select the setting: 60, 100, 260, 460, or 600 milliseconds.

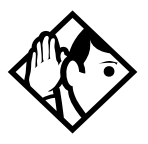

**Tips -** *Disconnect Supervision is assigned to each line with the Trunk mode setting. See [Trunk/Line data on page 281](#page-279-0).*

*This setting must match the setting for the line at the central office (CO).*

*This setting only appears for DTI (T1) and Loop Trunk Cartridges.*

# **Answer timer Installer password required**

Answer timer allows you to set the minimum duration of an answer signal before a call is considered to be answered.

Press CHANGE to select the setting: 1, 2, 3, 4 or 5 seconds.

**Note:** This setting only appears for DTI (T1) and E&M Trunk Cartridges*.*

#### **CO fail Installer password required**

Select the carrier failure standard used by your T1 or PRI service provider.

Press CHANGE to select the setting: TIA-547A or TR62411.

**Tips -** *This setting only appears for DTIs.*

*Consult your T1 or PRI service provider for the proper setting.*

**I/F levels Installer password required**

Interface levels defaults to the ISDN loss plan setting.

Press CHANGE to select setting: **ISDN**, PSTN or ISD/TT interface levels.

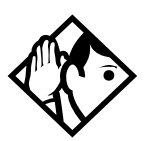

**Tips -** *Find out if your Norstar system is connected to a central office (CO) with digital network loss treatment (ISDN I/F levels) or analog network loss treatment (PSTN I/F levels) by checking with your telecommunications service provider.*

*The ISDN setting requires digital access lines (DAL) that have digital network loss treatment. On a DAL network, it is the PBX that administers the dB loss. DALs may have ISDN signalling or digital (such as T1 and so on) signalling. To have DAL network loss treatment on a line with digital signalling, you must contact your service provider.*

*The PSTN setting requires analog access lines (AAL) that have analog network loss treatment and digital signalling. On an AAL network, the CO administers the dB loss.*

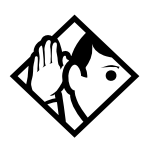

**Tips -** *The ISD/TT setting is only for T1 and PRI interfaces (MCI services only). ISD/TT provides a loss level that is similar to DAL except for certain analog connections where the DB level increases by three.*

*Each loss plan uses a transmit objective loudness rating of -46 dB. The ISDN and ISD/TT loss plan uses a receive objective loudness rating (ROLR) of 51dB and the PSTN loss plan uses a ROLR of 48 dB.*

*Choosing the wrong setting may affect voice quality.*

**Framing Installer password required** 

Framing allows you to select the framing format used by your T1 or PRI service provider.

Press CHANGE to select the setting: **ESF** (Extended Superframe) or SF (Superframe).

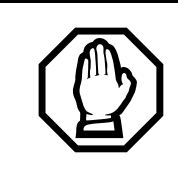

*You must disable the Trunk Cartridge using* Module status *in Maintenance before you can change this setting. See [Module status on page 426](#page-424-0) for details.*

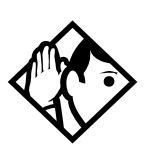

**Tips -** *This setting only appears for DTIs. Consult your T1 or PRI service provider for the proper setting.*

*SF or Superframe is sometimes known as D4.*

# **Internal CSU Installer password required**

Internal CSU allows you to turn the internal T1 channel service unit on or off. The channel service unit gathers performance statistics for your T1 lines or PRI with public interface.

Press CHANGE to select the setting: **On** or Off.

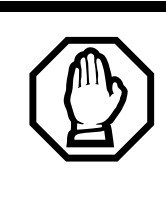

*You must disable the Trunk Cartridge using* Module status *in Maintenance before you can change this setting. See [Module status on page 426](#page-424-0) for details.*

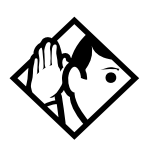

**Tips -** *This setting only appears for DTIs. Consult your service provider for the proper settings.*

*You can view the performance statistics for your T1 lines in Maintenance under the* CSU stats *heading.*

*If you use an external CSU with your T1 lines, then set the internal CSU to off.*

**CSU line bld Installer password required**

CSU line build allows you to set the gain level of the transmitted signal.

Press CHANGE to select the setting: **0**, 7.5 or 15 dB.

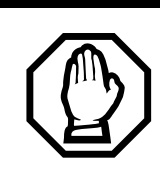

*You must disable the Trunk Cartridge using* Module status *in Maintenance before you can change this setting. See [Module status on page 426](#page-424-0) for details.*
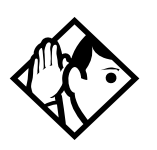

**Tips -** *This setting only appears for DTIs that have the internal CSU turned on.*

**DSX1 bld Installer password required**

DSX1 build out allows you to set the distance between the ICS and an external channel service unit.

Press CHANGE to select the setting: **000-100**, 100-200, 200-300, 300-400, 400-500, 500-600, 600-700 feet.

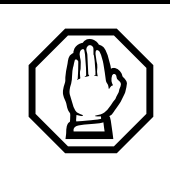

*You must disable the Trunk Cartridge using* Module status *in Maintenance before you can change this setting. See [Module status on page 426](#page-424-0) for details.*

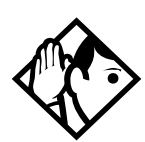

**Tips -** *This setting only appears for DTIs that have the internal CSU set to Off.*

*Consult your service provider for proper settings.*

**Line coding Installer password required** 

Select the standard used by your T1 service provider for encoding signals on the T1 lines. Press CHANGE to select the setting: **B8ZS** or AMI.

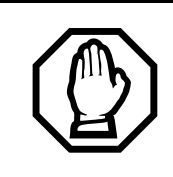

*You must disable the Trunk Cartridge using* Module status *in Maintenance before you can change this setting. See [Module status on page 426](#page-424-0) for details.*

**Tips -** *This setting only appears for DTIs.*

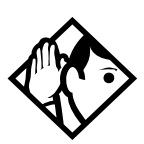

*Consult your T1 service provider for the proper setting.*

#### **Enable Trunk Cartridges**

If you disable any Trunk Cartridges to perform programming, enable them now using Module status in Maintenance or your system will not function properly. See [Module](#page-424-0) status on page [426](#page-424-0) for information on enabling Trunk Cartridges in Module status.

**ClockSrc Installer password required**

Clock Source allows you to designate which of the system Digital Trunk Interfaces (DTIs) obtains the timing reference from the network, which the system synchronizes to. For more on Clock Source settings, see [page 409](#page-407-0).

### **Modules**

The Mod setting allows you to specify the type of module you wish to configure.

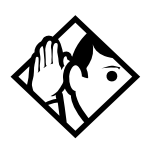

**Tip -** *MICS-XC can have up to 14 modules. Other MICS configurations have up to 8.*

Press CHANGE to select the setting: **StnMod**, ASM, TrunkMod or DataMod.

**Note:** ASM is the same as AEM, which is the analog station module.

### **StnMod**

If a Station Module is selected and connected to the Modular ICS, no extra programming is required. Each Station Module represents 16 new DNs. For more information on lines and DNs used by the Station Module, see *[Wiring charts](#page-189-0)* on page [191.](#page-189-0)

### **ASM**

If an Analog Station Module is selected and connected to the Modular ICS, no extra programming is required.

The module defaults to:

- two extension lines are assigned
- Full Handsfree is disabled
- Handsfree is enabled
- all exchange lines are assigned to Ring
- Answer Keys cannot be assigned to the AEM
- Allow redirect

To verify the status of the module:

- 1. Navigate to Maintenance and Module Status. Show module: displays.
- 2. Enter the module number you want to verify. 8 extns on EM displays.
- 3. Press STATE.

"x" sets busy displays

To verify the status of each port:

1. Navigate to Maintenance and Port/Extn stat.

Show port: displays.

2. Enter the port number you want to verify.

The display shows the port number.

### **TrunkMod**

TrunkMod setting allows you to configure the Trunk Cartridges in the Trunk Module.

Press CHANGE to select the setting: Loop, E&M, DID, BRI-ST, BRI-U2, or BRI-U4.

Loop is the default setting used for Loop start and Call Information (CI) Trunk Cartridges.

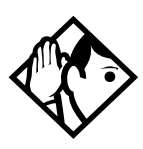

**Tips -** *You cannot change this setting unless you first disable the Trunk Cartridge using* Module status *in Maintenance. Remember to enable the Trunk Cartridge once you have completed programming. See [Module status on page](#page-424-0) [426](#page-424-0) for details.*

*The Trunk Cartridge slots in the Module are numbered from left to right. Trunk Modules are numbered 3 to 4 for a midi, 3 to 8 for a maxi and a mega system.*

*Depending on your system configuration, BRI-ST, BRI-U2, and BRI-U4 cards can only reside in certain trunk modules. In a midi system, the cards must be in trunk modules 3 or 4. In a maxi or mega system, the cards must be in trunk modules 7 or 8. The cards can reside in the ICS regardless of system size.*

Once you specify the type of Trunk Cartridge in the ICS slot, press SHOW to display the line number range for the lines on the Trunk Cartridge.

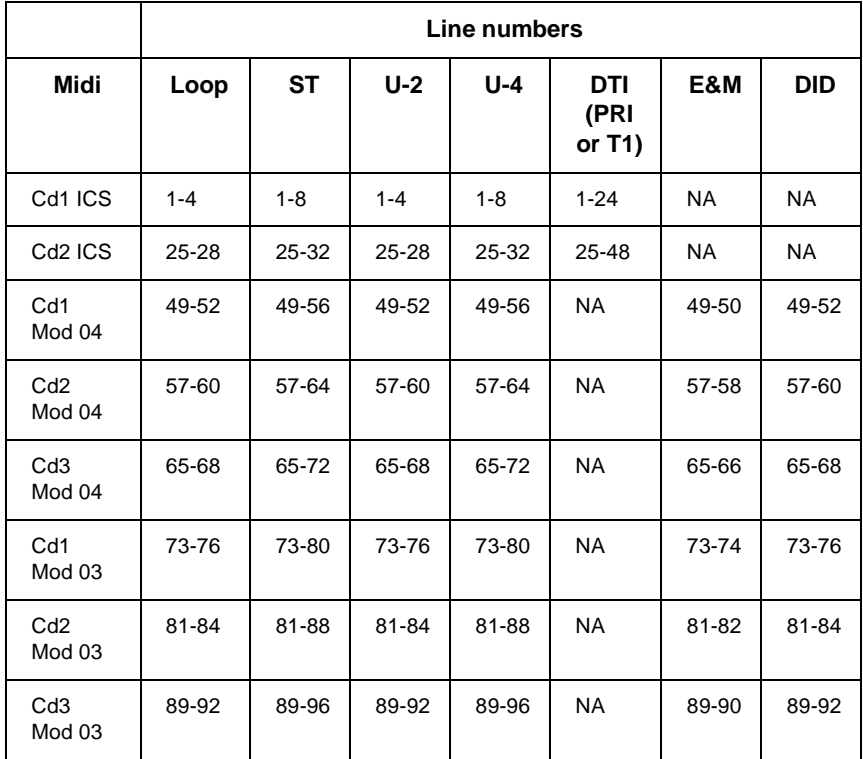

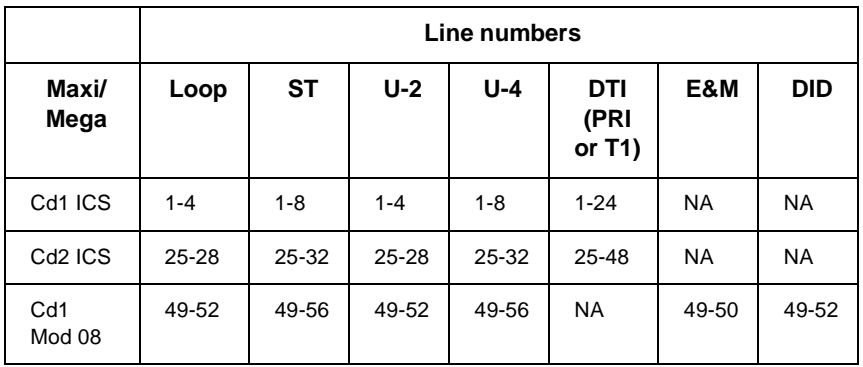

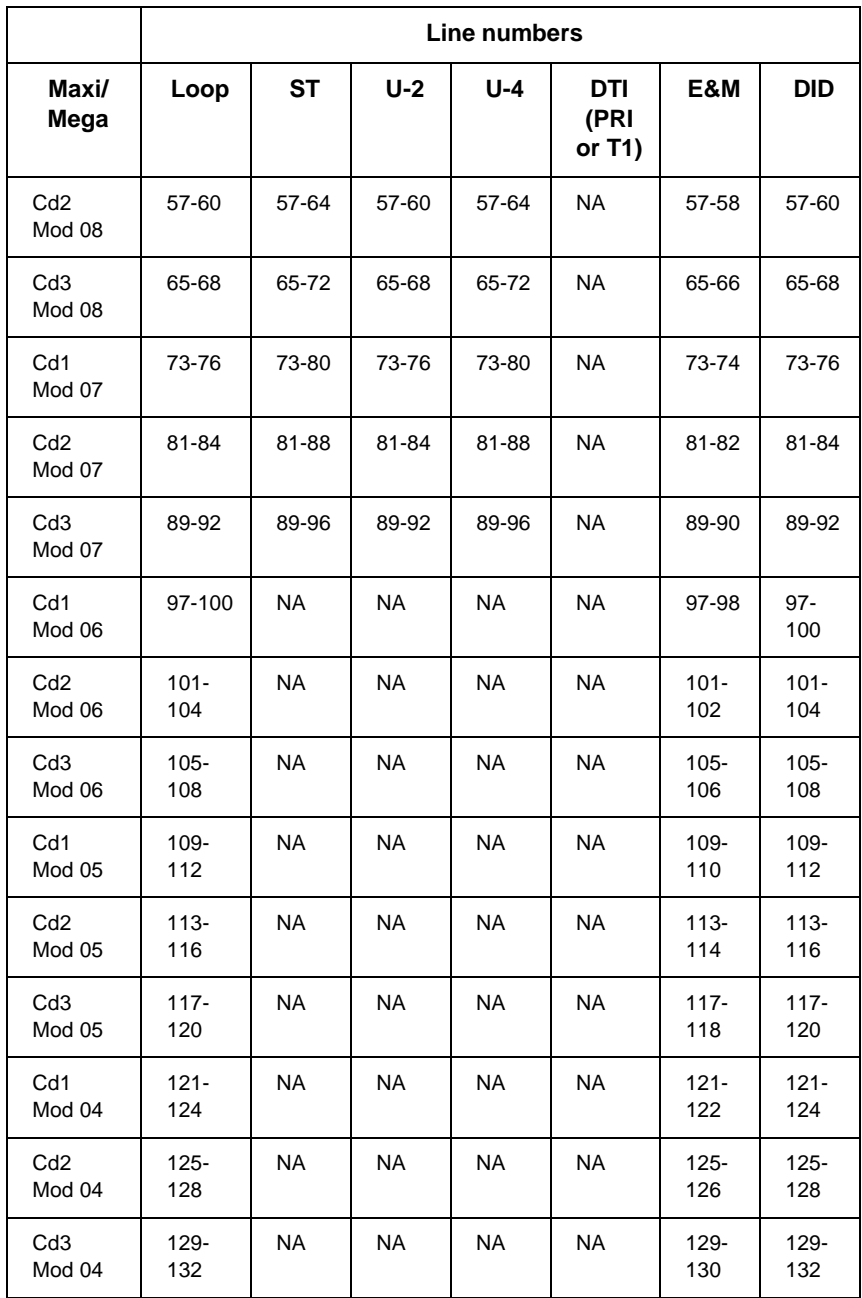

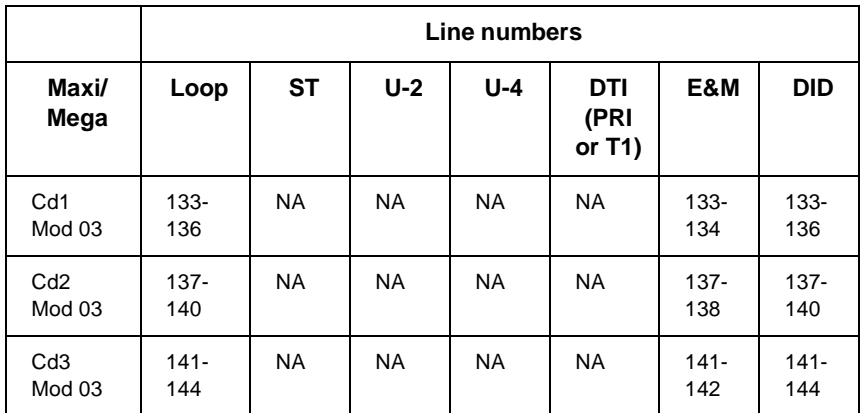

# **BRI card**

#### **Loop Installer password required**

The display shows the loops found on the BRI card.

Press  $\sqrt{\text{Next}}$  to display the settings for individual loops on a BRI card.

#### **Type**

Press **CHANGE** to select the loop type.

- If the card type is BRI-ST, the loop type can be S, or **T**.
- If the card type is BRI-U2 or BRI-U4, the loop type can be LT or **NT**.

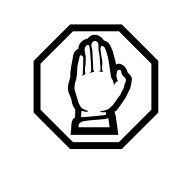

The BRI card must be disabled in Module status before this setting can be changed. You can change the setting if the card has not yet been installed in the ICS slot.

#### **Lines**

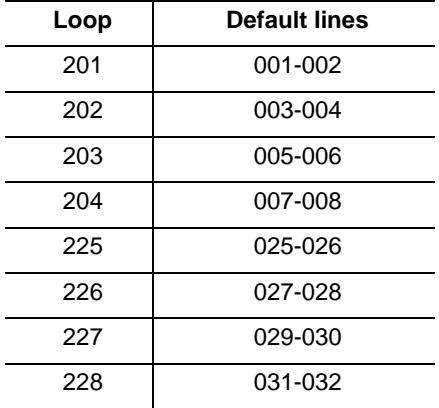

There are two lines for each T or NT loop.

#### **No SPIDs assignd Installer password required**

T and NT loops can be assigned a system profile identifier (SPID) as supplied by your service provider. No SPIDs are assigned by default.

When the loop type is T, calls on the loop are handled for a network connection only. If any other ISDN equipment is connected to the loop, it must be configured as an S loop to ensure proper call handling.

- 1. Press ADD and enter the first or second SPID assigned to the loop. If there are two SPIDs already assigned to the loop, **ADD** will not appear until one is removed.
- 2. Press REMOVE to clear a SPID.

#### **# of B-channels Installer password required**

Press CHANGE to select the number of B-channels that are associated with the SPID: **1** or 2.

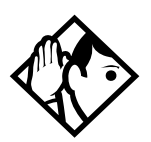

**Tips -** *When you order an ISDN capability package that supplies two B-channels, you may receive one or two SPIDs from your service provider.*

- *If you receive one, it usually means you will configure the SPID to use two B-channels.*
- *If you receive two, it usually means you will configure each SPID with one B-channel. Check with your service provider if you are not sure about the proper configuration.*

#### **Network DNs Installer password required**

- 1. Press  $\sqrt{\frac{Show}{S}}$  to display the DNs which are used with the SPID.
- 2. Press ADD and enter the appropriate number to assign additional Network DNs to the SPID.

The Modular ICS can have a maximum of 128 Network DNs for the system. There is no limit to the number of Network DNs for each SPID, but you cannot exceed the limit of 128 Network DNs for the system.

If the Network DN you try to enter is already assigned to a SPID with a call type of Both, you will not be able to assign the DN again.

If the Network DN you enter is already assigned to a SPID and the call type is Voice or Data, it will be automatically programmed with the unused call type. For example, if the DN has Call type set to Voice in the previous SPID assignment, it will be automatically set to handle Data calls when the same DN is added to the other SPID.

**Call type Installer password required** 

Press CHANGE to select the call type of the Network DN: Voice, Data, or Both.

CHANGE will not appear if the Network DN is already in use by the system and the call type will be automatically programmed with the unused call type. For example, if the DN has Call type set to Voice in a previous SPID assignment, it will be automatically set to handle Data calls when the DN is entered the second time.

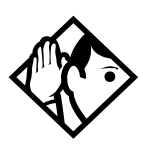

**Tips -** *If our service provider does not specify the call type for each Network DN, it is probably available for both voice and data. Check with your service provider if you are not certain about the proper configuration.*

### **D-packet servce Installer password required**

- 1. Press  $\boxed{\text{Show}}$  to view and program D-packet service for T or NT loops. You can have two D-packet service configurations for each BRI card.
- 2. Press CHANGE to turn D-packet service for this loop on  $(Y)$ or off (**N**).

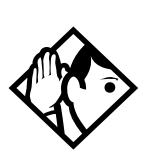

**Tips -** *An LT loop must already be assigned.*

**Lp Installer password required**

- 1. Select the S loop (for BRI-S/T cards) or LT loop for BRI-U2 or BRI-U4 cards that supports the D-packet service.
- 2. Press CHANGE to move through a list of the loops which are available on this card.

Note: If only one loop is available, you will not see **CHANGE**.

**TEIs Installer password required**

Press Show to view and program the Terminal Endpoint Identifiers (TEIs). Each TEI is supplied by your service provider and is associated with an ISDN D-channel packet device.

### **No TEIs on loop Installer password required**

Press ADD to program up to eight TEIs to this loop.

**Sampling Installer password required** 

Press CHANGE to select the sampling used by an S loop:

- Fixed if two or more S-interface devices use the loop and the length of the loop is less than 200 m (650 ft.), select Fixed.
- Adaptve if two or more S-interface devices use the loop and the length of the loop is greater than 200 m (650 ft.), select Adaptve.

If one S-interface device is using the loop, the length of the loop can be up to 1000m (3,250ft.) and the rate should be set to Adaptve.

The BRI card must be disabled under Module status in Maintenance programming, before you can change this setting. You can change the setting if the card has not yet been installed in the ICS slot.

#### **DNS ON LOOP Installer password required**

Press show to view and program the ISDN DNs assigned to the loop.

**Assign DNs Installer password required**

1. Press  $\boxed{\text{Show}}$  and enter the ISDN DN you wish to assign to this loop, or press SCAN to move through a list of DNs

already assigned to the loop.

The display shows:

- $\overline{P}$  Availabl, Assigned assigned to this loop
- \*Lpnnn\* assigned as the default DN of another loop
- **Lennn** assigned to another loop
- 2. Press LIST to view the DNs assigned as ISDN DNs.

The default ISDN DN range is 667-696. For information about changing ISDN DN type, see *[Change DN type](#page-362-0)* on [page 364.](#page-362-0)

3. Press CHANGE to assign the DN to the loop or to remove it.

#### **Loop DN**

Press CHANGE to move through the ISDN DNs you have assigned to the loop.

This will assign the main ISDN DN to the loop. You can also set Loop DN to **None**.

#### <span id="page-407-0"></span>**Clock Src Installer password required**

Systems with digital interfaces need to synchronize to the network in order to function. Synchronization is done in a hierarchical way, where each device/switch obtains the network clock from the device/or switch above it in the synchronization hierarchy and passes the network clock to the device/switch below it in the synchronization hierarchy. The synchronization levels are referred to as strata.

Norstar systems are stratum 4E equipment and are usually used as termination points in a network.

For each DTI, choose one of the following settings:

#### **Primary reference**

The DTI obtains the timing reference from the network, which the system synchronizes to. This is the default value for the DTI in slot 1 in the ICS. If the system is configured with a DTI card that has been configured as PRI, the setting should be set to Primary.

#### **Secondary reference (**Secndry**)**

The DTI acts as a standby reference. If there are excessive errors on the primary reference T1 link, or the DTI designated as primary reference fails, this DTI will obtain the timing reference from the network, which the system synchronizes to. This is the default value for the DTI in slot 2 in the ICS.

#### **Timing master (**TimeMst**)**

The DTI does not obtain timing from the network, but transmits the systems timing to equipment connected to it.

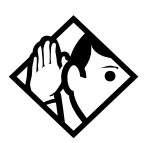

**Tips -** *If a BRI card becomes clock source, it will have up to four clock sources available (T, S, U-NT, NT loops only). Only when all four clock sources have an alarm will the card cause a switch to the secondary or hold-over state.*

*BRI -T, S, and U-NT interface loops may be autonomously powered down by the network. This will be treated as a loss of clock source on that loop.*

*The installer should ensure that clock source loops are either not powered down or are among the last to be powered down.*

*If BRI cards are used only for S-loops, a Service Card is required only if the DTI is T1. However, a Services Card is recommended when a T1 is not used, since the card improves clock accuracy and performance.*

*If BRI cards are used off-core, they still require a connection to the network, which requires the SC, and an on-core digital clock source.*

*For more information on network synchronization, consult the appropriate private digital network synchronization standards.*

The following illustrations show some typical network configuration and the appropriate clock source settings for your DTIs.

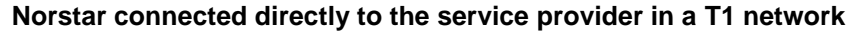

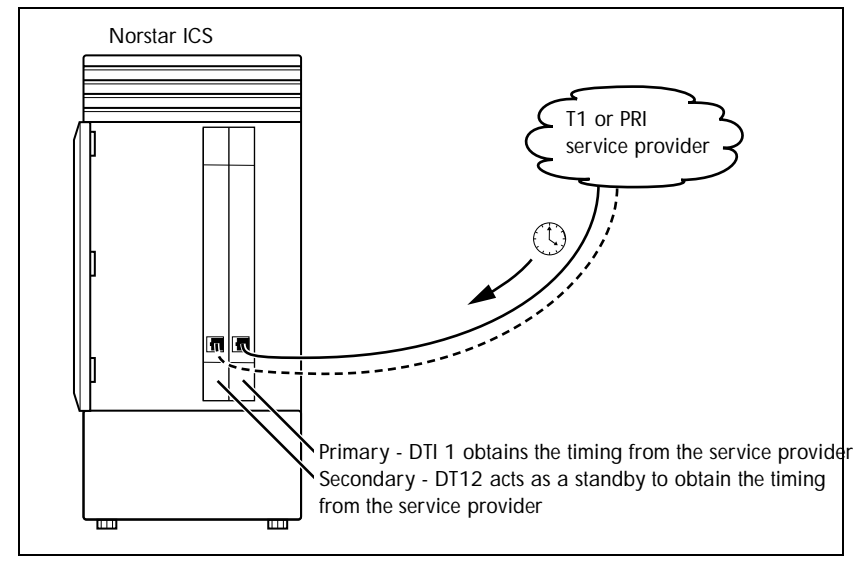

#### **Norstar connected to another switch or MUX in a T1 or PRI network**

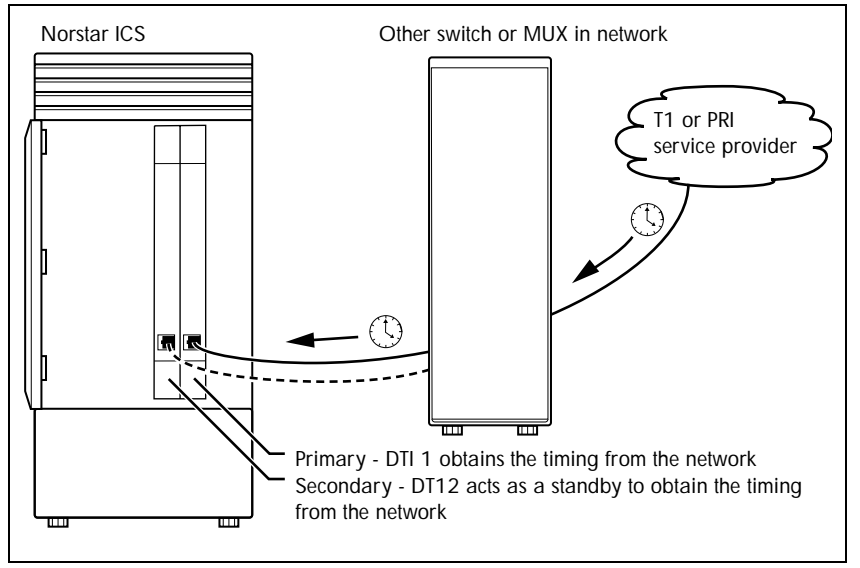

#### **Norstar connected to another switch in a closed T1 or PRI network**

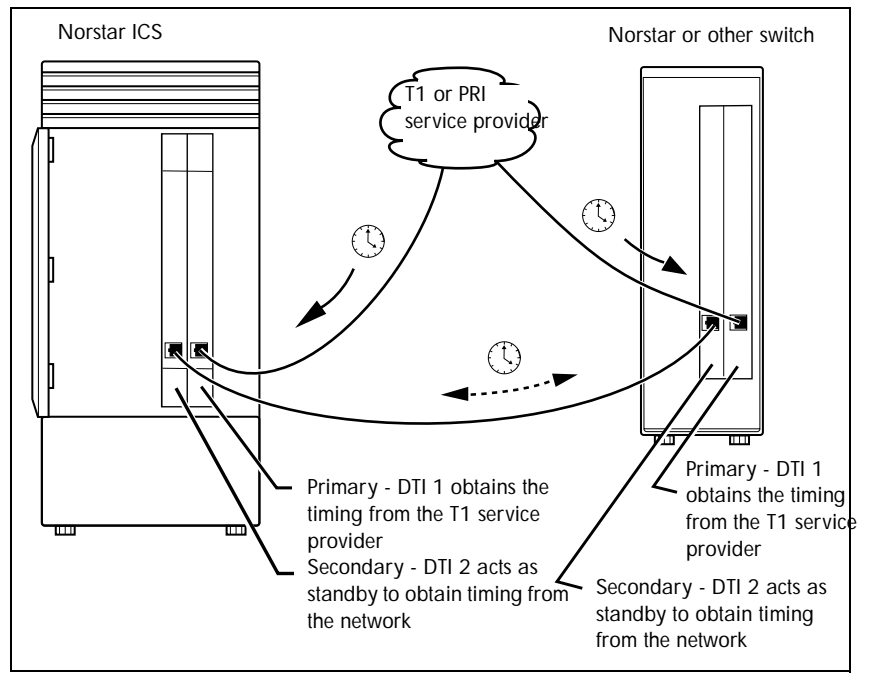

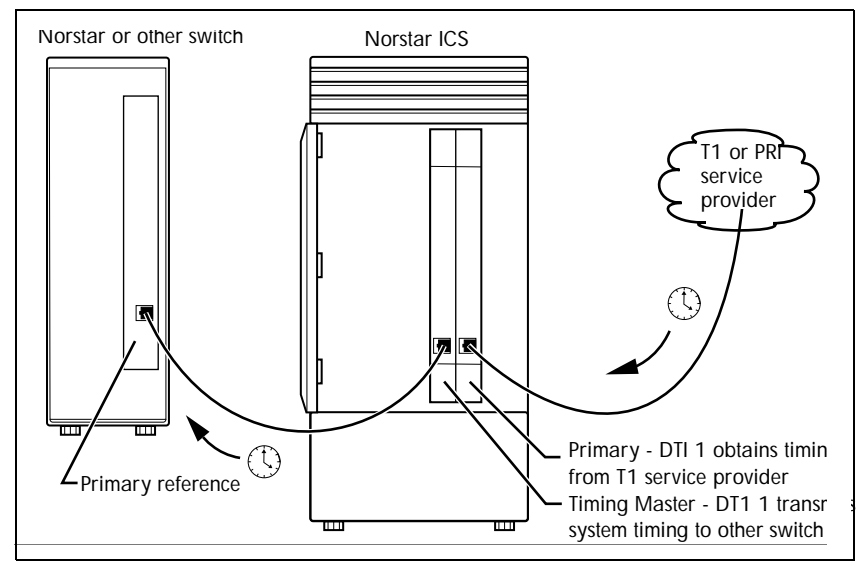

#### **Norstar connected in a series of switches in a T1 or PRI network**

#### **Norstar connected by a T1 link to another switch in an analog network**

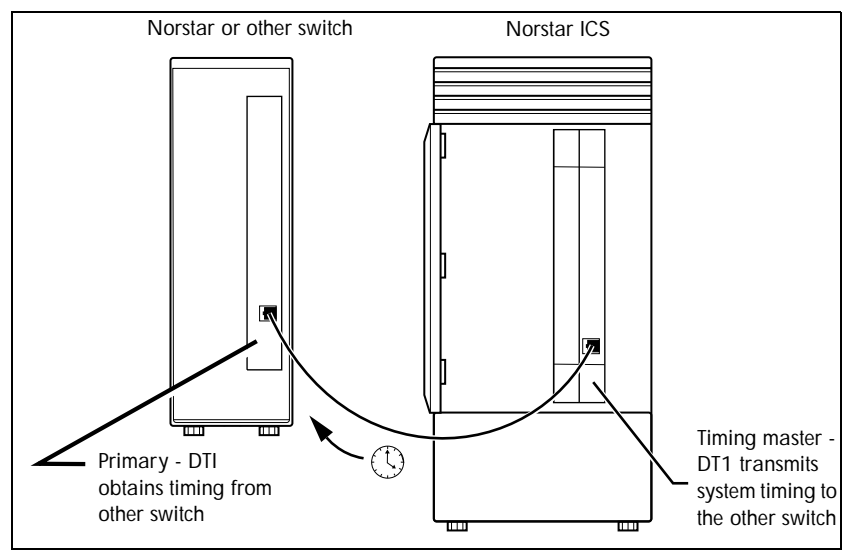

#### **Setting the clock source for DTIs and PRI Installer password required**

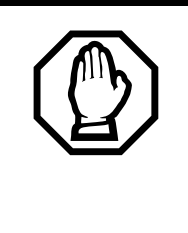

**Changing clock source may disconnect calls.**

Changing the clock source for your system may cause your system to restart itself, resulting in dropped calls. Choose a suitable time to change the clock source and use the Page feature to inform people of possible service disruptions.

Start with the display showing Hardware.

- 1. Press Show
- 2. Press  $\overline{\text{Next}}$ . The display shows Cards on KSU.
- 3. Press Show
- 4. Press  $\sqrt{\text{Next}}$  until the display shows the card you want to view.
- 5. Press Show
- 6. Press  $\sqrt{\text{Next}}$  until the display shows ClockSrc.
- 7. Press CHANGE to toggle the setting.

8. Press  $\boxed{\bullet}$  to exit or  $\boxed{\text{Next}}$  to continue in Hardware.

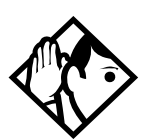

**Tips -** *In most T1 network configurations, you need one DTI or DTI card configured as PRI in your ICS to act as a primary reference. The only application where you might not have a DTI or a DTI card configured as PRI designated as primary reference is in a network where your Norstar system is connected back-to-back with another switch using a T1 link. If the other switch is loop-timed to your Norstar system, your DTI or DTI card configured as PRI can be designated as a timing master.*

*If your Norstar system has two DTIs, you cannot assign both DTIs as primary reference or both DTIs as secondary reference.*

*You can only have one primary reference and one secondary reference per system. See [T1 or ISDN-PRI configurations](#page-413-0) for more information.*

#### <span id="page-413-0"></span>**T1 or ISDN-PRI configurations**

The following tables indicate proper and improper T1 or ISDN-PRI configurations:

#### **Valid digital trunk configurations**

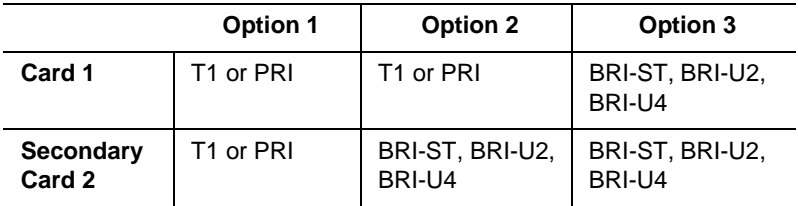

#### **Invalid digital trunk configuration**

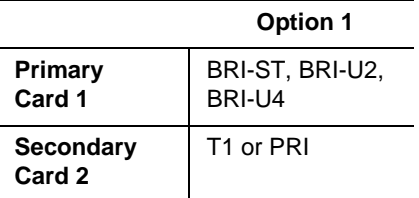

#### **Valid mixed trunking configuration**

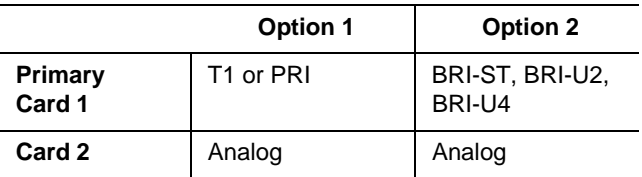

#### **Invalid mixed trunking configuration**

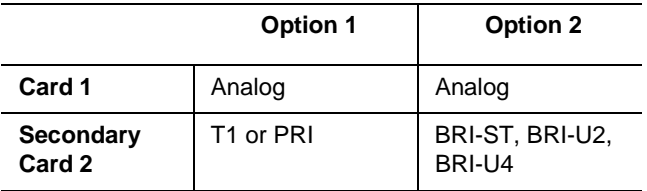

Invalid configurations will raise an alarm. In these invalid configurations, digital links are likely to suffer errors, slips, etc.

### **DataMod**

#### Mod XX:DataMod

DataMod allows you to configure the settings for any data modules you may have on your system.

#### **Type**

The display shows the type of data module selected.

## **Maintenance**

Use Norstar Maintenance to help you understand and diagnose system problems that occur on your Norstar system.

Maintenance includes settings to determine how the system will deal with T1 digital lines. It also provides a means for provisioning and testing digital lines.

The Maintenance section of programming has these headings.

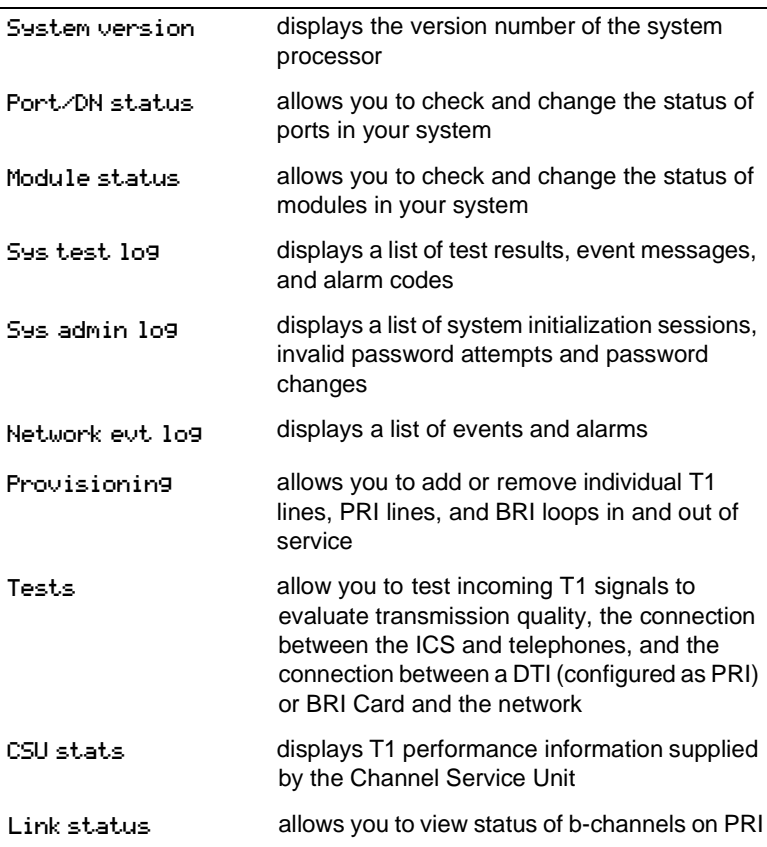

You can run a Maintenance session from any working M7310, M7324 or T7316 set.

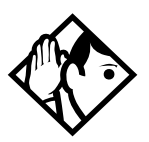

**Tip -** *Only one person at a time can access a Maintenance session.*

Photocopy the Maintenance records found in the *Programming Record*, and record the information the session provides.

### **Beginning a Maintenance session**

- 1. Release all calls on your telephone.
- 2. Press  $\boxed{\bullet}$   $\boxed{\ast}$   $\boxed{\circ}$   $\boxed{\circ}$   $\boxed{\circ}$   $\boxed{\circ}$   $\boxed{\circ}$  which is the same as  $\boxed{\circledast}$   $\boxed{\ast}$   $\boxed{2}$   $\boxed{6}$   $\boxed{3}$   $\boxed{4}$   $\boxed{4}$ . Password: displays.
- 3. Enter the Installer password. Terminals&Sets displays. Three triangular indicators  $\triangleright$  appear on the vertical display between the rows of buttons.
- 4. Place the programming overlay over the buttons pointed to by the indicators  $\blacktriangleright$ .
- 5. Press  $\sqrt{\text{Next}}$  until the display shows Maintenance.

## **System version**

System version allows you to note the version number of the System Processor (SP) software, which resides in the Feature Cartridge.

Use the SP version number to determine whether you have the latest software release, and to trace a software fault if one occurs.

For instance:

- SP version number can indicate a Feature Cartridge incompatibility.
- SP and telephone version numbers can indicate a telephone version incompatibility.
- SP and functional terminal version numbers can indicate a functional terminal incompatibility.

#### **Checking the version of the system**

To check the version number, start with the display showing Maintenance.

- 1. Press Show 1. System version displays.
- 2. Press Show

The display shows the version number of the SP.

- 3. Write the SP version number on the appropriate Maintenance record.
- 4. Press Freading 1. System version displays.

## **Port/DN status**

Port/DN status allows you to:

- identify any device or line connected to the system
- check the version number of a device for compatibility with the system, for instance for an analog terminal adapter (ATA).
- check the state of a device or line, for example, idle or busy
- disable or enable a device
- determine which port number corresponds to each DN
- determine the port number of a malfunctioning device
- determine if a malfunctioning device is incompatible with the Norstar system
- disable a device before replacing it

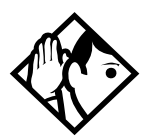

**Tips -** *You cannot disable the telephone from which you are accessing the Maintenance session. If you try to do this, a message appears on the display and you hear an error tone. If you want to disable that particular telephone, conduct the Maintenance session from another telephone.*

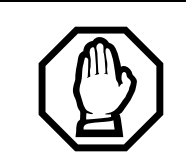

#### **Pick a suitable time to disable devices**

Wait until after regular user hours to disabled devices to cause the least disruption to your customers.

Do **not** enable or disable ports at the following times:

- during the first two minutes after Startup programming
- before fiber cables are connected

If you do so, incorrect ports may be enabled or disabled. To recover from this, disable then enable the affected modules using Module status.

Port/DN status allows you to check lines and devices on the system. Although the following procedures describe how to check devices, you can use the same procedures to check lines.

Lines can only be disabled in Module status.

#### **Identifying a device connected to the system Installer password required**

Start with the display showing System version.

- 1. Press  $\overline{\text{Next}}$ . Port/DN status displays
- 2. Press Show 1. Show port: displays
- 3. Enter the port number of the device, or press  $DM$ , then enter the directory number of the device. The display shows device information, as illustrated in the following sample device identification display. This identifies the device connected to the B1 channel.
- 4. If there is an add-on device attached to a Norstar telephone, such as a central answering position module or a Busy Lamp Field, press  $\boxed{\text{Show}}$  to display the add-on device.
- 5. Press  $\Sigma$  to display the device connected to the B2 channel.
- 6. Press  $\sqrt{\frac{Heading}{H}}$  until the display shows Port/DN status.

#### **Displays**

#### **Sample device identification display**

P104 7324 224 DEVICE >B2 STATE This sample display indicates that port 104 has an M7324 telephone whose DN is 224. Press DEVICE to see the device attached to the port.

The following table lists some of the device types that may appear on the Norstar device identification display.

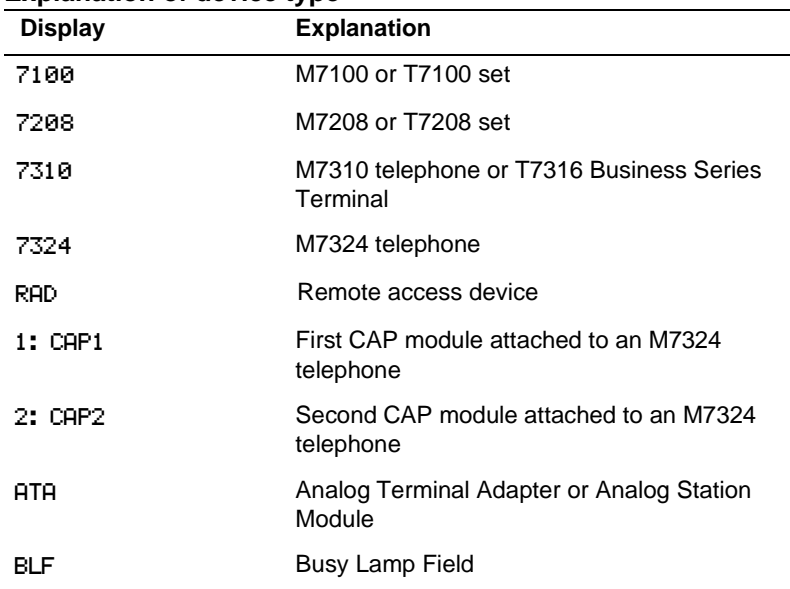

#### **Explanation of device type**

**Checking the version number of the device Installer password required** 

From the Norstar device identification display:

1. Press VERSN (if it is available).

The display shows the version number of the device.

2. Write this number on the appropriate Maintenance record.

To return to the Norstar device identification display from the display showing the version number, do one of the following:

• Press  $OK$  to retain the same port number. Press HEADING.

Press  $\sqrt{\pi}$  to see information about the next port number (or DN if that is how you entered).

#### **OR**

• Press  $\sqrt{\frac{Back}{Back}}$  to see information about the previous port number (or DN if that is how you entered).

#### **Checking the state of the device Installer password required**

From the Norstar device identification display.

1. Press STATE.

The display shows one of the states listed in the table that follows.

If you want, you can disable or enable the device (see *[Disabling a device](#page-422-0)* on page 424 or *[Examples of display](#page-423-0) messages* [on page 425\)](#page-423-0).

2. Press  $QK$  to return to the device identification display.

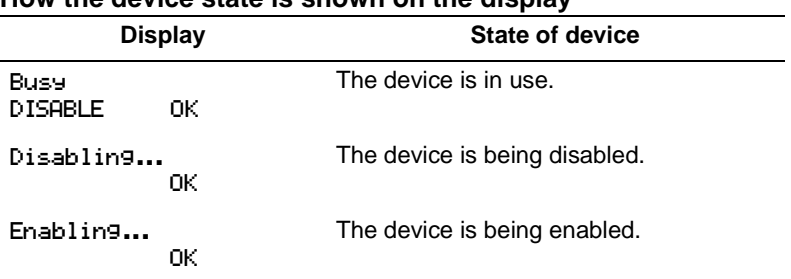

#### **How the device state is shown on the display**

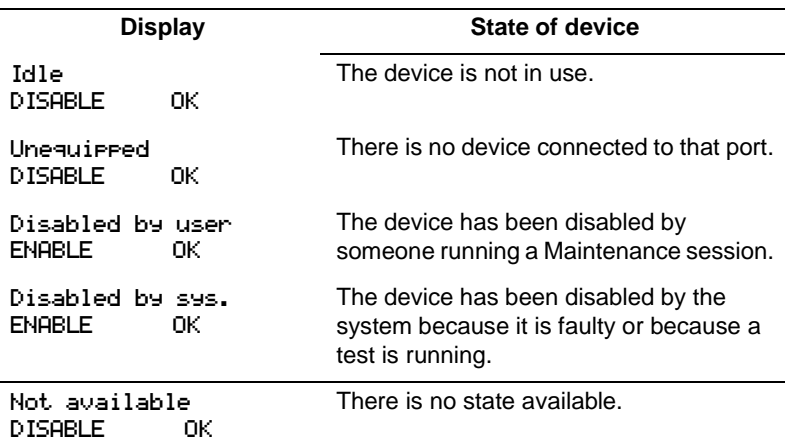

#### <span id="page-422-0"></span>**Disabling a device Installer password required**

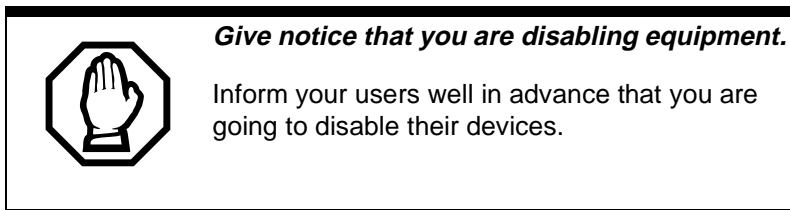

To disable immediately when the display indicates the device is busy:

- 1. Press DISABLE. Disable at once? displays.
- 2. Press YES.

The system prompts the device user and disables the device in one minute (or immediately, if the device is idle). Press NO to leave this display without disabling the device.

#### **Displays**

The following table shows examples of the sequence of messages that might appear on a telephone when you disable a device.

#### <span id="page-423-0"></span>**Examples of display messages**

Please hang up Maintenance test

Occurs on a busy telephone before disabling

48 seconds until disconnect

Please hang up

In Maintenance Occurs after disabling

#### **Enabling the device Installer password required**

When the display shows you that the device is disabled:

Press ENABLE. Enabling... briefly displays.

The device is immediately enabled and the display shows Idle.

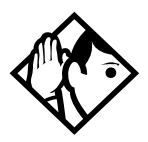

**Tips -** *The display may briefly show* Enabling...*, then either* Disabled by sys. *or* Disabled by user*. In this case, the system is waiting to enable the module. This may occur after someone has run a Maintenance session and used Module status. You cannot enable the device until its module has been enabled.*

*Individual lines cannot be disabled in* Port/DN status*. To disable a Trunk Cartridge, see [Module status on page 426](#page-424-1).*

### **Returning to the beginning Installer password required**

From the display showing the state of the device:

- 1. Press OK.
- 2. Press–  $\overline{Heading}$  until the you reach Port/DN status.

## <span id="page-424-1"></span><span id="page-424-0"></span>**Module status**

Module status allows you to:

- look at the inventory of Station Modules, Trunk Modules, Data modules, and modules inside the Integrated Communication System (ICS)
- check the number of Trunk Cartridges in a module
- check the state of the module or its cartridges
- disable or enable the module or its cartridges
- isolate any malfunctioning modules
- disable a module before replacing it
- clear a hung line by disabling and enabling the affected Trunk Cartridge

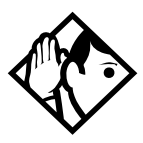

**Tips -** *Modules 1 and 2 are located inside the ICS. Module 1 connects telephones. Module 2 connects Trunk Cartridges.*

#### **Looking at the module inventory Installer password required**

Start with the display showing Port/DN status.

- 1. Press  $\overline{\text{Next}}$ . The display shows Module status.
- 2. Press  $\boxed{\text{Show}}$ . The display shows Show module:.

3. Enter the module number.

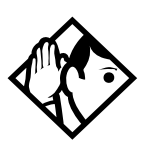

**Tips -** *Norstar devices may occupy both the B1 and B2 channels. This may increase the number of devices indicated on the module inventory display. The display is different for Analog Station Modules (ASM) where it will show either* 8 sets on ASM *or* 16 sets on ASM*.*

#### **Checking the number of Cartridges Installer password required**

Start from the module inventory display, which shows the number of Trunk Cartridges connected to the module you chose, for example, Mod 04: 3 cards.

1. Press CARD.

If there is a Trunk Cartridge in a slot, the display shows that four lines are connected, for example, Card 1: 4 lines).

- 2. Press  $\overline{\text{Next}}$  or  $\overline{\text{Back}}$  to check for Trunk Cartridges in the other slots.
- 3. Press MODULE to return to the module inventory display.

#### **Checking the state of a module Installer password required**

Start from the module inventory display, which shows the number of Trunk Cartridges connected to the module you chose, for example, Mod 04: 3 cards.

1. Press STATE.

The state of the module is shown on the display.

2. Press  $QK$  to return to the module inventory display.

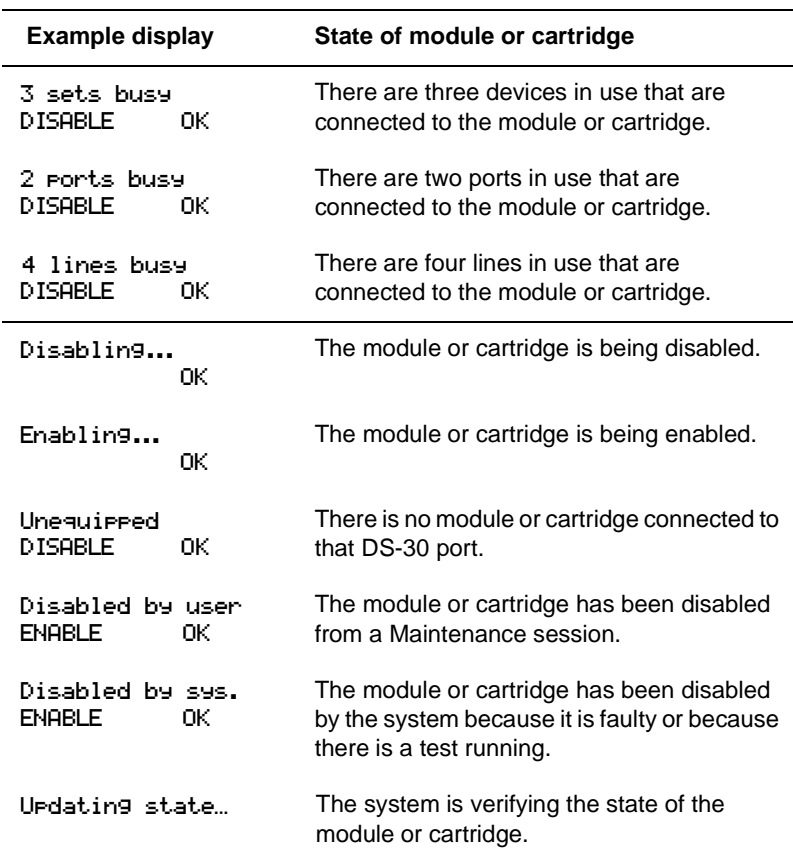

#### **Module or cartridge state is shown on the display**

#### **Checking the state of a cartridge Installer password required**

Start from the display that shows the number of lines connected to the Trunk Cartridge you chose, for example, Card 1: 4 lines.

#### 1. Press STATE.

The display shows the state of the cartridge. Some examples of this display are shown in the previous table.

- 2. Press  $N_{\text{Text}}$  or  $\beta_{\text{Back}}$  to check the Trunk Cartridges connected to the other Trunk Modules.
- 3. If required, you can disable or enable the cartridge. Refer to *[Disabling a module or its cartridges](#page-427-0)* on page 429 or *[Enabling a module or its cartridge](#page-427-1)* on page 429.
- 4. Press OK to return to the display showing how many lines are connected to the Trunk Cartridge.

#### <span id="page-427-0"></span>**Disabling a module or its cartridges Installer password required**

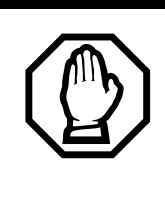

#### **Use Page feature prior to disabling.**

Use the Page feature to inform people that you are about to disable a module. Mention that they may experience delays in the performance of their devices.

From the display showing the state of the module or cartridge:

- 1. Press DISABLE. Disable at once? displays.
- 2. Press YES.

The system disables the module or cartridge in one minute. If the status is idle, the system disables the module or cartridge immediately.

Press NO to leave this display without disabling the module or cartridge.

#### <span id="page-427-1"></span>**Enabling a module or its cartridge Installer password required**

From the display showing the state of the module or cartridge:

1. Press ENABLE.

The display briefly shows Enabling.... The module or cartridge is immediately enabled. The display then shows the state of the module or cartridge.

#### **Returning to the beginning Installer password required**

From any display showing the state of the module or cartridge:

- 1. Press <u>ok</u>.
- 2. Press Fleading until the display shows Module status.

## **System test log**

The System test log shows you a list of diagnostic test results, audits, event messages, and alarm codes. By using this feature you can:

- check the items in the log
- check the current alarm (if there is one)
- check when each item in the log occurred
- check the number of consecutive occurrences of an event or an alarm
- erase the log

The System test log holds a maximum of 20 items. You should check and record these items at regular intervals. Erase the log after dealing with all the items.

#### **Checking the items in the log Installer password required**

Start with the display showing Module status:

- 1. Press  $\boxed{\text{Next}}$ . The display shows Sys test log.
- 2. Press  $\boxed{\text{Show}}$ . The display shows Items in log:. (If there is no log entry, the display shows Items in log:0 and returns to Sys test log.)
- 3. Press  $\sqrt{\frac{N\epsilon x}{N}}$  or  $\sqrt{\frac{B\epsilon x}{N}}$ . The display shows a log item.
- 4. Write down the item on the System test log record.
- 5. If the log item is an event message or an alarm code, refer to *[Alarm codes](#page-436-0)* on page 438 or *[Event messages](#page-443-0)* on page [445.](#page-443-0)

6. Repeat steps 3, 4, and 5 until you have recorded all the items.

#### **Checking the current alarm Installer password required**

If you want to quickly check the highest severity alarm before viewing all the log items, start with the display showing Items in log:.

1. Press ALARM.

The display shows an alarm code if there is a current alarm. If there is no current alarm, ALARM does not appear on the display.

2. Press  $\alpha$ K to return to Items in log:

All alarms are recorded as items in the System test log.

#### **Checking when each item occurred Installer password required**

Start with any display showing a log item:

- 1. Press TIME. The display briefly shows the date and time.
- 2. Write the date and time on the System test log record.

#### **Checking consecutive repetitions of an event or alarm Installer password required**

If REPEAT appears under a display showing a log item:

1. Press REPEAT.

The display shows the number of consecutive times the event or alarm occurred.

### **Erasing the log Installer password required**

Start with the display showing Items in log:.

1. Press ERASE. Erase log?displays.

2. Press YES.

If no new items have been added since the list was entered, the log is erased and the display shows L o gerased

If new items have been added since the list was entered, the display briefly reads Cancld-new items and returns to the display Items in log:.

3. Press Heading to return to Sys test log.
# **System administration log**

The System administration log keeps a record of administrative events such as sessions in which a change was made, invalid password attempts, and password changes.

You can use this feature to:

- check the items in the log
- erase the log
- check when each item in the log occurred

The System administration log holds a maximum of 10 items. Erase the log after dealing with all the items.

# **Checking the items in the log**

Start with the display showing 59s test log:

- 1. Press  $N_{\text{ext}}$ . The display shows Sys admin log.
- 2. Press  $\sqrt{\frac{S_{\text{flow}}}{S_{\text{flow}}}}$ . The display reads Items in log:. (If there is no log entry, the display reads Items in log:0.)
- 3. Press  $N_{\text{Text}}$  or  $\overline{\text{Back}}$ . The display shows a log item.
- 4. Write down the item on the System administration log record.
- 5. Repeat steps 3 and 4 until you have recorded all the items.

# **Checking the current alarm**

Start with the display showing Items in log:

1. Press ALARM. The display shows an alarm code.

If there is no current alarm, **ALARM** does not appear on the display.

2. Press  $\underline{OK}$  to return to the display showing Items in log:

# **Checking when each item in the log occurred**

Start with any display showing a log item:

- 1. Press  $\underline{\text{time}}$ . The display shows the date and time.
- 2. Write the date and time on the System administration log record.

# **Erasing the log**

Start with the display showing Items in log:

- 1. Press ERASE. The display shows Erase log?.
- 2. Press YES.

If no new items have been added since the list was entered, the display shows Log erased.

If new items have been added since the list was entered, the display briefly reads Cancld-new items and returns to the display Items in log:.

3. If the display shows Log has changed, press SHOW to show the new log, or press EXIT to return to Sys admin log.

# **Network evt log**

The Network evt log keeps a record of events and alarms that are specific to the T1 network interface. You can:

- check the items in the log
- erase the log
- check when each item in the log occurred

The Network evt log holds a maximum of 20 items. Erase the log after dealing with all the items.

# **Checking the items in the log**

Start with Sys admin log on the display:

- 1. Press Next 1. Network evt log displays.
- 2. Press Show 1. Items in log: displays.

If there is no log entry, the display reads Items in log:0.

- 3. Press  $\sqrt{\frac{N\epsilon x}{N\epsilon}}$  or  $\sqrt{\frac{B\epsilon x}{N\epsilon}}$ . The display shows a log item.
- 4. Write down the item on the Network event log record.
- 5. Repeat steps 3 and 4 until you have recorded all the items.

# **Checking the current alarm**

Start with the Items in log: on the display.

1. Press ALARM.

The display shows an alarm code if there is a current alarm.

2. Press  $OK$  to return to Items in log:

# **Erasing the log**

Start with Items in log: on the display.

1. Press ERASE.

The display shows Erase log?.

2. Press YES.

If no new items have been added since the list was entered, The display shows Log erased.

If new items have been added since the list was entered, the display briefly reads Cancld-new items and returns to the display Items in log:.

3. Press Heading to return to Network evt log.

# **Checking when each item in the log occurred**

Start with any display showing a log item:

1. Press TIME.

The display shows the date and time.

2. Write down the date and time on the Network event log record.

# **Alarm codes**

The Norstar ICS system generates alarm codes after system disconnections or after certain anomalies in system operation. All alarm codes appear at the Alarm telephone and in the System test log of a Maintenance session.

For a more complete description of alarm and event codes consult your technical support representative. The following figure shows an alarm code appearing on a Norstar Alarm telephone display.

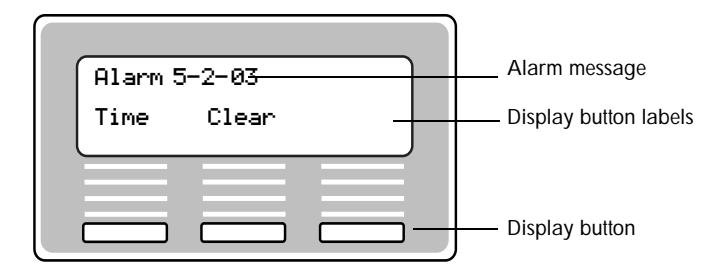

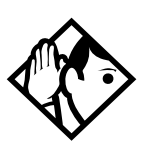

**Tips -** *The Alarm telephone is assigned in* Featr settings *of system programming.*

*Alarms have a higher severity than events. Attend to alarm codes before event messages.*

*Alarm code information that is specific to Companion components is included in the Modular ICS 5.0 Companion Installer Guide.*

## **If you see an alarm code**

- 1. Write the alarm code on the Sys test log record.
- 2. Determine the cause of the alarm from the following table.
- 3. Follow *[Alarm troubleshooting](#page-440-0)* on page 442.
- 4. Press TIME to see when the alarm occurred.
- 5. Press CLEAR to clear the alarm.

An alarm code may not be displayed until two minutes after it has been triggered. If the ICS is powered off when the alarm is triggered, the alarm code is not displayed until two minutes after the ICS is powered on.

For a complete list of Norstar alarms, refer to the Norstar Alarm & Event Code Manual.

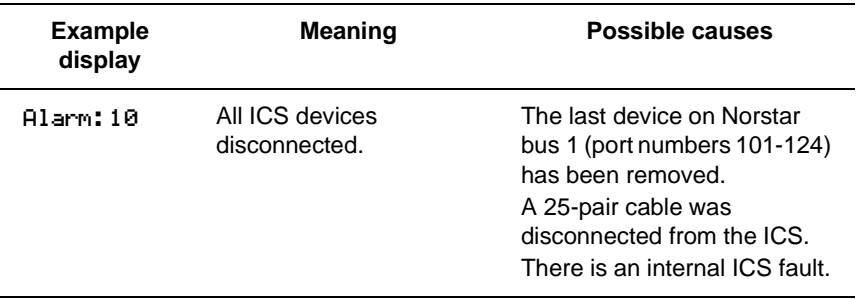

#### **Displays**

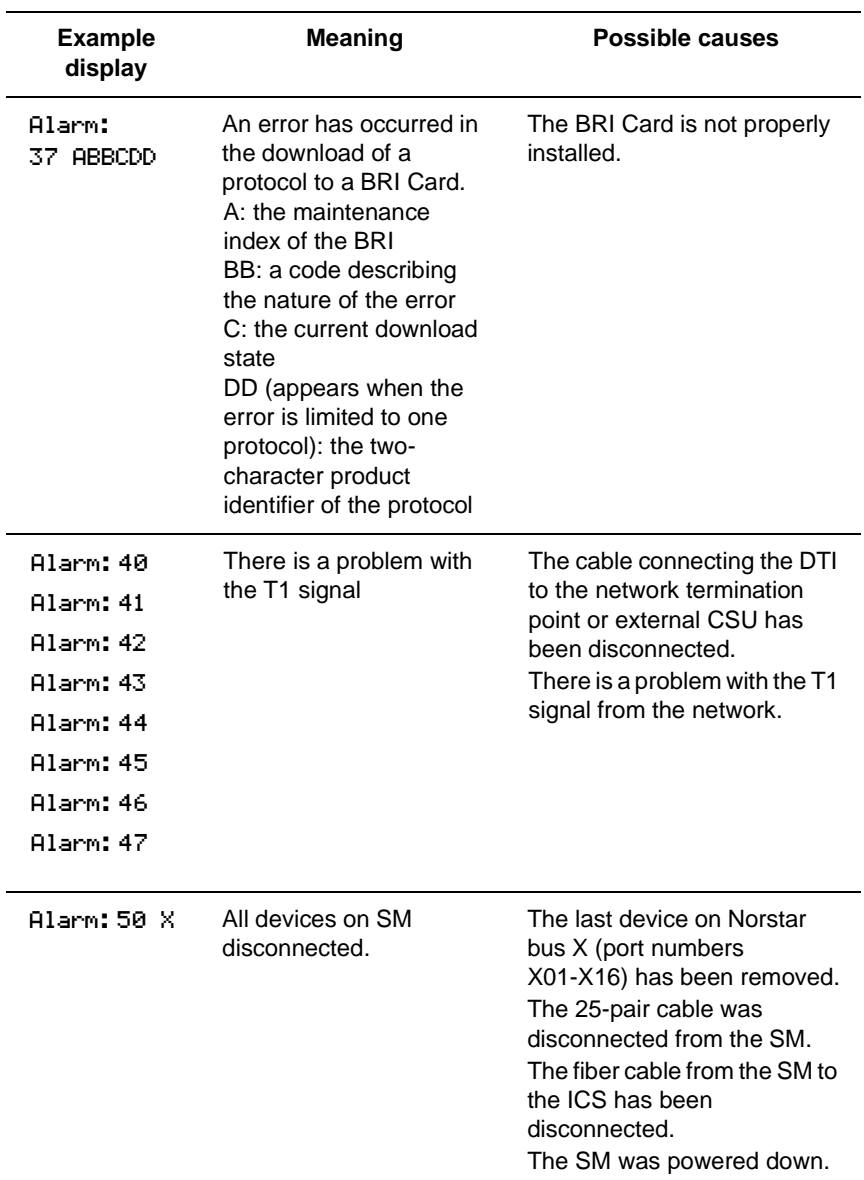

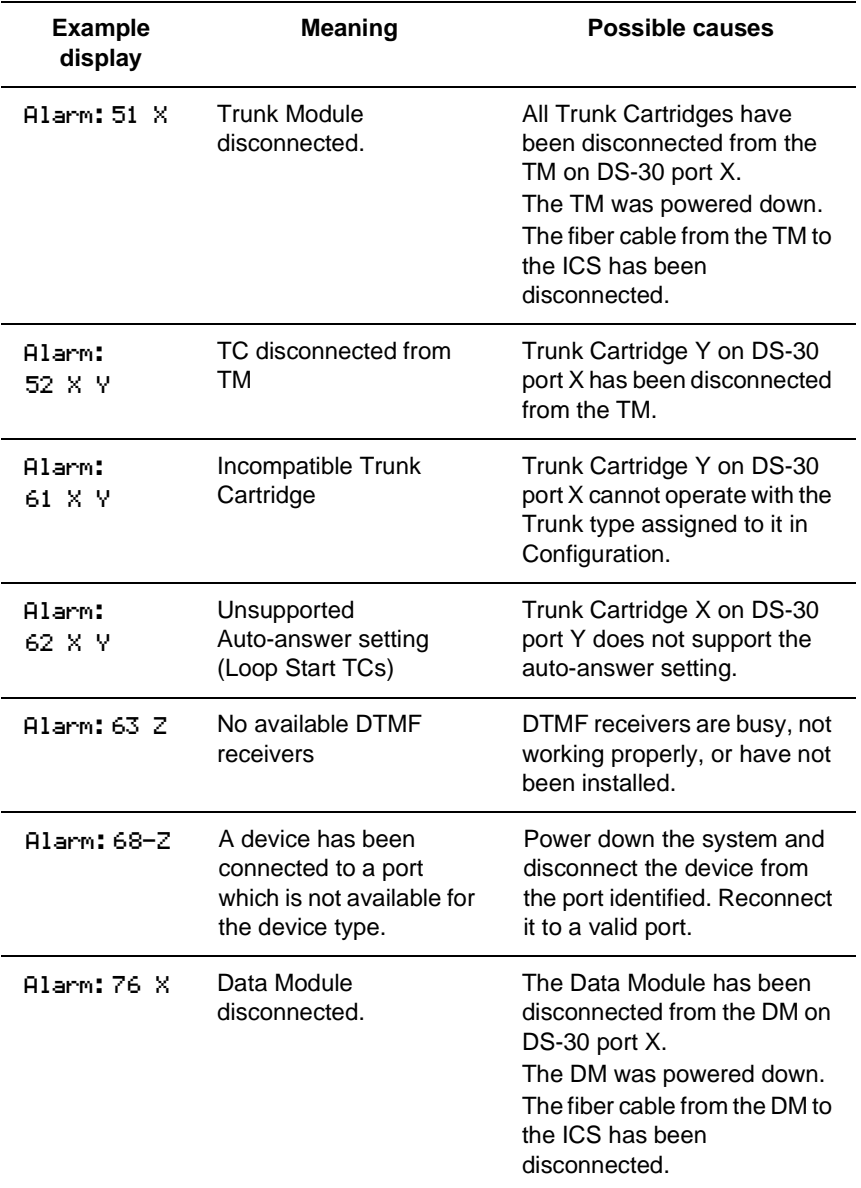

 $X = DS-30$  port numbers,  $Y = Trunk$  Cartridge number (numbered from left to right), and  $Z =$  Trunk port number

# <span id="page-440-0"></span>**Alarm troubleshooting**

Refer to the previous table before following these procedures.

# **Alarm: 10**

- 1. Check to see if there is a device connected to the ICS (that has a port number beginning with the number 1).
- 2. If there are no devices connected to the ICS, connect one and then press CLEAR.
- 3. If there are any devices connected to the ICS, check all the wiring associated with the devices.
- 4. Refer to *[Problems with BRI service](#page-503-0)* on page 505.

# **Alarm: 37**

- 1. Check that the BRI Card is properly installed.
- 2. Remove and re-install the BRI Card.
- 3. If the alarm persists, replace the BRI Card with another BRI Card of the same type.

# **Alarm: 40 to Alarm: 47**

- 1. Check the System Network evt log for events in the range 315-336 to verify the frequency of the alarms.
- 2. Refer to *[Digital Trunk Interface trouble](#page-499-0)* on page 501.

# **Alarm: 50-X**

- 1. Check that there is a device connected to the Station Module, which has a port number beginning with a number from three to eight.
- 2. If there are no devices connected to the Station Module, connect one and then press CLEAR.
- 3. If there are any devices connected to the Station Module, check all the wiring associated with the devices.

4. Refer to *[Data Module down](#page-508-0)* on page 510.

# **Alarm: 51-X**

- 1. Check the wiring from the ICS to the TM.
- 2. Refer to *[Problems with trunk cartridges service](#page-498-0)* on page [500.](#page-498-0)

# **Alarm: 52-X-Y**

- 1. Follow the procedure in *[Problems with trunk cartridges](#page-498-0) service* [on page 500.](#page-498-0)
- 2. If the problem persists, replace Trunk Cartridge Y on DS-30 port X. (Refer to the previous table for the definition of X and Y).

# **Alarm: 61-X-Y**

- 1. Check that the proper Trunk Cartridges are inserted in the proper slots of the ICS or Trunk Module.
- 2. Enter programming and look under the Trk/Line data heading. Check that the Trunk Cartridge type is correctly configured. Check that the Trunk mode and Answer mode settings do not conflict for every line connected to Trunk Cartridge Y. If Trunk mode is set to unsupervised, Answer mode must be set to manual.

# **OR**

Install a Trunk Cartridge in slot Y that matches the type of trunk you have configured.

# **Alarm: 62-X-Y**

- 1. Check that the proper Trunk Cartridges are inserted in the proper slots of the Trunk Module.
- 2. Enter programming and look under the Trk/Line data heading. Check that the Trunk mode and Answer mode settings do not conflict for every line connected to Trunk

Cartridge Y. If Trunk mode is set to unsupervised, Answer mode must be set to manual.

## **Alarm: 63-Z**

- 1. Check that you have the required E&M Trunk Cartridges. There should be a maximum of one for every two auto-answer loop start lines installed in a Trunk Module.
- 2. Enter programming and look under the Trk/Line data heading. Check that the Answer mode is correct for all the loop start lines.
- 3. Make sure that all of your E&M trunks installed in a Trunk Module are configured as E&M or DTMF, whichever applies, so that the system knows the receivers are there.
- 4. If the problem persists, an E&M Trunk Cartridge may be malfunctioning. Replace one E&M Trunk Cartridge at a time until the problem is resolved.

### **Alarm 68-Z**

- 1. Locate the device(s) connected to port(s) not available for that device type.
- 2. Power down the system.
- 3. Disconnect the device from the port identified.
- 4. Reconnect it to a valid port.

## **Alarm 75**

1. Check the connection to your ISDN service provider.

### **Alarm: 76-X**

- 1. Check the wiring from the ICS to the DM.
- 2. Refer to *[Problems with trunk cartridges service](#page-498-0)* on page [500.](#page-498-0)
- 3. Refer to *[Data Module down](#page-508-0)* on page 510.

# **Event messages**

Event messages appear as items in the System administration log or the System test log of the Maintenance session. Most of these event messages can only be caused by an unusual combination of events, and should rarely occur.

Each event is assigned a severity number. An S preceding this number, S4 for example, may appear in the event message. S9 is the most severe. If the log is full, new event messages with a higher severity number replace existing event messages of a lower severity. For this reason, you should check event messages at regular intervals. You can then deal with all messages before they are replaced.

Event message information that is specific to Companion components is included in the *Modular ICS 5.0 Companion Installer Guide*.

# **Dealing with event messages**

For every event message that you see:

- 1. Record the event on the appropriate Maintenance record.
- 2. Refer to [Significant event messages.](#page-444-0)
- 3. To see if the event caused the Norstar system to automatically restart, consult the table on *[Event Message](#page-449-0)* [on page 451.](#page-449-0)

# <span id="page-444-0"></span>**Significant event messages**

The following table lists event messages that are relevant to Maintenance activities. The time that the message is recorded is also provided.

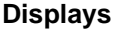

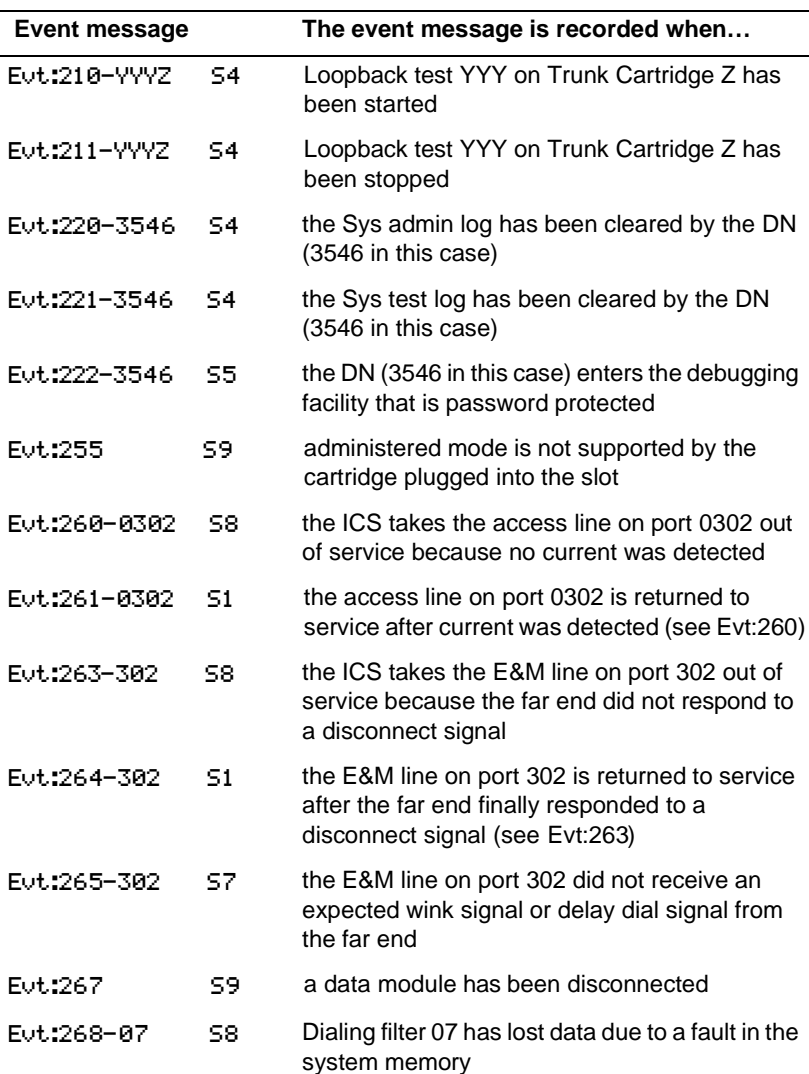

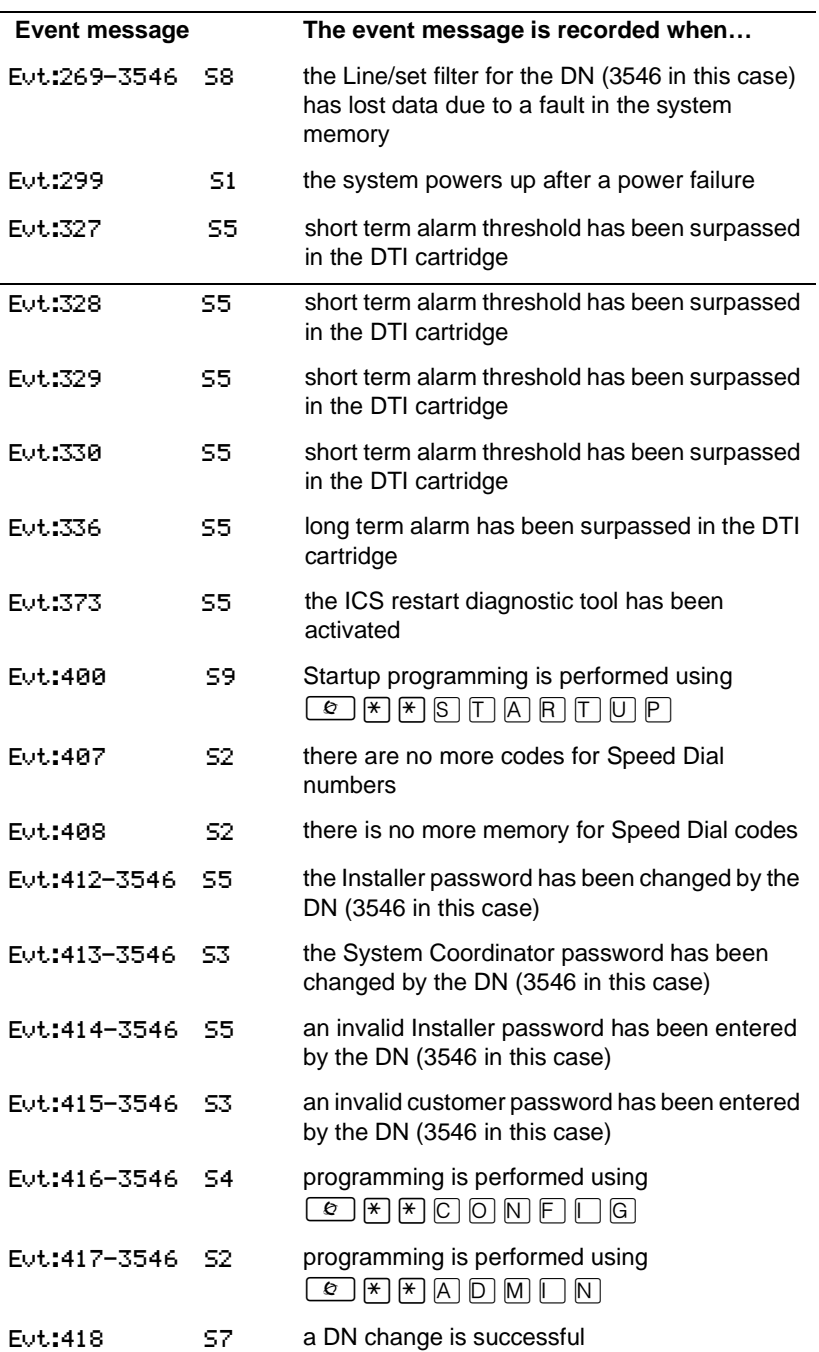

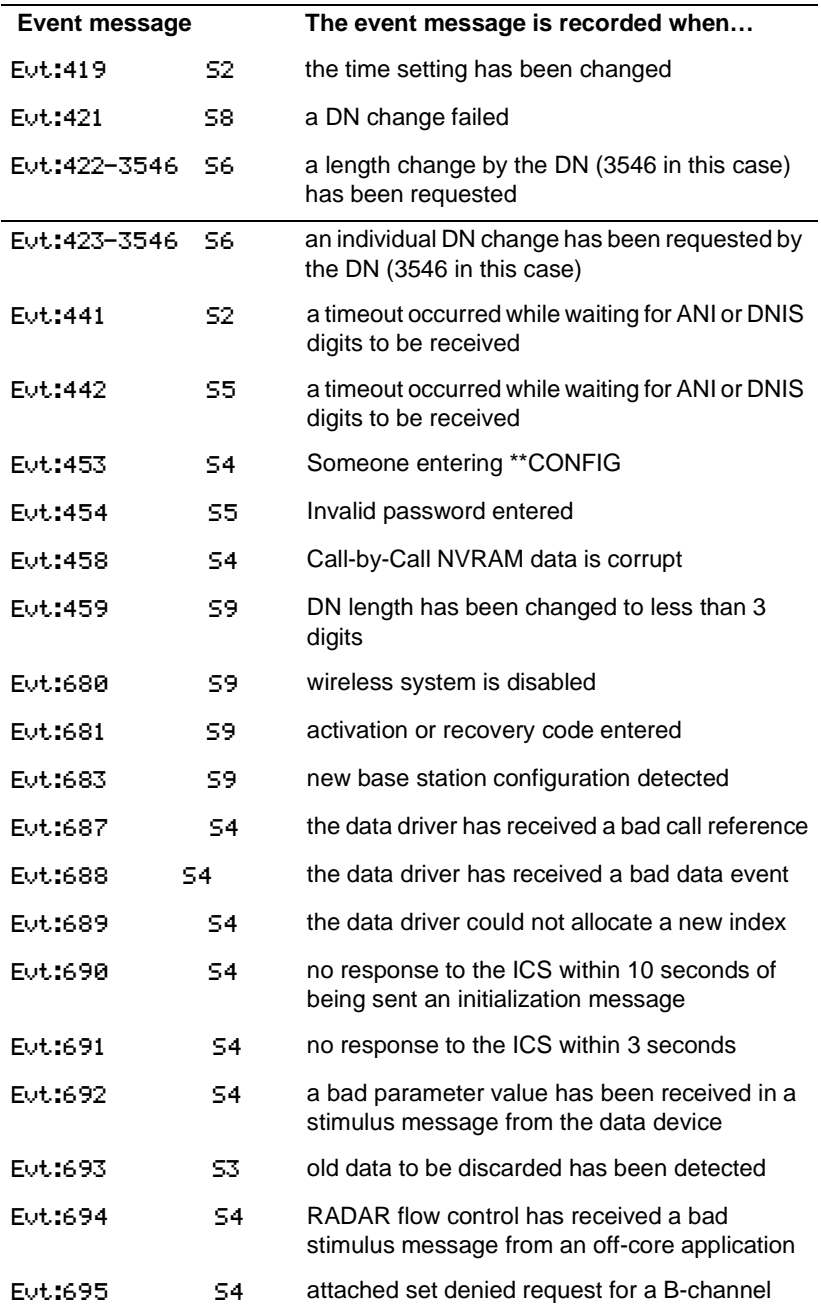

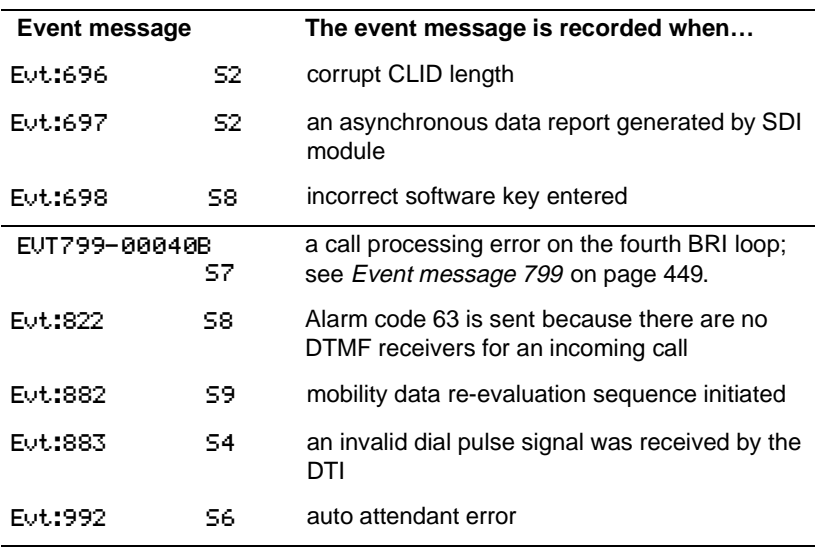

# <span id="page-447-0"></span>**Event message 799**

Event message 799 indicates a call processing error has occurred on an ISDN line. The event number is followed by a number representing the line or loop number, and a code for the type of error.

EVT799-XXXX YYS7 In this example, the error has occurred on line XXX and the error code is YY.

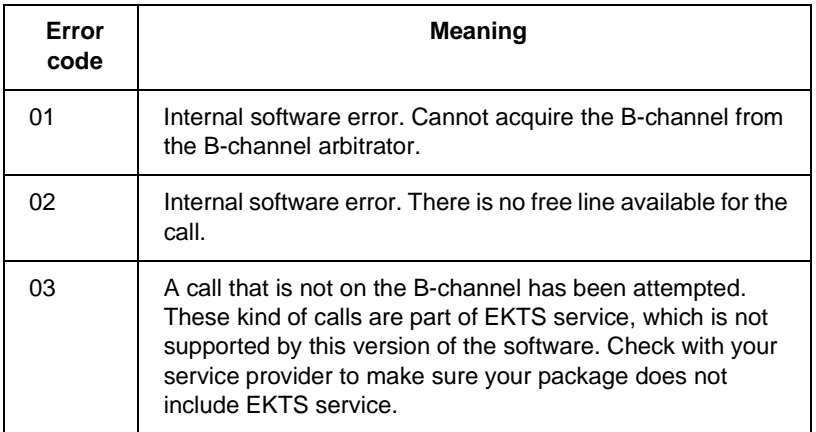

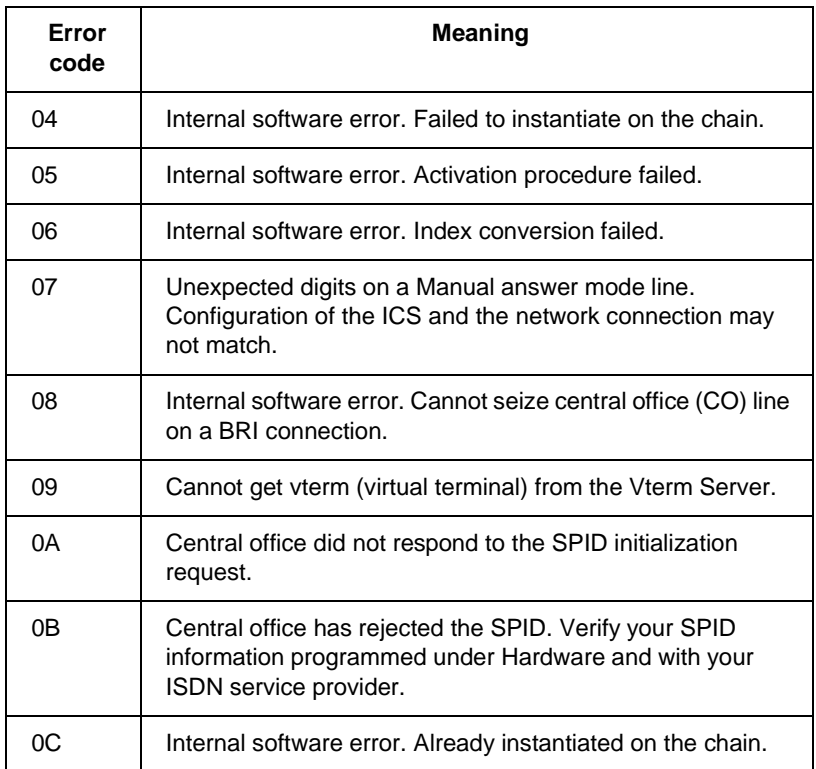

# **Displays**

You should rarely see any event messages that are not described in the *[Significant event messages](#page-444-0)* on page 446. If you do see one of these event messages, the Norstar system has followed its normal recovery from an unusual combination of system events. Although the problem is not a serious one, repeated occurrences of the event number should be reported as soon as possible.

As a result of some events, the Norstar system automatically restarts itself. The table on the next two pages lists all the event numbers and tells you which of these events are associated with Norstar system restarts.

<span id="page-449-0"></span>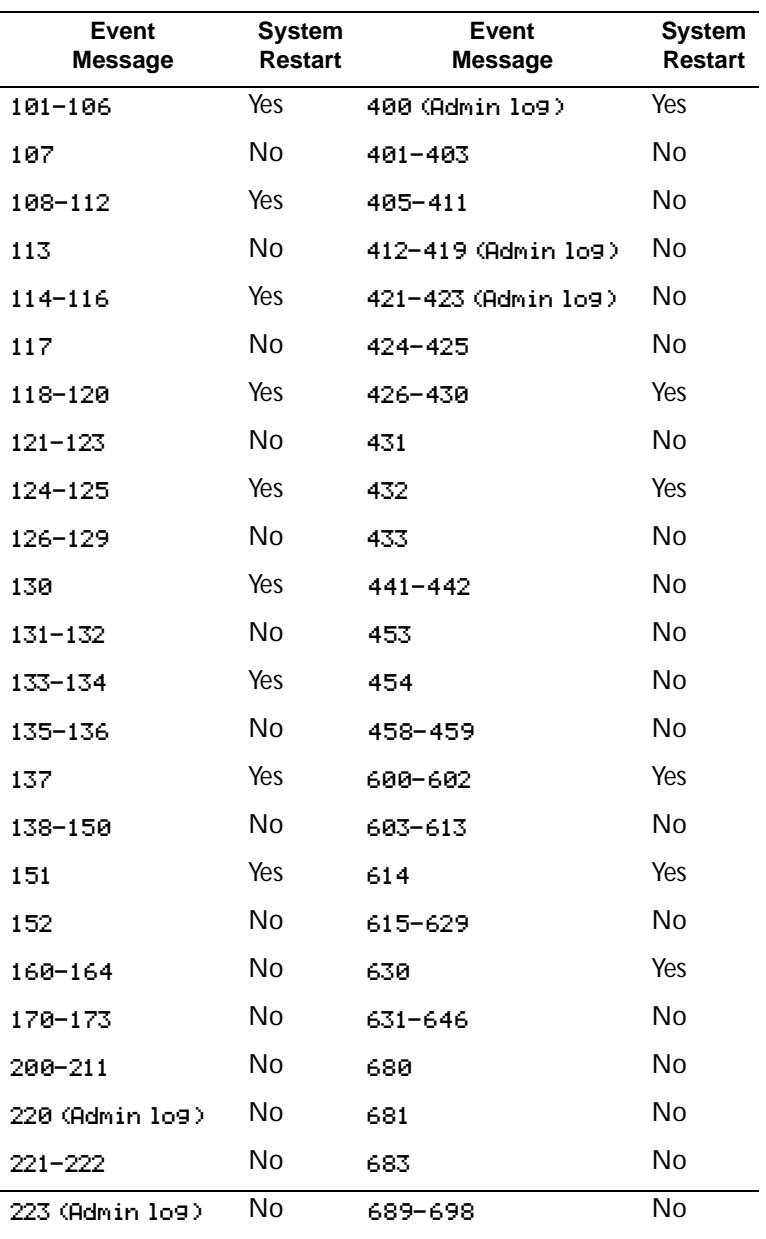

Most of these events are recorded in the Sys test log. The few exceptions to this are recorded in the Sys admin log, as indicated.

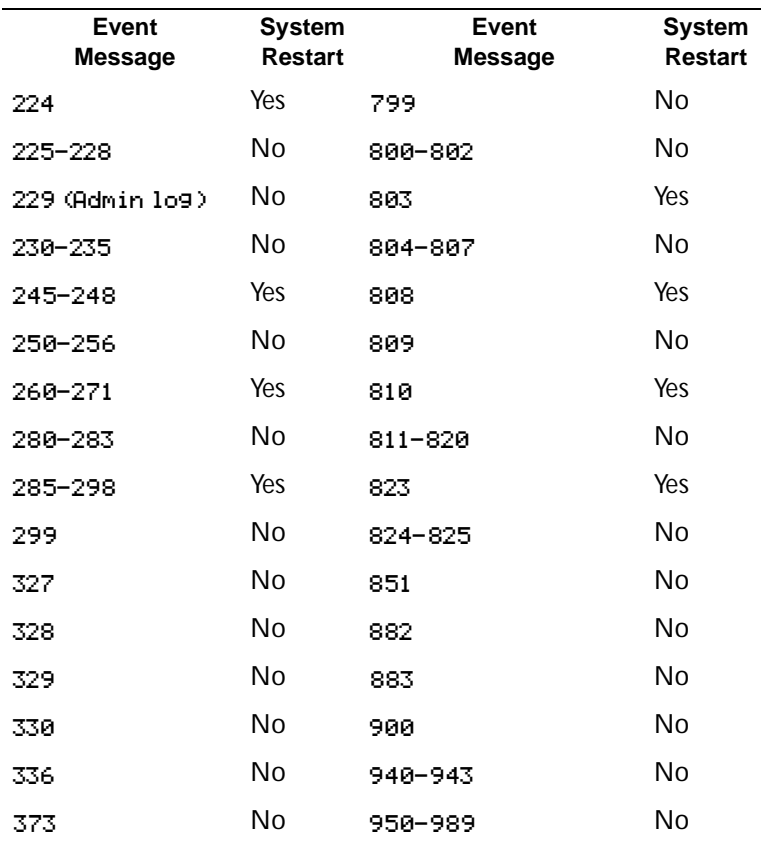

# **Provisioning BRI and PRI lines**

This section discusses how you put BRI and PRI lines into and out of service.

# **BRI and T1 lines**

Provisioning applies to BRI and T1 loops and lines. It allows you to place loops and lines in or out of service, either before or after the BRI Cards have been installed in the ICS.

When you provision a loop, ISDN terminals on the loop can be used to make outgoing calls or receive incoming calls (S or U-LT loop).

Loop lines are also available for use by the devices attached to the system (T, S, or U-NT loop). When you are configuring a T, S, or NT loop, you must also provision each line on the loop to place the lines in service.

**Cd1-ICS Installer password required**

The card type will appear with the setting. If no card has been installed, you can change the card type under Hardware.

- 1. Press  $\sqrt{s_{\text{low}}}$  to display the loops found on the card.
- 2. Press REMOUE to take the loop out of service.
- 3. If lines on the loop are busy, the display will ask if you still want to remove the loop from service. Press YES to go ahead.

**L001 Installer password required**

If the loop is configured as a U-NT, T or S loop, press  $\sqrt{\frac{1}{100}}$  and  $\sqrt{\frac{1}{100}}$  to display the individual lines. There are no lines associated with an S or U-LT loop.

- 1. Press REMOVE to take the line out of service.
- 2. If line is busy, the display will ask if you still want to remove it from service. Press **YES** to go ahead.

# **Provisioning a T1 line Installer password required**

Start with the display showing Network evt log.

- 1. Press  $\overline{\text{Next}}$ . Provisioning displays.
- 2. Select a module and card type, see *[Show module](#page-387-1)* on page [389.](#page-387-1)
- 3. Press Show 1. Show module: displays.
- 4. Enter the number of the line to be provisioned. The display shows the line and its current status.
- 5. Press **PORT** to identify the logical port number for the line. Lines cannot be provisioned from the PORT display. Press LINE to return to the line number display.
- 6. Press  $\overline{\text{Next}}$  to view settings for the next line number.
- 7. Press Heading until you return to Provisioning.

# **Provisioning a PRI line**

ISDN lines are provisioned by default. For information on adding a DTI card (configured as PRI) see *[Cards on KSU](#page-387-0)* on [page 389](#page-387-0).

# **Deprovisioning a line**

Deprovisioning all of the lines on a DTI does not disable the cartridge.

# **Disabling a PRI Channel**

PRI channels can be disabled. However, there is no association between a line number and a b-channel. Disabling a b-channel can be done when you have fractional PRI. See *[Fractional PRI](#page-471-0)* [on page 473.](#page-471-0)

# **Tests**

Norstar allows you to run tests which verify the integrity of the installation wiring for the telephones.

In addition, you can evaluate the transmission quality of a BRI loop through your service provider using a loopback test to evaluate different aspects and segments of the T1 digital transmission path. You can only run one loopback test at a time on any one DTI.

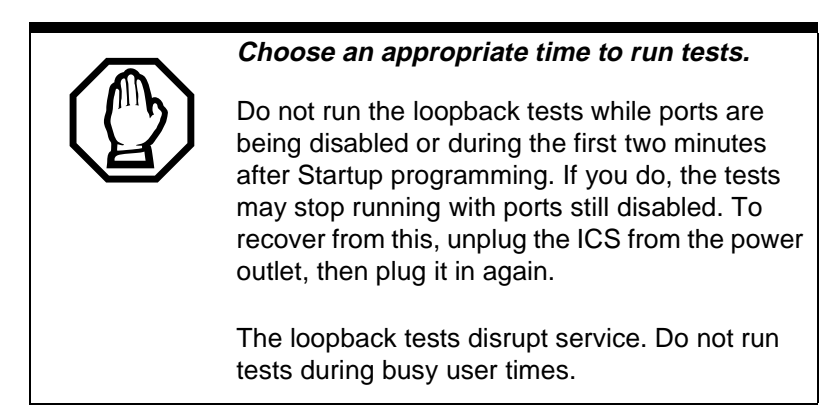

# **BERT set test Installer password required**

The bit error rate test (BERT) for Norstar sets may help to detect problems caused by wiring faults such as opens, shorts, bridge taps, split twist, crosstalk, ohmic connections, and imbalance.

You can run the BERT set test to check the quality of the path for voice or data. You can also run a test continuously until an error occurs or you stop the test, if you need more information about errors or the problem is sporadic.

The test can only be run on one telephone at a time. You cannot run a BERT on the telephone that you are using for the Maintenance session. Make sure there is a Norstar telephone connected for the DN you wish to test.

*Do not run a BERT on ISDN terminal equipment, or on any*

# **Starting a BERT set test Installer password required**

Start with the display showing Tests.

*other peripheral device.*

- 1. Press Show **BERT-DN** tests▶ displays.
- 2. Press  $\boxed{\text{Show}}$  again. Show DN: displays.
- 3. Enter the DN for the telephone you wish to test.

The display briefly shows Checking state…, and then Disable at once? displays.

4. Press YES.

The display briefly shows Disabled by user, and then Test:Voice path displays.

- 5. Press  $\sqrt{\frac{N\epsilon x}{N\epsilon}}$  if you want to run the test on the Data path.
- 6. Press START to begin the test.

The display shows the test name followed by running. When the test is finished, the display shows the test name followed by PASS or FAIL.

- **Note:** The voice test takes less than five seconds. The data test takes less than 15 seconds. The continuous test is continuous unless the alarm threshold is attained.
- 7. Press TEST, then repeat step 7 if you wish to test the telephone again.

8. Press DONE to return to Show DN:. The telephone just tested is automatically re-enabled.

# **Cancelling a BERT set test**

Press CANCL.

Test cancelled displays, and then returns to Show DN:. The telephone just tested is automatically re-enabled.

# **Starting and stopping a continuous bit error rate test**

Start with the display showing Tests.

- 1. Press Show T. The display shows BERT-set tests▶.
- 2. Press  $\boxed{\text{Show}}$  again. The display shows Show DN:.
- 3. Enter the DN for the telephone you wish to test.

The display briefly shows Checking state…, and then Disable at once? displays.

4. Press YES.

The display briefly shows Disabled by user, and then Test:Voice path displays.

- 5. Press  $\overline{\text{Next}}$  twice. Test:Continuous displays.
- 6. Press START to begin the test. The display shows the bit error rate, updating every two seconds.
- 7. Press STOP to end the test. The display shows the last bit error rate.
- 8. Press TEST, then repeat steps 7 and 8 if you wish to continue testing.
- 9. Press DONE to return to Show DN:.

The telephone just tested is automatically re-enabled.

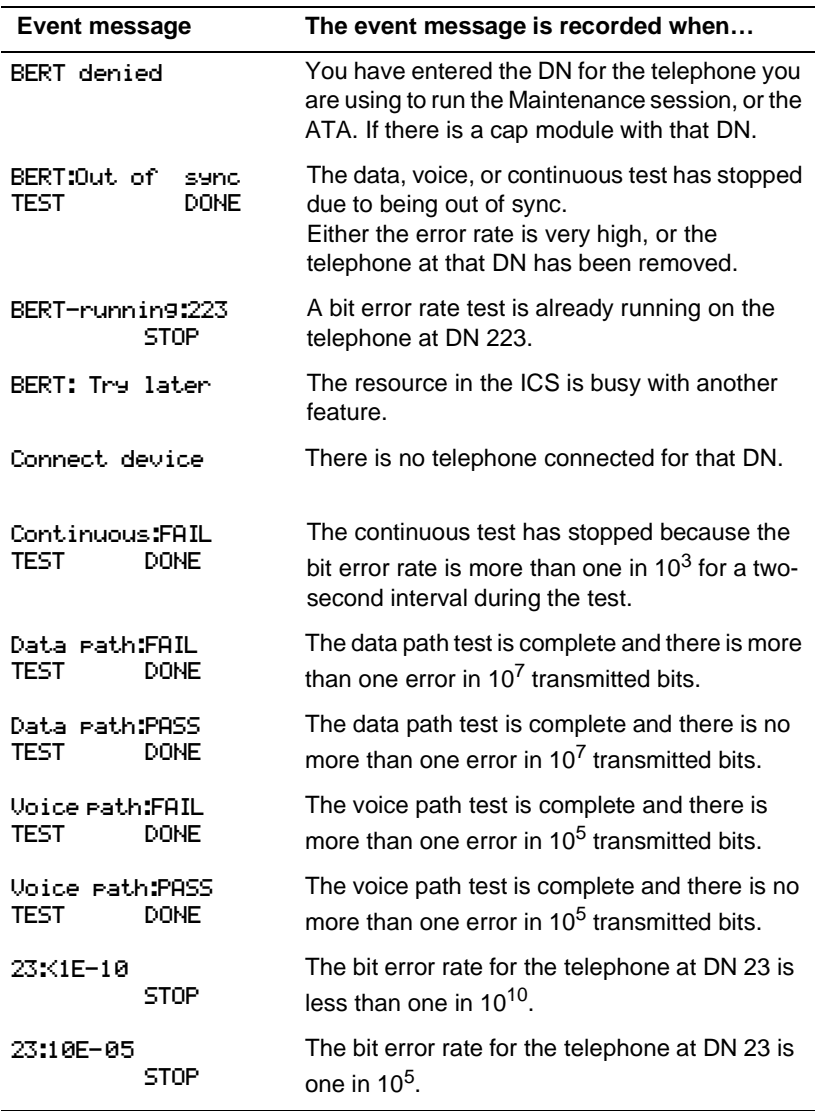

# **How the bit error rate test status displays**

# **Loopback tests for T1 or ISDN-PRI lines Installer password required**

The following messages may appear on the Alarm Telephone during Loopback tests.

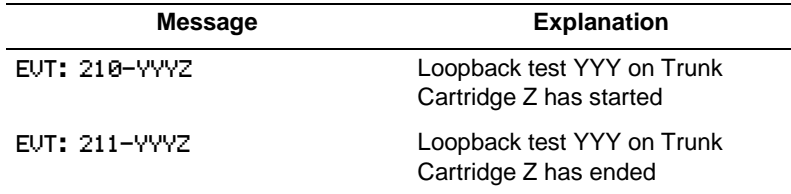

#### **Line loopback**

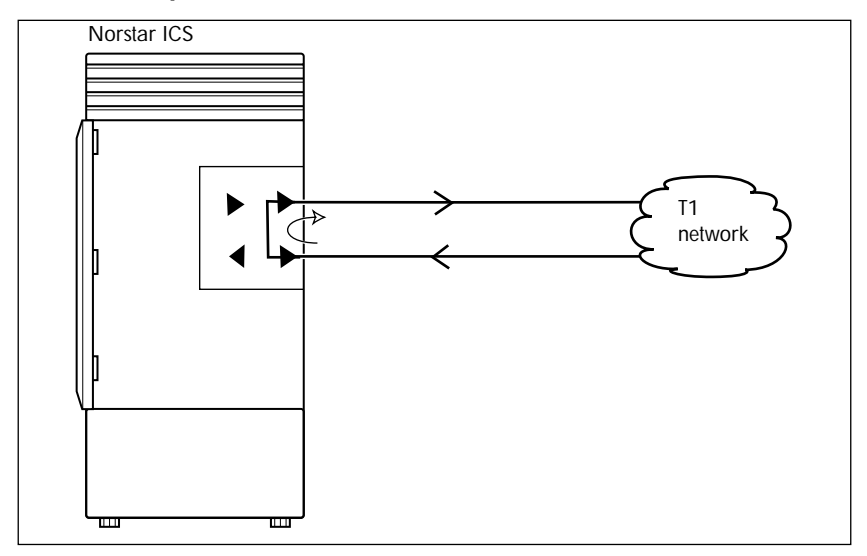

The line loopback test loops the full 1.544 Mbps signal received from the network back to the network. The looped signal is regenerated without any change in the framing format and without the removal of any bipolar violations. The line loopback test can also be invoked and stopped remotely using the in-band signal or via the facility data link (FDL) in extended super frame (ESF) format.

The line loopback test must be run in coordination with the T1 or PRI service provider. Some test patterns can cause the DTI to reset. To avoid this, start the line loopback test from your system before the T1 or PRI service provider begins their test, and stop the line loopback test from your system after the T1 or PRI service provider ends their test.

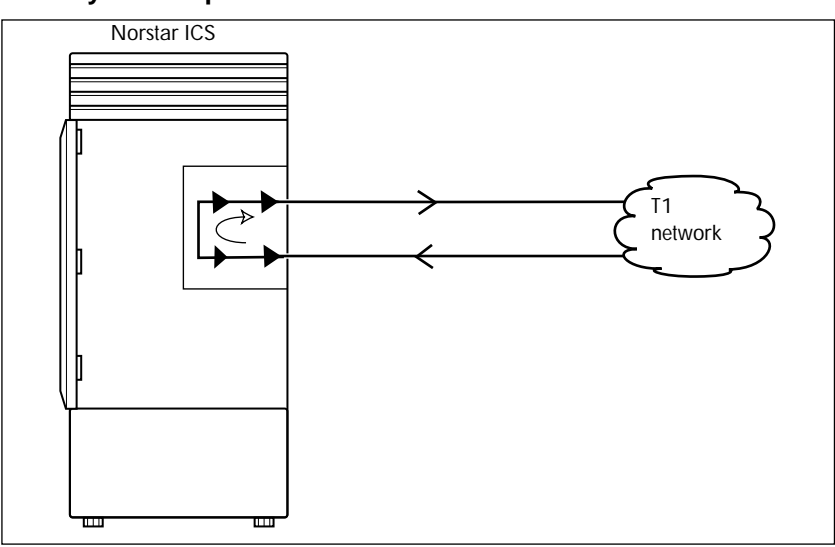

**Payload loopback**

The payload loopback test loops the received information bits (192 per frame) back to the network. The payload loopback test can also be invoked and stopped remotely via the facility data link (FDL) in extended super frame (ESF) format.

The payload loopback test must be run in coordination with the T1 service provider. Some test patterns can cause the DTI to reset. To avoid this, start the payload loopback test from your system before the T1 service provider begins their test, and stop the payload loopback test from your system after the T1 service provider ends their test.

## **Card edge loopback**

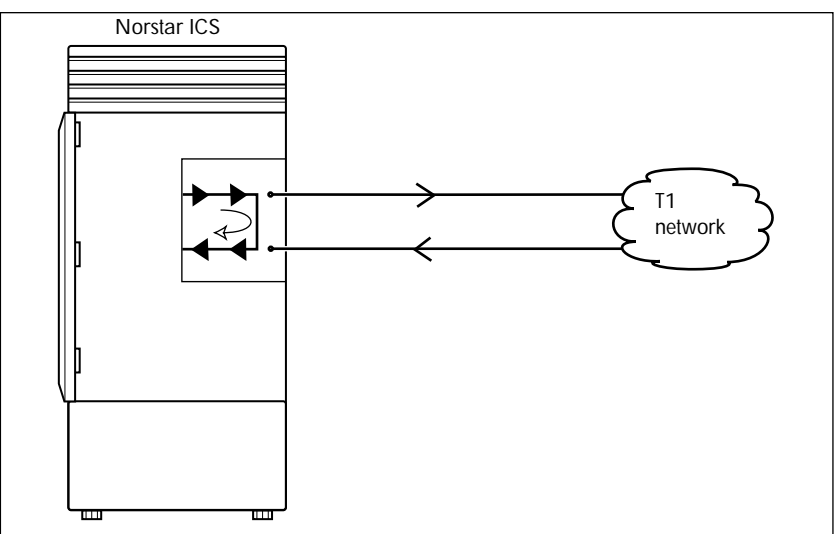

The card edge loopback test loops the outgoing signal on the DTI back to its internal received signal path. Signal paths to the external network are disconnected.

#### **Continuity loopback**

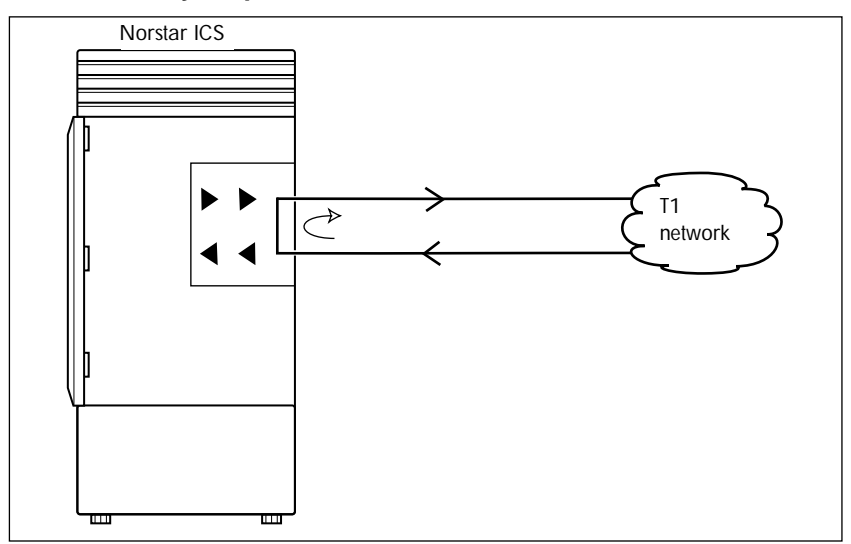

The continuity loopback test shorts the tip and ring pair of the receive signal path with the transmit signal path. This test allows you to check the metallic continuity of the external wiring.

# **Tests initiated from Norstar**

You can start and stop Loopback tests in Maintenance programming under the heading Loopback tests. You can also push a button on the DTI faceplate to start and stop the continuity test.

You can run DTE and DS30 Loopback tests to verify the SDI data transfer capabilities. Under the Hardware heading, ensure that the T<sub>H</sub> e setting for data module is SDI before choosing the Loopback test you will run.

# **Tests initiated by the central office**

If the internal CSU is administered on line loopback and payload loopback tests can also be invoked and stopped by the central office. In order to be able to run a payload loopback test, the DTI must be configured for extended superframe format.

# **Starting a line, payload or card edge loopback test Installer password required**

**Give notice that you are running <sup>a</sup> loopback test.**

Calls on all T1 or PRI lines on the DTI will be automatically dropped when a loopback test is invoked. Use the Page feature to notify people using the system that a test is about to begin and that calls will be disconnected.

Start with the display showing BERT-DN tests.

- 1. Press Next 1. Loopback tests: displays.
- 2. Press Show 1. Show Module: displays.
- 3. Press  $\overline{\text{Next}}$ . Cards on KSU displays.

If you want to test cartridges on another module, press  $\sqrt{\frac{N\text{ext}}{N\text{ext}}}$  until the display shows the module.

4. Press Show 1. Cd1-KSU displays.

If you want to test the second cartridge on the KSU, press Next <sup>1</sup>. The display shows Cd2-KSU.

5. Press Show

If there is an analog cartridge in the slot or the slot is empty, the display shows Need digital crd.

- 6. Press  $N_{\text{ext}}$  until the display shows the test you want to run: Continuity loopback, Line loopback, Payload loopback, Card edge loopback.
- 7. Press **START** to begin the test. The display shows the test name followed by running.
- 8. Press STOP to end the test.

# **Operating a Continuity loopback test Installer password required**

You start the Continuity loopback test by pressing the button on the front of the DTI. Calls on all lines on the cartridge are automatically dropped when a loopback test is invoked.

## **Give notice that you are running <sup>a</sup> loopback test.**

Calls on all T1 or PRI lines on the DTI will be automatically dropped when a loopback test is invoked. Use the Page feature to notify people using the system that a test is about to begin and that calls will be disconnected.

- The red LED above the button remains on until the test is canceled.
- Invoking a Continuity loopback test automatically cancels any other test in progress.
- To stop the continuity loopback test, press the button on the DTI. The red LED above the button turns off when the test is canceled.

# **Loopback test for BRI lines Installer password required**

The loopback test for BRI lines loops the incoming BRI payload back to the local exchange (service provider) for evaluation of the transmission quality. Loopback tests should be conducted only under the guidance of the service provider, and the results from these tests are returned to the service provider.

You can run loopback payload tests simultaneously on multiple loops or multiple cards. The loop must be provisioned to perform the test. All calls on the card you are testing will be dropped at the start of a loop payload test.

# **Operating a payload loopback test Installer password required**

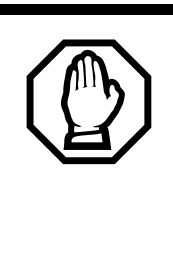

**All calls on <sup>a</sup> BRI loop are dropped when you start loopback test.**

While the loopback test is in progress, the BRI lines go out of service. There is no warning from the system. Pick an appropriate time to do a test and warn users that they will lose any calls in progress.

Start with the display showing BERT-DN tests.

- 1. Press Next 1. Loopback tests: displays.
- 2. Press Show 1. Show Module: displays.
- 3. Enter a module number or press LIST to scroll through modules. Cards on KSU or Card on Mod X displays.
- 4. If you want to test cartridges on another module, press  $\sqrt{\text{Next}}$  until the display shows the module.
- 5. Press Show Cd1-KSU or Cd1-ModX displays.

If you want to test the second cartridge on the KSU, press Next to display Cd2-KSU or Cd1-ModX.

- 6. Press Show
	- If there is an analog cartridge in the slot or the slot is empty, the display shows Need digital crd.
	- If there is a BRI cartridge with U-NT or S/T loops, the display shows Loop nnn.
- 7. Press Show 1. Payload loopback displays.
- 8. Press START to begin the test. Payload running displays.
- 9. Press STOP to end the test.
- **Note:** You can exit programming or move on to other programming or loop testing while the test is running.

# **CSU stats**

Each DTI is equipped with an internal channel service unit (CSU). When enabled, the internal CSU monitors the quality of the received T1 signal and provides performance statistics and diagnostic information.

DTIs must be individually programmed to establish parameters for collecting and measuring transmission performance statistics by the CSU.

**Statistics Installer password required** 

The CSU provides both performance and alarm statistics. Three performance parameters are accumulated:

- errored seconds (ES-P)
- severely errored seconds (SES-P)
- unavailable seconds (UAS-P)

These parameters are defined as per TIA-547A. Errored seconds are enhanced to include control slip (CS) events.

The parameters are stored for the previous 15-minute interval, the 15-minute intervals in the last 24 hours, and the previous 24-hour interval. Only near-end performance data is recorded.

The internal CSU continuously monitors the received signal and detects four types of transmission defects:

- any active carrier failure alarms  $(CFA)$  loss of signal LOS, out of frame OOF, alarm indication signal AIS, remote alarm indication RAI
- the number of bipolar violations that occurred in the last minute
- any defects that occurred in the last minute loss of signal LOS, out of frame OOF, alarm indication signal AIS
- the number of milliseconds of short term alarms in the last minute — loss of signal LOS, out of frame OOF, alarm indication signal AIS, remote alarm indication RAI. A short term alarm is declared when the detected defects persist for tens of milliseconds.

A carrier failure alarm (CFA) is a duration of carrier system outage. CFA types reported can be mapped to CFAs defined in TIA-547A and TR62411 as follows:

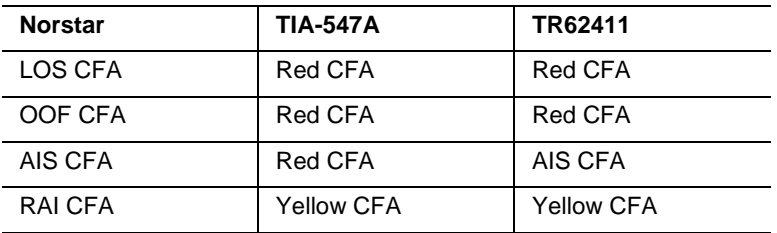

The criteria for declaring and clearing the alarms is selectable to meet those in TIA-547A or TR64211.

## **Checking the performance statistics Installer password required**

To check the performance statistics, start with the display showing CSU stats:

1. Press Show 1. Show card: displays.

If the ICS in not equipped with DTIs, or if both cartridges have their internal CSU setting programmed to off, the display shows Unequipped.

- 2. Press  $\Box$  or  $\Box$  depending on which Trunk Cartridge you are checking. Cd1-KSU or Cd2-KSU: displays.
- 3. Press  $\boxed{\text{Show}}$  to see the results.
- 4. Press TIMER. The display shows the date and time that the system began collecting statistics.
- 5. Press Next 1. Performnce stats displays.
- 6. Press  $\boxed{\text{Show}}$  to view the performance stats. Current interval displays.
- 7. Press  $\boxed{\text{Show}}$  to display the duration of the current interval.

### OR

Press  $\overline{\mathbb{N}_{\text{ext}}}$  until the display shows the type of interval statistics you want to check. Options are:

- 15 min intervals for intervals in the last 24 hours, numbered from the most recent (01) to the oldest (96). Press Show Next<sup>1</sup>  $\Box$ , then enter an interval number, or press I to view the most recent interval. The display shows the start time of the interval.
- 24 hour summary for a summary of the previous 24 hours. Press  $\sqrt{\frac{S\text{how}}{S\text{Now}}}$  to display the number of intervals in the summary.
- 8. Press  $N_{\text{ext}}$ . ES: displays the number of errored seconds.
- 9. Press  $N_{\text{ext}}$ . SES: displays the number of severely errored seconds.
- 10. Press  $\overline{\text{Next}}$ . UAS: displays the number of unavailable time seconds.
- 11. Press Fleading until the display shows Performnce stats.
#### **Checking the CSU alarms Installer password required**

To check the CSU alarms, start with Performnce stats.

- 1. Press Next 1. Alarm stats displays.
- 2. Press Show 1. Active alarms displays.

#### **Checking active alarms Installer password required**

Start with the display showing Active alarms.

- 1. Press  $\sqrt{s_{\text{low}}}$ . The display shows the first active alarm or no active alarms.
- 2. Press  $N_{\text{Text}}$  or  $\beta_{\text{Back}}$  to cycle through the complete list of active alarms.
- 3. Press  $Hearms$  to return to Active alarms.

#### **Checking carrier failure alarms Installer password required**

Start with the display showing Active alarms.

- 1. Press  $\overline{\text{Next}}$ . CFA alarms displays.
- 2. Press Show

The display shows one of the following: LOS CFA history, OOF CFA history, RAI CFA history or AIS CFA history.

- 3. Press  $\sqrt{\frac{N\epsilon x}{N\epsilon}}$  until the display shows the type of alarms you wish to view.
- 4. Press  $\boxed{\text{Show}}$ . The display shows the first history item and the time that the alarm started.
- 5. Use  $N_{\text{text}}$  and  $\overline{\text{Back}}$  to move through the history items.

#### **Checking bipolar violations Installer password required**

Start with Active alarms.

- 1. Press  $N_{\text{ext}}$  until you find Bipolar violatn.
- 2. Press  $\boxed{\text{Show}}$ . The display shows the number of bipolar violations that occurred in the last minute.

#### **Checking short term alarms Installer password required**

#### Start with Active alarms.

- 1. Press Next I until you find ShortTerm alarms.
- 2. Press Show

The display shows the first type of short term alarm and the number of milliseconds (not necessarily contiguous) it was active in the last minute.

3. Press  $N_{\text{ext}}$  and  $\overline{\text{Back}}$  to move through the short term alarms.

### **Checking Defects Installer password required**

Start with Active alarms.

- 1. Press  $Next{$  until you find Defects.
- 2. Press Show

The display shows the first type of defect and the number of milliseconds, not necessarily contiguous, the hardware reported it active in the last minute.

3. Press  $N_{\text{ext}}$  and  $\overline{\text{Back}}$  to move through the defects.

#### **Resetting all statistics Installer password required**

Start with the display showing Alarm stats:

- 1. Press Next 1. Stats log displays.
- 2. Press Show Reset stats? displays.
- 3. Press  $YES$  to erase all the current statistics and begin collecting statistics again.

# **Link Status**

# **Fractional PRI**

When you purchase PRI from your service provider, you can request the number of B-channels that are allocated for you to use. For example, you may want to use only 12 B-channels instead of 23 B-channels. If this is your situation, you should disable all the B-channels that you do not need.

It is recommended that the number of lines that are deprovisioned on a DTI card (configured as PRI) be the same as the number of b-channels that are disabled. For example when b-channels 13-23 are disabled, you should deprovision lines 13 to 23.

Start with the display showing Maintenance

- 1. Press Show 1. System version displays.
- 2. Press  $\sqrt{\frac{N}{k}}$  until you find Link status.
- 3. Press Show . Cards on KSU displays.
- 4. Press Show 1. Cd1-KSU: PRI displays.
- 5. Press Show . B channeldisplays.
- 6. Press  $\sqrt{\frac{S_{\text{flow}}}{S_{\text{flow}}}}$ . You can view the status of the PRI channel, for example: PRI:B01 Idle.
- **Note:** When the display shows PRI:B01 Near, it means that the channel has been disabled by Norstar. When the display shows PRI:B01 Far, it means that the channel has been disabled by the CO.
- 7. Press Enable or Disable key to change the setting for the channel or press  $\sqrt{\frac{N_{\text{ext}}}{N_{\text{ext}}}}$  to move to the next b-channel.

This feature gives you statistical information about hunt group calls.

From Usage Metrics, start with the display showing Hunt groups.

- 1. Press Show 1. Show group: displays.
- 2. Enter the group number. Hg1 metrics displays.
- 3. Press  $\boxed{\text{Show}}$ . The display shows the date the information was last cleared.
- 4. Press Next 1. TotalCalls: displays.

The displayed value is the total number of calls received by the hunt group, up to a maximum value of 99999.

5. Press  $Next$ . Ans: displays.

The displayed values are the number of calls that were answered up to a maximum value of 99999 and the percentage of answer calls versus total calls up to a maximum value of 999.

6. Press Next 1. Avg ans: sec displays.

The displayed value is the average time in seconds that it took to answer a call, up to a maximum value of 999.

7. Press  $Next$ . Abndn: displays.

The displayed values are the number of calls that were abandoned up to a maximum value of 99999 and the percentage of abandoned calls versus total calls up to a maximum value of 999.

8. Press  $\overline{\text{Next}}$ . Busy: displays.

The displayed values show the number of times the hunt group was busy up to a maximum value of 99999 and the percentage of busy call versus total calls up to a maximum value of 999.

9. Press  $Next$ . Ovrfl: displays.

The displayed values show the number of calls that were sent to the overflow position up to a maximum value of 99999 and the percentage of overflow calls versus total calls up to a maximum value of 999.

10. Press  $\overline{\text{Next}}$ . Avg Q: sec displays.

The displayed value is the average time in seconds the call waited in the queue, up to a maximum value of 999.

**Call-by-Call Installer password required**

This feature gives you statistical information on call-by-call limit settings for PRI when the protocol is set to call-by-call routing.

From Usage Metrics, start with the display showing CbC limit stats.

1. Press Show

The display shows the first pool (PRI-A or PRI-B) that supports CbC routing. Press NEXT to show the other pool if it is supported.

2. Press Show 1. Service: displays.

The service that is displayed depends upon the protocol. Press NEXT to select a different service.

3. Press Show

The display shows the supported call type for the selected service.

4. Press  $\sqrt{\frac{N\text{ext}}{n}}$  to select the next supported call type, either Incoming calls or Outgoing calls.

For Incoming calls press Show The display shows Min denied: ... Press  $\overline{\text{Next}}$ . The display shows Max denied:

For Outgoing calls press Show The display shows Min denied:.... Press Next The display shows Max denied:

**Note:** The value for Min denied and Max denied can be from 0 to 999.

#### **Clearing the metrics**

After step 1 in the previous section, press CLR to clear the Min and Max denied metrics values for all call types and all supported services for that pool.

# Troubleshooting

These troubleshooting procedures allow you to solve many problems in the Norstar system.

Follow these procedures before replacing any components.

#### **Only qualified persons should service the system.**

The installation and service of this unit is to be performed only by service personnel having appropriate training and experience necessary to be aware of hazards to which they are exposed in performing a task and of measures to minimize the danger to themselves or other persons.

Electrical shock hazards from the telecommunication network and AC mains are possible with this equipment. To minimize risk to service personnel and users, the ICS must be connected to an outlet with a third-wire ground. In addition, all unused slots should have filler faceplates installed and the doors should be in place at the completion of any servicing.

Service personnel must be alert to the possibility of high leakage currents becoming available on metal system surfaces during power line fault events near network lines. A risk point on the ICS is the power cord earth ground pin. These leakage currents normally safely flow to Protective Earth ground via the power cord. Therefore, it is mandatory that connection to an grounded outlet is performed first and removed last when cabling to the unit. Specifically, operations requiring the unit to be powered down must have the network connections (central office lines) removed first.

Where more than one procedure is given, the procedures represent different options from which you can select one. Troubleshooting procedures for Companion components are included in the *Modular ICS 5.0 Companion Installer Guide*.

# **Getting ready**

Before you begin troubleshooting, gather all the information that is relevant to your network configuration:

- the *MICS Programming Record*
- records from people who use the network
- information about other hardware and non-Norstar features within the public or private network

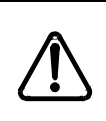

#### **Notify service provider of T1 or PRI signaling disruption.**

Notify your T1 or PRI service provider before disconnecting your T1 or PRI lines, removing power to your system, or performing any other action that disrupts your T1 or PRI signaling. Failure to notify your T1 or PRI service provider may result in a loss of T1or PRI service.

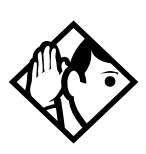

**Tips -** *Remember that you can check many of the system parameters without having to go into a programming session.*

*Use Line Profile*  $(\sqrt{8} \times \sqrt{1})$   $(\sqrt{1})$   $(\sqrt{1})$   $(\sqrt{1})$  *from a T7316, an M7310 or an M7324 set, to check programming for any line.*

*Use Set Profile* (⊵ $\mathbb{F}$  $\mathbb{F}$  $\mathbb{F}$  $\mathbb{F}$  $\mathbb{F}$  $\mathbb{F}$ *[T***]***) from a T7316, an M7310, or an M7324 telephone, to check programming for any telephone.*

*Use Button Inquiry* ( $\boxed{\mathfrak{D} \mathfrak{F} \mathfrak{D}}$ ) to check the buttons on a *particular telephone.*

# **Types of problems**

The problems you encounter will likely occur into one of the following categories:

#### **Misunderstanding of a feature**

A problem may be reported because a Norstar user is unfamiliar with the operation of a given feature. You may be able to solve the problem simply by demonstrating how to use the feature correctly.

#### **Programming errors**

You may encounter problems caused by errors in programming. A feature may have been programmed incorrectly or may not have been programmed at all. Refer to the section on programming the feature to ensure all the parameters have been correctly programmed.

#### **Wiring connections**

Wiring problems are caused by loose, unconnected, or incorrect wiring. Use the procedures in the section on Checking the hardware as a guide.

#### **Equipment defects**

You may encounter problems caused by Norstar equipment defects. See the appropriate section for problems related to the system hardware.

# <span id="page-480-0"></span>**General troubleshooting procedure**

- 1. Diagnose the trouble by determining:
	- the types of problems users have experienced
	- the frequency of the problems
	- how many telephones are affected
- 2. Check how a feature is being used. A problem may have been reported because of a misunderstanding about how a feature works. Confirm that the person who reported a problem understands the intended use and operation of any feature in question.
- 3. Check for programming errors. Check that the programming recorded in the *Programming Record* is correct for the intended operation of the system, and verify that the programming has been correctly entered.
- 4. Run a Station set test ( $\boxed{\circ}$   $\boxed{8}$   $\boxed{0}$   $\boxed{5}$ ). Instructions are included in the *System Coordinator Guide*.
- 5. Check the wiring and hardware connections.
- 6. If the problem persists, run a Maintenance session as described in *[Beginning a Maintenance session](#page-416-0)* on page [418.](#page-416-0)
- 7. If hardware is defective, replace it.
- 8. If the trouble requires expert advice, follow your company procedure for obtaining assistance.

# **Problems with telephones**

# **Set has faulty buttons, display, handset or other hardware problems**

Run a Station Set Test ( $\boxed{e}$  \[8\[0\[5\]).

Detailed instructions are contained in the *Modular ICS 5.0 System Coordinator Guide*.

# **Unreadable set display**

#### **If the trouble is with an M7310, T7316, or an M7324 sets**

- 1. Press  $\boxed{\bullet}$   $\boxed{\ast}$   $\boxed{7}$ .
- 2. Press UP or DOWN to adjust the display to the desired level.
- 3. Press OK.

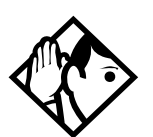

**Tip -** *The number of contrast settings varies with the model of telephone.*

#### **If the trouble is with an M7100, T7100, M7208 or T7208 sets**

- 1. Press  $\boxed{\circ}$  \\\e \times\|\eqta \mu\rings\|\mu\rings\|\mu\rings\|\mu\rings\|\mu\rings\|\mu\rings\|\mu\rings\|\mu\rings\|\mu\rings\|\mu\rings\|\mu\rings\|\mu\rings\|\mu\rings\|\mu\rings\|\mu\rings\|\mu\rings\|\mu\rings
- 2. Press a number on the dialpad to adjust the display to the desired level.
- 3. Press $\boxed{\bullet}$ .

#### **If the display is still unreadable**

- 1. Go into Maintenance in programming and disable the problem telephone.
- 2. Replace the problem telephone with a working one.
- 3. Enable the working telephone.

# **Telephone dead**

1. Run a Station Set Test ( $\Box$ |8| $\Box$ |5|).

Detailed instructions are contained in the *Modular ICS 5.0 System Coordinator Guide*.

- 2. If more than one telephone is affected, refer to *[Data](#page-508-0) [Module down](#page-508-0)* on page 510.
- 3. Check for dial tone.
- 4. Check the display.
- 5. If the problem persists, replace the telephone with a working set of the same type. This ensures the programming is downloaded to the new set.
- 6. Check the internal wiring at both the modular jack and the distribution cross-connect. A TCM port should have between 15 and 26 V DC across the Tip and Ring when the telephone is disconnected.
- 7. Run a bit error rate test (BERT). Instructions begin on [page](#page-456-0) [458.](#page-456-0)
- 8. Check the line cord.

#### **Running a Maintenance session to test a dead telephone**

- 1. Run a Maintenance session to ensure that the telephone is not disabled. See *[Port/DN status](#page-418-0)* on page 420.
- 2. Disable the port that the telephone is connected to using Port/DN status.
- 3. Enable the port that the telephone is connected to using Port/DN status.

#### **Replacing a telephone**

In a powered-up system, an existing telephone can be replaced by a new telephone. A new telephone is one that was not previously in service within the system.

#### **Replacing telephones of the same type**

If an existing telephone is unplugged, and a new telephone of the same type is then plugged into the same jack, for example, replacing a T7208 set with another T7208 set, the new telephone acquires the programming and the internal number of the old telephone. This is normally done to replace a defective telephone.

#### **Replacing telephones of different types**

If an existing telephone is unplugged, and a new telephone of a different type is plugged into the same jack, the new telephone keeps the old internal number. The new telephone receives a default profile for a telephone of its type. You then need to program the terminal as described in the *Modular ICS 5.0 System Coordinator Guide*.

If the telephone being replaced has more lines than the new telephone, automatic outgoing line selection may not work with the Handsfree feature. A line must be selected manually.

#### **Status of a telephone that was replaced**

The old telephone that was unplugged and replaced by a new telephone loses its programming and internal number. The internal number of the old telephone has been given to the new telephone. The programming has either been removed or given to the new telephone when it was plugged into the old jack. The replaced telephone, if it is plugged back into the system is now treated by the system as a telephone not previously in service.

#### **Emergency telephone dead**

- 1. Verify that the power at the ICS or Trunk Module is not on.
- 2. Verify that there is no dial tone at the emergency telephone.
- 3. Check that the external line and emergency telephone connections have been made correctly.
- 4. Ensure that the emergency telephone is not faulty by connecting it directly to the external line and listening for dial tone.
- 5. Verify that the ICS has a Loop Start Trunk Cartridge installed in slot 4. Verify that the Trunk Module has a Loop Start Trunk Cartridge installed in the left-most slot.
- 6. Verify that there is dial tone on lines 002 (ET1 on CD1) and 026 (ET2 on CD2) of the ICS and on the first line of each Trunk Module.
- 7. Replace the ICS if the emergency telephone is connected to the ICS or replace the Trunk Module if the emergency telephone is connected to the Trunk Module.

# **Problems with lines**

The troubleshooting problems listed here focus on trouble with making calls or using lines. For problems which are specific to BRI lines, refer to *[Problems with BRI service](#page-503-0)* on [page 505.](#page-503-0)

# **Calls cannot be made (but can be received)**

- 1. Press  $\boxed{\bullet}$   $\boxed{*}$   $\boxed{0}$ .
- 2. Press a line button.
- 3. If an incorrect line number or name appears, or if neither appears, on the display, check the programming settings.

#### **OR**

If the correct line number or name appears on the display, make sure the external lines are properly cross-connected.

- 4. Check external lines by attaching a test telephone directly on the distribution block.
- 5. Ensure that the 25-pair cable is properly connected to the modules or the ICS.
- 6. Run a Maintenance session. Use Module status to verify that the module the Trunk Cartridge is installed in is not disabled or unequipped.
- 7. Run a Maintenance session and disable the appropriate ports using Port/DN status. For charts showing external line port number defaults, refer to *[Wiring charts](#page-189-0)* on page [191.](#page-189-0)
- 8. Enable the appropriate ports using Port/DN status.
- 9. If you still cannot make external calls, power down, then power up the system. This should be done after business hours, to avoid losing calls.
- 10. To check the line, contact your service provider or central office.

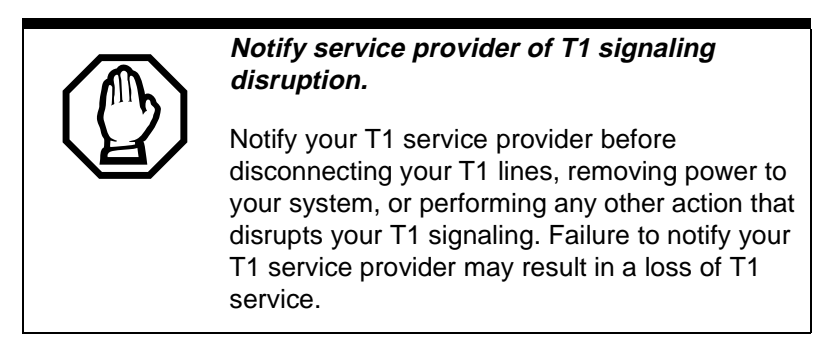

### **Dial tone absent on external lines**

- 1. Use Button Inquiry ( $\boxed{\epsilon}$ )  $\boxed{\uparrow}$ ) to display the number of the external line you are testing.
- 2. Check for dial tone using a test telephone at the connections for the external line on the distribution block.
- 3. Make sure that a Trunk Cartridge for the line is properly installed in the ICS or Trunk Module.
- 4. Make sure that the Trunk Module fiber cable is properly connected to the Expansion Cartridge on the ICS.
- 5. Refer to *[Problems with trunk cartridges service](#page-498-0)* on page [500](#page-498-0) and *[Trunk or Station Module down](#page-507-0)* on page 509.
- 6. Run a Maintenance session to ensure that the line is not disabled. See *[Port/DN status](#page-418-0)* on page 420.

### **Hung lines at a telephone**

Line indicators that have been solid for a long time are the only visible indication that lines are hung.

#### **Possible problem**

A line that has been redirected using Line Redirection may, under some circumstances, remain busy after a call is over. If this happens, the outgoing line for the redirection also remains busy. You can clear this kind of hung line only at the telephone that was used to redirect the line.

#### **Solution**

- 1. Enter the Button Inquiry feature code ( $\boxed{\circ}$ )  $\boxed{\uparrow}$ ) at the telephone that was used to redirect the line.
- 2. Press the button of the redirected line.
- 3. Press  $\frac{\text{SHOM}}{\text{H}}$  or  $\frac{\text{H}}{\text{H}}$ .
- 4. Press DROP or  $\mathbb{F}$ .

Both the redirected line and the outgoing line for the redirection should now be cleared.

#### **Possible problem**

The supervision and/or Discon timer programming for the line do not match the settings for the line at the central office.

#### **Solution**

Verify that your programming for the line matches the central office settings.

#### **Possible problem**

Lines are still hung after all the above solutions have been investigated or tried out.

#### **Solution**

For lines that are hung for any other reason, you will have to run a Maintenance session.

- 1. Run a Maintenance session and go to Module status.
- 2. Disable and enable the affected Trunk Cartridge.

Follow the procedures in the *[General troubleshooting](#page-480-0) procedure* [on page 482](#page-480-0) before proceeding.

### **Auto-answer line rings at a telephone**

This section describes possible problems and solutions if an auto-answer line mistakenly rings at a telephone.

#### **Possible problem**

You configured a loop start trunk as auto-answer but the installed hardware does not support disconnect supervision. In this case, the symptom would be accompanied by the Alarm 62 code symptom.

#### **Solution**

Reconfigure the trunk as manual-answer. **OR**

Replace the Trunk Cartridge with one that provides disconnect supervision.

#### **Possible problem**

The line is configured as auto-answer and unsupervised.

#### **Solution**

Reconfigure the line as manual-answer. **OR** Reconfigure the line as supervised.

#### **Possible problem**

The line is not equipped for disconnect supervision at the central office.

#### **Solution**

Reconfigure the trunk as manual-answer.

#### **Possible problem**

The Discon timer setting for the Trunk Cartridge in Trk Line data does not match the setting for the line at the central office.

#### **Solution**

Reconfigure the Discon timer to match the setting at the central office.

# **Prime telephone gets misdialed calls**

This section describes possible problems if the Prime telephone is receiving calls that it should be routed elsewhere.

#### **Possible problem**

The digits sent by a switch at a central office or in the private network did not match any Received number, the Auto DN, or the DISA DN. The call has been routed to the prime telephone for the incoming trunk.

- 1. Verify that the switch is sending the correct number of digits for the Received number length defined in your system.
- 2. Verify all the digit strings that the switch should be sending.
- 3. Check that you have defined the corresponding Received number for every target line in your system.
- 4. Make sure that the published telephone numbers for your network are correct.

## **Selected lines reads Not in service or Not available**

When a user selects a line button and the set displays either Not in service or Not available, refer to the problem explanations in this section.

#### **Possible problem**

You have configured a line number associated with an E&M Trunk Cartridge DTMF receiver to appear at the telephone.

#### **Solution**

Reconfigure the line so that it does not appear at any telephone and configure another line to replace it at the telephone.

#### **OR**

Reconfigure the line as a different type and install trunk hardware to support the new type of line.

#### **Possible problem**

The Norstar system has taken an E&M line out of service because the far end did not respond to a disconnect signal from the Norstar system. The symptom would be accompanied by event code 263 in the System test log.

- 1. Check with the operators of the system at the far end and find out if their system is operating.
- 2. Check that your system hardware is receiving signals properly.
- 3. Check the trunk between your system and the far end system for a break.
- 4. Check that your trunk is properly configured.
- 5. Run a Maintenance session and go to the heading Module status.
- 6. Disable and enable the affected Trunk Cartridge.

#### **Possible problem**

The Norstar system has detected no response on an E&M line from the system at the far end. The symptom will be accompanied by Event code 265 in the System test log.

#### **Solution**

Check with the operators of the system at the far end and get them to troubleshoot their system.

#### **Possible problem**

The line is connected to a DTI which is currently not in service.

- 1. Check if the green LED on the DTI is flashing to indicate that service is suspended.
- 2. Check if any yellow LEDs are on to indicate an alarm or error condition.
- 3. Check if the red test LED is on to indicate that a continuity loopback test is running.
- 4. Check that the cable connecting the DTI to the termination point from the central office or network is properly connected.
- 5. Check that the DTI is properly inserted in the ICS.
- 6. Run a Maintenance session to verify the status of the DTI.

#### **Possible problem**

The line has been disabled for maintenance purposes.

#### **Solution**

Enable the line.

#### **OR**

If the line will be out of service for some time, configure another line to replace it on the telephone.

#### **Possible problem**

The loop or line has not been provisioned.

### **Solution**

Provision the loop or line.

# **Selected line pool displays: No free lines**

If the user selects a line pool and the telephone displays No free lines, refer to this section for solutions.

### **Possible problem**

If this happens often, there are not enough lines in the line pool to serve the number of line pool users.

### **Solution**

If the line pool contains loop start trunks, enter programming and move under-used loop start trunks from other line pools into the deficient line pool.

#### **OR**

If the line pool contains E&M trunks, order more trunks from the telephone company or private network vendor. Install additional Trunk Cartridges of the appropriate type. In programming, add the new trunks to the deficient line pool.

# **Problems with optional equipment**

# **Analog Terminal Adapter**

- 1. Check the connections to the jack.
- 2. Check the connections to the ATA.
- 3. Disconnect the ATA and replace it with a working telephone. If the telephone still works properly, the ICS and/or the SM are operating properly.
- 4. Verify that the programming has been done as described in the *Programming Record* and the *Norstar Analog Terminal Adapter Installation Card*.
- 5. If the trouble seems to be in the ICS or SM, double-check all wiring and programming options. Also refer to *[Problems with BRI service](#page-503-0)* on page 505 or *[Data Module](#page-508-0) down* [on page 510.](#page-508-0)

### **OR**

If the trouble seems to be with the ATA, disable the ATA and replace it with a known working one.

### **Running a Maintenance session to test an ATA**

- 1. Run a Maintenance session to ensure that the ATA is not disabled. See *[Port/DN status](#page-418-0)* on page 420.
- 2. Disable the port connected to the ATA using Port/DN status.
- 3. Enable the port connected to the ATA using Port/DN status.

# **Auxiliary ringer**

1. If the auxiliary ringer is used for Schedules (Night, Evening, or Lunch service), ensure that Schedules is activated from the control telephone.

- 2. Check the wiring between the auxiliary ringer generator and the ringing device. Refer to the auxiliary ringer wiring chart.
- 3. Check the wiring between the auxiliary ringer generator and the distribution block:

#### **Auxiliary ringer wiring**

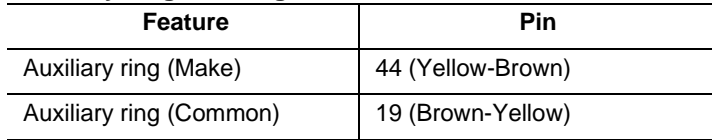

- 4. Ensure that the auxiliary ringer contacts are operating properly by checking with an ohmmeter across the auxiliary ringer pin contacts listed above.
- 5. Check that the auxiliary ringer pin contacts are programmed to operate in conjunction with any or all of the features in the auxiliary ringer programming chart shown below.

#### **Auxiliary ringer programming**

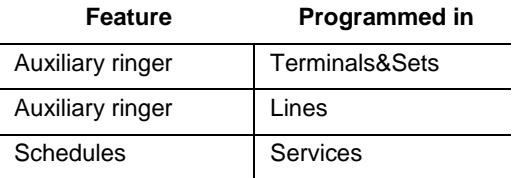

The current capacity of the Norstar relay contacts is 50 mA DC. They are designed to operate with the auxiliary ringer generator, or equivalent.

# **External paging**

- 1. Use the Button Inquiry feature ( $\boxed{\epsilon}$ )  $\boxed{\ast}$ ) to verify the feature of a programmable memory button.
- 2. Check the wiring between the 50-pin connector and the paging amplifier or between the connections shown in the external paging wiring chart.

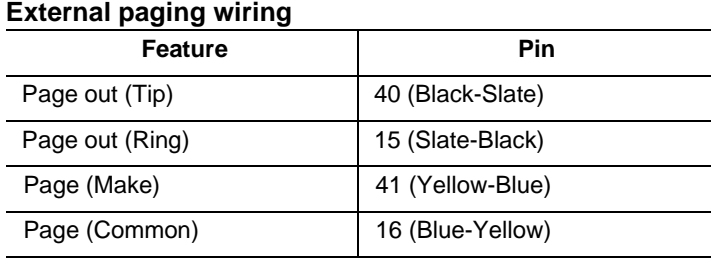

3. Test external paging  $\boxed{\epsilon}$   $\boxed{\epsilon}$  to ensure that it is working. The nominal output signal from the Norstar ICS is 100 mV across 600 Ω.

### **Music on Hold/Background Music trouble**

Although Music on Hold and Background Music are separate features, they share the same wiring and customer-supplied music source.

- 1. Ensure that the proper feature access code ( $\boxed{\circ}$   $\boxed{8}$  $\boxed{6}$ ) is turned on. Adjust the volume using the volume control bar.
- 2. Use the Button Inquiry feature ( $\boxed{\circ}$  \Ref{\mathb{3}} \teq only the 2. feature on a programmable memory button.
- 3. If there is trouble with Music on Hold or Background Music, check Featr settings in System prgming.
- 4. Check the wiring between the music source and the 50-pin connector. See *[Wiring charts](#page-189-0)* on page 191.
- 5. Ensure that the music source is turned on, is operational, and the volume control is set properly.
- 6. Any music source with a low-output impedance, less than 3,300 ohms, can be connected. The output level must be less than one volt.

# <span id="page-498-0"></span>**Problems with trunk cartridges service**

Check first for user problems, then wiring and programming errors before replacing Norstar equipment.

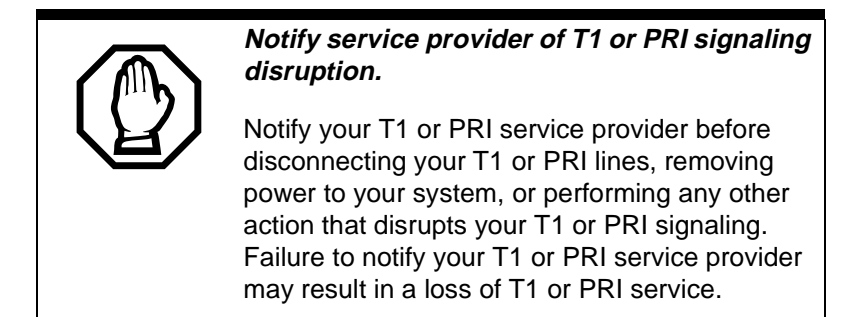

- 1. Check that the cartridge is properly inserted in the ICS or Trunk Module.
- 2. Run a Maintenance session to ensure that the cartridge is not disabled.

#### **If the problem persists:**

If the Trunk Cartridge is installed in the ICS and the AC power is present and the LED indicator on the ICS is off, replace the ICS.

If the Trunk Cartridge is installed in a Trunk Module:

- 1. If AC power is present and the LED indicator on the Trunk Module is off, replace the Trunk Module.
- 2. Replace the fiber cable.
- 3. Replace the Trunk Cartridge.
- 4. Replace the Expansion Cartridge.

5. Replace the ICS.

Refer to *Installation* [on page 159](#page-157-0) for information on replacing components.

# **Digital Trunk Interface trouble**

1. Run a Maintenance session to verify that the Trunk Cartridge is enabled and that the lines are provisioned. 2. Check the LEDs on the front of the DTI:

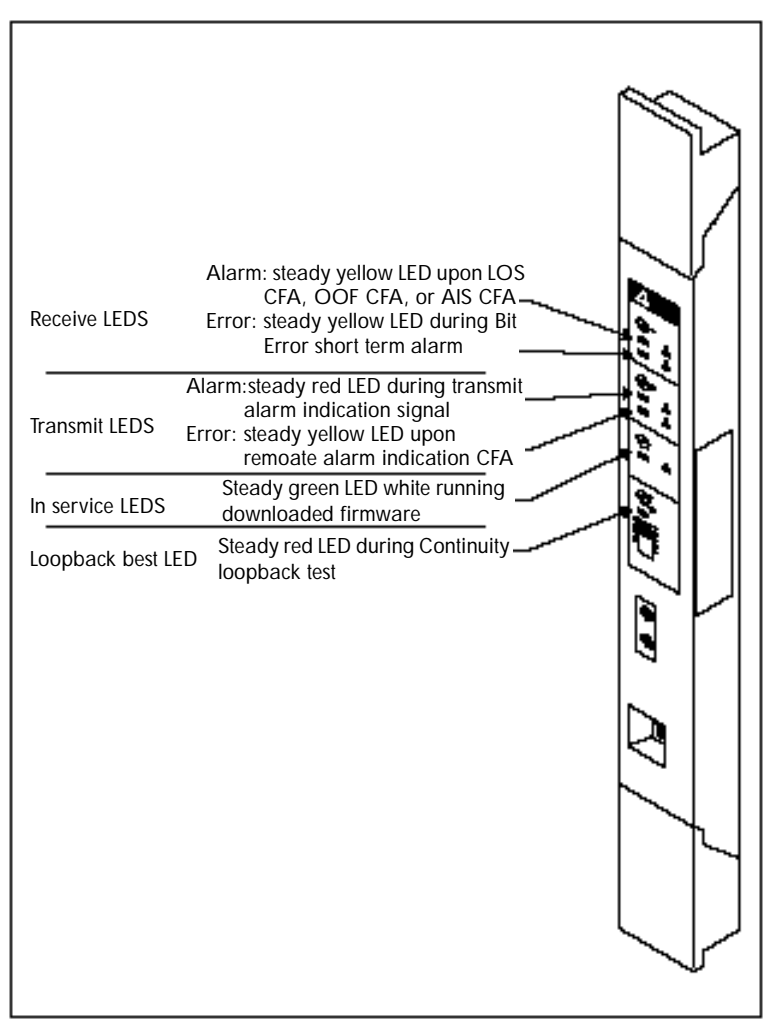

- **Receive Alarm** yellow LED on indicates a problem with the digital transmission being received. This halfduplex link is unusable.
- **Receive Error** yellow LED indicates a minor error as a result of degraded digital transmission. Possible causes are an ohmic connection, water ingress, or too long a loop.
- **Transmit Alarm** red LED on indicates an inability to transmit. Alarm indication signal (AIS) is being transmitted to the terminating switch. This half-duplex link in unusable.
- **Transmit Error** yellow LED on indicates a remote alarm indication (RAI) carrier failure alarm (CFA) is being sent to the terminating switch. If the Transmit Alarm is not on, this indicates a far-end or cable problem.
- **In service** a flashing green LED indicates that the T1 or PRI trunks are out of service because of a running loopback test, or because the DTI is being initialized.
- **Loopback test** red LED on while a continuity loopback test is running.
- **All LEDs flashing continuously** the DTI is being initialized.
- 3. Run a Maintenance session and any loopback tests as appropriate.
- 4. Check the pinout of the cable that connects the DTI to the termination point from the T1 or PRI service provider or the external channel service unit, and check that the cable is properly connected.
- 5. Check with your T1 or PRI service provider to see if through-fed repeaters are used on the T1 or PRI span. The DTI does not provide the DC connection required for through-fed repeaters. If through-fed repeaters are used on the T1 span, disable the internal CSU and connect the DTI to an external CSU.

6. If the problem persists, replace the DTI.

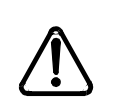

**Notify service provider of T1 or PRI signaling disruption.**

Notify your T1 or PRI service provider before disconnecting your T1 or PRI lines, removing power to your system, or performing any other action that disrupts your T1 or PRI signaling. Failure to notify your T1 or PRI service provider may result in a loss of T1 or PRI service.

# **Monitoring the T1 or PRI signal**

If you are finding minimal faults with the T1 or PRI signal, you can monitor the signal to try and isolate the problem. The monitor jack on the DTI faceplate provides non-intrusive, bridged in-service monitoring of the T1 or PRI signal. Connect a protocol analyzer or other test equipment into the monitor jack to monitor the signal received from the network, and the signal transmitted by Norstar.

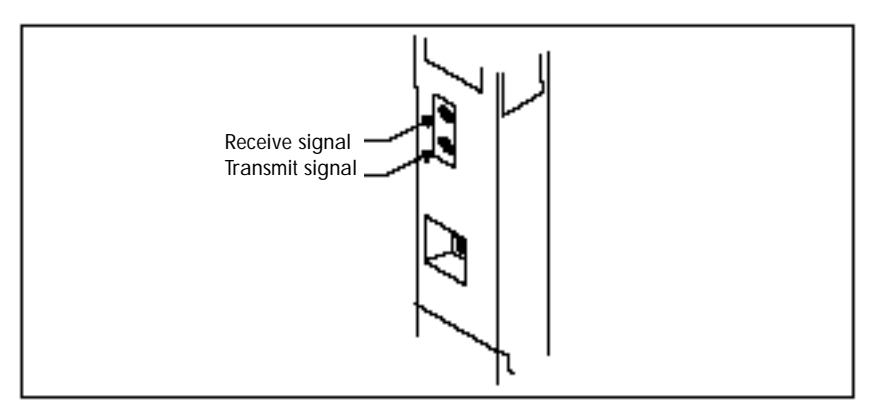

# <span id="page-503-0"></span>**Problems with BRI service**

Each LED on front of a BRI-ST or BRI-U Card corresponds with a loop, or indicates an overall state of the BRI connections.

**BRI Card indicators**

| <b>LED status</b>        | S, T or U-NT loop                                                                                                    | S or U-LT loop                |
|--------------------------|----------------------------------------------------------------------------------------------------|-------------------------------|
| on                       | normal operation                                                                                                    |                               |
| off                      | no synchronization<br>with ISDN network                                                                                                    | no synchronization<br>with TE |
| all flashing             | Card is not recognized by ICS (not configured<br>in Hardware as a valid BRI loop). All the LEDs<br>on a BRI Card are flashing on page 506. |                               |
| bottom LED only flashing | ICS is downloading firmware to the card; card<br>is new or has changed location, or Feature<br>Cartridge has been upgraded                 |                               |

# **The BRI card is connected to the ISDN network (U loop) but the LED for one of more loops is not lit**

#### **Possible problem**

The physical connection or configuration for the network connection is not correct (no Layer 1).

- 1. Verify the wiring from the network to the distribution block.
- 2. Verify the wiring from the distribution block to the ICS.
- 3. Use a Meridian 2500 set to test for data on the BRI trunk.
- 4. Test the network connection by connecting Bellcore standard terminal equipment (TE) directly to the network.
- 5. Verify that the loop is provisioned.
- 6. Verify that the loop is properly configured, including the proper loop type, SPIDs, and Network DNs.
- 7. Disable and re-enable the BRI Card.
- 8. Disable and enable the module for the Card.

## **Out of service displays when a BRI is selected (LED for loop is lit)**

## **Possible problem**

The loop is configured incorrectly. Layer 1 is present but Layers 2 and 3 are not working.

## **Solution**

- 1. Verify that the SPIDs and Network DNs are programmed correctly in Hardware.
- 2. Verify that the loop and lines are provisioned.

## **All the LEDs on a BRI Card are flashing**

## **Possible problem**

The card is not configured properly.

## **Solution**

Verify that the loop is properly configured, including the proper loop type, SPIDs, and Network DNs.

## **Possible problem**

The card is not recognized by the ICS.

## **Solution**

- 1. Verify that an Expansion Cartridge with Clocking, or Clocking Cartridge is installed in the ICS.
- 2. Replace the card with another card of the same type.

## **Caller hears one ring and then a fast busy signal when placing a call on a BRI line**

## **Possible problem**

CACH or EKTS, which are not supported by Modular ICS, is included in the ISDN services package.

- 1. Contact your service provider and ensure that CACH or EKTS are not part of the ISDN services package. These services must be turned off at the switch.
- 2. Verify that the Network DNs have been programmed correctly, and verify the numbers with your service provider.

# **ICS down**

- 1. If AC power is present and the LED indicator on the ICS is off, replace the ICS power supply.
- 2. Disconnect all central office and station lines from the ICS. Power down the ICS by unplugging it.

### **Replacing the ICS power supply**

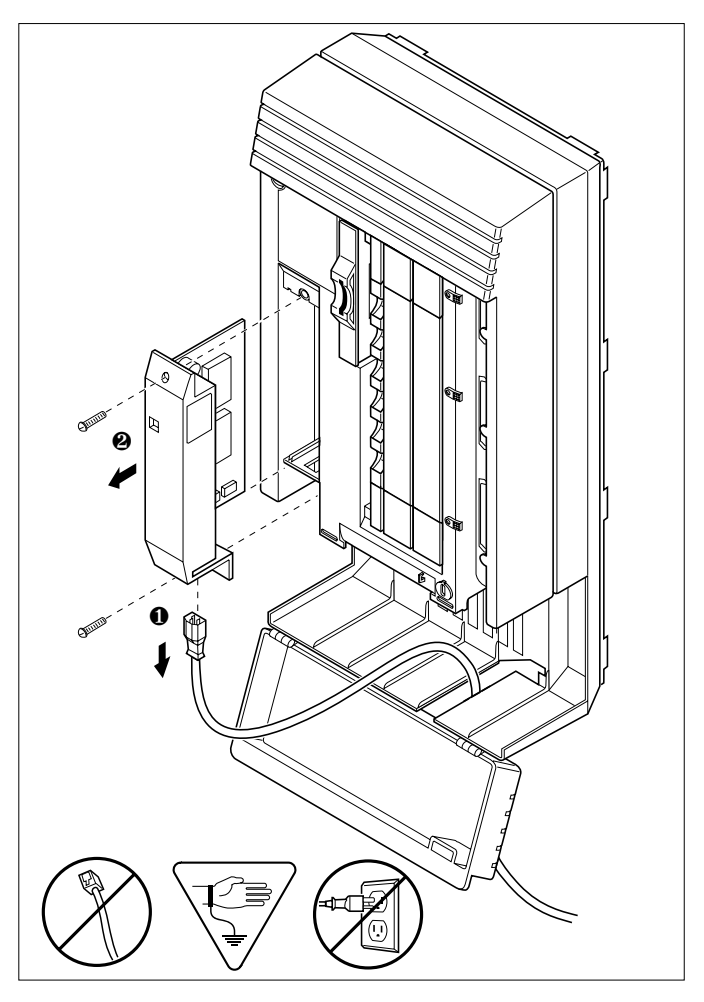

# **Trunk or Station Module down**

- 1. Run a Maintenance session to ensure that the Trunk Module is not disabled. See *[Module status](#page-424-0)* on page 426.
- 2. Disable the module using the Maintenance heading Module status.
- 3. Enable the module using the Maintenance heading Module status.
- 4. For Trunk Module

Check the external line by terminating a single-line telephone directly on the distribution block, or equivalent, which connects to the Trunk Module.

5. For Station Module

If the Station Module is still down, power down, then power up the ICS.

## **If the problem persists**

- 1. If AC power is present and the LED indicator on the Trunk Module is off, replace the Trunk Module.
- 2. Replace the fiber cable.
- 3. Replace the Trunk Cartridge.
- 4. Replace the Expansion Cartridge.
- 5. Replace the ICS.

Refer to *Installation* [on page 159](#page-157-0) for information on replacing components.

# **Data Module down**

- 1. Run a Maintenance session to ensure that the module is not disabled. See *[Module status](#page-424-0)* on page 426.
- 2. Disable the Data Module using Module status.
- 3. Enable the Data Module using Module status.
- 4. If the Data Module is still down, power down, then power up the ICS and the Data Module.

## **If the problem persists**

- 1. If AC power is present and the LED indicator on the Data Module is off, replace the Data Module.
- 2. Replace the Fiber cable.

# **Problems for network or remote users**

## **Remote feature code gets no response**

## **Possible problem**

A Norstar user has called into another Norstar system and is trying to activate a remote feature but gets no response after dialing the feature code.

## **Solution**

- 1. Make sure that the remote caller is dialing the feature code correctly. Use the asterisk (\*) character, followed by the feature code, to activate a remote feature. Do not use  $\lceil \epsilon \rceil$  for accessing features on a remote Norstar system.
- 2. Make sure that the remote user is dialing tones, not pulses, once the call is answered.

## **Dialed number gets ringback and the wrong person**

## **Possible problem**

The digits sent by a switch at a central office or in the private network did not match any Received number, the Auto DN, or the DISA DN. The call has been routed to the prime telephone for the incoming trunk.

## **Solution**

1. Verify that the switch is sending the correct number of digits for the Received number length defined in your system.

- 2. Verify all the digit strings that the switch should be sending.
- 3. Check that you have defined the corresponding Received number for every target line in your system.
- 4. Make sure that the published telephone numbers for your network are correct.

## **Dialed number gets stuttered dial tone instead of ringback**

## **Possible problem**

The remote caller has tried to reach a Norstar target line, but has reached a trunk with DISA instead. Alternatively, the Norstar system has mapped incoming digits onto the DISA DN.

- 1. Verify all the digit strings that the switch should be sending.
- 2. Check that you have defined a corresponding Received number for every target line in your system.
- 3. Check that you have defined the correct DISA DN for your system.
- 4. Make sure that the published telephone numbers for your network are correct.

## **Dialed number gets dial tone instead of ringback**

## **Possible problem**

The remote caller has tried to reach a Norstar target line, but has reached the Norstar system instead. Norstar has mapped the incoming digits onto the Auto DN.

## **Solution**

- 1. Verify all the digit strings that the switch should be sending.
- 2. Check that you have defined the corresponding Received number for every target line in your system.
- 3. Check that you have defined the correct Auto DN for your system.
- 4. Make sure that the published telephone numbers for your network are correct.

## **Dialed number gets busy tone**

## **Possible problem**

The target line that the incoming digits map onto is busy, and there is no prime telephone for the incoming trunk.

## **Solution**

For maximum call coverage, make sure that you configure a prime telephone for every incoming trunk.

## **Dialed number does not get through**

## **Possible problem**

The digits sent by a switch at a central office or in the private network did not match any Received number, the Auto DN, or the DISA DN. There is also no prime telephone assigned for the incoming trunk. In this case, the caller may hear overflow tone from the Norstar system or a recorded message from the originating switch.

## **Solution**

- 1. Configure a prime telephone for every incoming trunk.
- 2. Verify that the switch is sending the correct number of digits for the Received number length defined in your system.
- 3. Verify all the digit strings that the switch should be sending.
- 4. Check that you have defined a Received number for every target line in your system.
- 5. Make sure that the published telephone numbers for your network are correct.

### **Possible problem**

The Norstar system did not receive some or all of the incoming digits.

## **Solution**

1. Check that the system hardware is receiving signals properly.

- 2. Verify that the switch is sending the correct number of digits for the Received number length defined in your system.
- 3. If the switch at the far end is sending pulse signals, make sure they are being sent at the proper rate. (Pulse digits must be 300 ms or more apart for Norstar to receive them.)

## **Possible problem**

If remote callers are having difficulty getting through from the public network, there may be a problem with your DID Trunk Cartridge.

- 1. Connect a single-line DTMF telephone to a DID trunk input on the DID Trunk Cartridge.
- 2. Use the single-line telephone to enter a Received number that has been programmed for a target line in your system. Listen for ringback.
- 3. If you do not hear ringback, check that the target line is assigned to a telephone and that there is a prime telephone assigned for the DID trunk.
- 4. If you now hear ringback, but you also hear the noise of your unanswered call ringing, check the cross-connections. If all the cross-connections are correct replace the Trunk Cartridge.

## **Possible problem**

If remote callers are having difficulty getting through from the private network, there may be a problem with your E&M/ DISA Trunk Cartridge.

## **Solution**

- 1. Check the cross-connections for the E&M/DISA Trunk Cartridge.
- 2. If the E&M trunks are connected to another Norstar system, make sure that connections have been made as indicated in *Installation* [on page 159](#page-157-0).
- 3. Use the following table to check for correct voltage on the E&M/DISA leads:

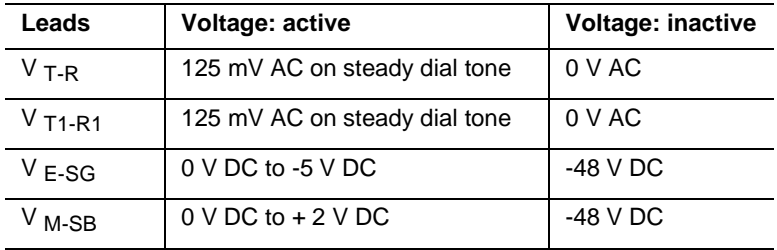

#### **Voltages on E&M leads**

## **Dialed DISA number gets ringback instead of stuttered dial tone**

## **Possible problem**

The remote caller has dialed a DISA number, but has instead reached a target line, or has been routed to the prime telephone for the auto-answer trunk. The Norstar system has mapped the incoming digits from a switch onto a target line, or has been unable to map the digits anywhere.

- 1. Verify that the switch is sending the correct number of digits for the Received number length defined in your system.
- 2. Verify all the digit strings that the switch should be sending.
- 3. Check that you have defined the correct DISA DN for your system.
- 4. Make sure that the published telephone numbers for your network are correct.

## **Dialed DISA number gets dial tone instead of stuttered dial tone**

## **Possible problem**

The remote caller has dialed a DISA number, but has reached the Norstar system instead. The Norstar system has mapped the incoming digits from a switch onto the Auto DN.

- 1. Verify that the switch is sending the correct number of digits for the Received number length defined in your system.
- 2. Verify all the digit strings that the switch should be sending.
- 3. Check that you have defined the correct DISA DN for your system.
- 4. Make sure that the DISA DN and Auto DN are different enough to prevent misdialing.
- 5. Make sure that the published telephone numbers for your network are correct.

## **DISA user gets overflow tone when entering COS password**

## **Possible problem**

The remote caller may have entered an invalid password.

## **Solution**

Check programming under COS passwords and verify that the caller has a valid password.

## **Possible problem**

The remote caller may have entered an asterisk (\*) as one of the six digits.

## **Solution**

Instruct remote callers to enter their COS password correctly: enter six digits.

## **Possible problem**

The remote caller may have entered a number sign (#) as one of the six digits.

## **Solution**

Instruct remote callers to enter their COS password correctly: enter six digits. The number sign (#) may be entered after the 6th digit, but is not required.

### **Possible problem**

The remote caller may have waited more than 15 seconds between entering digits.

### **Solution**

Instruct remote callers to enter their COS password correctly: enter six digits, and do not pause too long between digits.

### **Possible problem**

The caller may be dialing from a rotary-dial telephone or from a push-button telephone that uses pulse signaling.

### **Solution**

Inform remote callers that they must dial from a push-button telephone that uses DTMF tone signaling.

## **Dialed feature code gets overflow tone**

### **Possible problem**

The remote caller does not have access to that feature.

- 1. If the call came in on a trunk with DISA, check the Class of Service that is associated with the COS password of the remote caller. If it is too restrictive, modify the remote package assigned to the COS password, or assign another COS password that is more suitable.
- 2. If the call came in on a trunk without DISA, check the remote package that you assigned to the incoming trunk.

Make sure that it gives the appropriate access to the remote caller.

## **Possible problem**

The feature code is not valid.

## **Solution**

- 1. Make sure that remote callers have a correct listing of the features that are programmed for remote access.
- 2. Ensure that remote callers are dialing the feature code correctly. Press  $\mathbb{F}$  followed by the feature code to activate a remote feature.

## **Possible problem**

The caller may be dialing on a rotary-dial telephone or on a push-button telephone that uses pulse signaling.

## **Solution**

Inform remote callers that they must dial from a push-button telephone that uses DTMF tone signaling.

## **Dialed feature code gets busy tone**

## **Possible problem**

A resource that the remote feature uses may currently be in use. For example, a remote caller trying to use the paging feature would get a busy tone if the auxiliary speaker were being used at the time.

## **Solution**

If repeated attempts to use the remote feature get busy tone, there may be a malfunction in a resource that the feature uses. Check that the remote feature hardware is functioning normally.

## **Line pool access code gets overflow tone**

## **Possible problem**

If the published line pool access code is valid, the remote caller does not have access to that line pool.

## **Solution**

If the incoming trunk answers with DISA, give the remote caller a COS password that permits access to that line pool.

## **OR**

Change the remote package for the incoming trunk so that it permits access to that line pool.

### **OR**

Give the remote caller a line pool access code that is permitted within the Class of Service on the incoming trunk.

### **Possible problem**

If the published line pool access code is invalid, the system has attempted, without success, to match the invalid code to a Norstar target line internal number, and there is no prime telephone for the auto-answer trunk.

## **Solution**

1. Make sure that the published line pool access codes are correct.

2. Check that the line pool access codes have been entered correctly under Access codes in System prgming.

## **Possible problem**

The caller may be dialing from the network on a rotary-dial telephone or on a push-button telephone that uses pulse signaling.

## **Solution**

Inform remote callers that they must dial from a push-button telephone that uses DTMF tone signaling.

## **Line pool access code gets ringback**

## **Possible problem**

The published line pool access code is invalid, and the system has routed the call to the prime telephone for the incoming trunk.

- 1. Make sure that the published line pool access codes are correct.
- 2. Check that the line pool codes have been entered correctly under Access codes in System prgming.

## **Line pool access code gets busy tone**

## **Possible problem**

There are not enough lines in the line pool to serve the number of users.

## **Solution**

If the line pool contains loop start trunks, enter programming and move under-used loop start trunks from other line pools into the deficient line pool.

## **OR**

If the line pool contains E&M trunks, order more trunks from the telephone company or private network vendor. Install additional E&M Trunk Cartridges. In programming, add the new trunks to the deficient line pool.

## **OR**

Create a separate line pool for remote users only.

### **Possible problem**

There are DID lines in the line pool.

### **Solution**

In programming, make sure that there are no DID lines in any of the line pools.

## **Dialed number gets no response**

## **Possible problem**

The remote caller, after accessing a line in a line pool, may have started dialing before the far end was ready to receive.

## **Solution**

Instruct remote callers to wait until they hear feedback before entering any digits.

## **Possible problem**

There may be a malfunction in the line that the remote caller accessed.

## **Solution**

If the problem is persistent, check that all lines in the affected line pool are functioning normally.

## **Possible problem**

There may be a malfunction in the system that the caller is trying to reach.

## **Solution**

Inform the operators of the system at the far end that the dialed number is not getting through.

# Specifications

## **Norstar system**

### **Service tone cadences**

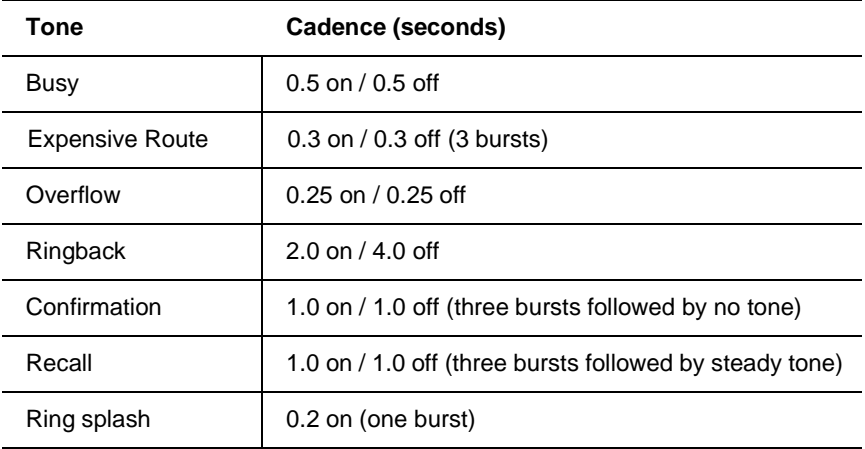

## **Power specifications**

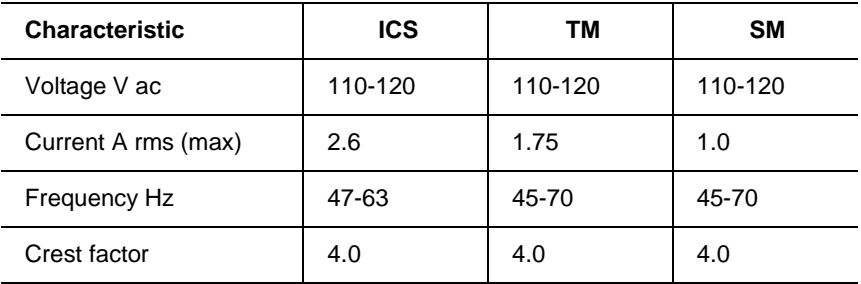

### **Telephone loop specifications**

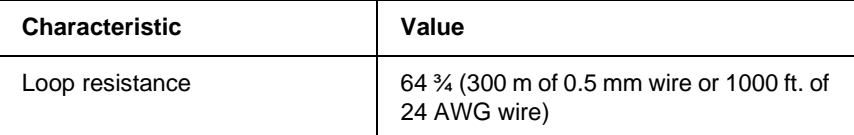

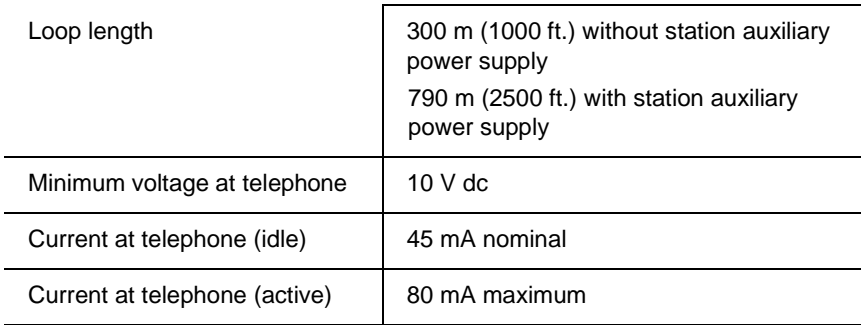

### **Electrical requirements**

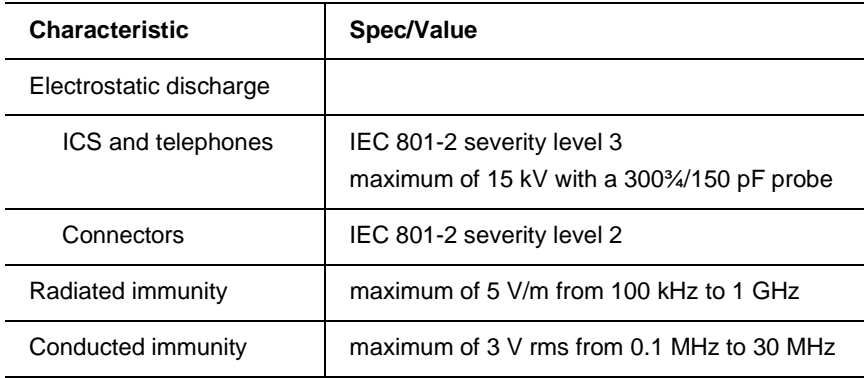

### **Environmental requirements**

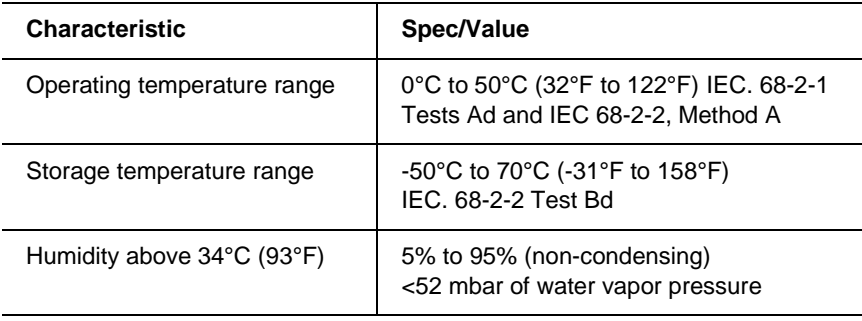

### **ISDN network synchronization**\*

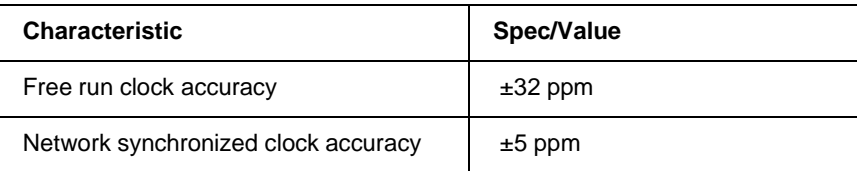

\* These specifications only apply when the system clock is not derived from a Digital Trunk Interface connection to the network.

## **Digital Trunk Interface**

### **Network interface**

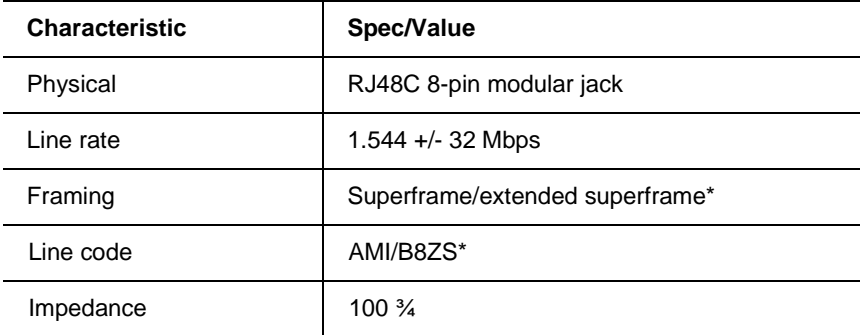

\* These values are set in Hardware programming. See the [Hardware on page 389](#page-387-0) for details.

### **DSX1 operation**

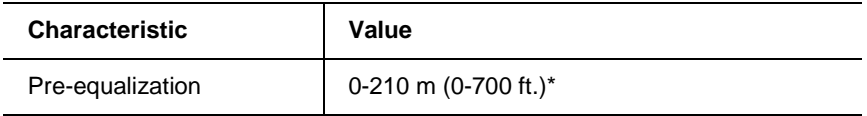

\* This value is set in Hardware programming. See the [Hardware on page 389](#page-387-0) for details.

### **CSU operation**

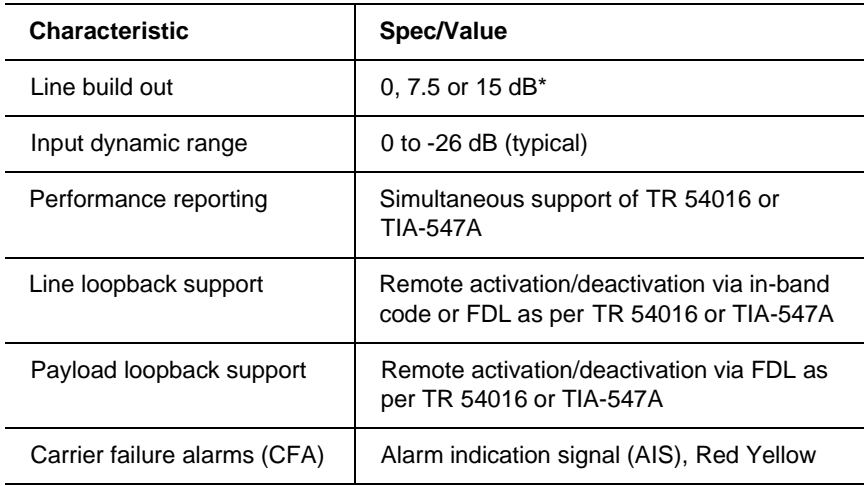

\* This value is set in Hardware programming. See the [Hardware on page 389](#page-387-0) for details.

### **Synchronization performance**

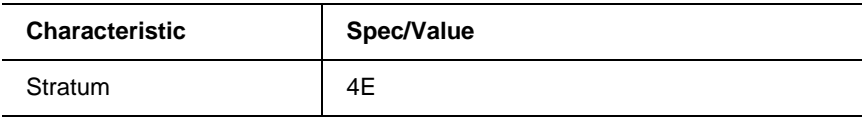

## **Digital trunk signaling support**

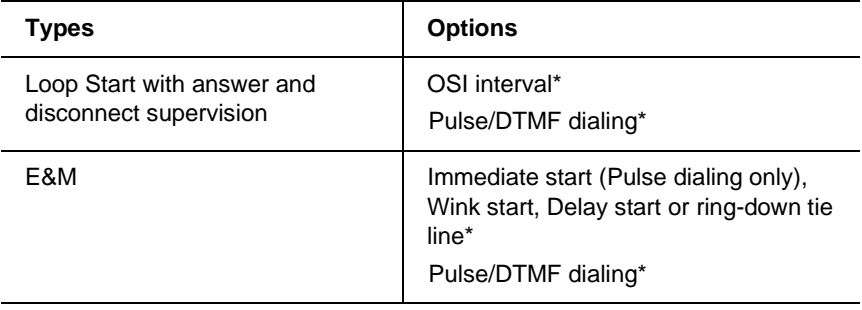

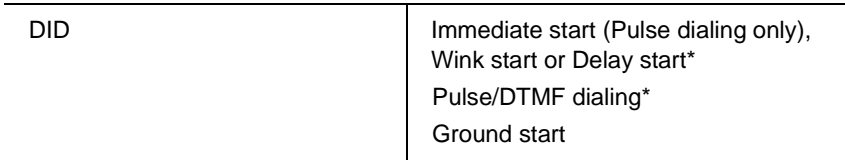

\* These values are set in Hardware programming. See the [Hardware on page 389](#page-387-0) for details.

### **Local test support**

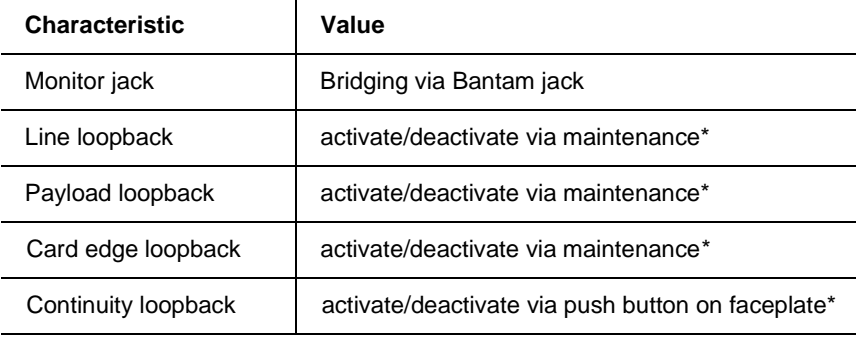

\* See [Tests on page 456](#page-454-0) for details on running these tests.

# **Glossary**

## **A**

**AbsorbLength:** A setting that determines how many of the digits in a destination code will not be dialed by the system. AbsorbLength is assigned under Destination codes in Services.

**access code:** Different sequences of characters used to gain access to these Norstar features: Line pools, Call park, external lines, Direct-Dial telephone, Auto DN, and DISA DN.

**alarm code:** A number that appears on the alarm telephone's display, informing you that the ICS has detected a fault in the system.

**alarm telephone:** A telephone that is designated to receive reports of Norstar system problems. This function is usually assigned to a prime telephone, but this can be changed under Feature settings in System programming.

**Analog Terminal Adapter (ATA):**

A device that permits the connection of analog telecommunication devices such as fax machines, answering machines, and single line telephones to the Norstar system. Programmed defaults for the ATA are automatically assigned by the Norstar system.

**ANSI:** American National Standards **Institute** 

**Answer button:** A telephone button with an indicator that is used to monitor another telephone. The answer button indicates incoming calls destined for the other telephone. Someone working at a telephone with answer buttons (an attendant, for example) can receive all ringing and visual indication of incoming calls for other telephones, and answer those calls when necessary.

One telephone can have up to four Answer buttons. An Answer button is automatically assigned to a telephone when that telephone is assigned an Answer DN.

**Answer DN:** The internal or directory number (DN) of a telephone that is monitored by an Answer button. You can assign up to four Answer DNs to a telephone under Line Access in Terminals and Sets programming.

**Autobumping:**  $\boxed{\circ}$  **8 f f 5** A feature that determines what the system does with new Call Log items when your Call Log is full. When Autobumping is on, a new log entry causes the oldest entry to be deleted. If Autobumping is off, your Norstar system does not log calls when your log is full.

**autodial button:** A memory button that, if programmed, provides one-touch dialing of external or internal numbers.

**autolog options:** ≤•°› A feature that allows you to select the type of calls that are stored in your Call Log. You can choose to log calls that were not answered by anyone within the system, to log calls that were unanswered at this telephone but answered elsewhere in the system, to log all calls answered and not answered at this telephone, or to not have calls automatically logged.

**Automatic Dial:** A feature that allows you to dial without having to pick up the receiver or select a line. You must have a prime line to use Automatic Dial. Automatic Dial is assigned under Dialing options in Terminals and Sets programming.

**Automatic Handsfree:** A feature which automatically activates Handsfree operation when you make or answer a call. Automatic Handsfree is assigned under Handsfree in Terminals and Sets programming.

**Automatic Hold:** A feature that automatically places an active call on hold when you select another line.Automatic Hold (Full AutoHold) is assigned in Lines programming.

**Automatic Privacy:** See Privacy.

**Automatic Daylight Savings**

**Time:** A feature that switches the system to standard or daylight savings time at pre-programmed times. It is turned on or off under Daylight time in System programming.

## **Automatic Telephone**

**Relocation:** A feature that lets a telephone retain its personal and system programming when it is plugged into a different Norstar modular jack. Automatic Telephone Relocation is enabled under Set relocation in System programming.

**auxiliary ringer:** A separate external telephone ringer or bell which can be programmed to ring when a line or a telephone rings. An auxiliary ringer may be programmed to ring only when the system is in a particular schedule. Programming of an auxiliary ringer is done in Services programming after the feature has been enabled under Capabilities in Terminals and Sets programming.

**AWG:** American wire gauge.

### **B**

### **B channel (Bearer channel)** An

ISDN standard transmission channel used for voice or data transmission.

### **Base station (XC 3.0 only):** A

Companion component that is mounted on walls and ceilings to provide a radio link to an office or other area where Companion portable telephones are used. Each base station houses two radios that allow portables to send and receive calls through the ICS. (See also Companion Wireless)

**Background Music:** A feature that lets you hear music from the speaker of your Norstar telephone. It is available only if a music source has been attached to the ICS and the feature has been enabled under Feature settings in System programming.

**Basic password:** A one- to six-digit password that prevents unauthorized access to the most commonly-used telephone settings. The Basic password can be assigned and changed in Passwords programming.

**Basic Rate Interface (BRI):** A An ISDN interface which uses two B channels and a D channel (2B+D).

#### **Bearer channel:** See B channel.

**BERT:** See bit error rate test.

**bit error rate test:** A test that checks the transmission of data across the voice and data channels between the ICS and any Norstar telephone.

**busy lamp field (BLF):** A device with a liquid crystal display (LCD) panel of indicators that shows the status of up to 24 telephones in the Norstar system. The BLF attaches to the M7310 telephone.

**button caps:** Interchangeable plastic caps that fit over the buttons of Norstar telephones. They are used to indicate the features programmed onto each programmable memory button. Button caps are either pre-printed or have clear windows that allow you to insert labels.

## **Button Inquiry:** ② ► ©

With this feature you can check the function of each programmable button on your Norstar telephone.

## **C**

### **Call Duration timer:**  $\boxed{e}$  7 7

A feature that lets you see how long you spent on your last call or how long you have been on your present call.

#### **Call Forward:** © 4

A feature that forwards all the calls arriving at your telephone to another telephone in your Norstar system. To have calls forwarded outside the system, use Line Redirection.

**Call Forward No Answer:** A feature that forwards all calls arriving at your telephone to another designated telephone in your Norstar system after a specific number of rings. Call Forward No Answer is assigned under Capabilities in Terminals and Sets programming.

**Call Forward On Busy:** A feature that forwards all calls at your telephone to another designated telephone if your telephone is busy. This feature is assigned under Capabilities in Terminals and Sets programming.

#### **Call Forward Override:** An

automatic system feature that lets you call someone and ask them to stop forwarding their calls to you.

**Call Information: <b>© 8 f f** 

Call Information allows you to display information about incoming calls. For external calls, you can display the caller's name, telephone number and the line name. For an internal call, you can display the name of the caller and their internal number. You can obtain information about ringing, answered, or held calls.

#### **Call Information Trunk Cartridge:**

The Trunk Cartridge that allows you to connect loop start trunks with Call Information capability to the Norstar system.

#### **Call Line Identifier (CLID):** A

Norstar set that displays the telephone number of the calling party.

## **Call Log:** © 8 12

Enter your Call Log to view a record of incoming calls. The log could contain the following information for each call: sequence number in the Call Log, name and number of caller, long distance indication, indication if the call was answered, time and date of the call, number of repeated calls from the same source, and name of the line that the call came in on. See Autobumping, Autolog options, and Call Log for further information.

## **Call Park:**  $\boxed{6}$  7 4

With this feature you can place a call on hold so that someone can retrieve it from any other telephone in the Norstar system by selecting an internal line and entering a retrieval code.

The retrieval code appears on the display of your telephone when you park the call. You can park up to twentyfive calls on the system at one time.

**Call Park Callback:** See Callback.

**Call Park prefix:** The first digit of the retrieval code of a parked call. This digit cannot conflict with the first digit of any existing DNs, Line Pool access codes, the Direct-dial digit, or the external line access code. The default Call Park prefix digit is "1". It may be set to none, in which case Call Park is disabled. Call Park prefix is assigned under Access codes in System programming.

**Call Pickup Directed:**  $\boxed{6}$  7 6

A feature that lets you answer a call ringing at any Norstar telephone by entering the internal number of that

telephone before taking the call. Call Pickup Directed is enabled under Feature settings in System programming.

**Call Pickup Group:** See Pickup Group.

### Call Queuing: **<b>©** 8 0 1

If you have several calls waiting at your telephone, you can invoke the Call Queuing feature to answer them in order of priority. Priority is given to incoming calls, followed by callback and camped calls.

#### **Callback:** If you park, camp,

or transfer a call to another telephone and it is not answered there, it will ring again at your telephone. How long the system will wait before Callback occurs is set under Feature settings in System programming.

### **Camp-on:**  $\boxed{e}$   $\boxed{8}$   $\boxed{2}$

A feature that lets you reroute a call to a telephone even if all the lines on that telephone are busy. To answer a camped call, use Call Queuing or select a line if the camped call appears on your telephone. Priority is given to queued calls over camped calls.

**Camp timeout:** The length of a delay before a camped call is returned to the telephone that camped the call. The length of delay is set under Feature settings in System programming.

#### **Central answering position**

**(CAP):** An M7324 telephone that has been designated as a CAP under CAP assignment in System programming. The CAP provides backup answering and can be used to monitor the telephones within a Norstar system.

#### **Central answering position (CAP)**

**module:** A module connected to an M7324 telephone and provides 48 additional buttons that can be used as autodial buttons or feature buttons. A maximum of two CAP modules can be connected to a single M7324 telephone.

**Channel Service Unit (CSU):** A device on the Digital Trunk Interface that is the termination point of the T1 lines from the T1 provider. The CSU collects statistics on the quality of the T1 signal. The CSU ensures network compliance with FCC rules and protects the network from harmful signals or voltages.

**Class of Service (COS):** The set of Norstar features and lines available to the user for a call. The Class of Service for a call is determined by the restriction filters and remote access packages assigned to the telephone in Lines programming. The Class of Service for a call can be changed by entering a sixdigit Class of Service password. (Internal users cannot change their access to features with a COS password, only their restriction filters.) Class of Service and Class of Service passwords are assigned in Passwords programming. See Remote Access.

#### **Class of Service password:**  $\boxed{6}$  6 8

A six digit code that lets you switch from your current Class of Service to one that lets you dial numbers prohibited by your current Class of Service.

**CLID set:** See Call Line Identifier (CLID).

**cold start:** When all system programming is lost. This can happen because you have entered the Startup feature code

 $\boxed{\bullet}$   $\boxed{\ast}$   $\boxed{\ast}$   $\boxed{\bullet}$   $\boxed{\uparrow}$   $\boxed{\wedge}$   $\boxed{\uparrow}$   $\boxed{\sqcup}$   $\boxed{\uparrow}$  ,

or after a major event (such as an extended power failure).

**Combo Cartridge:** A cartridge that allows you to connect Trunk Modules and Station Modules to the ICS to

expand the system's capacity for trunks and telephones. Combo Cartridges provide six-port or 12-port expansion and Services functionality with each cartridge. (See also Expansion Cartridge.)

**Companion Wireless:** The name for Northern Telecom communication systems which use radio technology to transmit and receive signals between its components and the Norstar system. Companion Wireless provides mobility in the workplace. Calls that used to ring just at your Norstar set can also appear and ring at your portable.

#### **Companion portable telephone:**

Hand-held wireless sets which allow complete mobility within the reach of Companion base stations or an external antenna. Portables offer many but not all Norstar features and share much of the same programming as "wired" desk sets.

### **Conference: <b>c** 3

A feature allows you to establish a three-person call at your Norstar telephone.

#### **contrast adjustment: ②** ¥ 7

Allows you to set the contrast level of your telephone display.

**control telephone:** A control telephone can place the lines for which it has responsibility in or out of a Service Mode.

The direct-dial telephone is a control telephone for directing calls to the extra direct-dial telephone. A telephone is made a control telephone and has lines assigned to it in Services programming.

**Coordinated Dialing Plan:** (CDP) This dialing plan uses a steering code to identify each node in a private network. This one-digit code becomes part of the set DN number rather than a separate code. In this way, system A might have codes in range 2100 to 2900, whereas system B might have codes in range 3100 to 3900.

**COS:** See Class of Service.

**cursor:** A short horizontal line that appears on the Norstar telephone display to indicate that characters can be entered using the dialpad.

### **D**

**D channel (Data channel):** An ISDN standard transmission channel which is packet-switched, and is used for call setup, signalling and data transmission.

**Data channel:** See D channel.

**Data Communications Interface (DCI):** A Norstar device that lets you attach an RS-232 data device to the Norstar system.

**data terminal:** A device such as a modem that can be used to transfer data instead of sound over a telephone network. You cannot use Norstar programming to set up such devices. See the documentation that accompanies the device.

**date:** See Show Time or Time and Date.

**defaults:** The settings for all Norstar features when the system is first installed. Settings are changed from their defaults in programming. In this manual, default settings are shown in **bold** text.

**Delayed Ring Transfer (DRT) to**

**prime:** After a specified number of rings, this feature transfers an unanswered call on an external line, to the prime telephone associated with that line. This feature is activated under Feature settings in System programming.

**destination code:** A two- to sevendigit number that the system interprets and then translates into the digits that you want dialed out. Both the code and its associated dialed digits are assigned under Routing service in Services programming.

**DID trunk:** See Direct Inward Dial trunks**.**

**DID Trunk Cartridge:** The Trunk Cartridge that allows you to connect DID trunks to the Norstar system.

**dialing restriction:** See Restriction filter.

#### **dialing modes:**  $\boxed{\&}$  <del> $\Join$ </del> 8 2

This feature allows you to set the dialing mode of your telephone. Norstar supports three dialing modes: Automatic Dial, Pre-Dial, and Standard Dial. All three modes support on-hook dialing (meaning you can dial a call without picking up the receiver). The special features of the Automatic and Pre-Dial modes are available only when you dial on-hook.

**Digital Trunk Interface:** The Trunk Cartridge connects digital T1 AND ISDN trunks to the Norstar system.

**Direct-dial:** A feature that lets you dial a designated telephone in your Norstar system with a single digit. As many as five direct dial sets can be established. Each telephone in the system is assigned to one direct-dial telephone. There is a single, system wide digit for calling the assigned direct-dial telephone of any telephone. Direct-dial telephones are established in System programming. Telephones are assigned to a direct-dial telephone under Capabilities in Terminals and Sets programming.

**Direct-dial #:** A digit used systemwide to call the Direct-dial telephone. The digit is assigned under Access codes in System programming.

**Direct-dial number:** The digit used to call the direct-dial telephone.

**Direct Inward Dial trunk:** Trunks that allow direct inward dialing from the public network to the Norstar system.

**Direct inward system access (DISA):** The feature that lets remote users dial directly into the Norstar system and use Norstar features. Callers will hear stuttered dial tone and will be required to enter a Class of Service password to gain access to the system. See Remote Access.

**directed pickup:** See Call Pickup Directed.

**Directory number (DN):** A unique number that is automatically assigned to each telephone or data terminal. The DN, also referred to as an internal number, is often used to identify a telephone when settings are assigned during programming.

Default DN assignments start at 221.

**DISA DN:** The received number assigned to the Norstar direct inward system access facility. If a caller dials a number that is assigned to the DISA DN, the caller hears stuttered dial tone and must enter a Class of Service password. Once the password is accepted, the caller hears system dial tone and can use Remote Access features. See Remote Access.

**Disconnect Supervision:** A setting that enables the Norstar system to detect if an external caller hangs up. Once an external caller hangs up, the Norstar system can disconnect its line. Disconnect Supervision is enabled under Trunk/Line data in Lines programming.

**display:** A liquid crystal display (LCD) on the Norstar telephone that guides you through feature operation and programming.

**display button:** The Norstar M7310 telephone and M7324 telephone are each equipped with three buttons located directly beneath the display. During feature operation or programming, some or all of these buttons may be used to provide further options. If an option is available, it is shown in the bottom row of the two row display, directly above the corresponding display button. Display buttons are represented in this manual as underlined capital, such as OK.

**DN:** See Directory number.

### **Do Not Disturb: ©** 86

A feature that stops calls from ringing at your telephone. Only Priority Calls will ring at your telephone. A line button will flash when you receive a call, but the call will not ring.

**DTMF:** See Dual tone multifrequency.

**dual tone multifrequency:** Two distinct telephone signaling tones used for dialing.

**DTI:** See Digital Trunk Interface.

### **E**

**E&M/DISA Trunk Cartridge:** The Trunk Cartridge that allows you to connect E&M trunks to the Norstar system. The E&M Trunk Cartridge also allows DISA access to the system by providing DTMF receivers for autoanswer trunks.

**Emergency 911 dialing:** The capability to access a public emergency response system by dialing the digits 9- 1-1. State and local requirements for support of Emergency 911 DIaling service by Customer Premises Equipment vary. Consult your local telecommunications service provider regarding compliance with applicable laws and regulations.

**emergency telephone:** A single-line telephone (also referred to as a 500/2500 telephone) that becomes active when there is no power to the ICS.

**evening schedule:** See Schedules, and Services.

**event message:** Event messages are stored in the system log and displayed during a Maintenance session. They record a variety of events and activities in the Norstar system.

#### **exceptions:** See Overrides.

**Expansion Cartridge:** A cartridge that allows you to connect Trunk Modules and Station Modules to the ICS to expand the system's capacity for trunks and telephones.

There are two Expansion Cartridge: a two-port Expansion Cartridge and a sixport Expansion Cartridge. (See also Combo Cartridge.)

**external call:** A call to a destination outside the Norstar system.

**External Call Forward:** See Line Redirection.

**external code:** The number you dial to get an external line. By default it is 9, but this can be changed under Access codes in System programming. You do not always need an external code. It is primarily to support the M7100 telephone and single line telephones using an Analog Terminal Adapter.

**external line:** A line on your Norstar telephone used for making calls to destinations outside the Norstar system.

**external music source:** See Music source.

**external paging:** A feature you can use to make voice announcements over an externally-mounted loudspeaker connected to the Integrated

Communication System. The external speaker is not a Norstar component and must be supplied by the customer.

### **F**

**feature button:** Many Norstar features are invoked by pressing the Feature button followed by a feature code. The feature button is also used to exit a feature.

**Feature Cartridge:** A replaceable cartridge containing the Norstar features. The Feature Cartridge is inserted into the ICS.

**feature code:** A number that is used to activate a particular feature.

#### **Feature programming:**

 $\boxed{e}$   $\boxed{*}$  3

Allows you to program a feature code onto a memory button.

**Forward:** See Call Forward.

**Full Autohold (on idle line):** When this feature is on, if you select an available line, and then do something that selects another line, the first line is put on hold. Full Autohold is enabled under Trunk/Line data in Lines programming.

**Full Handsfree:** See Handsfree.

### **G**

**Ground Start trunk:** Ground start trunks offer the same features as loop start trunks, but are used when the local service provider does not support disconnect supervision for the digital loop start trunks. By configuring lines as ground start, the system will be able to recognize when a call is released at the far end. Ground start trunks are provided only by a DTI.

#### **Group Listening: ②** 8 0 2

A feature that allows you to have others in your office hear a caller through your phone's speaker. The caller hears you only when you speak into the receiver and cannot hear other people in the office.

You can cancel Group Listen for the current call. Group Listen is cancelled automatically when you hang up the Group Listen call.

### **H**

**Handsfree:** Handsfree

A feature you can use to make calls without using the telephone receiver. Full Handsfree is activated under Capabilities in Terminals and Sets programming. When it is activated, a Handsfree/Mute button is automatically assigned to the telephone.

#### **Handsfree (HF) Answerback:**

When activated, this feature automatically turns on the microphone at a telephone receiving a Voice Call so that the person receiving the call can respond without lifting the receiver. It is activated under Capabilities in Terminals and Sets programming.

**Handsfree/Mute button:** See Handsfree.

**Hardware:** A section in programming that shows what equipment has been installed in the ICS. This section is accessed by the installer.

**headset:** A head-mounted or ear-mounted telephone receiver that is used instead of the hand-held receiver. Headsets are not Norstar components and must be supplied by the customer.

**Held (Line) Reminder:** A Norstar telephone rings and displays the message On hold: LINENAM when an external call has been placed on hold for a certain period of time. The Held Line Reminder feature and Remind delay are set under Ftr settings in System programming.

**HF Answerback:** See Handsfree Answerback.

### Hold button: **→**

This button is used to suspend calls so that the person using the telephone can perform another task without disconnecting the caller.

#### **Hook Switch Flash:** See Link time.

**Host system signaling:** (Also referred to as end-to-end signaling.) Norstar telephones can access a remote system or dial a number on an alternate carrier by means of host feature activation, such as Link, Pause and Run/ Stop.

**Hotline:** This feature automatically calls a pre-assigned number when the telephone's receiver is lifted or the Handsfree/Mute button is pressed. A Hotline number can be an internal or external number. Hotline is assigned under Capabilities in Terminals and Sets programming.

### **I**

**I/C:** An abbreviation of intercom.

**ICS (integrated communication system):** The central hardware component in the Norstar system. The ICS has its own processor and memory, and provides a physical point of connection for the various types of devices, telephones, and expansion modules used in Norstar.

The ICS can function on its own as a basic system (with 32 Norstar telephones and up to 48 external lines), or with the addition of Trunk Modules (TM) that supports more external lines, or Station Modules (SM) that support more Norstar telephones.

**Installer password:** A one-to sixdigit password that prevents unauthorized access to programming. The Installer password can be assigned and changed in Passwords programming.

**Integrated Services Digital Network (ISDN):** A digital telephone service that allows for a combination voice and data connection over a single, high-speed connection. ISDN service can operate over the same copper twisted-pair telephone line as analog telephone service.

**intercom button:** A button that provides access to internal lines used for calls within a Norstar system and access to external lines through a line pool or external code. A telephone may be assigned zero to eight Intercom buttons. This is done under Line access in Terminals and Sets programming.

**intercom keys:** See Intercom button.

**internal line:** A line on your telephone dedicated to making calls to destinations inside your Norstar system. An internal line may still connect you with an external caller if you use it to access a line pool or to pick up a call using Norstar call handling features such as Call Park or Call Pickup Directed.

**internal number:** A number (also referred to as a Directory Number or DN) that identifies a Norstar telephone or device.

**internal user:** Someone using a Norstar telephone within a Norstar system.

**ISDN:** See integrated services digital network.

**ISDN DN:** A directory number (DN) used by ISDN terminal equipment connected to the ICS. The system uses a maximum of thirty ISDN DNs.

### **K**

**Key service unit (KSU):** See ICS.
## **L**

#### Last Number Redial: **[**©] **5**

A feature that allows you to redial the last external number you dialed.

#### **Fixed line:**

A telecommunications line between two service points leased from a communications carrier for private use, usually incurring a monthly service rate. Fixed lines setting is used solely by data modules.

**Least cost routing:** See Routing service.

**line:** The complete path of a voice or data connection between one telephone (or other device) and another.

**Lines:** A programming section that lets you assign settings to each trunk and external line. Lines programming can be done by an installer or a system coordinator plus. A system coordinator can program the name of a line.

**Line number:** A number that identifies an external line. The total number of lines depends on how many Trunk Modules are installed.

## **Line Pool:** 2 6 6 4

A group of lines used for making external calls. Line pools provide an efficient way of giving a telephone access to external lines without taking up many line buttons. A line is assigned to be part of a line pool under Trunk/ Line data in Lines programming.

#### **Line Redirection:** ② 8 4

A feature that allows you to redirect all calls on an incoming line to a destination outside the Norstar system. Once a line is redirected it cannot be answered within the Norstar system. The system may be set up to give a brief ring when a call comes in on a redirected line, under Capabilities in Terminals and Sets programming.

This feature differs from Call Forward in two ways. It redirects only external calls (not internal calls) and it redirects calls to destinations outside the system. Call forward redirects calls only to destinations inside the Norstar system. See Call Forward.

# **Link: c** 7 1

If your Norstar system is connected to a Private Branch Exchange (PBX), you can use a Link signal to access special features. The Link signal can also be included as part of a longer stored sequence on an External Autodial button or in a Speed Dial code. The Link symbol  $(\mathbb{Z}\mathbb{Z})$  uses two of the 24 spaces in a dialing sequence.

## **Long Tones:** © 8 0 8

A feature that lets you control the length of a tone so that you can signal devices such as fax or answering machines which require tones longer than the standard 120 milliseconds.

**Loop Start Trunk Cartridge:** The Trunk Cartridge that allows you to connect loop start trunks to the Norstar system.

**Lunch schedule:** See Schedules, and Services.

## **M**

**M7100 telephone:** A telephone with a single line display and one programmable memory button without an indicator.

**M7208 telephone:** A telephone with a single-line display and eight programmable memory buttons with indicators.

**M7310 telephone:** A telephone that has a two-line display, three display buttons, 10 programmable memory buttons with indicators, and 12 dual

memory programmable buttons without indicators. An M7310 can be equipped with a Busy Lamp Field.

**M7324 telephone:** A telephone with a two-line display, three display buttons, and 24 programmable memory buttons with indicators. An M7324 telephone can be equipped with a CAP module.

**Maintenance:** A type of programming that is used to diagnose and repair problems in the Norstar system. Maintenance requires no programmable settings.

**memory buttons:** Buttons that can be programmed to dial frequently used features or numbers automatically. See M7100, M7208, M7310, and M7324 telephone entries for their exact memory button configurations.

**MCDN:** Meridian Customer Defined Network is a PRI SL-1 protocol that allows Norstar systems on a network with a Meridian system to share some Meridian call features.

**message:** A feature that allows you to send a message to another Norstar user. The Message feature also lets you know if you have any messages waiting and maintains a Message Waiting List to keep a record of your internal messages and your (external) voice mail messages.

#### **Message Waiting Indicator:** PRI

lines can provide the signal that cause the set to display a message-waiting message, or light a lamp on the set to indicate a voice message.

#### **Modular ICS NVRAM cartridge:** A

replaceable cartridge containing the Norstar features, commonly known as the Feature cartridge. The ICS NVRAM cartridge is inserted into the ICS.

**Modular ICS ROM software cartridge:** A PCMCIA cartridge containing the Norstar NA-MICS 4.0 features. The ICS ROM software cartridge is inserted into the Modular ICS NVRAM cartridge.

**Module:** A component of the Norstar 0X32 key system. Includes the Integrated Communication System, Trunk Module and Station Module.

**Module status:** A heading in Maintenance programming that shows what types of Trunk Cartridges are connected and whether they're busy, disabled, or malfunctioning.

#### **Move Line buttons:**

 $\boxed{\bullet}$   $\boxed{\ast}$   $\boxed{8}$   $\boxed{1}$ A feature that allows you to move external lines to different buttons on your telephone.

**Music source:** A radio or other source of music can be connected to the Integrated Communication System to provide music for the Music on Hold and Background Music features. A music source is not part of the Norstar system and must be supplied by the customer.

## **N**

**Names:** Names can be assigned to System Speed Dial numbers, external lines, telephones, and service schedules. This is done in programming. You can use up to sixteen characters to name a System Speed Dial number, and seven characters to name a telephone, line, or schedule. If a Name has not been assigned, the line number or DN will appear on the display instead of a name.

**Network DN:** A number supplied by the ISDN network service provider for ISDN terminal equipment.

**Night schedule:** See Schedules, and Services.

## **NT1 (Network termination**

**type 1):** A device used to connect the U interface of a service provider and the S or T interface (the customer's equipment). The Modular ICS can act as an NT1 when equipped with a BRI-U2 or BRI-U4 Card.

# **O**

**On hold:** A setting, programmed under Feature settings in System programming, that controls whether external callers hear music, periodic tones, or silence when they are placed on hold.

**OPS:** Off premise station.

**OPX:** Off premise set.

**overlay:** See Programming overlay.

**overflow:** A setting in Routing Service that allows users to decide what path an outgoing call will take if all the lines used in a particular route are in use when the call is made.

**Overrides:** One component of a restriction filter. Overrides are numbers you can dial even if they are forbidden by a more general restriction. See Restrictions.

# **P**

## **Page: c** 6 6 6

A feature you can use to make announcements over the Norstar system. You can make page announcements over the telephone speakers and/or external speakers.

**Page Time out:** A setting that controls how long a Page Announcement can last. It can be assigned under Feature settings in System programming.

**Page zone:** An area in the office that receives internal page announcements independently of the rest of the office.

Each page zone is identified by a number. Telephones are assigned to page zones under Capabilities in Terminals and Sets programming.

**Park prefix:** See Call park prefix.

**Park timeout:** The time before an unanswered parked call is routed back to the telephone that parked it. Park timeout is under Feature settings in System programming.

**Password:** A password is a specific sequence of digits that you enter to gain access to Norstar programming, to override dialing restrictions, or to use remote access with DISA.

**Passwords:** A programming section that lets you assign or change COS passwords, Call log passwords, or any of the programming passwords. Once you access the Passwords section, you can only modify the passwords for your level of programming.

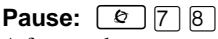

A feature that enters a 1.5 second delay in a dialing sequence on an external line. This is often required for signaling remote devices, such as answering machines, or when reaching through to PBX features or host systems. The Pause symbol  $(•)$  uses one of the 24 spaces in a dialing sequence. For pulse dialing,  $\overline{\ast}$  inserts a 1.5 second pause into the dialing sequence.

**PBX:** private branch exchange.

**Personal Speed Dial:** © | \* | 4 | Two-digit codes (71-94) can be programmed to dial external telephone numbers. Personal Speed Dial numbers are programmed for each telephone, and can be used only at the telephone on which they are programmed.

## **Pickup Group:**  $\boxed{6}$   $\boxed{7}$   $\boxed{5}$

A telephone can be placed into one of nine call pickup groups. A call ringing at a telephone within a pickup group can

be picked up at any other telephone within the same pickup group. A telephone is assigned to a pickup group under Capabilities in Terminals and Sets programming.

**Pool:** See Line pool.

**portable telephone:** See Companion portable telephone

**Pre-dial:** A feature that allows you to enter a number and check it on your telephone display before it is actually dialed. If the number is incorrect, you can edit it. The number is dialed only when you pick up the receiver or select a line.

**Primary Rate Interface (PRI):** An ISDN interface which uses twenty three B channels and a D channel (23B+D).

**Prime line:** The line on your telephone that is automatically selected when you lift the receiver, press the Handsfree/Mute button or use an external dialing feature.

A Prime Line is assigned to a telephone under Line access in Terminals and Sets programming.

#### **Prime Set (prime telephone):** A

telephone that provides backup answering for incoming calls on external lines. The prime telephone for a line will ring for any unanswered calls on that line. A prime telephone is assigned to a line under Trunk/Line data in Lines programming.

## **Priority Call:**  $\boxed{\circ}$  6 9

If you get a busy signal when you call someone in your office, you can interrupt them for an urgent call. This feature is enabled for a telephone under Capabilities in Terminals and Sets programming.

**Privacy:** This feature determines whether a Norstar user may select a line in use at another telephone and join an

established call. Privacy is enabled under Trunk/Line data in Lines programming, but can be turned on and off by users during individual calls.

**Private line:** See Private to.

**Private network:** A telephone network consisting of owned or leased telephone lines used to connect different offices of an organization independently of the public network.

**Private Network Identifier** (PNI) this is an identifying digit or set of digits assigned to each system in a private network with a Meridian system. These codes are provided by the Meridian system administrator when the node is brought on to the network.

**Private to:** Lets you select the telephone that will use the line exclusively. The line cannot appear on any other telephone, except the prime telephone for that line. Private lines cannot be placed into line pools. Private lines are assigned under Trunk/Line data in Lines programming.

#### **Programmed release:**

 $\boxed{e}$   $\boxed{\ast}$  8 9 A feature that performs the function of the  $\overline{R}$  button in a programmed dialing sequence.

**programming:** Setting the way the Norstar system will work. Programming includes system-wide settings and individual telephone and line settings.

**programming overlay:** A paper template that is placed over the top four memory buttons with indicators on the M7310 or M7324 telephone during programming. The overlay labels indicate the special function that each of the four buttons takes on in programming.

**public line:** An external line that can be assigned to any telephone and to many telephones. A line is assigned as Public under Trunk/Line data in Lines programming.

**public network:** The regular telephone network that connects most homes and businesses.

**Public Safety Answering Point (PSAP):** This is the first point of contact a caller reaches after dialling 911.

**pulse/tone dialing:** An external line setting for pulse or tone dialing. Pulse is the traditional method of dialing used by rotary-dial or push- button single-line telephones. Tone dialing allows telephones to communicate with other devices such as answering machines. Tone dialing is required to access the features that PBX systems may offer or to use another Norstar system remotely.

# **R**

**recall:** See Link time.

**receiver:** The handset of a telephone.

**receiver card:** An abbreviated list of Norstar feature codes that is stored under the telephone receiver. The card is found on a perforated sheet that comes with a Norstar telephone.

**Regression Code:** Restores the previous system security number so that previously applied UTAM Activation Codes and Portable Credit Codes can be reentered to restore full system operation. Also required in cases of system recovery. This code cannot be reused.

**Remind delay:** A feature that causes a telephone to beep and display the message On hold: LINENAM when a call has been on hold for a programmable period of time. This period is the Remind delay.

**Remote access:** The ability to dial into a Norstar system from outside the system and make use of selected Norstar features. The lines, features, and dialing capabilities available to a remote user are determined by the Class of Service. If the remote access line is answered with DISA, the user must enter a Class of Service password to gain access to the Norstar system's features.

**remote access dial restriction:** See Remote restriction.

**Remote capability:** A subset of Norstar features that are available to users connected through remote access.

**Remote monitoring:** A feature that lets an off-site technician with a PC call in and troubleshoot your system through the built-in modem.

**Remote paging:** This feature allows remote users to use the Norstar paging feature. Access to this feature is governed by the Class of Service for the call. See Remote Access and Class of Service.

**Remote restriction:** A restriction filter applied to a line in order to control which digits can be dialed during an incoming remote access call. It is the equivalent of a set filter for a remote user.

**remote user:** Someone who calls into a Norstar system from a telephone outside that system and uses Norstar features or lines. See Remote Access.

**Restriction filter:** Through a combination of restrictions and overrides, restriction filters prevent certain telephone numbers or feature codes from being dialed. Restriction filters can be applied to lines, sets, specific lines on a set, and to Class of Service passwords. The Norstar system can handle up to 100 restriction filters.

**Restriction service:** A Services section that allows you to assign alternate dialing filters to lines, telephones, lines on a particular telephone, and alternate remote filters to lines at specified times of the day and on specified days.

**restrictions:** One component of a Dialing filter. Restrictions are numbers you cannot dial when that dialing filter is in effect. See Exceptions.

## **Ring Again: <b>ø** 2

A feature that can be used when you can't get through to someone on your Norstar system because their telephone is busy or there is no answer. Ring Again instructs the Norstar system to inform you when they hang up or next use their telephone.

**ring group:** A setting under Services that lets you assign a number of different telephones to ring during one of the schedules.Up to 20 ring groups can be programmed by an installer or a system coordinator plus.

## **ring type:**≤•fl

A feature that allows you to select one of four distinctive rings for your telephone.

## **ring volume:** ② | \* | 8 | 0 |

A feature that allows you to set the volume at which your telephone rings.

**ringing service:** A Services section that allows you to make additional telephones ring at specified times of the day and on specified days.

**Rls button:** Ends a call in the same way that hanging up the receiver does. The Release button may also be used to end programming, Maintenance sessions, and feature operations.

**Routing:** See Routing service.

**Routing service:** A programming section that allows outgoing calls to be directed automatically based on the numbers a caller dials. For Norstar

systems linked in a network, routing can create a transparent or coordinated dialing plan. It can also be used to direct calls to the least expensive lines according to a Services schedule (sometimes called least cost routing).

# **Run/Stop: <b>e F 9**

A feature that creates a break point in a programmed external dialing sequence. When you press a programmed key, the system dials the number up to the run/ stop. When you press it again, the system dials the digits following the run/ stop.

# **S**

**S loop:** A type of loop provided by a BRI-ST Card. It connects the ICS to ISDN terminal equipment which uses an S interface.

**SAPS:** See station auxiliary power supply.

#### **Saved Number Redial:**

 $\boxed{\bullet}$  6 7

A feature that allows you to save the number of the external call you are on (providing you dialed the call) so that you can call it again later.

**Schedules:** Any of six different sets of services that can be applied to your Norstar system. A schedule can be activated manually from a control telephone or activated automatically at specified times. See also Services.

**Selective line redirection:** See Line Redirection.

**Service modes** See Services.

**Service Profile Identifier:** See SPID.

**Services:** A programming section that lets you assign which telephones ring, which restrictions apply, and which call routing is used during any of six different schedules. There are three

services: Ringing service, Restriction service and Routing service, all found in Services programming.

#### **set:** A telephone.

**Set Copy:** A programming section that allows you to copy programmable settings from one telephone to another of the same type. Set Copy provides two options: duplicating System Data and User Data, or duplicating System Data only. Set Copy does not provide the same copy capability as COPY, which is more selective of the settings that can be duplicated.

**Set filter:** See Restriction filter.

**Set lock (telephone lock):** This feature allows you to limit the number of features that may be used or programmed at a telephone. Full set lock allows very few changes or features, Partial set lock allows some changes and features, and No set lock allows any change to be made and any feature to be used. Set lock is assigned under Capabilities in Terminals and Sets programming.

**Set relocation:** See Automatic Telephone Relocation.

**shift button:** A small triangular button beside the dual memory buttons on the upper half of the M7310 telephone. You press the shift button to store or access features on the top half of the dual memory buttons.

## **Show Time:**  $\boxed{6}$  8 0 3

While on a call, accessing this feature lets you see the current date and time on the Norstar telephone display.

**Software keys:** A programming section used to enable the optional Remote monitoring feature. One setting provides a System ID, which an installer or system coordinator plus then uses to request three password keys from the Nortel Customer Response Center.

Once these three passwords have been entered, the system will permit Remote monitoring.

## **SPID (Service Profile Identifier):**

A number that identifies devices connected to an ISDN network. A device may have more than one SPID depending on the number of channels it uses. SPIDs may be used to identify terminal equipment to the ICS, or to the service provider.

**Startup programming:** When a Norstar system is first installed and powered up, Startup programming must be performed before any programming can be done. Startup initializes the system programming to defaults.

**Station:** An individual telephone or other Norstar device.

**Station Auxiliary Power Supply (SAPS):** A device which provides power to a Norstar telephone that is connected more than  $300 \text{ m}$  (975 ft.) and less than 1200 m (3900 ft.) from the ICS, or to a CAP module.

**Station Module:** A module that allows you to connect up to 16 additional telephone to your Norstar system.

#### **Station set test:**

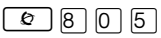

A series of diagnostic tests for these components of a Norstar telephone: display, buttons, handset, speaker, and power.

**System coordinator:** The person responsible for customizing the Norstar system through programming and for helping co-workers use the Norstar system.

**System coordinator password:** A one- to six-digit password that prevents unauthorized access to programming.

The System coordinator password can be assigned and changed in Passwords programming.

**System coordinator plus:** A

system coordinator who also performs technical and maintenance functions for the Norstar system.

**System coordinator plus**

**password:** A one- to six-digit password that prevents unauthorized access to programming. The System coordinator plus password can be assigned and changed in Passwords programming.

## **System coordinator plus**

**programming:** A combination of common and installer programming

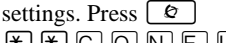

 $\mathbb{F}$   $\mathbb{F}$   $\mathbb{C}$   $\mathbb{O}$   $\mathbb{N}$   $\mathbb{F}$   $\mathbb{C}$   $\mathbb{G}$ , then

 $\overline{S}$  $\overline{C}$  $\overline{P}$  $\overline{C}$  $\overline{D}$  $\overline{C}$  $\overline{S}$  $\overline{C}$  to access System coordinator plus programming.

## **System coordinator**

**programming:** The programming settings that are most commonly changed once the Norstar system is installed. Press  $\boxed{\circ}$ 

 $\mathbb{F}$   $\mathbb{F}$   $\mathbb{C}$   $\odot$   $\mathbb{N}$   $\mathbb{F}$   $\Box$   $\odot$ , then

 $\overline{A}$   $\overline{D}$   $\overline{M}$   $\overline{N}$  to access System

coordinator programming.

**system data:** An option in the Set Copy function. System Data refers to the programmable system settings that apply to all telephones and lines.

#### **System programming:** A

programming section that lets you assign and maintain certain settings on the Norstar system. System programming is performed by an installer or system coordinator plus.

**System speed dial code:** A Twodigit code (01 to 70) that can be programmed to dial a telephone number up to 24 digits long. System speed dial

codes are programmed for the entire Norstar system under the System Speed programming heading.

**System Startup:** See Startup programming.

**System Startup access code:** To begin System Startup, press  $\textcircled{\textsf{F}} \textcircled{\textsf{F}} \textcircled{\textsf{F}}$ 

An Installer password is required before Startup programming can begin.

**System ID:** The System ID (or System Security number) can be accessed on any programming telephone display by pressing  $\boxed{\mathfrak{G}}$   $\boxed{\ast}$   $\boxed{\ast}$   $\boxed{\mathfrak{S}}$   $\boxed{\mathfrak{S}}$   $\boxed{\Box}$   $\boxed{\mathfrak{D}}$ , or $\left[ \begin{array}{c} \mathfrak{S} \end{array} \right]$   $\mathfrak{K}$   $\mathfrak{K}$   $\mathfrak{S}$   $\mathfrak{S}$   $\mathfrak{S}$   $\mathfrak{S}$   $\mathfrak{S}$   $\mathfrak{S}$   $\mathfrak{S}$   $\mathfrak{S}$   $\mathfrak{S}$   $\mathfrak{S}$   $\mathfrak{S}$   $\mathfrak{S}$ 

## **T**

**T1:** Digital carrier system or line that carries data at 1.544 Mbps.

**T loop:** A type of loop provided by a BRI-ST Card. It connects the ICS to an ISDN network using an NT1.

**Target lines:** Lines used to answer incoming calls only. A target line routes a call according to digits it receives from an incoming trunk. They are referred to by line numbers in the same way as physical lines.

**TE:** See Terminal equipment.

**TEI (Terminal Endpoint Identifier):** A digit used to identify devices which are using an ISDN connection for D-channel packet service.

**Telco features:** A programming section that lets you specify the external telephone numbers that are dialed by the Message feature to retrieve voice messages, or to set up CLASS (CMS) services for lines and sets. Telco features are accessed by an installer or a system coordinator plus.

**Terminal Endpoint Identifier:** See TEI.

#### **Terminal equipment (TE):** A

generic term for devices that connect to an ISDN network. Examples of ISDN TE are ISDN telephones, computers equipped with ISDN cards and video terminals.

#### **Terminals and Sets:** A

programming section that lets you assign and change settings that apply to the telephones and other devices connected to the Norstar system. Terminals and Sets programming is performed by an installer or a system coordinator.

## **Time and date:** A programming

section that lets you manually change time or date. The time and date can also be changed by pressing

 $\mathbb{F}[\mathbb{F}[\mathbb{$ Basic password or one of the programming passwords.

## **Transfer: ②** 7 0

A feature that lets you redirect a call to another telephone in your Norstar system, over a network or outside your Norstar system.

**Transfer Callback:** If a transferred call is not answered after a specific number of rings, the call will return to the telephone that made the transfer. The number of rings is assigned under Feature settings in System programming. Transfer Callback does not apply to calls transferred externally.

**Trunk:** The physical connection between the Norstar system and the outside world using either the public telephone system or a private network.

## **Trunk Answer:** © 8 0 0 0

A feature you can use to answer a call on any line that has an active Ringing service Service Mode, even if that line does not appear on your telephone. Trunk Answer is enabled in Services programming.

**Trunk Module:** A module that allows you to install additional Trunk Cartridges in your system to provide up to 12 additional trunks.

**Trunk route optimization:** (TRO) This is a private network feature that provides routing for forwarded calls along the shortest or best route on the private network.

## **U**

**U interface:** A two-wire ISDN interface used for both network connections and terminal connections to the ICS.

**U-LT:** A type of loop provided by a BRI-U2 or BRI-U4 Card. It connects the ICS to ISDN terminal equipment which uses a U interface.

**Uniform Dialing Plan:** (UDP) This type of dialing plan uses a location code to identify each node on a private network. Dialing sequence: (destination code)+(location code)+DN.

**U-NT loop:** A type of loop provided by a BRI-U2 or BRI-U4 Card. It connects the ICS to an ISDN network.

**Unsupervised line:** A line for which disconnect supervision is disabled. If an external caller hangs up, the Norstar system does not detect the disconnection and does not hang up its line. See Disconnect Supervision.

**User Data:** User Data is an option in the Set Copy feature. User Data refers to the personal settings that are unique to an individual telephone, and are not programmed for the system. User Data is programmed at each telephone.

These settings, for example, include Personal Speed Dial and the assignment of programmable memory buttons.

**User Filter:** See Restriction filter.

**User Preferences:** a programming section that lets you assign autodialers, user speed dial codes, display contrast, and other settings to a specific telephone or person. You do not have to program these settings at the person's telephone. User preferences are assigned in Terminals and Sets programming.

#### **User Speed Dial:**

## $\boxed{e}$  $\boxed{*}$  $\boxed{4}$

Two-digit codes (71-94) can be programmed to dial external telephone numbers. User Speed Dial numbers are programmed for each telephone, and can be used only at the telephone on which they are programmed.

# **V**

## **Voice Call:** © 66

A feature you can use to make an announcement or begin a conversation through the speaker of another telephone in the Norstar system. The telephone you call will not ring. Instead, the person you call will hear a beep and then your voice. Their telephone will beep periodically to remind them that their microphone is open.

## **Voice Call deny: ②**88

A feature that prevents your telephone from receiving Voice Calls.

**Voice message center:** If you have subscribed to Call Display services you can receive visual Voice Message Waiting Indication, providing your telephone has a display. If you have Voice Message Waiting Indication, you can program the telephone numbers required to access up to five different Voice Message Centers. You can also program which of the five Centers is to be accessed by each specific line.

# **W**

## **Wait for dial tone:** © 8 0 4

A feature that causes of sequence of numbers to pause until dial tone is present on the line before continuing to dial. The Wait for dial tone symbol  $(\blacksquare \blacksquare)$ uses two of the 24 spaces in a dialing sequence. This feature requires a Services or Combo Cartridge.

**wireless:** See Companion.

# **Index**

#### **Symbols**

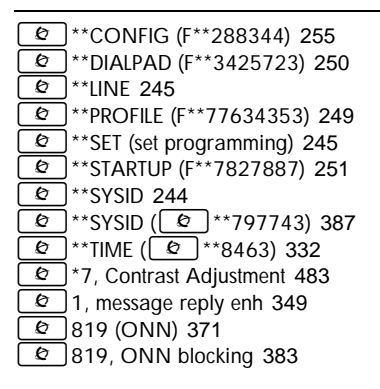

#### **Numerics**

#### 0X32

using old modules [150](#page-148-0) 1st display, programming [279](#page-277-0) 25-pair connector [176](#page-174-0) 2-way DID, PR[I dialing plan](#page-124-0) [125](#page-123-0) 2-way service 126 [900 CbC service](#page-372-0) 911, restrictions [272](#page-270-0)

#### **A**

absorb length, zero [316](#page-314-0) access controlling on a network [74](#page-72-0) line pool programming [261](#page-259-0) passwords for programming [229](#page-227-0) access codes auto DN [360](#page-358-0) carri[er codes](#page-77-0) [362](#page-360-0) CDP 79 conflicts [80,](#page-78-0) [357](#page-355-0) default codes [357](#page-355-0) direct dial number system [programming](#page-359-0) [359](#page-357-0) DISA DN 361 external code [359](#page-357-1) line pool [87](#page-85-0) line pool and access code [364](#page-362-0)

line pool codes [357](#page-355-1) listing [232](#page-230-0) long distance [317](#page-315-0) park prefix [358](#page-356-0) private access code [361](#page-359-1) programming [357](#page-355-0) remote line access [363](#page-361-0) access package, COS [74](#page-72-1) access services, CbC services [372](#page-370-0) adaptive, BRI sampling [408](#page-406-0) administrative set, Hospitality services [156](#page-154-0) [advanced private network, see APN and](#page-58-0) **MCDN** AEM cable connections [175](#page-173-0) [see also ASM](#page-397-0) alarm check active [470](#page-468-0) check current [432](#page-430-0) codes [438](#page-436-0) CSU [470](#page-468-1) network evt log [436](#page-434-0) short term [471](#page-469-0) system administr[ation log](#page-440-0) [434](#page-432-0) troubleshooting 442 Alarm 10 [439](#page-437-0), [442](#page-440-1) Alarm 37 [440](#page-438-0) Alarm 37 [442](#page-440-2) Alarm 40 [440,](#page-438-1) [442](#page-440-3) Alarm 41 [440](#page-438-2), [442](#page-440-3) Alarm 42 [440,](#page-438-3) [442](#page-440-3) Alarm 43 [440,](#page-438-4) [442](#page-440-3) Alarm 44 [440,](#page-438-5) [442](#page-440-3) Alarm 45 [440,](#page-438-6) [442](#page-440-3) Alarm 46 [440,](#page-438-7) [442](#page-440-3) Alarm 47 [440,](#page-438-8) [442](#page-440-3) Alarm 50-X [440](#page-438-9), [442](#page-440-4) Alarm 51-X [441,](#page-439-0) [443](#page-441-0) Alarm 52-X-Y [441](#page-439-1), [443](#page-441-1) Alarm 61-X-Y [441](#page-439-2), [443](#page-441-2) Alarm 62-X-Y [441](#page-439-3), [443](#page-441-3) Alarm 63-Z [441](#page-439-4), [444](#page-442-0) Alarm 68-Z [441](#page-439-5), [444](#page-442-1) Alarm 75 [444](#page-442-2) Alarm 76-X [441](#page-439-6), [444](#page-442-3)

alarm messages programming alarm set [348](#page-346-0) alarm set programming [348](#page-346-0) alarm telephone [168](#page-166-0) alarms hospitality [380](#page-378-0) Hospitality services [156](#page-154-0) allow last number redial [276](#page-274-0) allow redirect [267](#page-265-0) allow saved number redial [276](#page-274-1) alternate call ringing [299](#page-297-0) analog message reply enh [349](#page-347-1) name and number blocking [372](#page-370-1) trunk data settings [282](#page-280-0) trunk type [283](#page-281-0) analog access lines (AAL) [395](#page-393-0) analog E&M trunks, private network [68](#page-66-0) analog network loss treatment [395](#page-393-1) analog station module cable connections [175](#page-173-0) connecting [174](#page-172-0) [message reply enh](#page-347-2) [see also analog extension module](#page-347-2) [Analog Station Module, see ASM and AEM](#page-398-0) analog telephones, external code [359](#page-357-1) [Analog Terminal Adapter, see ATA or](#page-131-0) ATA2 analog trunk E&M [68](#page-66-1) see also loop start trunks [66](#page-64-0) analog trunk cartridge [164](#page-162-0) analog VSC programming [383](#page-381-1) ANI E&M and DID lines on DTI [294](#page-292-0) [programming number](#page-291-0) Winkstart 294 ANI number [282](#page-280-1) answer DNs Companion [263](#page-261-0) programming [263](#page-261-1) view [264](#page-262-0) answer keys phantom DN [350](#page-348-0) programming [349](#page-347-3) setting features [349](#page-347-4) answer mode [282](#page-280-2), [289](#page-287-0)

answer timer [394](#page-392-0) answer with DISA [282](#page-280-3), [290](#page-288-0) APN also see MCDN [102](#page-100-0) network features [61](#page-59-0) networking features [61](#page-59-1) [using MCDN protocol](#page-58-0) appearance auto privacy [288](#page-286-0) DID lines, defa[ult numbering](#page-62-0) [258](#page-256-0) DID target line 64 E&M trunk [manual-answer](#page-332-0) [69](#page-67-0) hunt group 334 loop start trunk, manual answer [66](#page-64-0) message waiti[ng indication](#page-87-0) [278](#page-276-0) network route 89 trunks [63](#page-61-0) using internal [line for private call](#page-229-0) [122](#page-120-0) applying template 231 appr only [258,](#page-256-1) [264,](#page-262-1) [334](#page-332-0) appr&ring [258](#page-256-1), [264](#page-262-1), [334](#page-332-0) ascending mode, service provider [126](#page-124-1) ascending, B-channel sequence [392](#page-390-0) ASM analog station module [400](#page-398-0) [see also AEM](#page-397-0) verifying status [400](#page-398-1) assign answer DNs [263](#page-261-2) CAP lines [260](#page-258-0) intercom buttons [263](#page-261-3) line pools [261](#page-259-1) lines [258](#page-256-2) prime line [261](#page-259-2) assigned lines, viewing [260](#page-258-1) assigned, BRI DNs [409](#page-407-0) ATA accessing external lines [359](#page-357-2) answer timer [268](#page-266-0) for OPX applications [218](#page-216-0) [optional equipment list](#page-131-0) programming [268](#page-266-1) settings [267](#page-265-1) trou[bleshooting](#page-266-1) [497](#page-495-0) use 268 attn attempts [380](#page-378-0) Attn duration [380](#page-378-1) [auto attendant, bypass](#page-60-0)[ing](#page-442-3) auto DN

access codes [65](#page-63-0) conflicts [287](#page-285-0), [309](#page-307-0), [360](#page-358-1) DID trunk [73](#page-71-0) PRI trunk [73](#page-71-1) private networ[k auto-answer](#page-358-0) [73](#page-71-2) programming 360 rec'd number length [360](#page-358-1) received number length [366](#page-364-0) [auto number identification, see ANI](#page-291-0) auto privacy 282 F83 [288](#page-286-0) programming [288](#page-286-0) Auto time&Date programming [345](#page-343-0) auto-answer answer with DISA [290](#page-288-1) BRI trunks [258](#page-256-3) DID [64](#page-62-1) disconnect s[upervision](#page-66-0) [289](#page-287-1) E&M trunks 68 E&M/DISA [67](#page-65-0) loop start trunk [and DISA](#page-64-0) [66](#page-64-1) loop start trunks 66 no DISA [66](#page-64-2) private network [73](#page-71-2) remote access [72](#page-70-0) remote access trunks [71](#page-69-0) remote restrictions [298](#page-296-0) restriction filters [72](#page-70-1) trunks, DISA [78](#page-76-0) autodial, network calls [89](#page-87-1) automatic ongoing line selection [285](#page-283-0) [automatic route selection, see routing](#page-302-0) automatic telephon[e relocation](#page-217-0) programming 219 Automatic Time and Date [345](#page-343-0) automatically log calls [278](#page-276-1) auxiliary equipment wiring chart [196](#page-194-0) auxiliary ringer [223](#page-221-0) call transfer [291](#page-289-0) maximum voltage [223](#page-221-1) optional equipment list [133](#page-131-1) programming [291,](#page-289-1) [303](#page-301-0) Terminals&Sets [267](#page-265-2) troubleshooting [498](#page-496-0) trunk type data [282](#page-280-5) available, BRI DNs [409](#page-407-0)

## **B**

B1 and B2 directory numbers [191,](#page-189-0) 192-[193](#page-191-0) back [236](#page-234-0) backboard [165](#page-163-0) background music installation [223](#page-221-2) programming [224,](#page-222-0) [340](#page-338-0) troubleshooting [499](#page-497-0) backspace (bksp) button [237](#page-235-0) back-to-back cross-connections [207](#page-205-0) backup maintain[ing records](#page-304-0) [146](#page-144-0) backup, NRU 306 basic answer key [349](#page-347-4) hospitality [379](#page-377-0) basic password description [230](#page-228-0) programming the password [330](#page-328-0) basic programming common changes [256](#page-254-0) [Basic Rate Interface, see BRI, see also ISDN](#page-60-1) B-channels BRI card [406](#page-404-0) port numbering [191](#page-189-0) progrram[ming static DID 2-way](#page-124-0) service 126 sequence, PRI [392](#page-390-0) BchanSeq [392](#page-390-0) BchnSe[q mode, static DID and two-way](#page-124-1) DID 126 Bellcore standard [162](#page-160-0) Bellcore/N[ational ISDN Users Forum](#page-43-0) (NIUF) 45 BERT Out of sync [459](#page-457-0) Try later [459](#page-457-1) BERT denied [459](#page-457-2) BERT-Set, (BERT in use) [459](#page-457-3) bit error rate test (BERT) 457-[459](#page-457-4) [BLF, M7310 only](#page-131-2) bracket [165](#page-163-1) BRI answer mode [289](#page-287-0) assign DNs [408](#page-406-1) assign lines/loops [258](#page-256-4)

assigning SPIDs to T and NT loops [405](#page-403-0) becoming a clock source [410](#page-408-0) BRI-ST cartridge wiring [213](#page-211-0) BRI-U wiring [200](#page-198-0) call type [407](#page-405-0) card [36](#page-34-0)[–41](#page-39-0), [404](#page-402-0)[–409](#page-407-1) card [programming](#page-197-0) [404](#page-402-1) cards 199 clock source loops, power up or down [411](#page-409-0) DNs on loop [408](#page-406-2) D-packet service [407](#page-405-1) handling calls [50](#page-48-0) internet connection [55](#page-53-0) lines on T/NT loop [405](#page-403-1) lines pooled [51](#page-49-0) loop DN [409](#page-407-2) loop type on card [404](#page-402-2) loopback test [466](#page-464-0) loops on card [404](#page-402-3) LT loop (Lp) [407](#page-405-2) name and nu[mber blocking](#page-404-1) [372](#page-370-1) network DNs 406 network loop programming [56](#page-54-0) network na[me display supporting](#page-367-0) protocols 369 network wiring [202](#page-200-0) number of B-channels [406](#page-404-0) ONN blocking [385](#page-383-0) POSTA [56](#page-54-1) profile support [247,](#page-245-0) [248,](#page-246-0) [249](#page-247-1) programming lines [50](#page-48-1) prog[ramming VSC](#page-256-5) [384](#page-382-0) SPID 258 ST card [164](#page-162-1) ST card wiring [199](#page-197-1) T network wiring [202](#page-200-1) targ[et line, if busy](#page-406-3) [287](#page-285-1) TEIs 408 terminal equipment [53](#page-51-0) test n[etwork connection](#page-68-0) [162](#page-160-1) [trunk](#page-60-1) 70 trunk data settings [282](#page-280-0) trunk mod[ule locations](#page-281-0) [401](#page-399-0) trunk type 283 U2 card [164](#page-162-2) U4 card [164](#page-162-3) U-NT network wiring [202](#page-200-2)

view card [390](#page-388-0) BRI (Basic Rate Interface) U2 trunk modules [168](#page-166-1) U4 trunk modules [168](#page-166-1) [BRI, see also ISDN](#page-34-1) bridge taps [139](#page-137-0) BRI-ST terminating resistors [172](#page-170-0) trunk modules [193](#page-191-1) BRI-U2, trunk modules [193](#page-191-1) BRI-U4, trunk modules [193](#page-191-1) broadcast hunt groups [336](#page-334-0) ILG upgra[de to Hunt Groups](#page-256-6) [155](#page-153-0) broadcast ring 258 build out, DSX1 [398](#page-396-0) business name network name display [370](#page-368-0) programming [368](#page-366-0) [BusName, see business name and call](#page-230-1) display Busy [423](#page-421-0) busy busy tone [338](#page-336-0) lines, hunt groups [338](#page-336-1) overflow set, hunt groups [339](#page-337-0) routes, overflow routing [320](#page-318-0) [busy lamp field, see BLF](#page-131-2) button prgrming [240,](#page-238-0) [269](#page-267-0) buttons programming button definitions [236](#page-234-1) programming telephones [234](#page-232-0)

#### **C**

cable trough [176](#page-174-1), [182](#page-180-0), [226](#page-224-0) cadence, service tone [527](#page-525-0) [call attendant, SL-1 network](#page-59-2) call blocking, ONN programming [371](#page-369-0) call by call card settings [392](#page-390-1) PRI limits [376](#page-374-0) programming [375](#page-373-0) programming PRI limits [376](#page-374-1) programming service selection [375](#page-373-1) protocols referenced with services [374](#page-372-1) routing map table [393](#page-391-0) routing table [307](#page-305-0)

routing, all [393](#page-391-0) routing, incoming calls [392](#page-390-1) routng, none [393](#page-391-0) service selection for PRI [372](#page-370-0) services, supportin[g protocols](#page-371-0) [372](#page-370-2) supported services 373 usage metrics [476](#page-474-0) [Call by Call, see also CbC](#page-50-0) call descriptions, pu[blic network](#page-287-2) [115](#page-113-0) call disconnect, OSI 289 call display ANI number [293](#page-291-1) CI trunk cartridge [164](#page-162-0) order of display [279](#page-277-0) outgoing call [265](#page-263-0) services, customizing [278](#page-276-2) call forward, hunt groups [334](#page-332-1) call information feature [279](#page-277-1) call information trunk cartridges loop start signaling [67](#page-65-1) call log automatic [278](#page-276-1) call log opt'ns [269](#page-267-1) call log pswrds [232](#page-230-2) informatio[n, power fail](#page-326-0) [228](#page-226-0) password 328 resetting [346](#page-344-0) space [280](#page-278-0) space[, available spaces](#page-276-3) [346](#page-344-1) call log set 278 call park prefix, conflicts [309](#page-307-0) call pickup, message answer enh [349](#page-347-5) call restriction hospitality services [378](#page-376-0) line restrictions [296](#page-294-0) progr[amming filters](#page-294-1) [271](#page-269-0) users 296 call routing between switches [89](#page-87-2) carrier codes [114](#page-112-0) CDP [79,](#page-77-0) [112](#page-110-0) CDP, Public DN [79](#page-77-1) dialing plan description [78](#page-76-1) E&M dialing plans [82](#page-80-0) external routing code [91](#page-89-0) hunt groups [333](#page-331-0) incoming DID calls [91](#page-89-1) internal DID calls [91](#page-89-1)

prime set overflow [288](#page-286-1) private network, routing codes [102](#page-100-1) programmi[ng CbC services](#page-103-0) [375](#page-373-1) Public DNs 105 restriction filters [89](#page-87-3) setting up access code table [81](#page-79-0) tand[em networks](#page-106-0) [100](#page-98-0) UDP 108 using E&M trunks [122](#page-120-1) call setup, ISDN and OLI [264](#page-262-2) call transfer, auxiliary ringer [291](#page-289-2) call type, BRI card [407](#page-405-0) call usage, monitoring set [63](#page-61-0) [call waiting indications, see also CWI](#page-59-2) call, using destination codes [318](#page-316-0) called ID network name display [370](#page-368-1), [371](#page-369-1) programming [279](#page-277-2) called number, OLI [264](#page-262-2) [Called Party Number, see CDN](#page-49-1) caller features through private network [60](#page-58-1) through publi[c network](#page-57-0) [60](#page-58-2) within system 59 [caller ID, see call display services](#page-276-2) caller identification, ANI number [293](#page-291-1) caller information, see also CID [61](#page-59-3) calling party, BusName, programming [368](#page-366-0) calllog opt'ns [240](#page-238-1) camp timeout, programming [341](#page-339-0) CAP features [352](#page-350-0) line assignment [260](#page-258-0) line keys [259](#page-257-0) [M7324 telephone](#page-131-3) moving a set [352](#page-350-1) programming [352](#page-350-2) programming assignment [352](#page-350-3) capabilities listing [232](#page-230-3) programming [266](#page-264-0) card answer timer [394](#page-392-0) CO fail [395](#page-393-2) edge loopback test [461](#page-459-0) I/F levels [395](#page-393-3) cards on ICS [389](#page-387-0) cards on KSU

listing [232](#page-230-4) show module [389](#page-387-0), [390](#page-388-1) carrier access code branded [outwat calls](#page-360-0) [308](#page-306-0) conflicts 362 description [114](#page-112-0) programming [362](#page-360-0) carrier failure alarms [467](#page-465-0) standard [395](#page-393-4) Carrier Identification Code (CIC) [362](#page-360-1) cartridge checking the state [428](#page-426-0) E&M Trunk [137](#page-135-0) enabling [429](#page-427-0) enabling/disabling [401](#page-399-1) inserting [171](#page-169-0) installation [163](#page-161-0) installation tips [167](#page-165-0) loop start trunk [137](#page-135-1) cause code [377](#page-375-0) C<sub>bC</sub> destination codes [305](#page-303-0) dialing plan [91](#page-89-2) incomin[g routing for DISA](#page-88-0) [52](#page-50-1) network 90 Private DN over Tie [91](#page-89-3) requirements, no CbC [90](#page-88-1) [see also call by call](#page-50-0) service options [394](#page-392-1) [CCI, emergency transfer conditions](#page-209-0) CCITT 229 CDN [DISA](#page-49-1) service types [51](#page-49-2) Target Line Receive Digit Length [51](#page-49-2) CDP access codes [79](#page-77-0) call routing [79](#page-77-0), [112](#page-110-0) call scenarios [111](#page-109-0) dialing plan features [352](#page-350-4) dialing sequence [79](#page-77-2) dialing string [111](#page-109-1) DN range [111](#page-109-1) DNs [79](#page-77-3) overview [78](#page-76-2) public DN [79](#page-77-1) [SL-1 network features](#page-59-4) steering code [111](#page-109-2)

CE logo [13](#page-11-0) [central answering position, see CAP](#page-131-3) central office, A[NI/DNIS service](#page-230-5) [293](#page-291-1) change DN type 232 change DNs [194,](#page-192-0) [232](#page-230-6) change, button [237](#page-235-1) changing DNs [340](#page-338-1) Channel Service Unit, see CSU, CSU [internal](#page-395-0) channel, disabling PRI [455](#page-453-0) charts, wiring [191](#page-189-1) checking the system version [419](#page-417-0) CI trunk cartridge installing [164](#page-162-0) wiring chart [206](#page-204-0) CIC (Carrier Identification Code) [362](#page-360-1) [Class of Service password, see COS](#page-63-1) CLASS trunks 345 clear line data [390](#page-388-0) CLI, programming in pools [265](#page-263-1) CLID set network name display [371](#page-369-1) programming [288](#page-286-2) trunk type data [282](#page-280-6) clock automatic date and time [345](#page-343-1) hospitality, setting time [379](#page-377-1) clock source becoming a source [410](#page-408-0) description [409](#page-407-3) network clock settings [411](#page-409-1) primary reference [410](#page-408-1) programming [414](#page-412-0) sample configurations [411](#page-409-2)[–](#page-408-2)[414](#page-412-1) secondary reference 410 timing master [410](#page-408-3) clocking cartridge [40](#page-38-0) ClockSrc [399](#page-397-1) CO fail, TI and PRI [395](#page-393-2) combo cartridg, instal[lation planning](#page-59-4) [132](#page-130-0) common dialing plan 61 common settings list [232](#page-230-7) programming [322](#page-320-0) Companion answer DN [263](#page-261-0) changing DNs [365](#page-363-0) default destination codes [310](#page-308-0) emergency telephone [217](#page-215-0)

equipment list [133](#page-131-1) expansion [module numbering](#page-332-2) [193](#page-191-2) hunt group 334 installing base stations [226](#page-224-1) interfa[ce headings](#page-230-9) [232](#page-230-8) listing 232 programming [366](#page-364-1) programming registration password [330](#page-328-1) services cartridges [133](#page-131-4) software key [386](#page-384-0) supported [21](#page-19-0) system expansion [174](#page-172-1) UTAM, upgrading [147](#page-145-0) cond pswd, programming [331](#page-329-0) configurat[ion programming, default access](#page-355-2) codes 357 conflicts [367](#page-365-0) Connect set [459](#page-457-5) connect wiring [187](#page-185-0) connected name, network name display [370](#page-368-1) connection expansion modules [174](#page-172-0), [189](#page-187-0) stand alone [41](#page-39-1) contact, external paging [225](#page-223-0) continuity loopback test [462](#page-460-0), [465](#page-463-0) Continuous FAIL (BERT test) [459](#page-457-6) [control circuit interface, see CCI](#page-209-0) control set activating services [299](#page-297-1) assigning to li[nes and sets](#page-320-1) [323](#page-321-0) programming 322 schedules [323](#page-321-1) controlling schedules [301](#page-299-0) [coordinated dialing plan, see CDP](#page-59-4) coordinator, system password [229](#page-227-2) copy COS password [327](#page-325-0) display button [237](#page-235-2) list of copy/not copy [243](#page-241-0) remote access packages [364](#page-362-1) set programming [241,](#page-239-0) [257](#page-255-0) single, range, all [241](#page-239-1) system data [241](#page-239-2) telco features [277](#page-275-0) to a gro[up of telephones, not part of a](#page-240-0) range 242

to a range of telephones [241](#page-239-3) to a single telephone [241](#page-239-4) trunk/line data [283](#page-281-1) user data [241](#page-239-5) COS auto DN [360](#page-358-2) auto-answer E&M trunk [69](#page-67-1) auto-answer system [72](#page-70-2) auto-answer, no DISA [66](#page-64-2) calls answ[ered with DISA](#page-72-2) [361](#page-359-2) changing 74 copy [327](#page-325-0) dialing capabilities [71](#page-69-1) dialing filters [74](#page-72-1) incoming [remote call](#page-326-1) [74](#page-72-3) line filter 328 maximum [327](#page-325-0) network [74](#page-72-4) password [65](#page-63-0), [67](#page-65-2) programming [326](#page-324-0) programming tips [326](#page-324-1) public call [117](#page-115-0) remote access package [363](#page-361-1) remote acce[ss with DISA](#page-326-2) [72](#page-70-3) remote pkg 328 restrictions [65](#page-63-2) security [74](#page-72-4) user filter [327](#page-325-1) with DISA [78](#page-76-3) credit card verification [55](#page-53-1) cross connect[ions, E&M/DISA trunk](#page-206-0) cartridge 208 CSU alarms [470](#page-468-2) clock source [399](#page-397-1) connecting DTI to external [204](#page-202-0) disabling i[nternal CSU](#page-396-0) [187](#page-185-1) DSX1 bld 398 line build [397](#page-395-1) line coding [398](#page-396-1) listing [232](#page-230-10) performan[ce statistics](#page-465-1) [468](#page-466-0) stats [417,](#page-415-0) <sup>467</sup> turning off/on, disable trunk [397](#page-395-2) customizing call display services [278](#page-276-2) [CWI, SL-1 network](#page-59-2) cycle, park mode [342](#page-340-0)

#### **D**

data copied [243](#page-241-0) Data Module [416](#page-414-0) data modules, connecting [174](#page-172-0) data not copied [243](#page-241-0) Data path (BERT test) [459](#page-457-7) data, call type [407](#page-405-0) [date and time, see AutoTime&Date](#page-343-0) [Daylight Savings Time, see daylight time](#page-343-2) daylight time, programming 345 D-channel packet service [56](#page-54-2) [service, see ISDN](#page-405-3) TEIs 408 DDD, [message reply enh, analog sets](#page-264-1) [349](#page-347-0) D-Dial 266 debit machines [55](#page-53-1) default destination codes Companion [310](#page-308-0) MICS [310](#page-308-1) default password basic [256](#page-254-0) system coordinator [256](#page-254-1) system coordinator plus [256](#page-254-2) default programming, returning to [227](#page-225-0) defaults basic password [330](#page-328-2) changing [254](#page-252-0) dialing restriction [273](#page-271-0) DN lengths [367](#page-365-1) filters, cold start [273](#page-271-1) Installer password [329](#page-327-0) line numbers [402](#page-400-0) remote acc[ess packages](#page-270-1) [364](#page-362-2) restrictions 272 set restrictions [275](#page-273-0) System Coordinator password [330](#page-328-3) System Coordinator Plus password [330](#page-328-4) delay by number of rings [242](#page-240-1) camp timeout [341](#page-339-1) dial [signal type](#page-341-0) [293](#page-291-2) DRT 343 held line reminder [343](#page-341-1) park timeout [342](#page-340-1) transfer callback [342](#page-340-2) delayed ring transfer

hunt groups [336](#page-334-1) programming [343](#page-341-2) [delayed ring transfer to prime, see also DRT](#page-341-3) deprovisioning a line 455 descending mode [126](#page-124-1) descending, B-channel sequence [392](#page-390-0) desk infro[mation, hospitality](#page-329-1) [378](#page-376-1) desk pswd 331 desktop conferencing [127](#page-125-0) destination codes conflicts [253](#page-251-0), [287](#page-285-0), [309,](#page-307-0) [358,](#page-356-0) [359](#page-357-3), [360,](#page-358-1) [361](#page-359-3) defaults for MICS [310](#page-308-1) defaults for MICS-XC/Companion [310](#page-308-0) description [305](#page-303-1), [309](#page-307-0) digit absorption [312](#page-310-0) E&M dia[ling plan](#page-79-1) [82](#page-80-0) network 81 normal rte [312](#page-310-1) numbering [81](#page-79-2) using [65](#page-63-0) using to make a call [318](#page-316-0) wild card [311](#page-309-0) device disabling [424](#page-422-0) enabling [425](#page-423-0) state [423](#page-421-1) diagnostics release reasons [377](#page-375-1) T1 signal [467](#page-465-2) test results, [system test log](#page-284-0) [431](#page-429-0) dial mode [282](#page-280-7), <sup>286</sup> dial tone, absent on external lines [488](#page-486-0) dialed digits DID trunk [73](#page-71-0) host delay [347](#page-345-0) PRI trunk, matching DNs [73](#page-71-1) [dialed number identification, see DNIS](#page-292-1) number dialing CDP call scenarios [111](#page-109-0) filter, E&M trunk [77](#page-75-0) filter, remote [76](#page-74-0) line restrictions [296](#page-294-2) restriction filters [75](#page-73-0) restriction for re[mote callers](#page-340-0) [297](#page-295-0) UDP call scenarios [108](#page-106-1)

unified dialing plan with line pools [286](#page-284-1) dialing opt'ns [240](#page-238-2), [270](#page-268-0) dialing plan 2-way DID [125](#page-123-0) CbC [configuration](#page-77-3) [91](#page-89-2) CDP 79 enbloc dialing [352](#page-350-5), [353](#page-351-0) listing [232](#page-230-11) network [353](#page-351-1) network services [381](#page-379-0) prefix [356](#page-354-0) PRI routing table [308](#page-306-1) programming [352](#page-350-6) public DNs [355](#page-353-0) public network [355](#page-353-0) shared line pools [87](#page-85-1) transparent [78](#page-76-1) UDP [80,](#page-78-1) [355](#page-353-1) using E&M lines [82](#page-80-0) using line pools [286](#page-284-1) using pu[blic lines](#page-76-1) [80](#page-78-2) dialing plans 78 dialing restriction allocatio[ned overrides](#page-271-0) [274](#page-272-0) defaults 273 filters [296](#page-294-3) line filter [328](#page-326-3) line/set restriction [277](#page-275-1) maximum length [274](#page-272-1) maximum number [274](#page-272-2) maximum restrictions and overrides [274](#page-272-3) remote user [298](#page-296-0) removing a filter [274](#page-272-4) set restrictions [275](#page-273-1) user filter, COS [327](#page-325-2) wild card character [272](#page-270-2), [311](#page-309-0) dialing rules interdigit timeout [356](#page-354-1) private DN length [355](#page-353-2) private network ID [355](#page-353-3) dialing sequence digit absorption, destination code [312](#page-310-0) VSC [384](#page-382-1) wild card [274](#page-272-5) dialing sequence restrictions [271](#page-269-1) dialout

programming [306](#page-304-1) use pool [307](#page-305-1) dialpad entering numbers [239](#page-237-0) installation checklist [130](#page-128-0) password [229](#page-227-1) programming [247,](#page-245-1) [250](#page-248-1) programming headings [231](#page-229-1) DID ANI number [293](#page-291-1) auto DN [65](#page-63-0) auto-answer only [64](#page-62-1) default line numbering for target lines [258](#page-256-0) DISA DN [64,](#page-62-2) [78](#page-76-4) [DTMF](#page-63-3) emergenc[y transfer](#page-65-3) [211](#page-209-1) incoming 67 line numbers [402](#page-400-0) line setting [285](#page-283-1) no DISA [73](#page-71-3) PRI lines [91](#page-89-4), [257](#page-255-1) prime line [262](#page-260-0) private network features [73](#page-71-4) remote acc[ess, DISA](#page-63-2) [71](#page-69-0) restrictions 65 simultaneous calls [258](#page-256-7) supervisor[y signaling](#page-62-2) [211](#page-209-2) target line 64 target lines [62,](#page-60-2) [64](#page-62-1) trunk [73](#page-71-5) trunk cartridge [164](#page-162-0) trunk cartridge wiring [209](#page-207-0) trunk data settings [282](#page-280-0) trunk description [64](#page-62-1) [trunks](#page-60-0) DID template, target lines [70](#page-68-1) DID trunk access codes [allowed](#page-63-5) [65](#page-63-4) no prime line 65 digit absorb, destination codes [312](#page-310-0) digital access lines [395](#page-393-5) DTI wiring [204](#page-202-1) interface, clock source [409](#page-407-3) network loss treatment [395](#page-393-1) T1 trunks, adding [150](#page-148-1) digital trunk configurations [415,](#page-413-0) [416](#page-414-1)

[Interface trunk, see DTI](#page-60-3) direct dial intrnl/extrnl [351](#page-349-0) line selection [351](#page-349-1) programming [350](#page-348-1) direct dial digit conflicts [253,](#page-251-0) [309,](#page-307-0) [358,](#page-356-0) [359,](#page-357-3) [367](#page-365-0) programming, F1 [349](#page-347-6) direct dial set, extra-dial telephone [360](#page-358-3) [Direct Inward Dial trunks, see DID trunks](#page-60-0) [Direct Inward System Access, see DISA](#page-49-3) directd pickup 344 direct-dial # [359](#page-357-0) direct-dial number programming [359](#page-357-0) directory numbers B1 and B2 [191](#page-189-2) changing [340](#page-338-1) changin[g starting DN](#page-251-0) [252](#page-250-0) conflicts 253 hunt groups [334](#page-332-3) in a network [78](#page-76-1) length [367](#page-365-2) target line recieved number length [253](#page-251-1) DISA [accessing](#page-49-3) auto DN [360](#page-358-0) auto-answer no DISA [66](#page-64-2) auto-answer trunks [66](#page-64-1) Called Party Number (CDN) [51](#page-49-1) calling n[ame information](#page-307-0) [370](#page-368-2) conflicts 309 DID trunk [73](#page-71-3) DISA DN [51](#page-49-1) disc[onnect supervision](#page-359-0) [289](#page-287-1) DN 361 E&M network [82](#page-80-1) E&M trunk c[artridge](#page-67-2) [164](#page-162-0) E&M trunks 69 loop start trunks [66](#page-64-3) PRI trunk [73](#page-71-6) private networks [117](#page-115-1) programming answe[r with DISA](#page-49-3) [290](#page-288-2) programming on PRI 51 remote access trunks [71](#page-69-2) remote callers [78](#page-76-0) trunk [cartridge wiring](#page-64-4) [208](#page-206-1) using 66

using COS password [78](#page-76-5) wiring chart [207](#page-205-1) DISA DN changing the [COS password](#page-359-3) [74](#page-72-2) conflicts [287,](#page-285-0) <sup>361</sup> DID trunk [64](#page-62-2), [73](#page-71-0) mapping to DID trunks [78](#page-76-4) overriding filters [77](#page-75-1) PRI trunk [73](#page-71-1) private net[work auto-answer](#page-115-2) [73](#page-71-2) public call 117 received number DN [366](#page-364-0) receiv[ed number length](#page-63-0) [361](#page-359-4) using 65 Disabled by sys [424,](#page-422-1) [428](#page-426-1) Disabled by user [424,](#page-422-2) [428](#page-426-2) Disabling [423,](#page-421-2) [428](#page-426-3) disabling a device [424](#page-422-3) a module [429](#page-427-1) disconnect OSI [289](#page-287-2) disconnect supervision disconnect timer [394](#page-392-2) loop start trunks [67](#page-65-1), [72](#page-70-4) program[ming trunk mode](#page-61-1) [288](#page-286-3) T1 trunks 63 disconnect time[, hardware cards](#page-235-3) [394](#page-392-2) display buttons 237 display cntrst [240](#page-238-3), [270](#page-268-1) display unreadable, troubleshooting [484](#page-482-0) [distribution block, see distribution panel](#page-185-2) distribution mode, hunt groups [336](#page-334-2) distribution panel, connecting the wiring [187](#page-185-2) [DN hunting, see multi-line hunt](#page-28-0) DN length at startup [253](#page-251-2) conflicts [367](#page-365-0) listing [232](#page-230-12) programming [367](#page-365-2) DND CAP [352](#page-350-0) leaving hunt group [334](#page-332-4) on busy [266](#page-264-2) DNIS number [programming](#page-292-1) trunk/line [data settings](#page-292-2) [282](#page-280-8) Winkstart 294 DNs

assign to BRI card [408](#page-406-1) BRI loop DN [409](#page-407-2) BRI network DNs [406](#page-404-1) changing [340](#page-338-1) conflicts [358](#page-356-0), [359](#page-357-3) default ranges [364](#page-362-3) defaults [357](#page-355-3) DISA [361](#page-359-0) entering in p[rogramming](#page-332-3) [239](#page-237-1) hunt groups 334 ISDN [49](#page-47-0) length [367](#page-365-2) on loop, BRI card [408](#page-406-2) private DN length [355](#page-353-2) D-packet service BRI card [407](#page-405-1) LT loop [407](#page-405-4) POSTA [55](#page-53-1) POSTA for BRI [56](#page-54-1) [TEI and DN](#page-54-3) DRT delay [343](#page-341-4) DRT, programming [343](#page-341-5) DSX1 build out [398](#page-396-0) DTI (T1) disconnect timer [394](#page-392-3) B-channel sequence [392](#page-390-0) card PRI firmware download [47](#page-45-0) clock source [399,](#page-397-1) [409](#page-407-3) configurations [415](#page-413-1) connecting [187](#page-185-3) connecting to external CSU [204](#page-202-0) connecting to service provider [204](#page-202-2) continuity loopback test [465](#page-463-1) CSU line build [398](#page-396-2) DSX1 build out [398](#page-396-0) E&M network [82](#page-80-1) framing [396](#page-394-0) ground start trunk [63](#page-61-2) internal CSU [397](#page-395-3) LEDs [502](#page-500-0) line numbers [402](#page-400-0) loop start signaling [67](#page-65-1) net[work clock settings](#page-129-0) [411](#page-409-1) PRI 131 PRI software key [386](#page-384-1) PRI support [52](#page-50-2) primary reference [410](#page-408-1) programming clock source [414](#page-412-0) programming lines [285](#page-283-2)

secondary reference, clock source [410](#page-408-2) selecting a PRI protocol [391](#page-389-0) specifications [529](#page-527-0) timing ma[ster, clock source](#page-162-0) [410](#page-408-3) trunk [62,](#page-60-3) <sup>164</sup> trunk type, changing [283](#page-281-0) wiring chart [204](#page-202-3) DTMF answer mode [289](#page-287-3) dial mode [286](#page-284-2) E&M line [settings](#page-63-4) [285](#page-283-3) on DISA 65 receivers [65](#page-63-3), [137](#page-135-2) [dualtone multifrequency, see DTMF](#page-63-3)

## **E**

E&M analog, priv[ate network](#page-291-1) [68](#page-66-0) ANI number 293 answer mode [289](#page-287-0) answer with DISA [290](#page-288-1) auto- manua[l-answer](#page-80-0) [68](#page-66-0) dialin[g plan](#page-67-2) 82 DISA 69 disconnect supervised [72](#page-70-4) disconnect tim[er, on card](#page-292-2) [394](#page-392-3) DNIS number 294 for target lines [70](#page-68-2) full auto hold [292](#page-290-0) gain level [295](#page-293-0) line numbers [402](#page-400-0) line pools [284](#page-282-0) line setting [285](#page-283-1) line settings [285](#page-283-3) loop start requirements [67](#page-65-0) network requirements [82](#page-80-1) private network answer mode [290](#page-288-0) private network, no DISA [72](#page-70-5) profile support [247](#page-245-0), [248](#page-246-0), [249](#page-247-1) remote access [71](#page-69-0) remote a[ccess, private network](#page-75-0) [72](#page-70-6) set filters 77 single trunk to line pool [286](#page-284-3) trunk cartridge [137,](#page-135-0) [164](#page-162-0) trunk cartridge cross c[onnections](#page-206-1) [208](#page-206-2) trunk cartridge wiring 208 trunk cartridge wiring chart [207](#page-205-1)

trunk d[ata settings](#page-60-4) [282](#page-280-0) trunks 62 incoming calls, DISA [69](#page-67-1) trunks, outgoing calls [69](#page-67-3) EAIC (equal access identifier code) [362](#page-360-1) electrical outlet, power [bar, extension cord](#page-526-0) [136](#page-134-0) specifications 528 third-wire ground [136](#page-134-1) electrical connection [132](#page-130-1) electrical requirements [136](#page-134-2) emergency numbers [18](#page-16-0) transfer, DID trunk cartridge [211](#page-209-3) emergency telephone BRI restrictions [198](#page-196-0) installation [217](#page-215-1) restrictions [218](#page-216-1) troubleshooting [486](#page-484-0) trunk module [172](#page-170-1) with E&M/[DISA trunk cartridge](#page-426-4) [208](#page-206-3) Enabling [423](#page-421-3), <sup>428</sup> enabling a device [425](#page-423-1) module or its cartridges [429](#page-427-2) enbloc dialing description [353](#page-351-2) dialing plan [352](#page-350-5) enhanced answer key [349](#page-347-4) entering numbers [239](#page-237-0) entering software keys [388](#page-386-0) environmental specifications [528](#page-526-1) equal access identifier code (EAIC) [362](#page-360-1) equipment certification [19](#page-17-0) installation checklist [131](#page-129-1) installing optional equipment [223](#page-221-3) optional auxiliary ringer installation [223](#page-221-0) optional external paging [225](#page-223-1) optional, external music source [224](#page-222-1) error message, description [191](#page-189-3) evening schedule [324](#page-322-0) event messages maintenance [445](#page-443-0) significant [446](#page-444-0) system restarts [450](#page-448-0) Evt 210-YYYZ [446](#page-444-1) Evt 211-YYYZ [446](#page-444-2)

Evt 220-3546 [446](#page-444-3) Evt 221-3546 [446](#page-444-4) Evt 222-3546 [446](#page-444-5) Evt 255 [446](#page-444-6) Evt 260-0302 [446](#page-444-7) Evt 261-0302 [446](#page-444-8) Evt 263-302 [446](#page-444-9) Evt 264-302 [446](#page-444-10) Evt 265-302 [446](#page-444-11) Evt 267 [446](#page-444-12) Evt 268-07 [446](#page-444-13) Evt 269-3546 [447](#page-445-0) Evt 299 [447](#page-445-1) Evt 327 [447](#page-445-2) Evt 328 [447](#page-445-3) Evt 329 [447](#page-445-4) Evt 330 [447](#page-445-5) Evt 336 [447](#page-445-6) Evt 373 [447](#page-445-7) Evt 400 [447](#page-445-8) Evt 407 [447](#page-445-9) Evt 408 [447](#page-445-10) Evt 412-3546 [447](#page-445-11) Evt 413-3546 [447](#page-445-12) Evt 414-3546 [447](#page-445-13) Evt 415-3546 [447](#page-445-14) Evt 416-3546 [447](#page-445-15) Evt 417-3546 [447](#page-445-16) Evt 418 [447](#page-445-17) Evt 419 [448](#page-446-0) Evt 421 [448](#page-446-1) Evt 422-3546 [448](#page-446-2) Evt 423-3546 [448](#page-446-3) Evt 441 [448](#page-446-4) Evt 442 [448](#page-446-5) Evt 453 [448](#page-446-6) Evt 454 [448](#page-446-7) Evt 458 [448](#page-446-8) Evt 459 [448](#page-446-9) Evt 680 [448](#page-446-10) Evt 681 [448](#page-446-11) Evt 683 [448](#page-446-12) Evt 687 [448](#page-446-13) Evt 688 [448](#page-446-14) Evt 689 [448](#page-446-15) Evt 690 [448](#page-446-16) Evt 691 [448](#page-446-17) Evt 692 [448](#page-446-18) Evt 693 [448](#page-446-19)

Evt 694 [448](#page-446-20) Evt 695 [448](#page-446-21) Evt 696 [449](#page-447-0) Evt 697 [449](#page-447-1) Evt 698 [449](#page-447-2) Evt 822 [449](#page-447-3) Evt 882 [449](#page-447-4) Evt 883 [449](#page-447-5) Evt 992 [449](#page-447-6) EVT799-XXXX YY [449](#page-447-7) [exception \(see dialing restriction\)](#page-272-6) exiting the program 238 expanded system [177](#page-175-0) expansion cabinet clip ferrite bead [152](#page-150-0) expansion cartridge installation error [168](#page-166-0) installation planning [132](#page-130-2) not supported [138](#page-136-0) numbering [192](#page-190-1) six-port [178](#page-176-0) system initialization [227](#page-225-1) twelve-port [179](#page-177-0) two-port [177](#page-175-1) expansion equipment installation checklist [132](#page-130-3) not supported [138](#page-136-0) expansion module 12-port cartridgge [179](#page-177-1) 6-port cartridge [178](#page-176-1) connecting [185,](#page-183-0) [186](#page-184-0) routing fibers [186](#page-184-0) expansion modules connecting [174,](#page-172-0) [185,](#page-183-0) [189](#page-187-0) fiber cable guide [182](#page-180-0) fiber comb [182](#page-180-1) fiber spool holder [183](#page-181-0) ICS door label [183](#page-181-1) spacer [183](#page-181-2) spacing [182](#page-180-2) wiring [187](#page-185-0) expired alarms, hospitality [380](#page-378-1) extended answer key [349](#page-347-4) superframe (IESF) [396](#page-394-1) extension cord [136](#page-134-0) extension wiring, S or T [220](#page-218-0) external CSU, connecting the DTI [204](#page-202-0)

music source, impedance [223](#page-221-2) paging, troubleshooting [498](#page-496-0) voice message telephone number [382](#page-380-0) external access code conflicts [309](#page-307-0) external call CAP features [352](#page-350-0) [DNIS number](#page-292-1) host delay [347](#page-345-0) hunt grou[p cadencing, fixed, hunt](#page-333-0) groups 335 external code, access codes [359](#page-357-1) external equipment music source [224](#page-222-1) paging [225](#page-223-1) external line access code conflicts [358](#page-356-0), [359](#page-357-3), [367](#page-365-0) external lines auxiliary ringer [291](#page-289-0) line/set restrictions [75](#page-73-1) external music source input levels and impedance [224](#page-222-2) optional equipment list [133](#page-131-1) programming [224](#page-222-3) external paging contacts diagram [225](#page-223-0) external line port for talkback [225](#page-223-2) output and inp[ut impedance](#page-223-1) [225](#page-223-3) programming 225 external terminal, tandem network [100](#page-98-1) external voice mail access, sets [278](#page-276-4) extra-dial telephone direct dial set [360](#page-358-3) programming [302](#page-300-0)

#### **F**

F\*\*79743 (System ID) [244](#page-242-0) FCC, radio/T[V interference](#page-230-13) [13](#page-11-1) featr settings 232 feature codes, troubleshooting [520](#page-518-0) hospitality services [156](#page-154-1) hunt groups [156](#page-154-2) line redirection [123](#page-121-0) settings programming [340](#page-338-2) [settings, see also featr settings](#page-338-3) using remotely 71 featur[e button, T7316 icon](#page-446-19) [244](#page-242-0)

feature cartridge slot [166](#page-164-0) feature cartridge slots [150](#page-148-2) feature codes [367](#page-365-0) Features (Restrictions) Link (F71) [306](#page-304-2) Pause (F78) [306](#page-304-3) Programmed Re[lease \(F\\*89\)](#page-305-3) [307](#page-305-2) Run/Stop (F\*9) 307 Wait for Dial Tone (F804) [307](#page-305-4) [Federal Communication Commission \(FCC\)](#page-11-2) see FCC ferrite bead [152](#page-150-0) fiber cable management system fiber cable guide [182](#page-180-0) fiber comb [182](#page-180-1) fiber spool holder [183](#page-181-0) ICS door label [183](#page-181-1) spacer [183](#page-181-2) fiber cables connecting [185](#page-183-0) fiber comb [185](#page-183-0) fiber s[pool holder](#page-180-0) [185](#page-183-0) guide 182 installation [180](#page-178-0)–[186](#page-184-1) making [connections](#page-184-0) [185](#page-183-1) routing 186 fiber comb, description [182](#page-180-1) fiber expansion cartridge, installation tips [167](#page-165-0) fiber port allocation, ICS door label [183](#page-181-1) fiber spool holder[, description](#page-182-0) [183](#page-181-0) fiber spool, using 184 fibre cable [176](#page-174-0) file transfer [127](#page-125-1) filter 00 [272](#page-270-0) filter 01 [272](#page-270-0) filters default line restrictions [297](#page-295-1) default r[emote restrictions](#page-270-1) [298](#page-296-1) defaults 272 dialing sequences [271](#page-269-1) hospitality room settings [379](#page-377-2) line restrictions [296](#page-294-0) maximum length [274](#page-272-1) overrides [296](#page-294-3) overriding [77](#page-75-1) programming [271](#page-269-2) remote restrictions [297](#page-295-2) removing [274](#page-272-4)

removing restrictions [274](#page-272-7) restriction [296](#page-294-3) schedules [275](#page-273-2) see also r[estriction service](#page-272-5) [271](#page-269-3)–[276](#page-274-2) wild card 274 [filters, see also restriction service](#page-274-3) [fixed charge dialing, see 900](#page-372-0) fixed trunk, data settings [282](#page-280-9) fixed, BRI sampling [408](#page-406-4) foreign exchange (FX), CbC service [373](#page-371-0) framing disable trunk cartridge [396](#page-394-2) extended superframe [396](#page-394-1) format for T1 and PRI [396](#page-394-3) module stat[us, disable trunk](#page-394-4) [396](#page-394-2) superframe 396 TI and PRI [396](#page-394-3) full autohold programming [291](#page-289-3) autohold, t[runk/line data](#page-377-0) [282](#page-280-10) hospitality 379 fwd no answer [266](#page-264-3) fwd on busy [266](#page-264-4) FX [305](#page-303-2) routing table [307](#page-305-5) [FX, INWATS, 900, nine hundred, see 900](#page-50-1)

#### **G**

gain high [295](#page-293-0) normal level [295](#page-293-1) programming [294](#page-292-3) trunk/line data settings [282](#page-280-11) gain level CSU line bld [397](#page-395-1) ground start trunk [63](#page-61-3) grounded outlet [132](#page-130-1) groundstart answer mode [289](#page-287-0) line setting [285](#page-283-1) trunk data settings [282](#page-280-9) Group 4 fax using ISDN applications [128](#page-126-0) group function, naming hunt groups [339](#page-337-1)

## **H**

handsfree programming [266](#page-264-5) handsfree/mute, assigned [263](#page-261-4) hardware clock source [409](#page-407-3) D-channe [56](#page-54-2) disconnect timer, cards [394](#page-392-2) installation checklist [130](#page-128-1) interface list [232](#page-230-14) modules [399](#page-397-2) power software first [141](#page-139-0) programming [389](#page-387-1) programming CbC services [375](#page-373-0) setting clock source [414](#page-412-2) software install first [141](#page-139-0) system initialization [227](#page-225-1) top level [254](#page-252-1) trun[k cartridges in ICS](#page-234-2) [389](#page-387-0) heading 236 headset [133](#page-131-1) hearing aids [18](#page-16-1) held line reminder delay, programming [343](#page-341-6) programming [343](#page-341-7) HF answerback [266](#page-264-6) hold full autohold, programming [291](#page-289-3) tones, music, or silence [341](#page-339-2) hospitality administrative s[et features](#page-376-0) [156](#page-154-0) call restrictions 378 features [156](#page-154-1) password [331](#page-329-2) password listing [232](#page-230-15) room set features [156](#page-154-0) room/desk information [378](#page-376-1) service times [379](#page-377-1) services programming [378](#page-376-2) setting alarms [380](#page-378-0) user interface [232](#page-230-16) host delay [347](#page-345-0) hotline [266](#page-264-7) humidity, ICS [134](#page-132-0) hung lines [489](#page-487-0) hunt delay [337](#page-335-0) hunt group page zone [334](#page-332-5) Hunt groups member order [335](#page-333-1) usage metrics [475](#page-473-0) hunt groups adding and removing members [334](#page-332-6) appearances [334](#page-332-0) broadcast [336](#page-334-0) busy tone [338](#page-336-0) call forward override [334](#page-332-1) delayed ring transfer [336](#page-334-1) description of use [333](#page-331-0) distributing hunt group calls [336](#page-334-2) external cadencing [335](#page-333-0) features [156,](#page-154-2) [334](#page-332-7) hunt delay [337](#page-335-0) hunt group DN [334](#page-332-3) listing [232](#page-230-17) member order [335](#page-333-2) moving members [335](#page-333-3) name display [370](#page-368-3) naming the group [339](#page-337-1) no answer [337](#page-335-1) overflow [338](#page-336-0) overflow set [339](#page-337-0) priority calls [334](#page-332-8) programming [335](#page-333-4) programming options [333](#page-331-1) queue timeout [337](#page-335-1) queue timout [338](#page-336-2) queue, on busy [338](#page-336-0) ringing group [334](#page-332-8) rotary [337](#page-335-2) routing for busy lines [338](#page-336-1) sequential [337](#page-335-3) set number range [334](#page-332-3) temporarily leaving group [334](#page-332-4) unassigning lines [336](#page-334-3) upgrading from ILG [155](#page-153-0) videophones [334](#page-332-9)

#### **I**

I/F levels [395](#page-393-3) icons on programming telephones [234](#page-232-0) ICS background music [340](#page-338-4) BRI-U wiring [200](#page-198-0) cable connections [188](#page-186-0) cable trough [226](#page-224-0) cards [389](#page-387-0) door lable, description [183](#page-181-1) emergency telephone installation [217](#page-215-2) expansion cartridge numbering [192](#page-190-1) expansion modul[e spacing](#page-261-4) [182](#page-180-2)

external loop start lines wiring chart [197](#page-195-0) feature c[artridge slots](#page-132-0) [150](#page-148-2) humidity 134 installation checklist [134](#page-132-1) internal modules [191](#page-189-4) minimum clearance [134](#page-132-2) minimum distance [134](#page-132-3) non-expanded numbering [192](#page-190-2) primary reference [410](#page-408-1) required equipment [131](#page-129-2) slot, installation alarm [168](#page-166-0) slots, diagram [166](#page-164-0) spacing requirements for MICS-XC [135](#page-133-0) ST interface card wiring [199](#page-197-1) system coordinator passwords, using [229](#page-227-3) telephone and [auxiliary equipment](#page-194-1) wiring chart 196 telephone wiring chart [194](#page-192-1) temperature [134](#page-132-4) troubleshooting [505](#page-503-0) trunk cartridge slots [390](#page-388-2) trunk module location [401](#page-399-0) ventilation gap [134](#page-132-5) wiring [191](#page-189-1) identify device connect[ed to the system](#page-242-1) [421](#page-419-0) identi[fying the system](#page-422-4) 244 Idle 424 idle line full autohold [291](#page-289-3) search for [285](#page-283-0) if busy [282](#page-280-12), [287](#page-285-1) ILG, upgrading to Hunt Groups [155](#page-153-0) immediate signal type [293](#page-291-2) impedance external pacing equipment [225](#page-223-3) loss package settings [292](#page-290-1) incoming call routing, call-by-call [392](#page-390-1) calls, loop start trunks [66](#page-64-0) changing the COS p[assword](#page-67-4) [74](#page-72-2) E&M trunk, [no DISA](#page-68-2) 69 target lines 70 using DID trunks [67](#page-65-3) incoming external lines, restricting [77](#page-75-2) indicators power [228](#page-226-1)

telephone buttons [236](#page-234-3) initial configuration checklist [130](#page-128-2) initializing the sys[tem, startup](#page-249-1) programming 251 inserting trunk and service cartridges [171](#page-169-0) installation cartridges [163](#page-161-0) checklist [160](#page-158-0) clock source loops [411](#page-409-0) electrical requirements [136](#page-134-3) emergency telephone [217](#page-215-1) equipment and supplies checklist [131](#page-129-3) expansion equipment checklist [132](#page-130-4) expansion module spacing [182](#page-180-2) external paging system [225](#page-223-3) feature cartridge [169](#page-167-0) fiber cables [180](#page-178-0), [182](#page-180-3) ICS and expansion modules checklist [134](#page-132-6) ISDN terminal equipment [220](#page-218-1)[–](#page-132-7)[222](#page-220-0) location requirements 134 module spacer [183](#page-181-2) music [223](#page-221-2) Norstar telephone [218](#page-216-2) optional equipment checklist [133](#page-131-5) planning checklist [130](#page-128-3) safety precautions [11](#page-9-0)-13 Installer interface list [232](#page-230-18) password [230,](#page-228-1) [232,](#page-230-18) [251,](#page-249-2) [329](#page-327-1) programming [255](#page-253-0) installing auxiliary ringer [223](#page-221-0) modules [165](#page-163-2) optional equipment [223](#page-221-3) [Integrated Communication System, see ICS](#page-129-4) Integrated Voice Response Center [386](#page-384-1) intercom assigning buttons [263](#page-261-3) button programming [260](#page-258-2) prime line [262](#page-260-1) intercom DNs, conflicts [309](#page-307-0) intercom key target lines [62](#page-60-5) interdigit timeo[ut, dialing rules](#page-393-3) [356](#page-354-1) interface levels 395 interference, minimum distance [134](#page-132-8) [internal CSU](#page-395-0) internal numbers

changing [340](#page-338-1) length [367](#page-365-2) internal terminal, tandem network [101](#page-99-0) internal user access features [59](#page-57-1) internal wiring requirements [138](#page-136-1) internal/external number, direct dial [351](#page-349-0) international In[wats, CbC service](#page-126-1) [373](#page-371-0) Internet access 128 internet access ISDN router [55](#page-53-2) Internet service provider (ISP) [55](#page-53-0) invalid configurations, trunks [416](#page-414-2) Inwats, CbC service [373](#page-371-0) ISD/TT, I/F levels [395](#page-393-6) ISDN applications [127](#page-125-2)[–128](#page-126-2) bearer capability [28](#page-26-0) BRI card [36–](#page-34-0)[41](#page-39-0), [404](#page-402-0) BRI card B-channels [406](#page-404-0) BRI card call type [407](#page-405-0) BRI card D-packet service [407](#page-405-1) BRI card loop lines [405](#page-403-1) BRI card loop types [404](#page-402-2) BRI card loops [404](#page-402-3) BRI card terminal equipment [53](#page-51-0) BRI card, assign DNs [408](#page-406-1) BRI card, DNs on loop [408](#page-406-2) BRI card, loop DN [409](#page-407-2) BRI card, LT loop [407](#page-405-2) BRI card, network DNs [406](#page-404-1) BRI card, sampling [408](#page-406-5) BRI card, TEIs [408](#page-406-3) BRI ICS wiring charts [198](#page-196-1)–[201](#page-199-0) BRI line, loopback test [466](#page-464-0) BRI netw[ork interface wiring](#page-68-0) [202](#page-200-0) BRI trunk 70 BRI trunk module wiring charts [213](#page-211-1)– [216](#page-214-0) [BRI trunks](#page-60-1) BRI, ST trunk modules [168](#page-166-2) BRI, U2 trunk modules [168](#page-166-2) BRI, U4 trunk modules [168](#page-166-2) BRI-ST card [164](#page-162-1) BRI-ST trunk modules [193](#page-191-1) BRI-U2 card [164](#page-162-2) BRI-U2 trunk modules [193](#page-191-1) BRI-U4 card [164](#page-162-3) BRI-U4 trun[k modules](#page-23-0) [193](#page-191-1) capabilities 25

clock source [409](#page-407-3) clocking [40](#page-38-1)[–41](#page-39-2) data transmission speed [30](#page-28-1) D-channel p[acket service](#page-51-0) [56](#page-54-2), [407](#page-405-5) default DNs 53 desktop [conferencing using](#page-129-5) [127](#page-125-0) devices 131 digit[al access lines \(DAL\)](#page-406-6) [395](#page-393-5) DN 408 DN default range [365](#page-363-1) DN range [49](#page-47-1) DN range, default [409](#page-407-4) equipment [127](#page-125-2)[–128](#page-126-2) file transfer using [127](#page-125-1) framing format for [T1 and PRI](#page-126-0) [396](#page-394-3) Group 4 fax using 128 hardware [configuration](#page-393-3) [35](#page-33-0)-39 I/F levels 395 installation programming [46](#page-44-0) integrated X.25 PAD [56](#page-54-4) Internet access using [128](#page-126-1) jack and plug pin [numbering](#page-126-3) [203](#page-201-0) LAN access using 128 LAN t[o LAN bridging using](#page-25-0) [128](#page-126-4) layers 27 leased line backup using [128](#page-126-5) Loop DN, see als[o ISDN DN](#page-170-2) [53](#page-51-1) loop termination 172 module port numbering [191](#page-189-0) network DNs [406](#page-404-2) network loop programming [56](#page-54-0) network synchronization [40](#page-38-1)[–41](#page-39-2) OLI #, pr[ogramming](#page-41-0) [264](#page-262-2) ordering 43 planning service order [27](#page-25-0) PRI configurations [415](#page-413-1) PRI line setting [285](#page-283-1) PRI trunks [62](#page-60-5) primary refe[rence, clock source](#page-247-1) [410](#page-408-1) profile [248,](#page-246-0) <sup>249</sup> profile support [247](#page-245-0) programing PRI lines [50](#page-48-2) programming BRI lines [50](#page-48-1) programming BRI resources [47](#page-45-1) program[ming clock source for DTI](#page-412-0) and PRI 414 progra[mming sequence](#page-53-2) [46](#page-44-1) router 55 S interface [38](#page-36-0)

S loop programming [53](#page-51-2) S loop, wiring requirements [139](#page-137-1) S or T loop, additional power [221](#page-219-0) S or T loop, wiring [220](#page-218-0) S reference point [38](#page-36-1) secondary reference, clock source [410](#page-408-2) [see also Integrated Services Digital](#page-23-0) **Network** service provider protocol [46](#page-44-2) services [and features](#page-47-0) [30](#page-28-2) set DNs 49 softw[are key](#page-51-3) [386](#page-384-1) SPID 53 SPID, assigning to T and NT loops [405](#page-403-2) standards [42](#page-40-0) T network wiring [202](#page-200-1) T reference point [39](#page-37-1) telecommuting using [128](#page-126-6) termin[al equipment configuration](#page-36-2) [37](#page-35-0)–38 testing networ[k connection](#page-408-3) [162](#page-160-1) timing master 410 total DNs p[er system](#page-35-1) [53](#page-51-4) U interface 37 U-LT loop programming [53](#page-51-2) U-LT reference point [37](#page-35-2) U-NT network wiring [202](#page-200-2) U-NT reference point [37](#page-35-3) videoconferencing [and video](#page-125-3) telephony using 127 wiring charts [198–](#page-196-2)[203](#page-201-1) wiring requirements [138](#page-136-1) ISDN loss plan [396](#page-394-5) ISDN, NIUF, see [Bellcore/National ISDN](#page-43-0) Users Forum 45

#### **J**

jack

pin numbering [203](#page-201-0) U-LT pin-out [222](#page-220-1) wiring for terminal [220](#page-218-2)

#### **K**

[key service unit \(KSU\), see ICS \(Integrated](#page-145-1) Communication System) KSU cards, Hardware setting [389](#page-387-0)

**L**

LAN access [using ISDN applications](#page-126-4) [128](#page-126-3) router 128 to LAN bridging ISDN applications [128](#page-126-4) languages display [270](#page-268-2) profile 1 [247](#page-245-0) profile 2 [248](#page-246-0) profile 3 [248](#page-246-1) profile 4 [249](#page-247-1) User Preferences [240](#page-238-4) last dialed digits [72](#page-70-7) leased line backup using ISDN applications [128](#page-126-5) least-cost routing creating routing over private network [319](#page-317-0) leaving the program [238](#page-236-0) LEDs DTI [502](#page-500-1) power indicators [228](#page-226-1) lightning protectors [139](#page-137-2) line assign prime set [287](#page-285-2) assignment [258](#page-256-8) [BRI, about](#page-60-1) [70](#page-68-0) capacity of trunk cartridges [137](#page-135-3) default line restrictions [297](#page-295-1) depro[visioning](#page-73-0) [455](#page-453-2) filters 75 held reminder p[rogramming](#page-282-1) [343](#page-341-7) liine pool types 284 loopback test [460](#page-458-0) number range [402](#page-400-0) pool in a dialing plan [78](#page-76-1) troubleshooting [522](#page-520-0) profile, reviewing programming [244](#page-242-2) programming alarmsset [348](#page-346-0) [programming ANI number](#page-291-0) programming answer keys [349](#page-347-3) programming answer mode [289](#page-287-0) programming answer with DISA [290](#page-288-2) programming auto privacy [288](#page-286-0) programming auxiliary ringer [291](#page-289-1) programmi[ng CAP assignment](#page-36-0) [352](#page-350-3)

programming CLID set [288](#page-286-2) programming dial mode [286](#page-284-0) programming dialing plan [352](#page-350-6) programming direct dial [350](#page-348-1) [programming DNIS number](#page-292-1) programming DTI [285](#page-283-2) programming full autohold [291](#page-289-3) programming gain [294](#page-292-3) programming host delay [347](#page-345-0) programming if busy [287](#page-285-1) programming line restrns [296](#page-294-0) programming link signal (link at CO) [290](#page-288-3) programming link time [347](#page-345-1) programming loss package [292](#page-290-1) programming messa[ge reply enh](#page-293-2) [349](#page-347-1) programming name 295 programming received number [286](#page-284-4) programming remote restrns [297](#page-295-2) programming restrictions [296](#page-294-4) programming restrn filters [296](#page-294-5) programming set relocation [348](#page-346-1) programming signal type [293](#page-291-3) programming system telco features [298](#page-296-2) programming trunk mode [288](#page-286-3) programming trunk type [283](#page-281-2) programming voice msg center [298](#page-296-3) programming, viewing the settings [245](#page-243-2) provisioning [455](#page-453-3) public, private to, pool [284](#page-282-1) redirection [feature](#page-73-2) [123](#page-121-0) restriction 75 ringing service[, auxiliary ringer](#page-284-5) [291](#page-289-4) search for idle 286 selecting first line [261](#page-259-3) target line ring [286](#page-284-6) troubleshooting [487](#page-485-0)–[496](#page-494-0) trunk[/line data, copying](#page-282-1) [283](#page-281-1) type 284 viewing assigned lines [260](#page-258-1) voice message routing [382](#page-380-1) line access listing [232](#page-230-19) programming CbC services [375](#page-373-0) programm[ing for sets](#page-395-1) [257](#page-255-2) line build, CSU 397 line buttons

loop start [67](#page-65-4) maximum [260](#page-258-3) no buttons [260](#page-258-4) line coding [398](#page-396-1) line featu[re, auto privacy](#page-326-1) [288](#page-286-0) line filter 328 line keys, limits [259](#page-257-0) line numbers [239](#page-237-2), [402](#page-400-0) line pool access code [357](#page-355-1), [364](#page-362-0) access code c[oordination](#page-283-4) [87](#page-85-0) access codes 285 assign [284](#page-282-2) E&M trunk for ring again [286](#page-284-3) limit to outgoing [284](#page-282-3) loop start [67](#page-65-4) PRI trunks [62](#page-60-5) prime line [262](#page-260-2) programmi[ng line access](#page-284-7) [285](#page-283-5) target lines 286 types [284](#page-282-1) line pool access code [65](#page-63-4) auto DN [65](#page-63-0) conflicts [287](#page-285-0), [358](#page-356-0), [359,](#page-357-3) [360,](#page-358-1) [361](#page-359-3), [367](#page-365-0) programming [261](#page-259-0) with DISA [65](#page-63-6) line pool codes conflicts [253,](#page-251-0) [309](#page-307-0) line pools dial[ing plan for shared pools](#page-259-4) [87](#page-85-1) PRI 261 programming [375](#page-373-2) programming tip [265](#page-263-1) line redirection, calling name information [370](#page-368-2) line restrictions defaults [297](#page-295-1) programming [296](#page-294-0) remote access [65](#page-63-2) line selection, for a direct-dial telephone [351](#page-349-1) line settings, ringing [302](#page-300-1) line supervision, disconnect timer, on card [394](#page-392-2) line type programming pool for prime line [262](#page-260-3) trunk/line data settings [282](#page-280-13) line/set

filters [75](#page-73-1) line/set restriction filters [75](#page-73-0) maximum [277](#page-275-2) user filter [327](#page-325-3) lines assignin[g, hunt groups](#page-403-1) [336](#page-334-3) BRI card 405 dialing filters [76](#page-74-0) external codes [359](#page-357-1) line button [51](#page-49-4) listing [232](#page-230-20) remote access package [363](#page-361-1) setting auxil[iary ring](#page-49-5) [223](#page-221-4) single SPID 51 top-level [254](#page-252-2) trunk type data settings [282](#page-280-14) trunk/line data programming [281](#page-279-0) link bloc[king use of](#page-288-3) [276](#page-274-4) F71 290 outgoing restrictions [290](#page-288-4) progr[amming link at CO](#page-280-15) [290](#page-288-3) link at CO 282 link signal, dialout [306](#page-304-4) Link status [417](#page-415-1) link statu[s, user interface](#page-345-1) [232](#page-230-21) link time 347 list button [237](#page-235-4) local calling, setting up route [313](#page-311-0) location private access codes [80](#page-78-3) UDP code [355](#page-353-1) UDP private DN length [80](#page-78-1) location requirements installation planning [134](#page-132-9) log network evt [436](#page-434-1) system administration [434](#page-432-1) system test [431](#page-429-1) log calls automatically [278](#page-276-1) log space number of spaces [280](#page-278-1) programming [280](#page-278-2) long distance adding an access code [317](#page-315-0) carrier code [114](#page-112-0) setting up route [315](#page-313-0) long telephone numbers [239](#page-237-3)

longCO [292](#page-290-2) longPBX [292](#page-290-2) loop BRI card [404](#page-402-3) BRI card, DNs on loop [408](#page-406-2) line numbers [402](#page-400-0) network pr[ogramming](#page-388-0) [56](#page-54-0) view card 390 loop DN BRI card [53,](#page-51-1) [409](#page-407-2) loop performance [221](#page-219-1) loop start answer mode [289](#page-287-0) answer with DISA [290](#page-288-1) as prime line [67](#page-65-5) configuring [137](#page-135-1) data settings [282](#page-280-0) disconnect supervision [72,](#page-70-4) [289](#page-287-1) E&M requirements [67](#page-65-0) emergency telephone [217](#page-215-2) for target lines [70](#page-68-2) full autohold [292](#page-290-0) line pools [284](#page-282-0) line setting [285](#page-283-1) loop start signalling [67](#page-65-1) loss package settings [293](#page-291-4) MICS-XC c[ompatibility](#page-256-3) [68](#page-66-2) no set lines 258 ONN blocking [385](#page-383-1) outgoing [67](#page-65-4) providing dire[ct dialing capability](#page-69-0) [67](#page-65-6) remote access 71 remote ac[cess, public network](#page-162-0) [72](#page-70-8) trunk [66,](#page-64-0) <sup>164</sup> trunk c[artridge wiring chart](#page-60-6) [206](#page-204-0) trunks 62 wiring [138](#page-136-2) wiring chart [197](#page-195-0) loop start sign[alling, supporting trunk](#page-65-1) cartridges 67 loop start trunk auto-answer [66](#page-64-5) incoming calls [66](#page-64-0) [loop supervision, see disconnect](#page-286-4) supervision loop termination ISDN terminal [172](#page-170-3) shorting straps [173](#page-171-0) loop type, BRI card [404](#page-402-2)

loopback test BRI lines [466](#page-464-0) initiated by the central office [463](#page-461-0) initiated [from Norstar](#page-462-0) [463](#page-461-1) starting 464 loops no bridge taps [139](#page-137-0) profile support [247](#page-245-0) S or [T extension wiring](#page-394-5) [220](#page-218-0) loss level 396 loss package descriptions [292](#page-290-3) programming [292](#page-290-1) trunk/line setting [282](#page-280-16) loss/gain settings [292](#page-290-4) lowest, park mode [342](#page-340-0) Lp, BRI LT loop [407](#page-405-2) LT loop BRI card [407](#page-405-2) D-packet service [407](#page-405-4) lunch schedule [324](#page-322-1)

#### **M**

[M1, see Meridian](#page-104-0) M7100 telephone, accessing external lines [359](#page-357-4) M7310, programming telephone [234](#page-232-1) M7324 CAP assignments [352](#page-350-3) progra[mming telephone](#page-230-22) [234](#page-232-1) maintenance 232 alarm codes [438](#page-436-1) beginning a session [418](#page-416-0) bipolar violations [471](#page-469-1) carrier fai[lure alarms](#page-465-1) [470](#page-468-3) CSU stats 467 current alarm [432](#page-430-1) device version number [422](#page-420-0) disabling module/cartridges [429](#page-427-3) enabling the mo[dule/cartridges](#page-443-1) [429](#page-427-4) event messages 445 identify device connected to system [421](#page-419-1) module [426](#page-424-0) network event log [436](#page-434-2) port/DN status [420](#page-418-0) provisioning [453](#page-451-0) short term alarms [471](#page-469-2)

state of a cartridge [428](#page-426-5) of a module [427](#page-425-0) of device [423](#page-421-4) system adminis[tration log](#page-429-2) [434](#page-432-2) test log 431 system adminis[tration log](#page-417-1) [434](#page-432-2) system version 419 top level [254](#page-252-3) making a call using destination codes [318](#page-316-0) manual answer E&M trunks [68](#page-66-0) line appearances [69](#page-67-0) loop start trunk [66](#page-64-0) map table, call by call routing [393](#page-391-0) maxi system module ports [177](#page-175-0) trunk module location [401](#page-399-0) maximum incoming ca[lls, CbC limits](#page-258-3) [376](#page-374-0) maximum line buttons 260 maximum outgoin[g calls, CbC](#page-374-0) programming 376 MCDN advanced private network [61](#page-59-5) APN network features [61](#page-59-0) Meridian configurations [106](#page-104-0) network services [381](#page-379-0) [see also PRI and APN](#page-100-2) software code 61 software key [386](#page-384-2) medium, hospitality [379](#page-377-0) mediumCO [292](#page-290-2) mega system [177](#page-175-0) member DNs [335](#page-333-5) member order, hunt groups [335](#page-333-2) memory button CAP [352](#page-350-0) loop start [67](#page-65-4) Meridian advanc[ed private networking](#page-104-0) [102](#page-100-0) MCDN 106 MCDN and a[dvanced private](#page-59-5) networking 61 networking [59](#page-57-2) [networking with SL-1](#page-58-0) SL-1 network [106](#page-104-0) message reply enh [programming](#page-402-2) [349](#page-347-1)

waiting indicator, see also MWI [278](#page-276-0) messages CAP [352](#page-350-0) **MICS** basic password [233](#page-231-0) behind a PBX [60](#page-58-3) default destination codes [310](#page-308-1) default DID line numbering [258](#page-256-0) electrical connection [132](#page-130-1) ISDN DNs [53](#page-51-4) maximum 8 modules [389](#page-387-2) mounting the modules [165](#page-163-2) NVRAM cartridge [143](#page-141-0) planning checklist [130](#page-128-3) power the system [226](#page-224-2) power, PS1, PS2, PS3 [221](#page-219-2) private network caller features [60](#page-58-1) private n[etwork tandem calling](#page-92-0) (PNTC) 94 remote access [caller features](#page-384-3) [60](#page-58-2) software keys 386 software upgrade tool [144](#page-142-0) station module [400](#page-398-2) system coordinator [password](#page-19-0) [233](#page-231-1) system functionality 21 system internal c[aller features](#page-138-0) [59](#page-57-0) system overview 140 trunk modules [401](#page-399-2) upgrading to MICS-XC [147](#page-145-2) MICS-XC basic password [233](#page-231-0) Companion programming [366](#page-364-1) Companion software key [386](#page-384-0) connecting expansion modules [189](#page-187-0) default Companion destination codes [310](#page-308-0) default DID line numbering [258](#page-256-0) fiber connections [185](#page-183-1) interface headings [232](#page-230-8) loop start trunk compatibility [68](#page-66-2) maximum 14 modules [389](#page-387-2) mounting the modules [165](#page-163-2) powering the system [226](#page-224-2) software keys [386](#page-384-3) software upgrade tool [144](#page-142-0) station module [400](#page-398-2) system coordinator [password](#page-19-0) [233](#page-231-1) system functionality 21

system overview [140](#page-138-0) trunk modules [401](#page-399-2) upgrading from MICS [147](#page-145-2) US systems, upgrading, UTAM [147](#page-145-0) [MICS-XC, see also ICS](#page-133-0) midi system module ports [177](#page-175-0) trunk module location [401](#page-399-0) minimum clearance [134](#page-132-2) minimum incoming calls, CbC limits [376](#page-374-0) minimum outgoin[g calls, CbC](#page-374-0) programming 376 model [240,](#page-238-5) [269](#page-267-2) modify, NRU [306](#page-304-0) Modular 8X24 KSU, replace with 0X32 ICS [147](#page-145-3) Module status [417](#page-415-2) module status enabli[ng/disabling cartridges](#page-230-23) [401](#page-399-1) listing 232 modules ASM features [400](#page-398-0) brackets [165](#page-163-1) BRI B-channels [406](#page-404-0) BRI call type [407](#page-405-0) BRI card, assign DNs [408](#page-406-1) BRI card, DNs on loop [408](#page-406-2) BRI card, D-packet service [407](#page-405-1) BRI card, loop DN [409](#page-407-2) BRI card, sampling [408](#page-406-5) BRI loop lines [405](#page-403-1) BRI loop types [404](#page-402-2) BRI loops [404](#page-402-3) BRI LT loop [407](#page-405-2) BRI network DNs [406](#page-404-1) BRI TEIs [408](#page-406-3) check number of tr[unk cartridges](#page-425-2) [427](#page-425-1) checking the state 427 connecting [189](#page-187-1) connecting m[ultiple modules](#page-414-0) [176](#page-174-2) Data Module 416 default li[ne numbers](#page-427-5) [402](#page-400-1) enabling 429 fiber cable guide [182](#page-180-0) fiber spool holder [183](#page-181-0) hardware [399](#page-397-3) ICS and featur[e cartridge slots](#page-181-1) [166](#page-164-0) ICS door label 183 mounting [165](#page-163-2)

non-expanded numbering [192](#page-190-2) numbering [192](#page-190-3)[–](#page-189-0)[193](#page-191-3) port DNs 191 port numbers [191](#page-189-5) power LEDs [228](#page-226-1) show system modules [389](#page-387-3) showin[g inventory](#page-181-2) [426](#page-424-1) spacer 183 Station Module [400](#page-398-2) troubleshooting [505](#page-503-0)[–](#page-399-2)[525](#page-523-0) Trunk Module 401 verifying ports [401](#page-399-3) verifyin[g status of analog module](#page-185-0) [400](#page-398-1) wiring 187 wiring charts [191](#page-189-1) monitoring call usage set [63](#page-61-0) incoming call usage [258](#page-256-3) mounting bracket [165](#page-163-0) moving telephones [219](#page-217-1) [moving telephones, also see set relocation](#page-346-2) msgIndicate 269 multi-line hunt [30](#page-28-3) hunt groups ordering [45](#page-43-1) multiple modules [176](#page-174-2) multiple target lines, broadcast ring [258](#page-256-6) music adjust volume of e[xternal source](#page-338-0) [224](#page-222-2) background music 340 installation [223](#page-221-2) license [18](#page-16-2) on hold [341](#page-339-3) source [15,](#page-13-0) [224](#page-222-1) MWI, assigning to a line [278](#page-276-0)

## **N**

name programming for lines [295](#page-293-2) terminals&sets [232](#page-230-24), [269](#page-267-4) trunk/line data [232](#page-230-25) name display, ANI number [293](#page-291-1) National ISDN standards [42](#page-40-0) network access, CbC s[ervices](#page-59-0) [372](#page-370-0) APN features 61 APN, see also MCDN [102](#page-100-0)

behind PBX [60](#page-58-3) caller information on SL-1 [61](#page-59-3) calls within network [120](#page-118-0) CDP call routing [112](#page-110-0) clock source settings [411](#page-409-1) configuration samples [115](#page-113-1)[–](#page-72-0)[126](#page-124-2) contr[olling access](#page-72-4) 74  $COS 74$ destination code number [81](#page-79-2) E&M dialing plan [82](#page-80-0) event log [436](#page-434-2) external termination, tandem network [100](#page-98-1) features [74](#page-72-5) internal termination, tandem network [101](#page-99-0) line pool access codes [87](#page-85-0) line pool access, set [89](#page-87-4) log, c[heck items](#page-70-7) [437](#page-435-0) node 72 options [59](#page-57-3) private access codes [80](#page-78-3) private DN length [80](#page-78-1) private systems to Nor[star system](#page-117-0) [60](#page-58-1) private, call scenarios 119 public network [to Norstar system](#page-73-3) [60](#page-58-2) restriction filter 75 SL-1 features [61](#page-59-1) tandem [87](#page-85-1) tandem network [94](#page-92-0) target line [72](#page-70-7) test BRI network connection [162](#page-160-1) transparent dialing plan [78](#page-76-1) troubleshooting [511](#page-509-0)[–](#page-509-1)[525](#page-523-1) user problems 511 using destination codes [81](#page-79-1) using E&M trunks [122](#page-120-1) using SL-1 [60](#page-58-0) network calls creating autodial [89](#page-87-1) external calls [89](#page-87-1) Network DN BRI card [406](#page-404-1) network DN [48](#page-46-0) call type [407](#page-405-0) incoming calls [51](#page-49-4) received number [287](#page-285-0) single SPID [51](#page-49-0) Network ev[t log](#page-163-2) [417](#page-415-3)

network evt log [232](#page-230-26) network loop programming [56](#page-54-0) network name display calling party name [369](#page-367-1) connected [name, receiving and](#page-368-1) sending 370 hunt group [370](#page-368-3) interactions [370](#page-368-2) OLI# [369](#page-367-2) other prog[ramming, OLI#, Called ID,](#page-369-1) CLID set 371 private/unknown names [369](#page-367-3) programming [370](#page-368-0) programming BusName [368](#page-366-0) protocols, supported [369](#page-367-0) network services listing [232](#page-230-27) programming [381](#page-379-0) TRO [381](#page-379-0) [network specific facilities, see NSF](#page-389-1) next 236 NI-2, protocol [391](#page-389-2) night ringing s[ervice schedule](#page-322-2) [300](#page-298-0) night schedule 324 night service [300](#page-298-1) [nine hundred, see 900](#page-372-0) [NIUF, see Bellcore, National ISDN Users](#page-43-2) Forum No free lines [495](#page-493-0) node [72](#page-70-7) [Non Volatile Read-only Memory, see](#page-141-1) NVRAM non-expanded [system \(ICS alone\)](#page-190-2) numbering 192 normal rte, destination codes [312](#page-310-1) normal service line restrictions [296](#page-294-2) remote restrictions [297](#page-295-3) **Norstar** as o[ff-premise extension](#page-129-6) [60](#page-58-3) sets 131 starting the system [226](#page-224-2) telephones [131](#page-129-6) Norstar Remote Utilities, see NRU [306](#page-304-5) Nortel Customer Response Center [386,](#page-384-0) [387](#page-385-1) Not available [424](#page-422-5), [493](#page-491-0) Not in service [493](#page-491-1) notify set, hospiality [380](#page-378-1)

**NSF** extensions [391](#page-389-3) NI-2 [protocol, with CbC services](#page-200-0) [391](#page-389-4) NT1 [162,](#page-160-2) <sup>202</sup> stand alone connections [41](#page-39-1) numbering, trunk [module lines](#page-237-0) [155](#page-153-1) numbers, entering 239 NVRAM cartridge installation diagram [169](#page-167-0) limitations [143](#page-141-1) required equipment [131](#page-129-7)

#### **O**

occupancy, room [379](#page-377-0)  $O<sub>1#</sub>$ name display [369](#page-367-2) network name display programming [371](#page-369-1) PRI, call display [265](#page-263-2) pr[ogramming](#page-339-4) [264](#page-262-2) on hold 341 ONN blocking [372](#page-370-3) ≤ <sup>819</sup> [371](#page-369-0), [383](#page-381-0) listing [232](#page-230-28) loop st[art on BRI card](#page-383-0) [385](#page-383-1) on BRI 385 programming [371,](#page-369-0) [383](#page-381-0) setting up modules [384](#page-382-1) supp[ression bit](#page-370-4) [385](#page-383-0) tone 372 open switch interval (OSI), description [289](#page-287-4) disconnect timer [394](#page-392-2) optional equipment auxiliary ringer [223](#page-221-0) auxiliary ringer, programming [291](#page-289-5) external music source [224](#page-222-1) external paging [225](#page-223-1) installation [133](#page-131-5) installatio[n checklist](#page-221-3) [138](#page-136-1) installing 223 troubleshooting [497](#page-495-1)–[499](#page-497-1) optional features programming alarm set [348](#page-346-0) programming answer keys [349](#page-347-3) programming AutoTime&Date [345](#page-343-0) programming background music [340](#page-338-0) programming c[all log space](#page-415-3) [346](#page-344-2)

programming camp timeout [341](#page-339-0) programming CAP assignments [352](#page-350-3) programming daylight time [345](#page-343-2) programming dialing plan [352](#page-350-6) programming direct dial [350](#page-348-1) programming dire[cted pickup](#page-341-5) [344](#page-342-0) programming DRT 343 programming DRT delay [343](#page-341-4) programming held line remind delay [343](#page-341-6) programming held reminder [343](#page-341-7) programming host delay [347](#page-345-0) programming link time [347](#page-345-1) programming message reply enh [349](#page-347-1) programming on hold [341](#page-339-4) programming page timeout [344](#page-342-1) programming page tone [344](#page-342-2) programming park mode [342](#page-340-3) programming park timeout [342](#page-340-4) programming receiver volume [341](#page-339-5) programming set relocation [348](#page-346-1) [programming transfer callback](#page-216-0) [342](#page-340-5) OPX 218 OSI (open switch interval) [289](#page-287-4) outgoing calls, routing table [307](#page-305-0) E&M trunks [69](#page-67-3) external ro[uting codes](#page-345-0) [91](#page-89-0) host delay 347 PRI lines [91](#page-89-4) restriction filters [75](#page-73-2) using loop start [67](#page-65-3) [outgoing name and number block, see](#page-381-2) ONN blocking **Outwats** carrier access codes [308](#page-306-0) CbC service [373](#page-371-0) routing [305](#page-303-2) routing table [307](#page-305-5) overflow Hunt group [156](#page-154-3) in queue [338](#page-336-0) routing, schedules [320](#page-318-0) overflow set, hunt groups [339](#page-337-0) overlay button definitions [236](#page-234-1) positioning on the set [235](#page-233-0) overrides [maximum](#page-272-6)

restriction filters [75](#page-73-4), [296](#page-294-3)

#### **P**

packet service [56](#page-54-2) page timeout [344](#page-342-1) page tone [344](#page-342-2) page zone Capabilities [266](#page-264-8) hunt group [334](#page-332-5) paging Capabilities [266](#page-264-9) equipment connections [225](#page-223-1) external output and input impedance [225](#page-223-3) park mode [342](#page-340-3) park prefix access codes [358](#page-356-0) conflicts [253,](#page-251-0) [358,](#page-356-0) [359,](#page-357-3) [367](#page-365-0) park timeout [342](#page-340-4) [pass codes, see software keys](#page-384-4) passive bus 221 password admin [233](#page-231-0) basic [230,](#page-228-0) [233,](#page-231-0) [330](#page-328-0) call log programming [328](#page-326-0) calls answe[red with DISA](#page-329-0) [361](#page-359-5) cond pswd 331 COS [65](#page-63-6) COS user filter [327](#page-325-1) desk pswd [331](#page-329-1) dialpad [229](#page-227-1) Hospitality password [331](#page-329-2) Installer [230](#page-228-1), [232](#page-230-18), [251](#page-249-2), [329](#page-327-1) profile [229](#page-227-4) registration [330](#page-328-5) registration password [330](#page-328-1) System Coordinator [230,](#page-228-2) [233,](#page-231-1) [330](#page-328-6) System Coordinator Plus [232,](#page-230-8) [330](#page-328-7) System Coordinator plus [255](#page-253-1) syste[m coordinator Plus](#page-231-0) [230](#page-228-3) user 233 [password keys, see software keys](#page-386-0) passwords COS, using DISA [78](#page-76-5) interface list [232](#page-230-29) programming [229,](#page-227-2) [326](#page-324-2) program[ming passwords](#page-252-4) [329](#page-327-2) top level 254
Pause (F78) [306](#page-304-0) payload loopback test [461](#page-459-0) PBX, using Norstar [60](#page-58-0) phantom circuits [221](#page-219-0) phantom DN [350](#page-348-0) physical trunks [258](#page-256-0) pickup grp [266](#page-264-0) pin number, ISDN jack [203](#page-201-0) planning checklist, installation [130](#page-128-0) plug pin numbering [203](#page-201-0) PNTC external termination [100](#page-98-0) internal termination [101](#page-99-0) networking features [61](#page-59-0) [using SL-1](#page-58-1) [point-of-sale terminal adapter, see POSTA](#page-53-0) point-of-sale terminals 55 port numbering [191](#page-189-0) port numbers [191](#page-189-1) port, verifying m[odule ports](#page-415-0) [401](#page-399-0) Port/DN status 417 port/DN status [232](#page-230-0), [420](#page-418-0) positioning the overlays [235](#page-233-0) POSTA BRI [56](#page-54-0) Bri cards, D-packet service [55](#page-53-0) power LEDs [227](#page-225-0) losing call lo[g information](#page-219-1) [228](#page-226-0) S or T loops 221 specifications [527](#page-525-0) system indicators [228](#page-226-1) warm start [227](#page-225-1) power bar [136](#page-134-0), [226](#page-224-0) power cords [136](#page-134-1) powering the system process [226](#page-224-1) service cable connections [226](#page-224-1) prefix conflicts [367](#page-365-0) public network, dialing plan [356](#page-354-0) PRI B channel sequence [392](#page-390-0) BusName, network name display [368](#page-366-0) Call-by-call serv[ices over network](#page-45-0) [90](#page-88-0) card download 47 carrier failure, standard [395](#page-393-0) CbC destin[ation codes](#page-374-0) [305](#page-303-0) CbC limits 376

CbC service selection [372](#page-370-0) CbC trunk allocation [91](#page-89-0) choosin[g lines for call](#page-393-1) [259](#page-257-0) CO fail 395 configurations [415](#page-413-0) configuring CbC [91](#page-89-1) connecting to servi[ce provider](#page-187-0) [204](#page-202-0) connecting wiring 189 dialing plan, 2-way DID [125](#page-123-0) dial[ing with intercom](#page-129-0) [259](#page-257-0) DTI 131 framing [396](#page-394-0) invalid digital trunk configurations [415](#page-413-1) invalid mixed trunk configurations [416](#page-414-0) ISD/TT [396](#page-394-1) line appearances [259](#page-257-0) line numbers [402](#page-400-0) line pools [261](#page-259-0) line restriction rules [270](#page-268-0) line setting [285](#page-283-0) Meridian 1 networking (MCDN) [102](#page-100-0) Meridian M1 network configuration [106](#page-104-0) network name display [369](#page-367-0) networking [105](#page-103-0) networking using SL-1 [60](#page-58-1) no DISA on trunk [73](#page-71-0) no prime line [261](#page-259-1) OLI # [265](#page-263-0) profile support [247](#page-245-0), [248](#page-246-0), [249](#page-247-0) programming call limits [376](#page-374-1) programming CbC services [375](#page-373-0) programming clock source [414](#page-412-0) programming DISA [51](#page-49-0) programming line pools [375](#page-373-1) programming lines [50](#page-48-0), [257](#page-255-0) programming routing table [308](#page-306-0) remote access trunk [73](#page-71-1) remote access, DISA [71](#page-69-0) selecting a protocol [391](#page-389-0) service types routing table [307](#page-305-0) SL-1 networking features [61](#page-59-0) SL-1 tandem network [94](#page-92-0) software code [61](#page-59-1) software key [386](#page-384-0) suppression bit [385](#page-383-0) target line, if [busy](#page-252-0) [287](#page-285-0)

throu[gh-fed repeaters](#page-60-0) [187](#page-185-0) trunk 62 trunk data settings [282](#page-280-0) valid digital trunk configurations [415](#page-413-2) valid mixe[d trunk configurations](#page-388-0) [416](#page-414-1) view card 390 PRI channel disabling [455](#page-453-0) PRI channel, disabling [455](#page-453-0) PRI line provisioning [454](#page-452-0) PRI lin[e, provisioning](#page-259-0) [454](#page-452-0) PRI-A 261 PRI-B [261](#page-259-0) [Primary Rate Interface trunk, see PRI](#page-60-1) primary reference, clock source [410](#page-408-0) prime line assign line pool [285](#page-283-1) describing [261](#page-259-2) DID [262](#page-260-0) exception [65](#page-63-0) external l[ine assignment](#page-260-2) [262](#page-260-1) intercom 262 line pool [262](#page-260-3) no PRI [261](#page-259-1) prime telephone [262](#page-260-4) programming as intercom [286](#page-284-0) programm[ing line type pool](#page-260-6) [262](#page-260-5) target line 262 prime set assign DN [287](#page-285-1) auto[-answer calls](#page-341-0) [288](#page-286-0) DRT 343 prime line [262](#page-260-4) received number [287](#page-285-2) trunk type data [282](#page-280-1) priority call [266](#page-264-1) priority, hunt group [334](#page-332-0) PrivAccCode [361](#page-359-0) privacy, programming auto privacy [288](#page-286-1) private CbC service [374](#page-372-0) PRI protocol [391](#page-389-0) routing table [307](#page-305-0) private access codes conflicts [361](#page-359-0) network [361](#page-359-0) UDP [80](#page-78-0) private DN length

dialing rules [355](#page-353-0) networking [80](#page-78-1) Private DN, [CbC over Tie](#page-282-0) [91](#page-89-2) private line 284 private name [369](#page-367-1) private network additional configuration [105](#page-103-0) auto-answer, DIS[A DN, Auto DN](#page-100-1) [73](#page-71-2) call routing codes 102 CDP call routing [112](#page-110-0) dialing plan [353](#page-351-0) DID trunks [73](#page-71-3) DISA [78](#page-76-0) E&M no DISA [72](#page-70-0) E&M trunk a[nswer mode](#page-60-2) [290](#page-288-0) E&M trunks 62 MCDN software key [386](#page-384-1) network services [381](#page-379-0) PNTC call routing [97](#page-95-0) private access code [361](#page-359-0) private access codes [80](#page-78-0) private network ID [355](#page-353-1) PSTN calls [105](#page-103-0) Public DN, CDP [79](#page-77-0) public DNs [105](#page-103-1) remote access 72 sample configurations [119](#page-117-0)[–](#page-70-1)[122](#page-120-0) SL-1, priv[ate network tandem calling](#page-92-0) (PNTC) 94 tie lines [117](#page-115-0) UDP [355](#page-353-2) using E&M trunks [122](#page-120-1) [private network tandem calling, see PNTC](#page-58-1) private networking (APN), see also MCDN [102](#page-100-0) private number [279](#page-277-0) private numbering plan, CbC dialing [91](#page-89-3) profile changing [249](#page-247-1) installation checklist [130](#page-128-1) password description [229](#page-227-0) profile 1, [North America](#page-246-0) [247](#page-245-0) profile 2 248 profile 3 [248](#page-246-1) profile 4 [249](#page-247-0) programming [247](#page-245-1) programming headings [231](#page-229-0) trunk cards, profile 1 [247](#page-245-0) trunk cards, pr[ofile 2](#page-285-0) [248](#page-246-0)

trunk cards, profile 3 [248](#page-246-1) trunk cards, profile 4 [249](#page-247-0) profile 1, languages [247](#page-245-0) profile 2, languages [248](#page-246-0) profile 3, languages [248](#page-246-1) profile 4, languages [249](#page-247-0) programmed release, dialout [307](#page-305-1) programming 1st display [279](#page-277-1) access [229](#page-227-1) access codes [357](#page-355-0) allow last [number redial](#page-274-1) [276](#page-274-0) allow link 276 allow saved number redial [276](#page-274-2) analog and BRI ONN [372](#page-370-1) analog VSC [383](#page-381-0) [ANI number](#page-291-0) answer mode [289](#page-287-0) answer with DISA [290](#page-288-1) ATA ans timer [268](#page-266-0) auto DN [360](#page-358-0) auto privacy [288](#page-286-1) auxiliary ringer [223,](#page-221-0) [291,](#page-289-0) [303](#page-301-0) basic admin password [233](#page-231-0) basic password [230](#page-228-0), [330](#page-328-0) BRI card [404](#page-402-0)[–](#page-48-1)[409](#page-407-0) BRI lines 50 BRI resources [47](#page-45-1) business name [370](#page-368-0) BusName [368](#page-366-0) busy lines, hunt groups [338](#page-336-0) button definitions [236](#page-234-0) call log set [278](#page-276-0) call log password [328](#page-326-0) call restri[ctions, hospitality](#page-277-2) [378](#page-376-0) called ID 279 CAP assignment [352](#page-350-0) capabilities [266](#page-264-2) CLID set [288](#page-286-2) clock source [for DTI and PRI](#page-364-0) [414](#page-412-0) Companion 366 control telephone [322](#page-320-0) copy trunk/liine data [283](#page-281-0) copying teleph[one programming](#page-326-1) [241](#page-239-0) COS line filter 328 COS password [326](#page-324-0) day-to-day changes [256](#page-254-0) dial mode [286](#page-284-1)

dialpad [229](#page-227-2) dialpad headings [231](#page-229-0) dialpad, CCITT [250](#page-248-0) display buttons [237](#page-235-0) DN length [367](#page-365-1) [DNIS number](#page-292-0) enable/[disable trunk cartridge](#page-254-1) [399](#page-397-0) entering 256 exiting [238](#page-236-0) external code [359](#page-357-0) external music source [224](#page-222-0) extra-dial telephone [302](#page-300-0) feature settings [340](#page-338-0) full autohold [291](#page-289-1) gain for E&M line [294](#page-292-1) handsfree/mute [263](#page-261-0) hardware [389](#page-387-0)–[416](#page-414-2) hospitality cond password [331](#page-329-0) hospitality desk password [331](#page-329-1) hospitality password [331](#page-329-2) hospitality services [378](#page-376-1) hunt delay [337](#page-335-0) hunt group f[unction name](#page-333-0) [339](#page-337-0) hunt groups 335 if busy [287](#page-285-0) indicators[, telephone programming](#page-234-1) buttons 236 insaller [255](#page-253-0) install[er password](#page-44-0) [230,](#page-228-1) [329](#page-327-0) ISDN 46 ISDN PRI lines [50](#page-48-0) least cost routing [319](#page-317-0) line access [257](#page-255-1) line keys, limits [259](#page-257-1) line name [295](#page-293-0) line pools [284](#page-282-1) line pools for CbC [375](#page-373-1) line restrictions [296](#page-294-0) line type [284](#page-282-1) lines [281](#page-279-0)–[298](#page-296-0) lines to DTI [285](#page-283-2) link at CO [290](#page-288-2) log space [280](#page-278-0) loss package [292](#page-290-0) maintenance [417](#page-415-1)–[472](#page-470-0) network services [381](#page-379-0) ONN [371](#page-369-0) overflow defining set, hunt groups [339](#page-246-0)

overlay [234](#page-232-0) passwords [229](#page-227-3), [326](#page-324-1)[–](#page-306-0)[330](#page-328-1) PRI routing table 308 prime set [287](#page-285-1) profile headings [231](#page-229-0) programming overview [229](#page-227-4) programming telephones [234](#page-232-1) received number [286](#page-284-2) registration password, Companion [330](#page-328-2) release reasons [377](#page-375-0) remote access [363](#page-361-0) remote restrictions [297](#page-295-0) restriction service [303](#page-301-1) restrictions [296](#page-294-1) reviewing lines [244](#page-242-0) reviewing sets [244](#page-242-1) ring delays [242](#page-240-0) ringing groups [302](#page-300-1) ringing service [300](#page-298-0) routing [80](#page-78-2) routing requirements [305](#page-303-1) routing service [304](#page-302-0) schedule names [323](#page-321-0) schedule times [324](#page-322-0) services [299](#page-297-0)-[325](#page-323-0) set lock 276 set name [371](#page-369-1) signal type [293](#page-291-1) software keys [386](#page-384-2) special characters [236](#page-234-2) startup [251](#page-249-0)–[253](#page-251-0) startup headings [231](#page-229-0) system [229–](#page-227-5)[244,](#page-242-2) [333](#page-331-0)[–](#page-253-1)[367](#page-365-2) system coordinator 255 system [coordinator password](#page-328-3) [230,](#page-228-2) [233](#page-231-1), <sup>330</sup> system [coordinator plus password](#page-328-4) [230](#page-228-3), <sup>330</sup> system features [298](#page-296-1) remote restrictions [297](#page-295-1) restriction service [270](#page-268-1)[–](#page-324-2)[277](#page-275-0) system speed dial 326 telco features [277,](#page-275-1) [298,](#page-296-2) [382](#page-380-0) telco features (system-wide) [298](#page-296-2) Terminals&Sets [257](#page-255-2)[–](#page-330-0)[280](#page-278-1) Time&Date 332 timin[g for startup](#page-232-2) [251](#page-249-1) tools 234

top-level [254](#page-252-1) trunk answer [300,](#page-298-1) [301](#page-299-0) trunk mode [288](#page-286-3) trunk type [283](#page-281-1) trunks and lines [281](#page-279-1) user preferences [240](#page-238-0) viewing assigned lines [260](#page-258-0) viewing line [245](#page-243-0) viewing updats [238](#page-236-1) VMsg center, on lines [298](#page-296-3) VSC for BRI [384](#page-382-0) programming record about the overlays [234](#page-232-0) description [238](#page-236-2) planning the ro[uting service](#page-305-2) [304](#page-302-1) routing service 307 progrming pswds [232](#page-230-1) protocol selecting [391](#page-389-0) service provider [46](#page-44-1) supportin[g call by call services](#page-415-2) [372](#page-370-2) Provisioning 417 provisioning DTI card [390](#page-388-1) listing [232](#page-230-2) T1 lines [454](#page-452-1) PS1, power [221](#page-219-2) PS2, power [221](#page-219-2) PS3, power [221](#page-219-2) PST adapter, RS-232 interface [57](#page-55-0) network loop programming [56](#page-54-1) PSTN analog access lines [395](#page-393-2) external r[outing code](#page-393-3) [91](#page-89-4) I/F levels 395 on a network [61](#page-59-2) PSU LEDS [227](#page-225-0) [Pswd, see password](#page-325-0) public access code [111](#page-109-0) CbC service [373](#page-371-0) PRI protocol [391](#page-389-0) routing table [307](#page-305-0) public calls, Auto DN [118](#page-116-0) Public DN dialing plan [355](#page-353-3) external routing code [91](#page-89-4) private network [105](#page-103-1)

public network call scenarios [115](#page-113-0) public networks, CDP [79](#page-77-0) using with CDP [79](#page-77-1) Public DN [length, private networking](#page-282-2) [105](#page-103-1) public line 284 public network call descriptions [115](#page-113-1)[–](#page-112-0)[124](#page-122-0) carrier codes 114 dialing plan [353,](#page-351-0) [355](#page-353-3) [DID trunk](#page-60-3) DISA [78](#page-76-0) loop start trunks [62](#page-60-4) PNTC routing [95](#page-93-0) using DID [118](#page-116-1) pulse signalling [286](#page-284-3)

#### **Q**

Q, dialpad [229](#page-227-2), [250](#page-248-0) queue [338](#page-336-1) queue timeout, hunt groups [337,](#page-335-1) [338](#page-336-2) queues, Hunt groups [156](#page-154-0)

#### **R**

reallocating log space [346](#page-344-0) Rec'd # length [366](#page-364-1) Rec'd # length, listing [232](#page-230-3) receive objective loudness rating (ROLR) [396](#page-394-1) receive, setting gain [294](#page-292-1) received number conflicts [287](#page-285-2) target lines [286](#page-284-2) trunk/line data [282](#page-280-2) received number length DISA DN [361](#page-359-1) programming [366](#page-364-1) receiver volume [341](#page-339-0) [receiver, see also handset](#page-339-0) receiving calling name [369](#page-367-0) connected name [369](#page-367-2) redirected name [369](#page-367-2) receiving calling name [369](#page-367-2) redirection line redirection [123](#page-121-0) ring [267](#page-265-0) re-entering [software keys](#page-230-4) [387](#page-385-0) reg. pswrd 232

region [231](#page-229-1) registration password [330](#page-328-2) regulatory information [13](#page-11-0) release button [238](#page-236-3) release reasons listing [232](#page-230-5) programming [377](#page-375-0) relocating CAP module [352](#page-350-1) telephones [219](#page-217-0) remind delay [343](#page-341-1) remort acc[ess packages](#page-361-1) COS 363 remote access caller features [60](#page-58-2) COS password [326](#page-324-3) default restrictions [298](#page-296-4) defaults [364](#page-362-0) DID trunks [73](#page-71-4) DISA [51](#page-49-1) DISA DN, p[rogramming](#page-70-2) [361](#page-359-2) E&M trunks 72 filters [76](#page-74-0) line packages [363](#page-361-1) line restrictions [297](#page-295-2) listing [232](#page-230-6) loop start trunks [66](#page-64-0), [72](#page-70-2) PRI trunk [73](#page-71-1) private network [72](#page-70-3) programming [363](#page-361-0) public network [72](#page-70-2) remote pkg [328](#page-326-2) restricting [363](#page-361-2) restricting o[utgoing calls](#page-65-0) [77](#page-75-0) restrictions 67 setting link time [347](#page-345-0) system access [71](#page-69-1)-73 through network [59](#page-57-0) trunk types 71 users, troubleshooting [511](#page-509-0)[–](#page-69-2)[525](#page-523-0) [using Call by Call programming](#page-50-0) remote acc[ess packages](#page-362-1) copy 364 remote feature code [65](#page-63-1) remote featur[e request](#page-63-2) [72](#page-70-4) remote filters 65 remote line access remote packages [363](#page-361-3) remote line access, progr[amming](#page-103-1) [363](#page-361-3) remote packages [65](#page-63-2) programming [328](#page-326-2) remote line access [363](#page-361-3) remote restrictions default filters [298](#page-296-4) filters [327](#page-325-1) process chart [77](#page-75-0) programming [297](#page-295-0) repair facility [18](#page-16-0) replacing a telephone of different types [485](#page-483-0) of same type [485](#page-483-1) status [486](#page-484-0) required equipment [131](#page-129-1) reset logs [346](#page-344-0) reset memory [231,](#page-229-2) [252](#page-250-0) restore, NRU [306](#page-304-1) restricting line at telephone [277](#page-275-2), [296](#page-294-2) remote access [363](#page-361-2) remote callers [297](#page-295-1) telephones [271](#page-269-0), [275](#page-273-0) restriction default [272](#page-270-0)[–](#page-294-3)[276](#page-274-4) filters 296 service [270](#page-268-2), [296](#page-294-4)[–](#page-275-3)[298](#page-296-5) line/set 277 restriction dialing, setting up routes [321](#page-319-0) restriction filters assign to sets [275](#page-273-1) auto-answer [72](#page-70-5) call routing [89](#page-87-0)  $COS 74$  $COS 74$ default li[ne restrictions](#page-73-0) [297](#page-295-3) network 75 overrides [75](#page-73-1) remote restrictions [297](#page-295-0) removing filters [274](#page-272-0) restriction service [296](#page-294-5) restrictions 911 [272](#page-270-1) default filters [272](#page-270-2) hosp[itality services](#page-230-7) [378](#page-376-0) lines 232 link signal [290](#page-288-3) programming [296,](#page-294-1) [303](#page-301-1) programming for terminals and sets [270](#page-268-3) removing filters [274](#page-272-1)

schedules [75](#page-73-2) see also Terminals&Sets and Lines [304](#page-302-2) set restrictons [275](#page-273-1) terminals&sets [232](#page-230-8) Restrn service, list [232](#page-230-9) retrieving calls, park prefix [358](#page-356-0) voice messages [382](#page-380-1) retry intrvl [380](#page-378-0) reusing trunk and station modules [150](#page-148-0) reviewing line programming [244](#page-242-0) reviewing set programming [244](#page-242-1) [RIN, see ringer equivalence number](#page-16-1) ring again, assign E&M trunk to line pool [286](#page-284-4) ring delay, programming [242](#page-240-0) ring only [258](#page-256-1), [334](#page-332-1) ring transfer, hunt groups [336](#page-334-0) ring type [240](#page-238-1), [270](#page-268-4) ring/call distribution, Hunt group [156](#page-154-1) ringer equival[ence number](#page-16-1) Canada 18 US [17](#page-15-0) ringer, auxiliary ringer [291](#page-289-0) ringing broadcast, [hunt groups](#page-335-0) [336](#page-334-1) hunt delay 337 rotary, hunt groups [337](#page-335-2) sequential, [hunt groups](#page-284-5) [337](#page-335-3) target line 286 ringing group hunt group [334](#page-332-0) programming [302](#page-300-1) ringing service [300](#page-298-2) schedules [302](#page-300-2) ringing service au[xiliary ringer](#page-230-10) [291](#page-289-2) list 232 night schedule [300](#page-298-3) ring group assignment [300](#page-298-4) ringing groups [300](#page-298-2) RJ-21 DID wiring [209](#page-207-0) RJ2HX/CA2HA distribution block cross connections [207](#page-205-0) ROM s[oftware cartridge](#page-376-2) [131](#page-129-2), [169](#page-167-0) room # 378 room condition [156](#page-154-2)

room occupancy [156,](#page-154-2) [379](#page-377-0) room vacancy [379](#page-377-0) room/desk i[nformation, hospitality](#page-335-2) [378](#page-376-2) rotary [156](#page-154-1), <sup>337</sup> route numbers [306](#page-304-2) router, ISDN [55](#page-53-1) routing adding a long distance access code [317](#page-315-0) carrier code [114](#page-112-0) carrier codes [362](#page-360-0) CDP [112](#page-110-0) destination codes [305](#page-303-2) dialing [restrictions](#page-304-3) [321](#page-319-0) dialout 306 for least cost routing [319](#page-317-0) for long dis[tance calling](#page-154-1) [315](#page-313-0) hunt group 156 incoming DID calls [91](#page-89-5) normal route [312](#page-310-0) overflow [320](#page-318-0) programming [80](#page-78-2) programming CbC services [375](#page-373-2) programming requirements [305](#page-303-1) sample for local calling [313](#page-311-0) sample for long distance [calling](#page-79-0) [315](#page-313-1) setting up leading digits 81 tandem networks [100](#page-98-1) routing service list [232](#page-230-11) planning [304](#page-302-1) programming [304](#page-302-0) routing table CbC service [307](#page-305-3) checking internal dialing [304](#page-302-3) PRI dialing plan [308](#page-306-0) using SID [308](#page-306-1) voice message routing, telco features [382](#page-380-2) Run/Stop, dialout [307](#page-305-4)

#### **S**

S interface, ISDN [38](#page-36-0) S loop power [221](#page-219-1) sampling [408](#page-406-0) S or T reference point [38](#page-36-1), [39](#page-37-0) S reference point [38](#page-36-1)

safety precautions [11](#page-9-0)-13 sample configurations, private network [119](#page-117-0) sampling BRI card [408](#page-406-0) S loop [408](#page-406-0) **SAPS** [optional equipment list](#page-131-0) wiring loops [139](#page-137-0) Sched 4 [324](#page-322-1) Sched 5 [324](#page-322-2) Sched 6 [324](#page-322-3) schedules activating services [299](#page-297-1) assigning filters [275](#page-273-2) control sets [323](#page-321-1) controls [301](#page-299-1) default line restrictions [297](#page-295-3) default names [323](#page-321-2) default remot[e restrictions](#page-322-4) [298](#page-296-4) default times 324 night ringing service [300](#page-298-3) overflow routing [320](#page-318-0) remote restrictions [297](#page-295-4) restriction service [75](#page-73-2) ringing groups [302](#page-300-2) [SDS](#page-50-0) secondary reference clock source [410](#page-408-1) security COS [74](#page-72-1) dialing filters [75](#page-73-3) selective line redirection (SLR) [370](#page-368-1) self-test, system initialization [227](#page-225-2) sendiing calling party name [369](#page-367-2) sending calling name [369](#page-367-0) sending co[nnected name](#page-335-3) [369](#page-367-2) sequential 337 sequential mode [156](#page-154-1) service schedule control [301](#page-299-1) service cartridge installation tips [167](#page-165-0) installing [171](#page-169-0) [service ID \(SID\)](#page-50-0) [service identifier, see SID](#page-306-2) [service profile identifier, see ISDN and](#page-403-0) SPID service provider

connecting T1 and PRI [204](#page-202-0) connecting to e[xternal CSU](#page-44-1) [204](#page-202-1) ISDN protocol 46 service time hospitality [379](#page-377-1) service tone c[adences](#page-49-1) [527](#page-525-1) service types 51 CbC limits [376](#page-374-0) routing table [307](#page-305-0) using SID [308](#page-306-1) services activatiing from control set [299](#page-297-1) assigning direct dial numbers [360](#page-358-1) call ringi[ng, dialing restrictions, call](#page-297-2) routing 299 cartridge, IVD services card [131](#page-129-3) CbC selection for PRI [372](#page-370-0) control set [322,](#page-320-1) [323](#page-321-3) control sets [322](#page-320-0) evening [324](#page-322-5) example of alte[rnate call ringing](#page-294-6) [299](#page-297-3) line [restrictions](#page-230-12) 296 list 232 lunch [324](#page-322-6) night [324](#page-322-7) programming CbC services [375](#page-373-0) programming common settings [322](#page-320-2) programming restrn services [303](#page-301-1) programming ringing groups [300](#page-298-2) programming ringing sets [302](#page-300-1) programming r[outing service](#page-298-0) [304](#page-302-0) ringing service 300 ringing, auxiliary [291](#page-289-2) Sched 4 [324](#page-322-1) Sched 5 [324](#page-322-2) Sched 6 [324](#page-322-3) schedule names [323](#page-321-0) schedule times [324](#page-322-0) start and stop times [324](#page-322-8) top level [254](#page-252-2) turning on separately [299](#page-297-4) services card, clock source [411](#page-409-0) set feature and numb[er restrictions](#page-73-3) [275](#page-273-1) filters, description 75 filters, E&M trunks [77](#page-75-1) profile, reviewin[g programming](#page-73-4) [244](#page-242-1) user restrictions 75 set interface, programming [229](#page-227-5)

set lock [276](#page-274-3) set name BusName [368](#page-366-0) network name display [370](#page-368-0) programming [371](#page-369-1) set relocation deactivate [348](#page-346-0) programming [348](#page-346-1) relo[cation enabled](#page-217-2) [219](#page-217-1) tips 219 set restriction default [275](#page-273-3) filters [76](#page-74-0) lines [65](#page-63-2) Link [276](#page-274-1) sets assigning target lines [258](#page-256-0) basic password for programming [230](#page-228-0) OLI as called # [264](#page-262-0) programmi[ng, system coordinator](#page-228-2) password 230 setting auxiliary ring [223](#page-221-1) viewing telephone programming [245](#page-243-1) shared line po[ols, dialing plan](#page-321-0) [87](#page-85-0) shedule names 323 shortCO [292](#page-290-1) shorting straps [173](#page-171-0) shortPBX [292](#page-290-1) show [236](#page-234-3) show group [335](#page-333-1) show module [389,](#page-387-1) [390](#page-388-2) show set [257,](#page-255-3) [378](#page-376-2) SID routing table [308](#page-306-1) side circuits [221](#page-219-0) signal method [17](#page-15-1) programming type [293](#page-291-1) trunk/line data settings [282](#page-280-3) signal is immediate [286](#page-284-6) significant eve[nt messages](#page-339-1) [446](#page-444-0) silent, on Hold 341 simultaneous calls [258](#page-256-2), [259](#page-257-2) single-line telephone emergency phone [217](#page-215-0) off-site [218](#page-216-0) six-port expansion cartridge [178](#page-176-0)  $SI - 1$ 

MCDN s[oftware key](#page-100-0) [386](#page-384-1) network 102 network caller information [61](#page-59-2) network services for [MCDN](#page-59-0) [381](#page-379-0) networking features 61 private network tan[dem calling](#page-389-0) [94](#page-92-0) private PRI protocol 391 software code [61](#page-59-1) SL-1 networking [60](#page-58-1) slots on ICS [150](#page-148-1) [SLR, see selective line redirection](#page-368-2) [softkeys, see display buttons](#page-235-0) software DNIS for third-party [294](#page-292-2) MICS and MICS-XC [21](#page-19-0) NVRAM installation [169](#page-167-0) software key Companion [386](#page-384-3) ISDN [386](#page-384-0) software keys entering [388](#page-386-0) programming [386](#page-384-2) re-entering [387](#page-385-0) system ID [387](#page-385-1) top level [254](#page-252-3) user interface [232](#page-230-13) softwarey keys MCDN [386](#page-384-1) space allocation, c[all log space](#page-181-0) [346](#page-344-1) spacer, description 183 spacing requirements, ICS [135](#page-133-0) special characters on display [236](#page-234-2) specifications CSU [530](#page-528-0) DTI [529](#page-527-0) electrical [528](#page-526-0) environmental [528](#page-526-1) power [527](#page-525-0) service tone cadences [527](#page-525-2) telephone loop [527](#page-525-3) SPID assigning to BRI [405](#page-403-1) B channels [51](#page-49-2) creating terminal SPID [53](#page-51-0) defining lines [258](#page-256-3) OLI# [265](#page-263-1) programming ISDN terminals [50](#page-48-2) T/NT loops, assigned [405](#page-403-1) SrvcCode for VSC [385](#page-383-1)

ST line numbers [402](#page-400-0) [standard time, see daylight time](#page-343-0) start and stop times, services [324](#page-322-8) start DN changin[g at startup](#page-229-3) [252](#page-250-1) Startup 231 starting [the system](#page-192-0) [226](#page-224-1) startup 194 changing start DN [252](#page-250-1) default filters [273](#page-271-0) dialpad password [229](#page-227-2) DN length settings [367](#page-365-3) installer password [230](#page-228-1) profile password [229](#page-227-0) programming [251](#page-249-2) programming headings [231](#page-229-0) run Profile and Dialpad first [247](#page-245-2) timing for startup [251](#page-249-1) Startup code, installat[ion checklist](#page-225-3) [130](#page-128-1) startup programming 227 state of de[vice, check](#page-124-0) [423](#page-421-0) static DID 126 [station auxillary power supply, see SAPS](#page-131-0) Station Module 400 station module connecting [174](#page-172-0) fiber comb [182](#page-180-0) installation planning [138](#page-136-0) port numbers [191](#page-189-1) power [227](#page-225-0) troubleshooting [510](#page-508-0) wiring chart [205](#page-203-0) status, analog module [400](#page-398-1) steeri[ng code, CDP](#page-287-1) [111](#page-109-0) super 289 superframe (SF) [396](#page-394-2) supervisory signaling, DID [211](#page-209-0) supported upgrades [143](#page-141-0) suppression bit [384](#page-382-1) PRI [385](#page-383-0) SuprsBit, O[NN blocking](#page-63-1) [385](#page-383-1) suttered dial tone 65 switched digital CbC service [373](#page-371-1) routing table [307](#page-305-0) switches matching signal types [293](#page-291-2) switches, NSF extensions [391](#page-389-1) Sys admin log [417](#page-415-3)

sys admin log [232](#page-230-14) sys speed dial [232,](#page-230-15) [254](#page-252-4) Sys test log [417](#page-415-4) sys test log [232](#page-230-16) SysID [232](#page-230-17) sysID [387](#page-385-2) system administration log [434](#page-432-0) basic password [230](#page-228-0) coordinator password [230](#page-228-2) coordinator plus password [230](#page-228-3) processor software [419](#page-417-0) programming, see also system prgrming [229–](#page-227-5)[244](#page-242-2) restarts, event messages [450](#page-448-0) sample configurations [115](#page-113-2)[–](#page-449-0)[126](#page-124-1) test log [431](#page-429-0), [445](#page-443-0), <sup>451</sup> system admin, basic programming [233](#page-231-0) system configuration checklist [131](#page-129-4) system coordinator changing the password [330](#page-328-3) common changes [256](#page-254-0) extra programming [255](#page-253-2) passwords [229](#page-227-3) programming [233](#page-231-1) programming overlay [256](#page-254-2) system programming [255](#page-253-1) system coordinator plus interface headings [232](#page-230-18) password description [230](#page-228-3) programming the password [330](#page-328-4) system features, te[lco features,](#page-296-2) programming 298 system ID access [387](#page-385-2) finding [244](#page-242-3) software keys [387](#page-385-1) system initialization self-test [227](#page-225-2) system modules, view [389](#page-387-1) system overview [140](#page-138-0) system power, clock source loops [411](#page-409-0) system prgrming access codes [357](#page-355-0) alarmset [348](#page-346-2) answer key [349](#page-347-0) auto DN [360](#page-358-2) autotime&Date [345](#page-343-1) backgrnd music [340](#page-338-1) call log space [346](#page-344-2)

camp timeout [341](#page-339-2) CAP assignment [352](#page-350-0) daylight time [345](#page-343-0) delayed ring transfer to prime(DRT) [343](#page-341-0) dialing plan [352](#page-350-2) direct-dial [350](#page-348-1) directed pickup [344](#page-342-0) DN length [367](#page-365-1) DRT delay [343](#page-341-2) featr settings [340](#page-338-0) held reminder [343](#page-341-3) hospitality services [378](#page-376-3) message reply enh [349](#page-347-1) network services [381](#page-379-0) on hold [341](#page-339-3) page timeout [344](#page-342-1) page tone [344](#page-342-2) park mode [342](#page-340-0) park timeout [342](#page-340-1) programming CbC limits [376](#page-374-1) receiver volume [341](#page-339-0) release reasons [377](#page-375-0) remind delay [343](#page-341-1) remote access [363](#page-361-0) set relocation [348](#page-346-1) telco features [382](#page-380-3) top level [254](#page-252-5) transfer call back [342](#page-340-2) user interface [232](#page-230-19) system prgrmng BusName [368](#page-366-0) programming CbC services [375](#page-373-0) system profile choosing [247](#page-245-3) system profile startup [247](#page-245-3) system programming hunt groups [335](#page-333-0) [see also system prgrming](#page-338-2) system settings Answer key [349](#page-347-0) Automatic [Time and Date](#page-345-1) [345](#page-343-1) host delay 347 link time [347](#page-345-0) system speed dial [326](#page-324-2) system startup timing for p[rogramming](#page-225-1) [251](#page-249-1) warm start 227 System ver[sion](#page-415-3) [417](#page-415-5)

system version finding [419](#page-417-1) listing [232](#page-230-20)

#### **T**

T loop, power [221](#page-219-1) T network, wiring [202](#page-200-0) T reference point [39](#page-37-0) T/NT loops BRI lines [405](#page-403-2) T1 adding digital trunks [150](#page-148-2) answer mode [289](#page-287-0) carrier failure standard [395](#page-393-0) connecting to service p[rovider](#page-61-0) [204](#page-202-0) disconnect supervision 63 disconnect timer on card [394](#page-392-0) ground start trunk mode [63](#page-61-1) [internal CSU](#page-395-0) invalid mixed trunk configurations [416](#page-414-0) invalid trun[k configurations](#page-396-0) [415](#page-413-1) line coding 398 line setting [285](#page-283-0) profile support [247,](#page-245-0) [248,](#page-246-0) [249](#page-247-0) setting clock source [415](#page-413-3) setting up CbC [91](#page-89-6) signal diagnostics [467](#page-465-0) through-fed repeaters [187](#page-185-0) transmission performance [467](#page-465-1) trunk data settings [282](#page-280-4) valid mixed trunk configurations [416](#page-414-1) valid trunk configurations [415](#page-413-2) T7100 telephone accessing external lines [359](#page-357-1) T7316 programming overlay [234](#page-232-0) programming telephone [234](#page-232-1) talk-back paging, external line port [225](#page-223-0) tandem network call routing [100](#page-98-1) shared line pools [87](#page-85-0) target line DN DID trunk [73](#page-71-6) PRI trunk [73](#page-71-7) target line number [65](#page-63-1) target line receive digit length [51](#page-49-1) target lines

assigning to set [258](#page-256-0) defauld [DID numbering](#page-62-0) [258](#page-256-4) DID [62](#page-60-5), <sup>64</sup> DID template [70](#page-68-0) DID trunk [64](#page-62-1) E&M network [82](#page-80-0) if busy [287](#page-285-0) incoming calls [70](#page-68-1) incoming only [62](#page-60-5) line pool [286](#page-284-7) loop start and E&M [70](#page-68-1) multiple, broadcast ring [258](#page-256-5) no prime line [262](#page-260-6) numbering [62](#page-60-5), [70](#page-68-2) received number [286](#page-284-8) received number length [366](#page-364-1) simultaneous calls [258](#page-256-2) trunk data settings [282](#page-280-0) [TE, see ISDN terminal equipment](#page-36-2) TEI BRI card [408](#page-406-1) [default range](#page-54-2) [D-packet service](#page-54-2) Tel # voice message center [382](#page-380-4) telco features copy [277](#page-275-4) lines [232](#page-230-21) programming [382](#page-380-0) programming for lines and sets [277](#page-275-1) programming [system features](#page-230-22) [298](#page-296-2) terminals&sets 232 top level [254](#page-252-6) voice message routing [382](#page-380-2) telecommuting using ISDN applications [128](#page-126-0) telephone copy programming [241](#page-239-0)[–](#page-215-1)[244](#page-242-4) emergency 217 emergency, single-line [217](#page-215-0) installing Norstar sets [218](#page-216-1) log calls automatically [278](#page-276-1) loop specifications [527](#page-525-3) troubleshooting [483](#page-481-0)–[486](#page-484-1) voice message waiting indication [278](#page-276-2) telephone loud ring amplifier [133](#page-131-1) telephones answer keys [349](#page-347-0) assign prime set [287](#page-415-5)

basic password [230](#page-228-0) button icons [234](#page-232-3) call blocking ( $\boxed{\Theta}$  819) [371](#page-369-0) CAP assignments [352](#page-350-0) changing numbers [340](#page-338-3) control sets [322](#page-320-1) directed pickup [344](#page-342-0) DRT on prime sets [343](#page-341-0) equipment list [131](#page-129-5) external access code [359](#page-357-0) maintaining programming [219](#page-217-2) manual-answer E&M trunks [69](#page-67-0) maximum line buttons [260](#page-258-1) message reply enh, programming [349](#page-347-1) moving [219](#page-217-0) moving tips [219](#page-217-2) page timeout [344](#page-342-2) prime line [261](#page-259-2) programming [234](#page-232-1) programming an alarm set [348](#page-346-2) programming call log space [346](#page-344-2) programming direct dial [350](#page-348-1) [programming display buttons](#page-235-0) programming feature settings [340](#page-338-0) programming overlays [234](#page-232-0) programmin[g, system coordinator](#page-228-2) password 230 programming, viewing the settings [245](#page-243-1) relocation [348](#page-346-1) selecting l[ines for direct dial](#page-267-0) [351](#page-349-0) set name 269 set relocation [219](#page-217-1) set restrictions [275](#page-273-3) user restrictions [75](#page-73-4) telephones, [programming a direct-dial](#page-357-2) number 359 temperature ICS [134](#page-132-0) template changing default [252](#page-250-2) remote [access package defaults](#page-229-4) [364](#page-362-2) Startup 231 [terminal endpoint identifier, see TEI](#page-54-2) [terminal endpoint identifiers, see TEI](#page-406-2) terminal equipment S or T wiring [220](#page-218-0) U-LT jack pinout [222](#page-220-0) U-LT wiring [222](#page-220-1)

terminal resistors [220](#page-218-1) Terminals&Sets [257](#page-255-2)–[280](#page-278-1) capabilities [266](#page-264-2) allow redirect [267](#page-265-1) ATA settings [267](#page-265-2) auxiliary ringer [267](#page-265-3) d-dial [266](#page-264-3) DND on busy [266](#page-264-4) fwd no answer [266](#page-264-5) fwd on busy [266](#page-264-6) handsfree [266](#page-264-7) HF answerback [266](#page-264-8) hotline [266](#page-264-9) page zone [266](#page-264-10) paging [266](#page-264-11) pickup grp [266](#page-264-0) priority call [266](#page-264-1) redirect ring [267](#page-265-0) line access [257](#page-255-4) answer DNs [263](#page-261-1) intercom keys [263](#page-261-2) line assignment [258](#page-256-6) line pool access [261](#page-259-3) OLI# [264](#page-262-1) prime line [261](#page-259-4) name [269](#page-267-0) restriction filters [296](#page-294-7) restrictions [270](#page-268-3) user prefernces [269](#page-267-1) voice messages [383](#page-381-1) terminals&sets [254](#page-252-7) [terminating resistors, see termination for](#page-170-0) ISDN loop termination for ISDN loop description [172](#page-170-1) shorting straps [173](#page-171-0) testing bit error rate test (BERT) [457–](#page-455-0)[459](#page-457-0) ISDN network [connection](#page-454-0) [162](#page-160-0) loopback tests 456 set wiring [456](#page-454-1) s[ystem test log](#page-415-6) [431](#page-429-1) Tests 417 third party softwar[e, DNIS number](#page-134-2) [294](#page-292-2) third-wire ground 136 through-[fed repeaters, disable internal](#page-185-0) CSU 187 TI CO fail [395](#page-393-1)

connecting wiring [189](#page-187-0) framing [396](#page-394-0) ISD/TT [396](#page-394-1) TIA-547A carrier failure standard [395](#page-393-4) Tie calling from within the network [119](#page-117-1) calling other nodes within the network [120](#page-118-0) CbC service [373](#page-371-0) dialing plan [91](#page-89-3) incoming calls [91](#page-89-2) PRI lines [91](#page-89-1) public c[all to private network](#page-303-3) [117](#page-115-1) routing 305 routing table [307](#page-305-0) time display, hospitality [379](#page-377-1) time format, hospitality [380](#page-378-1) [time switches](#page-343-0) time&date [254](#page-252-8), [332](#page-330-0) [time, see AutoTime&Date](#page-343-1) timeout paging [344](#page-342-1) timer answer [394](#page-392-1) disconn[ect, on card](#page-377-1) [394](#page-392-2) times, service 379 timing master, clock source [410](#page-408-2) timing reference, ClockSrc [399](#page-397-1) T-loop, terminating resistors [172](#page-170-2) toll calls over a private network [105](#page-103-0) tones hospitality [380](#page-378-1) on hold [341](#page-339-1) ONN blocking [372](#page-370-3) paging [344](#page-342-2) programming analog VSC [383](#page-381-0) tools programming [234](#page-232-2) TR64211, carrier fail[ure standard](#page-53-0) [395](#page-393-5) transaction terminals 55 transfer callback [342](#page-340-2) transmit objective loudness [396](#page-394-1) setting gain [294](#page-292-1) [transparent dialing plan, see also CDP](#page-76-1) trnsfr callbk 342 TRO network services [381](#page-379-0)

[SL-1 network](#page-59-3) troubleshooting [479](#page-477-0) alarms [442](#page-440-0) ATA [497](#page-495-0) auxiliary ringer [497](#page-495-1) bac[kground music](#page-499-0) [499](#page-497-0) DTI 501 emergency telephone [486](#page-484-2) external paging [498](#page-496-0) general procedure [482](#page-480-0) line pools [522](#page-520-0) lines [487](#page-485-0)–[496](#page-494-0) modules [500](#page-498-0)–[504](#page-502-0) network or remote users [511–](#page-509-1)[525](#page-523-1) optional equipment [497](#page-495-2)–[499](#page-497-1) replacing [a telephone](#page-502-1) [485](#page-483-2) T1 signal 504 telephones [484–](#page-482-0)[486](#page-484-3) trunk cartridge [500](#page-498-1) trunk module [509](#page-507-0) types of problems [481](#page-479-0) voltages on E&M leads [516](#page-514-0) trunk [BRI](#page-60-6) [70](#page-68-3) cartridge checking the state [428](#page-426-0) number attache[d to a module](#page-498-1) [427](#page-425-0) troubleshooting 500 changing trunk type [283](#page-281-2) common data [283](#page-281-3) dial mode [286](#page-284-3) [DID](#page-60-3) [64](#page-62-0) DID, restrictions [65](#page-63-2) disa[ble cartridge](#page-60-7) [284](#page-282-3) DTI 62 E&M [62](#page-60-2), [66](#page-64-1) ground start [63](#page-61-1) loop start [62](#page-60-4), [66](#page-64-1) module tro[ubleshooting](#page-60-8) [509](#page-507-1) numbering 62 PRI [62](#page-60-0) prime set, overflow [288](#page-286-0) programming received number [286](#page-284-2) programming trunk mode [288](#page-286-3) programming type [283](#page-281-1) super, ans mode [289](#page-287-0) tandeming, calling name information [370](#page-368-1) types [62](#page-60-9)

trunk answer, programming [301](#page-299-0) trunk cards profile 1 [247](#page-245-0) profile 2 [248](#page-246-0) profile 3 [248](#page-246-1) profile 4 [249](#page-247-0) trunk cartridge E&M wiriing chart [207](#page-205-1) enable/disable for programming [399](#page-397-0) installatio[n planning](#page-169-0) [137](#page-135-0) installing 171 line capacity [137](#page-135-1) mixing in a Tr[unk module](#page-189-1) [137](#page-135-2) port numbers 191 programming, disable/enable [284](#page-282-3) trunk [module, E&M/DISA](#page-162-0) [208](#page-206-0) types 164 trunk mode data settings [282](#page-280-5) programming [288](#page-286-3) trunk module BRI-ST cartr[idge wiring](#page-172-0) [213](#page-211-0) connecting 174 description [401](#page-399-1) DID trunk cartr[idges and RJ-21 wiring](#page-207-0) connections 209 E&M network [82](#page-80-0) emergency t[elephone installation](#page-153-0) [217](#page-215-2) line number 155 power [227](#page-225-0) [trunk route optimization, see TRO](#page-59-3) trunk type 282 trunk/line data copying [283](#page-281-4) user interface [232](#page-230-23) trunks assigni[ng physical trunks](#page-343-2) [258](#page-256-0) CLASS 345 MICS-XC loop sta[rt compatibility](#page-61-2) [68](#page-66-0) operating modes 63 programming analog VSC [383](#page-381-0) programming if busy [287](#page-285-0) set appearances [63](#page-61-3) trunk type data settings [282](#page-280-7) twelve-port Expansio[n Cartridge](#page-332-2) [179](#page-177-0) twinning, hunt group 334 two-port expansion cartridge [177](#page-175-0) type, BRI card loops [404](#page-402-1)

**U**

U interface [37](#page-35-0) U-2 line numbers [402](#page-400-0) U-4 line numbers [402](#page-400-0) UDP call routing [108](#page-106-0) call scenarios [108](#page-106-1) dialing plan f[eatures](#page-78-1) [352](#page-350-3) location code 80 overview [78](#page-76-2) private access codes [80](#page-78-0) private DN length [80](#page-78-1) .<br>[SL-1 network features](#page-59-4) U-LT jack and plug pins [222](#page-220-0) reference point [37](#page-35-1) wiring chart [222](#page-220-1) unassigned [258](#page-256-1), [264](#page-262-2) Unequipped [424](#page-422-0), [428](#page-426-1) uninterruptible power supply (UPS) [133](#page-131-1) [universal dialing plan, see UDP](#page-59-4) unknown name 369 unkown number [279](#page-277-0) unsupervised, programming trunk mode [288](#page-286-3) U-NT network wiring [202](#page-200-1) reference point [37](#page-35-2) updates viewing pro[gramming](#page-426-2) [238](#page-236-1) Updating state 428 upgrade tool [144](#page-142-0) upgrading [144](#page-142-0) 0X32 [release 1-T1](#page-149-0) [146](#page-144-0) 8X24 151 call log information lost [147](#page-145-0) from ILG to Hunt Groups [155](#page-153-1) MICS to MICS-XC [147](#page-145-1) Modular 8X24 Key Service Unit (KSU) [147](#page-145-2) software u[pgrade before hardware](#page-139-0) upgrade 141 supported upgrades [143](#page-141-0) U.S. MICS-XC [systems lose UTAM](#page-145-3) information 147 upgrading system [141](#page-139-1)[–](#page-11-0)[155](#page-153-2) US regulations 13 Usage [metrics](#page-60-9)

call by call [476](#page-474-0) Hunt groups [475](#page-473-0) usage metrics top level [254](#page-252-9) user interface [232](#page-230-24) use pool [307](#page-305-5) use set volume [341](#page-339-4) use sys volume [341](#page-339-4) user call restrictions [296](#page-294-2) user filter, line/set restriction [327](#page-325-2) user preferences listing [232](#page-230-25) programming [240](#page-238-0), [269](#page-267-1) user restrictions [296](#page-294-2) set [75](#page-73-4) user speed dial user preferences [240](#page-238-2) user prefernces [269](#page-267-2)

#### **V**

vacancy, room [379](#page-377-0) ventilation ICS [134](#page-132-1) version number, check device [422](#page-420-0) [vertical service code, see VSC](#page-382-2) videoconferenci[ng and video using ISDN](#page-125-0) applications 127 video[phones, hunt groups](#page-235-1) [334](#page-332-3) view 237 view prefix [356](#page-354-0) viewing assigned lines [260](#page-258-0) long telephone numbers [239](#page-237-0) programming for a telephone [245](#page-243-1) progra[mming updates](#page-296-3) [238](#page-236-1) VMsg center 298 VMsg ctr Tel#s [382](#page-380-5) VMsg ctr tel#s [232](#page-230-26) voice mail external access [278](#page-276-3) on SL-1 network [61](#page-59-3) voice message accessing [278](#page-276-3) external center [382](#page-380-5) programming [298](#page-296-3) telephone setting [383](#page-381-1) waitin[g indication](#page-457-1) [278](#page-276-2) Voice path 459

voice path [240](#page-238-3) voice, call type [407](#page-405-0) volume, system or set [341](#page-339-5) VSC ONN SrvcCode [385](#page-383-1) programming for BRI [384](#page-382-0) setting up the modules [384](#page-382-2)

#### **W**

wait for [dial tone, dialout](#page-154-2) [307](#page-305-6) wakeup 156 warm start [227](#page-225-1) wild card destination codes [311](#page-309-0) dialing restrictions [274](#page-272-2) WinkStart signal type [293](#page-291-3) wireless Companion programming [366](#page-364-0) hunt group twinning [334](#page-332-2) wiring auxiliary ringer [223](#page-221-2) BRI-ST [199](#page-197-0) BRI-U [200](#page-198-0) connecting [187](#page-185-1) cross-connect [187](#page-185-2) ICS [198](#page-196-0)[–204](#page-202-2) ISDN S loop [139](#page-137-1) loopback test [456](#page-454-2) modules [189](#page-187-1) requirements [138](#page-136-1) wiring chart auxiliary equipment [196](#page-194-0) BRI [198](#page-196-1)[–201](#page-199-0) BRI trunk module [213](#page-211-1)[–](#page-211-0)[216](#page-214-0) BRI-ST cartridge 213 BRI-ST wiring [199](#page-197-0) DID [trunk cartridge](#page-202-3) [209](#page-207-0) DTI 204 E&M trunk cartridge [207](#page-205-1) E&M/DISA trunk cartridge [207](#page-205-2) ICS external loop start lines [197](#page-195-0) ICS telephone [194,](#page-192-1) [196](#page-194-1) loop start or CI trunk [206](#page-204-0) port numbering [191](#page-189-2) S or T extension wiring [220](#page-218-2) S or T terminal [equipment](#page-203-0) [220](#page-218-0) station module 205 T network connection [202](#page-200-0)

trunk module with DID trunk cartridge [210](#page-208-0) trunk modules with E&M/DISA [208](#page-206-0) U-LT terminal equipment [222](#page-220-1) U-NT network [202](#page-200-1)

## **X**

X.25, converting ISDN protocol [56](#page-54-3)

### **Z**

Z, dialpad [229,](#page-227-2) [250](#page-248-0) zero absorb length [316](#page-314-0)

# **Backup programming overlays**

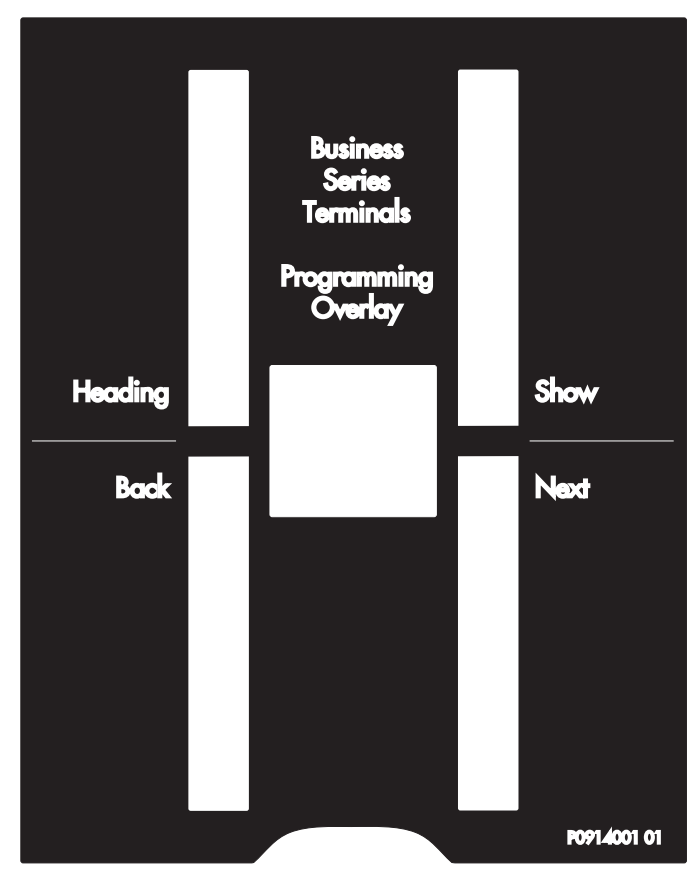

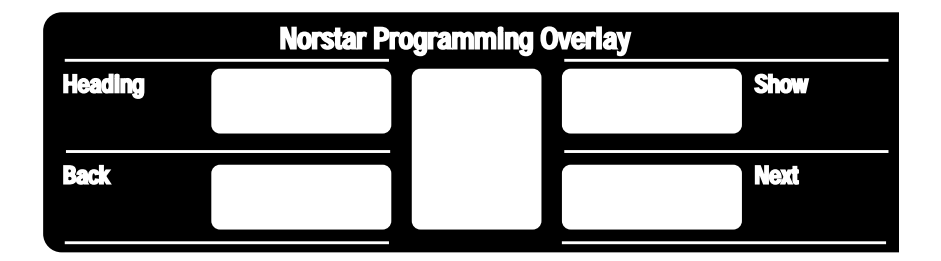

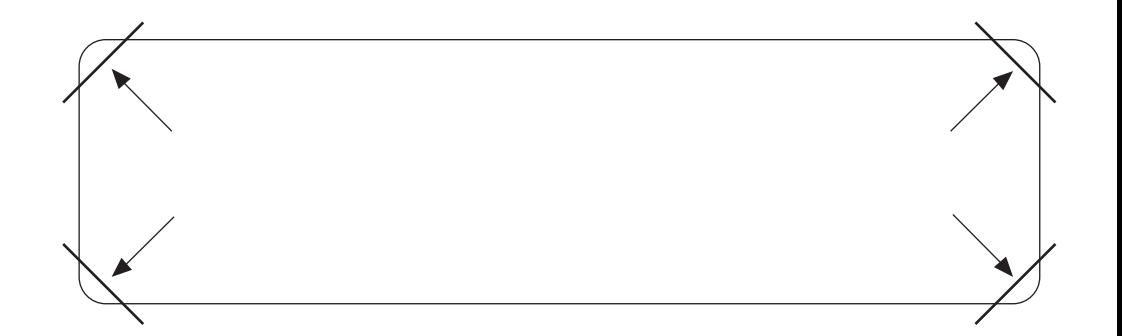

After you have finished programming, store your Norstar Programming Overlay in the slots provided on the back cover.

Après avoir terminé la programmation, rangez la grille Norstar dans les fentes prévues à cet effet à la fin de ce guide.

Cuando haya terminado de programar, inserte en estas ranuras su Plantilla de programación Norstar que se encuentra en la contra tapa.